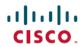

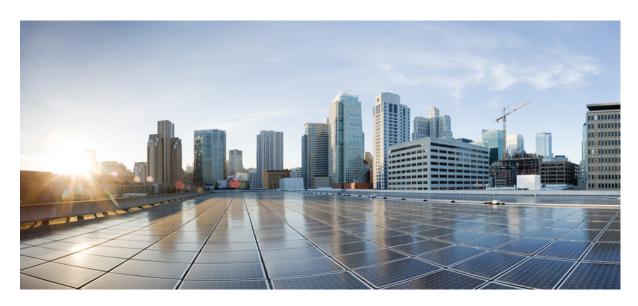

# **System Management Command Reference for Cisco 8000 Series Routers**

**First Published:** 2020-03-13

#### **Americas Headquarters**

Cisco Systems, Inc. 170 West Tasman Drive San Jose, CA 95134-1706 USA http://www.cisco.com Tel: 408 526-4000 800 553-NETS (6387)

Fax: 408 527-0883

 $^{\circ}$  2020 Cisco Systems, Inc. All rights reserved.

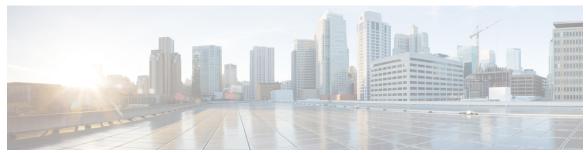

#### CONTENTS

#### PREFACE

#### Preface xvii

Preface xvii

Changes to This Document xvii

Obtaining Documentation and Submitting a Service Request xvii

#### CHAPTER 1

#### **Bulk Content Downloader Commands** 1

show bcdl 2

show bcdl consumers 4

show bcdl queues 6

show bcdl tables 7

show bcdl trace 9

#### CHAPTER 2

#### **Boot Commands** 11

reload 12

show epm trace boot 14

show reboot 16

#### CHAPTER 3

#### Call Home Commands 21

active 22

alert-group disable 23

call-home 24

call-home request 25

call-home send 27

call-home send alert-group inventory 28

call-home test 29

contact-email-addr 30

```
contact smart-licensing 31
contract-id 32
customer-id 33
destination address 34
destination message-size-limit 35
destination preferred-msg-format 36
destination transport-method 37
mail-server 38
phone-number 39
profile (call home) 40
rate-limit 41
sender 42
show call-home 43
show call-home alert-group 45
show call-home mail-server status
show call-home profile 47
show call-home statistics
show call-home trace 50
site-id 52
street-address 53
subscribe-to-alert-group inventory
subscribe-to-alert-group syslog 55
```

#### CHAPTER 4 Cisco Discovery Protocol Commands 57

cdp 58
cdp holdtime 59
cdp log adjacency changes 60
cdp timer 61
clear cdp counters 62
clear cdp table 63
show cdp 65
show cdp entry 67
show cdp interface 69
show cdp neighbors 71

#### show cdp traffic 74

# Clock Commands Map 77 clock set 78 clock timezone 80 locale country 84 locale language 85

#### CHAPTER 6 Configuration Management Commands 87

show clock 86

```
abort 89
alias 90
apply-template
               93
clear comment
clear configuration commits 95
clear configuration inconsistency
clear configuration inconsistency replica
clear configuration sessions 100
commit 101
configuration commit auto-save 105
configure 107
description (interface) 109
do 110
end 111
end-group 113
end-template 114
exclude-group 115
exit 116
hostname
          118
load 119
load commit changes 120
load configuration failed 121
load configuration removed 122
load rollback changes 123
```

```
man
      124
      127
more
pwd (config) 131
rollback configuration 132
root 135
save configuration 137
save configuration changes
save configuration commit changes
save configuration failed 140
save configuration merge
save configuration removed
save rollback changes 143
service cli commit-optimized enable 144
set default-afi 145
set default-safi 146
set default-vrf 147
show
      149
show aliases 152
show apply-group 153
show configuration failed 154
show configuration changes 155
show configuration commit changes
show configuration commit list 161
show configuration (config) 163
show configuration failed incompatible
                                      165
show configuration failed remove 166
show configuration failed rollback 168
show configuration failed startup
show configuration history 170
show configuration inconsistency replica 173
show configuration persistent 174
show configuration removed 176
show configuration rollback changes 177
show configuration running 179
```

```
show configuration running-config show configuration sessions 182 show default-afi-safi-vrf 184 show history 185 template 187
```

#### CHAPTER 7 File System Commands 189

cd 190
clear configuration ascii inconsistency 191
cfs check 192
copy 193
delete 199
dir 200
mkdir 202
pwd 203
rmdir 204
show filesystem 205

#### CHAPTER 8 Hardware Redundancy Commands 207

environment altitude 208

fpd auto-upgrade 209

hw-module npu-power-profile 210

hw-module profile pbr vrfredirect 214

hw-module reset auto 215

redundancy switchover 216

show environment 218

show fpd package 221

show hw-module fpd 224

show inventory 227

show led 230

show platform 232

show redundancy 234

show version 236

upgrade hw-module fpd 237

CHAPTER 9

```
Show asic error 240
Show asic non-error 242
power-mgmt configured-power-capacity 244
power-mgmt feed-redundancy 245
hw-module fault-recovery 246

Manageability Commands 247
gnmi 248
grpc max-concurrent-streams 250
grpc tunnel 251
grpc p4rt 253
grpc gnsi service certz ssl-profile-id 254
grpc p4rt interface 255
grpc p4rt location 256
gnsi load service authorization policy 257
```

show p4rt interfaces 264
show p4rt state 266
show p4rt stats 267
show p4rt trace 269
show xml schema 271

streaming 272

iteration 258

port (gRPC) 261

nvgen default-sanitize 260

show p4rt devices 262

show gnsi service authorization policy 273

throttle 275

show grpc certificate 276

xml agent 278

xml agent ssl 279

xml agent tty 280

CHAPTER 10 Network Configuration Protocol Commands 281

clear netconf-yang agent rate-limit 282

```
clear netconf-yang agent session 283
netconf-yang agent rate-limit 284
netconf-yang agent session 285
netconf-yang agent ssh 286
netconf-yang agent yfw idle-timeout 287
show gribi aft 288
show netconf-yang clients 290
show netconf-yang rate-limit 291
show netconf-yang statistics 292
ssh server capability netconf-xml 294
ssh server netconf port 295
```

#### CHAPTER 11 Network Time Protocol Commands 297

```
access-group (NTP) 298
authenticate (NTP) 300
authentication-key (NTP)
broadcast 302
broadcast client
broadcastdelay
interface (NTP) 305
master 307
master primary-reference-clock
max-associations 311
multicast client 312
multicast destination 313
ntp 314
ntp clear 316
ntp reset drift 317
peer (NTP) 319
server (NTP) 321
show calendar 323
show ntp associations
                      324
show ntp status 328
source (NTP) 330
```

```
update-calendar 333
CHAPTER 12
                    Object Tracking Commands
                         action 336
                         delay 337
                         interface (track) 338
                         line-protocol track 339
                         object 340
                         route ipv4 341
                         show track
                                     342
                         track 343
                         type line-protocol state
                                               344
                         type list boolean 345
                         type route reachability 347
                         type rtr 348
                         vrf (track) 349
CHAPTER 13
                    Process Memory Management Commands 351
                         clear context 352
                         dumpcore 353
                         exception filepath
                                           356
                          follow 360
                         process 367
                         process core
                         process mandatory
                         show context 373
                         show memory 375
                         show memory compare 378
                         show memory heap
                                            381
                         show processes 385
CHAPTER 14
                    Smart License Commands
```

trusted-key 332

license smart register 392

license smart deregister 393
license smart renew 394
show license all 395
show license platform 397
show license udi 399
show license usage 401
show license summary 402
show license status 403

#### CHAPTER 15 SNMP Server Commands Chapter Map 405

clear snmp counters index persistence 409 notification linkupdown script snmp 411 show snmp 412 show snmp context show snmp context-mapping show snmp engineid 417 show snmp group 418 show snmp host 420 show snmp informs details 422 show snmp interface 424 show snmp interface notification show snmp interface regular-expression 428 show snmp mib 429 show snmp mib ifmib cache show snmp mib ifmib general 434 show snmp mib ifmib statsd 436 show snmp request drop summary 438 show snmp request duplicates 440 show snmp request incoming-queue detail show snmp request overload stats show snmp request type detail 444 show snmp request type summary 445

```
show snmp statistics oid group
show snmp statistics pdu 448
show snmp statistics poll oid all 450
Show snmp statistics poll oid nms
show snmp statistics slow oid 453
show snmp statistics slow oid [after/before] hh:mm:ss day mday year 455
show snmp traps details 457
show snmp users
show snmp view
snmp-server trap authentication vrf disable
snmp-server chassis-id
snmp-server community 464
snmp-server community-map
snmp-server contact 468
snmp-server context
snmp-server context mapping
snmp-server drop report acl 472
snmp-server drop unknown-user 473
snmp-server engineid local 474
snmp-server engineid remote 475
snmp-server entityindex persist 476
snmp-server group
snmp-server host 480
snmp-server ifindex persist
snmp-server ifmib internal cache max-duration
snmp-server ifmib stats cache
snmp-server inform 487
snmp-server interface
snmp-server interface subset
snmp-server ipv4 dscp 492
                              493
snmp-server ipv4 precedence
snmp-server location 495
snmp-server mibs cbqosmib persist
snmp-server mibs cbqosmib cache 497
```

```
snmp-server mibs eventmib congestion-control
snmp-server mibs eventmib packet-loss 500
snmp-server mibs sensormib cache 502
snmp-server mibs subscriber threshold access-if
snmp-server mibs subscriber threshold
snmp-server notification-log-mib
snmp-server packetsize 508
snmp-server queue-length 509
snmp-server script 510
snmp-server target list 511
snmp-server trap throttle-time 512
snmp-server trap-timeout 513
snmp-server traps 514
snmp-server traps bgp 520
snmp-server traps frequency synchronization 522
snmp-server traps mpls 13vpn 523
snmp-server traps ospf errors 524
snmp-server traps ospf lsa 526
snmp-server traps ospf retransmit 527
snmp-server traps ospf state-change 528
snmp-server traps ospfv3 errors 530
snmp-server traps ospfv3 state-change
snmp-server traps pim interface-state-change
snmp-server traps pim invalid-message-received 534
snmp-server traps pim neighbor-change
snmp-server traps pim rp-mapping-change 536
snmp-server traps rsvp 537
snmp-server traps selective-vrf-download role-change
snmp-server traps snmp 539
snmp-server traps subscriber session-aggregation 541
snmp-server traps syslog 542
snmp-server user
snmp-server view 546
snmp-server vrf 548
```

#### CHAPTER 16 Software Package Management Commands 551

show install active 553
show install available 556
show install available 556
show install cached 557
show install committed 559
show install fixes 560
show install history 562
show install log 564
show install request 565
show install rollback 567

#### CHAPTER 17 Terminal Services Commands 569

absolute-timeout 570 access-class 571 autocommand 573 banner exec 575 banner login 577 banner motd 579 clear line 581 clear line vty 582 disconnect-character escape-character 584 585 exec-timeout length 586 line 587 send 588 session-timeout 589 show line 590 show terminal 593 show cli submode-exit show users 596

terminal length 597

```
terminal width 598
timestamp disable 599
transport input 600
transport output 601
transport preferred 602
vty-pool 603
cli interactive syntax check 605
cli whitespace completion 606
```

#### CHAPTER 18 Utility Commands 607

utility cut 608 utility date 612 utility date set 614 utility fgrep 615 utility find 617 utility less 619 utility mv 621 utility sort utility tail utility uniq 627 utility wc 629 utility bc 631 utility df 635 utility du 639 utility egrep 642 utility head utility which 647 utility xargs 649

#### CHAPTER 19 Zero Touch Provisioning Commands 651

ztp breakout 652
ztp clean 653
ztp initiate 654
ztp terminate 656

Contents

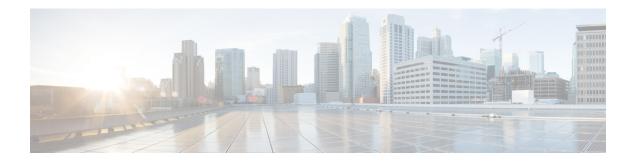

# **Preface**

- Preface, on page xvii
- Changes to This Document, on page xvii
- Obtaining Documentation and Submitting a Service Request, on page xvii

# **Preface**

This guide consists of information regarding the commands for Segment Routing in Cisco IOS XR Software.

The Cisco 8000 Series Router Segment Routing Command Reference Guide preface contains these sections:

# **Changes to This Document**

This table lists the technical changes made to this document since it was first released.

Table 1: Changes to This Document

| Date          | Summary                           |
|---------------|-----------------------------------|
| December 2019 | Initial release of this document. |

# **Obtaining Documentation and Submitting a Service Request**

**Obtaining Documentation and Submitting a Service Request** 

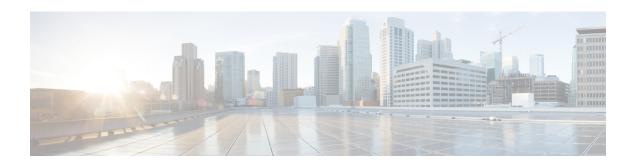

# **Bulk Content Downloader Commands**

- show bcdl, on page 2
- show bcdl consumers, on page 4
- show bcdl queues, on page 6
- show bcdl tables, on page 7
- show bcdl trace, on page 9

# show bcdl

To display Bulk Content Downloader (BCDL) information, use the **show bcdl** command in EXEC mode.

show bcdl [group\_name]

#### **Syntax Description**

group\_name (Optional) Displays information for a specific BCDL group.

#### **Command Default**

No default behavior or values

#### **Command Modes**

XR EXEC

#### **Command History**

| Release        | Modification                 |
|----------------|------------------------------|
| Release 7.0.12 | This command was introduced. |

#### **Usage Guidelines**

No specific guidelines impact the use of this command.

#### Task ID

| Task<br>ID | Operations |
|------------|------------|
| sysmgr     | read       |

The following example shows sample output from the **show bcdl** command:

```
RP/0/RSP0/CPU0:router# show bcdl ipv4_rib

Sun May 31 06:56:12.093 PST
grp ipv4_rib, gid 2040, sg cnt 1, agent jid 124, node 0/RSP0/CPU0, pulse 105, new mbr 0
```

sg lwg fd csmr hdlr-act dnld-act susp wait-lck seq pulse-tot pulse-out 0 2043 11 4 no no no 0 113 103 0

#### Table 2: show bcdl Field Descriptions

| Field     | Description                                                                                                    |  |
|-----------|----------------------------------------------------------------------------------------------------|--|
| group     | Type of download and the Group Services Protocol (GSP) group name.                                                                           |  |
| gid       | Heavyweight group (HWG) in the GSP. This is the group that a consumer initially joins. It is used by the BCDL agent to send control updates. |  |
| sg count  | Number of subgroups for this particular download type.                                                                                       |  |
| agent jid | Job identifier of the BCDL agent. The JID is numerical identifier for a particular process and remains the same across process restarts.     |  |
| node      | Node, expressed in the <i>rackslotmodule</i> notation, in which the agent is running.                                                        |  |

| Field     | Description                                                                                                    |
|-----------|----------------------------------------------------------------------------------------------------|
| pulse     | Pulse code used by the producer to pulse the BCDL agent.                                                                                   |
| new mbr   | Number of new consumers that have not yet been assigned a subgroup.                                                                        |
| sg        | Subgroups number.                                                                                                    |
| lwg       | Lightweight group in GSP. This is a type of child group of the HWG. The BCDL agent tells the consumers to join this group to receive data. |
| fd        | The connection handle between the producer and the BCDL agent.                                                                             |
| csmr      | Number of consumers.                                                                                                    |
| hdlr-act  | Specifies if there is a download in progress.                                                                                              |
| dnld-act  | Indicates whether the convergence flag has been sent or not.                                                                               |
| susp      | Indicates whether the download is suspended due to the queue filling up.                                                                   |
| wait-lck  | If nonzero, some thread is waiting for other thread to take control of this subgroup.                                                      |
| seq       | Sequence number of the last message sent on this subgroup.                                                                                 |
| pulse-tot | Total number of pulses sent by the producer to the BCDL agent.                                                                             |
| pulse-out | Total number of outstanding pulses that have not yet been processed by the BCDL agent.                                                     |

## show bcdl consumers

To display Bulk Content Downloader (BCDL) consumer information, use the **show bcdl consumers** command in

**EXEC** 

mode

**show bcdl consumers** [group\_name]

#### **Syntax Description**

group\_name (Optional) Displays information for a specific BCDL group.

#### **Command Default**

No default behavior or values

#### **Command Modes**

**EXEC** 

#### **Command History**

| Release        | Modification                 |
|----------------|------------------------------|
| Release 7.0.12 | This command was introduced. |

#### **Usage Guidelines**

No specific guidelines impact the use of this command.

#### Task ID

| Task<br>ID | Operations |
|------------|------------|
| sysmgr     | read       |

The following example shows sample output using the **show bcdl consumers** command:

RP/0/RSP0/CPU0:router# show bcdl consumers ipv4 rib

```
Sun May 31 06:17:38.209 PST
group ipv4 rib, gsp gid 2040, 4 consumers, agent jid 124, node 0/RSP0/CPU0
(expected 4 consumers to reply, received 4 replies)
    pid node asg csg lwg sus messages
                                                  bytes errs name
   323727 0/RSP0/CPU0 0 0 2043 N
                                                  54196
                                                          0 fib mgr
                                        113
                        0 2043 N
  110686 0/6/CPU0
                    0
                                        111
                                                  54140
                                                           0 fib_mgr
                               N
                                                           0 fib_mgr
          0/4/CPU0
                     0
                        0 2043
                                        112
                                                  54168
  110686
  110686
           0/1/CPU0
                     0
                         0 2043
                                        111
                                                  54140
                                                           0 fib mgr
```

This table describes the significant fields shown in the display that are not described in Table 2: show bedl Field Descriptions, on page 2.

#### Table 3: show bcdl consumers Field Descriptions

| Field | Description         |
|-------|---------------------|
| PID   | Process identifier. |

| Field    | Description                                                                                            |
|----------|----------------------------------------------------------------------------------------------------|
| node     | Consumer node, expressed in the <i>rack/slot</i> notation.                                             |
| asg      | Subgroup to which the BCDL agent thinks this consumer belongs.                                         |
| csg      | Subgroup to which the consumer thinks it belongs.                                                      |
| messages | Number of messages processed by this particular consumer.                                              |
| bytes    | Bytes processed by this particular consumer.                                                           |
| errors   | Errors encountered by the consumer. This field indicates the number of times the connection was reset. |
| name     | Name of the consumer process.                                                                          |

# show bcdl queues

To display the Bulk Content Downloader (BCDL) queue information, use the **show bcdl queues** command in

**EXEC** 

mode.

**show bcdl queues** [group\_name]

#### **Syntax Description**

group\_name (Optional) Displays information for a specific BCDL group.

#### **Command Default**

No default behavior or values

#### **Command Modes**

**EXEC** 

#### **Command History**

| Release        | Modification                 |
|----------------|------------------------------|
| Release 7.0.12 | This command was introduced. |

#### **Usage Guidelines**

No specific guidelines impact the use of this command.

#### Task ID

| Task<br>ID | Operations |
|------------|------------|
| sysmgr     | read       |

The following example shows sample output from the **show bcdl queues** command:

RP/0/RSP0/CPU0:router# show bcdl queues ipv4 rib

```
Sun May 31 07:13:28.665 PST
group ipv4 rib, gsp gid 2040, 4 consumers, agent jid 124, node 0/RSP0/CPU0
(expected 4 consumers to reply, received 4 replies)
    pid      node asg csg lwg sus msgs_in_q bytes_in_q errs name
   323727 0/RSP0/CPU0 0 0 2043 N
  110686 0/6/CPU0 0 0 2043 N
                                          0
                                                     0
                                                          0 fib_mgr
         0/1/CPU0
  110686
                    0
                        0 2043 N
                                          0
                                                     0
                                                          0 fib_mgr
  110686
          0/4/CPU0
                        0 2043
                                                           0 fib mgr
```

Table 2: show bcdl Field Descriptions, on page 2 and Table 3: show bcdl consumers Field Descriptions, on page 4 describe the significant fields shown in the display.

## show bcdl tables

To display Bulk Content Downloader (BCDL) table information, use the show bcdl tables command in

**EXEC** 

mode.

**show bcdl tables** [group\_name]

#### **Syntax Description**

group\_name Displays information for a specific BCDL group.

#### **Command Default**

No default behavior or values

#### **Command Modes**

**EXEC** 

#### **Command History**

| Release        | Modification                 |
|----------------|------------------------------|
| Release 7.0.12 | This command was introduced. |

#### **Usage Guidelines**

No specific guidelines impact the use of this command.

#### Task ID

# Task Operations ID sysmgr read

The following example shows sample output using the show bcdl tables command:

```
RP/0/RSP0/CPU0:router# show bcdl tables ipv4 rib
```

```
Sun May 31 07:19:29.878 PST
grp ipv4_rib, gid 2040, sg cnt 1, agent jid 124, node 0/RSP0/CPU0, pulse 105, ne
w mbr 0
  sg lwg fd csmr hdlr-act dnld-act susp wait-lck
                                                   seq pulse-tot pulse-out
  0 2043 11 4
                                               Ω
                                                   113
                                                             103
                       no
                                no
                                    no
sgs: 1, table cnt: 1, table mid cnt: 4, buf size: 100
Showing table info for 1 subgroups
 sg 0: has 1 tables (messages: 0, bytes: 0)
 table 0xe0000000: 4 members, dnld act: 0, messages: 113, bytes: 54196
  cnsmr 0: pid 323727 on node 0/RSP0/CPU0
  cnsmr 1: pid 110686 on node 0/6/CPU0
   cnsmr 2: pid 110686 on node 0/1/CPU0
   cnsmr 3: pid 110686 on node 0/4/CPU0
```

The significant fields shown in the display that are not described in show bcdl consumers, on page 4 or show bcdl queues, on page 6 are described in this table.

#### Table 4: show bcdl tables Field Descriptions

| Field                                  | Description                                                               |  |
|----------------------------------------|---------------------------------------------------------------------------|--|
| sgs                                    | Number of subgroups.                                                      |  |
| table_cnt                              | Number of tables in this subgroup.                                        |  |
| sg                                     | Specific subgroup for which information is provided.                      |  |
| has 1 tables                           | Number of tables in this subgroup.                                        |  |
| messages                               | Messages sent that are not associated with a particular table ID.         |  |
| bytes                                  | Bytes sent that are not associated with a particular table ID.            |  |
| table                                  | Specific table ID for which information is provided.                      |  |
| members                                | Number of consumers associated with this table.                           |  |
| dnld act                               | Indicates whether or not the convergence flag has been sent.              |  |
| messages                               | Number of messages sent for a particular table.                           |  |
| bytes                                  | Number of bytes sent for a particular table.                              |  |
| cnsmr 0: pid 419725 on node 0/RP0/CPU0 | Process ID and node information for each consumer in the specified table. |  |

# show bcdl trace

To display Bulk Content Downloader (BCDL) trace information, use the **show bcdl trace** command in

EXEC mode.

show bcdl trace  $[group\_name]$  [event] [timing] [grpsnd] [{wrapping | unique}] [hexdump] [last n] [reverse] [stats] [tailf] [verbose] [{file filename original location node-id | location {node-id | all}}]

#### **Syntax Description**

| group_name                              | (Optional) Displays information for a specific BCDL group.                                                                                                    |  |  |
|-----------------------------------------|----------------------------------------------------------------------------------------------------|--|--|
| event                                   | (Optional) Displays event trace entries.                                                                                                    |  |  |
| timing                                  | (Optional) Displays timing trace entries.                                                                                                    |  |  |
| grpsnd                                  | (Optional) Displays group send trace entries.                                                                                                    |  |  |
| wrapping                                | (Optional) Displays wrapping entries.                                                                                                    |  |  |
| unique                                  | (Optional) Displays unique entries only, along with the count of the number of times this entry appears.                                                                                                    |  |  |
| hexdump                                 | (Optional) Displays traces in hexadecimal format.                                                                                                    |  |  |
| last n                                  | (Optional) Displays the last <i>n</i> number of traces only.                                                                                                    |  |  |
| reverse                                 | (Optional) Displays the most recent traces first.                                                                                                    |  |  |
| stats                                   | (Optional) Displays execution path statistics.                                                                                                    |  |  |
| tailf                                   | (Optional) Displays new traces as they are added.                                                                                                    |  |  |
| verbose                                 | (Optional) Displays additional internal debugging information.                                                                                                    |  |  |
| file filename original location node-id | (Optional) Specifies a filename and original location of the file to display.                                                                                                    |  |  |
| location {node-id   all}                | Specifies the RP node for which to display the execution path monitoring information. The <i>node-id</i> argument is expressed in the <i>rack/slot</i> notation. The <b>all</b> keyword specifies all RP nodes. |  |  |

#### **Command Default**

None

#### **Command Modes**

**EXEC** 

#### **Command History**

| Release        | Modification                 |
|----------------|------------------------------|
| Release 7.0.12 | This command was introduced. |

#### **Usage Guidelines**

No specific guidelines impact the use of this command.

#### Task ID

# Task Operations ID sysmgr read

The following example shows sample output using the **show bcdl trace** command:

```
RP/0/RSP0/CPU0:router# show bcdl trace ipv4_rib location 0/1/cpu0
```

```
Sun May 31 08:21:07.933 PST
143 wrapping entries (4096 possible, 0 filtered, 143 total)
May 21 15:14:55.790 bcdl/c/ipv4 rib 0/1/CPU0 t4 LE
 bcdl join internal: timer create ret 0, id is 9
May 21 15:14:56.890 bcdl/c/ipv4 rib 0/1/CPU0 t7 LE
 bcdl_join_internal: group_lookup bcdl_ipv4_rib
  returned gid 2040
May 21 15:14:56.966 bcdl/c/ipv4 rib 0/1/CPU0 t7
 join hwg 2040 returns 0
May 21 15:14:56.978 bcdl/c/ipv4 rib 0/1/CPU0 t7 LE
 bcdl_join_internal: joined group bcdl_ipv4_rib,
 member count 5
May 21 15:14:58.969 bcdl/c/ipv4 rib 0/1/CPU0 t7 LE
  {\tt rcv} gsp {\tt mtype} 3: connection init sg 1 cur seq 0
  lwg gid 2056 table tag 0x00000000 resend state yes
May 21 15:14:58.969 bcdl/c/ipv4 rib 0/1/CPU0 t7 LE
 pc ring high water 0 \rightarrow 1, 0 bytes
May 21 15:14:58.969 bcdl/c/ipv4 rib 0/1/CPU0 t4 LE
 c h deliver msg id 7 connection init, table event
 0 table tag 0x00000000
May 21 15:14:58.969 bcdl/c/ipv4_rib 0/1/CPU0 t4 LE
  conn init, seq 64206 -> 0, sg 65534 -> 1, gid 2040,
  lwg gid -1 -> 2056
```

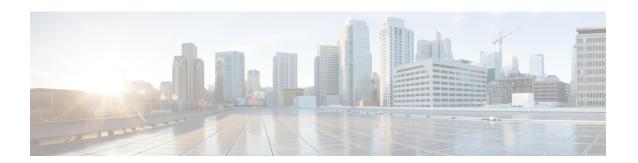

# **Boot Commands**

- reload, on page 12
- show epm trace boot, on page 14
- show reboot, on page 16

### reload

To reloads the route processor (RP), use the **reload** command in XR EXEC mode.

#### reload

#### **Syntax Description**

This command has no keywords or arguments.

#### **Command Default**

Vone

#### **Command Modes**

XR EXEC mode

#### **Command History**

| Releases       | Modifications                |
|----------------|------------------------------|
| Release 7.0.12 | This command was introduced. |

#### **Usage Guidelines**

Use the **reload** command to cause the RP to reload the Cisco IOS XR software according to the configuration register setting (for example, 0x0 to enter ROMMON mode and 0x2 to reload the RP to EXEC mode). If a standby RP is in the ready redundancy state, the **reload** command also causes the router to fail over to the standby RP. Use the **show redundancy** command in EXEC mode to display the status of the standby RP.

When the **reload** command is used and a switchover occurs, the running (active) software configuration is automatically maintained during switchover.

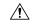

#### Caution

If a standby RP is not installed or is not in the ready state, then the router experiences a loss of service while the active RP is reloading Cisco IOS XR software. To view the status of the standby RP, issue the **show redundancy** command in EXEC mode.

If you use the **reload** command and there is no available standby node, you are prompted to continue with the reload:

Router# reload

Standby card not present or not Ready for failover. Proceed?[confirm] $\mathbf{y}$ 

#### Task ID

#### Task Operations ID

root-lr execute

The following example shows how to reload the active RP. If a standby RP is in the ready state, then the router fails over to the standby RP. If the standby RP is not installed or is not in the ready state, then the router enters ROMMON mode and routing operations stop.

Router# reload

Updating Commit Database. Please wait...[OK]

```
Proceed with reload? [confirm] y
PCIO device[7]: Vendor ID 0x10ee
PCIO device[7]: Device ID 0x300e
PCI1 device[7]: Device ID 0x1100
PCI1 device[7]: Vendor ID 0x1013
PCI1 device[8]: Device ID 0x649
PCI1 device[8]: Vendor ID 0x1095
PCI1 device[9]: Device ID 0x5618
PCI1 device[9]: Vendor ID 0x14e4
PCI1 device[10]: Device ID 0x5618
PCI1 device[10]: Vendor ID 0x14e4
System Bootstrap, Version 1.15(20040120:002852),
Copyright (c) 1994-2004 by cisco Systems, Inc.
Board type is 0x100000 (1048576)
Enabling watchdog
Broadcom 5618 #0 Found on PCI
Broadcom 5618 #1 Found on PCI
No. of BCM 56xx switches found 2 .
BCM Switch #0 initialisation complete.
BCM Switch #1 initialisation complete
{\tt G4}\,(7450-{\tt SMP-GT64260\_A}) platform with 2048 Mb of main memory
rommon B1 >
```

# show epm trace boot

To display execution path monitoring traces, use the **show epm trace boot** command in administration EXEC mode.

show epm trace boot [hexdump] [last n] [reverse] [stats] [tailf] [unique][verbose] [wrapping][file filename original] [location  $\{node-id \mid all\}$ ]

#### **Syntax Description**

| hexdump                  | (Optional) Displays traces in hexadecimal format.                                                                                                    |  |  |
|--------------------------|----------------------------------------------------------------------------------------------------|--|--|
| last n                   | (Optional) Displays the last $n$ number of traces only.                                                                                                    |  |  |
| reverse                  | (Optional) Displays the most recent traces first.                                                                                                    |  |  |
| stats                    | (Optional) Displays execution path statistics.                                                                                                    |  |  |
| tailf                    | (Optional) Displays new traces as they are added.                                                                                                    |  |  |
| unique                   | (Optional) Displays unique entries only, along with the count of the number of times this entry appears.                                                                                      |  |  |
| verbose                  | (Optional) Displays additional internal debugging information.                                                                                                    |  |  |
| wrapping                 | (Optional) Displays wrapping entries.                                                                                                    |  |  |
| file filename original   | (Optional) Specifies the filename of the file to display. You can specify up to four trace files.                                                                                             |  |  |
| location {node-id   all} | (Optional) Specifies the node of the . The <i>node-id</i> argument is entered in the <i>rack/slot</i> notation. You can specify up to four nodes. The <b>all</b> keyword specifies all nodes. |  |  |

#### **Command Default**

None

#### **Command Modes**

Administration EXEC

#### **Command History**

| Release        | Modification                 |
|----------------|------------------------------|
| Release 7.0.12 | This command was introduced. |

#### **Usage Guidelines**

The **show epm trace boot** command provides a simple way of tracking and time-stamping critical events to clearly understand their temporal relationship to one another and the amount of time spent performing critical operations.

#### Task ID

| Task ID           | Operations |  |
|-------------------|------------|--|
| basic<br>services | read       |  |

The following example shows sample output from the **show epm trace boot** command:

```
RP/0/RP0/CPU0:router(admin)# show epm trace boot
```

```
Mon Jun 1 03:16:36.946 PST
22 wrapping entries (1024 possible, 0 filtered, 22 total)
Oct 8 07:54:49.610 epm/boot 0/RP0/CPU0 t1 @ 00:00:06 - [init] process-start
Oct 8 07:55:25.710 epm/boot 0/RP0/CPU0 t1 @ 00:00:42 - [insthelper] process-start
Oct 8 07:57:08.992 epm/boot 0/RP0/CPU0 t1 @ 00:02:25 - [sysmgr] process-start
    8 07:57:09.785 epm/boot 0/RP0/CPU0 t7
                                           @ 00:02:26 - [sysmgr] start-level: start
    8 07:57:10.722 epm/boot 0/RP0/CPU0 t1 @ 00:02:27 - [sw dwnld svr] process-start
Oct
Oct 8 07:57:12.482 epm/boot 0/RP0/CPU0 t11 @ 00:02:29 - [sysmgr] start-level: admin
Oct 8 07:57:13.385 epm/boot 0/RP0/CPU0 t1 @ 00:02:30 - [instdir] process-start
Oct 8 07:57:19.638 epm/boot 0/RPO/CPUO t1 @ 00:02:36 - [instdir_lr] process-start
    8 07:58:07.045 epm/boot 0/RP0/CPU0 t9 @ 00:03:23 - [sysmgr] admin-plane-up
    8 07:58:52.057 epm/boot 0/RP0/CPU0 t4 @ 00:04:08 - [cfgmgr-rp] admin-config-start
Oct 8 07:58:59.973 epm/boot 0/RP0/CPU0 t4 @ 00:04:16 - [cfgmgr-rp] admin-config-done
Oct 8 07:59:00.079 epm/boot 0/RP0/CPU0 t9 @ 00:04:16 - [sysmqr] start-level: infra
Oct 8 07:59:00.615 epm/boot 0/RP0/CPU0 t1 @ 00:04:17 - [devc-conaux] exec-available
Oct 8 07:59:02.288 epm/boot 0/RP0/CPU0 t4 @ 00:04:18 - [cfgmgr-rp] admin-plane-mount-done
                                          @ 00:04:24 - [instdir] ready-for-requests
    8 07:59:08.157 epm/boot 0/RP0/CPU0 t6
Oct
    8 07:59:15.999 epm/boot 0/RP0/CPU0 t6 @ 00:04:32 - [sysmgr] start-level: active
Oct 8 07:59:32.300 epm/boot 0/RP0/CPU0 t13 @ 00:04:48 - [sysmgr] start-level: final
Oct 8 07:59:38.143 epm/boot 0/RP0/CPU0 t9 @ 00:04:54 - [sysmgr] lr-plane-up
Oct 8 07:59:38.189 epm/boot 0/RP0/CPU0 t4 @ 00:04:54 - [cfgmgr-rp] lr-config-start
    8 07:59:49.898 epm/boot 0/RP0/CPU0 t4 @ 00:05:06 - [cfgmgr-rp] lr-config-done
    8 07:59:50.259 epm/boot 0/RP0/CPU0 t4 @ 00:05:06 - [cfgmgr-rp]
bulk-interface-config-start
Oct 8 07:59:50.351 epm/boot 0/RP0/CPU0 t7 @ 00:05:06 - [cfgmgr-rp] node-config-done
```

In this sample output, the time stamp following the @ sign is the elapsed time in the format hh:mm:ss since the execution phase started (for example, since node start, in the case of a boot).

# show reboot

To display reboot information for a node, use the **show reboot** command in

**EXEC** or administration EXEC

System Admin EXEC

mode.

show reboot {history | [reverse] | {first | last} | {crashinfo | syslog | trace} | graceful} | location node-id

#### **Syntax Description**

| first            | (Optional) Displays information about the first ungraceful reboot.                                         |  |  |
|------------------|----------------------------------------------------------------------------------------------------|--|--|
| last             | (Optional) Displays information about the last ungraceful reboot.                                          |  |  |
| crashinfo        | Displays crash information for an ungraceful reboot.                                                       |  |  |
| syslog           | Displays the syslogs related to an ungraceful reboot.                                                      |  |  |
| trace            | Displays trace information for an ungraceful reboot.                                                       |  |  |
| graceful         | Displays information about the last graceful reboot.                                                       |  |  |
| history          | Displays the reboot history of a specific node.                                                            |  |  |
| reverse          | (Optional) Displays the reboot history information in reverse chronological order.                         |  |  |
| location node-id | Specifies which node to reload. The <i>node-id</i> argument is expressed in the <i>rack/slot</i> notation. |  |  |

#### **Command Default**

None

#### **Command Modes**

**EXEC** 

Administration EXEC

System Admin EXEC

#### **Command History**

| Release        | Modification                 |  |
|----------------|------------------------------|--|
| Release 7.0.12 | This command was introduced. |  |

#### **Usage Guidelines**

- The **show reboot history** command displays all reboot causes stored for previous node resets.
- The **show reboot history** command output does not include information about the system reload event triggered by power cycle.
- Crash information ( **crashinfo** ), syslog, and kernel dumper ltrace ( **trace** ) is displayed for the first or last reboot if it is an ungraceful reboot.

#### Task ID

# Task Operations ID

system read

This example shows the history of reloaded nodes.

```
RP/0/RP0/CPU0:ios#show reboot history location 0/RP0/CPU0
Wed Apr 17 16:55:20.748 PDT

No DATE TIME (PDT) Cause Code Cause String

1 Apr 12 2024 12:01:04 0x00000024 REBOOT_CAUSE_UPGRADE
2 Mar 29 2024 00:08:40 0x00000024 REBOOT_CAUSE_UPGRADE
3 Mar 05 2024 03:58:00 0x00000025 REBOOT_CAUSE_UPGRADE
4 Feb 27 2024 22:58:08 0x00000024 REBOOT_CAUSE_UPGRADE
5 Feb 27 2024 00:02:34 0x00000024 REBOOT_CAUSE_UPGRADE
6 Feb 15 2024 11:06:58 0x00000024 REBOOT_CAUSE_UPGRADE
7 Feb 06 2024 18:15:40 0x00000025 REBOOT_CAUSE_UPGRADE
8 Feb 02 2024 16:57:24 0x00000024 REBOOT_CAUSE_UPGRADE
```

This example displays the crash information for the first reboot.

```
RP/0/RP0/CPU0:router# show reboot first crashinfo location 0/RP0/CPU0
```

```
Crashinfo Timestamp: Thu Jul 19 20:32:57 2007

20070719 20:32:57

Crash Reason: Cause code 0x21000010 Cause: Missed deadline,
   client: sc-reddrv-main, timeout: 5 Process: wd-critical-mon
Traceback: fc1941a0 fc194290 48200738 482013cc 48201c04 fc1d4fb0 Timezone UTC0

Exception at 0xfc1944c8 signal 5 c=1 f=3
```

Active process(s):  $pkg/bin/wd-critical-mon \ Thread \ ID \ 1 \ on \ cpu \ 0 \\ pkg/bin/l3test \ Thread \ ID \ 0 \ on \ cpu \ 1$ 

|     | REGISTE  | R INFO   |          |          |
|-----|----------|----------|----------|----------|
|     | r0       | r1       | r2       | r3       |
| R0  | 01000000 | 4817e8c0 | 4820e208 | 000000de |
|     | r4       | r5       | r6       | r7       |
| R4  | fc1b4856 | 7fffffff | 4817e738 | fc1b4856 |
|     | r8       | r9       | r10      | r11      |
| R8  | 00000000 | 602cf522 | 00000000 | 00000000 |
|     | r12      | r13      | r14      | r15      |
| R12 | 602cf51c | 4820e1a0 | 00000000 | 00000000 |
|     | r16      | r17      | r18      | r19      |
| R16 | 00000000 | 00000000 | 00000000 | 00000000 |
|     | r20      | r21      | r22      | r23      |
| R20 | 00000000 | 00000000 | 48200000 | 48200000 |
|     | r24      | r25      | r26      | r27      |
| R24 | 48200000 | 48200000 | 48200000 | 48200000 |
|     | r28      | r29      | r30      | r31      |
| R28 | 00000028 | 00000001 | 21000010 | 6029b000 |
|     | cnt      | lr       | msr      | рс       |
| R32 | 00000000 | fc194290 | 0002d932 | fc1944c8 |
|     | cnd      | xer      |          |          |
| R36 | 44000094 | 20000006 |          |          |

#### SUPERVISOR REGISTERS

Memory Management Registers

```
Instruction BAT Registers
             Index #
                                  Value
             IBATOU #
                                0x1ffe
             IBATOL #
                                0 \times 12
                                  0
             IBAT1U #
             IBAT1L #
                                    Ω
                          0x30000ffe
             IBAT2U #
             IBAT2L #
                            0xf0000032
             IBAT3U #
                            0xfffc0003
            IBAT3L #
                               0x40011
             Data BAT Registers
             Index #
                                  Value
                              0x1ffe
             DBATOU #
                               0x12
            DBATOL #
             DBAT1U #
                          0x10000012
             DBAT1L #
                          0x30000ffe
             DBAT2U #
             DBAT2L #
                            0xf000006a
                           0xfffc0003
            DBAT3U #
             DBAT3L #
                              0x40011
             Segment Registers
             Index #
                                SR-Value
                 0 #
                                    0
                 1 #
                                     0
                 2 #
                                    0
                 3 #
                                    0
                 4 #
                                    0
                 5 #
                                     0
                 6 #
                                     0
                 7 #
                                     0
                 8 #
                                     0
                 9 #
                                     0
                10 #
                                     0
                11 #
                                     0
                12 #
                                     0
                13 #
                14 #
                                     0
                15 #
            Exception Handling Registers
      Data Addr Reg # DSISR
       0x602cf440 #
                         0x42000000
    SPRG0 # SPRG1 #
                          SPRG2 #
                                        SPRG3
    0x1 # 0x21000010 # 0x6029b000 #
  SaveNRestore SRR0 # SaveNRestore SRR1
      0xfc1944c4 #
                        0x2d932
Miscellaneous Registers
   Processor Id Reg #
                                    0
                        0x8410c0bc
0x9001ac80
              HIDO #
              HID1 #
                             0x88000
            MSSCR0 #
            MSSSR0 #
                               0
```

STACK TRACE #0 0xfc194290 #1 0x48200738

- #2 0x482013cc
- #3 0x48201c04
- #4 0xfcld4fb0

show reboot

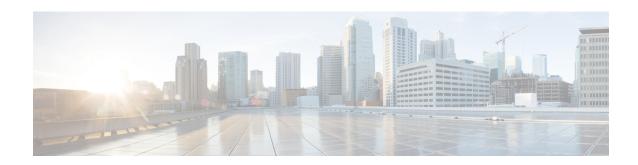

# **Call Home Commands**

- active, on page 22
- alert-group disable, on page 23
- call-home, on page 24
- call-home request, on page 25
- call-home send, on page 27
- call-home send alert-group inventory, on page 28
- call-home test, on page 29
- contact-email-addr, on page 30
- contact smart-licensing, on page 31
- contract-id, on page 32
- customer-id, on page 33
- destination address, on page 34
- destination message-size-limit, on page 35
- destination preferred-msg-format, on page 36
- destination transport-method, on page 37
- mail-server, on page 38
- phone-number, on page 39
- profile (call home), on page 40
- rate-limit, on page 41
- sender, on page 42
- show call-home, on page 43
- show call-home alert-group, on page 45
- show call-home mail-server status, on page 46
- show call-home profile, on page 47
- show call-home statistics, on page 48
- show call-home trace, on page 50
- site-id, on page 52
- street-address, on page 53
- subscribe-to-alert-group inventory, on page 54
- subscribe-to-alert-group syslog, on page 55

# active

To enable a Call Home profile, use the **active** command in call home profile configuration mode. To disable a profile, use the **no** form of this command.

active no active

## **Syntax Description**

This command has no keywords or arguments.

## **Command Default**

A profile is disabled by default.

#### **Command Modes**

Call home configuration

## **Command History**

| Release           | Modification                 |
|-------------------|------------------------------|
| Release<br>7.0.12 | This command was introduced. |

## **Usage Guidelines**

You must enable a profile using the active command so that call home messages can be triggered.

## Task ID

| Task ID   | Operation      |
|-----------|----------------|
| call-home | read,<br>write |
|           | write          |

The following example shows how to activate a profile:

RP/0/RP0/CPU0:router# configure
RP/0/RP0/CPU0:router(config) call-home
RP/0/RP0/CPU0:router(config-call-home)# profile my-profile
RP/0/RP0/CPU0:router(config-call-home-profile)# active

# alert-group disable

To disable an individual Call Home alert-group, use the **alert group disable** command in call home configuration mode. To enable an individual Call Home alert-group, use the **no** form of this command.

alert-group alert-group-name disable no alert-group alert-group-name disable

## **Syntax Description**

alert-group-name A keyword that identifies an alert group. Valid values are:

- syslog
- environment
- inventory

#### **Command Default**

Alert groups are enabled by default.

#### **Command Modes**

Call home configuration

#### **Command History**

| Release           | Modification                 |
|-------------------|------------------------------|
| Release<br>7.0.12 | This command was introduced. |

## **Usage Guidelines**

By default, alert groups are enabled. Use the alert-group disable command to disable alert groups.

## Task ID

| Task ID   | Operation |
|-----------|-----------|
| call-home | read,     |
|           | write     |

## **Example**

The following example shows how to disable the inventory alert group:

```
RP/0/RP0/CPU0:router# configure
RP/0/RP0/CPU0:router(config) call-home
RP/0/RP0/CPU0:router(config-call-home)# alert-group inventory disable
```

# call-home

To enter call home configuration mode to configure Call Home, use the **call-home** command in global configuration mode. To remove all Call Home settings and set the technical assistance center (TAC) profile as the default, use the **no** form of this command.

call-home no call-home

## **Syntax Description**

This command has no keywords or arguments.

## **Command Default**

None

## **Command Modes**

Global configuration

#### **Command History**

| Release           | Modification                 |
|-------------------|------------------------------|
| Release<br>7.0.12 | This command was introduced. |

## **Usage Guidelines**

No specific guidelines impact the use of this command.

#### Task ID

|   | Task ID   | Operation      |
|---|-----------|----------------|
| • | call-home | read,<br>write |
|   |           |                |

The following example shows how to enter call home configuration mode:

Router(config) # call-home
Router(config-call-home) #

# call-home request

To send a customer request to Cisco, use the **call-home request** command in EXEC mode.

**call-home request** {bugs-list | command-reference | config-sanity | output-analysis "show-command" | product-advisory} {ccoid | profile profile-name}

| Syntax Description | bugs-list                    | Sends output of the following commands:                                                                                                    |  |
|--------------------|------------------------------|----------------------------------------------------------------------------------------------------|--|
|                    |                              | <ul> <li>show running-config sanitized</li> </ul>                                                                                               |  |
|                    |                              | <ul> <li>show version</li> </ul>                                                                                                    |  |
|                    |                              | • show diag                                                                                                    |  |
|                    | command-reference            | Sends output of the following commands:                                                                                                    |  |
|                    |                              | <ul> <li>show running-config sanitized</li> </ul>                                                                                               |  |
|                    |                              | • show version                                                                                                    |  |
|                    | • show diag                  |                                                                                                    |  |
|                    | config-sanity                | Sends output of the following commands:                                                                                                    |  |
|                    |                              | <ul> <li>show running-config sanitized</li> </ul>                                                                                               |  |
|                    | • show version               |                                                                                                    |  |
|                    | output-analysis show-command | Sends output from the specified show command. The <i>show-command</i> argument should be enclosed in quotes ("").                               |  |
|                    | product-advisory             | Sends output of all commands included in the enventory message in addition to the output from the <b>show running-config sanitized</b> command. |  |
|                    | ccoid ccoid                  | Specifies the Smart Call Home user registered ID.                                                                                               |  |
|                    | profile profile-name         | Specifies the profile to which to send the message.                                                                                             |  |
|                    |                              |                                                                                                    |  |

## **Command Default**

None

## **Command Modes**

EXEC

## **Command History**

| Release           | Modification                 |
|-------------------|------------------------------|
| Release<br>7.0.12 | This command was introduced. |

## **Usage Guidelines**

The message uses the specified profile or the CiscoTAC-1 profile if no profile name is specified to send out the request the the Cisco backend. This ensures that users who use a transport gateway can use a different

profile than the CiscoTAC-1 profile to send the request to their email server first before forwarding to the Cisco backend. CiscoTAC-1 or any profile specified needs to be enabled before you can send out the request.

If the CCO ID is not specified, the contact email address of the device is used.

Each message sent includes the CLI command outur specified for each subcommand. After the message is sent, a syslog message is displayed indicating whether the request was sent successfully or not.

## Task ID

| Task ID   | Operation      |
|-----------|----------------|
| call-home | read,<br>write |

The following example shows how to send a message with output from the **show version** command to engineer@cisco.com:

```
RP/0/RP0/CPU0:router(config)# call-home request config-sanity ccoid
xyz
RP/0/RP0/CPU0:router(config)# call-home request bugs-list
RP/0/RP0/CPU0:router(config)# call-home request output-analysis "show log"
profile TG
RP/0/RP0/CPU0:router(config)# call-home request output-analysis "show
running-config"
```

## call-home send

To send the output from a specific command as a Call Home message, use the **call-home send** command in EXEC mode.

call-home send "cli-command" {email email-address | tac-service-request service-number}

## **Syntax Description**

| cli-command                        | Any CLI command that can be run at the prompt.                          |
|------------------------------------|-------------------------------------------------------------------------|
| email email-address                | Specifies the email address to which to send the call home message.     |
| tac-service-request service-number | Specifies the Technical Assistance Center (TAC) service request number. |

## **Command Default**

If no email address is specified, attach@cisco.com is used.

#### **Command Modes**

**EXEC** 

#### **Command History**

| Release           | Modification                 |
|-------------------|------------------------------|
| Release<br>7.0.12 | This command was introduced. |

#### **Usage Guidelines**

The specified CLI command is generally a show command with output that is required by the TAC to analyze a specific issue. The CLI command must be enclosed in quotes. The CLI command output is sent to the specified email address in long text format with the service request number in the subject of the email. If no email address is specified, the TAC service request number must be specified. By default, messages are sent to attach@cisco.com. If no TAC service request number is specified, TAC email is rejected.

#### Task ID

| Task ID   | Operation      |
|-----------|----------------|
| call-home | read,<br>write |

The following example shows how to send a message with output from the **show version** command to engineer@cisco.com:

RP/0/RP0/CPU0:router(config) # call-home send "show version" engineer@cisco.com

# call-home send alert-group inventory

To send an inventory Call Home message to all subscribed profiles or the specified profile, use the **call-home send alert-group inventory** command in EXEC mode.

**call-home send alert-group inventory** [**profile** *profile-name*]

| Syntax Description | profile pro       | file-name     | ?                                | Specifies the profile to which to send the inventory Call Home message. |
|--------------------|-------------------|---------------|----------------------------------|-------------------------------------------------------------------------|
| Command Default    | If no profile     | e is specif   | fied, the message is sent t      | to all subscribed profiles.                                             |
| Command Modes      | EXEC              |               |                                  |                                                                         |
| Command History    | Release           | Modi          | fication                         | -                                                                       |
|                    | Release<br>7.0.12 |               | command was<br>luced.            | -                                                                       |
| Usage Guidelines   | The profile       | specified     | by the <i>profile-name</i> argur | ment does not need to be subscribed to the inventory alert-group.       |
| Task ID            | Task ID C         | )peration     |                                  |                                                                         |
|                    | call-home r       | ead,<br>vrite |                                  |                                                                         |

The following example shows how to send an inventory message to the myprofile profile:

RP/0/RP0/CPU0:router(config) # call-home send alert-group inventory profile myprofile

## call-home test

To send a test Call Home message to the specified profile, use the **call-home test** command in EXEC mode.

**call-home test** [test-message-text] **profile** profile-name

| Syntax | Descri | iption |
|--------|--------|--------|
|        |        |        |

| test-message-text    | Text to be sent in the test message. If the message text is not specified, a default message is sent. |
|----------------------|----------------------------------------------------------------------------------------------------|
| profile profile-name | Specifies the profile to which to send the test call home message.                                    |

## **Command Default**

None

## **Command Modes**

**EXEC** 

## **Command History**

| Release           | Modification                 |
|-------------------|------------------------------|
| Release<br>7.0.12 | This command was introduced. |

## **Usage Guidelines**

No specific guidelines impact the use of this command.

## Task ID

| Operation      |
|----------------|
| read,<br>write |
|                |
|                |

The following example shows how to send a test Call Home message:

RP/0/RP0/CPU0:router(config) # call-home test "this is a test message" profile myprofile

## contact-email-addr

To specify a contact email address for the system, use the **contact-email-addr** command in call home configuration mode. To disable the contact email address, use the **no** form of this command.

contact-email-addr email-addr no contact-email-addr email-addr

## **Syntax Description**

 $\it email-addr$  The email address of the system contact.

## **Command Default**

No contact email address is defined.

#### **Command Modes**

Call home configuration

#### **Command History**

| Release           | Modification                 |
|-------------------|------------------------------|
| Release<br>7.0.12 | This command was introduced. |

## **Usage Guidelines**

The contact email address is a mandatory user-configurable field that must be configured before Call Home messages are triggered.

#### Task ID

| Task ID   | Operation |
|-----------|-----------|
| call-home | *         |
|           | write     |

The following example shows how to configure the contact email address:

RP/0/RP0/CPU0:router# configure
RP/0/RP0/CPU0:router(config) call-home
RP/0/RP0/CPU0:router(config-call-home)# contact-email-addr contact@cisco.com

# contact smart-licensing

To send notification emails to your Smart Licensing account, use **contact smart-licensing** command in the **call-home** configuration mode. To disable the contact, use the **no** form of this command.

contact smart-licensing no contact smart-licensing

**Syntax Description** 

This command has no keywords or arguments.

**Command Default** 

contact smart-licensing is not configured.

**Command Modes** 

call-home configuration mode.

**Command History** 

| Release           | Modification                 |
|-------------------|------------------------------|
| Release<br>7.0.12 | This command was introduced. |

## **Usage Guidelines**

The Smart Call Home back-end service uses the email address configured in your Smart Licensing account as the destination address for the notification mails. Enabling Smart Licensing also enables call-home which changes several mandatory configurations in call-home. **contact smart-licensing** is one of the configurations that is automatically added when you enable smart-licensing.

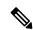

Note

The **contact-email-addr** command and the **contact smart-licensing** command cannot be configured simultaneously.

#### Task ID

| Task ID   | Operation |
|-----------|-----------|
| call-home |           |
|           | Write     |

#### **Example**

This example shows how to configure the contact email address:

```
RP/0/RP0/CPU0:router# configure
RP/0/RP0/CPU0:router(config)# call-home
RP/0/RP0/CPU0:router(config-call-home)# contact smart-licensing
```

# contract-id

To specify a contract identifier for the system, use the **contract-id** command in call home configuration mode. To disable the contract identifier, use the **no** form of this command.

contract-id contract-id-string
no contract-id contract-id-string

## **Syntax Description**

contract-id-string A string that identifies a service contract.

## **Command Default**

No contract ID is defined.

#### **Command Modes**

Call home configuration

#### **Command History**

| Release           | Modification                 |
|-------------------|------------------------------|
| Release<br>7.0.12 | This command was introduced. |

## **Usage Guidelines**

The contract ID is an optional user-configurable field that can be used for contract information or any other identification information for the support service.

#### Task ID

| Operation |
|-----------|
| read,     |
| write     |
|           |

The following example shows how to configure the contract ID:

RP/0/RP0/CPU0:router# configure
RP/0/RP0/CPU0:router(config) call-home
RP/0/RP0/CPU0:router(config-call-home)# contract-id contract

## customer-id

To specify a customer identifier for the system, use the **customer-id** command in call home configuration mode. To disable the customer identifier, use the **no** form of this command.

customer-id contract-id-string
no customer-id contract-id-string

## **Syntax Description**

customer-id-string A string that identifies the customer.

## **Command Default**

No customer ID is defined.

#### **Command Modes**

Call home configuration

#### **Command History**

| Release           | Modification                 |
|-------------------|------------------------------|
| Release<br>7.0.12 | This command was introduced. |

## **Usage Guidelines**

The customer ID is an optional user-configurable field that can be used for contract information or any other identification information of a support service.

## Task ID

| Task ID   | Operation |
|-----------|-----------|
| call-home | ,         |
|           | write     |

The following example shows how to configure the customer ID:

RP/0/RP0/CPU0:router# configure
RP/0/RP0/CPU0:router(config) call-home
RP/0/RP0/CPU0:router(config-call-home)# customer-id cisco

## destination address

To specify an email address to which Call Home messages are sent, use the **destination address** command in call home profile configuration mode. To disable the contract identifier, use the **no** form of this command.

destination address email-address no destination address email-address

## **Syntax Description**

*email-address* Email address to which short-text and long-text Call Home messages and XML-based Call Home messages are to be sent.

#### **Command Default**

No destination email address is defined.

#### **Command Modes**

Call home profile configuration

## **Command History**

| Release           | Modification                 |
|-------------------|------------------------------|
| Release<br>7.0.12 | This command was introduced. |

#### **Usage Guidelines**

You must define a destination email address to send out Call Home messages.

#### Task ID

| Task ID   | Operation      |
|-----------|----------------|
| call-home | read,<br>write |

The following example shows how to configure the destination email address:

```
RP/0/RP0/CPU0:router# configure
RP/0/RP0/CPU0:router(config) call-home
RP/0/RP0/CPU0:router(config-call-home)# profile my-profile
RP/0/RP0/CPU0:router(config-call-home-profile)# destination address user@cisco.com
```

# destination message-size-limit

To specify the message size limit for call home messages for a specific profile, use the **destination** message-size-limit command in Call Home profile configuration mode. To disable the message size limit, use the **no** form of this command.

destination message-size-limit maximum-size no destination message-size-limit maximum-size

| •  |       | <b>D</b> |     |       |
|----|-------|----------|-----|-------|
| 51 | yntax | Desc     | rın | ition |
| •  | IIIUA | D 0 0 0  | M   |       |

maximum-size Maximum message size in bytes.

## **Command Default**

The default maximum message size is 3 Mbytes.

#### **Command Modes**

Call home profile configuration

#### **Command History**

| Release           | Modification                 |
|-------------------|------------------------------|
| Release<br>7.0.12 | This command was introduced. |

#### **Usage Guidelines**

The destination maximum message size can be optionally set to limit the size of Call Home messages.

#### Task ID

| Task ID   | Operation      |
|-----------|----------------|
| call-home | read,<br>write |

The following example shows how to configure the contract ID:

```
RP/0/RP0/CPU0:router# configure
RP/0/RP0/CPU0:router(config) call-home
RP/0/RP0/CPU0:router(config-call-home)# profile my-profile
RP/0/RP0/CPU0:router(config-call-home-profile)# destination maximum-message-size 2000
```

# destination preferred-msg-format

To specify the message format for a profile, use the **destination preferred-msg-format** command in call home profile configuration mode. To revert to the default message format, use the **no** form of this command.

destination preferred-msg-format {long-text | short-text | xml} no destination preferred-msg-format {long-text | short-text | xml}

## **Syntax Description**

| _          | Specifies to send clear text long Call Home messages, that contain formatting to enable easy readability. |
|------------|----------------------------------------------------------------------------------------------------|
| short-text | Specifies to send clear text short Call Home messages, that are designed for use with text pagers.        |

Specifies to send the same text as the long text messages, with the addition of XML tagging and Adaptive Messaging Language (AML) specific transport information to allow machine-readable parsing and correct routing of the message.

#### **Command Default**

The default message format is xml.

#### **Command Modes**

Call home profile configuration

xml

#### **Command History**

| Release           | Modification                 |
|-------------------|------------------------------|
| Release<br>7.0.12 | This command was introduced. |

## **Usage Guidelines**

No specific guidelines impact the use of this command.

#### Task ID

| Task ID   | Operation |
|-----------|-----------|
| call-home | ,         |
|           | write     |

The following example shows how to configure the message format to short text:

RP/0/RP0/CPU0:router# configure
RP/0/RP0/CPU0:router(config) call-home
RP/0/RP0/CPU0:router(config-call-home)# profile my-profile
RP/0/RP0/CPU0:router(config-call-home-profile)# destination preferred-msg-format short-text

# destination transport-method

To specify the transport method for Call Home messages for a specific profile, use the **destination transport-method** command in call home profile configuration mode. To disable the transport method, use the **no** form of this command.

destination transport-method email no destination transport-method email

#### **Syntax Description**

email Email is used to send call home messages.

## **Command Default**

The default transport method is email.

#### **Command Modes**

Call home profile configuration

#### **Command History**

| Release           | Modification                 |
|-------------------|------------------------------|
| Release<br>7.0.12 | This command was introduced. |

#### **Usage Guidelines**

The only transport method supported in this release is email.

#### Task ID

| Task ID   | Operation      |
|-----------|----------------|
| call-home | read,<br>write |

The following example shows how to configure the transport method to be email:

```
RP/0/RP0/CPU0:router# configure
RP/0/RP0/CPU0:router(config) call-home
RP/0/RP0/CPU0:router(config-call-home)# profile my-profile
RP/0/RP0/CPU0:router(config-call-home-profile)# destination transport-method email
```

## mail-server

To specify and configure the various mail servers for sending Call Home messages, use the **mail-server** command in call home configuration mode. To remove the mail server configuration, use the **no** form of this command.

mail-server {ip-addressname} priority priority no mail-server {ip-addressname} priority priority

### **Syntax Description**

| ip-address               | An IPv4 address to use as the mail server.                                                                                                    |
|--------------------------|----------------------------------------------------------------------------------------------------|
| пате                     | Name of server to use as the mail server.                                                                                                    |
| <b>priority</b> priority | Priority to be used to determine which of multiple configured servers to use as the mail server. Values can be from 1 to 100. A server with a lower priority is tried first. |

#### **Command Default**

No mail server is defined.

#### **Command Modes**

Call home configuration

## **Command History**

| Release        | Modification                 |
|----------------|------------------------------|
| Release 7.0.12 | This command was introduced. |

#### **Usage Guidelines**

You must configure a mail server if the user profile is configured to send email messages only. Only IPv4 addresses are supported.

Up to five mail servers can be configured. Specify a priority for each mail server so the system knows which to try first.

#### Task ID

| Task ID   | Operation      |
|-----------|----------------|
| call-home | read,<br>write |

The following example shows how to configure a mail server:

Router# configure
Router(config) call-home
Router(config-call-home)# email-server 209.165.200.225

# phone-number

To specify a phone number to contact regarding the system, use the **phone-number** command in call home configuration mode. To remove the configured phone number, use the **no** form of this command.

**phone-number** *phone-number-string* **no phone-number** *phone-number-string* 

## **Syntax Description**

*phone-number-string* Phone number of the contact for the system. The number should always begin with a plus sign (+).

#### **Command Default**

No phone number is defined.

## **Command Modes**

Call home configuration

## **Command History**

| Release           | Modification                 |
|-------------------|------------------------------|
| Release<br>7.0.12 | This command was introduced. |

#### **Usage Guidelines**

The phone number is an optional user-configurable field.

## Task ID

| Task ID   | Operation |
|-----------|-----------|
| call-home | ,         |
|           | write     |

The following example shows how to configure the phone number of the system contact:

```
RP/0/RP0/CPU0:router# configure
RP/0/RP0/CPU0:router(config) call-home
RP/0/RP0/CPU0:router(config-call-home)# phone-number +15435432101
```

# profile (call home)

To enter call home profile configuration mode to create a user-defined profile or configure an existing Call Home profile, use the **profile** command in call home configuration mode. To delete a user-defined profile, use the **no** form of this command.

profile profile-name
no profile profile-name

#### **Syntax Description**

profile-name A string that identifies the name of profile to create or configure.

#### **Command Default**

The tac profile exists by default.

#### **Command Modes**

Call home configuration

## **Command History**

| Releas            | е | Modification                 |
|-------------------|---|------------------------------|
| Release<br>7.0.12 | e | This command was introduced. |

#### **Usage Guidelines**

Use the profile command to create a new profile or modify an existing profile. When you use the **no profile** command, the user-defined profile is deleted and the CiscoTAC-1 profile is set to default. A warning message is displayed when the CiscoTAC-1 profile is set to default.

#### Task ID

| Operation      |
|----------------|
| read,<br>write |
|                |

The following example shows how to create a profile called new-profile:

RP/0/RP0/CPU0:router# configure
RP/0/RP0/CPU0:router(config) call-home
RP/0/RP0/CPU0:router(config-call-home)# profile new-profile
RP/0/RP0/CPU0:router(config-call-home-profile)#

## **Related Commands**

| Command                         | Description                                                      |
|---------------------------------|------------------------------------------------------------------|
| active, on page 22              | Enables a Call Home profile.                                     |
| destination address, on page 34 | Specifies an email address to which Call Home messages are sent. |

## rate-limit

To specify a Call Home event trigger rate limit, use the **rate-limit** command in call home configuration mode. To disable the configured rate limit, use the **no** form of this command.

rate-limit events-count no rate-limit events-count

## **Syntax Description**

*events-count* Number of events that can be triggered per minute. The default is five events. The maximum is five events.

#### **Command Default**

5 events per minute

#### **Command Modes**

Call home configuration

## **Command History**

| Release           | Modification                 |
|-------------------|------------------------------|
| Release<br>7.0.12 | This command was introduced. |

## **Usage Guidelines**

No specific guidelines impact the use of this command.

## Task ID

| Task ID   | Operation      |
|-----------|----------------|
| call-home | read,<br>write |
|           |                |

## **Example**

The following example shows how to configure the rate limit to be 3 events per minute:

```
RP/0/RP0/CPU0:router# configure
RP/0/RP0/CPU0:router(config) call-home
RP/0/RP0/CPU0:router(config-call-home) # rate-limit 3
```

## sender

To specify the from and reply-to email addresses for Call Home email messages, use the **sender** command in call-home configuration mode. To remove these email addresses from the configuration, use the **no** form of this command.

**sender** {from | reply-to} email-address no sender {from | reply-to} email-address

## **Syntax Description**

| from          | Specifies the email address to be used as the from field in Call Home email messages.     |
|---------------|-------------------------------------------------------------------------------------------|
| reply-to      | Specifies the email address to be used as the reply-to field in Call Home email messages. |
| email-address | A string that identifies a valid email address.                                           |

#### **Command Default**

No sender email is configured.

#### **Command Modes**

Call-home configuration

### **Command History**

| Release           | Modification                 |
|-------------------|------------------------------|
| Release<br>7.0.12 | This command was introduced. |

#### Task ID

| Task ID   | Operation      |
|-----------|----------------|
| call-home | read,<br>write |

The following example shows how to configure the from and reply-to email addresses:

```
RP/0/RP0/CPU0:router# configure
RP/0/RP0/CPU0:router(config) call-home
RP/0/RP0/CPU0:router(config-call-home)# sender from user1@cisco.com
RP/0/RP0/CPU0:router(config-call-home)# sender reply-to user1@cisco.com
```

## show call-home

To display information regarding the Call Home configuration, use the **show call-home** command in EXEC mode.

## show call-home [detail]

| Syntax Description | detail  |              | Displays Call Home general settings, alert group settings, and all available profiles. |
|--------------------|---------|--------------|----------------------------------------------------------------------------------------|
| Command Default    | None    |              |                                                                                        |
| Command Modes      | EXEC    |              |                                                                                        |
| Command History    | Polosco | Modification |                                                                                        |

## Command History

| Release           | Modification                 |
|-------------------|------------------------------|
| Release<br>7.0.12 | This command was introduced. |

## **Usage Guidelines**

No specific guidelines impact the use of this command.

#### Task ID

#### Task ID Operation

call-home read

The following example shows how to display detailed call home configuration information:

#### Router# show call-home detail

```
Wed Apr 6 02:00:27.789 DST
Current call home settings:
   call home feature : disable
   call home message's from address: Not yet set up
   call home message's reply-to address: Not yet set up
   contact person's email address: Not yet set up
   contact person's phone number: Not yet set up
   street address: Not yet set up
   customer ID: Not yet set up
   contract ID: Not yet set up
   site ID: Not yet set up
   Mail-server: Not yet set up
   Rate-limit: 5 event(s) per minute
Available alert groups:
   Keyword
                          State Description
   environment
                           Enable environmental info
                            Enable inventory info
    syslog
                            Enable syslog info
```

#### Profiles:

Profile Name: CiscoTAC-1
Profile status: INACTIVE
Preferred Message Format: xml
Message Size Limit: 3145728 Bytes

Transport Method: email

Email address(es): callhome@cisco.com

Periodic inventory info message is scheduled every 24 day of the month at 16:35

Alert-group Severity
----environment minor
inventory normal

Syslog-Pattern Severity
-----

major

# show call-home alert-group

To display available Call Home alert groups, use the **show call-home alert-group** command in EXEC mode.

#### show call-home alert-group

## **Syntax Description**

This command has no keywords or arguments.

#### **Command Default**

None

## **Command Modes**

**EXEC** 

## **Command History**

| Release           | Modification                 |
|-------------------|------------------------------|
| Release<br>7.0.12 | This command was introduced. |

## **Usage Guidelines**

No specific guidelines impact the use of this command.

## Task ID

| Task ID   | Operation      |
|-----------|----------------|
| call-home | read,<br>write |

The following example shows how to display Call Home alert group information:

RP/0/RP0/CPU0:router# show call-home alert-group

Tue Apr 5 06:51:02.860 DST

Available alert groups:

| Keyword     | State  | Description        |
|-------------|--------|--------------------|
|             |        |                    |
| environment | Enable | environmental info |
| inventory   | Enable | inventory info     |
| syslog      | Enable | syslog info        |

## show call-home mail-server status

To displays the status of the configured mail servers, use the **show call-home mail-server status** command in EXEC mode.

#### show call-home mail-server status

## **Syntax Description**

This command has no keywords or arguments.

**Command Default** 

None

## **Command Modes**

**EXEC** 

## **Command History**

| Release           | Modification                 |
|-------------------|------------------------------|
| Release<br>7.0.12 | This command was introduced. |

## **Usage Guidelines**

No specific guidelines impact the use of this command.

#### Task ID

| Task ID   | Operation |
|-----------|-----------|
| call-home | read      |

The following example shows sample output from the **show call-home mail-server status** command:

RP/0/RP0/CPU0:router# show call-home mail-server status

Please wait. Checking for mail server status  $\dots$ 

Mail-server[1]: Address: 64.102.124.15 Priority: 50 [Available]

# show call-home profile

To display the Call Home profiles, use the **show call-home profile** command in EXEC mode.

**show call-home profile** {**all***profile-name*}

| Syntax Description | all          | Displays information for all profiles.                |
|--------------------|--------------|-------------------------------------------------------|
|                    | profile-name | Name of the profile for which to display information. |

#### **Command Default**

None

## **Command Modes**

**EXEC** 

## **Command History**

| Release        | Modification                 |
|----------------|------------------------------|
| Release 7.0.12 | This command was introduced. |

## **Usage Guidelines**

No specific guidelines impact the use of this command.

#### Task ID

# call-home read

The following example shows sample output from the **show call-home profile** command:

Router# show call-home profile CiscoTAC-1

```
Profile Name: CiscoTAC-1
Profile status: INACTIVE
Preferred Message Format: xml
Message Size Limit: 3145728 Bytes
Transport Method: email
Email address(es): callhome@cisco.com
```

Periodic inventory info message is scheduled every 4 day of the month at 12:19

| Alert-group    | Severity |
|----------------|----------|
| environment    | minor    |
| Syslog-Pattern | Severity |
| .*             | major    |

# show call-home statistics

To display Call Home statistics, use the **show call-home statistics** command in EXEC mode.

#### show call-home statistics

**Syntax Description** 

This command has no keywords or arguments.

**Command Default** 

Vone

**Command Modes** 

**EXEC** 

## **Command History**

| Release           | Modification                 |
|-------------------|------------------------------|
| Release<br>7.0.12 | This command was introduced. |

## **Usage Guidelines**

No specific guidelines impact the use of this command.

## Task ID

| Task ID   | Operation |
|-----------|-----------|
| call-home | read      |

The following example shows sample output from the **show call-home statistics** command:

RP/0/RP0/CPU0:router# show call-home statistics

| Message Types   | Total | Email |
|-----------------|-------|-------|
| Total Success   | 2     | 2     |
| Environment     | 0     | 0     |
| Inventory       | 2     | 2     |
| SysLog          | 0     | 0     |
| Test            | 0     | 0     |
| Request         | 0     | 0     |
| Send-CLI        | 0     | 0     |
| Total In-Queue  | 0     | 0     |
| Environment     | 0     | 0     |
| Inventory       | 0     | 0     |
| SysLog          | 0     | 0     |
| Test            | 0     | 0     |
| Request         | 0     | 0     |
| Send-CLI        | 0     | 0     |
| Total Failed    | 0     | 0     |
| Environment     | 0     | 0     |
| Inventory       | 0     | 0     |
| SysLog          | 0     | 0     |
| Test            | 0     | 0     |
| Request         | 0     | 0     |
| Send-CLI        | 0     | 0     |
| Total Ratelimit |       |       |
| -dropped        | 0     | 0     |

| Environment | 0 | 0 |
|-------------|---|---|
| Inventory   | 0 | 0 |
| SysLog      | 0 | 0 |
| Test        | 0 | 0 |
| Request     | 0 | 0 |
| Send-CLI    | 0 | 0 |

Last call-home message sent time: 2010-04-21 01:06:44 GMT+00:00

# show call-home trace

To display Call Home trace information, use the **show call-home trace** command in EXEC mode.

show call-home trace  $\{all \mid error \mid event\}$   $\{file \ filename \ original \ location \ node-id \mid hexdump \mid last \ n \mid location \ \{node-id \mid all\} \mid reverse \mid stats \mid tailf \mid unique \mid verbose \mid wrapping\}$ 

## **Syntax Description**

| all                                     | (Optional) Displays both error and event traces.                                                                                                    |
|-----------------------------------------|----------------------------------------------------------------------------------------------------|
| error                                   | (Optional) Displays error trace entries.                                                                                                    |
| event                                   | (Optional) Displays event trace entries.                                                                                                    |
| file filename original location node-id | (Optional) Specifies a filename and original location of the file to display.                                                                                                    |
| hexdump                                 | (Optional) Displays traces in hexadecimal format.                                                                                                    |
| last n                                  | (Optional) Displays the last <i>n</i> number of traces only.                                                                                                    |
| location {node-id   all}                | Specifies the RP node for which to display the execution path monitoring information. The <i>node-id</i> argument is expressed in the <i>rack/slot</i> notation. The <b>all</b> keyword specifies all RP nodes. |
| reverse                                 | (Optional) Displays the most recent traces first.                                                                                                    |
| stats                                   | (Optional) Displays execution path statistics.                                                                                                    |
| tailf                                   | (Optional) Displays new traces as they are added.                                                                                                    |
| unique                                  | (Optional) Displays unique entries only, along with the count of the number of times this entry appears.                                                                                                    |
| verbose                                 | (Optional) Displays additional internal debugging information.                                                                                                    |
| wrapping                                | (Optional) Displays wrapping entries.                                                                                                    |

## **Command Default**

None

## Command Modes

**EXEC** 

## **Command History**

| Release           | Modification                 |  |
|-------------------|------------------------------|--|
| Release<br>7.0.12 | This command was introduced. |  |

## **Usage Guidelines**

No specific guidelines impact the use of this command.

#### Task ID

#### Task ID Operation

call-home read

The following example shows how to display Call Home trace information:

RP/0/RP0/CPU0:router# show call-home trace event last 15 stats

```
Wed Apr 6 05:11:59.984 DST
/dev/shmem/ltrace/call home/trace wrapping: 28.672 Mbytes/sec for 512 entries
59 wrapping entries (512 possible, 0 filtered, 59 total)
Mar 3 13:26:20.281 call home/trace 0/RSP0/CPU0 t14 Checking mail server access during
Mar 3 13:26:20.281 call_home/trace 0/RSP0/CPU0 t9 processing mail server status checking
  event: data1 0x5005784c, str1
Mar 3 13:27:20.283 call home/trace 0/RSP0/CPU0 t9 Checking mail server access during
{\tt Mar \quad 3 \quad 13:27:20.283 \quad call\_home/trace \quad 0/RSPO/CPUO \quad t14 \quad processing \quad mail \quad server \quad status \quad checking \quad t12.00 \quad t13.00 \quad t13
  event: data1 0x5005784c, str1
Mar 3 13:28:20.285 call home/trace 0/RSP0/CPU0 t14 Checking mail server access during
boot-up
Mar 3 13:28:20.285 call home/trace 0/RSP0/CPU0 t9 processing mail server status checking
  event: data1 0x5005784c, str1
Mar 3 13:29:20.287 call home/trace 0/RSP0/CPU0 t9 Checking mail server access during
boot-up
{\tt Mar \quad 3 \quad 13:29:20.287 \ call\_home/trace \ 0/RSPO/CPUO \ t14 \ processing \ mail \ server \ status \ checking}
  event: data1 0x5005784c, str1
Mar 3 13:30:20.289 call home/trace 0/RSP0/CPU0 t14 Checking mail server access during
boot-up
Mar 3 13:30:20.289 call home/trace 0/RSP0/CPU0 t9 processing mail server status checking
  event: data1 0x5005784c, str1
Mar 3 13:31:20.290 call home/trace 0/RSP0/CPU0 t9 Checking mail server access during
boot-up
Mar 3 13:31:20.290 call_home/trace 0/RSP0/CPU0 t14 processing mail server status checking
  event: data1 0x5005784c, str1
Mar 3 13:32:21.067 call home/trace 0/RSP0/CPU0 t14 Checking mail server access during
Mar 3 13:32:21.067 call home/trace 0/RSP0/CPU0 t9 processing mail server status checking
  event: data1 0x5005784c, str1
Mar 3 13:33:21.069 call home/trace 0/RSPO/CPUO t9 Checking mail server access during
```

## site-id

To specify a site identifier for the system, use the **site-id** command in call-home configuration mode. To disable the site identifier, use the **no** form of this command.

site-id site-id-string no site-id site-id-string

## **Syntax Description**

site-id-string A string that identifies the site.

#### **Command Default**

No site ID is defined.

#### **Command Modes**

Call-home configuration

## **Command History**

| Release           | Modification                 |  |
|-------------------|------------------------------|--|
| Release<br>7.0.12 | This command was introduced. |  |

#### **Usage Guidelines**

The site ID is an optional user-configurable field that can be used to specify a Cisco-supplied site ID or other data meaningful to the support service.

#### Task ID

| Task ID   | Operation      |
|-----------|----------------|
| call-home | read,<br>write |
|           |                |

This example shows how to configure the site ID:

RP/0/RP0/CPU0:router# configure
RP/0/RP0/CPU0:router(config) call-home
RP/0/RP0/CPU0:router(config-call-home)# site-id Cisco-site

# street-address

To specify the street address of the system, use the **street-address** command in call home configuration mode. To remove the street address configuration, use the **no** form of this command.

street-address street-address no street-address

## **Syntax Description**

street address A string that identifies the street address of the system.

## **Command Default**

No street address is defined.

## **Command Modes**

Call home configuration

#### **Command History**

| Release           | Modification                 |  |
|-------------------|------------------------------|--|
| Release<br>7.0.12 | This command was introduced. |  |

## **Usage Guidelines**

The street address is an optional user-configurable field that can be used to provide the address of the system to the support service.

#### Task ID

| Task ID   | Operation      |
|-----------|----------------|
| call-home | read,<br>write |

This example shows how to configure the street address:

```
RP/0/RP0/CPU0:router# configure
RP/0/RP0/CPU0:router(config) call-home
RP/0/RP0/CPU0:router(config-call-home)# street-address 170 West Tasman Dr.
San Jose, CA 95134 USA
```

# subscribe-to-alert-group inventory

To configure a destination profile to receive messages for the inventory alert group, use the **subscribe-to-alert-group inventory** command in call home profile configuration mode. To disable the subscription, use the **no** form of this command.

**subscribe-to-alert-group inventory** [**periodic** {**daily** | **monthly** day-of-month | **weekly** day-of-week} time]

**no subscribe-to-alert-group inventory** [**periodic** {**daily** | **monthly** day-of-month | **weekly** day-of-week} time]

#### **Syntax Description**

| periodic             | Specifies to send an inventory message periodically.                |  |
|----------------------|---------------------------------------------------------------------|--|
| daily                | Sends daily inventory messages.                                     |  |
| monthly day-of-month | Sends monthly inventory messages on the day of the month specified. |  |
| weekly day-of-week   | Sends weekly inventory messages on the day of the week specified.   |  |
| time                 | Time to send the inventory message, in the format hour:minutes.     |  |

#### **Command Default**

The inventory alert group is disabled by default. The default severity for the inventory alert group is normal.

#### **Command Modes**

Call home profile configuration

## **Command History**

| Release           | Modification                 |  |
|-------------------|------------------------------|--|
| Release<br>7.0.12 | This command was introduced. |  |

#### **Usage Guidelines**

At least one alert group subscription is mandatory for a profile so that a valid event can be triggered.

There are two types of subscription for an inventory alert group. One is normal subscription, meaning that the severity is set to normal, and any (online insertion and removal) OIR event triggers the event. The second is periodic subscription, using the **periodic** keyword, meaning that an event is triggered only when the specified time arrives.

#### Task ID

| Task ID   | Operation      |
|-----------|----------------|
| call-home | read,<br>write |
|           | write          |

This example shows how to configure the sending of inventory messages every Monday:

```
RP/0/RP0/CPU0:router# configure
RP/0/RP0/CPU0:router(config) call-home
RP/0/RP0/CPU0:router(config-call-home)# profile my-profile
RP/0/RP0/CPU0:router(config-call-home-profile)# subscribe-to-alert-group inventory periodic
weekly monday
```

## subscribe-to-alert-group syslog

To configure a destination profile to receive messages for the syslog alert group, use the **subscribe-to-alert-group syslog** command in call home profile configuration mode. To disable the subscription, use the **no** form of this command.

subscribe-to-alert-group syslog severity severity-level pattern match no subscribe-to-alert-group syslog severity severity-level pattern match

## **Syntax Description**

**severity** Specifies the the lowest level of severity events to include in a syslog alert.

severity-level

- catastrophic—Includes network-wide catastrophic events in the alert. This is the highest severity.
- **critical**—Includes events requiring immediate attention (system log level 1).
- debugging—Includes debug events (system log level 7). This is the lowest severity.
- disaster—Includes events with significant network impact.
- **fatal**—Includes events where the system is unusable (system log level 0).
- major—Includes events classified as major conditions (system log level 2).
- minor—Includes events classified as minor conditions (system log level 3)
- **normal**—Specifies the normal state and includes events classified as informational (system log level 6). This is the default.
- **notification**—Includes events informational message events (system log level 5).
- warning—Includes events classified as warning conditions (system log level 4).

| pattern | Specifies a syslog string pattern to match.                                                                                                    |  |
|---------|----------------------------------------------------------------------------------------------------|--|
| match   | A string that when matched in the syslog message, is included in the alert notification. If the pattern contains spaces, you must enclose it in quotes (" "). |  |

#### **Command Default**

The syslog alert group is disabled by default. The default severity for the syslog alert group is debugging.

#### **Command Modes**

Call home profile configuration

#### **Command History**

| Release           | Modification                 |
|-------------------|------------------------------|
| Release<br>7.0.12 | This command was introduced. |

## **Usage Guidelines**

At least one alert group subscription is mandatory for a profile so that a valid event can be triggered.

## Task ID

| Task ID   | Operation      |
|-----------|----------------|
| call-home | read,<br>write |
| call-home | ,              |

The following example shows how to configure the syslog alert group to include severity notification:

RP/0/RP0/CPU0:router# configure
RP/0/RP0/CPU0:router(config) call-home
RP/0/RP0/CPU0:router(config-call-home)# profile my-profile
RP/0/RP0/CPU0:router(config-call-home-profile)# subscribe-to-alert-group syslog severity
notification pattern "UPDOWN"

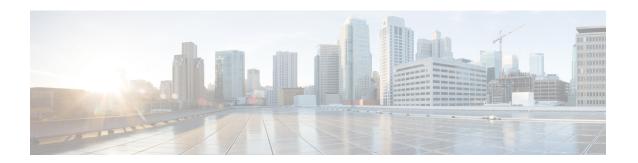

# **Cisco Discovery Protocol Commands**

- cdp, on page 58
- cdp holdtime, on page 59
- cdp log adjacency changes, on page 60
- cdp timer, on page 61
- clear cdp counters, on page 62
- clear cdp table, on page 63
- show cdp, on page 65
- show cdp entry, on page 67
- show cdp interface, on page 69
- show cdp neighbors, on page 71
- show cdp traffic, on page 74

## cdp

To enable the Cisco Discovery Protocol (CDP) globally or on an interface, use the **cdp** command in the appropriate configuration mode. To disable CDP globally or on an interface, use the **no** form of this command.

cdp no cdp

## **Syntax Description**

This command has no keywords or arguments.

## **Command Default**

CDP is disabled.

#### **Command Modes**

Interface configuration

## **Command History**

| Release        | Modification                 |
|----------------|------------------------------|
| Release 7.0.12 | This command was introduced. |

## **Usage Guidelines**

By default, CDP is disabled globally. To enable CDP, CDP must be enabled globally and then enabled for each interface.

To enable CDP globally, use the **cdp** command in global configuration mode. To disable CDP globally, use the **no** form of this command in global configuration mode.

To enable CDP on a specific interface, use the **cdp** command in interface configuration mode. To disable CDP on a specific interface, use the **no** form of this command in interface configuration mode.

#### Task ID

| Task<br>ID | Operations     |
|------------|----------------|
| cdp        | read,<br>write |

The following example shows how to globally enable CDP:

RP/0/RP0/CPU0:router(config) # cdp

The following example shows how to enable CDP on an interface:

RP/0/RP0/CPU0:router(config-if)# cdp

## cdp holdtime

To specify the time for which the receiving device should hold a Cisco Discovery Protocol (CDP) packet from your networking device before discarding it, use the **cdp holdtime** command in the appropriate configuration mode. To remove the **cdp holdtime** command from the configuration file and restore the system to its default condition with respect to this command, use the **no** form of this command.

cdp holdtime seconds
no cdp holdtime

**Syntax Description** 

seconds Holdtime to be sent in the CDP update packets, in seconds. Range is 10 to 255.

**Command Default** 

seconds: 180

**Command Modes** 

Global configuration

| Command | l Historv |
|---------|-----------|
| OU      | ,         |

| Release        | Modification                 |
|----------------|------------------------------|
| Release 7.0.12 | This command was introduced. |

## **Usage Guidelines**

CDP packets are sent with a time-to-live value or holdtime, that is nonzero after an interface is enabled.

The CDP holdtime must be set to a higher number of seconds than the time between CDP transmissions, which is set using the **cdp time** command.

## Task ID

| Task<br>ID | Operations     |
|------------|----------------|
| cdp        | read,<br>write |

The following example shows how to specify that the CDP packets sent from the networking device are held by the receiving device for 60 seconds before being discarded. You might want to set the holdtime lower than the default setting of 180 seconds if information about your networking device changes often and you want the receiving devices to purge this information more quickly.

RP/0/RP0/CPU0:router(config) # cdp holdtime 60

## cdp log adjacency changes

To log changes to the Cisco Discovery Protocol (CDP) adjacency table, use the **cdp log adjacency changes** command in the appropriate configuration mode. To disable the logging, use the **no** form of this command.

cdp log adjacency changes no cdp log adjacency changes

## **Syntax Description**

This command has no keywords or arguments.

#### **Command Default**

CDP adjacency table logging is disabled.

#### **Command Modes**

XR Config mode

## **Command History**

| Release        | Modification                 |
|----------------|------------------------------|
| Release 7.0.12 | This command was introduced. |

#### **Usage Guidelines**

When CDP adjacency table logging is enabled, a syslog is generated each time a CDP neighbor is added or removed.

#### Task ID

| Task<br>ID | Operations     |
|------------|----------------|
| cdp        | read,<br>write |

The following example shows how to enable CDP adjacency table logging:

```
RP/0/RP0/CPU0:router# configure
RP/0/RP0/CPU0:router(config)# cdp log adjacency changes
```

When CDP adjacency table logging is enabled, a syslog is generated each time a CDP neighbor is added or removed. The following is an example of the log entry:

```
LC/0/5/CPU0:Jun 5 10:51:18.081 : cdp[109]: %L2-CDP-6-DELETED_NEIGHBOR :
CDP Neighbour TBA04110127 on interface GigabitEthernet0/5/0/0
  has been deleted, remote interface 3/2

LC/0/5/CPU0:Jun 5 10:51:33.120 : cdp[109]: %L2-CDP-6-NEW_NEIGHBOR :
New CDP neighbor TBA04110127 detected on interface GigabitEthernet0/5/0/0, remote interface 3/2
```

## cdp timer

To specify how often the software sends Cisco Discovery Protocol (CDP) updates, use the **cdp timer** command in the appropriate configuration mode. To remove the **cdp timer** configuration command from the configuration file and restore the system to its default condition with respect to this command, use the **no** form of this command.

cdp timer seconds
no cdp timer

## **Syntax Description**

seconds Frequency with which the Cisco IOS XR software sends CDP updates, in seconds. Range is 5 to 254. The default is 60.

#### **Command Default**

seconds: 60

## **Command Modes**

XR Config mode

## **Command History**

| Release        | Modification                 |
|----------------|------------------------------|
| Release 7.0.12 | This command was introduced. |

#### **Usage Guidelines**

A lower timer setting causes CDP updates to be sent more frequently.

## Task ID

| Task<br>ID | Operations     |
|------------|----------------|
| cdp        | read,<br>write |

The following example shows how to set the CDP timer to 80 seconds, which is less frequent than the default setting of 60 seconds:

RP/0/RP0/CPU0:router(config)# cdp timer 80

## clear cdp counters

To reset Cisco Discovery Protocol (CDP) traffic counters to zero (0), use the **clear cdp counters** command in EXEC mode.

clear cdp counters location node-id

## **Syntax Description**

**location** *node-id* Clears CDP traffic counters for the designated node. The *node-id* argument is entered in the *rack/slot* notation.

#### **Command Default**

The counters are set to zero.

#### **Command Modes**

**EXEC** 

#### **Command History**

| Release        | Modification                 |
|----------------|------------------------------|
| Release 7.0.12 | This command was introduced. |

## **Usage Guidelines**

No specific guidelines impact the use of this command.

#### Task ID

| Task<br>ID | Operations     |
|------------|----------------|
| cdp        | read,<br>write |

The following example shows how to clear CDP counters. The **show cdp traffic** output shows that all traffic counters have been reset to zero (0).

```
RP/0/RP0/CPU0:router# clear cdp counters
RP/0/RP0/CPU0:router# show cdp traffic

CDP counters:
    Packets output: 0, Input: 0
    Hdr syntax: 0, Chksum error: 0, Encaps failed: 0
    No memory: 0, Invalid packet: 0, Truncated: 0
    CDP version 1 advertisements output: 0, Input: 0
    CDP version 2 advertisements output: 0, Input: 0
```

Unrecognize Hdr version: 0, File open failed: 0

## clear cdp table

To clear and automatically resize the table that contains Cisco Discovery Protocol (CDP) information about neighbors, use the **clear cdp table** command in EXEC mode.

clear cdp table location node-id

## **Syntax Description**

**location** *node-id* Clears and resizes the CDP table for the designated node. The *node-id* argument is entered in the *rack/slot* notation.

#### **Command Default**

No default behavior or values

#### **Command Modes**

**EXEC** 

#### **Command History**

| Release        | Modification                 |
|----------------|------------------------------|
| Release 7.0.12 | This command was introduced. |

## **Usage Guidelines**

Use the **clear cdp table** command to clear and resize the CDP table that contains the neighbor entries. The new table size is calculated according to the recommended hash table size, as seen in the **show cdp** command output.

#### Task ID

| Task<br>ID | Operations     |
|------------|----------------|
| cdp        | read,<br>write |

The following example shows how to clear and resize the CDP table. The output of the **show cdp neighbors** command before and after use of the **clear cdp table** command shows that all information has been deleted from the table:

```
RP/0/RP0/CPU0:router# show cdp neighbors
```

```
Capability Codes: R - Router, T - Trans Bridge, B - Source Route Bridge
                  S - Switch, H - Host, I - IGMP, r - Repeater
Device ID
                Local Intrfce
                                   Holdtme
                                              Capability Platform Port ID
TBA04341195(15la Mg0/RP1/CPU0/0
                                              T S
                                                          WS-C2924
                                                                    0/1
RP/0/RP0/CPU0:router# clear cdp table
RP/0/RP0/CPU0:router# show cdp neighbors
Capability Codes: R - Router, T - Trans Bridge, B - Source Route Bridge
                  S - Switch, H - Host, I - IGMP, r - Repeater
Device ID
                 Local Intrfce
                                  Holdtme
                                              Capability Platform Port ID
```

The **show cdp** command shows that the table has been resized:

## RP/0/RP0/CPU0:router# show cdp

Global CDP information:

Sending CDP packets every 60 seconds Sending a holdtime value of 180 seconds Sending CDPv2 advertisements is enabled

## show cdp

To display global Cisco Discovery Protocol (CDP) information, including CDP version, timer, and holdtime information, use the **show cdp** command in

**EXEC** 

mode.

#### show cdp

## **Syntax Description**

This command has no keywords or arguments.

## **Command Default**

No default behavior or values

## **Command Modes**

**EXEC** 

| Release        | Modification                 |
|----------------|------------------------------|
| Release 7.0.12 | This command was introduced. |

## **Usage Guidelines**

Use the **show cdp** command to display CDP version, timer, and holdtime information relative to CDP operations.

## Task ID

| Task<br>ID | Operations |
|------------|------------|
| cdp        | read       |

The following example shows how to use the **show cdp** command to verify the CDP global settings:

RP/0/RP0/CPU0:router# show cdp

Global CDP information:

Sending CDP packets every 20 seconds

Sending a holdtime value of 30 seconds

Sending CDPv2 advertisements is not enabled

#### Table 5: show cdp Field Descriptions

| Field                                  | Definition                                                                                                    |
|----------------------------------------|----------------------------------------------------------------------------------------------------|
| Sending CDP packets every 20 seconds   | Interval between transmissions of CDP advertisements. This field is controlled by the <b>cdp timer</b> command.                                               |
| Sending a holdtime value of 30 seconds | Time for which the device directs the neighbor to hold a CDP advertisement before discarding it. This field is controlled by the <b>cdp holdtime</b> command. |

| Field                                       | Definition                                                                                                    |
|---------------------------------------------|----------------------------------------------------------------------------------------------------|
| Sending CDPv2 advertisements is not enabled | State of being enabled or disabled for the transmission of CDP version 2-type advertisements. This field is controlled by the <b>cdp advertise v1</b> command. |

# show cdp entry

To display information about a specific neighboring device or all neighboring devices discovered using Cisco Discovery Protocol (CDP), use the **show cdp entry** command in

**EXEC** 

mode.

show cdp entry {\*entry-name} [{protocol | version}]

## **Syntax Description**

| *          | Displays all CDP neighbors.                                                    |
|------------|--------------------------------------------------------------------------------|
| entry-name | Name of a neighbor about which you want information.                           |
| protocol   | (Optional) Displays protocol information associated with CDP neighbor entries. |
| version    | (Optional) Displays version information associated with CDP neighbor entries.  |

#### **Command Default**

This command displays information about a particular device that has been discovered by CDP.

## **Command Modes**

**EXEC** 

#### **Command History**

| Release        | Modification                 |
|----------------|------------------------------|
| Release 7.0.12 | This command was introduced. |

## **Usage Guidelines**

No specific guidelines impact the use of this command.

#### Task ID

| Task<br>ID | Operations     |
|------------|----------------|
| cdp        | read,<br>write |

The following example shows sample output from the **show cdp entry** command. Information about device ID, address, platform, interface, holdtime, and version is displayed.

RP/0/RP0/CPU0:router# show cdp entry TBA04341195

```
Device ID: TBA04341195(sys-235)
SysName: sys-235
Entry address(es):
   IP address: 172.16.23.9
Platform: WS-C6006, Capabilities: Trans-Bridge Switch
Interface: MgmtEth0/RP1/CPU0/0
Port ID (outgoing port): 4/18
Holdtime: 157 sec

Version:
```

```
WS-C6006 Software, Version McpSW: 7.2(2) NmpSW: 7.2(2) Copyright (c) 1995-2002 by Cisco Systems advertisement version: 2
VTP Management Domain: 'sys'
Native VLAN: 125
Duplex: full
```

## Table 6: show cdp entry Field Descriptions

| Field                   | Description                                                                                                    |
|-------------------------|----------------------------------------------------------------------------------------------------|
| Device ID               | ID code assigned during installation of the router.                                                                                                    |
| Entry address(es)       | Addresses of the platform, selected interface, and port ID.                                                                                                    |
| Platform                | Platform name.                                                                                                    |
| Capabilities            | Special functions that the platform can perform (in this case the platform is a trans-bridge switch).                                                                      |
| Interface               | Interface location expressed in <i>rack / slot / module / port</i> notation.                                                                                               |
| Port ID (outgoing port) | Location of the port in use by the interface.                                                                                                    |
| Holdtime                | Time (in seconds) for which the device directs the neighbor to hold a CDP advertisement before discarding it. This field is controlled by the <b>cdp holdtime</b> command. |
| Version                 | Software version.                                                                                                    |
| advertisement version   | Version number of the advertising protocol.                                                                                                    |
| VTP Management Domain   | VLAN Trunking Protocol (VTP) domain name of neighbor device.                                                                                                    |
| Native VLAN             | VLAN ID.                                                                                                    |
| Duplex                  | Duplex setting: half or full.                                                                                                    |

## show cdp interface

To display information about the interfaces on which Cisco Discovery Protocol (CDP) is enabled, use the **show cdp interface** command in the appropriate mode.

**show cdp interface** [{type interface-path-id | **location** node-id}]

## **Syntax Description**

| type | (Optional) Interface type. For more information, use the question mark (?) online help |
|------|----------------------------------------------------------------------------------------|
|      | function.                                                                              |

interface-path-id (Optional) Physical interface or virtual interface.

**Note** Use the **show interfaces** command to see a list of all interfaces currently configured on the router.

For more information about the syntax for the router, use the question mark (?) online help function.

**location** *node-id* (Optional) Displays detailed CDP information for the designated node. The *node-id* argument is entered in the *rack/slot* notation.

#### **Command Default**

This command displays information about the interfaces on which CDP has been enabled.

#### **Command Modes**

**EXEC** 

#### **Command History**

| Release        | Modification                 |
|----------------|------------------------------|
| Release 7.0.12 | This command was introduced. |

#### **Usage Guidelines**

Use the **show cdp interface** command to display information about any CDP interfaces. When an interface is specified in the command syntax, information is displayed about the specific interface. Not specifying the interface displays information about all interfaces.

#### Task ID

| Task<br>ID | Operations     |
|------------|----------------|
| cdp        | read,<br>write |

The following example shows sample output from the **show cdp interface** command. Information about the status, CDP timer, and holdtime settings is displayed for all interfaces on which CDP is enabled.

RP/0/RP0/CPU0:router# show cdp interface

POS0/2/0/0 is Up Encapsulation HDLC Sending CDP packets every 120 seconds Holdtime is 240 seconds

```
POS0/2/0/1 is Up
   Encapsulation HDLC
   Sending CDP packets every 120 seconds
   Holdtime is 240 seconds
POSO/2/0/2 is Up
   Encapsulation HDLC
    Sending CDP packets every 120 seconds
   Holdtime is 240 seconds
POS0/2/0/3 is Up
   Encapsulation HDLC
   Sending CDP packets every 120 seconds
   Holdtime is 240 seconds
MgmtEth0/RP1/CPU0/0 is Up
   Encapsulation ARPA
    Sending CDP packets every 120 seconds
   Holdtime is 240 seconds
```

The following example shows sample output from the **show cdp interface** command with an interface specified. Information about the status, CDP timer, and holdtime settings is displayed for Packet-over-SONET/SDH (POS) interface 0/2/0/1 only.

```
RP/0/RP0/CPU0:router# show cdp interface pos 0/2/0/1
POS0/2/0/1 is Up
    Encapsulation HDLC
    Sending CDP packets every 60 seconds
    Holdtime is 180 seconds
```

#### Table 7: show cdp interface Field Descriptions

| Field                                | Description                                                                                                    |
|--------------------------------------|----------------------------------------------------------------------------------------------------|
| POS0/2/0/1 is Up                     | Current condition of POS interface 0/0/2/1.                                                                                                    |
| Encapsulation HDLC                   | Interface is encoding packets using the Cisco HDLC Layer 2 encapsulation.                                                                                     |
| Sending CDP packets every 60 seconds | Interval between transmissions of CDP advertisements. This field is controlled by the <b>cdp timer</b> command.                                               |
| Holdtime is 180 seconds              | Time for which the device directs the neighbor to hold a CDP advertisement before discarding it. This field is controlled by the <b>cdp holdtime</b> command. |

## show cdp neighbors

To display detailed information about neighboring devices discovered using Cisco Discovery Protocol (CDP), use the **show cpd neighbors** command in

**EXEC** 

mode.

show cdp neighbors [{type interface-path-id | location node-id}] [detail]

## **Syntax Description**

| type              | (Optional) Interface type. For more information, use the question mark (?) online help function.                                                                                                    |                                                                                                    |  |
|-------------------|----------------------------------------------------------------------------------------------------|----------------------------------------------------------------------------------------------------|--|
| interface-path-id | -id (Optional) Physical interface or virtual interface.                                                                                                    |                                                                                                    |  |
|                   | Note                                                                                                    | Use the <b>show interfaces</b> command to see a list of all interfaces currently configured on the router.                               |  |
|                   | For more in help function                                                                                                    | information about the syntax for the router, use the question mark (?) online on.                                                        |  |
| location node-id  | \ <b>1</b> /                                                                                                    | tional) Displays detailed CDP information for the designated node. The <i>node-id</i> ament is entered in the <i>rack/slot</i> notation. |  |
| detail            | (Optional) Displays detailed information about a neighbor or neighbors, including network address, enabled protocols, holdtime, and software version. The output includes information about both IPv4 and IPv6 addresses. |                                                                                                    |  |

#### **Command Default**

No default behavior or values

#### **Command Modes**

**EXEC** 

## **Command History**

| Release        | Modification                 |
|----------------|------------------------------|
| Release 7.0.12 | This command was introduced. |

## **Usage Guidelines**

Use the **show cpd neighbors** command to display information about any CDP neighbors. When a location is specified in the command syntax, information about the neighbor is displayed for the specified node. Not specifying the location displays information about the neighbor for all interfaces.

Use the command with the **detail** keyword to display additional information, including IPv6 neighbors.

#### Task ID

| Task<br>ID | Operations |
|------------|------------|
| cdp        | read       |

The following example shows sample output from the **show cpd neighbors** command:

#### Table 8: show cdp neighbors Field Descriptions

| Field               | Description                                                                                                    |
|---------------------|----------------------------------------------------------------------------------------------------|
| Capability<br>Codes | Type of device that can be discovered.                                                                                           |
| Device ID           | Name of the neighbor device.                                                                                                    |
| Local Intrfce       | Protocol being used by the connectivity media and the interface number.                                                          |
| Holdtme             | Remaining time, in seconds, for which the current device holds the CDP advertisement from a sending router before discarding it. |
| Capability          | Type of the device listed in the CDP Neighbors table. Values are as follows:                                                     |
|                     | R—Router                                                                                                    |
|                     | T—Transparent bridge                                                                                                    |
|                     | B—Source-routing bridge                                                                                                    |
|                     | S—Switch                                                                                                    |
|                     | H—Host                                                                                                    |
|                     | I—Internet Group Management Protocol (IGMP) device                                                                               |
|                     | r—Repeater                                                                                                    |
| Platform            | Product number of the device.                                                                                                    |
| Port ID             | Protocol and port number of the device.                                                                                          |

The following examples illustrates sample output for IPv4 and IPv6 neighbors from the **show cpd neighbors** command with the **detail** keyword:

```
RP/0/RP0/CPU0:router# show cdp neighbor detail
```

```
Device ID: uut-user
SysName: uut-user
Entry address(es):
IPv4 address: 1.1.1.1
IPv6 address: 1::1
IPv6 address: 2::2
Platform: cisco 12008/GRP, Capabilities: Router
```

```
Interface: Gi0/4/0/3
Port ID (outgoing port): Gi0/2/0/3
Holdtime : 177 sec

Version :
Cisco IOS XR Software, Version 0.0.0[Default]
Copyright (c) 2005 by cisco Systems, Inc.
advertisement version: 2
```

#### Table 9: show cdp neighbors detail Field Descriptions

| Field                 | Definition                                                                                                    |
|-----------------------|----------------------------------------------------------------------------------------------------|
| Device ID             | Name of the neighbor device.                                                                                                    |
| Entry address(es)     | List of network addresses of neighbor devices. The address can be in IP or in Connectionless Network Service (CLNS) protocol conventions.                           |
| Platform              | Product name and number of the neighbor device.                                                                                                    |
| Capabilities          | Device type of the neighbor. This device can be a router, a bridge, a transparent bridge, a source-routing bridge, a switch, a host, an IGMP device, or a repeater. |
| Interface             | Interface being used by the connectivity medium.                                                                                                    |
| Port ID               | Port number of the port on the current device.                                                                                                    |
| Holdtime              | Remaining time (in seconds) for which the current device holds the CDP advertisement from a sending router before discarding it.                                    |
| Version               | Software version of the neighbor device.                                                                                                    |
| advertisement version | Version number of the advertising protocol.                                                                                                    |

## show cdp traffic

To display information about the traffic gathered between devices using Cisco Discovery Protocol (CDP), use the **show cdp traffic** command in

**EXEC** 

mode.

show cdp traffic [location node-id]

## **Syntax Description**

**location** *node-id* (Optional) Displays CDP information for the CDP packets sent and received on the designated node only. The *node-id* argument is entered in the *rack/slot* notation.

#### **Command Default**

Displays CDP information aggregated across all nodes.

#### **Command Modes**

**EXEC** 

#### **Command History**

| Release        | Modification                 |
|----------------|------------------------------|
| Release 7.0.12 | This command was introduced. |

#### **Usage Guidelines**

No specific guidelines impact the use of this command.

#### Task ID

| Task<br>ID | Operations |
|------------|------------|
| cdp        | read       |

The following example illustrates sample output from the **show cdp traffic** command:

RP/0/RP0/CPU0:router# show cdp traffic

```
CDP counters:

Packets output: 50662, Input: 40414

Hdr syntax: 0, Chksum error: 0, Encaps failed: 0

No memory: 0, Invalid packet: 0, Truncated: 0

CDP version 1 advertisements output: 0, Input: 0

CDP version 2 advertisements output: 50662, Input: 40414

Unrecognize Hdr version: 0, File open failed: 0
```

## Table 10: show cdp traffic Field Descriptions

| Field          | Definition                                                                                                    |
|----------------|----------------------------------------------------------------------------------------------------|
| Packets output | Number of CDP advertisements sent by the local device. Note that this value is the sum of the CDP version 1 advertisements output field and the CDP version 2 advertisements output field. |

| Field                               | Definition                                                                                                    |
|-------------------------------------|----------------------------------------------------------------------------------------------------|
| Input                               | Number of CDP advertisements received by the local device. Note that this value is the sum of the CDP version 1 advertisements input field and the CDP version 2 advertisements input field.                                                            |
| Hdr syntax                          | Number of CDP advertisements having bad headers that have been received by the local device.                                                                                                    |
| Chksum error                        | Number of times the checksum (verifying) operation failed on incoming CDP advertisements.                                                                                                    |
| Encaps failed                       | Number of times CDP failed to send advertisements on an interface because of a failure caused by the bridge port of the local device.                                                                                                    |
| No memory                           | Number of times that the local device did not have enough memory to store the CDP advertisements in the advertisement cache table when the device was attempting to assemble advertisement packets for transmission and parse them when receiving them. |
| Invalid packet                      | Number of invalid CDP advertisements received and sent by the local device.                                                                                                    |
| Truncated                           | Number of times truncated CDP advertisements were sent because there was not enough space in the CDP packet to hold all CDP type-length-values (TLVs).                                                                                                  |
| CDP version 1 advertisements output | Number of CDP version 1 advertisements sent by the local device.                                                                                                    |
| Input                               | Number of CDP version 1 advertisements received by the local device.                                                                                                    |
| CDP version 2 advertisements output | Number of CDP version 2 advertisements sent by the local device.                                                                                                    |
| Input                               | Number of CDP version 2 advertisements received by the local device.                                                                                                    |
| Unrecognize Hdr version             | Number of packets received from a CDP version that was outside the current configuration.                                                                                                    |
| File open failed                    | Number of times that CDP failed to connect to one of the underlying services it uses.                                                                                                    |

show cdp traffic

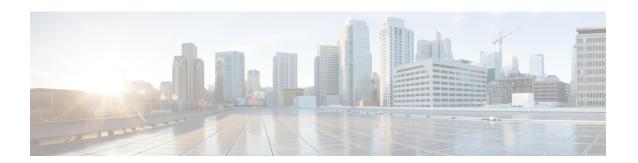

# **Clock Commands Map**

- clock set, on page 78
- clock timezone, on page 80
- locale country, on page 84
- locale language, on page 85
- show clock, on page 86

## clock set

To change the software clock settings, use the **clock set** command in XR EXEC mode.

**clock set** hh:mm:ss {day month | month day} year

## **Syntax Description**

| hh:mm:ss | Current time in hours (24-hour format), minutes, and seconds. Colons are required between values. |
|----------|---------------------------------------------------------------------------------------------------|
| day      | Current day (by date) in the month.                                                               |
| month    | Current month (by name).                                                                          |
| year     | Current year (no abbreviation). Enter a valid four-digit year.                                    |

#### **Command Default**

Clock is not set.

#### **Command Modes**

XR EXEC mode

#### **Command History**

| Release           | Modification                 |
|-------------------|------------------------------|
| Release<br>7.0.12 | This command was introduced. |

## **Usage Guidelines**

Generally, if the system is synchronized by a valid outside timing mechanism, such as a Network Time Protocol (NTP) clock source, or if you have a networking device with calendar capability, you need not set the software clock. Use the **clock set** command if no other time sources are available. The time specified in this command is relative to the configured time zone.

## **Setting the Software Clock**

This example shows how to set the software clock using the **clock set** command with the *day month* arguments first.

```
RP/0/RP0/CPU0:router# clock set 14:12:00 10 feb 2005
14:12:00.114 JST Fri Feb 10 2009
```

This example shows how to set the software clock using the **clock set** command with the *month day* arguments first.

```
RP/0/RP0/CPU0:router# clock set 14:38:00 feb 10 2005
14:38:00.069 PST Tue Feb 10 2009
```

#### **Displaying the Clock Settings**

This example shows how to display the settings of the software clock:

RP/0/RP0/CPU0:router# show clock

14:38:11.292 PST Tue Feb 10 2009

## clock timezone

To set the time zone for display, use the **clock timezone** command in System Admin Config mode or XR Config mode. To remove the time zone setting, use the **no** form of this command.

clock timezone zone region

## **Syntax Description**

| zone   | Name of the time zone to be displayed when standard time is in effect. |
|--------|------------------------------------------------------------------------|
| region | Sets the offset according to the region specified.                     |

#### **Command Default**

UTC

## **Command Modes**

System Admin Config mode

XR Config mode

## **Command History**

| Release           | Modification                 |
|-------------------|------------------------------|
| Release<br>7.0.12 | This command was introduced. |

## **Usage Guidelines**

This table lists common time zone acronyms used for the *zone* argument.

#### Table 11: Common Time Zone Acronyms

| Acronym | Time Zone Name and UTC Offset                    |
|---------|--------------------------------------------------|
| Europe  |                                                  |
| GMT     | Greenwich Mean Time, as UTC.                     |
| BST     | British Summer Time, as UTC plus 1 hour.         |
| IST     | Irish Summer Time, as UTC plus 1 hour.           |
| WET     | Western Europe Time, as UTC.                     |
| WEST    | Western Europe Summer Time, as UTC plus 1 hour.  |
| CET     | Central Europe Time, as UTC plus 1 hour.         |
| CEST    | Central Europe Summer Time, as UTC plus 2 hours. |
| EET     | Eastern Europe Time, as UTC plus 2 hours.        |
| EEST    | Eastern Europe Summer Time, as UTC plus 3 hours. |
| MSK     | Moscow Time, as UTC plus 3 hours.                |

| Acronym                  | Time Zone Name and UTC Offset                                                          |
|--------------------------|----------------------------------------------------------------------------------------|
| MSD                      | Moscow Summer Time, as UTC plus 4 hours.                                               |
| United States and Canada |                                                                                        |
| AST                      | Atlantic Standard Time, as UTC minus 4 hours.                                          |
| ADT                      | Atlantic Daylight Time, as UTC minus 3 hours.                                          |
| ET                       | Eastern Time, either as EST or EDT, depending on place and time of year.               |
| EST                      | Eastern Standard Time, as UTC minus 5 hours.                                           |
| EDT                      | Eastern Daylight Saving Time, as UTC minus 4 hours.                                    |
| СТ                       | Central Time, either as CST or CDT, depending on place and time of year.               |
| CST                      | Central Standard Time, as UTC minus 6 hours.                                           |
| CDT                      | Central Daylight Saving Time, as UTC minus 5 hours.                                    |
| MT                       | Mountain Time, either as MST or MDT, depending on place and time of year.              |
| MST                      | Mountain Standard Time, as UTC minus 7 hours.                                          |
| MDT                      | Mountain Daylight Saving Time, as UTC minus 6 hours.                                   |
| PT                       | Pacific Time, either as PST or PDT, depending on place and time of year.               |
| PST                      | Pacific Standard Time, as UTC minus 8 hours.                                           |
| PDT                      | Pacific Daylight Saving Time, as UTC minus 7 hours.                                    |
| AKST                     | Alaska Standard Time, as UTC minus 9 hours.                                            |
| AKDT                     | Alaska Standard Daylight Saving Time, as UTC minus 8 hours.                            |
| HST                      | Hawaiian Standard Time, as UTC minus 10 hours.                                         |
| Australia                | 1                                                                                      |
| WST                      | Western Standard Time, as UTC plus 8 hours.                                            |
| CST                      | Central Standard Time, as UTC plus 9.5 hours.                                          |
| EST                      | Eastern Standard/Summer Time, as UTC plus 10 hours (plus 11 hours during summer time). |

This table lists an alternative method for referring to time zones, in which single letters are used to refer to the time zone difference from UTC. Using this method, the letter Z is used to indicate the zero meridian,

equivalent to UTC, and the letter J (Juliet) is used to refer to the local time zone. Using this method, the International Date Line is between time zones M and Y.

Table 12: Single-Letter Time Zone Designators

| Letter<br>Designator | Word<br>Designator | Difference from UTC |
|----------------------|--------------------|---------------------|
| Y                    | Yankee             | UTC minus 12 hours. |
| X                    | Xray               | UTC minus 11 hours. |
| W                    | Whiskey            | UTC minus 10 hours. |
| V                    | Victor             | UTC minus 9 hours.  |
| U                    | Uniform            | UTC minus 8 hours.  |
| Т                    | Tango              | UTC minus 7 hours.  |
| S                    | Sierra             | UTC minus 6 hours.  |
| R                    | Romeo              | UTC minus 5 hours.  |
| Q                    | Quebec             | UTC minus 4 hours.  |
| P                    | Papa               | UTC minus 3 hours.  |
| О                    | Oscar              | UTC minus 2 hours.  |
| N                    | November           | UTC minus 1 hour.   |
| Z                    | Zulu               | Same as UTC.        |
| A                    | Alpha              | UTC plus 1 hour.    |
| В                    | Bravo              | UTC plus 2 hours.   |
| С                    | Charlie            | UTC plus 3 hours.   |
| D                    | Delta              | UTC plus 4 hours.   |
| Е                    | Echo               | UTC plus 5 hours.   |
| F                    | Foxtrot            | UTC plus 6 hours.   |
| G                    | Golf               | UTC plus 7 hours.   |
| Н                    | Hotel              | UTC plus 8 hours.   |
| I                    | India              | UTC plus 9 hours.   |
| K                    | Kilo               | UTC plus 10 hours.  |
| L                    | Lima               | UTC plus 11 hours.  |
| M                    | Mike               | UTC plus 12 hours.  |

This example shows how to set the time zone to IST Asia/Calcutta:

Router# config
Router(config)# clock timezone IST Asia/Calcutta

# locale country

To set the default country of use, use the **locale country** command in mode. To remove the country setting, use the **no** form of this command.

locale country country

## **Syntax Description**

country Country, where country is a two-character country code. Case is not important.

#### **Command Default**

No default behavior or values

#### **Command Modes**

#### **Command History**

| Release           | Modification                 |
|-------------------|------------------------------|
| Release<br>7.0.12 | This command was introduced. |

## **Usage Guidelines**

To display a complete listing of the available country codes, use the online help (?) function:

RP/0/RP0/CPU0:router(config) # locale country ?

ΑD Andorra United Arab Emirates ΑE AF Afghanistan AG Antigua and Barbuda ΑI Anguilla Albania AΜ Armenia AN Netherlands Antilles ΑO Angola ΑO Antarctica AR Argentina AS American Samoa ΑТ Austria Australia ΑU AW Aruba Azerbaijan ΑZ ВА Bosnia and Herzegovina BB Barbados BD Bangladesh ΒE Belgium

--More--

The following example shows how to set the country of use to Australia:

RP/0/RP0/CPU0:router(config) # locale country au

# locale language

To set the default language of use, use the **locale language** command in mode. To remove the language setting, use the **no** form of this command.

locale language language

## **Syntax Description**

language Two-character code that specifies the language. Case is not important.

#### **Command Default**

No default behavior or values

## **Command Modes**

## **Command History**

| Release           | Modification                 |
|-------------------|------------------------------|
| Release<br>7.0.12 | This command was introduced. |

## **Usage Guidelines**

To display a complete listing of the available language codes, use the online help (?) function:

RP/0/RP0/CPU0:router(config)# locale language ?

```
aa Afar
ab Abkhazian
af Afrikaans
am Amharic
ar Arabic
as Assamese
ay Aymara
--More--
```

The following example shows how to set the language of use to English:

RP/0/RP0/CPU0:router(config) # locale language en

## show clock

To display the system clock, use the **show clock** command in XR EXEC mode.

show clock [detail]

#### **Syntax Description**

**detail** (Optional) Indicates the time zone, time source, and current summer time setting (if any).

#### **Command Default**

No default behavior or values.

## **Command Modes**

XR EXEC mode

#### **Command History**

| Release           | Modification                 |
|-------------------|------------------------------|
| Release<br>7.0.12 | This command was introduced. |

## **Usage Guidelines**

The system clock keeps an "authoritative" flag that indicates whether the time is authoritative (believed to be accurate). If the system clock has been set by a timing source, such as system calendar or Network Time Protocol (NTP), the flag is set. If the time is not authoritative, it is used only for display. Until the clock is authoritative and the "authoritative" flag is set, the flag prevents peers from synchronizing to the clock when the peers have invalid times.

The leading symbols that precede the **show clock** command display are shown in this table

Table 13: show clock Display Leading Symbol Descriptions

| Symbol  | Description                                         |
|---------|-----------------------------------------------------|
| *       | Time is not authoritative.                          |
| (blank) | Time is authoritative.                              |
|         | Time is authoritative, but NTP is not synchronized. |

The following sample output shows the current clock settings:

RP/0/RP0/CPU0:router# **show clock**16:18:28.927 PST Tue Feb 10 2009

The following sample output shows the current clock detail, including the time zone and time source:

RP/0/RP0/CPU0:router# show clock detail

16:18:07.164 PST Tue Feb 10 2009 Timezone: PST8PST Timesource: User configured

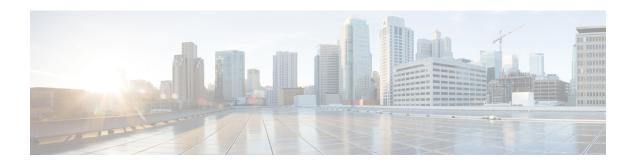

# **Configuration Management Commands**

- abort, on page 89
- alias, on page 90
- apply-template, on page 93
- clear comment, on page 94
- clear configuration commits, on page 95
- clear configuration inconsistency, on page 97
- clear configuration inconsistency replica, on page 99
- clear configuration sessions, on page 100
- commit, on page 101
- configuration commit auto-save, on page 105
- configure, on page 107
- description (interface), on page 109
- do, on page 110
- end, on page 111
- end-group, on page 113
- end-template, on page 114
- exclude-group, on page 115
- exit, on page 116
- hostname, on page 118
- load, on page 119
- load commit changes, on page 120
- load configuration failed, on page 121
- load configuration removed, on page 122
- load rollback changes, on page 123
- man, on page 124
- more, on page 127
- pwd (config), on page 131
- rollback configuration, on page 132
- root, on page 135
- save configuration, on page 137
- save configuration changes, on page 138
- save configuration commit changes, on page 139
- save configuration failed, on page 140

- save configuration merge, on page 141
- save configuration removed, on page 142
- save rollback changes, on page 143
- service cli commit-optimized enable, on page 144
- set default-afi, on page 145
- set default-safi, on page 146
- set default-vrf, on page 147
- show, on page 149
- show aliases, on page 152
- show apply-group, on page 153
- show configuration failed, on page 154
- show configuration changes, on page 155
- show configuration commit changes, on page 157
- show configuration commit list, on page 161
- show configuration (config), on page 163
- show configuration failed incompatible, on page 165
- show configuration failed remove, on page 166
- show configuration failed rollback, on page 168
- show configuration failed startup, on page 169
- show configuration history, on page 170
- show configuration inconsistency replica, on page 173
- show configuration persistent, on page 174
- show configuration removed, on page 176
- show configuration rollback changes, on page 177
- show configuration running, on page 179
- show configuration running-config, on page 180
- show configuration sessions, on page 182
- show default-afi-safi-vrf, on page 184
- show history, on page 185
- template, on page 187

## abort

To terminate a configuration session and discard all uncommitted changes without system confirmations, use the **abort** command in any configuration mode.

#### abort

## **Syntax Description**

This command has no keywords or arguments.

## **Command Default**

None

## **Command Modes**

Any configuration mode

## **Command History**

| Release        | Modification                 |
|----------------|------------------------------|
| Release 7.0.12 | This command was introduced. |

## **Usage Guidelines**

Use the **abort** command to terminate a configuration session and return to EXEC mode from any configuration mode. This command discards all uncommitted configuration changes. You are prompted to commit the changes.

#### Task ID

| Task ID                                                 | Operations                                                |
|---------------------------------------------------------|-----------------------------------------------------------|
| Task ID for the feature or mode impacted by the command | Operation for the feature or mode impacted by the command |

The following example shows how to use the **abort** command to discard all changes made during a configuration session:

```
RP/0/RP0/CPU0:router# configure
RP/0/RP0/CPU0:router(config)#
RP/0/RP0/CPU0:router(config-if)# ipv4 address 1.1.1.1 255.0.0.0
RP/0/RP0/CPU0:router(config-if)# abort
RP/0/RP0/CPU0:router#
```

## alias

To create a command alias, use the **alias** command in XR Config mode. To delete an alias, use the **no** form of this command.

alias alias-name[(param-list)]content
no alias alias-name

## **Syntax Description**

| alias-name | Name of the command alias. Alias names can be a single word or multiple words joined by a hyphen (-) or an underscore (_).  |
|------------|----------------------------------------------------------------------------------------------------|
| param-list | (Optional) Parameters assigned to the alias. These parameters are filled in at execution time.                              |
| content    | Original command syntax. Valid abbreviations of the original command syntax can be entered for the <i>content</i> argument. |

#### **Command Default**

No command aliases are configured.

#### **Command Modes**

XR Config mode

## **Command History**

| Release        | Modification                 |
|----------------|------------------------------|
| Release 7.0.12 | This command was introduced. |

## **Usage Guidelines**

Cisco IOS XR software supports generic alias definitions for various entities. Any physical or logical entity can have an alias as a reference. For example, an alias can refer to a command, a partial command, a group of commands, a location, or an IP address.

An alias must first be defined. The alias can then be used in command lines in place of the defined entity.

Following is a list of properties for an alias:

- An alias can be used anywhere and in any mode.
- An alias can have zero, one, or many parameters.
- An alias can refer to those parameters with the \$ sign.
- If an alias refers to more than one command, the commands must be separated by a semicolon (;).
- The size of the alias command is limited to 1024 characters.

The alias command can be used anywhere. If the content referenced by the alias is invalid or inappropriate in that context or mode, the system issues a warning message containing the substituted content.

An alias name should not be a subset of the keywords that it represents as alias. Substitution is done only when the entered input match fails completely. For instance, the attempt to define an alias with "config? as the alias name fails, as shown in the following example:

```
RP/0/RP0/CPU0:router(config) # alias config set_host hostname router
RP/0/RP0/CPU0:router(config) # show configuration
alias set host hostname router
```

Use the **show aliases** command to display all command aliases or the command aliases in a specified mode.

#### Task ID

# Task Operations ID

logging read, write

The following example shows how to create an alias named ipbr for the **show ipv4 interface brief** command, commit the configuration, enter XR EXEC mode and then enter the configured alias:

```
RP/0/RP0/CPU0:router# configure
RP/0/RP0/CPU0:router(config)# alias ipbr show ipv4 interface brief
RP/0/RP0/CPU0:router(config)# show configuration
Building configuration...
alias ipbr show ipv4 interface brief
RP/0/RP0/CPU0:router(config)# commit
RP/0/RSP0/CPU0:Feb 21 04:42:57.017 : config[65689]: %MGBL-LIBTARCFG-6-COMMIT :
Configuration committed by user 'lab'. Use 'show configuration commit changes 1000000022'
 to view the changes.
RP/0/RSP0/CPU0:router(config)# end
RP/0/RP0/CPU0:Mar 27 22:19:05 : config[65739]: %SYS-5-CONFIG I : Configured from console
bv lab
RP/0/RP0/CPU0:router# ipbr
RP/0/RP0/CPU0:router# show ipv4 interface brief
Interface
                               IP-Address
                                               Status
                                                                     Protocol
Loopback0
                               1.1.1.1
                                               σU
                                                                     qU
Loopback999
                               unassigned
                                               Uр
                                                                     Uр
MgmtEth0/0/CPU0/0
                               12.29.56.21
                                               Uр
                                                                     Uр
RP/0/RP0/CPU0:router#
```

The following example shows how to define an alias, mycompany-10ge, for POS interface 1/0/2/3 and then how to use that alias to shut down the interface:

```
RP/0/RP0/CPU0:router(config) # alias mycompany-10ge gigabitethernet1/0/2/3
RP/0/RP0/CPU0:router(config) # interface mycompany-10ge
RP/0/RP0/CPU0:router(config-if) # shutdown
RP/0/RP0/CPU0:router(config-if) # exit
RP/0/RP0/CPU0:router(config) #
```

The following example shows the use of a parameter name in an alias definition:

```
RP/0/RP0/CPU0:router(config) # alias shint (intname) show interface $intname
```

The following example shows an alias defined with one parameter and two commands:

```
RP/0/RP0/CPU0:router(config) # alias shint_both (intname) show interface $intname; show run
interface $intname
```

The following example shows the use of the alias shint both in EXEC mode:

```
RP/0/RP0/CPU0:router(exec)# shint_both(gigabitethernet1/2/3/4)
```

Two commands are issued, as follows:

 $\label{eq:rp0/Rp0/Cpu0:router(exec) \# show interface gigabitethernet1/2/3/4; show run interface gigabitethernet1/2/3/4$ 

# apply-template

To apply a template to the target configuration, use the **apply-template** command in XR Config mode.

**apply-template** *template-name* [(param-list)]

#### **Syntax Description**

| template-name | Name of the template to be applied to the running configuration. Use the <b>template</b> command to define a template. |
|---------------|----------------------------------------------------------------------------------------------------|
| param-list    | (Optional) Up to five template parameters.                                                                             |

# **Command Default**

No templates are applied to the target configuration.

#### **Command Modes**

XR Config mode

# **Command History**

| Release        | Modification                 |
|----------------|------------------------------|
| Release 7.0.12 | This command was introduced. |

# **Usage Guidelines**

Use the **apply-template** command to apply a template to the target configuration. Templates allow you to create a template name that represents a group of configuration commands.

Use the **template** command to define a template. Use the **end-template** command to exit template configuration mode and return to global configuration mode. Use the **show-running** command with the optional **template** *template-name* keyword and argument to display the contents of a template.

# Task ID

| Task ID         | Operations     |
|-----------------|----------------|
| config-services | read,<br>write |
|                 | write          |

The following example shows how to define a template and then apply the template to the target configuration:

```
RP/0/RP0/CPU0:router(config) # template hostname-template
RP/0/RP0/CPU0:router(config-TPL) # hostname router1
RP/0/RP0/CPU0:router(config-TPL) # end-template
RP/0/RP0/CPU0:router(config) # apply-template hostname-template
```

# clear comment

To discard a comment associated with a configuration, use the **clear comment** command in any configurationorXR Config mode.

#### clear comment

# **Syntax Description**

This command has no keywords or arguments.

#### **Command Default**

None

#### **Command Modes**

Any configuration mode

XR Config mode

# **Command History**

| Release        | Modification                 |
|----------------|------------------------------|
| Release 7.0.12 | This command was introduced. |

#### **Usage Guidelines**

The **clear comment** command clears any comments that were added for a specific configuration in the configuration file. After you enter the **clear comment** command, enter the configuration for which you want to delete the comment on a separate line.

To enter configuration comments, enter! followed by the comment. The comment you enter is associated with the next configuration entered. For example:

```
RP/0/RP0/CPU0:router#!router1 is located in xxx
RP/0/RP0/CPU0:router# hostname router1
RP/0/RP0/CPU0:router# commit
```

The comment is displayed in the output of the **show running-config** command:

```
RP/0/RP0/CPU0:router# show running-config
...
!router1 is located in xxx
hostname router1
...
```

#### Task ID

| Task ID                                                               | Operations                                                              |
|-----------------------------------------------------------------------|-------------------------------------------------------------------------|
| Task ID for the feature or configuration mode impacted by the command | Operation for the feature or configuration mode impacted by the command |

The following example shows how to discard the comment associated with the configuration ipv4 address 1.1.1.1 255.0.0.0.

```
RP/0/RP0/CPU0:router(config-if)# clear comment
RP/0/RP0/CPU0:router(config-if)# ipv4 address 1.1.1.1 255.0.0.0
```

# clear configuration commits

To delete old commit IDs from the commit database to free up disk space, use the **clear configuration commits** command in or XR EXEC mode.

clear configuration commits {diskspace kilobytes | oldest number-of-commits}

# **Syntax Description**

diskspace kilobytes

Deletes as many commit IDs (beginning with the oldest available commit ID) from the commit database as required to free the number of kilobytes (KB) specified for the *kilobytes* argument. The range for the number of kilobytes of disk space to free is 1 to 4194304.

Note

The amount of disk space freed may vary depending on the size and number of commits present in the commit database.

oldest

number-of-commits

Deletes the number of commit IDs specified for the *number-of-commits* argument.

Use the online help (?) function to display the range of commit IDs available for deletion.

NUC

#### **Command Default**

None

#### **Command Modes**

XR EXEC mode

# **Command History**

| Release        | Modification                 |
|----------------|------------------------------|
| Release 7.0.12 | This command was introduced. |

# **Usage Guidelines**

Use the **clear configuration commits** command to delete the number of commit IDs available for rollback operations. The most recent 100 commits are retained by the system. As new commit IDs are added, the oldest commit IDs are discarded and are no longer available for rollback operations.

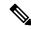

Note

The **clear configuration commits** command deletes commits from the commit database only. The running configuration, thus, is not changed.

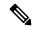

Note

When a commit ID is deleted from the commit database, it is no longer available for rollback and can no longer be used to display commit changes (with the **show configuration rollback changes** command).

Use the **rollback configuration** command to roll back the current running configuration to a previous configuration. Use the **show configuration rollback changes** command to display a list of the commit IDs available for rollback operations or to display the changes that would be made by the **rollback configuration** command.

# Task ID

# Task ID Operations

config-services execute

The following example shows how to delete the oldest 16 commit IDs to free up disk space. After entering this command, you will be prompted to confirm the deletion.

RP/0/RP0/CPU0:router# clear configuration commits oldest 16

Deleting 16 rollback points '1000000021' to '1000000036' 256 KB of disk space will be freed. Continue with deletion?[confirm]  $\mathbf{y}$ 

# clear configuration inconsistency

To clear an inconsistency alarm for a router configuration, use the **clear configuration inconsistency** command in XR EXEC mode.

### clear configuration inconsistency

# **Syntax Description**

This command has no keywords or arguments.

# **Command Default**

EXEC mode: Clears the inconsistency alarms for an SDR configuration.

#### **Command Modes**

XR EXEC mode

### **Command History**

| Release       | Modification                 |
|---------------|------------------------------|
| Release 3.0.0 | This command was introduced. |

# **Usage Guidelines**

An inconsistency alarm is set when there is a failure to restore the configuration; this can occur during router startup, or when a line card or route processor (RP) card is inserted or when there is an OIR (Online Insertion and Removal).

When the inconsistency alarm is set, all configuration commit operations fail until the alarm is cleared using the **clear configuration inconsistency** command. This command clears the alarm and removes the failed configuration.

Enter the **clear configuration inconsistency** command to clear the alarm and allow commit operations to continue.

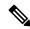

#### Note

To reapply the failed configuration, you must reapply and recommit the configuration. Use the **load configuration failed** command with the **startup** keyword to populate the target configuration with the contents of the previous failed configuration from the startup configuration.

Use the **show configuration history** command with the **alarm** keyword to view the inconsistency alarm set and alarm clear events in the configuration history log.

# **Command Modes**

To clear the inconsistency alarms for the router, enter the **clear configuration inconsistency** command in XR EXEC mode.

#### Task ID

# Task ID Operations config-services execute

The following example shows how to clear the inconsistency alarms for a router configuration. The command is entered in EXEC mode.

Router# clear configuration inconsistency

Creating any missing directories in Configuration File system...OK

```
Initializing Configuration Version Manager...OK Syncing commit database with running configuration...OK
```

In the following example, a history of the inconsistency alarms set and cleared for the configuration are displayed using the **show configuration history** command with the **alarm** keyword:

#### Router# show configuration history alarm

| Sno. | Event | Info          |       |         | Time | e Sta | amp |          |      |
|------|-------|---------------|-------|---------|------|-------|-----|----------|------|
| ~~~~ | ~~~~  | ~~~~          |       |         | ~~~  | ~~~   | ~~~ |          |      |
| 1    | alarm | inconsistency | alarm | raised  | Thu  | Jun   | 22  | 15:23:15 | 2009 |
| 2    | alarm | inconsistency | alarm | cleared | Thu  | Jun   | 22  | 15:42:30 | 2009 |
| 3    | alarm | inconsistency | alarm | raised  | Sun  | Jul   | 9   | 13:39:57 | 2009 |
| 4    | alarm | inconsistency | alarm | cleared | Sun  | Jul   | 9   | 14:15:48 | 2009 |
| 5    | alarm | inconsistency | alarm | raised  | Sat  | Jul   | 15  | 18:18:26 | 2009 |
| 6    | alarm | inconsistency | alarm | cleared | Sat  | Jul   | 15  | 19:21:03 | 2009 |

# clear configuration inconsistency replica

To resolve configuration inconsistencies on a replica node, use the **clear configuration inconsistency replica** command in administration EXECorXR EXEC mode.

clear configuration inconsistency replica location node-id

#### **Syntax Description**

**location** *node-id* Resolves the configuration inconsistencies on the designated node. The *node-id* argument is expressed in the *rack/slot* notation.

#### **Command Default**

Administration EXEC mode: Resolves any configuration inconsistencies for the admin plane configuration.

XR EXEC mode: Resolves any configuration inconsistencies for the configuration.

#### **Command Modes**

XR EXEC mode

#### **Command History**

| Release        | Modification                 |
|----------------|------------------------------|
| Release 7.0.12 | This command was introduced. |

#### **Usage Guidelines**

In administration EXEC mode, the replica node for the **clear configuration inconsistency replica** command is the standby designated system controller (DSC). In EXEC mode, the replica nodes are the route switch processors (RSPs) that can become the designated shelf controller (DSC).

Use the **clear configuration inconsistency replica** command if there is a configuration inconsistency between the standby DSC and the current active DSC; or alternatively, if the configuration on any nodes that could become the DSC is not the same as the configuration on the current DSC. To determine if you have a configuration inconsistency, use the **show configuration inconsistency replica** command.

To clear configuration inconsistencies for the admin plane configuration, enter the **clear configuration inconsistency replica** command in administration EXEC mode.

To clear configuration inconsistencies for an SDR configuration, enter the **clear configuration inconsistency replica** command in EXEC mode for that SDR.

#### Task ID

# Task ID Operations config-services execute

The following example shows how to clear any configuration inconsistencies for the DSC configuration by using the **clear configuration inconsistency replica** command in EXEC mode:

RP/0/RP0/CPU0:router# clear configuration inconsistency replica location 0/rp1/cpu0

The replica has been repaired.

# clear configuration sessions

To clear (end) an active configuration session, use the **clear configuration sessions** command in administration EXEC orXR EXEC mode.

clear configuration sessions session-id

# **Syntax Description**

session-id Identifier for the configuration session to be terminated.

### **Command Default**

None

#### **Command Modes**

Administration EXEC

XR EXEC mode

#### **Command History**

| Release        | Modification                 |
|----------------|------------------------------|
| Release 7.0.12 | This command was introduced. |

#### **Usage Guidelines**

Use the **clear configuration sessions** command to clear a configuration session. This command can be used to end the configuration sessions of another user. Any uncommitted changes to a user's target configuration are discarded.

Use the **show configuration sessions** command to identify active configuration sessions.

When a configuration session is cleared, a message is displayed on the terminal of the terminated user. For example:

 $RP/0/RP0/CPU0: router(config) \# \ This \ configuration \ session \ was \ terminated \ by \ user \ 'user_a' from line 'aux0 0 CPU0'$ 

#### Task ID

# Task ID Operations

config-services execute

The following example shows how to clear an active configuration session. In this example, the **show configuration sessions** command displays the active configuration session. The **clear configuration sessions** command clears the active configuration session.

RP/0/RP0/CPU0:router# show configuration sessions

Current Configuration Session Line User Date Lock 00000211-002c409b-00000000 con0\_1\_CPU0 UNKNOWN Mon Feb 2 01:02:09 2009

RP/0/RP0/CPU0:router# clear configuration sessions 00000211-002c409b-00000000

session ID '00000211-002cb09b-00000000' terminated

# commit

To commit the target configuration to the active (running) configuration, use the **commit** command in any configuration XR Config mode System Admin Config mode.

**commit** [best-effort] [comment line] [confirmed [{seconds | minutes minutes}]] [force] [label line] [replace] [save-running filename file\_path]

| •  |       | _   |      |      |
|----|-------|-----|------|------|
| 21 | /ntax | Des | crin | tion |
| _  |       |     | F    |      |

| best-effort                           | (Optional) Merges the target configuration with the running configuration and commits only valid changes (best effort). Some configuration changes might fail due to semantic errors.                          |  |  |
|---------------------------------------|----------------------------------------------------------------------------------------------------|--|--|
| comment line                          | (Optional) Assigns a comment to a commit. This to comment is displayed in the commit entry displayed the output for the <b>show configuration commit list</b> command with the optional <b>detail</b> keyword. |  |  |
| confirmed [seconds   minutes minutes] | (Optional) Commits the configuration on a trial basis for the time specified in seconds or minutes.                                                                                                    |  |  |
|                                       | <b>Note</b> The <b>confirmed</b> option is not available is administration configuration mode.                                                                                                    |  |  |
| force                                 | (Optional) Forces a commit operation in low-memor conditions.                                                                                                    |  |  |
| label line                            | (Optional) Assigns a meaningful label. This label is displayed (instead of the autogenerated commit ID) if the output for the <b>show configuration commit list</b> .                                          |  |  |
| replace                               | (Optional) Replaces the entire running configuration with the contents of the target configuration.                                                                                                    |  |  |
| save-running filename file_path       | (Optional) Saves the running configuration to a specific file.                                                                                                    |  |  |

#### **Command Default**

The default behavior is *pseudo-atomic*, meaning that all changes must succeed for the entire commit operation to succeed. If any errors are found, none of the configuration changes take effect.

# **Command Modes**

Any configuration mode

XR Config mode

System Admin Config mode

# **Command History**

| Release        | Modification                 |
|----------------|------------------------------|
| Release 7.0.12 | This command was introduced. |

# **Usage Guidelines**

Changes made during a configuration session are inactive until the **commit** command is entered. By default, the commit operation is *pseudo-atomic*, meaning that all changes must succeed for the entire commit operation to succeed. If any errors are found, none of the configuration changes takes effect.

To replace the default numeric ID for the commit, use the optional **label** keyword. This label is displayed (instead of the autogenerated commit ID) in the output for the **show configuration commit list** command.

Enter an optional comment with the **comment** keyword to provide additional information about the commit action. This comment is displayed in the output for the **show configuration commit list** command with the **detail** keyword.

Use the optional **confirmed** *minutes* keyword and argument to commit a configuration on a trial basis for a minimum of 30 seconds and a maximum of 300 seconds (5 minutes). During the trial configuration period, enter the **commit** command to confirm the configuration. If the **commit** command is not entered, then the system reverts to the previous configuration when the trial time period expires. The confirmed option is not available in administration configuration mode.

You can use the **commit** command in conjunction with the **load** command. Load a new configuration with the **load** command, and use the **commit** command with the **replace** keyword to have the loaded configuration become the active (running) configuration.

Use the optional **save-running filename** *file\_path* keywords and argument to save the running configuration to a specified file. To configure automatic saving of the configuration file on every commit, use the **configuration commit auto-save** command. If automatic saving of the configuration file is already enabled, specifying **save-running filename** *file\_path* with the **commit** command has no additional effect.

In pseudo-atomic commit, if an error occurs on one or more of the configurations in a commit, other configurations which are already part of the running configuration in the same commit are reverted.

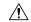

#### Caution

Saving the running configuration to a file is CPU intensive.

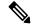

Note

If you use the **commit** command without previously loading a target configuration, a blank configuration is committed.

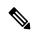

Note

If you use the **commit** command with the **replace** keyword, it does not affect the mode of an 8-port E1/T1 SPA. If the mode is E1 before using the **commit replace** command, it remains E1. However, since the default mode is T1, the router does not recognize that the mode is E1. To change the mode to T1, you must first use the **hw-module subslot cardtype e1** command to add the E1 mode into the configuration so that it correlates with the system. Then manually reload the router and it boots in T1 mode.

For more information regarding the **hw-module subslot cardtype** command, refer to *Interface and Hardware Component Command Reference for Cisco 8000 Series Routers*.

| т.   | _1. |  |
|------|-----|--|
| - 12 | CK  |  |

| Task ID                                                               | Operations                                                              |
|-----------------------------------------------------------------------|-------------------------------------------------------------------------|
| Task ID for the feature or configuration mode impacted by the command | Operation for the feature or configuration mode impacted by the command |

### **Committing the Target Configuration to the Active Running Configuration**

The following example shows how to commit the target configuration to the active running configuration. In this example, the **commit** command saves changes to the router hostname.

```
RP/0/RP0/CPU0:router# configure
RP/0/RP0/CPU0:router(config)# hostname router1
RP/0/RP0/CPU0:router(config)# commit

RP/0/RSP0/CPU0:Feb 21 04:42:57.017 : config[65689]: %MGBL-LIBTARCFG-6-COMMIT :
Configuration committed by user 'user_a'.
Use 'show configuration commit changes 1000000033' to view the changes.
```

### **Adding a Comment to a Configuration Commit**

The following example shows how to use the **commit** command with the optional **comment** *line* keyword and argument to assign a text description to the commit operation. The comment is then displayed in the output of the **show configuration commit list** command with the **detail** keyword.

```
RP/0/RP0/CPU0:router# configure
RP/0/RP0/CPU0:router(config)# hostname router2
RP/0/RP0/CPU0:router(config)# commit comment new name for router
RP/0/RP0/CPU0:Feb 21 04:42:57.017 : config[65689]: %MGBL-LIBTARCFG-6-COMMIT :
Configuration committed by user 'user a'. Use 'show configuration commit
changes 1000000226' to view the changes.
RP/0/RP0/CPU0:router2(config)# end
RP/0/RP0/CPU0:router2# show configuration commit list detail
1) CommitId: 100000226
                                        Label: NONE
                                       Line: con0_RP1_CPU0
Time: 12:59:26 UTC Wed Feb 04 2004
  UserId: user_a
   Client:
            CLI
  Comment: new name for router
2) CommitId: 1000000225
                                      Label: NONE
  UserId: user_a
                                      Line: con0_RP1_CPU0
  Client:
            CLI
                                       Time: 12:58:32 UTC Wed Feb 04 2004
   Comment: NONE
```

# Changing the Commit ID to a Text Label

The following example shows how to use the **commit** command with the optional **label** *line* keyword and argument to change the commit ID to a text label for easier identification. The label is then displayed in the output of the **show configuration commit list** command.

```
RP/0/RP0/CPU0:router2# configure
RP/0/RP0/CPU0:router2(config)# hostname router3
RP/0/RP0/CPU0:router2(config)# commit label new_name

RP/0/RP0/CPU0:Feb 21 04:42:57.017 : config[65689]: %MGBL-LIBTARCFG-6-COMMIT :
Configuration committed by user 'user_a'.
Use 'show configuration commit changes 1000000227' to view the changes.
```

```
RP/0/RP0/CPU0:router3(config)# end
RP/0/RP0/CPU0:router3# show configuration commit list
```

| SNo. | Label/ID   | User   | Line     | Client | Time Star  | qn     |     |    |      |
|------|------------|--------|----------|--------|------------|--------|-----|----|------|
| ~~~~ | ~~~~~~     | ~~~~   | ~~~~     | ~~~~~  | ~~~~~~     | ~~     |     |    |      |
| 1    | new_name   | user_a | con0_1_C | CLI    | 13:00:53 U | TC Wed | Feb | 04 | 2004 |
| 2    | 1000000226 | user_a | con0_1_C | CLI    | 12:59:26 U | CC Wed | Feb | 04 | 2004 |
| 3    | 1000000225 | user a | con0 1 C | CLI    | 12:58:32 U | CC Wed | Feb | 04 | 2004 |

# **Commit a Configuration for a Specified Time**

The following example shows how to use the **commit** command with the optional **confirmed** keyword and number *argument*. The configuration changes are committed only for the specified number of seconds. You can then either confirm the commit operation or discard the changes.

```
RP/0/RP0/CPU0:router# configure
RP/0/RP0/CPU0:router(config)# hostname router3
RP/0/RP0/CPU0:router(config)# commit confirmed 30
RP/0/RP0/CPU0:router3(config)# end
```

# configuration commit auto-save

To enable automatic saving of the running configuration to a specified file on every commit, use the **configuration commit auto-save** command in XR Config mode mode. To disable automatic saving of the running configuration to a specified file on every commit, use the **no** form of the command.

configuration commit auto-save [{ filename file\_path | password { clear { encryption-aes | encryption-default } password | encrypted | { encryption-aes | encryption-default } password } | maximum number | timestamp | wait-time duration }]

### **Syntax Description**

| <b>filename</b> file_path | Specifies the location to which to save the running configuration.                                                                                                    |
|---------------------------|----------------------------------------------------------------------------------------------------|
| password password         | Specifies the password of the remote URL.                                                                                                    |
| clear                     | Specifies an unencrypted password.                                                                                                    |
| encryption-aes            | Saves the password in aes encrypted form.                                                                                                    |
| encryption-default        | Saves password in default encrypted form.                                                                                                    |
| encrypted                 | Specifies an encrypted password.                                                                                                    |
| maximum number            | Specifies how many maximum auto-saves are possible.                                                                                                    |
| timestamp                 | Includes the timestamp in the auto-save filename.                                                                                                    |
| wait-timeduration         | Specifies how long to wait to auto-save after the commit done to start the next auto-save. The <i>duration</i> can be specified as: days <i>days</i>   hours <i>hours</i>   minutes <i>minutes</i>   seconds |

#### **Command Default**

None

#### **Command Modes**

XR Config mode

System Admin Config mode

#### **Command History**

| Release        | Modification                                                                                                    |
|----------------|----------------------------------------------------------------------------------------------------|
| Release 7.10.1 | This command was modified to support public key authentication.                                                                                       |
| Release 7.9.1  | This command was modified to include, <b>scp</b> , <b>sftp</b> , <b>password</b> , <b>wait-time</b> , <b>timestamp</b> , and <b>maximum</b> keywords. |
| Release 7.0.12 | This command was introduced                                                                                                    |

# **Usage Guidelines**

The **configuration commit auto-save** command configures the system to save the running configuration to the specified file and location every time a **commit** command is run. Alternatively, you can save the configuration on a one-time basis by specifying the **save-running** keyword when you run the **commit** command. Use the following syntax when using **tftp**, **ftp**, **scp**, **sftp** or **rcp** as options.

From Cisco IOS XR Release 7.9.1 scp and sftp options are available under filename.

[ tftp/ftp\rcp\scp\sftp ]

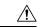

Caution

Saving the running configuration to a file is CPU intensive.

#### Task ID

# Task ID Operations

config-services write

The following example shows how to configure the system to save the running configuration to the file //test-folder/test\_123, backup encrypted password, append time-stamp, configure maximum number of auto-save files possible, and specify wait-time before backing up the files whenever the configuration is commited:

#### Router#configure

```
Router(config) #configuration commit auto-save
Router(config-cfg-autosave) #filename sftp://user1@server1://test-folder/test_123
Router(config-cfg-autosave) #password clear encryption-default cisco
Router(config-cfg-autosave) #timestamp
Router(config-cfg-autosave) #maximum 10
Router(config-cfg-autosave) #wait-time days 0 hours 0 minutes 0 seconds 5
Router(config-cfg-autosave) #commit
```

While you are using public key authentication to save the running configuration, you don't need to mention password.

# configure

To enter global configuration mode or administration configuration mode, use the **configure** command inXR EXEC mode or .

configure [{exclusive | terminal}]

# **Syntax Description**

**exclusive** (Optional) Locks the router configuration. The system configuration can be made only from the login terminal.

**terminal** (Optional) Configures the system from the login terminal. This is the default.

#### **Command Default**

If the **configure** command is entered without a keyword, the system is configured from the login terminal.

#### **Command Modes**

XR EXEC mode

#### **Command History**

| Release        | Modification                 |
|----------------|------------------------------|
| Release 7.0.12 | This command was introduced. |

# **Usage Guidelines**

Configuration modes are used to enter changes to a target configuration session and commit those changes to the running configuration. A router running Cisco IOS XR software contains multiple configurations:

- The configuration for a router. This mode is used to configure specific features such as routing protocols.
- The administration configuration for system-wide resources and settings. Some features can be configured only in administration configuration mode.

### **XR Config mode**

Use the **configure** command in XR EXEC mode to enter XR Config mode and create a new target configuration for an SDR. From global configuration mode, you can enter any configuration mode. Configuration changes entered in global configuration mode impact the SDR to which the user is currently logged in.

#### System Admin Config mode

Use the **configure** command in to enter System Admin Config mode and create a new target configuration. From , you can enter any configuration mode. Configuration changes entered in can impact resources for the entire router. See the command reference documentation for a specific command to determine the impact of commands entered in .

#### **Router Prompt**

After you enter the **configure** command, the system appends "(config)" to the router prompt, indicating that the router is in a configuration mode. For example:

• The following prompt indicates that you are in global configuration mode for an SDR:

```
RP/0/RP0/CPU0:router(config)#
```

• The following prompt indicates that you are in administration configuration mode:

```
RP/0/RP0/CPU0:router(admin-config)#
```

### **Locking a Configuration Session**

To lock the configuration so that no other user can commit changes to the running configuration during your configuration session, issue the **configure** command with the **exclusive** keyword.

# **Committing Changes and Returning to XR EXEC mode or**

Changes to the target configuration remain inactive until the **commit** command is entered. To leave global configuration or administration configuration mode and return to the XR EXEC mode or prompt, issue the **end** or **exit** command; you are prompted to commit any uncommitted changes.

To leave configuration mode and return directly to XR EXEC mode or without being prompted to commit changes and without saving changes to the target configuration, enter the **abort** command in any configuration mode.

The following example shows how to enter global configuration mode from XR EXEC mode and then enter interface configuration mode to configure an IPv4 address, the **configure** command commits the configuration, and the **end** command terminates the configuration session and return the router to XR EXEC mode.

```
RP/0/RP0/CPU0:router# configure
RP/0/RP0/CPU0:router(config)# interface tengige 0/1/0/0
RP/0/RP0/CPU0:router(config-if)# ipv4 address 1.1.1.1 255.0.0.0
RP/0/RP0/CPU0:router(config-if)# commit
RP/0/RP0/CPU0:router(config-if)# end
RP/0/RP0/CPU0:router#
```

# description (interface)

To add a description to an interface configuration, use the **description** command in interface configuration mode. To remove the description, use the **no** form of this command.

description comment no description

# **Syntax Description**

comment Comment or a description applied to the interface. The maximum number of characters is 1022.

#### **Command Default**

No description is configured.

#### **Command Modes**

Interface configuration

# **Command History**

| Release        | Modification                 |
|----------------|------------------------------|
| Release 7.0.12 | This command was introduced. |

# **Usage Guidelines**

Use the **description** command to add a description to an interface configuration. The maximum number of characters is 1022.

### Task ID

| Task    | ID O   | perations |
|---------|--------|-----------|
| interfa | ace re | ead,      |
|         | W      | rite      |

The following example shows how to add a description to an interface configuration. In this example, the **description** command names a Management Ethernet interface.

```
RP/0/RP0/CPU0:router# configure
RP/0/RP0/CPU0:router(config)# interface mgmteth 0/
```

#### 1/CPU0/0

RP/0/RP0/CPU0:router(config-if)# description Management Ethernet Interface

# do

To execute an EXEC mode command from a configuration mode, use the **do** command in any configuration mode.

do exec-command

# **Syntax Description**

exec-command EXEC mode command to be executed.

### **Command Default**

None

#### **Command Modes**

Any configuration mode

# **Command History**

| Release        | Modification                 |
|----------------|------------------------------|
| Release 7.0.12 | This command was introduced. |

### **Usage Guidelines**

To display the various mode commands that are available to execute with the **do** command, use the online help (?) function at the configuration mode prompt.

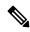

Note

The **configure** and **describe** commands are not supported with the **do** command.

#### Task ID

# Task ID Operations

Task ID for the EXEC command that you are using read

The following example shows how to execute an EXEC command from interface configuration mode. In this example, the **do** command displays output from the **show protocols** command within interface configuration mode:

RP/0/RP0/CPU0:router(config) # interface tengige 0/1/0/1
RP/0/RP0/CPU0:router(config-if) # do show protocols
Routing Protocol "BGP 1"
Address Family IPv4 Unicast:
 Distance: external 20 internal 200 local 200

# end

To terminate a configuration session and return directly to XR EXEC mode, use the **end** command in any configuration mode.

#### end

### **Syntax Description**

This command has no keywords or arguments.

#### **Command Default**

None

#### **Command Modes**

Any configuration mode

# **Command History**

| Release        | Modification                 |
|----------------|------------------------------|
| Release 7.0.12 | This command was introduced. |

# **Usage Guidelines**

Use the **end** command to exit any configuration mode and return directly to XR EXEC mode. If you enter this command without committing the changes to the target configuration, you are prompted to do so:

Uncommitted changes found, commit them before exiting (yes/no/cancel)?[cancel]:

• Entering **yes** saves configuration changes to the running configuration file, exits the configuration session, and returns the router to XR EXEC mode.

If errors are found in the running configuration, the configuration session does not end. To view the errors, enter the **show configuration** (config) command with the **failed** keyword.

- Entering **no** exits the configuration session and returns the router to XR EXEC mode without committing the configuration changes.
- Entering **cancel** leaves the router in the current configuration session without exiting or committing the configuration changes.

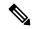

Note

Entering Ctrl-Z is functionally equivalent to entering the end command.

Use the **abort** command to exit the configuration session and return to XR EXEC mode without being prompted to commit changes and without saving changes to the target configuration.

# Task ID

| Task ID         | Operations     |
|-----------------|----------------|
| config-services | read,<br>write |

The following example shows how to use the **end** command to end a configuration session. Changes stored in the target configuration are committed by answering **yes**.

```
RP/0/RP0/CPU0:router# configure
RP/0/RP0/CPU0:router(config)# interface tengige 0/2/0/0
RP/0/RP0/CPU0:router(config-if)# ipv4 address 1.1.1.1 255.0.0.0
```

RP/0/RP0/CPU0:router(config-if)# end

Uncommitted changes found, commit them before exiting(yes/no/cancel)? [cancel]: yes RP/0/RP0/CPU0:router#

# end-group

To exit from configuration group submode and return to global configuration mode, use the end-group command in group configuration mode.

# end-group

#### **Syntax Description**

This command has no keywords or arguments.

# **Command Default**

None

# **Command Modes**

Group configuration

# **Command History**

| Release           | Modification                 |
|-------------------|------------------------------|
| Release<br>7.0.12 | This command was introduced. |

# **Usage Guidelines**

After you have included all configuration statements that you want in a particular configuration group, use the **end-group** command to exit group configuration mode.

# Task ID

| Task ID         | Operation |
|-----------------|-----------|
| config-services |           |
|                 | write     |

This example shows how to complete the configuration of a configuration group and exit group configuration mode:

```
RP/0/RP0/CPU0:router(config) # group g-int-gige
RP/0/RP0/CPU0:router(config-GRP) # interface 'GigabitEthernet.*'
RP/0/RP0/CPU0:router(config-GRP-if) # mtu 1514
RP/0/RP0/CPU0:router(config-GRP-if) # end-group
RP/0/RP0/CPU0:router(config) #
```

# end-template

To exit template configuration mode and return to XR Config mode, use the **end-template** command in template configuration mode.

# end-template

### **Syntax Description**

This command has no keywords or arguments.

#### **Command Default**

No default behavior or values.

#### **Command Modes**

Template configuration

#### **Command History**

| Release        | Modification                 |
|----------------|------------------------------|
| Release 7.0.12 | This command was introduced. |

# **Usage Guidelines**

Use the **end-template** command to exit template configuration mode after you have completed the template definition.

To define a template, use the **template** command. To apply a template to the target configuration, use the **apply-template** command. To view the contents of a template, use the **show running-config** command with the optional **template** *template-name* keyword and argument.

### Task ID

| Task ID         | Operations     |
|-----------------|----------------|
| config-services | read,<br>write |

The following example shows how to enter template configuration mode, define a template named "hostname-template" and then exit from template configuration mode:

```
RP/0/RP0/CPU0:router(config) # template hostname-template
RP/0/RP0/CPU0:router(config-TPL) # hostname router-cs1
RP/0/RP0/CPU0:router(config-TPL) # end-template
RP/0/RP0/CPU0:router(config) #
```

# exclude-group

To exclude (or override) a configuration group (or groups) to be inherited by the router configuration, use the **exclude-group** command in the appropriate configuration mode. To delete the set exclusion, use the **no** form of this command.

exclude-group group-name

# **Syntax Description**

group-name Configuration group name that needs to be excluded.

# **Command Default**

None

#### **Command Modes**

Global configuration

# **Command History**

| Release           | Modification                 |
|-------------------|------------------------------|
| Release<br>7.0.12 | This command was introduced. |

# **Usage Guidelines**

More than one configuration group can be excluded simultaneously. A maximum of eight groups can be specified at one time.

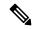

Note

From Release 6.3.1 onwards, you can enter Flexible CLI config groups, **apply-group** and **exclude-group** command in any order as long as the entire commit has all the group definitions needed.

### Task ID

| Operation      |
|----------------|
| read,<br>write |
|                |

#### **Example**

This example shows how to delete the group G\_interface using the **exclude-group** command:

```
RP/0/RP0/CPU0:router (config) # exclude-group G_interface
exclude-group G INTERFACE
```

interface GigabitEthernet0/0/0/1 ipv4 address 12.21.51.100 255.255.0.0

ipv4 address 12.21.50.100 255.255.0.0

# exit

To close an active terminal session and log off the router, use the **exit** command in XR EXEC mode.

To return the router to the next higher configuration mode, use the **exit** command in any configuration mode.

#### exit

### **Syntax Description**

This command has no keywords or arguments.

### **Command Default**

None

#### **Command Modes**

XR EXEC mode

Any configuration

# **Command History**

| Release        | Modification                 |
|----------------|------------------------------|
| Release 7.0.12 | This command was introduced. |

# **Usage Guidelines**

To log off from a terminal session, enter the exit command in XR EXEC mode.

When exiting from global or administration configuration mode to XR EXEC mode, you are prompted to commit any uncommitted configuration changes.

Uncommitted changes found, commit them before exiting(yes/no/cancel)?[cancel]:

• Entering **yes** saves configuration changes to the running configuration file, exits the configuration session, and returns the router to XR EXEC mode.

If errors are found in the running configuration, the configuration session does not end. To view the errors, enter the **show configuration** (config) command with the **failed** keyword.

- Entering **no** exits the configuration session and returns the router to XR EXEC mode without committing the configuration changes.
- Entering **cancel** leaves the router in the current configuration session without exiting or committing the configuration changes.

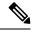

Note

Entering the exit command from global configuration is functionally equivalent to entering the end command.

#### Task ID

| Task ID         | Operations     |
|-----------------|----------------|
| config-services | read,<br>write |

The following example shows how to return the router to the next higher command mode. In this example, the **exit** command exits from interface configuration mode and returns to global configuration mode. The **exit** command is entered a second time to exit from global configuration mode and return

to XR EXEC mode. Because the configuration has not been committed explicitly (with the **commit** command), the system prompts to commit the configuration changes made during the session.

```
RP/0/RP0/CPU0:router# configure
RP/0/RP0/CPU0:router(config)# interface tengige 0/2/0/0
RP/0/RP0/CPU0:router(config-if)# ipv4 address 1.1.1.1 255.0.0.0
RP/0/RP0/CPU0:router(config-if)# exit
RP/0/RP0/CPU0:router(config)# exit
Uncommitted changes found, commit them before exiting(yes/no/cancel)?[cancel]: yes
```

The following example shows how to use the **exit** command from XR EXEC mode to log off from a terminal session:

```
RP/0/RP0/CPU0:router# exit
router con0_RP1_CPU0 is now available
Press RETURN to get started.
```

# hostname

To specify or modify the hostname for the router, use the **hostname** command in XR Config mode.

hostname name

### **Syntax Description**

name New hostname for the router.

# **Command Default**

The factory-assigned default hostname is "ios."

# **Command Modes**

XR Config mode

#### **Command History**

| Release        | Modification                 |
|----------------|------------------------------|
| Release 7.0.12 | This command was introduced. |

### **Usage Guidelines**

The hostname is used in prompts and default configuration filenames.

No blank or space characters are permitted as part of a name. Do not expect case to be preserved. Uppercase and lowercase characters look the same to many Internet software applications. It may seem appropriate to capitalize a name the same way you might do in English, but conventions dictate that computer names appear all lowercase. For more information, see RFC 1178, *Choosing a Name for Your Computer*.

#### Task ID

| Task<br>ID | Operations     |
|------------|----------------|
| root-lr    | read,<br>write |

The following example shows how to change the router hostname:

RP/0/RP0/CPU0:router(config) # hostname router1

# load

To populate the target configuration with the contents of a previously saved configuration file, use the **load** command in global configuration or administration configuration mode.

load device:directory-path

# **Syntax Description**

device: directory-path

Storage device and directory path of the configuration file to be loaded into the target configuration.

#### **Command Default**

If the full path of the file is not specified, the present working directory is used.

#### **Command Modes**

Global configuration

Administration configuration

#### **Command History**

| Release        | Modification                 |
|----------------|------------------------------|
| Release 7.0.12 | This command was introduced. |

# **Usage Guidelines**

Use the **load** command to populate the target configuration with the contents of a previously saved configuration. When loading a file, you must specify the device, directory path, and filename of the configuration file.

Use the **commit** command in conjunction with the **load** command. Load a new configuration with the **load** command, and use the **commit** command with the **replace** keyword to have the loaded configuration become the active (running) configuration.

Use the **show configuration failed** (config) command with the optional **load** keyword to display syntax errors that occurred during the last load operation.

# Task ID

| Task ID         | Operations     |
|-----------------|----------------|
| config-services | read,<br>write |
|                 |                |

The following example shows how to load a target configuration file into the current configuration session. The current configuration session is then populated with the contents of the file.

```
RP/0/RP0/CPU0:router# configure
RP/0/RP0/CPU0:router(config)# load disk1:myconfig.cfg
RP/0/RP0/CPU0:router(config)# show config

Building configuration...
interface TenGigE 0/3/0/0
description My 10 GE Interface
ipv4 address 10.10.11.20 255.0.0.0
!
end
```

# load commit changes

To populate the target configuration with changes from previous configuration commits, use the **load commit changes** command in global configuration or administration configuration mode.

**load commit changes** {commit-id | since commit-id | last number-of-commits}

# **Syntax Description**

| commit-id              | Specific configuration commit.                                                                                                    |  |
|------------------------|----------------------------------------------------------------------------------------------------|--|
| since commit-id        | Loads all configuration changes committed into the target buffer since (and including) a specific configuration commit, <i>commit-id</i> .                                       |  |
| last number-of-commits | Loads the configuration changes into the target buffer that have been made during the last number of configuration commits specified with the <i>number-of-commits</i> argument. |  |

#### **Command Default**

None

### **Command Modes**

Global configuration

Administration configuration

#### **Command History**

| Release        | Modification                 |
|----------------|------------------------------|
| Release 7.0.12 | This command was introduced. |

#### **Usage Guidelines**

Use the **load commit changes** command to populate the target configuration with changes from previous configuration commits. The changes are not applied until you enter the **commit** command.

Use the **show configuration** (config) command to display the target configuration.

#### Task ID

| Task ID         | Operations     |
|-----------------|----------------|
| config-services | read,<br>write |

The following example shows how to populate the target configuration with changes from a previous configuration commit:

RP/0/RP0/CPU0:router(config) # load commit changes since 1000000006

Building configuration...
Loading.
223 bytes parsed in 1 sec (222)bytes/sec

# load configuration failed

To populate the target configuration with the contents of the previous failed configuration commit, use the **load configuration failed** command in global configuration or administration configuration mode.

load configuration failed {commit | startup [previous number-of-reloads] [noerror]}

# **Syntax Description**

| commit                     | Loads the failed configuration from the last commit.                                                                        |  |
|----------------------------|----------------------------------------------------------------------------------------------------|--|
| startup                    | Loads the failed configuration from the startup configuration.                                                              |  |
| previous number-of-reloads | (Optional) Loads the failed configurations from a previous router reload. Valid <i>number-of-reloads</i> values are 1 to 4. |  |
| noerror                    | (Optional) Excludes the error reasons when the failed configurations are loaded.                                            |  |

# **Command Default**

None

#### **Command Modes**

Global configuration

Administration configuration

#### **Command History**

| Release        | Modification                 |  |
|----------------|------------------------------|--|
| Release 7.0.12 | This command was introduced. |  |

# **Usage Guidelines**

Use the **load configuration failed** command to populate the target configuration with the contents of the previous failed configuration commit.

# Task ID

| Task ID         | Operations     |
|-----------------|----------------|
| config-services | read,<br>write |

The following example shows how to populate the target configuration with the contents of the previous failed configuration commit:

RP/0/RP0/CPU0:router(config) # load configuration failed startup
Loading.
32 bytes parsed in 1 sec (31)bytes/sec

# load configuration removed

To populate the target configuration with the contents of the previous removed configuration, use the **load configuration removed** command in global configuration or administration configuration mode.

load configuration removed config-id

**Syntax Description** 

config-id Identifier of the removed configuration to load.

**Command Default** 

None

**Command Modes** 

Global configuration

Administration configuration

**Command History** 

| Release        | Modification                 |
|----------------|------------------------------|
| Release 7.0.12 | This command was introduced. |

### **Usage Guidelines**

Use the **load configuration removed** command to populate the target configuration with the contents of the removed configuration during installation operations.

Task ID

| Task ID         | Operations     |
|-----------------|----------------|
| config-services | read,<br>write |

The following example shows how to populate the target configuration with the contents of the removed configuration during installation:

RP/0/RP0/CPU0:router(config) # load configuration removed 20070316021626.cfg

# load rollback changes

To populate the target configuration with the contents of a previous configuration, use the **load rollback changes** command in global configuration or administration configuration mode.

**load rollback changes** {commit-id | **last** number-of-commits | **to** commit-id}

# **Syntax Description**

| commit-id              | Rolls back the configuration changes for a specific configuration commit.                                                                        |
|------------------------|----------------------------------------------------------------------------------------------------|
| last number-of-commits | Rolls back to the configuration that existed before the last number of commits (specified with the <i>number-of-commits</i> argument) were made. |
| to commit-id           | Rolls back to the running configuration that existed before the configuration specified with the <i>commit-id</i> argument.                      |

#### **Command Default**

None

#### **Command Modes**

Global configuration

Administration configuration

# **Command History**

| Release        | Modification                 |
|----------------|------------------------------|
| Release 7.0.12 | This command was introduced. |

# **Usage Guidelines**

Use the **load rollback changes** command to load rollback configuration changes to the target configuration. This command is similar to the **rollback configuration** command. The difference between the commands is that the **load rollback changes** command copies the rollback changes to the target configuration and does not commit the changes until the changes are explicitly committed with the **commit** command.

Use the **show configuration rollback changes** command to display rollback changes.

#### Task ID

| Task ID         | Operations     |
|-----------------|----------------|
| config-services | read,<br>write |

The following example shows how to populate the target configuration with the contents of a previous configuration:

RP/0/RP0/CPU0:router(config)# load rollback changes 1000000004

Building configuration... Loading.

302 bytes parsed in 1 sec (301)bytes/sec

# man

Cisco IOS XR software provides online help for standard command-line interface (CLI) commands using manual (man) pages. To display manual pages, use the **man** command in EXEC mode.

man {command command-name | feature [feature-name] | keyword keywords}

# **Syntax Description**

| command command-name   | Displays the manual pages for a specific command. The <i>command-name</i> argument must include the complete command name.                                                                                                    |
|------------------------|----------------------------------------------------------------------------------------------------|
| feature [feature-name] | Displays all commands available in the feature. Use the <b>man</b> command with the <b>feature</b> keyword to list the available feature names.                                                                                    |
| keyword keywords       | Displays a list of command names that match the keywords. Enter one or more keywords to match in a command. When entering multiple keywords, the keywords must be entered in the same sequential order as they are in the command. |

# **Command Default**

None

### **Command Modes**

**EXEC** 

# **Command History**

| Release        | Modification                 |
|----------------|------------------------------|
| Release 7.0.12 | This command was introduced. |

# **Usage Guidelines**

You must have the documentation PIE installed before you can use the **man** command. If you attempt to run this command without the documentation PIE installed, an error is displayed as shown in the following example:

RP/0/RP0/CPU0:router# man command show install

Building index table...
Warning. Unable to get directory info for '/pkg/man' :No such file or directory.
Discarding!
man [5521656]:Building index table failed. No entries found

For information about installing optional software PIEs, see the *Upgrading and Managing Cisco IOS XR Software* module in *System Management Configuration Guide for Cisco 8000 Series Routers*.

Use the **man** command to display the manual pages for a specific command on the basis of the command name, a feature, or a keyword. Each man page contains the command name, syntax, command mode, usage, examples, and related commands.

The **man** command queries and displays command information about the router. A query can be based on keywords or a feature. The **feature** *feature-name* keyword and argument display all commands that match the feature. For example, entering **man feature** - **base-1** displays all commands that match the -base-1 feature. The **keyword** *keywords* keyword and argument display all commands that contain the specified keyword. For example, **man keyword ipv4** displays all commands that contain ipv4.

#### Task ID

# Task ID Operations

basic-services read

The following example shows how to display the manual page for the **arp timeout** command:

```
RP/0/RP0/CPU0:router# man command arp timeout
COMMAND
arp timeout
DESCRIPTION
To specify how long dynamic entries learned on an interface remain in the
Address Resolution Protocol (ARP) cache, use the arp timeout command in
interface configuration mode. To remove the arp timeout command from the
configuration file and restore the system to its default condition with
respect to this command, use the no form of this command.
arp timeout seconds
no arp timeout<seconds>
SYNTAX DESCRIPTION
seconds
Time, in seconds, for which an entry remains in the ARP cache. The
range is from 0 to 4294967. A value of 0 means that entries are never
cleared from the cache. The default is 14400.
DEFAULTS
Entries remain in the ARP cache for 14400 seconds (4 hours).
COMMAND MODES
Interface configuration
COMMAND HISTORY
Release
Modification
Release 2.0
This command was introduced.
USAGE GUIDELINES
To use the arp timeout command, you must be a member of a user group
```

associated with the cef task ID.

For detailed information about user groups and task IDs, refer to the Configuring AAA Services on Cisco IOS-XR Software module of the Cisco IOS-XR System Security Configuration Guide.

This command is ignored when issued on interfaces that do not use ARP. Also, ARP entries that correspond to the local interface or that are statically configured by the user never time out.

The show interfaces command displays the ARP timeout value in hours:minutes:seconds, as follows:

EXAMPLES

The following example shows how to set the ARP timeout to 3600 seconds to allow entries to time out more quickly than the default:

RP/0/RP0/CPU0:router(config)# interface MgmtEth 0/RP1/CPU0/0

RELATED COMMANDS

Command Description

clear arp-cache Deletes all dynamic entries from the ARP cache.

show arp (cache) Displays the entries in the ARP table.

show interfaces
Displays statistics for all interfaces configured on the networking device.

# more

To display the contents of a file, use the **more** command in EXEC or administration EXEC mode.

more [{/ascii | /binary | /ebcdic}] filesystem:directory-path location [{node-id | all}]{| begin regular-expression | | exclude regular-expression | | include regular-expression}

# **Syntax Description**

| /ascii                    | (Optional) Displays a binary file in ASCII format.                                                                                                    |
|---------------------------|----------------------------------------------------------------------------------------------------|
| /binary                   | (Optional) Displays a file in hexadecimal or text format.                                                                                                    |
| /ebcdic                   | (Optional) Displays a binary file in ebcdic format.                                                                                                    |
| filesystem:directory-path | File system location of the file to be displayed. Include the file system alias for the <i>filesystem</i> argument, followed by a colon, and the directory path of the file to be displayed. |
| location [node-id   all]  | (Optional) Displays the contents of a file on a designated node or all nodes.                                                                                                    |
| regular-expression        | (Optional) Regular expression found in the file.                                                                                                    |
| I                         | Vertical bar (the "pipe" symbol) indicates that an output processing specification follows.                                                                                                  |
| begin                     | (Optional) Begins unfiltered output of the <b>more</b> command with the first line that contains the regular expression.                                                                     |
| exclude                   | (Optional) Displays output lines that do not contain the regular expression.                                                                                                    |
| include                   | (Optional) Displays output lines that contain the regular expression.                                                                                                    |
|                           |                                                                                                    |

## **Command Default**

None

# **Command Modes**

**EXEC** 

Administration EXEC

# **Command History**

| Release        | Modification                 |
|----------------|------------------------------|
| Release 7.0.12 | This command was introduced. |

# **Usage Guidelines**

Use the **more** command to display any text file, especially an ASCII file stored on the router or accessible through the network. The file can be a configuration file or any other text file.

### **Filtering Output**

This table shows filter options for the output displayed by the **more** command.

#### **Table 14: Filtering Options**

| Command                                       | Purpose                                                                                                    |
|-----------------------------------------------|----------------------------------------------------------------------------------------------------|
| more filesystem:   begin regular-expression   | Begins unfiltered output of the <b>more</b> command with the first line that contains the regular expression. |
| more filesystem:   exclude regular-expression | Displays output lines that do not contain the regular expression.                                             |
| more filesystem:   include regular-expression | Displays output lines that contain the regular expression.                                                    |

## Adding a Filter at the -- More -- Prompt

You can also specify a filter at the --More-- prompt of a **more** command output. To filter output from the --More-- prompt, enter a forward slash ( / ) followed by a regular expression. The filter remains active until the command output finishes or is interrupted (using **Ctrl-Z** or **Ctrl-C**).

- A second filter cannot be specified at a --More-- prompt if a filter has already been specified at the original command or at a previous --More-- prompt.
- The minus sign (–) preceding a regular expression displays output lines that do not contain the regular expression.
- The plus sign (+) preceding a regular expression displays output lines that contain the regular expression.

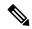

Note

After you specify a filter for a **more** command, you cannot specify another filter at the next --More-- prompt. The first specified filter remains until the **more begin** command output finishes or until you interrupt the output. The use of the keyword does not constitute a filter.

## Task ID

# Task ID Operations

filesystem execute

The following example shows partial sample output from the **more** command. The output displays a configuration file saved on the hard disk drive.

### # more harddisk:/user/alternate.cfg

```
!! Last configuration change at 15:52:55 UTC Fri Feb 13 2009 by UNKNOWN
!
line console
exec-timeout 0 0
!
interface MgmtEth0/RP1/CPU0/0
  ipv4 address 10.32.45.154 255.0.0.0
!
interface TenGigE0/1/0/0
  ipv4 address 10.32.45.155 255.0.0.0
keepalive disable
```

```
!
interface TenGigEO/1/0/1
ipv4 address 10.32.45.156 255.0.0.0
keepalive disable
!
interface TenGigEO/1/0/2
/ip
ipv4 address 10.32.45.157 255.0.0.0
keepalive disable
!
interface TenGigEO/1/0/3
ipv4 address 10.32.45.158 255.0.0.0
keepalive disable
!
interface TenGigEO/2/0/0
ipv4 address 10.32.45.159 255.0.0.0
keepalive disable
!
--More--
```

The following example shows partial sample output from the **more** command. The output begins with unfiltered output from the first line that contains the regular expression "ipv4." In this example, a new search is specified that begins with output lines that contain the regular expression "ipv4."

```
RP/0/RP0/CPU0:router# more disk0:config.backup | begin ipv4
```

```
ipv4 address 2.2.2.2 255.255.255.255
interface TenGigE0/3/1/0
shutdown
interface TenGigE0/3/1/2
shutdown
interface TenGigE0/2/1/0
ipv4 address 1.1.1.1 255.255.255.0
keepalive disable
interface TenGigE0/2/1/1
 ipv4 address 1.1.1.1 255.255.255.0
  keepalive disable
interface TenGigE0/2/1/2
  ipv4 address 1.1.1.1 255.255.255.0
  keepalive disable
interface TenGigE0/2/1/3
shutdown
!
  /ipv4
filtering...
ipv4 address 1.1.1.1 255.255.255.0
proxy-arp disable
shutdown
interface TenGigE 0/1/0/0
ipv4 address 1.1.1.1 255.255.255.0
proxy-arp disable
route ipv4 0.0.0.0/0 12.25.26.5
route ipv4 223.255.254.254/32 12.25.0.1
```

end

The following example shows partial sample output of the **more** command on the sample file config.backup in disk0:. The command usage is more disk0:config.backup | include log. At the --More-- prompt, a new search is specified that begins with output lines that contain the regular expression "aaa."

```
RP/0/RP0/CPU0:router# more disk0:config.backup | include log
logging trap
logging trap informational
logging console debugging
logging history size 1
.
.
/aaa
filtering...
aaa authentication login default none
```

The following example shows partial sample output from the **more** command. The output excludes lines that contain the regular expression "alias." In this example, at the --More-- prompt, a new search is specified, beginning with output lines that contain the regular expression "ipv4 address."

```
RP/0/RP0/CPU0:router# more disk0:myconfig/file | exclude alias
Building configuration...
!! Last configuration change at 18:17:00 UTC Thu May 16 2009 by lab
hostname router
line console
exec-timeout 0 0
width 132
length 0
session-timeout 0
/ipv4 address
filtering...
ipv4 address 10.10.1.1 255.255.255.255
interface Loopback200
ipv4 address 10.20.1.1 255.255.255.255
interface TenGigE0/0/0/0
ipv4 address 10.30.1.1 255.255.0.0
keepalive 100
interface preconfigure TenGigE0/1/0/1
shutdown
end
```

# pwd (config)

To display the current configuration submode from a configuration submode, use the **pwd** command in any supported configuration submode.

# pwd

# **Syntax Description**

This command has no keywords or arguments.

# **Command Default**

None

## **Command Modes**

Any subconfiguration mode

## **Command History**

| Release        | Modification                 |
|----------------|------------------------------|
| Release 7.0.12 | This command was introduced. |

## **Usage Guidelines**

No specific guidelines impact the use of this command.

The following example shows how to use the **pwd** command from an interface configuration submode:

```
RP/0/RP0/CPU0:router# configure
RP/0/RP0/CPU0:router(config)# interface tengige 0/6/4/5
RP/0/RP0/CPU0:router(config-if)# pwd
interface TenGigE0/6/4/5
RP/0/RP0/CPU0:router(config-if)#
```

to this rollback. The *comment* argument can be up to 60 characters

long.

# rollback configuration

To roll back the running configuration to a previous configuration, use the **rollback configuration** command in EXEC or administration EXEC mode.

 $\begin{tabular}{ll} \textbf{rollback configuration} & \{\textbf{last} \ \textit{number-of-commits} \ | \ \textbf{to} \ \textit{commit-id} \} & \{\textbf{best-effort} \ | \ \underline{\textbf{force}} \} & [\textbf{label} \ \textit{label}] \\ \textbf{comment} & comment \\ \end{tabular}$ 

| Syntax Description | last number-of-commits | Rolls back to the configuration that existed before the last number of commits (specified with the <i>number-of-commits</i> argument) were made.                                    |
|--------------------|------------------------|----------------------------------------------------------------------------------------------------|
|                    | to commit-id           | Rolls back to the running configuration that existed before the configuration specified with the <i>commit-id</i> argument.                                                         |
|                    | best-effort            | Rolls back to the configuration that existed before the last n commits, and commits only valid changes (best effort). Some configuration changes might fail due to semantic errors. |
|                    | force                  | (Optional) Specifies to override any commit blocks.                                                                                                    |
|                    | label label            | (Optional) Assigns a text label to this rollback. The <i>label</i> argument must begin with a letter.                                                                               |
|                    | comment comment        | (Optional) Assigns a text comment                                                                                                    |

## **Command Default**

None

# **Command Modes**

XR EXEC mode

## **Command History**

| Release        | Modification                 |
|----------------|------------------------------|
| Release 7.0.12 | This command was introduced. |

# **Usage Guidelines**

Each time the **commit** command is entered, a commit ID is assigned to the new configuration. You can revert the system to the configuration of a previous commit ID with the **rollback configuration** command:

- Use the **to** keyword to revert to the configuration that existed *before* the configuration specified with the *commit-id* argument.
- Use the **last** keyword to revert to the configuration that existed *before* the last number of configuration commits (specified with the *number-of-commits* argument) were made.
- Use **show configuration commit list** to display a list of the commit IDs available for rollback operations.

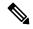

Note

The most recent 100 commits are retained by the system. As new commit IDs are added, the oldest commit IDs are discarded and are no longer available for rollback operations.

Use the **force** keyword to override commits that would fail otherwise. This is useful in the event of a low-memory condition on the router, to revert to a commit that would remove a configuration that caused the low-memory condition.

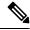

Note

The rollback operation may fail if you try to rollback two (or more) commits where the individual commits involve the configuration and removing of the configuration of the same item, and there is a dependency of one item over another in any of the individual commit operations.

### Task ID

| Task ID                           | Operations     |
|-----------------------------------|----------------|
| root-lr (EXEC)                    | read,<br>write |
| root-system (administration EXEC) | read,<br>write |

# Rolling Back to a Specific Commit ID

The following example shows how to roll back to a specific commit ID. In this example, the **show configuration commit list** command displays the available rollback points. The configuration is then rolled back to a prior commit with the **rollback configuration** command.

### RP/0/RP0/CPU0:router# show configuration commit list

| SNo. | Label/ID   | User | Line     | Client   | Time Stamp   |     |     |    |      |
|------|------------|------|----------|----------|--------------|-----|-----|----|------|
| ~~~~ | ~~~~~~     | ~~~~ | ~~~~     | ~~~~~    | ~~~~~~~      |     |     |    |      |
| 1    | 1000000009 | lab  | con0_0_C | Rollback | 02:41:08 UTC | Sun | Sep | 26 | 2009 |
| 2    | 1000000008 | lab  | con0_0_C | CLI      | 02:40:30 UTC | Sun | Sep | 26 | 2009 |
| 3    | 1000000007 | lab  | con0_0_C | CLI      | 02:39:54 UTC | Sun | Sep | 26 | 2009 |
| 4    | 1000000006 | lab  | con0_0_C | Rollback | 02:38:40 UTC | Sun | Sep | 26 | 2009 |
| 5    | 1000000005 | lab  | con0_0_C | CLI      | 02:37:35 UTC | Sun | Sep | 26 | 2009 |
| 6    | 1000000004 | lab  | con0_0_C | CLI      | 02:37:04 UTC | Sun | Sep | 26 | 2009 |

#### RP/0/RP0/CPU0:router# rollback configuration to 1000000008

```
Loading Rollback Changes.

Loaded Rollback Changes in 1 sec

Committing.

1 items committed in 1 sec (0)items/sec

Updating.RP/0/RP0/CPU0:Sep 26 02:42:09.318 : config_rollback[65707]: %LIBTARCFG-6-COMMIT : Configuration committed by user 'lab'. Use 'show commit changes 100 0000010' to view the changes.
```

```
Updated Commit database in 1 sec Configuration successfully rolled back to '1000000008'.
```

# Rolling Back to a Span of Configuration Commits

The following example shows how to roll back to the configuration that existed prior to the last two configuration commits:

RP/0/RP0/CPU0:router# rollback configuration last 2

```
Loading Rollback Changes.

Loaded Rollback Changes in 1 sec

Committing.

1 items committed in 1 sec (0)items/sec

Updating.

Updated Commit database in 1 sec

Configuration successfully rolled back 2 commits.
```

# root

To return to configuration mode from a configuration submode, use the **root** command in any supported configuration submode.

#### root

# **Syntax Description**

This command has no keywords or arguments.

## **Command Default**

None

### **Command Modes**

Any subconfiguration mode except the following:

- The **root** command is not available under the route-policy submodes, because it requires the **end-policy** command to exit out of the configuration.
- The **root** command is not available in template submode, but is available in the submodes configurable under the template submode.

# **Command History**

| Release        | Modification                 |
|----------------|------------------------------|
| Release 7.0.12 | This command was introduced. |

### **Usage Guidelines**

No specific guidelines impact the use of this command.

## Task ID

| Task ID         | Operations |
|-----------------|------------|
| config-services | read       |

The following example shows how to use the **root** command to return to configuration mode from the interface configuration submode:

```
RP/0/RP0/CPU0:router# configure
RP/0/RP0/CPU0:router(config)# interface tengige 0/1/0/0
RP/0/RP0/CPU0:router(config-if)# root
RP/0/RP0/CPU0:router(config)#
```

The following example shows how to use the **root** command from a submode configurable under the template submode. In this example, the **root** command is used to return to configuration mode from the username submode:

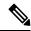

### Note

The recommended range for a user-defined username is 2-253 characters.

```
RP/0/RP0/CPU0:router# configure
RP/0/RP0/CPU0:router(config)# template test
RP/0/RP0/CPU0:router(config-TPL)# username xyz
RP/0/RP0/CPU0:router(config-un)# root
RP/0/RP0/CPU0:router(config)# show conf
```

```
Building configuration...

template test
username xyz
!
end-template
end
```

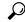

Tip

The **root** command is not available from the template submode, but is available in the submodes configurable under the template submode.

# save configuration

To save the contents of a configuration to a file, use the **save configuration** command in global configuration or administration configuration mode.

save configuration [running] device:directory-path

## **Syntax Description**

| running                | (Optional) Saves the contents of the running configuration.                                             |
|------------------------|----------------------------------------------------------------------------------------------------|
| device: directory-path | Storage device and directory path of the configuration file to be loaded into the target configuration. |

### **Command Default**

None

### **Command Modes**

Global configuration

Administration configuration

### **Command History**

| Release        | Modification                 |
|----------------|------------------------------|
| Release 7.0.12 | This command was introduced. |

### **Usage Guidelines**

To save a configuration to a file, use the save configuration command.

To save a configuration that failed to a file, use the **save configuration failed** command.

# Task ID

| Task ID         | Operations |
|-----------------|------------|
| config-services | read       |

The following example shows the configuration saved to disk0: from global configuration mode:

RP/0/RP0/CPU0:router(config) # save configuration disk0:sample3

```
Destination file name (control-c to abort): [/sample3]? Building configuration.
1 lines built in 1 second
[OK]
```

The following example shows the configuration saved to disk1 from administration EXEC mode:

```
RP/0/RP0/CPU0:router(admin-config)# save configuration disk1:sample4
Destination file name (control-c to abort): [/sample4]?
```

Building configuration.
1 lines built in 1 second
[OK]

# save configuration changes

To save the changes of a configuration to a file, use the **save configuration changes** command in global configuration or administration configuration mode.

save configuration changes device: directory-path

## **Syntax Description**

device: directory-path

Storage device and directory path of the configuration file to be loaded into the target configuration.

## **Command Default**

None

### **Command Modes**

Global configuration

Administration configuration

# **Command History**

| Release        | Modification                 |
|----------------|------------------------------|
| Release 7.0.12 | This command was introduced. |

## **Usage Guidelines**

To save the configuration changes to be made during a replace operation to a file, use the **save configuration changes** command.

## Task ID

| Task ID         | Operations |
|-----------------|------------|
| config-services | read       |

The following example shows the configuration saved to disk0: from global configuration mode:

RP/0/RP0/CPU0:router(config)# save configuration changes disk0:sample3

Destination file name (control-c to abort): [/sample3]? Building configuration.
1 lines built in 1 second
[OK]

# save configuration commit changes

To save the changes for a commit, or a series of commits, to a file, use the **save configuration commit changes** command in global configuration or administration configuration mode.

**save configuration commit changes** {commit-id | last number-of-commits | since commit-id} device:directory-path

## **Syntax Description**

| commit-id              | Specific commit ID.                                                                                     |
|------------------------|----------------------------------------------------------------------------------------------------|
| last number-of-commits | Saves changes made in the most recent <i>number-of-commits</i> .                                        |
| since commit-id        | Saves changes made since (and including) a specific <i>commit-id</i> .                                  |
| device: directory-path | Storage device and directory path of the configuration file to be loaded into the target configuration. |

### **Command Default**

None

### **Command Modes**

Global configuration

Administration configuration

### **Command History**

| Release        | Modification                 |
|----------------|------------------------------|
| Release 7.0.12 | This command was introduced. |

## **Usage Guidelines**

Use the **save configuration commit changes** command to save the changes made in a commit operation to a file. You can specify a specific commit ID, all the changes since a specified commit ID, or the changes that occurred during the last *n* commits.

## Task ID

| Task ID         | Operations |
|-----------------|------------|
| config-services | read       |

The following example saves the changes from the last two commit operations to disk0:

RP/0/RP0/CPU0:router# save configuration commit changes last 2 disk0:sample1

Destination file name (control-c to abort): [/sample1]? Building configuration.
5 lines built in 1 second
[OK]

# save configuration failed

To save the contents of the failed configuration, use the **save configuration failed** command inglobal configuration or administration configuration mode.

**save configuration failed** [{load | noerrors | startup [previous number] [noerror]}] device:directory-path

## **Syntax Description**

| load                   | (Optional) Saves the failed configuration (syntax errors) in the last reload.                                                                                                    |
|------------------------|----------------------------------------------------------------------------------------------------|
| noerrors               | (Optional) Excludes the error reasons from the saved configuration.                                                                                                    |
| startup                | (Optional) Saves the failed configuration during startup.                                                                                                    |
| previous number        | (Optional) Saves a failed startup configuration from the specified previous sessions. The <i>number</i> argument is a value between 1 and 4 that indicates how many failed startup configurations to save. |
| device: directory-path | Storage device and directory path of the configuration file to be saved.                                                                                                    |

## **Command Default**

None

### **Command Modes**

Global configuration

Administration configuration

### **Command History**

| Release        | Modification                 |
|----------------|------------------------------|
| Release 7.0.12 | This command was introduced. |

# Usage Guidelines

To save a configuration to a file, use the **save configuration** command.

To save a configuration that failed to a file, use thesave configuration failed command.

To save a configuration that failed during startup to a file, use the **save configuration failed** command with the **startup** keyword.

# Task ID

| Task ID         | Operations |
|-----------------|------------|
| config-services | read       |

The following example saves the failed configuration to disk0:

RP/0/RP0/CPU0:router# save configuration failed disk1:/configs

# save configuration merge

To save the contents of a merged configuration to a file, use the **save configuration merge** command in global configuration or administration configuration mode.

save configuration merge device: directory-path

## **Syntax Description**

device: directory-path

Storage device and directory path of the configuration file to be loaded into the target configuration.

# **Command Default**

None

### **Command Modes**

Global configuration

Administration configuration

## **Command History**

| Release        | Modification                 |
|----------------|------------------------------|
| Release 7.0.12 | This command was introduced. |

## **Usage Guidelines**

No specific guidelines impact the use of this command.

## Task ID

# Task ID Operations

config-services read

The following example shows the configuration saved to disk0:

RP/0/RP0/CPU0:router# save configuration merge disk0:sample3

Destination file name (control-c to abort): [/sample3]? Building configuration.
1 lines built in 1 second
[OK]

# save configuration removed

To save the contents of a removed configuration to a file, use the **save configuration removed** command in global configuration or administration configuration mode.

save configuration removed removed-configuration-file device:directory-path

# **Syntax Description**

| removed-configuration-file | Specifies the name of the removed configuration file.                                                   |
|----------------------------|----------------------------------------------------------------------------------------------------|
| device:directory-path      | Storage device and directory path of the configuration file to be loaded into the target configuration. |

### **Command Default**

None

#### **Command Modes**

Global configuration

Administration configuration

### **Command History**

| Release        | Modification                 |
|----------------|------------------------------|
| Release 7.0.12 | This command was introduced. |

### **Usage Guidelines**

When a package is deactivated, the configuration belonging to that package is removed from the running configuration and saved to a file. To save a copy of the removed configuration file, use the **save configuration removed** command.

### Task ID

| Task ID         | Operations |
|-----------------|------------|
| config-services | read       |

To view a list of the available removed configuration files, use the **save configuration removed** command followed by a question mark:

```
RP/0/RP0/CPU0:router(config) # save configuration removed ?

20051208042507.cfg Removed configuration.
20051208044553.cfg Removed configuration.
<cr>
```

In the following example, a removed configuration is saved to disk0: and assigned the filename "sample3:"

```
RP/0/RP0/CPU0:router(config) # save configuration removed 20051208042507.cfg disk0:sample3
```

```
Destination file name (control-c to abort): [/sample3]? Building configuration.
1 lines built in 1 second
[OK]
```

# save rollback changes

To save the rollback changes, use the **save rollback changes** command in global configuration or administration configuration mode.

save rollback changes {commit-id | last number-of-commits | to commit-id} device:directory-path

## **Syntax Description**

| commit-id              | Specific commit ID.                                                                                     |
|------------------------|----------------------------------------------------------------------------------------------------|
| last number-of-commits | Saves the rollback changes for the last <i>n</i> commits                                                |
| to commit-id           | Saves rollback changes up to a specific <i>commit-id</i> .                                              |
| device: directory-path | Storage device and directory path of the configuration file to be loaded into the target configuration. |

### **Command Default**

None

### **Command Modes**

Global configuration

Administration configuration

## **Command History**

| Release        | Modification                 |
|----------------|------------------------------|
| Release 7.0.12 | This command was introduced. |

### **Usage Guidelines**

Use the **save rollback changes** command to save the changes that would be made in a configuration rollback to a specific commit point or for a series of commits.

## Task ID

| Task ID         | Operations |
|-----------------|------------|
| config-services | read       |

The following example shows that the rollback changes for the commit point 5 are saved to the file sample4 on disk0:

RP/0/RP0/CPU0:router# save rollback changes last 1 disk0:sample4

Destination file name (control-c to abort): [/sample4]? Building configuration.
6 lines built in 1 second
[OK]

# service cli commit-optimized enable

To prevent the re-application of the commands which are already present in the running configuration of the router, use the **service cli commit-optimized enable** command in XR Config mode.

# service cli commit-optimized enable

**Syntax Description** 

This command has no keywords or arguments.

**Command Default** 

None

**Command Modes** 

XR Config mode

**Command History** 

| Release           | Modification                 |
|-------------------|------------------------------|
| Release<br>7.0.12 | This command was introduced. |

# **Usage Guidelines**

None

## **Example**

Router# configure
Router(config)# service cli commit-optimized enable
Router(config)# commit

# set default-afi

To set the default address family identifier (AFI) for the current session, use the **set default-afi** command in EXEC mode.

set default-afi {all | ipv4 | ipv6}

# **Syntax Description**

all Sets the default AFI to IPv4 and IPv6 for the current session.

**ipv4** Sets the default AFI to IPv4 for the current session. This is the default setting.

ipv6 Sets the default AFI to IPv6 for the current session.

# **Command Default**

The default AFI setting is set to IPv4 for all sessions.

### **Command Modes**

**EXEC** 

### **Command History**

| Release        | Modification                 |
|----------------|------------------------------|
| Release 7.0.12 | This command was introduced. |

### **Usage Guidelines**

Use the **set default-afi** command to set the default AFI for the current session. This command acts as a keystroke shortcut for **show** commands. If the default AFI setting is set to IPv4, then you would not have to specify the **ipv4** keyword for **show** commands that support the **ipv4** keyword. For example, if the AFI setting is set to IPv4, you could issue the **show route** command without specifying the **ipv4** keyword to display IPv4 routes in the Routing Information Base (RIB).

Use the **show default-afi-safi-vrf** command to display the default AFI setting.

# Task ID

| Task ID        | Operations     |
|----------------|----------------|
| basic-services | read,<br>write |

The following example shows how to set the default AFI to IPv6:

RP/0/RP0/CPU0:router# set default-afi ipv6

%% Default Address Family Identifier is set to 'ipv6'

# set default-safi

To set the default subaddress family identifier (SAFI) for the current session, use the **set default-safi** command in EXEC mode.

set default-safi {all | multicast | unicast}

## **Syntax Description**

| all       | Sets the default SAFI to multicast and unicast for the current session.                |
|-----------|----------------------------------------------------------------------------------------|
| multicast | Sets the default SAFI to multicast for the current session.                            |
| unicast   | Sets the default SAFI to unicast for the current session. This is the default setting. |

### **Command Default**

The default SAFI setting is set to unicast for all sessions.

### **Command Modes**

**EXEC** 

### **Command History**

| Release        | Modification                 |
|----------------|------------------------------|
| Release 7.0.12 | This command was introduced. |

### **Usage Guidelines**

Use the **set default-safi** command to set the default SAFI setting for the current session. This command acts as a keystroke shortcut for **show** commands. If the default SAFI setting is set to unicast, you would not have to specify the **unicast** keyword for **show** commands that support that keyword. For example, if the default SAFI setting is set to unicast, you could issue the **show router** command without specifying the **unicast** keyword to display information about unicast address prefixes in the Routing Information Base (RIB).

Use the **show default-aff-saff-vrf** command to display the default SAFI setting.

# Task ID

| Task ID        | Operations     |
|----------------|----------------|
| basic-services | read,<br>write |

The following example shows how to set the default SAFI to multicast:

Router# set default-safi multicast

%% Default Sub-Address Family Identifier is set to 'multicast'

# set default-vrf

To set the default VPN routing and forwarding (VRF) instance for the current session, use the **set default-vrf** command in EXEC mode.

set default-vrf {name | none}

## **Syntax Description**

name Default VPN routing and forwarding name.

**none** Sets the default VPN routing and forwarding name to empty.

### **Command Default**

The default VRF setting is set to empty.

### **Command Modes**

**EXEC** 

### **Command History**

| Release        | Modification                 |
|----------------|------------------------------|
| Release 7.0.12 | This command was introduced. |

## **Usage Guidelines**

Use the **set default-vrf** command to set the default VRF setting for the current session. This command acts as a keystroke shortcut for **show** commands. For example, if the default VRF is configured, you can issue the **show route** command without specifying the VRF name.

When the default VRF for the session is set to **none**, then IPv4 routes for the system default VRF are displayed.

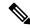

Note

To override the default VRF setting, specify the VRF name in the **show** command.

Use the **show default-afi-safi-vrf** command to display the default VRF setting.

In the following example, the default VRF is set to "dft vrf:"

```
Router# set default-vrf dft_vrf

%% Default Virtual Routing/Forwarding is set to 'dft vrf'
```

In the following command, the **show route** command is entered without specifying a VRF name. The results for the "dft\_vrf" VRF are displayed because the default VRF was set to "dft\_vrf."

```
Router# show route ipv4
% No matching vrf found
```

When the default VRF for the session is set to **none**, the system default VRF routes are displayed. In the following example, the default VRF is set to (empty) and the **show route** command displays the system default VRF information:

Router# set default-vrf none

```
\%\% Default Virtual Routing/Forwarding is set to \verb"''
Router# show route ipv4
Codes: C - connected, S - static, R - RIP, M - mobile, B - BGP
       D - EIGRP, EX - EIGRP external, O - OSPF, IA - OSPF inter area
       N1 - OSPF NSSA external type 1, N2 - OSPF NSSA external type 2
      E1 - OSPF external type 1, E2 - OSPF external type 2, E - EGP
       i - ISIS, L1 - IS-IS level-1, L2 - IS-IS level-2
       ia - IS-IS inter area, su - IS-IS summary null, \star - candidate default
       U - per-user static route, o - ODR, L - local
Gateway of last resort is 12.29.0.1 to network 0.0.0.0
       0.0.0.0/0 [1/0] via 12.29.0.1, 00:31:30
  S*
       10.10.10.10/32 is directly connected, 3d02h, Loopback1
 L
       12.29.0.0/16 is directly connected, 00:31:30, MgmtEth0/0/CPU0/0
       12.29.56.21/32 is directly connected, 00:31:30, MgmtEth0/0/CPU0/0
  L
```

# show

To display information about the system configuration or operational state, use the **show** command in EXEC mode, administration EXEC mode, or any configuration mode.

**show** *command*[{|**begin** *regular-expression*|| **exclude** *regular-expression*|| **file** *filesystem:*|| **include** *regular-expression*}]

# **Syntax Description**

| command            | Supported show command.                                                                                                    |
|--------------------|----------------------------------------------------------------------------------------------------|
|                    | Vertical bar (the "pipe" symbol) indicates that an output processing specification follows.                                                                                                    |
| regular-expression | (Optional) Regular expression found in <b>show</b> command output.                                                                                                    |
| begin              | (Optional) Begins unfiltered output of the <b>show</b> command with the first line that contains the regular expression.                                                                                                    |
| exclude            | (Optional) Displays output lines that do not contain the regular expression.                                                                                                    |
| file filesystem:   | (Optional) Writes the output lines that contain the regular expression to the specified file on the specified file system. Include the file system alias for the <i>filesystem</i> argument, followed by a colon, and the directory path and filename. |
| include            | (Optional) Displays output lines that contain the regular expression.                                                                                                    |

# **Command Default**

None

## **Command Modes**

**EXEC** 

Administration EXEC

Any configuration

# **Command History**

| Release        | Modification                 |
|----------------|------------------------------|
| Release 7.0.12 | This command was introduced. |

## **Usage Guidelines**

The **show** commands display information about the system and its configuration. To display a list of the available **show** commands, use the question mark (?) online help function.

## **Filtering Output**

Search options for the **show** command are shown in this table.

# **Table 15: Show Command Search Options**

| Command                                               | Purpose                                                                                                    |
|-------------------------------------------------------|----------------------------------------------------------------------------------------------------|
| <b>show</b> command   <b>begin</b> regular-expression | Begins unfiltered output of the <b>show</b> command command with the first line that contains the regular expression. |
|                                                       | the first line that contains the regular expression.                                                                  |

| Command                                   | Purpose                                                                                                    |
|-------------------------------------------|----------------------------------------------------------------------------------------------------|
| show command   exclude regular-expression | Displays output lines that do not contain the regular expression.                                               |
| show command   include regular-expression | Displays output lines that contain the regular expression.                                                      |
| show command   file filesystem:           | Writes the output lines that contain the regular expression to the specified file on the specified file system. |

### Adding a Filter at the -- More -- Prompt

You can also specify a filter at the --More-- prompt of a **show** command output. To filter output from the --More-- prompt, enter a forward slash (/) followed by a regular expression. The filter remains active until the command output finishes or is interrupted (using **Ctrl-Z** or **Ctrl-C**).

- If a filter is specified at the original command or a previous --More-- prompt, a second filter cannot be applied.
- The use of the **begin** keyword does not constitute a filter.
- The minus sign (–) preceding a regular expression displays output lines that do not contain the regular expression.
- The plus sign (+) preceding a regular expression displays output lines that contain the regular expression.

Task ID Task ID Operations

Task ID for the feature used with the **show** command read

For example, the **show interfaces** command requires read privileges in the interface task ID.

The following example shows output from the **show interface** | **include protocol** command. In this example, the **show** command command includes only lines in which the regular expression "protocol" appears:

RP/0/RP0/CPU0:router# show interface | include protocol

```
NullO is up, line protocol is up
O drops for unrecognized upper-level protocol
TenGigEO/2/0/0 is administratively down, line protocol is administratively down
O drops for unrecognized upper-level protocol
TenGigEO/2/0/1 is administratively down, line protocol is administratively down
O drops for unrecognized upper-level protocol
TenGigEO/2/0/2 is administratively down, line protocol is administratively down
O drops for unrecognized upper-level protocol
TenGigEO/2/0/3 is administratively down, line protocol is administratively down
O drops for unrecognized upper-level protocol
FastEthernetO/RPO/CPUO/O is administratively down, line protocol is administratively down
FastEthernetO/RPO/CPUO/O is administratively down, line protocol is administratively down
```

On most systems, the **Ctrl-Z** key combination can be entered at any time to interrupt the output and return to EXEC mode. For example, use the **show running-config** | **begin hostname** command to

start the display of the running configuration file at the line containing the hostname setting, then use **Ctrl-Z** when you get to the end of the information you are interested in.

The following example shows sample output from the **show configuration running** | **begin line** command. The output begins with unfiltered output from the first line that contains the regular expression "line." In this example, at the --More-- prompt, a new search is specified that begins with output lines that contain the regular expression "ipv4."

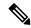

Note

The use of the **begin** keyword does not constitute a filter.

```
RP/0/RP0/CPU0:router# show configuration running | begin line
```

```
Building configuration...
line console
exec-timeout 120 120
!
logging trap
--More--
/ipv4

filtering...
route ipv4 0.0.0.0 255.255.0.0 pos0/2/0/0
interface TenGigEO/2/0/0
ipv4 address 172.19.73.215 255.255.0.0
end
```

# show aliases

To display all defined aliases or the aliases defined in a specified mode, use the **show aliases** command in EXEC mode.

### show aliases

## **Syntax Description**

This command has no keywords or arguments.

## **Command Default**

Displays all aliases currently configured on the system.

### **Command Modes**

**EXEC** 

## **Command History**

| Release        | Modification                 |
|----------------|------------------------------|
| Release 7.0.12 | This command was introduced. |

## **Usage Guidelines**

Use the **show aliases** command to display all aliases currently configured on the system.

## Task ID

| Task ID        | Operations |
|----------------|------------|
| basic-services | read       |

The following example illustrates sample output from the **show aliases** command. The output displays a summary of all the command aliases configured.

RP/0/RP0/CPU0:router# show aliases

exec mode aliases:

ipv4\_brief show ipv4 interface brief

interface mode aliases:

sample int tengige 0/2/0/0

# show apply-group

To display the applied configuration groups, use the **show apply-group** command in EXEC mode.

### show apply group

## **Syntax Description**

This command has no keywords or arguments.

# **Command Default**

None

### **Command Modes**

**EXEC** 

# **Command History**

| Release           | Modification                 |
|-------------------|------------------------------|
| Release<br>7.0.12 | This command was introduced. |

# **Usage Guidelines**

The output of this show command indicates if the group is a part of the global apply-group or is a part of the sub-mode level apply-group.

### Task ID

| Task ID         | Operation |
|-----------------|-----------|
| config-services | read      |

# **Example**

This example shows how to use the **show apply-group** command:

| Global Non-Global Groups Reference Count Reference Count B 1 0 C 1 0 | RP/0/RE | ?0/CPU0:router # | show apply-group |
|----------------------------------------------------------------------|---------|------------------|------------------|
|                                                                      |         | Global           | Non-Global       |
| B 1 0 C 1 0                                                          | Groups  | Reference Count  | Reference Count  |
| B 1 0<br>C 1 0                                                       |         |                  |                  |
| C 1 0                                                                | В       | 1                | 0                |
|                                                                      | С       | 1                | 0                |

Reference count can either be 0 ro 1. 0 indicates that the group is not applied globally; 1 indicates that the group is globally applied.

# show configuration failed

To display information about a configuration that failed during the last commit, use the **show configuration failed** command in EXEC mode.

### show configuration failed [inheritance]

## **Syntax Description**

**inheritance** Displays the failed configuration details at the inheritance level.

### **Command Default**

None

### **Command Modes**

**EXEC** 

### **Command History**

| Release           | Modification                 |
|-------------------|------------------------------|
| Release<br>7.0.12 | This command was introduced. |

### **Usage Guidelines**

Without the inheritance keyword, this command displays the failed configuration information in brief.

## Task ID

| Task ID         | Operation |
|-----------------|-----------|
| config-services | read      |

# **Example**

This example shows how to run the **show configuration failed** command:

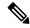

Note

When there are two (or more) groups that have failed, the ordering of the failed groups is displayed in the same order as the apply-group statement.

```
RP/0/RP0/CPU0:router (config) # show config failed
!! SEMANTIC ERRORS: This configuration was rejected by
!! the system due to semantic errors. The individual
!! errors with each failed configuration command can be
!! found below.
apply-group GROUP-1 GROUP-2 GROUP-3 GROUP-4 GROUP-5
!% Please issue "show configuration failed inheritance" for details.
Applying following groups failed: GROUP-2 GROUP-4 GROUP-5
```

# show configuration changes

To display the configuration changes to be made during a replace operation, use the **show configuration changes** command in global configuration or administration configuration System Admin Config mode .

show configuration changes [diff]

## **Syntax Description**

**liff** (Optional) Displays the changes in UNIX-like format.

### **Command Default**

None

# **Command Modes**

XR Config mode

System Admin Config mode

## **Command History**

| Release        | Modification                 |
|----------------|------------------------------|
| Release 7.0.12 | This command was introduced. |

# **Usage Guidelines**

No specific guidelines impact the use of this command.

### Task ID

| Task ID         | Operations |
|-----------------|------------|
| config-services | read       |
| basic-services  | read       |

The following example shows the changes to be made during a replace operation:

RP/0/RP0/CPU0:router(config) # show configuration changes diff

```
Building configuration...
# hostname router
# hostname bla
- logging console
- telnet vrf default ipv4 server disable
- domain ipv4 host xhu-u5
- domain ipv4 host coax-u10
- domain ipv4 host coax-u10.cisco.com
- domain name
- interface Loopback1
  ipv4 address 10.0.0.2 255.255.255.224
- interface Loopback2
  description
- interface Loopback5
  description
- interface Loopback6
- description
- interface MgmtEth0/0/CPU0/0
```

```
- ipv4 address 10.0.0.1 255.255.255.224
-!
- interface GigabitEthernet0/2/0/0
- shutdown
-!
- interface GigabitEthernet0/2/0/1
- shutdown
-!
- interface GigabitEthernet0/2/0/2
- shutdown
-!
- router static
- address-family ipv4 unicast
- 0.0.0.0/0 255.255.255.224
- !
- !
end
```

# show configuration commit changes

To display the changes made to the running configuration by previous configuration commits, a configuration commit, or for a range of configuration commits, use the **show configuration commit changes** command in EXEC, administration EXEC, administration configuration, or global configuration mode.

**show configuration commit changes** {commit-id | **since** commit-id | **last** number-of-commits | **all** } [diff]

| _      | _    | -  |     |    |
|--------|------|----|-----|----|
| Syntax | Desc | ri | nti | nη |
|        |      |    |     |    |

| since                  | Displays all changes committed to<br>the running configuration since<br>(and including) a specific<br>configuration commit.                          |
|------------------------|----------------------------------------------------------------------------------------------------|
| commit-id              | Displays configuration changes for a specific configuration commit.                                                                                  |
| last number-of-commits | Displays the changes made to the running configuration during the last number of configuration commits specified for the number-of-commits argument. |
| all                    | Displays commit ID and configurations completed for last 100 commits.                                                                                |
| diff                   | (Optional) Displays added lines, changed lines, and deleted lines.                                                                                   |

### **Command Default**

None

### **Command Modes**

EXEC

Administration EXEC

Administration configuration

Global configuration

### **Command History**

| Release        | Modification                 |
|----------------|------------------------------|
| Release 7.0.12 | This command was introduced. |

# **Usage Guidelines**

Each time a configuration is committed with the **commit** command, the configuration commit operation is assigned a commit ID. The **show configuration commit changes** command displays the configuration changes made since the specified commit.

To display a list of the available commit IDs, enter the **show configuration commit list** command. You can also display the commit IDs by entering the **show configuration commit changes** command with the online help function (?).

You can't view commit IDs from a different release if the syntax or semantics of the configuration changed in the current release.

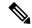

Note

Syntax of a configuration refers to its structure and format, while the semantics of a configuration refers to its backend interpretation.

### Task ID

# Task ID Operations

config-services read

The following example shows sample output from the **show configuration commit changes** command. The output displays commit IDs.

RP/0/RP0/CPU0:router# show configuration commit list

| SNo. | Label/ID   | User | Line     | Client   | Time Stam   |       |     |    |      |
|------|------------|------|----------|----------|-------------|-------|-----|----|------|
| ~~~~ | ~~~~~~     | ~~~~ | ~~~~     | ~~~~~    | ~~~~~~~     | -     |     |    |      |
| 1    | 1000000077 | lab  | con0_1_C | CLI      | 15:42:45 UT | C Fri | Jan | 30 | 2009 |
| 2    | 1000000076 | lab  | con0_1_C | Rollback | 15:30:39 UT | C Fri | Jan | 30 | 2009 |
| 3    | 1000000075 | lab  | con0 1 C | Rollback | 15:25:26 UT | C Fri | Jan | 30 | 2009 |
| 4    | 1000000074 | lab  | con0_1_C | Rollback | 15:04:29 UT | C Fri | Jan | 30 | 2009 |
| 5    | 1000000073 | lab  | con0 1 C | CLI      | 14:49:07 UT | C Fri | Jan | 30 | 2009 |
| 6    | 1000000072 | lab  | con0 1 C | CLI      | 14:48:35 UT | C Fri | Jan | 30 | 2009 |

The following example shows sample output from the **show configuration commit changes** command with the *commit-id* argument. In this example, the output displays the changes made in the configuration commit assigned commit ID 1000000077.

```
RP/0/RP0/CPU0:router# show configuration commit changes 1000000077
Building configuration...
alias exec shrun show configuration running
alias exec shver show version
```

The following example shows sample output from the **show configuration commit changes** command with the **since** *commit-id* keyword and argument. In this example, the output displays the configuration changes made since the configuration commit assigned commit ID 1000000077 was committed.

RP/0/RP0/CPU0:router# show configuration commit changes since 1000000077

```
Building configuration...
no hw-module node 0/RP0/CPU0 shutdown
hostname router
logging trap
no logging console
logging history size 1
alias exec shrun show configuration running
alias exec shver show version
interface MgmtEth0/RP1/CPU0/0
ipv4 address 12.25.34.10 255.255.0.0
```

```
no shutdown ! interface preconfigure MgmtEth0/RP0/CPU0/0 no shutdown ! no route ipv4 0.0.0.0/0 12.7.0.1 route ipv4 0.0.0.0/0 12.25.0.1 route ipv4 223.255.254.254/32 12.25.0.1 telnet ipv4 server enable end
```

The following example shows sample output from the **show configuration commit changes** command with the **diff** keyword. In the display, the following symbols signify changes:

- + indicates an added line.
- indicates a deleted line.

# indicates a modified line.

```
RP/0/RP0/CPU0:router# show configuration commit changes last 1 diff
Building configuration...
+ interface Loopback1000
+ ipv4 address 190.190.180.1 255.255.255.255
! end
+ interface Loopback1000
+ ipv4 address 190.190.180.1 255.255.255.255
! end
```

The following example shows sample output from the **show configuration commit changes** command with the **all** keyword. In this example, the output displays the list of configurations that are committed in last 100 commits along with their commit-ID.

```
RP/0/RP0/CPU0:router# show configuration commit changes all
Commit ID : 100000001
Building configuration...
!! IOS XR Configuration 0.0.0
interface GigabitEthernet0/0/0/1
speed 100
end
Commit ID : 100000002
Building configuration...
!! IOS XR Configuration 0.0.0
interface GigabitEthernet0/0/0/1
no speed 100
end
Commit ID : 1000000003
______
Building configuration...
```

```
!! IOS XR Configuration 0.0.0
interface GigabitEthernet0/0/0/0
!
shutdown
end
```

# show configuration commit list

To display information about the configuration commits stored in the commit database, use the **show configuration commit list** command in EXEC, administration EXEC, administration configuration, or global configuration mode.

show configuration commit list [number-of-commits] [detail]

## **Syntax Description**

| number-of-commits | (Optional) Number of commits (beginning with the most recent commit) that are available for rollback. |
|-------------------|----------------------------------------------------------------------------------------------------|
| detail            | (Optional) Displays detailed commit information, including comments.                                  |

### **Command Default**

If this command is entered without any optional arguments or keywords, the output displays information about all the configuration commits stored in the commit database.

### **Command Modes**

**EXEC** 

Administration EXEC

Administration configuration

Global configuration

### **Command History**

| Release        | Modification                 |
|----------------|------------------------------|
| Release 7.0.12 | This command was introduced. |

### **Usage Guidelines**

Use the **show configuration commit list** command to list the commit IDs (up to 100) that are available for rollback.

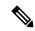

Note

The most recent 100 commits are retained by the system. As new commit IDs are added, the oldest commit IDs are discarded and are no longer available for rollback operations.

### Task ID

| Task ID         | Operations |
|-----------------|------------|
| config-services | read       |

The following example shows sample output from the **show configuration commit list** command. The output displays the commit IDs that are available for rollback.

RP/0/RP0/CPU0:router# show configuration commit list

| SNo. | Label/ID   | User    | Line     | Client   | Time Stamp       |             |
|------|------------|---------|----------|----------|------------------|-------------|
| ~~~  | ~~~~~~     | ~~~~    | ~~~~     | ~~~~~    | ~~~~~~~          |             |
| 1    | 1000000010 | UNKNOWN | con0_0_C | Rollback | 02:25:53 UTC Fri | Feb 06 2009 |
| 2    | 1000000009 | UNKNOWN | con0 0 C | CLI      | 02:23:09 UTC Fri | Feb 06 2009 |

```
      3
      1000000008
      UNKNOWN
      con0_0_C
      CLI
      02:22:54
      UTC Fri Feb 06 2009

      4
      1000000007
      UNKNOWN
      con0_0_C
      CLI
      02:22:18
      UTC Fri Feb 06 2009

      5
      1000000006
      UNKNOWN
      con0_0_C
      CLI
      02:07:21
      UTC Fri Feb 06 2009
```

The following table describes the significant fields shown in the display.

### Table 16: show configuration commit list Field Descriptions

| Field         | Description                                                                                                    |
|---------------|----------------------------------------------------------------------------------------------------|
| SNo.          | Serial number of the commit entry.                                                                                                    |
| Label/ID      | If a label was assigned to a commit, the first 10 characters of the label display; otherwise, the autogenerated commit ID displays.                                                |
| User          | User who executed the commit.                                                                                                    |
| Line          | Line in which the user session was established. In some cases, this field may display "UNKNOWN" or "SYSTEM". These fields indicate that an internal commit was made by the system. |
| Client        | The management interface used to make the commit.                                                                                                    |
| Time<br>Stamp | Time and date when the commit was executed.                                                                                                    |

## show configuration (config)

To display information about the current configuration session (target configuration), use the **show configuration** command in any configuration mode.

show configuration [merge] [running]

#### **Syntax Description**

**merge** (Optional) Displays the configuration that occurs if the contents of the uncommitted changed (target configuration) are committed to the running configuration.

running (Optional) Displays the running (committed) configuration.

#### **Command Default**

When the **show configuration** command is entered without an argument, the uncommitted changes to the target configuration are displayed.

#### **Command Modes**

Any configuration

#### **Command History**

| Release        | Modification                 |
|----------------|------------------------------|
| Release 7.0.12 | This command was introduced. |

#### **Usage Guidelines**

Use the **show configuration** command to display details on uncommitted configuration changes.

Use the **show configuration** command with the **running** keyword to display the running (active) configuration.

Prior to committing the target configuration, use the **show configuration** command with the **merge** keyword from any configuration mode to display the result of merging the target configuration with the running configuration.

#### Task ID

| Task ID        | Operations |
|----------------|------------|
| basic-services | read       |

In this example, the **show configuration** command displays uncommitted changes made during a configuration session:

```
RP/0/RP0/CPU0:router# configure
RP/0/RP0/CPU0:router(config)# interface tengige0/3/0/3
RP/0/RP0/CPU0:router(config-if)# description faq
RP/0/RP0/CPU0:router(config-if)# ipv4 address 10.10.11.20 255.0.0.0
RP/0/RP0/CPU0:router(config-if)# show configuration

Building configuration...
interface TenGigE0/3/0/3
description faq
ipv4 address 10.10.11.20 255.0.0.0
end
```

The following example shows sample output from the **show configuration** command with the optional **merge** keyword. The command is entered during a configuration session. The output displays the result of merging the target and running configuration, without committing the changes.

```
RP/0/RP0/CPU0:router# configure
RP/0/RP0/CPU0:router(config)# interface tengige0/3/0/3
RP/0/RP0/CPU0:router(config-if)# description faq
RP/0/RP0/CPU0:router(config-if)# ipv4 address 10.10.11.20 255.0.0.0
RP/0/RP0/CPU0:router(config-if)# show configuration merge

Building configuration...
hostname router
interface TenGigE0/0/0/0
ipv4 address 1.2.3.4 255.0.0.0
exit
interface TenGigE0/3/0/3
description faq
ipv4 address 1.1.1.1 255.0.0.0
shutdown
end
```

## show configuration failed incompatible

To display any configurations that were removed from the running configuration because they were not understood by the software being activated, use the **show configuration failed incompatible** command in EXEC or administration EXEC mode.

#### show configuration failed incompatible

| • | _      | _    |      |      |   |
|---|--------|------|------|------|---|
| 1 | yntax  | 1166 | rrii | าtเก | n |
| • | /IILUA | 200  |      | Juo  | ш |

This command has no keywords or arguments.

**Command Default** 

None

**Command Modes** 

**EXEC** 

Administration EXEC

| Command H | istorv | , |
|-----------|--------|---|
|-----------|--------|---|

| Release        | Modification                 |
|----------------|------------------------------|
| Release 7.0.12 | This command was introduced. |

#### **Usage Guidelines**

Any configurations in the running configuration that are not understood by new software being installed are removed from the running configuration. To see which configurations were removed, use the **show configuration failed incompatible** command.

#### Task ID

| Task ID         | Operations |
|-----------------|------------|
| config-services | read       |

### show configuration failed remove

To display information about a configuration that failed while being removed during installation operations, use the **show configuration failed remove** command in EXEC or administration EXEC mode.

#### show configuration failed remove

#### **Syntax Description**

This command has no keywords or arguments.

#### **Command Default**

None

#### **Command Modes**

**EXEC** 

Administration EXEC

#### **Command History**

| Release        | Modification                 |
|----------------|------------------------------|
| Release 7.0.12 | This command was introduced. |

#### **Usage Guidelines**

No specific guidelines impact the use of this command.

#### Task ID

## Task ID Operations

config-services read

The following example shows a failed commit operation:

RP/0/RP0/CPU0:router# show configuration failed remove

```
!! SEMANTIC ERRORS: This configuration was rejected by
!! the system due to semantic errors. The individual
!! errors with each failed configuration command can be
!! found below.

multicast-routing
  no address-family ipv4
  !!% Process did not respond to sysmgr
  address-family ipv4
  no interface all enable
!!% Process did not respond to sysmgr
!
```

Because the configuration failed to be removed, it is still displayed in the output from the **show running-configuration** command as expected:

```
RP/0/RP0/CPU0:router# show running-configuration
...
router pim vrf default address-family ipv4
  auto-rp candidate-rp GigabitEthernet0/2/0/3 scope 255 group-list 224/4 interval 10 !
multicast-routing
```

```
address-family ipv4 interface all enable!
```

## show configuration failed rollback

To display information about a configuration that failed in the last rollback operation, use the **show configuration failed rollback** command in EXEC or administration EXEC mode.

show configuration failed rollback

**Syntax Description** 

This command has no keywords or arguments.

**Command Default** 

None

**Command Modes** 

**EXEC** 

Administration EXEC

**Command History** 

| Release        | Modification                 |
|----------------|------------------------------|
| Release 7.0.12 | This command was introduced. |

#### **Usage Guidelines**

No specific guidelines impact the use of this command.

Task ID

| Task ID         | Operations |
|-----------------|------------|
| config-services | read       |
| root-lr         | read       |

Task ID

## show configuration failed startup

Task ID

config-services read

**Operations** 

To display information about a configuration that failed at startup, use the **show configuration failed** command in EXEC or administration EXEC mode.

show configuration failed startup [{noerror | previous number}]

| Syntax Description | noerror                           | (Optional) Displays the configuration that failed at startup without an error reason.                                                                                                    |
|--------------------|-----------------------------------|----------------------------------------------------------------------------------------------------|
|                    | <b>previous</b> number            | (Optional) Displays the previous failed startup configuration or configurations. The <i>number</i> argument is a value from 1 to 4, which displays the failed startup configurations in previous of sessions. |
| Command Default    | If no keywords are error reasons. | specified, this command displays the details of the failed startup configuration including                                                                                                    |
| Command Modes      | EXEC Administration EX            | EC                                                                                                    |
| Command History    | Release                           | Modification                                                                                                    |
|                    | Release 7.0.12                    | This command was introduced.                                                                                                    |
| Usage Guidelines   | No specific guideli               | nes impact the use of this command.                                                                                                    |

## show configuration history

To display a history of configuration events, use the **show configuration history** command in EXEC, administration EXEC, administration configuration, or global configuration mode.

show configuration history [{alarm | backup | cfs-check | commit | rebase | shutdown | startup}] [{first number | last number | reverse}] [detail]

#### **Syntax Description**

| alarm        | (Optional) Displays alarm events.                                                                                |
|--------------|----------------------------------------------------------------------------------------------------|
| backup       | (Optional) Displays configuration backup events.                                                                 |
| cfs-check    | (Optional) Displays CFS check events.                                                                            |
| commit       | (Optional) Displays commit events.                                                                               |
| rebase       | (Optional) Displays commit database consolidation events.                                                        |
| shutdown     | (Optional) Displays shutdown events.                                                                             |
| startup      | (Optional) Displays startup events, including alternate configurations, failed configurations, and other events. |
| first number | (Optional) Displays the first x number of events, where x is the <i>number</i> argument.                         |
| last number  | (Optional) Displays the last <i>x number</i> events. Replace with the number of events to display.               |
| reverse      | (Optional) Displays the most recent events first.                                                                |
| detail       | (Optional) Displays detailed information, including comments.                                                    |

#### **Command Default**

When entered without any optional arguments or keywords, this command displays all configuration events. The oldest events are displayed at the top of the list for each event type.

#### **Command Modes**

**EXEC** 

Administration EXEC

Administration configuration

Global Configuration

#### **Command History**

| Release        | Modification                 |
|----------------|------------------------------|
| Release 7.0.12 | This command was introduced. |

#### **Usage Guidelines**

Use the **show configuration history** command to display information about the last (up to) 1500 configuration events.

Use one of the available keywords to display the configuration event only for that event type. Use the **first** *number* and **last** *number* keywords and arguments to display a specified number of events. Use the **reverse** keyword to display the newest events at the top of the list.

#### Task ID

### Task ID Operations

config-services read

In the following example, the **show configuration history** command is used to display the history of all configuration events for an SDR:

RP/0/RP0/CPU0:router# show configuration history

| Sno. | Event      | Info                       | Time St | amp  |          |      |
|------|------------|----------------------------|---------|------|----------|------|
| ~~~~ | ~~~~       | ~~~                        | ~~~~~   | ~~~  |          |      |
| 1    | alarm      | inconsistency alarm raised | Thu Jun | 22   | 15:23:15 | 2009 |
| 2    | startup    | configuration applied      | Thu Jun | 22   | 15:23:32 | 2009 |
| 3    | OIR config | restore                    | Thu Jun | 22   | 15:23:25 | 2009 |
| 4    | OIR config | restore                    | Thu Jun | 22   | 15:23:33 | 2009 |
| 5    | OIR config | restore                    | Thu Jun | 22   | 15:23:33 | 2009 |
| 6    | OIR config | restore                    | Thu Jun | 22   | 15:23:34 | 2009 |
| 7    | OIR config | restore                    | Thu Jun | . 22 | 15:23:34 | 2009 |
| 8    | OIR config | restore                    | Thu Jun | 22   | 15:23:35 | 2009 |
| 9    | OIR config | restore                    | Thu Jun | 22   | 15:23:36 | 2009 |
| 10   | OIR config | restore                    | Thu Jun | 22   | 15:23:37 | 2009 |
| 11   | OIR config | restore                    | Thu Jun | 22   | 15:23:37 | 2009 |
| 12   | OIR config | restore                    | Thu Jun | 22   | 15:23:38 | 2009 |
| 13   | OIR config | restore                    | Thu Jun | 22   | 15:23:38 | 2009 |
| 14   | OIR config | restore                    | Thu Jun | 22   | 15:23:39 | 2009 |
| 15   | OIR config | restore                    | Thu Jun | 22   | 15:23:39 | 2009 |
| 16   | OIR config | restore                    | Thu Jun | 22   | 15:23:40 | 2009 |
| 17   | OIR config | restore                    | Thu Jun | 22   | 15:23:40 | 2009 |
| 18   | OIR config | restore                    | Thu Jun | 22   | 15:23:42 | 2009 |
| 19   | OIR config | restore                    | Thu Jun | 22   | 15:23:42 | 2009 |
| 20   | OIR config | restore                    | Thu Jun | 22   | 15:23:42 | 2009 |
| 21   | OIR config | restore                    | Thu Jun | 22   | 15:23:43 | 2009 |
| Mo   | re         |                            |         |      |          |      |

In the following example, the **show configuration history** command is used to display only the startup configuration events:

 ${\tt RP/0/RP0/CPU0:} router {\tt\#} \ \textbf{show configuration history startup}$ 

| Sno. | Event   | Info          |         | Time | e Sta | amp |          |      |
|------|---------|---------------|---------|------|-------|-----|----------|------|
| ~~~~ | ~~~~    | ~~~~          |         | ~~~  | ~~~   | ~~~ |          |      |
| 1    | startup | configuration | applied | Thu  | Jun   | 22  | 15:23:32 | 2009 |
| 2    | startup | configuration | applied | Sat  | Jul   | 1   | 15:02:24 | 2009 |
| 3    | startup | configuration | applied | Sat  | Jul   | 8   | 17:36:52 | 2009 |
| 4    | startup | configuration | applied | Sun  | Jul   | 9   | 13:40:27 | 2009 |
| 5    | startup | configuration | applied | Sat  | Jul   | 15  | 18:18:54 | 2009 |

In the following example, the **show configuration history** command with the **commit detail** keywords is used to display additional details regarding the commit events:

RP/0/RP0/CPU0:router# show configuration history commit detail

```
Commit ID: 1000000002 Label:
    User: lab Line: vty2 Client: CLI Commer
                       Comment:
                       Time: Thu Jun 22 16:58:39 2009
3) Event: commit
    Commit ID: 1000000003 Label:
    user: lab Line: vty2
Client: CLI
                     Comment:
4) Event: commit Time: Sat Jul 1 15:29:31 2009
    Commit ID: 100000001 Label:
              Line: vty0
    User: lab
    Client: CLI
                        Comment:
                   Time: Sat Jul 1 15:32:25 2009
5) Event: commit
    Commit ID: 1000000002 Label:
    User: lab Line: vty0
 --More--
```

#### Table 17: show configuration history Field Descriptions

| Field         | Description                                                                                                    |
|---------------|----------------------------------------------------------------------------------------------------|
| SNo.          | Serial number of the entry.                                                                                                    |
| Event         | Type of configuration event.                                                                                                    |
| Info          | Summary of the configuration action.                                                                                                    |
| Time<br>Stamp | Time and date when the event was run.                                                                                                    |
| Label/ID      | If a label was assigned to a commit, the first 10 characters display; otherwise, the autogenerated commit ID displays.                                                             |
| User          | User who issued the command.                                                                                                    |
| Line          | Line in which the user session was established. In some cases, this field may display "UNKNOWN" or "SYSTEM". These fields indicate that an internal action was made by the system. |
| Client        | The management interface used to make the event.                                                                                                    |

### show configuration inconsistency replica

To display any configuration inconsistencies on a replica node, use the **show configuration inconsistency replica** command in EXEC or administration EXEC mode.

show configuration inconsistency replica location node-id [detail]

#### **Syntax Description**

**location** *node-id* Displays any configuration inconsistencies on the designated node. The *node-id* argument is expressed in the *rack/slot* notation.

**detail** Displays a detailed list of inconsistencies.

#### **Command Default**

Administration EXEC mode: Displays configuration inconsistencies for the admin plane configuration.

EXEC mode: Displays configuration inconsistencies for an SDR configuration.

#### **Command Modes**

**EXEC** 

Administration EXEC

#### **Command History**

| Release        | Modification                 |
|----------------|------------------------------|
| Release 7.0.12 | This command was introduced. |

#### **Usage Guidelines**

In administration EXEC or EXEC mode, the replica node for the **show configuration inconsistency replica** command is the standby designated system controller (DSC).

Use the **show configuration inconsistency replica** command, before performing a manual switchover or DSC migration, to verify that the node in line to take over for the DSC is in good shape. If any problems are reported, use the **clear configuration inconsistency replica** command to correct them.

#### Task ID

| Task ID         | Operations |  |  |
|-----------------|------------|--|--|
| config-services | read       |  |  |

The following example shows a configuration with inconsistencies:

RP/0/RSP0/CPU0:router# show configuration inconsistency replica location 0/rsp1/cpu0

The replica at location 0/RSP1/CPU0 is inconsistent. Please run 'clear configuration inconsistency replica location 0/RP1/CPU0'.

The following example shows sample output after the inconsistencies have been resolved:

RP/0/RSP0/CPU0:Router# show configuration inconsistency replica location 0/rsp1/cpu0

Replica is consistent

### show configuration persistent

To display the persistent configuration, use the **show configuration persistent** command in EXEC mode.

show configuration persistent [diff]

#### **Syntax Description**

**diff** (Optional) Displays the difference between the running configuration and persistent configuration. This option is available only on the DSC.

#### **Command Default**

If no argument is specified, the **show configuration persistent** command displays the entire contents of the persistent configuration file.

#### **Command Modes**

**EXEC** 

#### **Command History**

| Release        | Modification                 |
|----------------|------------------------------|
| Release 7.0.12 | This command was introduced. |

#### **Usage Guidelines**

The persistent configuration is the configuration stored in nonvolatile memory, from which the running configuration is restored after the router is reloaded. The running configuration should be the same as the persistent configuration. Use the **show configuration persistent** command with the **diff** keyword to check if there is a difference between the running configuration and the persistent configuration.

#### Task ID

| Task ID         | Operations |  |  |
|-----------------|------------|--|--|
| config-services | read       |  |  |

The following example shows that there is no difference between the running configuration and the persistent configuration:

```
RP/0/RP0/CPU0:router# show configuration persistent diff
Building configuration...
end
```

The following example shows a difference between the running configuration and the persistent configuration:

RP/0/RP0/CPU0:router# show configuration persistent diff

```
Building configuration...
router vrrp
interface tengige0/1/0/1.1
vrrp 1 preempt delay 300
!
interface tengiget0/1/0/1.2
vrrp 1 preempt delay 300
!
interface tengige0/1/0/1.3
```

vrrp 1 preempt delay 300

## show configuration removed

To display a configuration removed during installation operations, use the **show configuration removed** command in EXEC or administration EXEC mode.

show configuration removed config-id

**Syntax Description** 

config-id Name of removed configuration. Type (?) to see a list of the names of all removed configurations.

**Command Default** 

None

**Command Modes** 

**EXEC** 

Administration EXEC

**Command History** 

| Release        | Modification                 |
|----------------|------------------------------|
| Release 7.0.12 | This command was introduced. |

#### **Usage Guidelines**

No specific guidelines impact the use of this command.

Task ID

| Task ID         | Operations |  |  |
|-----------------|------------|--|--|
| config-services | read       |  |  |

The following example shows a removed configuration:

RP/0/RP0/CPU0:router# show configuration removed 20060301112919.cfg

xml agent corba
http server
end

### show configuration rollback changes

To display changes that would be made by the **rollback configuration** command or to display the list of commit IDs, use the **show configuration rollback changes** command in EXEC, administration EXEC, administration configuration, or global configuration mode.

show configuration rollback changes {commit-id | to commit-id | last number-of-commits} [diff]

#### **Syntax Description**

| commit-id              | Name of configuration. When a specific <i>commit-id</i> is specified, only the changes that would occur if only the specified commit is rolled back are displayed.                 |
|------------------------|----------------------------------------------------------------------------------------------------|
| to commit-id           | Displays the changes that will occur to the running configuration if the system is rolled back to the configuration specified with the <i>commit-id</i> argument.                  |
| last number-of-commits | Displays the changes that will occur to the running configuration if the system is rolled back to the last number of commits specified with the <i>number-of-commits</i> argument. |
| diff                   | (Optional) Displays added lines, changed lines, and deleted lines.                                                                                                    |

#### **Command Default**

None

#### **Command Modes**

**EXEC** 

Administration EXEC

Administration configuration

Global configuration

#### **Command History**

| Release        | Modification                 |
|----------------|------------------------------|
| Release 7.0.12 | This command was introduced. |

#### **Usage Guidelines**

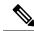

Note

The most recent 100 commits are retained by the system. As new commit IDs are added, the oldest commit IDs are discarded and are no longer available for rollback operations.

Use the *commit-id* argument without the **to** keyword to display the changes for a particular commit. This can be useful for troubleshooting actions of the **rollback configuration** command.

#### Task ID

| Task ID         | Operations |
|-----------------|------------|
| config-services | read       |

The following example shows sample output from the **show configuration rollback changes** command with the **to** *commit-id* keyword and argument. The output displays the configuration

changes that would occur if the configuration were to be rolled back to the configuration commit specified for the argument.

```
RP/0/RP0/CPU0:router# show configuration rollback changes to 1000000007
Building configuration...
hostname old-name
end
```

The following example shows sample output from the **show configuration rollback changes** command **last** *number-of-commits* keyword and argument. The output displays the configuration changes that would occur if the configuration were to be rolled back to the number of configuration commits specified for the argument.

```
RP/0/RP0/CPU0:router# show configuration rollback changes last 2
Building configuration...
hostname orig_name
interface POS0/1/0/1
shutdown
!
end
```

The following example shows sample output from the **show configuration rollback changes** command with the **diff** keyword.

In the display, the following symbols signify changes:

- + indicates an added line.
- - indicates a deleted line.
- # indicates a modified line.

```
RP/0/RP0/CPU0:router
show configuration rollback changes last 1 diff
Building configuration...
  interface Loopback1000
# ipv4 address 1.1.1.1 255.255.255.255
!
end
```

## show configuration running

To display the running configuration, use the **show configuration running** command in the appropriate mode.

**show configuration running** [config-keyword]

**Syntax Description** 

config-keyword (Optional) Specific configuration to display.

**Command Default** 

None

**Command Modes** 

Administration EXEC

Administration configuration

Global configuration

**Command History** 

| Release        | Modification                 |
|----------------|------------------------------|
| Release 7.0.12 | This command was introduced. |

#### **Usage Guidelines**

Use the **show configuration running** command to display the currently active configuration.

#### Task ID

# Task ID Operations basic-services read

This example shows the currently running (committed) configuration from administration mode.

RP/0/RP0/CPU0:router(admin)# show configuration running
Building configuration...
username lab

secret 5 \$1\$XNWt\$j8RscNdncKSRoMSnqSpbj/

group root-system ! end

## show configuration running-config

To display the running configuration, use the **show configuration running-config** command in EXEC mode.

**show configuration running-config** [config-keyword]

#### **Syntax Description**

| inheritance    | (Optional) Displays the configuration inherited from any applied configuration group.                   |
|----------------|----------------------------------------------------------------------------------------------------|
| no-annotation  | (Optional) Suppresses the display of inheritance messages, when the <b>inheritance</b> keyword is used. |
| config-keyword | (Optional) Specific configuration to display.                                                           |

#### **Command Default**

None

#### **Command Modes**

**EXEC** 

#### **Command History**

| Release        | Modification                 |
|----------------|------------------------------|
| Release 7.0.12 | This command was introduced. |

#### **Usage Guidelines**

Use the config-keyword argument to display the running configuration for a specific keyword only.

#### **Display the Configuration from Configuration Groups**

By default, if configuration groups are applied in the configuration, they are displayed as they are configured. For example:

```
RP/0/RP0/CPU0:router# show configuration running-config
!
group G-INTERFACE-MTU
  interface 'GigabitEthernet.*'
  mtu 1500
end-group
!
interface GigabitEthernet1/0/0/7
  apply-group G-INTERFACE-MTU
!
```

To display the actual configuration as inherited from any applied configuration groups, use the **inheritance** keyword:

```
RP/0/RP0/CPU0:router# show configuration running-config inheritance
!
interface GigabitEthernet1/0/0/7
  ## Inherited from group G-INTERFACE-MTU
  mtu 1500
!
```

Use the **no-annotation** keyword to suppress the display of the Inheritance messages, "## Inherited from group ...".

#### Task ID

#### Task ID Operations

basic-services read

This example shows the currently running (committed) configuration:

```
RP/0/RP0/CPU0:router# show configuration running-config
Building configuration...
  !! Last configuration change at 15:36:31 UTC Thu Nov 17 2009 by lab
 sessions Users with active configuration sess
hostname router
line consolestartup
                     Sh
 exec-timeout 0 Oonfiguration
logging console debugging
      Ou
 \verb"snmp-server community public RW"
 <cr>
RP/0/0/
ipv4 source-routeadmin) #show confi
key chain IPSLA ?
key 10
 key-string password 1
 ipv4 address 10.0.0.0 255.255.255.0
  encapsulation ppp
  keepalive disable
interface POS0/7/0/0
shutdown
interface POS0/7/0/1
 shutdown
interface POS0/7/0/2
shutdown
interface POS0/7/0/3
shutdown
route ipv4 0.0.0.0/0 12.7.0.1
ipsla
 responder
!
end
```

### show configuration sessions

To display the active configuration sessions, use the **show configuration sessions** command in EXEC or administration EXEC mode.

show configuration sessions [detail]

#### **Syntax Description**

detail (Optional) Displays detailed information.

#### **Command Default**

None

#### **Command Modes**

**EXEC** 

Administration EXEC

#### **Command History**

| Release        | Modification                 |
|----------------|------------------------------|
| Release 7.0.12 | This command was introduced. |

#### **Usage Guidelines**

Use the **show configuration sessions** command to display the active configuration sessions. Use the **clear configuration sessions** command to clear a configuration session. The **show configuration sessions** command can be used with the **clear configuration sessions** command to verify that an active configuration session was cleared.

#### Task ID

| Task ID         | Operations |
|-----------------|------------|
| config-services | read       |

The following example shows sample output from the **show configuration sessions** command:

RP/0/RP0/CPU0:router# show configuration sessions

Current Configuration Session Line User Date Lock 00000050-001200bb-00000000 con0 5 CPU cisco Fri Feb 16 17:23:47 2007

#### Table 18: show configuration sessions Field Descriptions

| Field   | Description                                                                                                    |
|---------|----------------------------------------------------------------------------------------------------|
| Session | System-generated configuration session ID number.                                                                                                    |
| Line    | Line in which the user session was established. In some cases, this field may display "UNKNOWN" or "SYSTEM." These fields indicate that an internal commit was made by the system. |
| User    | User who initiated the configuration session.                                                                                                    |
| Date    | Time and date the configuration session was started.                                                                                                    |

| Field | Description                                                                                                    |
|-------|----------------------------------------------------------------------------------------------------|
| Lock  | Locked running-configuration. An asterisk (*) displayed in this field means the session has been locked. Only one session can lock the running configuration at a time. |

### show default-afi-safi-vrf

To display the default address family identifier (AFI), subaddress family identifier (SAFI), and VPN routing and forwarding (VRF) instance for the current session, use the **show default-afi-safi-vrf** command in EXEC mode.

#### show default-afi-safi-vrf

#### **Syntax Description**

This command has no keywords or arguments.

#### **Command Default**

None

#### Command Modes

**EXEC** 

#### **Command History**

| Release        | Modification                 |
|----------------|------------------------------|
| Release 7.0.12 | This command was introduced. |

#### **Usage Guidelines**

Use the **show default-afi-safi-vrf** command to display the default AFI and SAFI settings for the current session. The AFI and SAFI settings are controlled by the following commands:

- set default-afi, on page 145
- set default-safi, on page 146
- set default-vrf, on page 147

#### Task ID

| Task ID        | Operations |
|----------------|------------|
| basic-services | read       |

The following example shows sample output from the **show default-afi-safi-vrf** command:

RP/0/RP0/CPU0:router# show default-afi-safi-vrf

```
%% Default AFI/SAFI/VRF for this session is:
    Address Family Identifier: 'ipv4'
    Sub-Address Family Identifier: 'unicast'
    Virtual Routing/Forwarding: ''
```

## show history

To display a history of commands executed in EXEC, administration EXEC, administration configuration, or global configuration mode use the **show history** command in one of the supported modes.

show history [detail]

#### **Syntax Description**

detail (Optional) Displays detailed history information.

#### **Command Default**

None

#### **Command Modes**

**EXEC** 

Administration EXEC

Administration configuration

Global configuration

#### **Command History**

| Release        | Modification                 |
|----------------|------------------------------|
| Release 7.0.12 | This command was introduced. |

#### **Usage Guidelines**

The **show history** command displays a history of the command entered for the current command mode. For example, enter the **show history** command to display a history of commands entered in EXEC mode. Enter the **show history** command in global configuration mode to display a history of the commands entered in global configuration mode.

#### Task ID

| Task ID         | Operations |
|-----------------|------------|
| config-services | read       |
| basic-services  | read       |

In the following example, the **show history** command is run in EXEC mode to display a history of the command entered in EXEC mode:

```
RP/0/RP0/CPU0:router# show history
configure
admin
show history
```

In the following example, the **show history** command is run in global configuration mode to display a history of the command entered in global configuration mode:

```
RP/0/RP0/CPU0:router(config) # show history
interface pos 0/1/0/0
ipv4 address 10.0.0.0
root
end
```

describe line default autocommand config line default autocommand configure end show history

### template

To create a template name and enter template configuration mode, use the **template** command in global configuration mode. To remove a template definition, use the **no** form of this command.

template name no template name

#### **Syntax Description**

name Unique name for the template to be created.

#### **Command Default**

No templates are defined.

#### **Command Modes**

Global configuration

#### **Command History**

| Release        | Modification                 |
|----------------|------------------------------|
| Release 7.0.12 | This command was introduced. |

#### **Usage Guidelines**

Use the **template** command to enter template configuration mode. From template configuration mode, you can group a subset of configuration commands in a named template. Commonly used sets of configuration commands can be grouped into a named template. Defining a template is similar to creating a C macro function. A template provides modularity and ease of use during user configuration.

Use the **end-template** command to exit template configuration mode. After defining a template, use the **apply-template** command to apply the template. Use the **show running-config** command with the optional **template** keyword and *template-name* argument to display the contents of a template.

#### Task ID

| Task ID         | Operations     |
|-----------------|----------------|
| config-services | read,<br>write |

The following example shows how to enter template configuration mode to create a template. In this example, a template named "pre-pos" is defined for the preconfigured Packet-over-SONET/SDH (POS) interface 0/1/0/1. The **end-template** command is used to exit from template configuration mode.

```
RP/0/RP0/CPU0:router# configure
RP/0/RP0/CPU0:router(config)# template pre-pos
RP/0/RP0/CPU0:router(config-TPL)# interface preconfigure pos0/1/0/0
RP/0/RP0/CPU0:router(config-if-pre)# ipv4 address 10.3.32.154 255.0.0.0
RP/0/RP0/CPU0:router(config-if-pre)# end-template
RP/0/RP0/CPU0:router(config)#
```

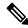

Note

After configuring a template, you may want to display the contents of the configured template. To display a template configuration, use the **show running-config** command with the **template** *name* keyword and argument.

The following example shows sample output from the **show running-config** command with the **template** *name* keyword and argument. In this example, the output displays the contents of a template named "pre-pos."

```
RP/0/RP0/CPU0:router# show running-config template pre-pos
template pre-pos
interface preconfigure POS0/1/0/0
  ipv4 address 10.3.32.154 255.0.0.0
!
end-template
```

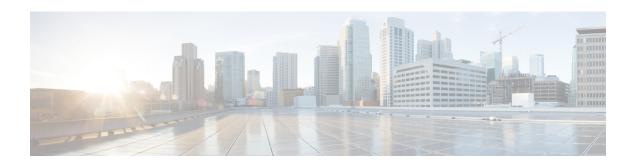

## **File System Commands**

- cd, on page 190
- clear configuration ascii inconsistency, on page 191
- cfs check, on page 192
- copy, on page 193
- delete, on page 199
- dir, on page 200
- mkdir, on page 202
- pwd, on page 203
- rmdir, on page 204
- show filesystem, on page 205

### cd

To change the current working directory, use **cd** command in XR EXEC mode.

cd filesystem:

#### **Syntax Description**

filesystem: (Optional) Location of the new working directory. Include the file system alias for the filesystem argument, followed by a colon and optionally, the name of a directory.

#### **Command Default**

The default file directory is disk0:/usr.

#### **Command Modes**

XR EXEC mode.

#### **Command History**

| Release        | Modification                 |
|----------------|------------------------------|
| Release 7.0.12 | This command was introduced. |

#### **Usage Guidelines**

The current working directory is the directory used when EXEC commands that have an optional argument are entered without that argument. Use **cd** command to define the working directory. For example, when the **dir** command is entered without specifying the *filesystem* argument, the files in the current working directory are displayed.

Use cd command without an argument to set the working directory back to the default directory, disk0:/usr.

The following example shows how to change the current working directory to the root directory on the hard disk. In this example, the **pwd** command confirms that the working directory has changed to the root directory on the hard disk.

```
RP/0/RP0/CPU0:router# cd harddisk:
RP/0/RP0/CPU0:router# pwd
harddisk:
```

The following example shows how to change the current working directory to the default file directory by specifying the **cd** command without a location. In this example, the **pwd** command confirms that the working directory has changed to the default file directory.

```
RP/0/RP0/CPU0:router# cd
RP/0/RP0/CPU0:router# pwd
disk0:/usr
```

### clear configuration ascii inconsistency

To perform an ASCII backup from the system running configuration, which will clear any inconsistency between the system configuration and the running configuration. The ASCII will be in sync with the running configuration, reflecting the latest system configuration until the last commit is made before executing the **clear configuration ascii inconsistency** command. This command resets the ASCII backup timer to zero. Use the **clear configuration ascii inconsistency** command in EXEC or administration EXEC mode.

#### clear configuration ascii inconsistency

**Syntax Description** 

This command has no keywords or arguments.

Double with above configuration biotechy lock E

**Command Default** 

No default behavior or values.

**Command Modes** 

EXEC mode

Admin EXEC mode

#### **Command History**

| Release       | Modification                 |
|---------------|------------------------------|
| Release 6.5.1 | This command was introduced. |

#### **Usage Guidelines**

Use this command to perform an ASCII backup and reset the ASCII backup timer to zero. Once the backup is complete, the router will automatically initiate the next periodic ASCII backup operation only after 55 minutes from the time the **clear configuration ascii inconsistency** command is executed.

The following example shows how to perform an ASCII backup and reset the ASCII backup timer to zero:

Use the **show configuration history** command to verify if the **clear configuration ascii inconsistency** command is executed.

| Route | r# snow con | riguration history last 5 |         |      |          |      |
|-------|-------------|---------------------------|---------|------|----------|------|
| Sno.  | Event       | Info                      | Time S  | am   |          |      |
| ~~~~  | ~~~~        | ~~~                       | ~~~~~   | ~~~  |          |      |
| 1     | backup      | Periodic ASCII backup     | Wed Ja  | n 10 | 11:48:20 | 2024 |
| 2     | cfs check   | completed                 | Wed Ja  | n 10 | 11:42:21 | 2024 |
| 3     | commit      | id 100000001              | Wed Ja  | n 10 | 11:39:26 | 2024 |
| 4     | startup     | configuration applied     | Wed Ja: | n 10 | 11:39:02 | 2024 |

### cfs check

To perform a check on the Configuration File System (CFS), use **cfs check** command in EXEC or administration EXEC mode.

#### cfs check

#### **Syntax Description**

This command has no keywords or arguments.

#### **Command Default**

No default behavior or values.

#### **Command Modes**

EXEC mode

Admin EXEC mode

#### **Command History**

| Release       | Modification                            |  |
|---------------|-----------------------------------------|--|
| Release 7.0.1 | rase 7.0.1 This command was introduced. |  |

#### **Usage Guidelines**

Use this command to check the sanity of the configuration file system and attempt to recover from internal inconsistencies; one or more rollback points may be lost depending on the severity of the state of the file system.

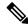

Note

While this command runs, redundancy of the is disabled.

The following example shows how to perform a CFS check:

RP/0/RP0/CPU0:router# cfs check

Creating any missing directories in Configuration File system...OK Initializing Configuration Version Manager...OK Syncing commit database with running configuration...OK Re-initializing cache files...OK Updating Commit Database. Please wait...[OK]

### copy

To copy a file from a source (such as a network server) to a destination (such as a flash disk), use **copy** command in XR EXEC mode.

#### **Syntax Description**

source

Filename including the directory path or network location of the file. The possible sources are:

directory-path —Directory path of the file from which the file is copied.

access-list { ipv4 | ipv6 }—Copies an access list (EXEC mode only).

**config:** —Copies from disk0: file system.

**disk0:** —Copies from disk0: file system.

**ftp:**—Copies from an FTP network server. The syntax is **ftp:**[[[//username [:password]@] location]/directory]/filename.

harddisk: —Copies from the hard disk drive file system (if present).

**http:**—Copies from one webserver to another over a network. The syntax is **http:**//username:password@ip-address:port/directory-path

**https:** —Copies from the https: file system. The syntax is **https:**//username:password@ip-address:port/directory-path

**sftp:** —Copies from an SFTP network server. The syntax is **sftp:**[[[//username [:password]@] location]/directory]/filename.

**scp:** —Copies from an SCP network server. The syntax is **scp:**[[[//username [:password]@] location]/directory]/filename.

**prefix-list** {**ipv6**}—Copies from a prefix list (EXEC mode only).

rootfs: —Copies from the rootfs: file system.

**running-config** —Copies from the current system configuration.

**tftp:** —Copies from a TFTP network server. The syntax is **tftp:**[[//location]/directory]/filename

**xml-schema** —Copies the XML schema files as a tar ball file (.tar.gz) [EXEC mode only].

 destination
 Filename including the directory path or network location of the file.

 location node-id
 Specifies a node. The node-id argument is expressed in the rack/slot notation.

 location all
 Copies to all nodes.

 running-config
 Applies the source configuration file to the running configuration of the system.

 atomic
 (Optional) Applies the changes to the running configuration only if there are no errors

#### **Command Default**

None

#### **Command Modes**

XR EXEC mode

#### **Command History**

| Release        | Modification                                                    |
|----------------|-----------------------------------------------------------------|
| Release 7.10.1 | This command was modified to support public key authentication. |
| Release 7.9.1  | This command was modified to support SFTP and SCP options.      |
| Release 7.0.12 | This command was introduced.                                    |

#### **Usage Guidelines**

Source and destination can each be a configuration file, a text file, or a file system. Enter source and destination URL information, usernames, and passwords and issue the **copy** command. The networking device prompts for any missing information.

The exact format of the *source* and *destination* arguments vary according to the file or directory location. Enter the device or network location for the file system type.

Filenames can include the following characters:

! #\$%+0123456789@ABCDEFGHIJKLMNOPQRSTUVWXYZ[]^\_abcdefghijklmnopqrstuvwxyz{}~~

The following characters can be used with the stated limitations:

- ` needs backslash before this character
- – cannot be the first character
- . cannot be the last character
- = cannot be the filename without other characters

The following characters cannot be used in filenames:

The maximum length allowed for a filename is 254 characters including the path. If a filename longer than 254 characters is specified, the filename is truncated to 254 characters.

To copy a file from a source on the router to a destination on the router, specify a source **location** *node-id* and a destination **location** *node-id* . To copy the file to all nodes, use the **location all** keywords.

In the alias syntax for the **ftp:**, **rcp:**, **tftp:**, **sftp:**, and **scp:** keywords, the location is either an IP address or a hostname. The filename is specified relative to the directory used for file transfers.

When no alias is specified, the networking device looks for a file in the current directory. To view the current directory, enter the **pwd** command.

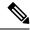

Note

During processing of the **copy** command, you might see the "C" character. For all files being copied, "C" indicates that the copy process is taking place. The entire copying process might take several minutes and differs from protocol to protocol and from network to network.

Table 19: Network Protocols Supported by Cisco IOS XR Software

| Prefix | Name                              | Description                                                                                                    |
|--------|-----------------------------------|----------------------------------------------------------------------------------------------------|
| tftp:  | Trivial File Transfer<br>Protocol | TFTP is a simplified version of FTP that allows files to be transferred from one computer to another over a network, usually without the use of client authentication (for example, username and password).                                 |
| ftp:   | File Transfer Protocol            | FTP is an application protocol, part of the TCP/IP protocol stack, and is used for transferring files between network nodes. FTP requires a username and password.                                                                          |
| rep:   | Remote Copy Protocol              | The rcp protocol allows users to copy files to and from a file system residing on a remote host or server on the network. The rcp protocol uses TCP to ensure the reliable delivery of data. The rcp protocol downloads require a username. |
| http:  | Hypertext Transfer Protocol       | HTTP protocol allows users to transfer files from one webserver to another over a network. The user authentication depends on the webserver configuration.                                                                                  |
| sftp:  | Secure File Transfer<br>Protocol  | <i>SFTP</i> is an application protocol is used for secure transferring files between the router and and an archieve server. SFTP requires a username and password.                                                                          |
| scp:   | Secure Copy Protocol              | <i>SCP</i> is an application protocol is used for secure transferring files between the router and and an archieve server. SFTP requires a username and password.                                                                           |

Additional usage guidelines are in the following sections.

#### **Invalid Combinations of Source and Destination**

Some combinations of source and destination are invalid. Specifically, you cannot copy the following:

- From a running configuration to a running configuration
- From a network device to a network device (for example, copy ftp: rcp: )

#### **Using TFTP**

*TFTP* is a simplified version of FTP that allows files to be transferred from one computer to another over a network, usually without the use of client authentication (for example, username and password).

The syntax is as follows:

 $\textbf{copy tftp:} // hostname \ / ipaddress / directory-path \ pie \ name \ target-device \ [\textbf{location} \ \{node\text{-}id \mid \textbf{all}\}]$ 

Example:

Router# copy tftp://1.1.1.1/images/software.pie disk1:

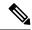

Note

Some Cisco IOS XR images may be larger than 32 MB, and the TFTP services provided by some vendors may not support a file this large. If you do not have access to a TFTP server that supports files larger than 32 MB, download the software image using FTP or rcp as described in the following sections.

#### **Using FTP**

FTP servers require a username and password for each client request. Cisco IOS XR software sends the first valid username in the following list:

1. The username and password specified in the **copy** command, if a username is specified.

The syntax is as follows:

**copy ftp:**// username: password @ hostname or ipaddress/directory-path/pie-name target-device [**location** {node-id | **all**}]

Example:

Router# copy ftp://john:secret@10.1.1.1/images/software.pie disk1:

- **2.** An "anonymous" username and password. The anonymous password is "root@ip address," where "ip address" is the IP address of the local networking device.
- **3.** A password "username@iosname.domain" formed by the networking device. The variable "username" is the username associated with the current session, "iosname" is the configured hostname, and "domain" is the domain of the networking device.

The username and password must be associated with an account on the FTP server. If you are writing to the network server, the FTP server must be properly configured to accept the FTP write request from the user on the networking device.

If the network server has a directory structure, the configuration file or image is written to or copied from the directory associated with the username on the network server. For example, if the system image resides in the home directory of a user on the network server, specify the name of that user as the remote username.

Refer to the documentation for your FTP server for more details.

#### **Using rcp**

The rcp protocol requires a username upon each request. When you copy a configuration file or image between the networking device and an rcp server, the Cisco IOS XR software sends the first valid username in the following list:

- 1. The remote username specified in the **copy** command, if one is specified.
- 2. The username set by the **rcp client username** command, if the command is configured.
- **3.** The networking device hostname.

For the rcp copy request to process successfully, an account must be defined on the network server for the remote username. If the network administrator of the destination server did not establish an account for the remote username, this command does not run successfully. If the network server has a directory structure, the configuration file or image is written to or copied from the directory associated with the remote username on

the network server. For example, if the system image resides in the home directory of a user on the network server, specify the name of that user as the remote username.

If you are writing to the network server, the rcp server must be properly configured to accept the rcp write request from the user on the networking device. For UNIX systems, add an entry to the .rhosts file for the remote user on the rcp server. Suppose the networking device contains the following configuration lines:

```
hostname Rtr1
ip rcp remote-username User0
```

If the IP address of the networking device translates to company.com, then the .rhosts file for User0 on the rcp server should contain the following line:

```
company.com Rtr1
```

See the documentation for your rcp server for more details.

If you are using a personal computer as a file server, the computer must support remote shell (rsh) protocol.

#### Using xml-schema

Use the **xml-schema** keyword to obtain the most up-to-date XML schemas (.xsd files) from the router. Using this keyword is useful to prevent the use of outdated schemas in the event that router software updates include schema updates. The tar ball file includes all active schema files. It does not include schemas that are activated by specific package installation envelopes (PIEs) if those PIEs are not installed and activated on the router.

#### Using HTTP(s)

*HTTP*(*s*) allows files to be transferred from one webserver to another over a network. The user authentication depends on the webserver configuration. The following copy operations are supported:

- Copy a file from webserver to device via HTTP
- Copy a file from webserver to device via HTTPS
- Copy a file from device to webserver via HTTP

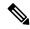

Note

Copying a file from device to webserver via HTTP is not supported.

Copying a file from sys-admin via HTTP(s) is not supported.

The syntax is as follows:

**copyhttps:**//username:password@ip-address:port target-device [location {node-id | all}]

Example:

The following example shows how to copy a file from http server, where user credentials are not required, and server listens to the default port.

```
Router# copy http://1.1.1/images/software.pie disk1:
```

The following example shows how to copy a file from http server, where user credentials are required, and server listens to the default port.

```
Router# copy http://user:cisco@1.1.1.1/images/software.pie disk1:
UserID: user
Password: cisco
```

The following example shows how to copy a file from http server, where user credentials are required, and server listens to a specific port.

```
Router# copy http://user:cisco@1.1.1.1:45/images/software.pie disk1:
UserID: user
Password: cisco
Specific listen port: 45
```

#### **Copying to the Running Configuration**

When you use the **copy** command to copy a configuration file to the **running-config** destination, the configuration in the file is applied to the running configuration of the system. This is a configuration operation. By default, the copy is carried out in a best-effort manner. This means that if some configuration lines from the file cannot be applied, the remaining configuration is still integrated into the system. In this case, a partial configuration is committed. When the **atomic** keyword is used, partial configurations are not committed. This means that even if one error occurs in the parsing or committing phase, no changes are made to the system. To view any errors when applying the configuration, use the **show configuration failed** command.

#### Task ID

#### Task ID Operations

filesystem execute

The following example shows how to copy a file from a FTP server to disk1:

```
Router#copy ftp://john:secret@10.1.1.1/images/comp-cisco8k-full.pie disk1:
```

The following example shows how to copy a file from an rcp server to disk1:

```
Router#copy rcp://john@10.1.1.1/images/comp-cisco8k-full.pie disk1:
```

The following example shows how to copy a configuration file to running-config destination:

```
Router#copy running-config disk0:/running-config.txt
Thu Apr 20 15:53:49.116 UTC
Destination file name (control-c to cancel): [/disk0:/running-config.txt]?
Building configuration.
188 lines built in 1 second
[OK]
```

The following example shows how to copy a file from a SCP and SFTP server using public key authentication:

```
Router#copy running-config scp://root@192.0.4.2//var/opt/run_conf_scp.txt
Router#copy running-config sftp://root@192.0.4.2//var/opt/run conf sftp.txt
```

# delete

To delete files, use **delete** command in the appropriate mode.

**delete** [/noprompt] [/ena] filesystem: filename location {node-id | all}

# **Syntax Description**

| /noprompt                | (Optional) Causes no prompt for confirmation before deleting the specified files.                                                                                                   |
|--------------------------|----------------------------------------------------------------------------------------------------|
| /ena                     | (Optional) Deletes all files from and below the current working directory.                                                                                                    |
| filesystem:              | (Optional) Location of the file to be deleted. Include the file system alias for the <i>filesystem</i> argument, followed by a colon, and, optionally, the name of a directory.     |
| filename                 | Filename of the file to be deleted.                                                                                                    |
| harddisk                 | Deletes the harddisk                                                                                                    |
| location {node-id   all} | Deletes a file from a designated node. The <i>node-id</i> argument is entered in the <i>rack/slot</i> notation. The <b>all</b> keyword specifies to delete the file from all nodes. |

# **Command Default**

A filename must be specified. If a filename is entered without a file system or directory path, the present working directory is used.

# **Command Modes**

XR EXEC mode.

# **Command History**

| Release        | Modification                 |
|----------------|------------------------------|
| Release 7.0.12 | This command was introduced. |

# **Usage Guidelines**

When a file is deleted, it is removed from the system and cannot be restored (undeleted).

Use the **dir** command to display the list of files on a storage device.

The following example shows how to delete a file:

RP/0/RP0/CPU0:router# delete rbtest

Delete disk1:/rbtest[confirm]y

# dir

To display a list of files on a file system or in a specific directory, use the **dir** command in XR EXEC mode

dir [{/all|/ena|/recurse}] [filesystem:] [filename] location {node-id|all}

# **Syntax Description**

| /all                     | (Optional) Lists deleted files, undeleted files, and files with errors.                                                                                                    |
|--------------------------|----------------------------------------------------------------------------------------------------|
| /ena                     | (Optional) Recognizes subdirectories.                                                                                                    |
| /recurse                 | (Optional) Recursively lists subdirectories.                                                                                                    |
| filesystem :             | (Optional) Name of the directory containing the files to be displayed. Include the file system alias for the <i>filesystem</i> argument, followed by a colon, and, optionally, the name of a directory.       |
| filename                 | (Optional) Name of the files to display. The files can be of any type. You can use wildcards in the filename. A wildcard character (*) matches all patterns. Strings following a wildcard are ignored.        |
| location {node-id   all} | (Optional) Specifies the node from which to display a list of files. The <i>node-id</i> argument is entered in the <i>rack/slot</i> notation. The <b>all</b> keyword specifies to display files on all nodes. |
| ·                        |                                                                                                    |

#### **Command Default**

When **dir** command is entered without keywords or arguments, the contents of the present working directory are displayed.

#### **Command Modes**

XR EXEC mode.

# Command History

| Release        | Modification                 |
|----------------|------------------------------|
| Release 7.0.12 | This command was introduced. |

# **Usage Guidelines**

If you enter the **dir** command without specifying a directory, the contents of the present working directory are displayed. The **all** keyword displays all files, including deleted files. The size associated with the directory name is the total size for all files in that directory.

The following example shows how to display the contents of a directory:

RP/0/RP0/CPU0:router# dir harddisk:/log

Directory of harddisk:/log

| 5527 | drwx | 4096 | Thu | Aug | 28 | 11:21:48 | 2008 | boot 28 Aug 2008 11 21 49 |
|------|------|------|-----|-----|----|----------|------|---------------------------|
| 5533 | drwx | 4096 | Thu | Aug | 28 | 11:38:54 | 2008 | boot 28 Aug 2008 11 38 54 |
| 5538 | drwx | 4096 | Fri | Sep | 5  | 13:28:54 | 2008 | boot_05_Sep_2008_13_28_54 |
| 5543 | drwx | 4096 | Mon | Sep | 8  | 08:55:52 | 2008 | boot_08_Sep_2008_06_59_08 |

--More--

# mkdir

To create a new directory on a file system, use the **mkdir** command in the appropriate mode.

mkdir filesystem:[location {node-id | all}]

# **Syntax Description**

| filesystem:             | File system on which to create a new directory.                                                                                                    |
|-------------------------|----------------------------------------------------------------------------------------------------|
| location{node-id   all} | (Optional) Specifies the node where the file system is located. The <i>node-id</i> argument is expressed in the <i>rack/slot</i> notation. Use the <b>all</b> keyword to indicate all nodes. |

#### **Command Default**

No default behavior or values

# **Command Modes**

System Admin EXEC

#### **Command History**

| Release        | Modification                 |
|----------------|------------------------------|
| Release 7.0.12 | This command was introduced. |

#### **Usage Guidelines**

After you issue the **mkdir** command, Cisco IOS XR software prompts you to specify the name of the directory to be created. When specifying the name of the new directory, include the directory path where you want the new directory to reside. If you do not specify a directory path, the new directory is created in the /usr directory of the file system specified for the *filesystem*: argument.

The following example shows how to create a directory named newdir. The **dir** command is used to verify that the directory has been added.

RP/0/RP0/CPU0:router# mkdir harddisk:

Create directory filename []?newdir Created dir harddisk:/newdir RP/0/RP0/CPU0:router# dir harddisk:

#### Directory of harddisk:

| 11193      | drwx | 4096  | Fri | Feb | 13 | 06:45:05 | 2009 | newdir         |
|------------|------|-------|-----|-----|----|----------|------|----------------|
| 37146      | drwx | 4096  | Sun | Dec | 14 | 15:30:48 | 2008 | malloc_dump    |
| 43030      | drwx | 4096  | Wed | Dec | 24 | 11:20:52 | 2008 | tracebacks     |
| 43035      | drwx | 4096  | Thu | Jan | 8  | 18:59:18 | 2009 | sau            |
| 51026      | drwx | 4096  | Sat | Dec | 27 | 02:52:46 | 2008 | tempA          |
| 51027      | drwx | 4096  | Sat | Dec | 27 | 02:04:10 | 2008 | dir.not.del    |
| -430307552 | -rwx | 342   | Fri | Jan | 16 | 10:47:38 | 2009 | running-config |
| -430305504 | -rwx | 39790 | Mon | Jan | 26 | 23:45:56 | 2009 | cf.dat         |
|            |      |       |     |     |    |          |      |                |

39929724928 bytes total (39883231232 bytes free)

# pwd

To display the present working directory, use the **pwd** command in

EXEC mode

System Admin EXEC

pwd

**Syntax Description** 

This command has no keywords or arguments.

**Command Default** 

No default behavior or values.

**Command Modes** 

**EXEC** 

System Admin EXEC

| Command | History |
|---------|---------|
|---------|---------|

| Release        | Modification                 |
|----------------|------------------------------|
| Release 7.0.12 | This command was introduced. |

# **Usage Guidelines**

Use the **pwd** command to show what directory or file system is specified as the default by the **cd** command.

The following example shows how to display the present working directory:

RP/0/RP0/CPU0:router# pwd

disk0:/usr

# rmdir

To remove an existing directory, use the **rmdir** command in the appropriate mode.

rmdir filesystem: location {node-id | all}

# **Syntax Description**

| filesystem               | Name of the file system from which to delete a directory, followed by a colon.                                                                                                    |
|--------------------------|----------------------------------------------------------------------------------------------------|
| location {node-id   all} | Specifies the node where the file system is located. The <i>node-id</i> argument is expressed in the <i>rack/slot</i> notation. Use the <b>all</b> keyword to indicate all nodes. |

#### **Command Default**

No default behavior or values

# **Command Modes**

System Admin EXEC

#### **Command History**

| Release        | Modification                 |
|----------------|------------------------------|
| Release 7.0.12 | This command was introduced. |

# **Usage Guidelines**

Use the **rmdir** command to remove directories (for example, to free up disk space) from a file system. After you issue the **rmdir** command, the Cisco IOS XR software prompts you to specify the name of the directory to be deleted.

When a directory contains files, you must remove the files before deleting the directory. Use the **delete** command to remove files.

The following example shows how to delete a subdirectory from the hard disk. The **dir** command is used to verify that the directory has been deleted.

RP/0/RP0/CPU0:router# rmdir harddisk:

Remove directory filename []?newdir Delete harddisk:/newdir[confirm]y RP/0/RP0/CPU0:router# dir harddisk:

# Directory of harddisk:

| 37146      | drwx | 4096  | Sun | Dec | 14 | 15:30:48 | 2008 | malloc_dump    |
|------------|------|-------|-----|-----|----|----------|------|----------------|
| 43030      | drwx | 4096  | Wed | Dec | 24 | 11:20:52 | 2008 | tracebacks     |
| 43035      | drwx | 4096  | Thu | Jan | 8  | 18:59:18 | 2009 | sau            |
| 51026      | drwx | 4096  | Sat | Dec | 27 | 02:52:46 | 2008 | tempA          |
| 51027      | drwx | 4096  | Sat | Dec | 27 | 02:04:10 | 2008 | dir.not.del    |
| -430307552 | -rwx | 342   | Fri | Jan | 16 | 10:47:38 | 2009 | running-config |
| -430305504 | -rwx | 39790 | Mon | Jan | 26 | 23:45:56 | 2009 | cf.dat         |

39929724928 bytes total (39883235328 bytes free)

# show filesystem

To display the layout and contents of file systems, use the **show filesystem** command in XR EXEC mode System Admin EXEC

**show filesystem** *filesystem*: [location {node-id | all}]

# **Syntax Description**

| filesystem:              | Name of the file system for which to display information, followed by a colon. Possible values are: disk0:, disk1:, harddisk:.                                                               |
|--------------------------|----------------------------------------------------------------------------------------------------|
| location {node-id   all} | (Optional) Specifies the node where the file system is located. The <i>node-id</i> argument is expressed in the <i>rack/slot</i> notation. Use the <b>all</b> keyword to indicate all nodes. |

#### **Command Default**

The file system for the active RP is displayed.

#### **Command Modes**

XR EXEC mode

System Admin EXEC

#### **Command History**

| Release        | Modification                 |
|----------------|------------------------------|
| Release 7.0.12 | This command was introduced. |

# **Usage Guidelines**

Use the **show filesystem** command to learn the alias names (prefixes) of the file systems supported by your networking device.

The following example shows sample output from the **show filesystem** command:

RP/0/RP0/CPU0:router# show filesystem

File Systems:

```
Free(b)
                           Type Flags Prefixes
                        network
                                 rw qsm/dev/fs/tftp: tftp:
                                   rw qsm/dev/fs/rcp: rcp:
                        network
                                  rw qsm/dev/fs/ftp: ftp:
                        network
39929724928 39852978176 harddisk
                                  rw harddisk:
                                  rw disk0:
1024606208 863584256 flash-disk
   2092032
             2059264
                          nvram
                                   rw nvram:
                                  rw bootflash:
  62390272
             62381260
                          flash
```

The following example shows sample output from the **show filesystem** command using the optional **location** *node-id* keyword and argument:

 $\label{eq:rp0/RP0/CPU0:router\# show filesystem location 0/rp0/cpu0} $$ RP/0/RP0/CPU0: router\# show filesystem location 0/rp0/cpu0 $$ $$ Applies for the context of the context of the co$ 

File Systems:

```
Size(b) Free(b) Type Flags Prefixes
- network rw qsm/dev/fs/tftp: tftp:
- network rw qsm/dev/fs/rcp: rcp:
```

```
- - network rw qsm/dev/fs/ftp: ftp: 39929724928 39883235328 harddisk rw harddisk: 2092032 2019328 nvram rw nvram: 1024606208 847888384 flash-disk rw disk0: 62390272 62153616 flash rw bootflash:
```

#### Table 20: show filesystem Field Descriptions

| Field    | Description                                         |
|----------|-----------------------------------------------------|
| Size(b)  | Amount of memory in the file system, in bytes.      |
| Free(b)  | Amount of free memory in the file system, in bytes. |
| Type     | Type of file system.                                |
| Flags    | Permissions for file system.                        |
| Prefixes | Alias for the file system.                          |

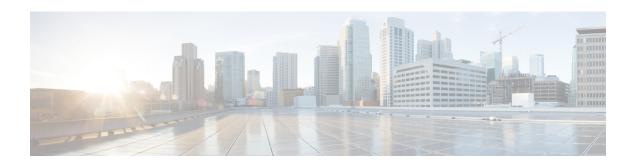

# **Hardware Redundancy Commands**

- environment altitude, on page 208
- fpd auto-upgrade, on page 209
- hw-module npu-power-profile, on page 210
- hw-module profile pbr vrfredirect, on page 214
- hw-module reset auto, on page 215
- redundancy switchover, on page 216
- show environment, on page 218
- show fpd package, on page 221
- show hw-module fpd, on page 224
- show inventory, on page 227
- show led, on page 230
- show platform, on page 232
- show redundancy, on page 234
- show version, on page 236
- upgrade hw-module fpd, on page 237
- Show asic-error, on page 240
- Show asic non-error, on page 242
- power-mgmt configured-power-capacity, on page 244
- power-mgmt feed-redundancy, on page 245
- hw-module fault-recovery, on page 246

# environment altitude

To specify the chassis altitude, so the system can adjust the fan speed to compensate for lower cooling capability at higher altitudes, use the environment altitude command in administration configuration mode. To remove the altitude setting, use the no form of this command.

environment altitude altitude rack rack-no no environment altitude altitude rack rack-no

| •       | _    | -   |      |
|---------|------|-----|------|
| Syntax  | Hace | rin | tion |
| SVIIIAX | DCOL | IIV | เเบเ |
|         |      |     |      |

| altitude     | Chassis location altitude in meters. Values can range from 0 to 4000. |
|--------------|-----------------------------------------------------------------------|
| rack rack-no | Specifies the rack number of the chassis.                             |

#### **Command Default**

1800 meters

#### **Command Modes**

Administration configuration

# **Command History**

| Release           | Modification                 |  |
|-------------------|------------------------------|--|
| Release<br>7.0.12 | This command was introduced. |  |

# **Usage Guidelines**

No specific guidelines impact the use of this command.

# Task ID

| Task ID     | Operation |
|-------------|-----------|
| root-system | read,     |
|             | write     |

This example specifies that the chassis is located at sea level:

RP/0/RP0/CPU0:router(admin-config)#environment altitude 0 rack 0

# fpd auto-upgrade

To enable the automatic upgrade of FPD images during a software upgrade, use the **fpd auto-upgrade** command in System Admin Config mode. To disable automatic FPD upgrades, use the **no** form of this command.

#### fpd auto-upgrade

# **Syntax Description**

This command has no keywords or arguments.

#### **Command Default**

FPD images are not automatically upgraded.

#### **Command Modes**

System Admin Config mode

# **Command History**

| Release        | Modification                 |
|----------------|------------------------------|
| Release 7.0.12 | This command was introduced. |

## **Usage Guidelines**

By default automatic upgrades of the FPD images are not performed during a software upgrade. Once the **fpd auto-upgrade** command is enabled, when you upgrade the software and an FPD upgrade is required, the FPD upgrade is done automatically before the router is rebooted. The automatic FPD upgrade works only if the FPD image is upgraded together with the mini installation PIE. For example, use the **install add** and **install activate** commands as shown here:

```
(admin) # install add comp-hfr-mini.pie hfr-fpd.pie hfr-mpls-p.pie
(admin) # install activate disk0:/comp-hfr-mini.pie disk0:/hfr-fpd.piedisk0: hfr-mpls-p.pie
```

#### Task ID

| Task<br>ID | Operation      |
|------------|----------------|
| system     | read,<br>write |

The following example shows how to enable automatic FPD upgrades:

RP/0/RP0/CPU0:router(admin-config)# fpd auto-upgrade

# hw-module npu-power-profile

To configure NPU power mode, use the **hw-module npu-power-profile** command in XR Config mode.

hw-module npu-power-profile { high | medium | low }

# **Syntax Description**

| high   | The router will use the maximum amount of power, resulting in the best possible performance.      |
|--------|---------------------------------------------------------------------------------------------------|
| medium | The router power consumption and performance levels are both average.                             |
| low    | The router operates with optimal energy efficiency while providing a modest level of performance. |

#### **Command Default**

No default behavior or values

#### **Command Modes**

XR Config

#### **Command History**

| Release        | Modification                 |
|----------------|------------------------------|
| Release 7.3.15 | This command was introduced. |

#### **Usage Guidelines**

Reload the chassis using the **reload** command for the configuration changes to take effect.

#### Task ID

| Task ID     | Operations     |
|-------------|----------------|
| root-system | read,<br>write |
| root-lr     | read,<br>write |

The following example shows how to configure an NPU power mode on a fixed chassis:

```
RP/0/RP0/CPU0:router# configure
RP/0/RP0/CPU0:router(config)# hw-module npu-power-profile high
RP/0/RP0/CPU0:router(config)# commit
RP/0/RP0/CPU0:router(config)# reload
```

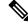

Note

Note: Reload the chassis for the configurations changes to take effect.

Use the **show controllers npu driver** command to verify the NPU power mode configuration on a fixed chassis:

RP/0/RP0/CPU0:router# show controllers npu driver location 0/RP0/CPU0
Mon Aug 24 23:29:34.302 UTC

The following example shows how to configure an NPU power mode on a fabric card and a line card:

```
RP/0/RP0/CPU0:router# configure
RP/0/RP0/CPU0:router(config)# hw-module npu-power-profile card-type FC high
RP/0/RP0/CPU0:router(config)# hw-module npu-power-profile card-type LC low location 0/1/cpu0
RP/0/RP0/CPU0:router(config)# commit
```

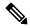

#### Note

For the configurations to take effect, you must:

- Reload a line card if the configuration is applied on the line card.
- Reload a router if the configuration is applied on a fabric card.

Use the **show controllers npu driver location** command to verify the NPU power mode configuration on a fabric card and a line card:

```
RP/0/RP0/CPU0:router# show controllers npu driver location 0/1/CPU0
Functional role: Active,
                      Rack: 8808, Type: lcc, Node: 0/RP0/CPU0
Driver ready : Yes
NPU first started: Mon Apr 12 09:57:27 2021
Fabric Mode: FABRIC/8FC
NPU Power profile: High
Driver Scope: Rack
Respawn count : 1
Availablity masks :
     card: 0xba,
                  asic: 0xcfcc,
                               exp asic: 0xcfcc
Weight distribution:
     Unicast: 80,
                   Multicast: 20
| Process | Connection | Registration | Connection | DLL
| /Lib | status | requests | registration|
+-----
1| n/a
| FGID
      I AET
                | n/a
                            n/a| Yes
                                n/a| Yes
                          1
I SM
Asics:
HP - HotPlug event, PON - Power On reset
HR - Hard Reset, WB - Warm Boot
```

```
| Asic inst. | fap|HP|Slice|Asic|Admin|Oper | Asic state | Last |PON|HR | FW |
| 0/FC1/2 | 202| 1| UP |s123| UP | UP |NRML | PON | 1| 0|0x0000|
                                         |PON | 1| 0|0x0000|
I 0/FC1/3
       | 203| 1| UP |s123| UP | UP |NRML
                                              | 1| 0|0x0000|
                                         | PON
| 0/FC3/6
         | 206| 1| UP |s123| UP | UP
                                NRML
I 0/FC3/7
         | 207| 1| UP
                   |s123| UP
                            | UP
                                |NRML
                                          | PON
                                                 1|
                                                    0|0x0000|
                                               | PON | 1| 0|0x0000|
         | 208| 1| UP |s123| UP | UP
I 0/FC4/8
                                INRMI
         | 209| 1| UP |s123| UP | UP |NRML
                                         |PON | 1| 0|0x0000|
I 0/FC4/9
| 0/FC5/10
        | 210| 1| UP |s123| UP | UP |NRML
                                         |PON | 1| 0|0x0000|
        | 211| 1| UP |s123| UP | UP |NRML
I 0/FC5/11
                                         |PON | 1| 0|0x0000|
| 0/FC7/14
         | 214| 1| UP
                   |s123| UP
                            | UP
                                NRML
                                          | PON
                                               1 |
                                                    0|0x0000|
        | 215| 1| UP |s123| UP | UP
                                              1 0 0 0 x 0 0 0 0 1
| 0/FC7/15
                                NRML
                                          | PON
SI Info:
  Card | Board | SI Board | SI Param | Retimer SI | Retimer SI | Front Panel
       | HW Version | Version | Board Version | Param Version | PHY
 | FC1 | 0.22
               | 1 | 6 |
                                      NA |
                                                  NA
                                                      | FC3
     0.21
                    1 |
                                            1
                6
                                       NA
                                                         NA
                                                               NA
                             6
                               I FC4
      1 0.21
                1
                         NA
                                                   NA
                                                        NA
| FC5
       0.21
                1
                         6
                                - 1
                                       NA
                                            NA
                                                               NA
I FC7
     1 0.21
                1 |
                             6 |
                                       NA
                                            NA
                                                        NA
Functional role: Active, Rack: 8808, Type: lcc, Node: 0/1/CPU0
Driver ready : Yes
NPU first started : Mon Apr 12 09:58:10 2021
Fabric Mode: FABRIC/8FC
NPU Power profile: Low
Driver Scope: Node
Respawn count : 1
Availablity masks :
    card: 0x1,
                asic: 0x7, exp asic: 0x7
Weight distribution:
    Unicast: 80,
                  Multicast: 20
  _____
| Process | Connection | Registration | Connection | DLL |
| /Lib | status | requests | registration|
| FSDB | Active | Active | 1| n/a
| FGID | Inactive | Inactive | AEL | n/a | n/a |
                                   0| n/a
                                 n/a|
                                       Yes
| SM
       | n/a
                | n/a
                           n/a| Yes
Asics :
HP - HotPlug event, PON - Power On reset
   - Hard Reset, WB - Warm Boot
             ______
| Asic inst. | fap|HP|Slice|Asic|Admin|Oper | Asic state | Last |PON|HR | FW |
| 8|1|UP |npu | UP | UP |NRML
| 9|1|UP |npu | UP | UP |NRML
                                     0/2/0
10/2/1
        | 10|1|UP |npu | UP | UP |NRML
0/2/2
```

| +  |        |           |       |   |          |   | <br> | <br> |               | <br>-+ |
|----|--------|-----------|-------|---|----------|---|------|------|---------------|--------|
| SI | Info : |           |       |   |          |   | <br> | <br> |               | <br>   |
| İ  | Card   | I         | Board | I | SI Board |   |      |      | Retimer SI    |        |
| 1  | ı      |           |       |   |          | · | ·    | ·    | Param Version |        |
|    | LC2    | <br> <br> |       |   |          |   |      |      | NA            |        |

# hw-module profile pbr vrfredirect

To redirect policy-based routing to VRF, use the **hw-module profile pbr vrfredirect** command in XR Config mode. To disable the redirect feature, use the **no** form of this command.

hw-module profile pbr vrfredirect no hw-module profile pbr vrfredirect

**Syntax Description** 

This command has no keywords or arguments.

**Command Default** 

No default behavior or values

**Command Modes** 

XR Config

# **Command History**

| Release       | Modification                 |
|---------------|------------------------------|
| Release 7.8.1 | This command was introduced. |

#### **Usage Guidelines**

No specific guidelines impact the use of this command.

#### Task ID

| Task ID     | Operations     |
|-------------|----------------|
| root-system | read,<br>write |
| root-lr     | read,<br>write |

The following example shows how to redirect a policy-based routing to VRF:

RP/0/RP0/CPU0:router# configure
RP/0/RP0/CPU0:router(config)# hw-module profile pbr vrfredirect

Tue Mar 21 18:07:18.338 UTC
In order to activate/deactivate this stats profile, you must manually reload the chassis/all line cards

# hw-module reset auto

To reset a specific node, use the **hw-module reset auto** command in administration configuration mode. To disable the reset feature on a specific node, use the **no** form of this command.

hw-module reset auto [disable] location node-id no hw-module reset auto [disable] location node-id

# **Syntax Description**

| disable          | Disables the node reset feature on the specified node.                                                           |
|------------------|----------------------------------------------------------------------------------------------------|
| location node-id | Identifies the node you want to reload. The <i>node-id</i> argument is entered in the <i>rack/slot</i> notation. |

# **Command Default**

The node reset feature is enabled for all nodes.

#### **Command Modes**

Administration configuration

# **Command History**

| Release        | Modification                 |
|----------------|------------------------------|
| Release 7.0.12 | This command was introduced. |

# **Usage Guidelines**

The **hw-module reset auto** command is used to reload Cisco IOS XR software on a specific node. The node reloads with the current running configuration and active software set for that node.

#### Task ID

| Task ID     | Operations     |
|-------------|----------------|
| root-system | read,<br>write |
| root-lr     | read,<br>write |

The following example shows how to reload a node:

```
RP/0/RP0/CPU0:router# admin
RP/0/RP0/CPU0:router(admin)# configure
RP/0/RP0/CPU0:router(admin-config)# hw-module reset auto location 0/2/CPU0
RP/0/RP0/CPU0:router# RP/0/RP0/CPU0:Apr 2 22:04:43.659 : shelfmgr[294]:
%S HELFMGR-3-USER RESET : Node 0/2/CPU0 is reset due to user reload request
```

# redundancy switchover

To cause the primary (active) route processor (RP) to fail over to the redundant standby RP, use the **redundancy switchover** command in

**EXEC** or administration EXEC

mode. To disable the forced switchover, use the **no** form of this command.

redundancy switchover [location node-id] no redundancy switchover [location node-id]

# **Syntax Description**

**location** *node-id* (Optional) Specifies the primary RP on which to force a switchover. The *node-id* argument is expressed in the *rack/slot* notation.

#### **Command Default**

No default behavior or values

#### **Command Modes**

**EXEC** 

Administration EXEC

# **Command History**

| Release        | Modification                 |
|----------------|------------------------------|
| Release 7.0.12 | This command was introduced. |

#### **Usage Guidelines**

Use the **redundancy switchover** command to trigger a switchover from the primary RP to the standby RP. When the **redundancy switchover** command is issued, the running (committed) configuration is automatically saved and loaded during switchover, and the standby RP becomes the active primary RP, while the original primary RP becomes the standby RP.

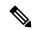

Note

The **redundancy switchover** command can be used only if the standby RP is in the ready state. Use the **show redundancy** command to view the status of the RPs.

#### Task ID

# Task Operations ID root-lr read, write

The following example shows partial output for a successful redundancy switchover operation:

RP/0/RP0/CPU0:router# show redundancy

Redundancy information for node 0/RP0/CPU0:
----Node 0/RP0/CPU0 is in ACTIVE role
Partner node (0/RP1/CPU0) is in STANDBY role

```
Standby node in 0/RP1/CPU0 is ready
  Reload and boot info
  RP reloaded Tue Mar 28 09:02:26 2006: 5 hours, 41 minutes ago
  Active node booted Tue Mar 28 09:02:56 2006: 5 hours, 41 minutes ago
  Last switch-over Tue Mar 28 09:09:26 2006: 5 hours, 34 minutes ago
  Standby node boot Tue Mar 28 09:10:37 2006: 5 hours, 33 minutes ago
  Standby node last went not ready Tue Mar 28 09:25:49 2006: 5 hours, 18 minutes
  Standby node last went ready Tue Mar 28 09:25:51 2006: 5 hours, 18 minutes ago
  There has been 1 switch-over since reload
RP/0/RP0/CPU0:router# redundancy switchover
  Initializing DDR SDRAM...found 2048 MB
  Initializing ECC on bank 0
  Turning off data cache, using DDR for first time
  Initializing NVRAM...
  Testing a portion of DDR SDRAM \dotsdone
  Reading ID EEPROMs ...
  Initializing SQUID ...
  Initializing PCI ...
  PCIO device[1]: Vendor ID 0x10ee
  Configuring MPPs ...
  Configuring PCMCIA slots ...
  --More--
```

If the standby RP is not in the ready state, the switchover operation is not allowed. The following example shows output for a failed redundancy switchover attempt:

```
RP/0/RP0/CPU0:router# show redundancy
This node (0/RP0/CPU0) is in ACTIVE role
Partner node (0/RP1/CPU0) is in UNKNOWN role
RP/0/RP0/CPU0:router# redundancy switchover
Standby card not running; failover disallowed.
```

# show environment

To display environmental monitor parameters for the system, use the **show environment** command in the appropriate mode.

show environment [ all | alarm | altitude | current | fan | humidity | power | temperature | voltage ] [ node-id ]

# **Syntax Description**

| alarm  Displays information for all alarm port information.  altitude  Displays altitude information.  Displays system current information.  Displays information about the fans.                                                                                                    | all         | Displays information for all                  |
|----------------------------------------------------------------------------------------------------|-------------|-----------------------------------------------|
| altitude Displays altitude information.  current Displays system current information.  fan Displays information about the fans.  humidity Displays the system humidity information.  temperature (Optional) Displays system temperature information.  power Displays the maximum power limit of a router.  voltage (Optional) Displays system voltage information. | an          |                                               |
| current  Displays system current information.  fan  Displays information about the fans.  humidity  Displays the system humidity information.  temperature  (Optional) Displays system temperature information.  power  Displays the maximum power limit of a router.  voltage  (Optional) Displays system voltage information.                                    | alarm       |                                               |
| fan Displays information about the fans.  humidity Displays the system humidity information.  temperature (Optional) Displays system temperature information.  power Displays the maximum power limit of a router.  voltage (Optional) Displays system voltage information.                                                                                        | altitude    | Displays altitude information.                |
| humidity Displays the system humidity information.  temperature (Optional) Displays system temperature information.  power Displays the maximum power limit of a router.  voltage (Optional) Displays system voltage information.                                                                                                    | current     |                                               |
| information.  temperature  (Optional) Displays system temperature information.  power  Displays the maximum power limit of a router.  voltage  (Optional) Displays system voltage information.  node-id  (Optional) Node whose information                                                                                                    | fan         |                                               |
| power Displays the maximum power limit of a router.  voltage (Optional) Displays system voltage information.  node-id (Optional) Node whose information                                                                                                    | humidity    |                                               |
| voltage  (Optional) Displays system voltage information.  node-id  (Optional) Node whose information                                                                                                    | temperature |                                               |
| node-id information.  (Optional) Node whose information                                                                                                    | power       | * *                                           |
| (°F)                                                                                                    | voltage     | , <u>, , , , , , , , , , , , , , , , , , </u> |
|                                                                                                    | node-id     | , 1                                           |

## **Command Default**

All environmental monitor parameters is displayed.

#### **Command Modes**

System Admin EXEC

# **Command History**

| Release        | Modification                                                                                     |
|----------------|--------------------------------------------------------------------------------------------------|
| Release 24.1.1 | This command was modified to include Total feed redundancy capacity field in the command output. |
| Release 7.11.1 | This command was modified to include the <b>power</b> keyword.                                   |
| Release 7.0.12 | This command was introduced.                                                                     |

#### **Usage Guidelines**

The **show environment** command displays information about the hardware that is installed in the system, including fans, altitude, humidity, current, and temperature information.

#### Task ID

| Task<br>ID | Operations |
|------------|------------|
| system     | read       |

Router: #show environment power

The following example shows sample output from the **show environment** command with the **power** keyword:

```
Tue Nov 7 20:38:01.700 PST
______
CHASSIS LEVEL POWER INFO: 0
______
                                                            6300W
  Total output power capacity (N + 1)
                                            : 18900W +
  Total output power required
                                                 16222W
  Total power input
                                                  5527W
  Total power output
                                                 5033W
  Configured max power capacity
                        -----Input------ ----Output---
  Power Supply Module Type
                                                               Status
                          Volts A/B Amps A/B Volts Amps
______
  0/PT0-PM0 PSU6.3KW-HV 212.6/212.6 3.3/3.3 55.0 23.4 OK

        0/PT0-PM1
        PSU6.3KW-HV
        212.6/212.6 3.2/3.2 54.9
        22.2

        0/PT0-PM2
        PSU6.3KW-HV
        212.9/212.9 3.2/3.2 55.1 22.6

        0/PT1-PM1
        PSU6.3KW-HV
        212.3/212.3 3.3/3.3 54.8 23.4

                                                                OK
                                                                OK
Total of Power Modules:
                        5527W/26.0A
                                                5033W/91.6A
```

The following example shows sample output for **show environment** command including the Total feed redundancy capacity field:

#### Router: #show environment power

Total output power capacity (N + 1) : 28800W + 4800W

Total output power required : 6679W

Total power input : 2394W

Total power output : 2066W

Total feed redundancy capacity (Single Fault) : 16800W

| Power     | Supply         | Input     | :        | Out   | Status |    |
|-----------|----------------|-----------|----------|-------|--------|----|
| Module    | Туре           | Volts A/B | Amps A/B | Volts | Amps   |    |
|           |                |           |          |       |        |    |
| 0/PT0-PM0 | PSU4.8KW-DC100 | 62.8/62.7 | 2.6/2.5  | 55.2  | 5.3    | OK |
| 0/PT0-PM1 | PSU4.8KW-DC100 | 62.7/62.7 | 2.7/2.6  | 55.3  | 5.3    | OK |
| 0/PT0-PM3 | PSU4.8KW-DC100 | 61.0/62.7 | 2.6/2.5  | 55.2  | 4.8    | OK |
| 0/PT1-PM0 | PSU4.8KW-DC100 | 67.3/67.3 | 2.7/2.5  | 55.3  | 5.2    | OK |
| 0/PT1-PM1 | PSU4.8KW-DC100 | 67.3/67.2 | 2.8/2.7  | 55.3  | 5.7    | OK |
| 0/PT1-PM2 | PSU4.8KW-DC100 | 67.3/67.4 | 2.7/2.7  | 55.2  | 5.6    | OK |

0/PT1-PM3 PSU4.8KW-DC100 67.3/67.3 2.6/2.5 55.3 5.5 OK

Total of Power Modules: 2394W/36.7A 2066W/37.4A

\_\_\_\_\_\_\_

# show fpd package

To display which shared port adapters (SPA) and SPA interface processors (SIPs) are supported with your current Cisco IOS XR software release, which field-programmable device (FPD) image you need for each SPA and SIP, and what the minimum hardware requirements are for the SPA and SIP modules, use the **show fpd package** command in administration EXEC mode.

#### show fpd package

**Syntax Description** 

This command has no keywords or arguments.

**Command Default** 

No default behavior or values

**Command Modes** 

Administration EXEC

System Admin EXEC

# **Command History**

| Release        | Modification                 |
|----------------|------------------------------|
| Release 7.0.12 | This command was introduced. |

# **Usage Guidelines**

If there are multiple FPD images for your card, use the **show fpd package** command to determine which FPD image to use if you only want to upgrade a specific FPD type.

# Task ID

| Task<br>ID | Operations |
|------------|------------|
| sysmgr     | read       |

The following example shows sample output from the **show fpd package** command:

Req SW Min Req Min Req Card Type FPD Description Reload Ver SW Ver Board Ver

\_\_\_\_\_\_

8800-LC-36H Bios YES 1.15 1.15 0.0 BiosGolden YES 1.15 1.15 0.0 EthSwitch YES 0.07 0.07 0.0 EthSwitchGolden YES 0.07 0.07 0.0 IoFpga YES 0.08 0.08 0.0 IoFpgaGolden YES 0.08 0.08 0.0 x86Fpga YES 0.33 0.33 0.0 x86FpgaGolden YES 0.33 0.33 0.0 x86TamFw YES 5.05 5.05 0.0

x86TamFwGolden YES 5.05 5.05 0.0

8800-LC-48H Bios YES 1.15 1.15 0.0 BiosGolden YES 1.15 1.15 0.0 EthSwitch YES 0.07 0.07 0.0 EthSwitchGolden YES 0.07 0.07 0.0 IoFpga YES 0.08 0.08 0.0

```
IoFpgaGolden YES 0.08 0.08 0.0
x86Fpga YES 0.33 0.33 0.0
x86FpgaGolden YES 0.33 0.33 0.0
x86TamFw YES 5.05 5.05 0.0
x86TamFwGolden YES 5.05 5.05 0.0
8800-RP Bios YES 1.15 1.15 0.0
BiosGolden YES 1.15 1.15 0.0
BmcFitPrimary YES 0.300 0.300 0.0
BmcFpga YES 0.19 0.19 0.0
BmcFpgaGolden YES 0.19 0.19 0.0
BmcTamFw YES 5.05 5.05 0.0
BmcTamFwGolden YES 5.05 5.05 0.0
BmcUbootPrimary YES 0.15 0.15 0.0
EthSwitch YES 0.07 0.07 0.0
EthSwitchGolden YES 0.07 0.07 0.0
TimingFpga YES 0.11 0.11 0.0
TimingFpgaGolden YES 0.11 0.11 0.0
x86Fpga YES 0.24 0.24 0.0
x86FpgaGolden YES 0.24 0.24 0.0
x86TamFw YES 5.05 5.05 0.0
x86TamFwGolden YES 5.04 5.04 0.0
8808-FC IoFpga YES 0.05 0.05 0.0
IoFpgaGolden YES 0.05 0.05 0.0
8812-FC IoFpga YES 0.05 0.05 0.0
IoFpgaGolden YES 0.05 0.05 0.0
8818-FC IoFpga YES 0.05 0.05 0.0
IoFpgaGolden YES 0.05 0.05 0.0
______
FAM7008-FAN FTFPGAGolden YES 0.16 0.16 0.0
FTFPGAUpgrade NO 0.16 0.16 0.0
FAM7012-FAN FTFPGAGolden YES 0.16 0.16 0.0
FTFPGAUpgrade NO 0.16 0.16 0.0
FAM7018-FAN FTFPGAGolden YES 0.16 0.16 0.0
FTFPGAUpgrade NO 0.16 0.16 0.0
PSU6.3KW-HV LogicMCU NO 4.11 4.11 0.0
PrimMCU NO 4.01 4.01 0.0
SecMCU NO 4.00 4.00 0.0
PWR-4.4KW-DC-V3 LogicMCU NO 3.00 3.00 0.0
Prim1MCU NO 3.00 3.00 0.0
Prim2MCU NO 3.00 3.00 0.0
Sec1MCU NO 3.00 3.00 0.0
Sec2MCU NO 3.00 3.00 0.0
```

This table describes the significant fields shown in the display:

#### Table 21: show fpd package Field Descriptions

| Field           | Description                                             |
|-----------------|---------------------------------------------------------|
| Card Type       | Module part number.                                     |
| FPD Description | Description of all FPD images available for the module. |
| Req Reload      | Displays if the module requires a reload.               |

| Field              | Description                                                                                                    |
|--------------------|----------------------------------------------------------------------------------------------------|
| SW Version         | FPD software version recommended for the associated module running the current Cisco IOS XR software.                                                                   |
| Min Req SW Vers    | Minimum required FPD image software version to operate the card. Version 0.0 indicates that a minimum required image was not programmed into the card.                  |
| Min Req Board Vers | Minimum required board version for the associated FPD image. A minimum board requirement of version 0.0 indicates that all hardware can support this FPD image version. |

# show hw-module fpd

To display field-programmable device (FPD) compatibility for all modules or a specific module, use the **show hw-module fpd** command in XR EXEC mode.

**show hw-module** [{ **fpd** | **location** node-id **fpd** | **location** node-id **fpd** fpd-name | **location** all **fpd** fpd-name }]

# **Syntax Description**

**location** $\{node-id \mid all\}$  Specifies the location of the module. The *node-id* argument is expressed in the rack/slot notation. Use the **all** keyword to indicate all nodes.

#### **Command Default**

None

#### **Command Modes**

XR EXEC mode

#### **Command History**

| Release        | Modification                 |
|----------------|------------------------------|
| Release 7.0.12 | This command was introduced. |

# **Usage Guidelines**

No specific guidelines impact the use of this command.

## Task ID

| Task<br>ID | Operations |
|------------|------------|
| sysmgr     | read       |
| root-lr    | read       |

The following example shows the output of **show hw-module fpd** command:

Router#show hw-module fpd Wed Apr 5 17:46:55.067 UTC

wed 11p1 3 17.10.33.007

Auto-upgrade:Enabled

Attribute codes: B golden, P protect, S secure, A Anti Theft aware

FPD Versions

| Location   | Card type     | HWver | FPD device     | ATR | Status  | Running | Programd | Reload Loc |
|------------|---------------|-------|----------------|-----|---------|---------|----------|------------|
| 0/RP0/CPU0 | 8201          | 0.2   | Bios           | S   | CURRENT | 1.27    | 1.27     | 0/RP0/CPU0 |
| 0/RP0/CPU0 | 8201          | 0.2   | BiosGolden     | BS  | CURRENT |         | 1.20     | 0/RP0/CPU0 |
| 0/RP0/CPU0 | 8201          | 0.2   | IoFpga         |     | CURRENT | 1.11    | 1.11     | 0/RP0      |
| 0/RP0/CPU0 | 8201          | 0.2   | IoFpgaGolden   | В   | CURRENT |         | 1.01     | 0/RP0      |
| 0/RP0/CPU0 | 8201          | 0.2   | x86Fpga        | S   | CURRENT | 1.06    | 1.06     | 0/RP0      |
| 0/RP0/CPU0 | 8201          | 0.2   | x86FpgaGolden  | BS  | CURRENT |         | 1.01     | 0/RP0      |
| 0/RP0/CPU0 | 8201          | 0.2   | x86TamFw       | S   | CURRENT | 5.13    | 5.13     | 0/RP0      |
| 0/RP0/CPU0 | 8201          | 0.2   | x86TamFwGolden | BS  | CURRENT |         | 5.06     | 0/RP0      |
| 0/PM0      | PSU1.4KW-ACPE | 0.0   | DT-PrimMCU     |     | CURRENT | 3.01    | 3.01     | NOT REQ    |
| 0/PM0      | PSU1.4KW-ACPE | 0.0   | DT-SecMCU      |     | CURRENT | 2.02    | 2.02     | NOT REQ    |
| 0/PM1      | PSU1.4KW-ACPE | 0.0   | DT-PrimMCU     |     | CURRENT | 3.01    | 3.01     | NOT REQ    |
| 0/PM1      | PSU1.4KW-ACPE | 0.0   | DT-SecMCU      |     | CURRENT | 2.02    | 2.02     | NOT REQ    |

The following example shows how to display FPD compatibility for specific location module in the router:

Router#show hw-module location 0/RP0/CPU0 fpd

Wed Apr 5 17:47:01.104 UTC

Auto-upgrade: Enabled

Attribute codes: B golden, P protect, S secure, A Anti Theft aware

FPD Versions

| Location                 | Card type | HWver | FPD device         | ATR     | Status             | Running | Programd     | Reload Loc               |
|--------------------------|-----------|-------|--------------------|---------|--------------------|---------|--------------|--------------------------|
| 0/RP0/CPU0<br>0/RP0/CPU0 |           | 0.2   | Bios<br>BiosGolden | S<br>BS | CURRENT<br>CURRENT | 1.27    | 1.27<br>1.20 | 0/RP0/CPU0<br>0/RP0/CPU0 |
| 0/RP0/CPU0               | 8201      | 0.2   | IoFpga             |         | CURRENT            | 1.11    | 1.11         | 0/RP0                    |
| 0/RP0/CPU0               | 8201      | 0.2   | IoFpgaGolden       | В       | CURRENT            |         | 1.01         | 0/RP0                    |
| 0/RP0/CPU0               | 8201      | 0.2   | x86Fpga            | S       | CURRENT            | 1.06    | 1.06         | 0/RP0                    |
| 0/RP0/CPU0               | 8201      | 0.2   | x86FpgaGolden      | BS      | CURRENT            |         | 1.01         | 0/RP0                    |
| 0/RP0/CPU0               | 8201      | 0.2   | x86TamFw           | S       | CURRENT            | 5.13    | 5.13         | 0/RP0                    |
| 0/RP0/CPU0               | 8201      | 0.2   | x86TamFwGolden     | BS      | CURRENT            |         | 5.06         | 0/RP0                    |

The following example shows the output of **show hw-module location 0/RP0/CPU0 fpd Bios** command:

Router#show hw-module location 0/RP0/CPU0 fpd Bios

Wed Apr 5 17:47:04.255 UTC

Auto-upgrade: Enabled

Attribute codes: B golden, P protect, S secure, A Anti Theft aware

FPD Versions

\_\_\_\_\_

| Location   | Card type | HWvei | r FPD device | ATR Status | Running I | Programd | Reload Loc |
|------------|-----------|-------|--------------|------------|-----------|----------|------------|
|            |           |       |              |            |           |          |            |
| 0/RP0/CPU0 | 8201      | 0.2   | Bios         | S CURRENT  | 1.27      | 1.27     | 0/RP0/CPU0 |

The following example shows how to display FPD compatibility for all modules in the router:

Router#show hw-module fpd all

Tue Apr 4 08:55:32.545 UTC

Auto-upgrade: Disabled

Attribute codes: B golden, P protect, S secure, A Anti Theft aware

FPD Versions

| Location                                                                                                    | Card type                                            | HWver                                                        | FPD device                                                                                                 | ATR         | Status                                                                                                    | Running                              | Programd                                                     | Reload Loc                                                                                       |
|----------------------------------------------------------------------------------------------------|------------------------------------------------------|--------------------------------------------------------------|----------------------------------------------------------------------------------------------------|-------------|----------------------------------------------------------------------------------------------------|--------------------------------------|--------------------------------------------------------------|--------------------------------------------------------------------------------------------------|
| 0/RP0/CPU0<br>0/RP0/CPU0<br>0/RP0/CPU0<br>0/RP0/CPU0<br>0/RP0/CPU0<br>0/RP0/CPU0<br>0/RP0/CPU0<br>0/RP0/CPU0<br>0/RP0/CPU0 | 8201<br>8201<br>8201<br>8201<br>8201<br>8201<br>8201 | 0.30<br>0.30<br>0.30<br>0.30<br>0.30<br>0.30<br>0.30<br>0.30 | Bios BiosGolden IoFpga IoFpgaGolden SsdIntelS3520 x86Fpga x86FpgaGolden x86TamFw x86TamFwGolden PO-PrimMCU | B<br>B<br>B | NEED UPGINEED UPGINEE | 7.01<br>7.01<br>7.01<br>7.01<br>7.01 | 7.01<br>7.01<br>7.01<br>7.01<br>7.01<br>7.01<br>7.01<br>7.01 | 0/RP0/CPU0<br>0/RP0/CPU0<br>0/RP0<br>0/RP0<br>0/RP0<br>0/RP0<br>0/RP0<br>0/RP0<br>0/RP0<br>0/RP0 |
| 0/PM1                                                                                                    | PSU2KW-ACPI                                          | 0.0                                                          | PO-PrimMCU                                                                                                 |             | NEED UPG                                                                                                    |                                      | 7.01                                                         | NOT REQ                                                                                          |

The following example shows the output of **show hw-module location all fpd IoFpga** command:

Router#show hw-module location all fpd IoFpga

Wed Apr 5 17:47:10.752 UTC

Auto-upgrade:Enabled

Attribute codes: B golden, P protect, S secure, A Anti Theft aware

FPD Versions

\_\_\_\_\_

| Location   | Card type | HWver | FPD device | ATR Status | Running | Programd | Reload Loc |
|------------|-----------|-------|------------|------------|---------|----------|------------|
| 0/RP0/CPU0 | 8201      | 0.2   | IoFpga     | CURRENT    | 1.11    | 1.11     | 0/RP0      |

# show inventory

To retrieve and display information about all the Cisco products that are installed in the router, use the **show inventory** command in XR EXEC mode.

show inventory  $[\{node-id \mid all \mid location \mid \{node-id \mid all \} \mid raw \mid chassis \mid details \mid fan \mid power \mid vendor-type \}]$ 

# **Syntax Description**

| node-id                | (Optional) Location for which to display the specified information. The <i>node-id</i> argument is entered in the <i>rack/slot</i> notation. |
|------------------------|----------------------------------------------------------------------------------------------------|
| all                    | (Optional) Displays inventory information for all the physical entities in the chassis.                                                      |
| location {node-id all} | (Optional) Displays inventory information for a specific node, or for all nodes in the chassis.                                              |
| raw                    | (Optional) Displays raw information about the chassis for diagnostic purposes.                                                               |
| chassis                | (Optional) Displays only information about the chassis.                                                                                      |
| details                | (Optional) Displays detailed entity information.                                                                                             |
| fan                    | (Optional) Displays inventory information for the fans.                                                                                      |
| power                  | (Optional) Displays inventory information for the power supply.                                                                              |
| vendor-type            | (Optional) Displays vendor-type information.                                                                                                 |

#### **Command Default**

All inventory information for the entire chassis is displayed.

#### **Command Modes**

XR EXEC mode

# **Command History**

| Release        | Modification                 |
|----------------|------------------------------|
| Release 7.0.12 | This command was introduced. |

# **Usage Guidelines**

If a Cisco entity is not assigned a product ID (PID), that entity is not retrieved or displayed.

Enter the **show inventory** command with the **raw** keyword to display every RFC 2737 entity installed in the router, including those without a PID, unique device identifier (UDI), or other physical identification.

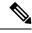

Note

The **raw** keyword is primarily intended for troubleshooting problems with the **show inventory** command itself.

If any of the Cisco products do not have an assigned PID, the output displays incorrect PIDs, and version ID (VID) and serial number (SN) elements may be missing.

For UDI compliance products, the PID, VID, and SN are stored in EEPROM and NVRAM. Use the **show inventory** command to display this information.

The following example shows partial sample output from the **show inventory** command with the **raw** keyword:

```
Router#show inventory raw
Tue Mar 7 07:34:48.602 UTC
NAME: "Rack 0", DESCR: "Cisco 8201 1RU Chassis"
                , VID: V00, SN: FOC2217JIRS
NAME: "Rack 0-Control Card Slot 0", DESCR: "8201 Route Processor Slot 0"
                     , VID: N/A, SN: N/A
PID: N/A
NAME: "0/RP0/CPU0", DESCR: "Cisco 8201 1RU Chassis"
                    , VID: V00, SN: FOC2219JGLB
PID: 8201
NAME: "0/RP0/CPU0-Mother Board", DESCR: "Mother Board"
                     , VID: N/A, SN: N/A
NAME: "0/RP0/CPU0-Broadwell-DE (D-1530)", DESCR: "Processor Module"
                    , VID: N/A, SN: N/A
NAME: "0/RP0/CPU0-Attention", DESCR: "LED Sensor"
                      , VID: N/A, SN: N/A
NAME: "0/RP0/CPU0-Status", DESCR: "LED Sensor"
PID: N/A
                     , VID: N/A, SN: N/A
NAME: "0/RP0/CPU0-Sync", DESCR: "LED Sensor"
                     , VID: N/A, SN: N/A
NAME: "0/RP0/CPU0-MB RT GB PIN", DESCR: "Power Sensor - MB-RT GB ONLY 0.8VB PIN"
PID: N/A
                      , VID: N/A, SN: N/A
--More--
```

The following example shows the sample output from the **show inventory** command with the **chassis** keyword:

```
Router#show inventory chassis
Thu Apr 6 04:56:46.987 UTC

NAME: "Rack 0", DESCR: "Cisco 8808 8-slot Chassis"
PID: 8808 , VID: V00, SN: FOX224PPUDA
```

The following table describes the significant fields shown in the display.

# Table 22: show inventory Field Descriptions

| Field | Description                                                                                                    |  |
|-------|----------------------------------------------------------------------------------------------------|--|
| NAME  | Hardware for which the inventory information is displayed. If you are displaying the chassis inventory, this field shows "chassis." If you are displaying raw inventory, or all inventory information for all nodes in the chassis, this field shows the node name in partially qualified format. For a node, the NAME is expressed in <i>rack/slot</i> notation. |  |
| DESCR | Describes the chassis or the node.                                                                                                    |  |
|       | Chassis descriptions provide the name of the chassis and its Gbps. Node descriptions provide the type of node and its software version.                                                                                                    |  |
| PID   | Physical model name of the chassis or node.                                                                                                    |  |

| Field | Description                                        |
|-------|----------------------------------------------------|
| VID   | Physical hardware revision of the chassis or node. |
| SN    | Physical serial number for the chassis or node.    |

# show led

To display LED information for the router, or for a specific LED location, use the **show led** command in System Admin EXECEXEC or administration EXEC mode.

**show led** [location {node-id | all}]

# **Syntax Description**

| location {node-id   all} | (Optional) Specifies the node for which to display LED          |
|--------------------------|-----------------------------------------------------------------|
|                          | information. The node-id argument is expressed in the rack/slot |
|                          | notation. Use the all keyword to indicate all nodes.            |

#### **Command Default**

If no node is specified, information about all LEDs on the router is displayed.

#### **Command Modes**

**EXEC** 

Administration EXEC

# **Command History**

| Release        | Modification                 |
|----------------|------------------------------|
| Release 7.0.12 | This command was introduced. |

# **Usage Guidelines**

Enter the **show platform** command to see the location of all nodes installed in the router.

# Task ID

| Task<br>ID | Operations |
|------------|------------|
| system     | read       |

The following example output from the **show led** command with the **all** keyword:

RP/0/RP0/CPU0:router# show led location all

#### Table 23: show led location Field Descriptions

| Field    | Description                                                                   |
|----------|-------------------------------------------------------------------------------|
| LOCATION | Location of the node. LOCATION is expressed in the <i>rack/slot</i> notation. |
| MESSAGE  | Current message displayed by the LED.                                         |
| MODE     | Current operating mode of the specified node.                                 |

| Field  | Description                           |
|--------|---------------------------------------|
| STATUS | Current status of the specified node. |

# show platform

To display information and status for each node in the system, use the **show platform** command in XR EXEC mode.

**show platform** [node-id]

# **Syntax Description**

node-id (Optional) Node for which to display information. The node-id argument is entered in the rack/slot notation.

# **Command Default**

Status and information are displayed for all nodes in the system.

#### **Command Modes**

XR EXEC mode

#### **Command History**

| Release        | Modification                 |
|----------------|------------------------------|
| Release 7.0.12 | This command was introduced. |

# **Usage Guidelines**

The **show platform** command provides a summary of the nodes in the system, including node type and status.

Enter the **show platform** command in EXEC mode to display output for only those nodes that belong to the SDR on which the command is executed.

#### Task ID

| Task<br>ID | Operations |
|------------|------------|
| system     | read       |

The following example shows sample output from the **show platform** command:

#### Router#show platform

Thu Apr 6 00:56:22.922 UTC

| Node       | Type            | State       | Config state |
|------------|-----------------|-------------|--------------|
| 0/RP0/CPU0 | 8800-RP(Active) | IOS XR RUN  | NSHUT, NMON  |
| 0/0/CPU0   | 8800-LC-48H     | IOS XR RUN  | NSHUT        |
| 0/1/CPU0   | 88-LC0-36FH-M   | IOS XR RUN  | NSHUT        |
| 0/FC0      | 8812-FC         | OPERATIONAL | NSHUT        |
| 0/FC1      | 8812-FC         | OPERATIONAL | NSHUT        |
| 0/FT0      | 8812-FAN        | OPERATIONAL | NSHUT        |
| 0/FT1      | 8812-FAN        | OPERATIONAL | NSHUT        |
| 0/FT2      | 8812-FAN        | OPERATIONAL | NSHUT        |
| 0/FT3      | 8812-FAN        | OPERATIONAL | NSHUT        |
| 0/PT0      | 8800-HV-TRAY    | OPERATIONAL | NSHUT        |
| 0/PT1      | 8800-HV-TRAY    | OPERATIONAL | NSHUT        |
| 0/PT2      | 8800-HV-TRAY    | OPERATIONAL | NSHUT        |

The following is sample output for the **show platform** command with the *node-id* argument:

# Router#show platform location 0/RPO/CPUO

Wed Mar 8 04:05:07.106 UTC

|            | 00.07.100 010 |            |              |
|------------|---------------|------------|--------------|
| Node       | Type          | State      | Config state |
|            |               |            |              |
| 0/RP0/CPU0 | 8201 (Active) | IOS XR RUN | NSHUT        |

This table describes the significant fields shown in the display.

Table 24: show platform Field Descriptions

| Field           | Description                                              |
|-----------------|----------------------------------------------------------|
| Node            | Identifier of the node in the <i>rack/slot</i> notation. |
| Туре            | Type of node.                                            |
| State           | Current state of the specified node.                     |
| Config<br>State | Current configuration state of the specified node.       |

# show redundancy

To display the status of route processor redundancy, use the **show redundancy** command in

**EXEC** 

mode.

show redundancy [{location {node-id | all} | statistics | summary}]

# **Syntax Description**

| location {node-id   all} | (Optional) Specifies the node for which to display LED information. The <i>node-id</i> argument is expressed in the <i>rack/slot</i> notation. Use the <b>all</b> keyword to indicate all nodes. |
|--------------------------|----------------------------------------------------------------------------------------------------|
| statistics               | (Optional) Displays redundancy statistics information.                                                                                                    |
| summary                  | (Optional) Displays a summary of all redundant node pairs in the router.                                                                                                    |

#### **Command Default**

Route processor redundancy information is displayed for all nodes in the system.

#### **Command Modes**

**EXEC** 

## **Command History**

| Release        | Modification                 |
|----------------|------------------------------|
| Release 7.0.12 | This command was introduced. |

#### **Usage Guidelines**

Use the **show redundancy** command to display the redundancy status of the route switch processors (RSPs). The **show redundancy** command also displays the boot and switchover history for the . To view the nonstop routing (NSR) status of the standby in the system, use the **summary** keyword.

# Task ID

| Task ID        | Operations                    |
|----------------|-------------------------------|
| system         | read                          |
| basic-services | read (for statistics keyword) |

The following example shows sample output from the **show redundancy** command:

Router# show redundancy location 0/rsp0/cpu0

Thu Jul 30 05:47:12.155 DST Node 0/RSP0/CPU0 is in ACTIVE role Node 0/RSP0/CPU0 has no valid partner

Reload and boot info

A9K-RSP-4G reloaded Tue Jul 14 15:21:30 2009: 2 weeks, 1 day, 14 hours, 25 minutes ago
Active node booted Tue Jul 14 15:21:30 2009: 2 weeks, 1 day, 14 hours, 25 minutes ago

Active node reload "Cause: User initiated forced reload all"

#### Table 25: show redundancy Field Descriptions

| Field                                | Description                                                                                                    |
|--------------------------------------|----------------------------------------------------------------------------------------------------|
| Node */*/* is in XXX role            | Current role of the primary route processor, where (*/*/*) is the route processor ID in the format <i>rack/slot/module</i> , and <i>XXX</i> is the role of the route processor (active or standby).       |
|                                      | In the example, this field shows that the node with the ID 0/RP0/CPU0 is in active role.                                                                                                    |
| Partner node (*/*/*) is in XXX role  | Current role of the secondary (or partner) route processor, where $(*/*/*)$ is the route processor ID in the $rack/slot/module$ format, and $XXX$ is the role of the route processor (active or standby). |
|                                      | In the example, this field shows that the node with the ID 0/RP1/CPU0 is in standby role.                                                                                                    |
| Standby node in (*/*/*) is ready     | Current state of the standby node, where (*/*/*) is the standby route processor ID.                                                                                                    |
|                                      | In the example, the standby node is ready.                                                                                                    |
| Standby node in (*/*/*) is NSR-ready | Current state of the standby node regarding nonstop routing (NSR), where $(*/*/*)$ is the standby route processor ID.                                                                                     |
|                                      | In the example, the standby node is NSR-ready.                                                                                                    |
| Reload and boot info                 | General overview of the active and standby route processors' reload and boot history.                                                                                                    |

# show version

To display the software version, build information, system hardware type and uptime, use the **show version** command in XR EXEC mode.

#### show version

# **Syntax Description**

This command has no keywords or arguments.

**Command Default** 

None

#### **Command Modes**

XR EXEC mode

#### **Command History**

| Release        | Modification                 |
|----------------|------------------------------|
| Release 7.0.12 | This command was introduced. |

## **Usage Guidelines**

The **show version** command displays a variety of system information, including hardware and software version, router uptime, and active software.

#### Task ID

# Task ID Operations

basic-services read

This example shows partial output from the **show version** command:

#### Router#show version

```
Cisco IOS XR Software, Version 7.8.2 LNT Copyright (c) 2013-2023 by Cisco Systems, Inc.
```

Build Information:

Built By : ingunawa

Built On : Wed Mar 15 16:45:19 UTC 2023

Build Host : iox-ucs-060

Workspace : /auto/srcarchive13/prod/7.8.2/8000/ws

Version : 7.8.2 Label : 7.8.2

cisco 8000 (Intel(R) Xeon(R) CPU D-1530 @ 2.40GHz)

cisco 8812 (Intel(R) Xeon(R) CPU D-1530 @  $2.40 \, \mathrm{GHz}$ ) processor with 32GB of memory

R1 uptime is 7 hours, 19 minutes

Cisco 8812 12-slot Chassis

# upgrade hw-module fpd

To manually upgrade the current field-programmable device (FPD) image package on a module, use the **upgrade hw-module fpd** command in .

upgrade hw-module fpd {all | fabldrfpga-type | rommon} [ force ] location [{node-id | all}]

# **Syntax Description**

| all                     | Upgrades all FPD images on the selected module.                                                                                                    |
|-------------------------|----------------------------------------------------------------------------------------------------|
| fabldr                  | Upgrades the fabric-downloader FPD image on the module.                                                                                                    |
| fpga-type               | Upgrades a specific field-programmable gate array (FPGA) image on the module. Use the <b>show fpd package</b> command to view all available FPGA images available for a specific module.                                   |
| rommon                  | Upgrades the ROMMON image on the module.                                                                                                    |
| force                   | (Optional) Forces the update of the indicated FPD image package on a shared port adapter (SPA) that meets the minimum version requirements. Without this option, the manual upgrade upgrades only incompatible FPD images. |
| location {node-id  all} | Specifies the node for which to upgrade the FPD image. The <i>node-id</i> argument is expressed in the <i>rack/slotsubslot</i> notation. Use the <b>all</b> keyword to indicate all nodes.                                 |

### **Command Default**

None

# **Command Modes**

### **Command History**

| Release        | Modification                 |
|----------------|------------------------------|
| Release 7.0.12 | This command was introduced. |

# **Usage Guidelines**

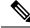

Note

The use of the force option when doing a fpd upgrade is not recommended except under explicit direction from Cisco engineering or TAC.

During the upgrade procedure, the module must be offline (shut down but powered).

Naming notation for the *node-id* argument is *rack/slotsubslot*; a slash between values is required as part of the notation.

- rack —Chassis number of the rack.
- slot Physical slot number of the SPA interface processor (SIP).
- subslot —Subslot number of the SPA.

For more information about the syntax for the router, use the question mark (?) online help function.

When you start the FPD upgrade procedure or log into a router that is running the FPD upgrade procedure, the following message is displayed to the screen on TTY, console and AUX ports:

FPD upgrade in progress on some hardware, reload/configuration change on those is not recommended as it might cause HW programming failure and result in RMA of the hardware.

If you enter administration mode while the FPD upgrade procedure is running, the following message is displayed to the screen on TTY, console and AUX ports:

FPD upgrade in progress on some hardware, reload/configuration change on those is not recommended as it might cause HW programming failure and result in RMA of the hardware. Do you want to continue? [Confirm (y/n)]

If you enter global configuration mode while the FPD upgrade procedure is running, the following message is displayed to the screen on TTY, console and AUX ports:

FPD upgrade in progress on some hardware, configuration change on those is not recommended as it might cause HW programming failure and result in RMA of the hardware. Do you want to continue? [Confirm (y/n)]

When the FPD upgrade global timer expires, the following warning message displayed to the screen.

FPD upgrade has exceeded the maximum time window, the process will terminate now. Please check the status of the hardware and reissue the upgrade command if required.

#### Task ID

# Task Operations ID

sysmgr read, write

The following example shows how to upgrade the default FPGA on a SPA:

RP/0/RP0/CPU0:router# admin
RP/0/RP0/CPU0:router(admin)# upgrade hw-module fpd fpga location 0/1/4

- % RELOAD REMINDER:
  - The upgrade operation of the target module will not interrupt its normal operation. However, for the changes to take effect, the target module will need to be manually reloaded after the upgrade operation. This can be accomplished with the use of "hw-module <target> reload" command.
  - If automatic reload operation is desired after the upgrade, please use the "reload" option at the end of the upgrade command.
  - The output of "show hw-module fpd location" command will not display correct version information after the upgrade if the target module is not reloaded.

Continue? [confirm] y

SP/0/1/SP:Dec 22 05:41:17.920 : upgrade\_daemon[125]: programming...with file

```
/net/node0_RP1_CPU0/-lc-3.3.83/fpd/ucode/fpga_gladiator_sw0.6.xsvf SP/0/1/SP:Dec 22 05:41:28.900 : upgrade_daemon[125]: ...programming... SP/0/1/SP:Dec 22 05:41:28.906 : upgrade_daemon[125]: ...it will take a while... SP/0/1/SP:Dec 22 05:41:29.004 : upgrade_daemon[125]: ...it will take a while... SP/0/1/SP:Dec 22 05:43:03.432 : upgrade_daemon[125]: ...programming... SP/0/1/SP:Dec 22 05:43:03.438 : upgrade_daemon[125]: ...it will take a while... Successfully upgraded spa fpga instance 4 on location 0/1/4.
```

# **Show asic-error**

To display error messages related to ASIC (Application-Specific Integrated Circuit) components use the **show-asic error** command in EXEC mode. This command provides information on ASIC errors like error type, error code, and affected ASIC component.

show asic-errors all { Detail | Summary | history | location } [all | < location > ]

# **Syntax Description**

| Detail   | Displays detailed information about ASIC errors that occurred on the current node.           |
|----------|----------------------------------------------------------------------------------------------|
| Summary  | Provides a summarized view of ASIC errors that occurred on the current node.                 |
| history  | Displays the system history of events and errors before the current node reload or shutdown. |
| location | Displays ASIC errors for all instances at all locations.                                     |

# **Command Default**

No default behavior or values.

# **Command Modes**

Admin EXEC mode

#### **Command History**

| Release          | Modification                 |
|------------------|------------------------------|
| Release<br>7.9.1 | This command was introduced. |

## **Usage Guidelines**

You can use the **show asic-error** command, along with other tools, to find and fix problems with the ASIC components on the routers.

The common error messages in the **show asic-error** command output include interface errors, buffer errors, and packet errors. Depending on the specific error message, administrators can take appropriate action to resolve the issue, such as resetting the affected interface.

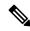

Note

ASIC error interrupts occur when the ASICs detect errors or critical situations, signaling the need for attention. These interrupts include reset, single-bit, multiple-bit, and parity errors.

#### Task ID

| Task<br>ID | Operations |
|------------|------------|
| drivers    | read       |

### **Examples**

The following example displays ASIC errors details for 0/RP0/CPU0.

| *****           | ******                         | ******                                    |
|-----------------|--------------------------------|-------------------------------------------|
| *               | 0 RPO CPUO                     | *                                         |
| *****           | ******                         | *****                                     |
| *****           | *****                          | *****                                     |
| *               | NPU ASIC Error Summary         | *                                         |
| *****           | ******                         | *****                                     |
| *****           | ******                         | *****                                     |
| *               | Instance : 0                   | *                                         |
| *****           | ******                         | *****                                     |
| *****           | ******                         | *****                                     |
| *               | Reset Errors                   | *                                         |
| *****           | ******                         | *****                                     |
| *****           | *******                        | *****                                     |
| *               | Single Bit Errors              | *                                         |
| *****           | ********                       | *****                                     |
| *****           | ******                         | *****                                     |
| *               | Multiple Bit Errors            | *                                         |
| *****           | ********                       | *****                                     |
| *****           | ******                         | *****                                     |
| *               | Parity Errors                  | *                                         |
| *****           | ********                       | *****                                     |
| *****           | ******                         | *****                                     |
| *               | Unexpected Errors              | *                                         |
| *****           | *******                        | *****                                     |
| *****           | ******                         | *****                                     |
| *               | Link Errors                    | *                                         |
| *****           | ******                         | *****                                     |
| 8000, 8201, 0/R | PO/CPU0, npu[0]                |                                           |
| Name            | : slice[0].ifg[0].mac pool8[0] | rx link status down.rx link status down0. |
| Block ID        | : 0x62                         |                                           |
| Addr            | : 0x100                        |                                           |
| Leaf ID         | : 0xc402000                    |                                           |
| Error count     | : 1                            |                                           |
| Last clearing   | : Thu Jun 1 07:51:26 2023      |                                           |
| Last N errors   | : 1                            |                                           |
|                 |                                |                                           |

# Show asic non-error

To display non-error messages related to ASIC (Application-Specific Integrated Circuit) components use the **show asic non-error** command in EXEC mode. This command provides status messages, statistics, and performance metrics for regular operation, and details on affected non-ASIC components.

show asic non-error all { Detail | Summary | history | location } [all | < location > ]

# **Syntax Description**

| Detail   | Displays detailed information about ASIC non-errors that occurred on the current node.       |
|----------|----------------------------------------------------------------------------------------------|
| Summary  | Provides a summarized view of ASIC non-errors that occurred on the current node.             |
| history  | Displays the system history of events and errors before the current node reload or shutdown. |
| location | Displays ASIC non-errors for all instances at all locations.                                 |

#### **Command Default**

No default behavior or values.

### **Command Modes**

Admin EXEC mode

#### **Command History**

| Release          | Modification                 |
|------------------|------------------------------|
| Release<br>7.9.1 | This command was introduced. |

## **Usage Guidelines**

You can use the **show asic non-error** command, along with other tools, to find nonerror messages related to ASIC components on the routers.

The common nonerror messages in the **show asic non-error** command output include informational or status messages indicating regular operation, statistics, or performance metrics. Administrators can take appropriate action to resolve the issue depending on the specific nonerror message, such as resetting the affected interface.

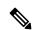

Note

ASICs generate non-error interrupts to provide information or signaling for non-error conditions or events. These interrupts include updates on system operations, status, or specific ASIC events.

# Task ID

| Task<br>ID | Operations |
|------------|------------|
| drivers    | read       |

The following example displays ASIC nonerror details for 0/RP0/CPU0.

RP/0/RP0/CPU0:ios#show asic non-errors all detail location 0\_RPO\_CPU0 \*\*\*\*\*\*\*\*\*\*\*\*\*\*\* \*\*\*\*\*\*\*\*\*\*\*\*\*\* Non Errors \*\*\*\*\*\*\*\*\*\* 8000, 8201-32FH, 0/RP0/CPU0, npu[0] : slice[2].ifg[1].mac\_pool8[2].rx\_link\_status\_down.rx\_link\_status\_down0 Name Block ID : 0x143 Addr : 0x100 Leaf ID : 0x28602000 Error count : 1 Last clearing : Mon Feb 13 02:41:39 2023 Last N errors : 1 \_\_\_\_\_

# power-mgmt configured-power-capacity

To configure a maximum power limit for a router, use the **power-mgmt configured-power-capacity** command in Global Configuration mode .

#### Syntax:

### power-mgmt configured-power-capacity

maximum-watts

# **Syntax Description**

*maximum-watts* Specifies the maximum power capacity, in watts, to be set for the router.

#### **Command Default**

None

#### **Command Modes**

XR Config mode

### **Command History**

| Release           | Modification                 |
|-------------------|------------------------------|
| Release<br>7.11.1 | This command was introduced. |

# **Usage Guidelines**

Make sure the configured max power doesn't cross the max PSUs capacity and not below minimum chassis required power.

A new alarm PKT\_INFRA-FM-3-FAULT\_MAJOR : ALARM\_MAJOR :Power reservation exceeds configured power is introduced to be raised when the max power capacity is crossed.

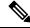

Note

This alarm is extremely rare and is raised only when the power reservation exceeds configured power. This can only happen when hardware is inserted, it is granted power without a request, such as a fan tray.

#### Task ID

| Task ID         | Operation |
|-----------------|-----------|
| config-services | read,     |
|                 | write     |

This example shows how to set the maximum power limit for the router.

Router#configure

 ${\tt Router(config)\,\#power-mgmt\,\,configured-power-capacity\,\,20000}$ 

Router (config) #**commit** 

Router(config)#exit

# power-mgmt feed-redundancy

To configure feed failure protection in the router, use the **power-mgmt feed-redundancy** command in Global Configuration mode.

 $\textbf{power-mgmt feed-redundancy} \hspace{0.2cm} \{ \hspace{0.1cm} \textbf{dual-fault-protection} \hspace{0.1cm} | \hspace{0.1cm} \textbf{single-fault-protection} \hspace{0.1cm} \} \hspace{0.1cm} \textbf{capacity} \hspace{0.1cm} single \hspace{0.1cm} \textit{feed} \hspace{0.1cm} \\ capacity \hspace{0.1cm} | \hspace{0.1cm} \textbf{capacity} \hspace{0.1cm} | \hspace{0.1cm} \textbf{capacity} \hspace{0.1cm} | \hspace{0.1cm} \textbf{capacity} \hspace{0.1cm} | \hspace{0.1cm} \textbf{capacity} \hspace{0.1cm} | \hspace{0.1cm} \textbf{capacity} \hspace{0.1cm} | \hspace{0.1cm} \textbf{capacity} \hspace{0.1cm} | \hspace{0.1cm} \textbf{capacity} \hspace{0.1cm} | \hspace{0.1cm} \textbf{capacity} \hspace{0.1cm} | \hspace{0.1cm} \textbf{capacity} \hspace{0.1cm} | \hspace{0.1cm} \textbf{capacity} \hspace{0.1cm} | \hspace{0.1cm} \textbf{capacity} \hspace{0.1cm} | \hspace{0.1cm} \textbf{capacity} \hspace{0.1cm} | \hspace{0.1cm} \textbf{capacity} \hspace{0.1cm} | \hspace{0.1cm} \textbf{capacity} \hspace{0.1cm} | \hspace{0.1cm} \textbf{capacity} \hspace{0.1cm} | \hspace{0.1cm} \textbf{capacity} \hspace{0.1cm} | \hspace{0.1cm} \textbf{capacity} \hspace{0.1cm} | \hspace{0.1cm} \textbf{capacity} \hspace{0.1cm} | \hspace{0.1cm} \textbf{capacity} \hspace{0.1cm} | \hspace{0.1cm} \textbf{capacity} \hspace{0.1cm} | \hspace{0.1cm} \textbf{capacity} \hspace{0.1cm} | \hspace{0.1cm} \textbf{capacity} \hspace{0.1cm} | \hspace{0.1cm} \textbf{capacity} \hspace{0.1cm} | \hspace{0.1cm} \textbf{capacity} \hspace{0.1cm} | \hspace{0.1cm} \textbf{capacity} \hspace{0.1cm} | \hspace{0.1cm} \textbf{capacity} \hspace{0.1cm} | \hspace{0.1cm} \textbf{capacity} \hspace{0.1cm} | \hspace{0.1cm} \textbf{capacity} \hspace{0.1cm} | \hspace{0.1cm} \textbf{capacity} \hspace{0.1cm} | \hspace{0.1cm} \textbf{capacity} \hspace{0.1cm} | \hspace{0.1cm} \textbf{capacity} \hspace{0.1cm} | \hspace{0.1cm} \textbf{capacity} \hspace{0.1cm} | \hspace{0.1cm} \textbf{capacity} \hspace{0.1cm} | \hspace{0.1cm} \textbf{capacity} \hspace{0.1cm} | \hspace{0.1cm} \textbf{capacity} \hspace{0.1cm} | \hspace{0.1cm} \textbf{capacity} \hspace{0.1cm} | \hspace{0.1cm} \textbf{capacity} \hspace{0.1cm} | \hspace{0.1cm} \textbf{capacity} \hspace{0.1cm} | \hspace{0.1cm} \textbf{capacity} \hspace{0.1cm} | \hspace{0.1cm} \textbf{capacity} \hspace{0.1cm} | \hspace{0.1cm} \textbf{capacity} \hspace{0.1cm} | \hspace{0.1cm} \textbf{capacity} \hspace{0.1cm} | \hspace{0.1cm} \textbf{capacity} \hspace{0.1cm} | \hspace{0.1cm} \textbf{capacity} \hspace{0.1cm} | \hspace{0.1cm} \textbf{capacity} \hspace{0.1cm} | \hspace{0.1cm} \textbf{capacity} \hspace{0.1cm} | \hspace{0.1cm} \textbf{capacity} \hspace{0.1cm} | \hspace{0.1cm} \textbf{capacity} \hspace{0.1cm} | \hspace{0.1cm} \textbf{capacity} \hspace{0.1cm} | \hspace{0.1cm} \textbf{capacity} \hspace{0.1cm} | \hspace{0.1cm} \textbf{capacity} \hspace{0.1cm} | \hspace{0.1cm} \textbf{capacity} \hspace{0.1cm} | \hspace{0.1cm} \textbf{capacity} \hspace{0.1cm} | \hspace{0.1cm} \textbf{capacity} \hspace{0.1cm} | \hspace{0.1cm} \textbf{capacity} \hspace{0.1cm} | \hspace{0.1cm} \textbf{capacity} \hspace{0.1cm} | \hspace{0.1cm} \textbf{capacity} \hspace{0.1cm} | \hspace{$ 

# **Syntax Description**

| dual-fault-protection   | Provides protection against power supply feed failure and PSU redundancy failure.       |
|-------------------------|-----------------------------------------------------------------------------------------|
| single-fault-protection | Provides protection against power supply feed failure or PSU redundancy failure.        |
| single feed capacity    | Specifies the PSU single feed capacity for feed redundancy budget calculation in watts. |

# **Command Default**

By default, this feature is not enabled.

#### **Command Modes**

XR Config mode

# **Command History**

| Release           | Modification                 |
|-------------------|------------------------------|
| Release<br>24.1.1 | This command was introduced. |

# **Usage Guidelines**

The PSU single feed capacity range differs across various models of Cisco 8000 Series Routers. We recommend configuring the PSU single feed capacity value adhering to your network requirements.

## Task ID

| Task ID         | Operation      |
|-----------------|----------------|
| config-services | read,<br>write |

This example shows how to configure feed failure protection in the router:

Router# config

Router(config) # power-mgmt feed-redundancy dual-fault-protection capacity 2400

Router(config) # commit

 $\texttt{Router(config)}\, \# \textbf{exit}$ 

# hw-module fault-recovery

To configure the number of times a fault recovery can take place before permanently shutting down a line card, fabric card or a route processor, use the **hw-module fault-recovery** command in Global Configuration modeXR Config mode.

hw-module fault-recovery location hw-module-location count

# **Syntax Description**

| location<br>hw-module-location | Specifies the hardware module for which fault recovery limit is configured.                                                              |
|--------------------------------|----------------------------------------------------------------------------------------------------|
| count                          | Specifies the number of times a hardware module can attempt fault recovery before permanently shutting down. The range is from 1 to 255. |

#### **Command Default**

Disabled, by default

#### **Command Modes**

XR Config mode

XR Config

# **Command History**

| Release                     | Modification                |
|-----------------------------|-----------------------------|
| Release 7.3.6Release 24.2.1 | The command was introduced. |

# **Usage Guidelines**

No specific guidelines impact the use of this command.

#### Task ID

| Task ID         | Operation  |
|-----------------|------------|
| config-services | read,write |

The configuration example shows the fault recovery attempts on the fabric card FC0:

Router#configure

Router (config) **#hw-module fault-recovery location 0/FC0 count 1** Router(config) **#commit** 

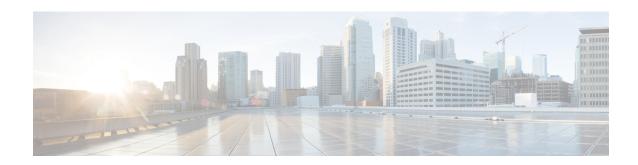

# **Manageability Commands**

- gnmi, on page 248
- grpc max-concurrent-streams, on page 250
- grpc tunnel, on page 251
- grpc p4rt, on page 253
- grpc gnsi service certz ssl-profile-id, on page 254
- grpc p4rt interface, on page 255
- grpc p4rt location, on page 256
- gnsi load service authorization policy, on page 257
- iteration, on page 258
- nvgen default-sanitize, on page 260
- port (gRPC), on page 261
- show p4rt devices, on page 262
- show p4rt interfaces, on page 264
- show p4rt state, on page 266
- show p4rt stats, on page 267
- show p4rt trace, on page 269
- show xml schema, on page 271
- streaming, on page 272
- show gnsi service authorization policy, on page 273
- throttle, on page 275
- show grpc certificate, on page 276
- xml agent, on page 278
- xml agent ssl, on page 279
- xml agent tty, on page 280

# gnmi

To create a gRPC listener with the default or IANA ratified gNMI port of 9339, use the **gnmi** command in Global Configuration Mode.

### gnmi port portnum

# **Syntax Description**

portnum

Specifies the server listening port for the gRPC service.

• gNMI service port: default: 9339, range: 57344-57999

#### **Command Default**

None

#### **Command Modes**

XR Config mode

# **Command History**

| Release        | Modification                 |
|----------------|------------------------------|
| Release 24.1.1 | This command was introduced. |

# **Usage Guidelines**

Unconfiguring gNMI will disable requests on port 9339.

The allowed ports within this range are 9339 (IANA ratified port) and 57344-57999 (Linux application port range)

### Task ID

| Task ID         | Operations     |
|-----------------|----------------|
| config-services | read,<br>write |

# **Examples**

The following example shows how to configure gNMI as a submode under gRPC and committing this configuration would create a gRPC listener with the default or IANA ratified gNMI port of 9339.

```
Router(config-grpc)gnmi
Router(config-grpc-gnmi)commit
```

Verify the submode configuration.

```
Router#show running-config grpc
grpc
gnmi
```

The **port** command under gNMI submode allows the port to be modified in the port range or IANA ratified port.

```
Router(config-grpc)#gnmi
Router(config-grpc-gnmi)#port 9339
Router(config-grpc-gnmi)#commit
```

#### Verify the port number.

Router#show running-config grpc grpc

gnmi port 9339

# grpc max-concurrent-streams

To specify a limit on the number of concurrent streams per gRPC connection to be applied on the server, use the **grpc max-concurrent-streams** command in the XR Config mode. To restore the default value, use the **no** form of this command.

grpc max-concurrent-streams limit

| _  |       | _    |     |       |
|----|-------|------|-----|-------|
| 21 | yntax | Desc | rip | itioi |
|    |       |      |     |       |

**max-concurrent-streams** *limit* Specifies the limit on the number of concurrent streams per gRPC connection to be applied on the server. The range is from 1 to 128. The command default is 32.

#### **Command Default**

By default, the maximum concurrent streams per gRPC connection is 32.

#### **Command Modes**

XR Config mode

### **Command History**

| Release        | Modification                 |
|----------------|------------------------------|
| Release 24.1.1 | This command was introduced. |

#### **Usage Guidelines**

No specific guidelines impact the use of this command.

# Task ID

| Task ID         | Operations     |
|-----------------|----------------|
| config-services | read,<br>write |
|                 |                |

### **Examples**

The following example shows how to set the limit of the number of concurrent streams per gRPC connection to 40:

 ${\tt Router} \# \textbf{configure}$ 

Router(config) #grpc max-concurrent-streams 40

# grpc tunnel

To allow the router (tunnel client) to dial out to a collector (tunnel server), use the **grpc tunnel** command in the XR Config mode. To remove the **gRPC tunnel** service, use the **no** form of this command.

grpc tunnel { destination IP-address domain name | port port-ID | address-family ipv4 ipv6 | target address | source ipv4 virtual ipv6 virtual }

# **Syntax Description**

| destinationIP-addressordomain name | Specifies the gRPC tunnel destination.                                                                 |
|------------------------------------|----------------------------------------------------------------------------------------------------|
| portport-ID                        | Specifies the destination port.                                                                        |
| address-familyipv4oripv6           | Specifies the address-family (AF) for the returned addresses from DNS. Only applicable to domain name. |
| targetaddress                      | Specifies the target name to register the tunnel service.                                              |
| sourceipv4 virtualotipv6 virtual   | Specifies the virtual IP address family.                                                               |

#### **Command Default**

None

#### **Command Modes**

XR Config mode

# **Command History**

| Release        | Modification                                                                                                    |
|----------------|----------------------------------------------------------------------------------------------------|
| Release 7.10.1 | Keywords source ipv4 virtual address, source ipv6 virtual address, address-family ipv4, and address-family ipv6 were added to this command. |
| Release 7.5.1  | This command was introduced.                                                                                                    |

#### **Usage Guidelines**

No specific guidelines impact the use of this command.

# Task ID

| Task ID         | Operations     |
|-----------------|----------------|
| config-services | read,<br>write |

# **Examples**

The following example shows how to set up a virtual IPv4 or IPv6 or both as source address:

```
Router(config) #grpc
Router(config-grpc) #tunnel
Router(config-grpc-tunnel) #destination 192.168.0.1 port 59500
Router(config-grpc-tunnel-dest) #target xr
Router(config-grpc-tunnel-dest) #source ipv4 virtual address
Router(config-grpc-tunnel-dest) #source ipv6 virtual address
Router(config-grpc-tunnel-dest) #source-interface MgmtEth 0/RPO/CPUO/0
```

The following example shows how to set up FQDN as gRPC tunnel destination (IPv4):

```
Router#config
Router(config) #grpc
Router(config-grpc)#tunnel
Router(config-grpc-tunnel)#destination test.tunnel.dn port 59500
Router(config-grpc-tunnel-dest)#address-family ipv4
Router(config-grpc-tunnel-dest)#target xr
Router(config-grpc-tunnel-dest)#commit
```

# grpc p4rt

To enable programming the data plane elements using Programming Protocol-independent Packet Processors (P4) Runtime API, use the **grpc p4rt** command in the XR Config mode. To remove the P4Runtime API, use the **no** form of this command.

### grpc p4rt

**Syntax Description** 

This command has no keywords or arguments.

**Command Default** 

None

**Command Modes** 

XR Config mode

| Release        | Modification                 |
|----------------|------------------------------|
| Release 7.10.1 | This command was introduced. |

# **Usage Guidelines**

No specific guidelines impact the use of this command.

#### Task ID

| Task ID         | Operations     |
|-----------------|----------------|
| config-services | read,<br>write |

# **Examples**

The following example shows how to enable P4Runtime service:

RP/0/RP0/CPU0:router# configure
RP/0/RP0/CPU0:router(config)# grpc p4rt
RP/0/RP0/CPU0:router(config-grpc-p4rt)# commit

# grpc gnsi service certz ssl-profile-id

To instruct the router to load the certz.proto, use the **grpc gnsi service certz ssl-profile-id** command in Global Configuration Mode. To disable the SSL profiles configured with certz.proto, use the no form of the command.

grpc gnsi service certz ssl-profile-id ssl-profile name

# **Syntax Description**

ssl-profile name Specifies the SSL-profile name for which certz. proto needs to be activated.

#### **Command Default**

None

#### **Command Modes**

XR Config mode

#### **Command History**

| Release           | Modification                 |
|-------------------|------------------------------|
| Release<br>24.1.1 | This command was introduced. |

#### **Usage Guidelines**

If Certz. proto is not active, then gNOI cert.proto is taken into consideration. If niether certz.proto nor cert.proto is active, then TLS trustpoint's data is considered.

#### Task ID

| Task ID         | Operation      |
|-----------------|----------------|
| config-services | read,<br>write |

This example shows how to activate the certz.proto in the router.

Router(config) #grpc gnsi service certz ssl-profile-id gNxI Router(config) #commit

# grpc p4rt interface

To assign unique port identifiers to configure P4Runtime programming on the router, use the **grpc p4rt interface** command in the XR Config mode. To remove the P4Runtime port identifier configuration for the interfaces, use the **no** form of this command.

| grpc | p4rt | interface | type | location | port-id | port-identifier |
|------|------|-----------|------|----------|---------|-----------------|
|------|------|-----------|------|----------|---------|-----------------|

# **Syntax Description**

| type                       | Specifies the interface type. For more information, use the question mark (?) online help function.                                               |
|----------------------------|----------------------------------------------------------------------------------------------------|
| location                   | Specifies the physical or virtual interface in rack/slot/instance/port/breakout or rack/slot/interface/port format.                               |
| port-id<br>port-identifier | Assigns a unique numeric identifier to each physical port on the router. The port ID is a unique 32-bit identifier. The range is 1 to 4294967039. |

# **Command Default**

None

### **Command Modes**

XR Config mode

### **Command History**

| Release        | Modification                 |
|----------------|------------------------------|
| Release 7.10.1 | This command was introduced. |

# **Usage Guidelines**

No specific guidelines impact the use of this command.

# Task ID

| Task ID         | Operations     |
|-----------------|----------------|
| config-services | read,<br>write |

# **Examples**

The following example shows how to configure the interfaces HundredGigE0/0/0/24, HundredGigE0/0/0/25 and HundredGigE0/0/0/26 with port IDs 3, 6 and 7 respectively for P4Runtime:

```
RP/0/RP0/CPU0:router# configure
RP/0/RP0/CPU0:router(config)# grpc p4rt
RP/0/RP0/CPU0:router(config-grpc-p4rt)# interface HundredGigE0/0/0/24 port-id 3
RP/0/RP0/CPU0:router(config-grpc-p4rt)# interface HundredGigE0/0/0/25 port-id 6
RP/0/RP0/CPU0:router(config-grpc-p4rt)# interface HundredGigE0/0/0/26 port-id 7
```

# grpc p4rt location

To assign unique identifiers for each Network Processing Unit (NPU) in the system to configure P4Runtime programming on the router, use the **grpc p4rt location** command in the XR Config mode. To remove the P4Runtime device identifier configuration for the NPUs, use the **no** form of this command.

| grpc | p4rt | location | node-id | npu-id | npu-identifier | device-id | device-identifier |
|------|------|----------|---------|--------|----------------|-----------|-------------------|
|      |      |          |         |        |                |           |                   |

# **Syntax Description**

| node-id                     | Specifies the card location on the specified node in <i>rack/slot/module</i> notation.                                                                |
|-----------------------------|----------------------------------------------------------------------------------------------------|
| npu-id npu-identifier       | Specifies the NPU identifier on the card. The npu-id is a unique value in the range of 0 to 7.                                                        |
| device-id device-identifier | Assigns a unique device identifier to each device in the system. The device-id is a unique 64-bit identifier. The range is 1 to 18446744073709551615. |

### **Command Default**

None

#### **Command Modes**

XR Config mode

# **Command History**

| Release        | Modification                 |
|----------------|------------------------------|
| Release 7.10.1 | This command was introduced. |

#### **Usage Guidelines**

No specific guidelines impact the use of this command.

### Task ID

| Task ID         | Operations     |
|-----------------|----------------|
| config-services | read,<br>write |

### **Examples**

The following example shows how to configure the NPU ID and device ID for nodes 0/0/CPU0 and 0/1/CPU0:

```
RP/0/RP0/CPU0:router# configure
RP/0/RP0/CPU0:router(config)# grpc p4rt
RP/0/RP0/CPU0:router(config-grpc-p4rt)# location 0/0/CPU0 npu-id 0 device-id 1000000
RP/0/RP0/CPU0:router(config-grpc-p4rt)# location 0/0/CPU0 npu-id 1 device-id 1000001
RP/0/RP0/CPU0:router(config-grpc-p4rt)# location 0/1/CPU0 npu-id 2 device-id 1000002
RP/0/RP0/CPU0:router(config-grpc-p4rt)# location 0/1/CPU0 npu-id 3 device-id 1000011
```

# gnsi load service authorization policy

To instruct the router to load the service authorization policy file into its memory and update the policy, use the **gnsi load service authorization policy** command in Global Configuration Mode.

gnsi load service authorization policy file\_path

| •  | _      | _    |      |      |
|----|--------|------|------|------|
| €1 | /ntax  | Hace | ۱rin | tion |
| J  | /IILAA | DESU | ,ııp | uvii |

file-path Specifies the path of the policy file.

#### **Command Default**

Enabled, by default

#### **Command Modes**

XR Config mode

### **Command History**

| Release           | Modification                 |
|-------------------|------------------------------|
| Release<br>7.11.1 | This command was introduced. |

# **Usage Guidelines**

A policy file which has no specified or the policy is invalid, the default behavior will transition to the zero-policy behavior. Zero-policy allows all gRPC services to all the users if their profiles are configured.

#### Task ID

| Task ID         | Operation      |
|-----------------|----------------|
| config-services | read,<br>write |

This example shows how to activate the authorization policy test.json in the router.

 $\label{localization} \mbox{Router(config) \#gnsi load service authorization policy /disk0:/test.json} \\ \mbox{Successfully loaded policy}$ 

# iteration

To configure the iteration size for large XML agent responses, use the iteration command in xml agent configuration mode. To revert to the default iteration settings, use the **no** form of this command.

iteration {off | on size iteration-size}
no iteration

# **Syntax Description**

| off                 | Disables iteration, meaning that the entire XML response is returned, regardless of its size. Use of this option is not recommended. |
|---------------------|----------------------------------------------------------------------------------------------------|
| on                  | Enables iteration, meaning that large XML responses are broken into chunks according to the iteration chunk size.                    |
| size iteration-size | Specifies the size of the iteration chunk, in Kbytes. Values can range from 1 to 100,000.                                            |

#### **Command Default**

Iteration is enabled; the iteration-size is 48.

#### **Command Modes**

XML agent

TTY XML agent

SSL XML agent

## **Command History**

| Release        | Modification                 |
|----------------|------------------------------|
| Release 7.0.12 | This command was introduced. |

# **Usage Guidelines**

When the XML agent returns a large response, it splits the response into chunks and returns one chunk at a time. External clients then need to send a GetNext request to obtain the next chunk. Use the **iteration** command to control the size of iteration chunks. A larger chunk value allows larger chunks to be received in a shorter period of time, possibly making the router system busier. A smaller chunk value allows smaller chunks to be received over a longer period of time, but does not make the router busy You can also specify to disable iteration completely using the **iteration off** command.

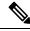

Note

It is not recommended to disable iteration, since this could result in large transient memory usage.

To specify the TTY or SSL iteration size specifically, use the **iteration** command from the appropriate command mode.

# Task ID

| Task ID         | Operations     |
|-----------------|----------------|
| config-services | read,<br>write |

# **Example**

The following example shows how to configure the iteration chunk size to 100 Kbytes.

```
RP/0/RP0/CPU0:router(config) # xml agent
RP/0/RP0/CPU0:router(config-xml) # iteration on size 100
```

The following example shows how to disable iteration:

```
RP/0/RP0/CPU0:router(config) # xml agent
RP/0/RP0/CPU0:router(config-xml) # iteration off
```

The following example shows how to turn on iteration with the default iteration size:

```
RP/0/RP0/CPU0:router(config) # xml agent
RP/0/RP0/CPU0:router(config-xml) # no iteration off
```

The following example shows how to change the iteration size to the default iteration size.

```
RP/0/RP0/CPU0:router(config) # xml agent
RP/0/RP0/CPU0:router(config-xml) # no iteration on size 100
```

The following example shows how to change the iteration size of the TTY agent to 3 Kbytes:

```
RP/0/RP0/CPU0:router(config) # xml agent tty
RP/0/RP0/CPU0:router(config-xml-tty) # iteration on size 3
```

The following example shows how to turn off the iteration of the SSL agent:

```
RP/0/RP0/CPU0:router(config) # xml agent ssl
RP/0/RP0/CPU0:router(config-xml-ssl) # iteration off
```

# nvgen default-sanitize

To enable sanitizing Strings, Usernames, Passwords, Comments, or IP Addresses in the output for **show running configurations** command, use the **nvgen default-sanitize** command.

nvgen default-sanitize { strings | usernames | passwords | comments | ipaddrs }

# **Syntax Description**

| strings   | Removes the description strings in the running configuration and replaces it with <b><removed></removed></b> phrase.   |
|-----------|----------------------------------------------------------------------------------------------------|
| usernames | Removes the usernames in the running configuration and replaces it with <b><removed></removed></b> phrase.             |
| password  | Removes the passwords in the running configuration and replaces it with <b><removed></removed></b> phrase.             |
| comments  | Removes the comments in the running configuration and replaces it with <b><comments removed=""></comments></b> phrase. |
| ipaddrs   | Removes the IP addresses in the running configuration and replaces it with <b><removed></removed></b> phrase.          |
|           |                                                                                                    |

### **Command Default**

The output for **show running configurations** command includes sensitive information such as Strings, Usernames, Passwords, Comments, or IP Addresses.

#### **Command Modes**

Configuration mode

### **Command History**

| Release       | Modification                 |
|---------------|------------------------------|
| Release 7.5.4 | This command was introduced. |

# **Usage Guidelines**

None

#### **Examples**

The following example shows how to sanitize show running configurations:

```
RP/0/RP0/CPU0:router# configure
RP/0/RP0/CPU0:router(config)# nvgen default-sanitize strings
RP/0/RP0/CPU0:router(config)# nvgen default-sanitize usernames
RP/0/RP0/CPU0:router(config)# nvgen default-sanitize passwords
RP/0/RP0/CPU0:router(config)# nvgen default-sanitize comments
RP/0/RP0/CPU0:router(config)# nvgen default-sanitize ipaddrs
RP/0/RP0/CPU0:router(config)# commit
```

# port (gRPC)

To set custom ports for gNMI, gRIBI, and P4RT services within the defined range, including default IANA ports like 9339, 9340, and 9559 (respectively), use the **port** command under the service submode.

# port portnum

| Syntax Description | portnum | Specifies the server listening port for the gRPC service. |  |  |
|--------------------|---------|-----------------------------------------------------------|--|--|
|                    |         | • gNMI service port: default: 9339, range: 57344-57999    |  |  |
|                    |         | • gRIBI service port: default: 9340, range: 57344-57999   |  |  |
|                    |         | • p4RT service port: default: 9559, range: 57344-57999    |  |  |

#### **Command Default**

None

# **Command History**

| Release        | Modification                 |
|----------------|------------------------------|
| Release 24.1.1 | This command was introduced. |

# **Usage Guidelines**

Disabling the **port** command will cause the service to use the default or IANA port.

# Task ID

| Task ID         | Operations     |
|-----------------|----------------|
| config-services | read,<br>write |
|                 |                |

# **Examples**

The following example shows how to configure a port for any available gRPC service (gNMI, P4RT, gRIBI):

# For P4RT service:

```
Router(config-grpc)#p4rt
Router(config-grpc-p4rt)#port 9559
Router(config-grpc-p4rt)#commit
```

# Verify the port number.

```
Router#show running-config grpc
grpc
p4rt
port 9559
```

# show p4rt devices

To view the status of P4Runtime devices, use the **show p4rt devices** command in XR EXEC mode.

| show | p4rt | devices | device-id | location | npu-location | npu-id | npu-id |
|------|------|---------|-----------|----------|--------------|--------|--------|
|------|------|---------|-----------|----------|--------------|--------|--------|

# **Syntax Description**

| device-id             | Specifies the 64-bit device identifier as a decimal value in the range of 1 to 18446744073709551615. |
|-----------------------|----------------------------------------------------------------------------------------------------|
| location npu-location | Specifies the location of the Network Processing Unit (NPU) device.                                  |
| npu-id npu-id         | Specifies the unique NPU identifier in the range of 0 to 7.                                          |

### **Command Default**

None

#### **Command Modes**

**EXEC** 

#### **Command History**

| Release        | Modification                 |
|----------------|------------------------------|
| Release 7.10.1 | This command was introduced. |

### **Usage Guidelines**

No specific guidelines impact the use of this command.

### Task ID

| Task ID         | Operations |
|-----------------|------------|
| config-services | read       |

This example shows how to view the status of devices configured for P4Runtime:

```
RP/0/RP0/CPU0:router# show p4rt devices
```

```
Wed May 17 17:11:43.670 UTC -----P4RT Devices-----
```

```
Device Id
                                        : 1000000
   Node Id
                                         : 0/0/CPU0 (0x0)
   NPU Id
                                         : 0x0
   Internal Tx State
                                         : 1
   Max Election Id
                                         : 0,0
   Shutdown Requested
                                         : no
   Sessions count
                                         : 0
   P4Info Hash Value
                                         : 0x0
   P4Info Ref Count
                                         : 0
    Protocol Stats:
       New Primary Count
                                         : 0
       Last Session Id
                                         : 0
       Successfull FwdConfig
                                         : 0
                                         : 0
       Unsuccessfull FwdConfig
       Not Primary FwdConfig
    Write Stats:
       Successfull Write
                                         : 0
       Unsuccessfull Write
                                         : 0
       Not Primary Write
                                         : 0
        Failed Precondition Write
```

```
Unsuccessfull Write Entries : 0

1 Stats:
   Read Stats:
       Successfull Read
                                      : 0
       Unsuccessfull Read
                                      : 0
                                      : 0
: 0
       Failed Precondition Read
       Successfull Read Entries
   Inject Stats:
      Primary Packets
                                      : 0
                                      : 0
       Primary Drops
      Failed Precondition
Non Primary Drops
Bad Packet Length
                                      : 0
                                       : 0
                                       : 0
      Bad Packet Metadata
                                      : 0
   Punt Queue Stats:
                                       : 0
      Size
       Inserted
                                       : 0
       Removed
                                       : 0
       Full Drops
                                       : 0
      Drained Drops
                                       : 0
   Punt Stats:
       Total Primary Packets
                                      : 0
       Primary Packet Errors
                                       : 0
 Table Entries
                                       : 0
 Sessions:
    None found
Device Id
                                       : 1000001
                                       : 0/1/CPU0 (0x100)
   Node Id
   NPU Id
                                       : 0x3
   Internal Tx State
                                       : 1
                                       : 0,0
   Max Election Id
                                      : no
  Shutdown Requested
 ----- Truncated for brevity -----
```

# show p4rt interfaces

To view the status of P4Runtime interfaces, use the **show p4rt interfaces** command in XR EXEC mode.

show p4rt interfaces type location

#### **Syntax Description**

type Specifies the interface type. For more information, use the question mark (?) online help function.

location Specifies the physical or virtual interface in rack/slot/instance/port/breakout or rack/slot/interface/port format.

#### **Command Default**

None

#### **Command Modes**

**EXEC** 

### **Command History**

| Release        | Modification                 |
|----------------|------------------------------|
| Release 7.10.1 | This command was introduced. |

### **Usage Guidelines**

No specific guidelines impact the use of this command.

#### Task ID

# Task ID Operations config-services read

This example shows how to view the status of interfaces configured for P4Runtime:

```
RP/0/RP0/CPU0:router# show p4rt interfaces
```

Wed May 17 16:53:01.459 UTC
------P4RT Interface----Interface Name : HundredGigE0/0/0/24
Handle : 0x250
P4RT Port-id : 3
Node-id : 0/0/CPU0 (0x0)
NPU-id : 0x0

FSM State : SPIO\_ATTACHED RefCnt : 3

Flags : 0xd

Interface Name : HundredGigE0/0/0/25

Handle : 0x258
P4RT Port-id : 6

Node-id : 0/0/CPU0 (0x0)

NPU-id : 0x1

FSM State : SPIO ATTACHED

RefCnt : 3 Flags : 0xd

Interface Name : HundredGigE0/0/0/26

Handle : 0x260
P4RT Port-id : 7

Node-id : 0/0/CPU0 (0x0)

NPU-id : 0x1

: SPIO\_ATTACHED : 3 FSM State

RefCnt Flags : 0xd

# show p4rt state

To view the global state of P4Runtime gRPC service configured on the router, use the **show p4rt state** command in XR EXEC mode.

#### show p4rt state

# **Syntax Description**

This command has no keywords or arguments.

# **Command Default**

None

#### **Command Modes**

**EXEC** 

### **Command History**

| Release        | Modification                 |
|----------------|------------------------------|
| Release 7.10.1 | This command was introduced. |

# **Usage Guidelines**

No specific guidelines impact the use of this command.

# Task ID

# Task ID Operations config-services read

This example shows how to view the global state of P4Runtime service configured on the router:

```
RP/0/RP0/CPU0:router# show p4rt state
Wed May 17 17:24:56.802 UTC
-----P4RT state-----
Global:
   Thread cerrno
                            : Success
                            : CONFIGURED
   State
   Configured
                             : Yes
Interface Manager:
   Connected
                             : Yes
SPIO:
   Initialized
                             : Yes
   Thread cerrno
                            : Success
   Thread running
                            : Yes
   Thread asked to stop
                            : No
   Resync in Progress
                             : No
NETIO:
   Connected
                             : Yes
LPTS:
   Client cerrno
                             : Success
```

# show p4rt stats

To view the P4Runtime statistics, use the **show p4rt stats** command in XR EXEC mode.

#### show p4rt stats

#### **Syntax Description**

This command has no keywords or arguments.

### **Command Default**

None

#### **Command Modes**

**EXEC** 

# **Command History**

| Release        | Modification                 |
|----------------|------------------------------|
| Release 7.10.1 | This command was introduced. |

### **Usage Guidelines**

No specific guidelines impact the use of this command.

#### Task ID

# Task ID Operations config-services read

This example shows how to view the global state of P4Runtime services configured on the router:

```
RP/0/RP0/CPU0:router# show p4rt stats
Wed May 17 17:34:14.611 UTC
-----P4RT stats-----
Global:
   Ifname Objects
   ID Objects
   IfHandle Objects
   Stale Interface Objects
 Inject Stats:
   Added to Internal Queue
                               : 0
    Internal Queue Full Drops
SPIO:
   Interface Attach OK
   Interface Attach Error
   Interface Resync OK
                               : 0
   Interface Resync Error
                               : 0
 Punt Stats:
   Packets
   Added to Device Queue
                              : 0
   Ifhandle Errors
                               : 0
   Egress Ifhandle Lookup Errors: 0
   Egress Ifhandle Errors : 0
   Packet Len Errors
   Bad Punt Reason Errors
                               : 0
   Packet Buf Errors
   Bad Device Errors
                               : 0
   Device Queue Full Drops
                               : 0
  Inject Stats:
   SPIO Errors
```

```
SPIO Delivered
                               : 0
NETIO:
  Inject Stats:
                          : 0
   Bad Packet Len Errors
    Packet Buffer Memory Error : 0
   Bad IP Packet Error : 0
Pak API Error : 0
   Netio Send Error
                               : 0
   Netio Down Error
                              : 0
                               : 0
   Netio Delivered
LPTS:
  Write:
   Attempts
                               : 0
                                : 0
   Errors
   Entries:
                                : 0
       Attempts
                                : 0
       Errors
       Skipped (gRPC Parse) : 0
       Opcode Errors : 0
Punt type Errors : 0
       Not Suppported Punt type : 0
       LPTS Client Errors : 0
LPTS Client Success : 0
  Read:
   Attempts
                                : 0
                                : 0
    Errors
    Entries:
                               : 0
       Destination Errors
       Node_id Errors
                               : 0
                               : 0
       Npu id Errors
                               : 0
        Attribute Errors
        Read
                                : 0
```

# show p4rt trace

To view the trace information of P4Runtime configuration, use the **show p4rt trace** command in XR EXEC mode.

show p4rt trace { all | lib }

### **Syntax Description**

- all Displays trace data for all P4Runtime library.
- **lib** Displays trace data for general P4Runtime library.

#### **Command Default**

None

#### **Command Modes**

**EXEC** 

### **Command History**

| Release        | Modification                 |
|----------------|------------------------------|
| Release 7.10.1 | This command was introduced. |

#### **Usage Guidelines**

No specific guidelines impact the use of this command.

#### Task ID

# Task ID Operations config-services read

This example shows how to view the trace information for P4Runtime configuration:

```
RP/0/RP0/CPU0:router# show p4rt trace all
Wed May 17 17:40:28.774 UTC
111 wrapping entries (6528 possible, 896 allocated, 0 filtered, 111 total)
May 17 15:08:47.499 p4rt/lib slow 0/RP0/CPU0 t18073 Code(224) Thread Init: 'Slow Trace
Started'
May 17 15:08:47.499 p4rt/lib slow 0/RP0/CPU0 t18073 Code(249) Thread Init: Parent 'thread
Barrier WAITING'
May 17 15:08:47.502 p4rt/lib slow 0/RP0/CPU0 t18092 Code(218) Thread Init: 'p4rt thread
EVMGR ok'
May 17 15:08:47.502 p4rt/lib slow 0/RP0/CPU0 t18092 Code(219) Thread Init: 'Role pulse
handler attached'
May 17 15:08:47.502 p4rt/lib slow 0/RP0/CPU0 t18092 Code(256) Role changed to: 'ACTIVE'
May 17 15:08:47.502 p4rt/lib slow 0/RP0/CPU0 t18092 Code(226) Thread Init: 'p4rt thread
May 17 15:08:47.502 p4rt/lib slow 0/RP0/CPU0 t18092 Code(240) DB: 'DB Initialized ok'
May 17 15:08:47.512 p4rt/lib slow 0/RP0/CPU0 t18092 Code(232) EDM Init: 'EDM sysdb reg ok'
May 17 15:08:47.512 p4rt/lib slow 0/RP0/CPU0 t18092 Code(233) EDM Init: 'EDM conn id ok'
May 17 15:08:47.512 p4rt/lib slow 0/RP0/CPU0 t18092 Code(356) OC EDM: OC EDM connect
May 17 15:08:47.522 p4rt/lib_slow 0/RP0/CPU0 t18092 Code(359) OC EDM: Interface EDM
registration successful
May 17 15:08:47.522 p4rt/lib slow 0/RP0/CPU0 t18092 Code(360) OC EDM: Platform EDM register
May 17 15:08:47.529 p4rt/lib_slow 0/RP0/CPU0 t18092 Code(361) OC EDM: Platform EDM
registration successful
May 17 15:08:47.529 p4rt/lib slow 0/RP0/CPU0 t18092 Code(238) OC EDM: Conn Success
May 17 15:08:47.532 p4rt/lib slow 0/RP0/CPU0 t18092 Code(269) LPTS: 'LPTS client init OK'
May 17 15:08:47.532 p4rt/lib slow 0/RP0/CPU0 t18092 Code(257) Event: 'Client Connections
```

# show xml schema

To browse the XML schema and data, use the **show xml schema** command in

**EXEC** 

mode.

show xml schema

**Syntax Description** 

This command has no keywords or arguments.

**Command Default** 

None

**Command Modes** 

**EXEC** 

# **Command History**

| Release        | Modification                 |
|----------------|------------------------------|
| Release 7.0.12 | This command was introduced. |

# **Usage Guidelines**

The **show xml schema** command runs the XML schema browser so that you can browse the XML schema and data.

#### Task ID

| Task ID         | Operations |
|-----------------|------------|
| config-services | read       |

This example shows how to enter the XML schema browser and the available commands:

RP/0/RP0/CPU0:router# show xml schema

Username: xxxx Password:

Enter 'help' or '?' for help
xml-schema[config]:> ?

config oper action cd adminoper adminaction pwd classinfo list ls datalist walk walkdata hierarchy get quit exit help xml-schema[config]:>

# streaming

To configure XML response streaming, use the **streaming** command in one of the XML agent configuration modes. To disable XML response streaming, use the **no** form of this command.

streaming on size size

# **Syntax Description**

| on        | Turns on XML streaming.                     |
|-----------|---------------------------------------------|
| size size | Specifies the size of the stream in Kbytes. |

#### **Command Default**

XML streaming is disabled.

# **Command Modes**

XML agent

XML agent ssl

XML agent tty

# **Command History**

| Release        | Modification                 |
|----------------|------------------------------|
| Release 7.0.12 | This command was introduced. |

# **Usage Guidelines**

No specific guidelines impact the use of this command.

#### Task ID

| Task ID         | Operation      |
|-----------------|----------------|
| config-services | read,<br>write |

This example illustrates how to set the XML response streaming size to 5000 Kbytes.

RP/0/RP0/CPU0:router# config
RP/0/RP0/CPU0:router(config)# xml agent
RP/0/RP0/CPU0:router(config-xml-agent)# streaming on size 5000

# show gnsi service authorization policy

To display the active gRPC service authorization policies on the router, use the **show gnsi service authorization policy** command in Global Configuration mode .

# show gnsi service authorization policy

#### **Syntax Description**

This command has no keywords or arguments.

#### **Command Default**

Enabled, by default

#### **Command Modes**

XR Config mode

# **Command History**

| Release           | Modification                |
|-------------------|-----------------------------|
| Release<br>7.11.1 | The command was introduced. |

# **Usage Guidelines**

No specific guidelines impact the use of this command.

#### Task ID

| Task ID         | Operation |
|-----------------|-----------|
| config-services | read      |

This example displays the policy which is active on the router:

#### Router#show gnsi service authorization policy

```
Wed Jul 19 10:56:14.509 UTC{
    "version": "1.0",
    "created on": 1700816204,
    "policy": {
        "name": "authz",
        "allow_rules": [
                 "name": "allow all gNMI for all users",
                 "request": {
                     "paths": [
                          11 + 11
                     ]
                 "source": {
                     "principals": [
                          11 + 11
        "deny_rules": [
                 "name": "deny gNMI set for oper users",
                 "request": {
                     "paths": [
                          "/gnmi.gNMI/*"
```

# throttle

To configure the XML agent processing capabilities, use the **throttle** command in XML agent configuration mode.

throttle {memory size | process-rate tags}

# **Syntax Description**

| memory       | Specifies the XML agent memory size.                                                                                                    |
|--------------|----------------------------------------------------------------------------------------------------|
| size         | Maximum memory usage of XML agent per session in MB. Values can range from 100 to 600. In IOS XR 64 bit, the values range from 100 to 1024. The default is 300. |
| process-rate | Specifies the XML agent processing rate.                                                                                                    |
| tags         | Number of tags that the XML agent can process per second. Values can range from 1000 to 30000.                                                                  |

# **Command Default**

The process rate is not throttled; memory size is 300 MB.

#### **Command Modes**

XML agent configuration

# **Command History**

| ı | Release           | Modification                 |
|---|-------------------|------------------------------|
|   | Release<br>7.0.12 | This command was introduced. |

# **Usage Guidelines**

Use the throttle command to control CPU time used by the XML agent when it handles large data.

# Task ID

| Task ID         | Operation      |
|-----------------|----------------|
| config-services | read,<br>write |
|                 |                |

#### **Example**

This example illustrates how to configure the number of tags that the XML agent can process to 1000:

```
RP/0/RP0/CPU0:router(config) # xml agent
RP/0/RP0/CPU0:router(config-xml-agent) # throttle process-rate 1000
```

# show grpc certificate

To display the active gRPC certificate management policies on the router, use the **show grpc certificate** command in EXEC mode.

#### show grpc certificate

#### **Syntax Description**

This command has no keywords or arguments.

#### **Command Default**

None

#### **Command Modes**

EXEC mode

# **Command History**

| Release           | Modification                |
|-------------------|-----------------------------|
| Release<br>24.1.1 | The command was introduced. |

#### **Usage Guidelines**

No specific guidelines impact the use of this command.

#### Task ID

| Task ID         | Operation |
|-----------------|-----------|
| config-services | read      |

This example displays the active gRPC certificate management policies on the router. The below-mentioned command output is truncated version.

```
Router#show grpc certificate
```

```
Certificate:
    Data:
        Version: 3 (0x2)
        Serial Number: 32 (0x20)
        Signature Algorithm: sha256WithRSAEncryption
        Issuer: CN=localhost,O=OpenConfig,C=US
            Not Before: Nov 8 08:49:38 2023 GMT
            Not After: Mar 22 08:49:38 2025 GMT
        Subject: CN=ems,O=OpenConfig,C=US
        Subject Public Key Info:
            Public Key Algorithm: rsaEncryption
                RSA Public-Key: (4096 bit)
                Modulus:
                    00:ea:6a:6c:25:be:9f:15:71:ce:74:89:03:ec:ef:
                    0b:3b:de:58:a8:7e:28:b8:cf:b3:82:91:b4:5c:42:
                    e7:d8:28:98:35:bd:35:60:a7:4e:f8:77:02:46:5f:
                    27:a4:16:cf:3c:e3:24:28:69:9c:22:1e:e3:52:96:
                    71:87:7c:40:0c:1f:dd:30:ea:dc:40:ca:93:00:54:
                    5e:de:20:54:5b:f4:2f:9f:19:6f:71:61:28:69:3d:
                    97:26:ab:e1:5f:53:3c:f1:a2:c3:14:f4:01:90:1a:
```

```
Exponent: 65537 (0x10001)
   X509v3 extensions:
       X509v3 Key Usage: critical
           Digital Signature
       X509v3 Extended Key Usage:
           TLS Web Client Authentication, TLS Web Server Authentication
       X509v3 Authority Key Identifier:
            keyid:0A:A8:9A:6A:23:34:AE:CA:96:00:2C:F3:04:38:14:E3:D4:8D:77:BD
       X509v3 Subject Alternative Name:
            DNS, IP Address:64.103.223.56
Signature Algorithm: sha256WithRSAEncryption
    b9:89:ec:60:3d:8d:7d:9c:dc:08:56:89:99:44:92:98:45:b6:
     97:ba:e3:e5:f2:48:b2:44:8d:db:23:bb:a1:c0:62:79:78:18:
    d7:55:f6:4a:67:5b:75:e0:c0:0b:52:51:07:36:d5:6c:c7:67:
    48:86:8d:dd:70:1c:9f:7c:a1:7b:aa:a5:4e:e1:ad:cf:4c:e5:
    81:db:92:cf:88:70:5a:1c:8d:de:0d:e8:b3:05:de:b9:04:4d:
    23:e1:de:66:e5:08:bd:2e:31:0a:07:a6:c0:00:3a:38:2f:00:
```

# xml agent

To enable Extensible Markup Language (XML) requests over a dedicated TCP connection and enter XML agent configuration mode, use the **xml agent** command in

global configuration

mode. To disable XML requests over the dedicated TCP connection, use the no form of this command.

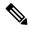

Note

This command enables a new, enhanced-performance XML agent. The **xml agent tty** command enables the legacy XML agent and is supported for backward compatibility.

xml agent no xml agent

# **Command Default**

XML requests are disabled.

#### **Command Modes**

Global configuration

#### **Command History**

| Release        | Modification                 |
|----------------|------------------------------|
| Release 7.0.12 | This command was introduced. |

# **Usage Guidelines**

There are two XML agents: a legacy XML agent and an enhanced-performance XML agent. We recommend that you use the enhanced-performance agent. The legacy agent is supported for backward compatibility. Use the **xml agent** command to enable the enhanced-performance XML agent. Use the **xml agent tty** command to enable the legacy XML agent.

Use the **no** form of the **xml agent** command to disable the enhanced-performance XML agent.

# Task ID

| Task ID         | Operations     |
|-----------------|----------------|
| config-services | read,<br>write |

This example shows how to enable XML requests over a dedicated TCP connection:

RP/0/RP0/CPU0:router(config) # xml agent

# xml agent ssl

To enable Extensible Markup Language (XML) requests over Secure Socket Layer (SSL) and enter SSL XML agent configuration mode, use the **xml agent ssl** command in

global configuration

mode. To disable XML requests over SSL, use the no form of this command.

xml agent ssl no xml agent ssl

#### **Command Default**

SSL agent is disabled by default.

#### **Command Modes**

Global configuration

# **Command History**

| Release        | Modification                 |
|----------------|------------------------------|
| Release 7.0.12 | This command was introduced. |

# **Usage Guidelines**

The k9sec package is required to use the SSL agent. The configuration is rejected during commit when the security software package is not active on the system. When the security software package is deactivated after configuring SSL agent, the following syslog message is displayed to report that the SSL agent is no longer available.

```
xml_dedicated_ssl_agent[420]:
%MGBL-XML_TTY-7-SSLINIT : K9sec pie is not active, XML service over
SSL is not available.
```

#### Task ID

# Task ID Operations config-services read, write

This example shows how to enable XML requests over SSL:

```
RP/0/RP0/CPU0:router(config)# xml agent ssl
```

# xml agent tty

To enable Extensible Markup Language (XML) requests over Secure Shell (SSH) and Telnet and enter TTY XML agent configuration mode, use the **xml agent tty** command in

global configuration

mode. To disable XML requests over SSH and Telnet, use the **no** form of this command.

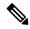

Note

This command enables a legacy XML agent that has been superceded by an enhanced performance XML agent and is supported only for backward compatibility. To enable the enhanced-performance XML agent, use the **xml agent** command.

xml agent tty no xml agent tty

#### **Command Default**

XML requests over SSH and Telnet are disabled.

#### **Command Modes**

Global configuration

# **Command History**

| Release        | Modification                 |
|----------------|------------------------------|
| Release 7.0.12 | This command was introduced. |

# **Usage Guidelines**

There are two XML agents: a legacy XML agent and an enhanced-performance XML agent. We recommend that you use the enhanced-performance agent. The legacy agent is supported for backward compatibility. The **xml agent tty** command enables the legacy XML agent. Use the **xml agent** command to enable the enhanced-performance XML agent.

Use the **no** form of the **xml agent tty** command to disable the legacy XML agent.

# Task ID

| Task ID         | Operations     |
|-----------------|----------------|
| config-services | read,<br>write |

This example shows how to enable XML requests over Secure Shell (SSH) and Telnet:

RP/0/RP0/CPU0:router(config)# xml agent tty

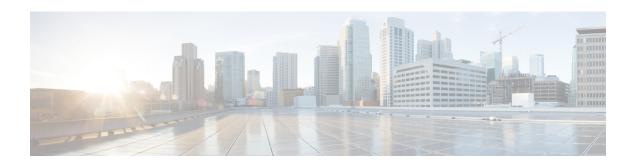

# **Network Configuration Protocol Commands**

- clear netconf-yang agent rate-limit, on page 282
- clear netconf-yang agent session, on page 283
- netconf-yang agent rate-limit, on page 284
- netconf-yang agent session, on page 285
- netconf-yang agent ssh, on page 286
- netconf-yang agent yfw idle-timeout, on page 287
- show gribi aft, on page 288
- show netconf-yang clients, on page 290
- show netconf-yang rate-limit, on page 291
- show netconf-yang statistics, on page 292
- ssh server capability netconf-xml, on page 294
- ssh server netconf port, on page 295

# clear netconf-yang agent rate-limit

To clear the set rate-limit statistics, use the **clear netconf-yang agent rate-limit** command in the appropriate mode.

# clear netconf-yang agent rate-limit

**Syntax Description** 

This command has no keywords or arguments.

**Command Default** 

None

**Command Modes** 

**EXEC** 

**Command History** 

| Release           | Modification                 |
|-------------------|------------------------------|
| Release<br>7.0.12 | This command was introduced. |

# **Usage Guidelines**

No specific guidelines impact the use of this command.

Task ID

| Task ID         | Operation |
|-----------------|-----------|
| config-services |           |
|                 | write     |

# **Example**

This example shows how to use the **clear netconf-yang agent rate-limit** command:

RP/0/RP0/CPU0:router # clear netconf-yang agent rate-limit

# clear netconf-yang agent session

To clear the specified netconf agent session, use the **clear netconf-yang agent session** in EXEC mode.

clear netconf-yang agent session session-id

**Syntax Description** 

session-id The session-id which needs to be cleared.

**Command Default** 

None

**Command Modes** 

XR EXEC mode

**Command History** 

| Release        | Modification                 |
|----------------|------------------------------|
| Release 7.0.12 | This command was introduced. |

**Usage Guidelines** 

No specific guidelines impact the use of this command.

The **show netconf-yang clients** command can be used to get the required session-id(s).

Task ID

| Task ID         | Operation |
|-----------------|-----------|
| config-services |           |
|                 | write     |

# **Example**

This example shows how to use the **clear netconf-yang agent session** command:

RP/0/RP0/CPU0:router (config) # clear netconf-yang agent session 32125

# netconf-yang agent rate-limit

To set the rate-limit for the netconf yang agent, use the **netconf-yang agent rate-limit** command in the appropriate mode. To delete the set rate-limit, use the **no** form of the command.

netconf-yang agent rate-limit bytes no netconf-yang agent rate-limit bytes

# **Syntax Description**

The number of bytes to process per second. Range is 4096-4294967295. It is based on the size of the request(s) from the client to the netconf server.

#### **Command Default**

By default, no limit is set

#### **Command Modes**

XR Config mode

# **Command History**

| Release           | Modification                 |
|-------------------|------------------------------|
| Release<br>7.0.12 | This command was introduced. |

# **Usage Guidelines**

No specific guidelines impact the use of this command.

Use the **show netconf-yang rate-limit** command to check if the set limit is adequate.

#### Task ID

| Task ID         | Operation      |
|-----------------|----------------|
| config-services | read,<br>write |

#### Example

This example shows how to use the **netconf-yang agent rate-limit** command:

 $\label{eq:rpnorm} \mbox{RP/O/RPO/CPUO:} \mbox{router $\#$ netconf-yang agent rate-limit 5000}$ 

# netconf-yang agent session

To set the session details (limits and timeouts) for a netconf-yang agent, use the **netconf-yang agent session** command in the appropriate mode. To remove the configured session limits and timeouts, use the **no** form of the command.

netconf-yang agent session { limit value | absolute-timeout value | idle-timeout value } no netconf-yang agent session { limit value | absolute-timeout value | idle-timeout value }

# **Syntax Description**

| limit value            | Sets the maximum count for concurrent netconf-yang sessions. Range is 1 to 1024.                              |
|------------------------|----------------------------------------------------------------------------------------------------|
| absolute-timeout value | Enables session absolute timeout and sets the absolute session lifetime. Range is 1 to 1440. Unit is minutes. |
| idle-timeout value     | Enables session idle timeout and sets the idle session lifetime. Range is 1 to 1440. Unit is minutes.         |

#### **Command Default**

By default, no limits are set

#### **Command Modes**

XR Config mode

### **Command History**

| Release           | Modification                 |
|-------------------|------------------------------|
| Release<br>7.0.12 | This command was introduced. |

# **Usage Guidelines**

No specific guidelines impact the use of this command.

# Task ID

| Task ID         | Operation      |
|-----------------|----------------|
| config-services | read,<br>write |

# **Example**

This command shows how to use the **netconf-yang agent session** command:

RP/0/RP0/CPU0:router (config) # netconf-yang agent session limit

# netconf-yang agent ssh

To enable netconf agent over SSH (Secure Shell), use the **netconf-yang agent ssh** command in the global configuration mode. To disable netconf, use the **no** form of the command.

netconf-yang agent ssh no netconf-yang agent ssh

**Syntax Description** 

This command has no keywords or arguments.

**Command Default** 

None

**Command Modes** 

Global Configuration

**Command History** 

| Release        | Modification                 |
|----------------|------------------------------|
| Release 7.0.12 | This command was introduced. |

# **Usage Guidelines**

SSH is currently the supported transport method for Netconf.

#### Task ID

| Task ID         | Operation      |
|-----------------|----------------|
| config-services | read,<br>write |

### **Example**

This example shows how to use the **netconf-yang agent ssh** command:

RP/0/RP0/CPU0:router (config) # netconf-yang agent ssh

# netconf-yang agent yfw idle-timeout

To configure idle timeout value for the operational yang model use the **netconf-yang agent yfw idle-timeout** command. Idle timeout indicates the duration for which there is no netconf process activity. If the idle timeout value is configured, all the operational yang models that are not being used for the specified duration, are released from the memory.

netconf-yang agent yfw idle-timeout time in seconds

# **Syntax Description**

Specify the time in seconds. The valid value must be between the range of 1 to 4294967295 seconds

#### **Command Default**

If this command is not configured, the operational yang models are not released from the memory. To manually release the yang models, the Netconf process should be restarted.

#### **Command Modes**

XR Config mode

# **Command History**

| Release           | Modification                 |
|-------------------|------------------------------|
| Release<br>7.0.12 | This command was introduced. |

#### **Example**

This example shows how to use the **netconf-yang agent yfw idle-timeout** command:

RP/0/RP0/CPU0:router (config) # netconf-yang agent yfw idle-timeout 60

# show gribi aft

To display Routing Information Base (RIB) data modified using gRPC Routing Information Base Interface (gRIBI) RPCs, use the **show gribi aft** command in XR EXEC mode.

show gribi aft { next-hops | | next-hop-groups | | ipv4-unicast } vrf al

# **Syntax Description**

| next-hops       | Specifies registered next-hop notification addresses.        |
|-----------------|--------------------------------------------------------------|
| next-hop-groups | Specifies registered next-hop-groups notification addresses. |
| ipv4-unicast    | Specifies IPv4 unicast address prefixes.                     |
| vrf all         | Specifies all the VRF associated with the source interface.  |

#### **Command Default**

No default behavior or values.

#### **Command Modes**

XR EXEC mode

#### **Command History**

| Release       | Modification                 |
|---------------|------------------------------|
| Release 7.9.1 | This command was introduced. |

# **Usage Guidelines**

No specific guidelines impact the use of this command.

#### Task ID

| Task<br>ID | Operations |
|------------|------------|
| ipv4       | read       |

#### **Examples**

The following example illustrates the **show gribi aft next-hops** command to view the registered next hop entries:

### Router#show gribi aft next-hops

```
Thu Feb 02 17:01:19.548 UTC
100: 192.0.2.40
200: 192.0.2.42
1000: 192.0.2.6
1100: 192.0.2.10
1111: (vrf REPAIR)
1200: 192.0.2.14
2000: 192.0.2.18
2100: 192.0.2.22
3000: 192.0.2.26
4000: Decapsulate IPv4(vrf DEFAULT
```

The following example shows the **show gribi aft next-hop-groups** command to view the registered next hop group entries:

```
Router#show gribi aft next-hop-groups Thu Feb 02 17:01:24.736 UTC
```

```
100, Backup NHG: 1111
  [100, 2]: 192.0.2.40
  [200, 2]: 192.0.2.42
  [1111, 100]: (vrf REPAIR) (!)
1000
  [1100, 30]: 192.0.2.10
  [1200, 10]: 192.0.2.14
  [1000, 60]: 192.0.2.6
  [1111, 100]: (vrf REPAIR)
2000
  [2000, 50]: 192.0.2.18
  [2100, 50]: 192.0.2.22
3000
  [3000, 10]: 192.0.2.26
4000
  [4000, 10]: Decapsulate IPv4(vrf DEFAULT)
```

The following example shows the **show gribi aft ipv4-unicast** command to view the IPv4 address family configured in the RIB:

```
Router#show gribi aft ipv4-unicast vrf all
Thu Feb 02 17:01:24.736 UTC
VRF: DEFAULT
10.1.0.1/22 via NHG 3000
192.0.2.40/22 via NHG 1000
192.0.2.42/22 via NHG 2000
```

# show netconf-yang clients

To display the client details for netconf-yang, use the **show netconf-yang clients** command in EXEC mode.

#### show netconf-yang clients

**Syntax Description** 

This command has no keywords or arguments.

**Command Default** 

Vone

**Command Modes** 

**EXEC** 

**Command History** 

| Release           | Modification                 |
|-------------------|------------------------------|
| Release<br>7.0.12 | This command was introduced. |

# **Usage Guidelines**

No specific guidelines impact the use of this command.

Task ID

| Task ID         | Operation |
|-----------------|-----------|
| config-services | read      |

# Example

This example shows how to use the **show netconf-yang clients** command:

```
RP/0/RP0/CPU0:router (config) # sh netconf-yang clients
Netconf clients
                                                               last OP time|
client session ID|
                    NC version|
                                   client connect time |
                                                                                   last
OP type| <lock>|
22969|
                           1.1|
                                         0d 0h 0m 2s|
                                                                    11:11:24|
close-session|
                     Nol
                                         0d 0h 0m 1s|
15389|
                           1.1|
                                                                    11:11:25|
get-config|
                  No|
```

#### Table 26: Field descriptions

| Field name             | Description                                                         |
|------------------------|---------------------------------------------------------------------|
| Client session ID      | Assigned session identifier                                         |
| NC version             | Version of the Netconf client as advertised in the hello message    |
| Client connection time | Time elapsed since the client was connected                         |
| Last OP time           | Last operation time                                                 |
| Last OP type           | Last operation type                                                 |
| Lock (yes or no)       | To check if the session holds a lock on the configuration datastore |

# show netconf-yang rate-limit

To display the statistics of the total data dropped, due to the set rate-limit, use the **show netconf-yang rate-limit** command in the appropriate mode.

# show netconf-yang rate-limit

**Syntax Description** 

This command has no keywords or arguments.

**Command Default** 

None

**Command Modes** 

**EXEC** 

**Command History** 

| Release           | Modification                 |
|-------------------|------------------------------|
| Release<br>7.0.12 | This command was introduced. |

# **Usage Guidelines**

No specific guidelines impact the use of this command.

Task ID

| Task ID         | Operation |
|-----------------|-----------|
| config-services | read      |

# **Example**

This example shows how to use the **show netconf-yang rate-limit** command:

RP/0/RP0/CPU0:router # show netconf-yang rate-limit
rate-limit statistics
Total data dropped: 0 Bytes

# show netconf-yang statistics

To display the statistical details for netconf-yang, use the **show netconf-yang statistics** command in EXEC mode.

# show netconf-yang statistics

**Syntax Description** 

This command has no keywords or arguments.

**Command Default** 

None

**Command Modes** 

**EXEC** 

**Command History** 

| Release           | Modification                 |
|-------------------|------------------------------|
| Release<br>7.0.12 | This command was introduced. |

**Usage Guidelines** 

No specific guidelines impact the use of this command.

Task ID

| Task ID         | Operation |
|-----------------|-----------|
| config-services | read      |

# Example

This example shows how to use the **show netconf-yang statistics** command:

RP/0/RP0/CPU0:router (config) # sh netconf-yang statistics Summary statistics # requests| total time! min time per request| max time per request| avg time per request| 0h Οm 0s other 0 | 0ms1 0h 0m 0s 0ms1 0h 0m 0s 0ms| 0h 0m 0s 0ms| close-session 4 | 0h 0m 0s 3ms| 0h 0m 0s 0ms| 0h 0m 0h 0m 0s 0s 1ms| 0ms| kill-session 0 | 0h 0m 0s 0ms| 0h 0m 0s 0ms| 0h 0m 0s Oms| 0h 0m 0s 0ms| get-schema 01 0h 0m 0s 0h 0m 0s 0ms I 0ms1 0m 0h 0m 0s Oms| 0h 0s 0ms| get 0 [ 0h 0m 0s 0ms| 0h 0m 0s 0ms| 0h 0m 0s Oms I 0h 0m 0s0ms| get-config 1 | 0h 0m 0s 0h 0m 0s 0h 0m 0s 0h 0m 1msl 0s 1ms| edit-config 3| 0h 0m 0s 0h 0m 0s 2ms| 0ms 0h 0m 0s 0h 0m 0s 0h commit 0 [ 0h 0m 0s 0ms| 0m 0s 0ms| 0h 0m 0s 0h 0m Oms| 0s 0ms| cancel-commit 0| 0h 0m 0s 0ms| 0h 0m 0s 0ms| 0h 0m 0s 0m 0ms| 0h 0s 0msl lock 0 | 0h 0 m 0s 0ms| 0m 0s 0ms| 0h 0m 0s 0ms| 0h 0m 0s 0ms| unlock 0 | 0h 0m 0s 0ms1 0h 0m 0s 0ms I 0h 0m 0s 0m 0s 0ms| discard-changes 0 1 0h 0m 0s 0ms1 0h 0m 0s 0ms1

| 0h   | 0m   | 0s   | 0ms   | 0h | 0m | 0s  | 0ms  |    |    |    |     |    |      |    |     |
|------|------|------|-------|----|----|-----|------|----|----|----|-----|----|------|----|-----|
| vali | date |      |       |    |    | 0   |      | 0h | 0m | 0s | 0ms | 01 | n Om | 0s | 0ms |
| 0h   | 0m   | 0s   | 0ms   | 0h | 0m | 0s  | 0ms  |    |    |    |     |    |      |    |     |
| xml  | pars | е    |       |    |    | 8   |      | 0h | 0m | 0s | 4ms | 01 | n Om | 0s | 0ms |
| 0h   | Om   | 0s   | 1ms   | 0h | 0m | 0s  | Oms  |    |    |    |     |    |      |    |     |
| neto | onf  | proc | essor |    |    | 8   |      | 0h | 0m | 0s | 6ms | 01 | n Om | 0s | 0ms |
| Ωh   | Ωm   | 0 s  | 1msl  | Λh | Ωm | 0 s | Omsl |    |    |    |     |    |      |    |     |

# Table 27: Field descriptions

| Field name           | Description                                           |
|----------------------|-------------------------------------------------------|
| Requests             | Total number of processed requests of a given type    |
| Total time           | Total processing time of all requests of a given type |
| Min time per request | Minimum processing time for a request of a given type |
| Max time per request | Maximum processing time for a request of a given type |
| Avg time per request | Average processing time for a request type            |

# ssh server capability netconf-xml

To enable NETCONF reach XML subsystem via port 22, use the **ssh server capability netconf-xml** command in the XR Config mode. Use **no** form of this command to disable NETCONF reach XML subsystem.

# ssh server capability netconf-xml

| Syntax Description | This command has no keywords or arguments. |                |                              |
|--------------------|--------------------------------------------|----------------|------------------------------|
| Command Default    | - Port 22                                  | is the defau   | lt port.                     |
| Command Modes      | Global                                     | configuratio   | on                           |
| Command History    | Releas                                     | e Mod          | lification                   |
|                    | Release<br>7.0.12                          | e This         | s command was introduced.    |
| Usage Guidelines   | No spec                                    | eific guidelii | nes impact the use of this c |
| Task ID            | Task<br>ID                                 | Operations     | -                            |
|                    | crypto                                     | read,<br>write | -                            |

# ssh server netconf port

To configure a port for the netconf SSH server, use the **ssh server netconf port** command in the global configuration mode. To return to the default port, use the **no** form of the command.

ssh server netconf port port number no ssh server netconf portport number

# **Syntax Description**

**port** Port number for the netconf SSH server (default port number is 830). *port-number* 

## **Command Default**

The default port number is 830.

#### **Command Modes**

Global configuration

#### **Command History**

| Release           | Modification                 |
|-------------------|------------------------------|
| Release<br>7.0.12 | This command was introduced. |

# **Usage Guidelines**

You must configure the **ssh server netconf** command for at least one VRF, in order to configure a netconf port to enable netconf subsystem support.

#### Task ID

| Task<br>ID | Operations     |
|------------|----------------|
| crypto     | read,<br>write |

### **Examples**

This example shows how to use the ssh server netconf port command with port 831:

RP/0/RP0/CPU0:router# configure
RP/0/RP0/CPU0:router(config)# ssh server netconf port 831

#### **Related Commands**

| Command                | Description                                                                                                    |
|------------------------|----------------------------------------------------------------------------------------------------|
| ssh server netconf     | Configures the vrf(s), where netconf subsystem requests are to be received.                                                               |
| netconf-yang agent ssh | Configures the <b>ssh netconf-yang backend</b> for the netconf subsystem (Required to allow the system to service netconf-yang requests). |
|                        | For more information, see the System Management Command Reference for Cisco 8000 Series Routers.                                          |

ssh server netconf port

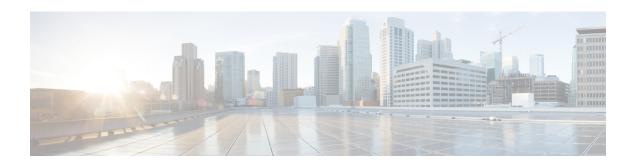

# **Network Time Protocol Commands**

- access-group (NTP), on page 298
- authenticate (NTP), on page 300
- authentication-key (NTP), on page 301
- broadcast, on page 302
- broadcast client, on page 303
- broadcastdelay, on page 304
- interface (NTP), on page 305
- master, on page 307
- master primary-reference-clock, on page 309
- max-associations, on page 311
- multicast client, on page 312
- multicast destination, on page 313
- ntp, on page 314
- ntp clear, on page 316
- ntp reset drift, on page 317
- peer (NTP), on page 319
- server (NTP), on page 321
- show calendar, on page 323
- show ntp associations, on page 324
- show ntp status, on page 328
- source (NTP), on page 330
- trusted-key, on page 332
- update-calendar, on page 333

# access-group (NTP)

To control access to Network Time Protocol (NTP) services for an IPv4 or IPv6 access list, use the **access-group** command in one of the NTP configuration modes. To remove the **access-group** command from the configuration file and restore the system to its default condition with respect to this command, use the **no** form of this command.

access-group [vrf vrf-name] [{ipv4 | ipv6}] {peer | query-only | serve | serve-only} access-list-name no access-group [vrf vrf-name] [{ipv4 | ipv6}] {peer | query-only | serve | serve-only}

### **Syntax Description**

| vrf vrf-name     | (Optional) Applies the access control configuration to a specified nondefault VRF. If not specified, the configuration is applied to the default VRF.                                                                |
|------------------|----------------------------------------------------------------------------------------------------|
| ipv4             | (Optional) Specifies an IPv4 access list (default).                                                                                                    |
| ipv6             | (Optional) Specifies an IPv6 access list.                                                                                                    |
| peer             | Allows time requests and NTP control queries and allows a networking device to synchronize to the remote system.                                                                                                    |
| query-only       | Allows only NTP control queries. Cisco IOS XR software uses NTP Version 4, but the RFC for Version 3 (RFC 1305: <i>Network Time Protocol (Version 3)—Specification, Implementation and Analysis</i> ) still applies. |
| serve            | Allows time requests and NTP control queries, but does not allow the networking device to synchronize to the remote system.                                                                                          |
| serve-only       | Allows only time requests.                                                                                                    |
| access-list-name | Name of an IPv4 or IPv6 access list.                                                                                                    |

#### **Command Default**

No NTP access control is configured.

# **Command Modes**

NTP configuration

VRF-specific NTP configuration

#### **Command History**

| Release        | Modification                 |
|----------------|------------------------------|
| Release 7.0.12 | This command was introduced. |

#### **Usage Guidelines**

The access group options are scanned in the following order from least restrictive to most restrictive:

- 1. **peer**—Allows time requests and NTP control queries and allows the router to synchronize itself to a system whose address passes the access list criteria.
- 2. serve—Allows time requests and NTP control queries, but does not allow the router to synchronize itself to a system whose address passes the access list criteria.
- 3. serve-only—Allows only time requests from a system whose address passes the access list criteria.
- **4. query-only**—Allows only NTP control queries from a system whose address passes the access list criteria.

Access is granted for the first match that is found. If no access groups are specified, all access is granted to all sources. If any access groups are specified, only the specified access is granted. This facility provides minimal security for the time services of the system. However, it can be circumvented by a determined programmer. If tighter security is desired, use the NTP authentication facility.

If you use the **access-group** command in a VRF-specific NTP configuration mode, the command is applied to the specific VRF. If you are not in a VRF-specific NTP configuration mode, the command is applied to the default VRF unless you use the **vrf** *vrf-name* keyword and argument to specify a VRF.

#### Task ID

| Operations     |
|----------------|
| read,<br>write |
|                |

The following example shows how to configure the router to allow itself to be synchronized by a peer from an IPv4 access list named access1 and to restrict access to allow only time requests from an IPv4 access list named access2:

```
RP/0/RP0/CPU0:router(config-ntp)# access-group peer access1
RP/0/RP0/CPU0:router(config-ntp)# access-group serve-only access2
```

The following example shows how to configure the router to allow itself to be synchronized by peers from the IPv6 access list named access20 that route through the vrf10 VRF:

RP/0/RP0/CPU0:router(config-ntp)# access-group vrf vrf10 ipv6 peer access20

### **Related Commands**

| Command          | Description                                       |
|------------------|---------------------------------------------------|
| ipv4 access-list | Defines an IPv4 access list by name.              |
| ipv6 access-list | Defines an IPv6 access list by name.              |
| vrf              | Configures a VRF instance for a routing protocol. |

# authenticate (NTP)

To enable Network Time Protocol (NTP) authentication, use the **authenticate** command in NTP configuration mode. To restore the system to its default condition, use the **no** form of this command.

#### authenticate

### **Syntax Description**

This command has no keywords or arguments.

### **Command Default**

NTP authentication is enabled by default.

#### **Command Modes**

NTP configuration

#### **Command History**

| Release        | Modification                 |
|----------------|------------------------------|
| Release 7.0.12 | This command was introduced. |

#### **Usage Guidelines**

This feature is enabled by default to prevent an exploitable condition when **passive**, **broadcast client** or **multicast client** is configured.

If the system has been configured with the **broadcast client** or **multicast client** command in NTP configuration mode, and when the system receives an incoming symmetric active NTP packet, or if the system receives a broadcast or multicast mode NTP packet, it can set up an ephemeral peer association in order to synchronize with the sender. The system will then synchronize to the peer when a symmetric active, broadcast, or multicast NTP packet is received and the packet carries one of the authentication keys specified in the **trusted-key** command.

Even though NTP authentication is enabled by default, it does not force the authentication of peer associations that are created using the **server** and **peer** commands in NTP configuration mode. It only enforces authentication when remote systems attempt to create new ephemeral associations.

Use the **no authenticate** command to allow synchronizing with unauthenticated and unconfigured network peers.

#### Task ID

| Task ID     | Operations     |
|-------------|----------------|
| ip-services | read,<br>write |

The following example shows how to configure the system to synchronize only to a system that provides an authentication key 42 in its NTP packets:

```
RP/0/RP0/CPU0:router(config)# ntp
RP/0/RP0/CPU0:router(config-ntp)# authenticate
RP/0/RP0/CPU0:router(config-ntp)# authentication-key 42 md5 clear key1
RP/0/RP0/CPU0:router(config-ntp)# trusted-key 42
```

# authentication-key (NTP)

To define an authentication key for a trusted Network Time Protocol (NTP) time source, use the **authentication-key** command in NTP configuration mode. To restore the system to its default condition, use the **no** form of this command.

authentication-key key-number md5 [{clear | encrypted}] key-number no authentication-key key-number

# **Syntax Description**

| key-number | Authentication key. A number in the range from 1 to 65535.                          |
|------------|-------------------------------------------------------------------------------------|
| md5        | Provides message authentication support using the Message Digest 5 (MD5) algorithm. |
| clear      | (Optional) Specifies that the key value entered after this keyword is unencrypted.  |
| encrypted  | (Optional) Specifies that the key value entered after this keyword is encrypted.    |
| key-name   | Key value. The maximum length is 32 characters.                                     |

#### **Command Default**

No authentication key is defined for NTP.

#### **Command Modes**

NTP configuration

# **Command History**

| Release        | Modification                 |
|----------------|------------------------------|
| Release 7.0.12 | This command was introduced. |

# **Usage Guidelines**

Use the authentication-key command to define authentication keys for use with trusted NTP time sources.

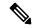

Note

When this command is written to NVRAM, the key is encrypted so that it is not displayed when the configuration is displayed.

# Task ID

| Task ID     | Operations     |
|-------------|----------------|
| ip-services | read,<br>write |

The following example shows how to configure the system to synchronize only to systems providing authentication key 42 in their NTP packets:

```
RP/0/RP0/CPU0:router(config) # ntp
RP/0/RP0/CPU0:router(config-ntp) # authenticate
RP/0/RP0/CPU0:router(config-ntp) # authentication-key 42 md5 clear key1
RP/0/RP0/CPU0:router(config-ntp) # trusted-key 42
```

# broadcast

To create a Network Time Protocol (NTP) broadcast server on a specified NTP interface, use the **broadcast** command in NTP interface configuration mode. To remove the command from the configuration file and restore the system to its default condition, use the **no** form of this command.

**broadcast** [destination ip-address] [key key-id] [version number] **no broadcast** [destination ip-address] [key key-id] [version number]

# **Syntax Description**

| destination ip-address | (Optional) Specifies the host IPv4 address.                                                                                                    |
|------------------------|----------------------------------------------------------------------------------------------------|
| key key-id             | (Optional) Defines the authentication key, where <i>key-id</i> is the authentication key to use when sending packets to this peer. The key identified by the <i>key-id</i> value is also used for packets received from the peer. |
| version number         | (Optional) Specifies a number from 1 to 4, indicating the NTP version.                                                                                                    |

### **Command Default**

No NTP broadcast servers are configured.

#### **Command Modes**

NTP interface configuration

#### **Command History**

| Release        | Modification                 |
|----------------|------------------------------|
| Release 7.0.12 | This command was introduced. |

# **Usage Guidelines**

Use the **broadcast** command to create an NTP broadcast server on an NTP interface to send NTP broadcast packets.

Use the **broadcast client** command to set a specific interface to receive NTP broadcast packets.

# Task ID

| Task ID     | Operations     |
|-------------|----------------|
| ip-services | read,<br>write |

The following example shows how to configure interface 0/0/0/1 to send NTP packets to destination host IP address 10.0.0.0:

```
RP/0/RP0/CPU0:router(config) # ntp
RP/0/RP0/CPU0:router(config-ntp) # interface tengige 0/0/0/1
RP/0/RP0/CPU0:router(config-ntp-int) # broadcast destination 10.0.0.0
```

# broadcast client

To allow a networking device to receive Network Time Protocol (NTP) broadcast packets on an interface, use the **broadcast client** command in NTP interface configuration mode. To remove the configuration and restore the system to its default condition, use the **no** form of this command.

broadcast client no broadcast client

# **Syntax Description**

This command has no keywords or arguments.

#### **Command Default**

No NTP broadcast clients are configured.

#### **Command Modes**

NTP interface configuration

#### **Command History**

| Release        | Modification                 |
|----------------|------------------------------|
| Release 7.0.12 | This command was introduced. |

# **Usage Guidelines**

Use the **broadcast client** command to configure and create an NTP broadcast client and to associate the client with an interface to receive and handle NTP broadcast packets. If no NTP client has been created for an interface, the received NTP broadcast packets are dropped. Use this command to allow the system to listen to broadcast packets on an interface-by-interface basis.

To prevent synchronization with unauthorized systems, whenever this command is specified, authentication must be enabled using the **authenticate** (NTP) command or access must be restricted to authorized systems using the **access-group** (NTP) command. See the documentation of the respective commands for more information.

#### Task ID

| Task ID     | Operations     |
|-------------|----------------|
| ip-services | read,<br>write |

The following example shows how to configure interface 0/0/0/1 to send NTP packets:

RP/0/RP0/CPU0:router(config)# ntp interface tengige 0/0/0/1
RP/0/RP0/CPU0:router(config-ntp-int)# broadcast client

# broadcastdelay

To set the estimated round-trip delay between a Network Time Protocol (NTP) client and an NTP broadcast server, use the **broadcastdelay** command in NTP configuration mode. To restore the system to its default condition, use the **no** form of this command.

broadcastdelay microseconds no broadcastdelay microseconds

#### **Syntax Description**

*microseconds* Estimated round-trip time for NTP broadcasts, in microseconds. The range is from 1 to 999999. The default is 3000.

#### **Command Default**

microseconds: 3000

#### **Command Modes**

NTP configuration

#### **Command History**

| Release        | Modification                 |
|----------------|------------------------------|
| Release 7.0.12 | This command was introduced. |

# **Usage Guidelines**

Use the **broadcastdelay** command to change the default round-trip delay time on a networking device that is configured as a broadcast client.

# Task ID

| Task ID     | Operations     |
|-------------|----------------|
| ip-services | read,<br>write |

The following example shows how to set the estimated round-trip delay between a networking device and the broadcast client to 5000 microseconds:

RP/0/RP0/CPU0:router(config-ntp)# broadcastdelay 5000

# interface (NTP)

To enter a Network Time Protocol (NTP) interface mode and run NTP interface configuration commands, use the **interface** command in one of the NTP configuration modes. To remove an NTP interface configuration, use the **no** form of this command.

interface type interface-path-id [vrf vrf-name] [disable] no interface type interface-path-id [disable]

#### **Syntax Description**

| type              | Interface type. For more information, use the question mark (?) online help function.                |                                                                                                    |
|-------------------|----------------------------------------------------------------------------------------------------|----------------------------------------------------------------------------------------------------|
| interface-path-id | Physical interface or virtual interface.                                                             |                                                                                                    |
|                   | Note                                                                                                 | Use the <b>show interfaces</b> command to see a list of all interfaces currently configured on the router. |
|                   | For more information about the syntax for the router, use the question mark (?) onlin help function. |                                                                                                    |
| vrf vrf-name      | (Optional) Applies the interface configuration to a specific nondefault VRF.                         |                                                                                                    |
| disable           | (Optional) Disables NTP on the specified interface.                                                  |                                                                                                    |

#### **Command Default**

No NTP interfaces are configured.

#### **Command Modes**

NTP configuration mode

VRF-specific NTP configuration mode

#### **Command History**

| Release        | Modification                 |
|----------------|------------------------------|
| Release 7.0.12 | This command was introduced. |

#### **Usage Guidelines**

Use the **interface** command to place the router in NTP interface configuration mode, from which NTP broadcast and multicast servers and clients can be configured. By default, after the NTP process is started, NTP features become available for all interfaces. To exit NTP interface configuration mode, use the **exit** command.

If you use the **interface** command in a VRF-specific NTP configuration mode, the command is applied to the specific VRF. If you are not in a VRF-specific NTP configuration mode, the command is applied to the default VRF unless you use the **vrf** *vrf*-name keyword and argument to specify a VRF.

By default, NTP is enabled on every interface. To disable NTP on a specific interface, use the **interface** command with the **disable** keyword. To reenable NTP on an interface, use the **no** form of the **interface** command with the **disable** keyword.

#### Task ID

| ip-services read,<br>write | Task ID     | Operations |
|----------------------------|-------------|------------|
|                            | ip-services |            |

The following example shows how to enter NTP configuration mode, specify an NTP interface to be configured, and enter NTP interface configuration mode:

```
RP/0/RP0/CPU0:router(config) # ntp
RP/0/RP0/CPU0:router(config-ntp) # interface POS 0/1/0/0
RP/0/RP0/CPU0:router(config-ntp-int) #
```

The following example shows how to enter a VRF-specific NTP interface configuration mode:

```
RP/0/RP0/CPU0:router(config) # ntp
RP/0/RP0/CPU0:router(config-ntp) # interface TenGiGE 0/1/1/0 vrf vrf_10
RP/0/RP0/CPU0:router(config-ntp-int) #
```

The following example shows a different way to enter a VRF-specific NTP interface configuration mode:

```
RP/0/RP0/CPU0:router(config) # ntp vrf vrf_10
RP/0/RP0/CPU0:router(config-ntp-vrf) # interface TenGigE 0/1/1/0
RP/0/RP0/CPU0:router(config-ntp-int) #
```

# master

To configure the router to use its own Network Time Protocol (NTP) master clock to synchronize with peers when an external NTP source becomes unavailable, use the **master** command in NTP configuration mode. To restore the system to its default condition, use the **no** form of this command.

master [stratum]
no master [stratum]

### **Syntax Description**

stratum (Optional) NTP stratum number that the system claims. Range is from 1 to 15. The default is 8.

#### **Command Default**

By default, the master clock function is disabled. When the function is enabled, the default stratum is 8.

#### **Command Modes**

NTP configuration

# **Command History**

| Release        | Modification                 |
|----------------|------------------------------|
| Release 7.0.12 | This command was introduced. |

### **Usage Guidelines**

NTP uses the concept of a "stratum" to describe how many NTP "hops" away a machine is from an authoritative time source. A stratum 1 time server has a radio or atomic clock attached directly. A stratum 2 time server receives its time through NTP from a stratum 1 time server, a stratum 3 from a stratum 2, and so on.

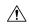

# Caution

Use the **master** command with extreme caution. It is easy to override other valid time sources using this command, especially if a low-stratum number is configured. Configuring multiple machines in the same network with the **master** command can lead to instability in time-keeping if the machines do not agree on the time.

The networking device is normally synchronized, directly or indirectly, with an external system that has a clock. Cisco IOS XR software does not support directly attached radio or atomic clocks. The **master** command should be used only when there is a temporary disruption in a reliable time service. It should not be employed as an alternative source by itself in the absence of a real-time service.

If the system has the **master** command configured and it cannot reach any clock that has a lower stratum number, the system claims to be synchronized at the configured stratum number. Other systems synchronize with it through NTP.

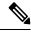

Not

The system clock must have been manually set from some source before the **master** command has an effect. This precaution protects against the distribution of erroneous time after the system is restarted.

#### Task ID

| Task ID     | Operations     |
|-------------|----------------|
| ip-services | read,<br>write |

The following example shows how to configure a networking device as an NTP master clock to which peers may synchronize:

RP/0/RP0/CPU0:router(config) # ntp
RP/0/RP0/CPU0:router(config-ntp) # master 9

# master primary-reference-clock

To configure the router to use PTP and external timing sources, such as such as PTP grandmaster, Data over Cable Service Interface Specification (DOCSIS) Timing Interface [DTI] or global positioning system (GPS) clock, as the time-of-day source for NTP and operating system time, use the **master primary-reference-clock** command in NTP configuration mode. To remove the PTP configuration, use the **no** form of this command.

# master primary-reference-clock no master primary-reference-clock

#### **Syntax Description**

This command has no keywords or arguments.

#### **Command Default**

PTP is not used as the time-of-day source for NTP.

#### **Command Modes**

NTP configuration

#### **Command History**

| Release        | Modification                 |
|----------------|------------------------------|
| Release 7.0.12 | This command was introduced. |

### **Usage Guidelines**

PTP must be enabled on the router before this command can be used. If PTP is not enabled, you receive an error message similar to the following when you try to commit the configuration:

```
RP/0/RP0/CPU0:router(config)# ntp master primary-reference-clock
RP/0/RP0/CPU0:router(config)# commit
% Failed to commit one or more configuration items. Please issue
'show configuration failed' from this session to view the errors

RP/0/RP0/CPU0:router(config)# show configuration failed
[:::]
ntp
master primary-reference-clock
!!% 'ip-ntp' detected the 'fatal' condition 'PTP is not supported on this platform'
!
end
```

To verify that PTP is used as the reference clock, use the **show ntp association** command.

RP/0/RP0/CPU0:router# show ntp association

```
address ref clock st when poll reach delay offset disp *~127.127.45.1 .PTP. 0 54 64 377 0.00 6.533 1.905 * sys_peer, # selected, + candidate, - outlayer, x falseticker, ~ configured
```

#### Task ID

# Task IDOperationip-servicesread, write

This example shows how to configure PTP as the reference clock for NTP:

RP/0/RP0/CPU0:router(config) # ntp
RP/0/RP0/CPU0:router(config-ntp) # master primary-reference-clock

# max-associations

To set the maximum number of Network Time Protocol (NTP) associations, use the **max-associations** command in NTP configuration mode. To restore the default setting, use the **no** form of this command.

max-associations number no max-associations number

# **Syntax Description**

number Maximum number of NTP associations. Range is from 0 to 4294967295. The default is 100.

# **Command Default**

The default setting for the maximum number of NTP associations is 100.

# **Command Modes**

NTP configuration

#### **Command History**

| Release        | Modification                 |
|----------------|------------------------------|
| Release 7.0.12 | This command was introduced. |

# **Usage Guidelines**

Use the **max-associations** command to specify the maximum number of associations for an NTP server.

#### Task ID

| Task ID     | Operations     |
|-------------|----------------|
| ip-services | read,<br>write |

The following example shows how to set the maximum number of associations to 200:

RP/0/RP0/CPU0:router(config) # ntp
RP/0/RP0/CPU0:router(config-ntp) # max-associations 200

# multicast client

To configure an NTP interface as an NTP multicast client, use the **multicast client** command in NTP interface configuration mode. To remove the NTP multicast client configuration from an interface, use the **no** form of this command.

multicast client [ip-address]
no multicast client [ip-address]

#### **Syntax Description**

*ip-address* IPv4 or IPv6 IP address of the multicast group to join. The default is the IPv4 address 224.0.1.1.

#### **Command Default**

The interface is not configured as an NTP multicast client.

#### **Command Modes**

NTP interface configuration

# **Command History**

| Release        | Modification                 |
|----------------|------------------------------|
| Release 7.0.12 | This command was introduced. |

#### **Usage Guidelines**

Use the **multicast client** command to configure an NTP interface to receive multicast packets that are sent to an IPv4 or IPv6 multicast group IP address. If you do not specify an IP address, the interface is configured to receive multicast packets sent to the IPv4 multicast group address 224.0.1.1. You can configure multiple multicast groups on the same interface.

To prevent synchronization with unauthorized systems, whenever this command is specified, authentication must be enabled using the **authenticate** (**NTP**) command or access must be restricted to authorized systems using the **access-group** (**NTP**) command. See the documentation of the respective commands for more information.

#### Task ID

| Task ID     | Operations     |
|-------------|----------------|
| ip-services | read,<br>write |

The following example shows how to configure the router to receive NTP multicast packets to the multicast group address of 224.0.1.1:

RP/0/RP0/CPU0:router(config) # ntp interface TenGigE 0/1/1/0
RP/0/RP0/CPU0:router(config-ntp-int) # multicast client

# multicast destination

To configure an NTP interface as an NTP multicast server, use the **multicast destination** command in NTP interface configuration mode. To remove the NTP multicast server configuration from an interface, use the **no** form of this command.

multicast destination ip-address [key key-id] [ttl ttl] [version number] no multicast destination ip-address [key key-id] [ttl ttl] [version number]

#### **Syntax Description**

| ip-address     | The IPv4 or IPv6 multicast group IP address to which to send NTP multicast packets.                                                                                                    |
|----------------|----------------------------------------------------------------------------------------------------|
| key key-id     | (Optional) Specifies an authentication key, where the value of the <i>key-id</i> argument is the authentication key to use when sending multicast packets to the specified multicast group. |
| ttl ttl        | (Optional) Specifies the time to live (TTL) of a multicast packet.                                                                                                    |
| version number | (Optional) Specifies the NTP version number.                                                                                                    |

#### **Command Default**

The interface is not configured as an NTP multicast server.

#### **Command Modes**

NTP interface configuration

# **Command History**

| Release        | Modification                 |
|----------------|------------------------------|
| Release 7.0.12 | This command was introduced. |

# **Usage Guidelines**

No specific guidelines impact the use of this command.

### Task ID

| perations |
|-----------|
| ead,      |
|           |

The following example shows how to configure the router to send NTP multicast packets to the multicast group address of 224.0.1.1:

RP/0/RP0/CPU0:router(config) # ntp interface TenGigE 0/1/1/0
RP/0/RP0/CPU0:router(config-ntp-int) # multicast destination 224.0.1.1

# ntp

To enter Network Time Protocol (NTP) configuration mode and run NTP configuration commands, use the **ntp** command in

global

configuration mode.

**ntp** [**vrf** vrf-name]

# **Syntax Description**

vrf vrf-name (Optional) Enters a VRF-specific NTP configuration mode.

# **Command Default**

No defaults behavior or values

#### **Command Modes**

Global configuration

# **Command History**

| Release        | Modification                 |
|----------------|------------------------------|
| Release 7.0.12 | This command was introduced. |

# **Usage Guidelines**

NTP configuration commands can also be run from global configuration mode by preceding the command string with the **ntp** keyword. From NTP configuration mode, the following NTP configuration commands are available:

RP/0/RP0/CPU0:router(config-ntp)# ?

access-group Control NTP access authenticate Authenticate time sources authentication-key Authentication key for trusted time sources broadcastdelay Estimated round-trip delay commit Commit the configuration changes to running default. Set a command to its defaults describe Describe a command without taking real actions do Run an exec command exit Exit from this submode interface Configure NTP on an interface master Act as NTP master clock Set maximum number of associations max-associations Negate a command or set its defaults no Configure NTP peer peer Enable NTP port port server Configure NTP server Show contents of configuration show Configure interface for source address source trusted-key Key numbers for trusted time sources update-calendar Periodically update calendar with NTP time

Use the **ntp** command with the **vrf** *vrf*-name keyword and argument to enter an NTP configuration mode specific to the specified VRF.

# Task ID

# ip-services read, write

The following example shows how to enter NTP configuration mode:

```
RP/0/RP0/CPU0:router(config) # ntp
RP/0/RP0/CPU0:router(config-ntp) #
```

The following example shows how to enter an NTP configuration mode for a VRF called VRF1:

```
RP/0/RP0/CPU0:router(config) # ntp vrf vrf1
RP/0/RP0/CPU0:router(config-ntp-vrf) #
```

# ntp clear

To clear all Network Time Protocol (NTP) peers or a specific NTP peer, use the **ntp clear** command in EXEC

mode.

**ntp clear** {peer | **all** | **vrf** vrf-name ip-address}

# **Syntax Description**

| peer         | IPv4 address or hostname of the NTP peer to be cleared. |
|--------------|---------------------------------------------------------|
| all          | Clears all NTP peers.                                   |
| vrf vrf-name | Clears a peer on the specified nondefault VRF.          |
| ip-address   | IPv4 or IPv6 IP address of the peer.                    |

#### **Command Default**

No defaults behavior or values

# **Command Modes**

**EXEC** 

# **Command History**

| Release        | Modification                 |
|----------------|------------------------------|
| Release 7.0.12 | This command was introduced. |

# **Usage Guidelines**

No specific guidelines impact the use of this command.

# Task ID

| Task ID     | Operations     |
|-------------|----------------|
| ip-services | read,<br>write |

The following example shows how to clear all NTP peers:

RP/0/RP0/CPU0:router# ntp clear all

# ntp reset drift

To reset the NTP drift and loopfilter state, use the **ntp reset drift** command in

**EXEC** 

mode.

#### ntp reset drift

### **Syntax Description**

This command has no keywords or arguments.

#### **Command Default**

No defaults behavior or values

#### **Command Modes**

**EXEC** 

# **Command History**

| Release        | Modification                 |
|----------------|------------------------------|
| Release 7.0.12 | This command was introduced. |

# **Usage Guidelines**

Use the **ntp reset drift** command to set the loopfilter state to NSET (never set) and reset the drift. Resetting the loopfilter state and drift enables the router to relearn the frequency of the NTP server clock. This is necessary if there is a synchronization error caused by a large frequency error. This can arise, for example, if the router switches from synchronizing with one NTP server to synchronizing with another NTP server with a different frequency.

# Task ID

| Task ID     | Operations     |
|-------------|----------------|
| ip-services | read,<br>write |

The following example shows how to reset the NTP drift and loopfilter state:

```
RP/0/RP0/CPU0:router# ntp reset drift
```

Thu Nov 13 11:21:04.381 JST

The following example shows NTP status before and after resetting NTP drift and loopfilter state:

RP/0/RP0/CPU0:router# show ntp status

```
Thu Nov 13 11:20:53.122 JST
```

Clock is synchronized, stratum 3, reference is 192.168.128.5 nominal freq is 1000.0000 Hz, actual freq is 1000.2787 Hz, precision is 2\*\*24 reference time is CCC60CBE.9F836478 (11:17:34.623 JST Thu Nov 13 2008) clock offset is -3.172 msec, root delay is 189.289 msec root dispersion is 70.03 msec, peer dispersion is 0.11 msec loopfilter state is 'CTRL' (Normal Controlled Loop), drift is -0.0002785891 s/s system poll interval is 128, last update was 199 sec ago

```
RP/0/RP0/CPU0:router# ntp reset drift Thu Nov 13 11:21:04.381 JST
```

RP/0/RP0/CPU0:router# show ntp status
Thu Nov 13 11:21:10.595 JST

Clock is unsynchronized, stratum 16, no reference clock nominal freq is 1000.0000 Hz, actual freq is 1000.0000 Hz, precision is 2\*\*24 reference time is CCC60CBE.9F836478 (11:17:34.623 JST Thu Nov 13 2008) clock offset is -3.172 msec, root delay is 0.000 msec root dispersion is 0.09 msec, peer dispersion is 0.00 msec loopfilter state is 'NSET' (Never set), drift is 0.00000000000 s/s system poll interval is 64, last update was 216 sec ago

# peer (NTP)

To configure the system clock to synchronize a peer or to be synchronized by a peer, use the **peer** command in one of the NTP configuration modes. To remove the **peer** command from the configuration file and restore the system to its default condition with respect to the command, use the **no** form of this command.

peer [vrf vrf-name] [{ipv4 | ipv6}] ip-address [version number] [key key-id] [minpoll interval]
[maxpoll interval] [source type interface-path-id] [prefer] [burst] [iburst]
no peer [vrf vrf-name] [{ipv4 | ipv6}] ip-address

# **Syntax Description**

| vrf vrf-name      | (Optional) Applies the peer configuration to the specified nondefault VRF.                                                                                                    |  |  |
|-------------------|----------------------------------------------------------------------------------------------------|--|--|
| ipv4              | (Optional) Specifies an IPv4 IP address.                                                                                                    |  |  |
| ipv6              | (Optional) Specifies an IPv6 IP address.                                                                                                    |  |  |
| ip-address        | IPv4 or IPv6 address of the peer providing or being provided with the clock synchronization.                                                                                                    |  |  |
| version number    | (Optional) Defines the Network Time Protocol (NTP) version number, where the <i>number</i> argument is a value from 1 to 4. The default is 4.                                                                                                    |  |  |
| key key-id        | (Optional) Defines the authentication key, where the <i>key-id</i> argument is the authentication key to use when packets are sent to this peer. The authentication key is also used for packets received from the peer. By default, no authentication key is used. |  |  |
| minpoll interval  | (Optional) Defines the shortest polling interval, where the <i>interval</i> argument is specified in powers of two seconds. Range is from 4 to 17. The default value is 6.                                                                                          |  |  |
| maxpoll interval  | (Optional) Defines the longest polling interval, where the <i>interval</i> argument is specified in powers of two seconds. Range is from 4 to 17. The default value is 10.                                                                                          |  |  |
| source            | (Optional) IP source address. The default is the outgoing interface.                                                                                                    |  |  |
| type              | (Optional) Interface type. For more information, use the question mark (?) online help function.                                                                                                    |  |  |
| interface-path-id | (Optional) Physical interface or virtual interface.                                                                                                    |  |  |
|                   | Note Use the <b>show interfaces</b> command to see a list of all interfaces currently configured on the router.                                                                                                    |  |  |
|                   | For more information about the syntax for the router, use the question mark (?) online help function.                                                                                                    |  |  |
| prefer            | (Optional) Makes this peer the preferred peer that provides synchronization.                                                                                                    |  |  |
| burst             | (Optional) Sends a series of packets instead of a single packet within each synchronization interval to achieve faster synchronization.                                                                                                    |  |  |
| iburst            | (Optional) Sends a series of packets instead of a single packet within the initial synchronization interval to achieve faster initial synchronization.                                                                                                    |  |  |
|                   | _                                                                                                    |  |  |

#### **Command Default**

No peers are configured by default.

#### **Command Modes**

NTP configuration

VRF-specific NTP configuration

# **Command History**

| Release        | Modification                 |
|----------------|------------------------------|
| Release 7.0.12 | This command was introduced. |

# **Usage Guidelines**

Use the **peer** command to allow this machine to synchronize with the peer, or conversely.

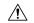

# Caution

Although using the **prefer** keyword can help reduce the switching among peers, you should avoid using the keyword because it interferes with the source selection mechanism of NTP and can result in a degradation in performance.

The value for the **minpoll** keyword must be less than or equal to the value for the **maxpoll** keyword. If this is not the case, the system issues an error message.

To provide peer-level service (as opposed to client/server-level service), it may be necessary to explicitly specify the NTP version for the peer if it is not version 4.

If you use the **peer** command in a VRF-specific NTP configuration mode, the command is applied to the specific VRF. If you are not in a VRF-specific NTP configuration mode, the command is applied to the default VRF unless you use the **vrf** *vrf*-name keyword and argument to specify a VRF.

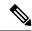

Note

To change the configuration of a specific IP address from peer to server or from server to peer, use the **no** form of the **peer** or **server** command to remove the current configuration before you perform the new configuration. If you do not remove the old configuration before performing the new configuration, the new configuration does not overwrite the old configuration.

### Task ID

# Task ID Operations

ip-services read, write

The following example shows how to configure a networking device to allow its system clock to be synchronized with the clock of the peer (or conversely) at IP address 10.0.0.0 using NTP. The source IP address is the address of interface 0/0/0/1.

RP/0/RP0/CPU0:router(config) # ntp
RP/0/RP0/CPU0:router(config-ntp) # peer 10.0.0.0 minpoll 8 maxpoll 12 source tengige 0/0/0/1

# server (NTP)

To allow the system clock to be synchronized by a time server, use the **server** command in one of the NTP configuration modes. To remove the **server** command from the configuration file and restore the system to its default condition with respect to this command, use the **no** form of this command.

server [vrf vrf-name][{ipv4 | ipv6}] ip-address [version number] [key key-id] [minpoll interval] [maxpoll interval] [source type interface-path-id][prefer] [burst] [iburst] no server [vrf vrf-name] [{ipv4 | ipv6}] ip-address

# **Syntax Description**

| vrf vrf-name      | (Optional) Applies the server configuration to the specified nondefault VRF.                                                                                                    |  |
|-------------------|----------------------------------------------------------------------------------------------------|--|
| ipv4              | (Optional) Specifies an IPv4 IP address.                                                                                                    |  |
| ipv6              | (Optional) Specifies an IPv6 IP address.                                                                                                    |  |
| ip-address        | IPv4 or IPv6 address of the time server providing the clock synchronization.                                                                                                    |  |
| version number    | (Optional) Defines the Network Time Protocol (NTP) version number, where the <i>number</i> argument is a value from 1 to 4. The default is 4.                                               |  |
| key key-id        | (Optional) Defines the authentication key, where the <i>key-id</i> argument is the authentication key to use when packets are sent to this peer. By default, no authentication key is used. |  |
| minpoll interval  | (Optional) Defines the shortest polling interval, where the <i>interval</i> argument is specified in powers of two seconds. Range is from 4 to 17. The default value is 6.                  |  |
| maxpoll interval  | (Optional) Defines the longest polling interval, where the <i>interval</i> argument is specified in powers of two seconds. Range is from 4 to 17. The default value is 10.                  |  |
| source            | (Optional) Specifies the IP source address. The default is the outgoing interface.                                                                                                    |  |
| type              | (Optional) Interface type. For more information, use the question mark (?) online help function.                                                                                            |  |
| interface-path-id | d (Optional) Physical interface or virtual interface.                                                                                                    |  |
|                   | Note Use the <b>show interfaces</b> command to see a list of all interfaces currently configured on the router.                                                                             |  |
|                   | For more information about the syntax for the router, use the question mark (?) online help function.                                                                                       |  |
| prefer            | (Optional) Makes this peer the preferred server that provides synchronization.                                                                                                    |  |
| burst             | (Optional) Sends a series of packets instead of a single packet within each synchronization interval to achieve faster synchronization.                                                     |  |
| iburst            | (Optional) Sends a series of packets instead of a single packet within the initial synchronization interval to achieve faster initial synchronization.                                      |  |

**Command Default** 

No servers are configured by default.

#### **Command Modes**

NTP configuration

VRF-specific NTP configuration

#### **Command History**

| Release        | Modification                 |
|----------------|------------------------------|
| Release 7.0.12 | This command was introduced. |

#### **Usage Guidelines**

The value for the **minpoll** keyword must be less than or equal to the value for the **maxpoll** keyword. If this is not the case, the system issues an error message.

Using the **prefer** keyword reduces switching back and forth among servers.

If you use the **server** command in a VRF-specific NTP configuration mode, the command is applied to the specific VRF. If you are not in a VRF-specific NTP configuration mode, the command is applied to the default VRF unless you use the **vrf** *vrf*-name keyword and argument to specify a VRF.

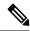

Note

To change the configuration of a specific IP address from peer to server or from server to peer, use the **no** form of the **peer** or **server** command to remove the current configuration before you perform the new configuration. If you do not remove the old configuration before performing the new configuration, the new configuration does not overwrite the old configuration.

#### Task ID

| Task ID     | Operations |
|-------------|------------|
| ip-services | read,      |
|             | write      |

The following example shows how to configure a router to allow its system clock to be synchronized with the clock of the peer at IP address 209.165.201.1 using NTP:

```
RP/0/RP0/CPU0:router(config) # ntp
RP/0/RP0/CPU0:router(config-ntp) # server 209.165.201.1 minpoll 8 maxpoll 12
```

# show calendar

To display the system time and date, use the **show calendar** command in the EXEC mode.

#### show calendar

**Syntax Description** 

This command has no keywords or arguments.

**Command Default** 

None

**Command Modes** 

EXEC

| റം | mm | and  | ш | 040 m |
|----|----|------|---|-------|
| υ  |    | allu | п | story |

| Release        | Modification                 |
|----------------|------------------------------|
| Release 7.0.12 | This command was introduced. |

# **Usage Guidelines**

The time format of the **show calendar** output depends on the time format set using the **clock timezone** command.

# Task ID

| Task ID        | Operations |
|----------------|------------|
| basic-services | read       |

The following example shows sample output from the **show calendar** command:

RP/0/RP0/CPU0:router# show calendar

01:29:28 UTC Thu Apr 01 2004

# show ntp associations

To display the status of Network Time Protocol (NTP) associations, use the **show ntp associations** command in privileged EXEC mode.

show ntp associations [detail] [location node-id]

# **Syntax Description**

| detail           | (Optional) Displays detailed information about each NTP association.                                                                                  |  |
|------------------|----------------------------------------------------------------------------------------------------|--|
| location node-id | (Optional) Displays the status of NTP associations from the designated node. The <i>node-id</i> argument is entered in the <i>rack/slot</i> notation. |  |

#### **Command Default**

None

#### **Command Modes**

**EXEC** 

# **Command History**

| Release        | Modification                 |
|----------------|------------------------------|
| Release 7.0.12 | This command was introduced. |

# **Usage Guidelines**

Output for the **show ntp associations** command is displayed only if NTP is configured on the router.

### Task ID

| Task ID     | Operations |
|-------------|------------|
| ip-services | read       |

This example shows sample output from the **show ntp associations** command:

RP/0/RP0/CPU0:router# show ntp associations

Wed Jul 30 04:03:13.471 PST DST

```
st when poll reach delay offset
    address
                  ref clock
                                                                   disp
~172.19.69.1
               172.24.114.33
                               3
                                   25
                                        64 3
                                                    2.89 57550122 39377
~2001:db8::feed .INIT.
                               16
                                          64
                                                Ω
                                                    0.00 0.000 15937
~2001:db8::beef vrf vrf_1
                .INIT.
                               16
                                          64
                                              0
                                                     0.00 0.000
* sys peer, # selected, + candidate, - outlayer, x falseticker, ~ configured
```

#### Table 28: show ntp associations Field Descriptions

| Field | Description                                                                                                    |
|-------|----------------------------------------------------------------------------------------------------|
| *     | Peer has been declared the system peer and lends its variables to the system variables.                                                                                 |
| #     | Peer is a survivor, but not among the first six peers sorted by synchronization distance. If the association is ephemeral, it may be demobilized to conserve resources. |
| +     | Peer is a survivor and a candidate for the combining algorithm.                                                                                                    |

| Field        | Description                                                                                                    |
|--------------|----------------------------------------------------------------------------------------------------|
| _            | Peer is discarded by the clustering algorithm as an outlier.                                                   |
| x            | Peer is discarded by the intersection algorithm as a falseticker.                                              |
| ~            | Indicates peer is statically configured.                                                                       |
| address      | IPv4 or IPv6 address of the peer. If a nondefault VRF is configured for the peer, the VRF follows the address. |
| ref<br>clock | Reference clock type or address for the peer.                                                                  |
| st           | Stratum setting for the peer.                                                                                  |
| when         | Time since last NTP packet was received from peer, in milliseconds.                                            |
| poll         | Polling interval, in seconds.                                                                                  |
| reach        | Peer reachability (bit string, in octal).                                                                      |
| delay        | Round-trip delay to peer, in milliseconds.                                                                     |
| offset       | Relative time difference between a peer clock and a local clock, in milliseconds.                              |
| disp         | Dispersion.                                                                                                    |

This example shows sample output from the **show ntp associations** command with the **detail** keyword:

#### RP/0/RP0/CPU0:router# show ntp associations detail

```
172.19.69.1 configured, our master, sane, valid, stratum 2
ref ID 171.68.10.150, time C4143AAE.00FCF396 (18:27:58.003 UTC Tue Mar 30 2004)
our mode client, peer mode server, our poll intvl 64, peer poll intvl 64
root delay 5.23 msec, root disp 4.07, reach 3, sync dist 0.0077
delay 1.9829 msec, offset -3.7899 msec, dispersion 0.0358
precision 2**18, version 4
org time C4143B8D.7EBD5FEF (18:31:41.495 UTC Tue Mar 30 2004)
rcv time C4143B8D.801DFA44 (18:31:41.500 UTC Tue Mar 30 2004)
xmt time C4143B8D.7F595E44 (18:31:41.497 UTC Tue Mar 30 2004)
filtdelay =
             2.99 1.98
                             1.98
                                    1.99
                                            1.99
                                                             2.98
                                                                    1.98
                                                   1.99
                     -3.74
                             -3.78
                                    -3.81
                                                                    -3.64
filtoffset =
             -3.89
                                            -3.76
                                                    -3.73
                                                            -4.08
filterror =
             0.00
                    0.02
                             0.03
                                    0.05
                                            0.06
                                                   0.08
                                                           0.09
                                                                    0.32
2001:0DB8::FEED vrf xxx configured, candidate, sane, valid, stratum 2
ref ID 64.103.34.14, time CB0C8C66.38285D84 (14:00:22.219 JST Fri Dec 14 2007)
our mode client, peer mode server, our poll intvl 64, peer poll intvl 64
root delay 181.17 msec, root disp 3.19, reach 377, sync dist 0.1463
delay 104.9158 msec, offset -15.4552 msec, dispersion 0.0439
precision 2**16, version 4
org time CB0C8D0A.70282853 (14:03:06.438 JST Fri Dec 14 2007)
rcv time CB0C8D0A.81CA0E2B (14:03:06.506 JST Fri Dec 14 2007)
xmt time CB0C8D0A.66AAB677 (14:03:06.401 JST Fri Dec 14 2007)
filtdelay = 105.90 104.92 104.91 104.91 105.90 105.85 105.90 104.91
filtoffset = -15.92 -15.67 -15.54 -15.59 -15.58 -15.54 -15.41 -14.36
                                                           0.11 1.05
filterror =
             0.02
                     0.03
                              0.05
                                    0.06
                                             0.08
                                                    0.09
2001:0DB8::BEEF vrf yyy configured, our master, sane, valid, stratum 2
```

```
ref ID 64.104.193.12, time CBOC8CC1.2C14CED1 (14:01:53.172 JST Fri Dec 14 2007) our mode client, peer mode server, our poll intvl 64, peer poll intvl 64 root delay 160.83 msec, root disp 4.35, reach 377, sync dist 0.1372 delay 104.9302 msec, offset -14.6327 msec, dispersion 0.0183 precision 2**18, version 4 org time CBOC8CCB.684619D8 (14:02:03.407 JST Fri Dec 14 2007) rcv time CBOC8CCB.79782B09 (14:02:03.474 JST Fri Dec 14 2007) xmt time CBOC8CCB.5E9A5429 (14:02:03.369 JST Fri Dec 14 2007) filtdelay = 104.93 104.93 104.93 104.93 104.93 104.93 104.93 104.93 filtoffset = -14.71 -14.53 -14.78 -14.73 -14.70 -14.52 -14.59 -14.50 filterror = 0.00 0.02 0.03 0.05 0.06 0.08 0.09 0.11
```

# Table 29: show ntp associations detail Field Descriptions

| Field              | Descriptions                                                               |  |  |
|--------------------|----------------------------------------------------------------------------|--|--|
| vrf                | Nondefault VRF, if specified for this peer.                                |  |  |
| configured         | Statically configured peer.                                                |  |  |
| dynamic            | Dynamically discovered peer.                                               |  |  |
| our_master         | Synchronization of the local machine to this peer.                         |  |  |
| sane               | Passing of basic sanity checks by this peer.                               |  |  |
| ref ID             | Address of machine to which the peer is synchronized.                      |  |  |
| time               | Last time stamp that the peer received from its master.                    |  |  |
| our mode           | Mode relative to peer (active/passive/client/server/bdcast/bdcast client). |  |  |
| peer mode          | Mode of peer relative.                                                     |  |  |
| our poll intvl     | Poll interval to peer.                                                     |  |  |
| peer poll<br>intvl | Poll interval of interval.                                                 |  |  |
| root delay         | Delay along path to root (ultimate stratum 1 time source).                 |  |  |
| root disp          | Dispersion of path to root.                                                |  |  |
| reach              | Peer reachability (bit string in octal).                                   |  |  |
| sync dist          | Peer synchronization distance.                                             |  |  |
| delay              | Round-trip delay to peer.                                                  |  |  |
| offset             | Offset of peer clock relative to this clock.                               |  |  |
| dispersion         | Dispersion of peer clock.                                                  |  |  |
| precision          | Precision of peer clock in (Hertz) Hz.                                     |  |  |
| version            | NTP version number that peer is using.                                     |  |  |

| Field      | Descriptions                                      |
|------------|---------------------------------------------------|
| org time   | Originate time stamp.                             |
| rcv time   | Receive time stamp.                               |
| xmt time   | Transmit time stamp.                              |
| filtdelay  | Round-trip delay of each sample, in milliseconds. |
| filtoffset | Clock offset of each sample, in milliseconds.     |
| filterror  | Approximate error of each sample.                 |

# show ntp status

To display the status of Network Time Protocol (NTP), use the **show ntp status** command in XR EXEC mode.

show ntp status [location node-id]

# **Syntax Description**

**location** *node-id* (Optional) Displays the status of NTP from the designated node. The *node-id* argument is entered in the *rack/slot* notation.

#### **Command Default**

None

#### **Command Modes**

XR EXEC mode

#### **Command History**

| Release        | Modification                 |
|----------------|------------------------------|
| Release 7.0.12 | This command was introduced. |

### **Usage Guidelines**

No specific guidelines impact the use of this command.

#### Task ID

| Task ID     | Operations |
|-------------|------------|
| ip-services | read       |

This example shows sample output from the **show ntp status** command:

Router# show ntp status

Clock is synchronized, stratum 3, reference is 192.168.128.5 nominal freq is 1000.0000 Hz, actual freq is 1000.0021 Hz, precision is 2\*\*24 reference time is CC38EC6A.8FCCA1C4 (10:10:02.561 JST Tue Jul 29 2008) clock offset is -124.051 msec, root delay is 174.060 msec root dispersion is 172.37 msec, peer dispersion is 0.10 msec loopfilter state is 'CTRL' (Normal Controlled Loop), drift is -0.0000021106 s/s system poll interval is 32, last update was 19 sec ago

# Table 30: show ntp status Field Descriptions

| Field        | Description                                                                                                   |
|--------------|----------------------------------------------------------------------------------------------------|
| synchronized | Synchronized system to an NTP peer.                                                                           |
| stratum      | NTP stratum of this system.                                                                                   |
| reference    | IPv4 address or first 32 bits of the MD5 hash of the IPv6 address of the peer to which clock is synchronized. |
| nominal freq | Nominal frequency in Hertz (Hz) of the system hardware clock.                                                 |

| Field                | Description                                               |  |  |
|----------------------|-----------------------------------------------------------|--|--|
| actual freq          | Measured frequency in Hz of the system hardware clock.    |  |  |
| precision            | Precision of the clock of this system in Hz.              |  |  |
| reference time       | Reference time stamp.                                     |  |  |
| clock offset         | Offset of clock to synchronized peer, in milliseconds.    |  |  |
| root delay           | Total delay along path to root clock, in milliseconds.    |  |  |
| root dispersion      | Dispersion of root path.                                  |  |  |
| peer dispersion      | Dispersion of synchronized peer.                          |  |  |
| loopfilter state     | The state of the clock state machine transition function. |  |  |
| drift                | Drift of the hardware clock.                              |  |  |
| system poll interval | Poll interval of the peer.                                |  |  |
| last update          | Time the router last updated its NTP information.         |  |  |

# source (NTP)

To use a particular source address in Network Time Protocol (NTP) packets, use the **source** command in one of the NTP configuration modes. To remove the **source** command from the configuration file and restore the system to its default condition, use the **no** form of this command.

**source** [vrf vrf-name] type interface-path-id **no source** 

#### **Syntax Description**

| vrf vrf-name      | (Optional) Applies the source address configuration to the specified nondefault VRF.             |                                                                                                    |  |
|-------------------|--------------------------------------------------------------------------------------------------|----------------------------------------------------------------------------------------------------|--|
| type              | (Optional) Interface type. For more information, use the question mark (?) online help function. |                                                                                                    |  |
| interface-path-id | (Optional) Physical interface or virtual interface.                                              |                                                                                                    |  |
|                   | Note                                                                                             | Use the <b>show interfaces</b> command to see a list of all interfaces currently configured on the router. |  |
|                   | For more in help function                                                                        | information about the syntax for the router, use the question mark (?) online on.                          |  |

#### **Command Default**

The source address is determined by the outgoing interface.

#### **Command Modes**

NTP configuration

VRF-specific NTP configuration

### **Command History**

| Release        | Modification                 |
|----------------|------------------------------|
| Release 7.0.12 | This command was introduced. |

#### **Usage Guidelines**

Use the **source** command to use a particular source IP address for all NTP packets. The address is taken from the named interface. This command is useful if the address on an interface cannot be used as the destination for reply packets. If the **source** keyword has been configured with the **server** (NTP) or **peer** (NTP) command, that value overrides the global value.

Use the **source** command in a VRF-specific NTP configuration mode or use the **vrf** *vrf*-name keyword and argument to configure the source address for a specific nondefault VRF. Otherwise, the configuration is applied to the default VRF.

#### Task ID

| Task ID     | Operations     |
|-------------|----------------|
| ip-services | read,<br>write |

This example shows how to configure the router to use the IP address of interface 0/0/0/1 as the source address of all outgoing NTP packets:

RP/0/RP0/CPU0:router(config) # ntp
RP/0/RP0/CPU0:router(config-ntp) # source tengige 0/0/0/1

# trusted-key

To designate a Network Time Protocol (NTP) trusted key, use the **trusted-key** command in NTP configuration mode. To remove the **trusted-key** command from the configuration file and restore the system to its default condition with respect to this command, use the **no** form of this command.

trusted-key key-number no trusted-key key-number

#### **Syntax Description**

*key-number* Authentication key number to be trusted. Range is from 1 to 65535.

#### **Command Default**

No NTP trusted key is designated.

#### **Command Modes**

NTP configuration

#### **Command History**

| Release        | Modification                 |
|----------------|------------------------------|
| Release 7.0.12 | This command was introduced. |

# **Usage Guidelines**

If authentication is enabled, use the **trusted-key** command to define one or more key numbers (corresponding to the keys defined with the **authentication-key** [NTP] command) that a NTP system must provide in its NTP packets for this system to synchronize to it. Because the other system must know the correct authentication key, this precaution provides protection against accidentally synchronizing the system to a system that is not trusted.

# Task ID

| Task ID     | Operations     |
|-------------|----------------|
| ip-services | read,<br>write |

The following example shows how to configure the system to synchronize only to systems providing authentication key 42 in its NTP packets:

```
RP/0/RP0/CPU0:router(config) # ntp
RP/0/RP0/CPU0:router(config-ntp) # authenticate
RP/0/RP0/CPU0:router(config-ntp) # authentication-key 42 md5 clear key1
RP/0/RP0/CPU0:router(config-ntp) # trusted-key 42
```

# update-calendar

To update the calendar periodically from Network Time Protocol (NTP), use the **update-calendar** command in NTP configuration mode. To remove the **update-calendar** command from the configuration file and restore the system to its default condition with respect to the command, use the **no** form of this command.

# update-calendar no update-calendar

# **Syntax Description**

This command has no keywords or arguments.

#### **Command Default**

This command is disabled.

#### **Command Modes**

NTP configuration

#### **Command History**

| Release        | Modification                 |
|----------------|------------------------------|
| Release 7.0.12 | This command was introduced. |

# **Usage Guidelines**

Your router has a calendar that is separate from the software clock. This calendar runs continuously, even if the router is powered off or rebooted.

If a router is synchronized to an outside time source through NTP, it is a good idea to update the router's calendar with the time learned from NTP. Otherwise, the calendar may gradually lose or gain time.

After you configure the **update-calendar** command, NTP updates the calendar with the software clock every hour.

#### Task ID

| Task ID     | Operations     |
|-------------|----------------|
| ip-services | read,<br>write |

This example shows how to configure the router to update the calendar periodically from the software clock:

```
RP/0/RP0/CPU0:router(config) # ntp
RP/0/RP0/CPU0:router(config-ntp) # update-calendar
```

update-calendar

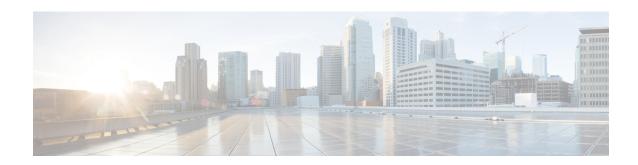

# **Object Tracking Commands**

- action, on page 336
- delay, on page 337
- interface (track), on page 338
- line-protocol track, on page 339
- object, on page 340
- route ipv4, on page 341
- show track, on page 342
- track, on page 343
- type line-protocol state, on page 344
- type list boolean, on page 345
- type route reachability, on page 347
- type rtr, on page 348
- vrf (track), on page 349

# action

To configure a track to implement actions based on changes in the state of the track, use the **action** command in the track configuration mode. To delete the configuration of action tracking, use the **no** form of this command.

action {track-up | track-down} error-disable interface interface-name [auto-recover] no action {track-up | track-down} error-disable interface interface-name [auto-recover]

# **Syntax Description**

| track-up                 | Configures action on the track when the track goes up.                                                                                                    |  |
|--------------------------|----------------------------------------------------------------------------------------------------|--|
| track-down               | Configures action on the track when the track goes down.                                                                                                    |  |
| error-disable            | Disables the specified interface when the track state changes.                                                                                                    |  |
| interface interface name | Name of the interface to be disabled.                                                                                                    |  |
| auto-recover             | (Optional) Allows the interface that is error-disabled by object tracking to auto-recover. Autorecovery of the interface occurs when the track state changes to the pre-error-disabled state. |  |

# **Command Default**

No default behavior or values

#### **Command Modes**

Track configuration (config track)

# **Command History**

| Release           | Modification                 |
|-------------------|------------------------------|
| Release<br>7.0.12 | This command was introduced. |

#### **Usage Guidelines**

To use the **action** command, you must be in a user group that is associated with a task group that includes appropriate task IDs. If the user group assignment is preventing you from using a command, contact your AAA administrator for assistance.

# Task ID

| Task<br>ID | Operation      |
|------------|----------------|
| sysmgr     | read,<br>write |

This example shows how to configure the **action** command:

```
Router# configure
```

Router(config) # track t1

Router(config-track)# type route reachability route ipv4 192.2.0.1/24

Router(config) # action track-down error-disable interface GigabitEthernet 0/0/0/1 auto-recover

# delay

To configure the delay, in seconds, before the track or interface state should be polled for a change in status, use the **delay** command in track configuration mode. To delete the configuration of delay tracking, use the **no** form of this command.

delay {up | down} seconds
no delay {up | down} [seconds]

# **Syntax Description**

| delay up seconds   | Sets delay of from 1 to 180 seconds before communication of up status of the tracked object or list of objects.   |
|--------------------|----------------------------------------------------------------------------------------------------|
| delay down seconds | Sets delay of from 1 to 180 seconds before communication of down status of the tracked object or list of objects. |

#### **Command Default**

No default behavior or values

# **Command Modes**

Track configuration

#### **Command History**

| Release           | Modification                 |
|-------------------|------------------------------|
| Release<br>7.0.12 | This command was introduced. |

# **Usage Guidelines**

The **delay** command can be used in conjunction with all track types:

- type line-protocol state, on page 344
- type list boolean, on page 345
- type route reachability, on page 347

When using the **no** form of the command, the use of the *seconds* argument is optional.

#### Task ID

| Task<br>ID | Operations     |
|------------|----------------|
| sysmgr     | read,<br>write |

The following example shows that the tracking process is configured to notify the network administrator that the interface should be polled for its up state in five-second intervals:

Router# configuration
Router(config)# track name1
Router(config-track)# delay up 5

# interface (track)

To select an interface object type for tracking purposes, use the **interface** command in interface configuration mode. To delete the configuration of a track based on a particular interface object type, use the **no** form of this command.

interface type interface-path-id
no interface type interface-path-id

### **Syntax Description**

| type              | (Optional) Interface type. For more information, use the question mark (?) online help function. |                                                                                                    |
|-------------------|--------------------------------------------------------------------------------------------------|----------------------------------------------------------------------------------------------------|
| interface-path-id | (Optional) Physical interface or virtual interface.                                              |                                                                                                    |
|                   | Note                                                                                             | Use the <b>show interfaces</b> command to see a list of all interfaces currently configured on the router. |
|                   | For more in                                                                                      | information about the syntax for the router, use the question mark (?) online on.                          |

#### **Command Default**

No default behavior or values

#### **Command Modes**

Interface configuration

# **Command History**

| Release           | Modification                 |
|-------------------|------------------------------|
| Release<br>7.0.12 | This command was introduced. |

### **Usage Guidelines**

To access the **interface** command, you must be in line protocol tracking configuration submode.

For information about interface keywords, see *Interface and Hardware Component Command Reference for Cisco 8000 Series Routers*.

#### Task ID

| Task<br>ID | Operations     |
|------------|----------------|
| sysmgr     | read,<br>write |

The following example shows the **interface** command in the context of object tracking:

```
RP/0/RP0/CPU0:router# configure
RP/0/RP0/CPU0:router(config)# track track12
RP/0/RP0/CPU0:router(config-track)# type line-protocol state
RP/0/RP0/CPU0:router(config-track-line-prot)# interface atm 0/2/0/0.1
```

# line-protocol track

To associate a specific track with an IPsec or GRE interface object, use the **line-protocol track** command in interface configuration mode. To delete the association between the track and the IPsec or GRE interface object, use the **no** form of this command.

line-protocol track *object-name* no line-protocol track *object-name* 

# **Syntax Description**

object-name Name of object being tracked.

#### **Command Default**

No default behavior or values

#### **Command Modes**

Interface configuration

#### **Command History**

| Release           | Modification                 |
|-------------------|------------------------------|
| Release<br>7.0.12 | This command was introduced. |

# **Usage Guidelines**

No specific guidelines impact the use of this command.

# Task ID

| Task<br>ID | Operations     |
|------------|----------------|
| sysmgr     | read,<br>write |

The following example shows how the **line-protocol track** command is used:

```
RP/0/RP0/CPU0:router# configure
RP/0/RP0/CPU0:router(config)# track PREFIX1
RP/0/RP0/CPU0:router(config-track)# type route reachability
RP/0/RP0/CPU0:router(config-track-route)# route ipv4 7.0.0.0/24
RP/0/RP0/CPU0:router(config-track-route)# interface service-ipsec 1
RP/0/RP0/CPU0:router(config-if)# vrf 1
RP/0/RP0/CPU0:router(config-if)# ipv4 address 70.0.0.2 255.25.255.0
RP/0/RP0/CPU0:router(config-if)# line-protocol track PREFIX1
```

# object

To configure an object for tracking, use the **object** command in list tracking configuration mode. To delete a previously configured track based on an object, use the **no** form of this command.

object object-name [not]
no object object-name

# **Syntax Description**

| object-name | Name of the object to be tracked.                                                                        |
|-------------|----------------------------------------------------------------------------------------------------|
| not         | (Optional) Deletes a preivously configured track based on whether an interface object is not up or down. |

# **Command Default**

No default behavior or values

#### **Command Modes**

List tracking configuration

# **Command History**

| Release        | Modification                 |
|----------------|------------------------------|
| Release 7.0.12 | This command was introduced. |

#### **Usage Guidelines**

To delete a previously configured track based on whether an interface object is *not* up or down, use the **not** keyword together with the **object** command in a list of tracked objects based on a Boolean expression.

The **object** command can be used only for a track based on a Boolean expression.

### Task ID

| Task<br>ID | Operations     |
|------------|----------------|
| sysmgr     | read,<br>write |

The following example shows how to configure an object, using the optional **not** keyword, in a tracked list of objects based on a Boolean calculation:

RP/0/RP0/CPU0:router# configure
RP/0/RP0/CPU0:router(config)# track connection100
RP/0/RP0/CPU0:router(config-track-list)# type list boolean and
RP/0/RP0/CPU0:router(config-track-list)# object obj3 no

# route ipv4

To configure that an IP prefix and subnet mask should be used as the basis to track route reachability, use the **route ipv4** command in route tracking configuration mode. To remove this configuration, use the **no** form of the command.

route ipv4 IP prefix and subnet mask
no route ipv4

# **Syntax Description**

*IP prefix and subnet mask* Network and subnet mask; for example, 10.56.8.10/16.

#### **Command Default**

No default behavior or values

#### **Command Modes**

Route tracking configuration

# **Command History**

| Release           | Modification                 |
|-------------------|------------------------------|
| Release<br>7.0.12 | This command was introduced. |

#### **Usage Guidelines**

The IP prefix and subnet mask arguments are optional for the **no** form of this command.

# Task ID

| Task<br>ID | Operations     |
|------------|----------------|
| sysmgr     | read,<br>write |

The following example displays use of the **route ipv4** command:

```
RP/0/RP0/CPU0:router# configure
RP/0/RP0/CPU0:router(config)# track track22
RP/0/RP0/CPU0:router(config-track)# type route reachability
RP/0/RP0/CPU0:router(config-track-route)# route ipv4 10.56.8.10/16
```

# show track

To display information about objects that were tracked and to specify the format of the report, use the **show track** command in EXEC mode.

show track [{track-name | interface | ipv4 route}] [brief]

# **Syntax Description**

| track-name | (Optional) Name of track used for tracking objects; for example, track1.                       |
|------------|------------------------------------------------------------------------------------------------|
| brief      | (Optional) Displays a single line of information related to the preceding argument or keyword. |
| interface  | (Optional) Displays tracked interface objects.                                                 |
| ipv4 route | (Optional) Displays the tracked IPv4 route objects.                                            |

#### **Command Default**

No default behavior or values

# **Command Modes**

**EXEC** 

#### **Command History**

| Release           | Modification                 |
|-------------------|------------------------------|
| Release<br>7.0.12 | This command was introduced. |

# **Usage Guidelines**

Use the **show track** command to display information about objects that are tracked by the tracking process. When no arguments or keywords are specified, information for all objects is displayed.

#### Task ID

| Task<br>ID | Operations |
|------------|------------|
| sysmgr     | read       |

The following sample output illustrates use of the **show track** command:

RP/0/RP0/CPU0:router# show track Track name3

```
Track_name3

List boolean and is DOWN

1 change, last change 10:26:20 SJC Sun Aug 05 2007

object name2 not UP

object name1 UP
```

### track

To initiate or identify a tracking process used to track the status of an object or list of objects, use the **track** command in global configuration mode. To remove the tracking process, use the **no** form of this command.

track track-name
no track track-name

#### **Syntax Description**

track track-name Name of track used for tracking objects; for example, track1.

Note

Special characters are not allowed in a *track-name*.

#### **Command Default**

No default behavior or values

#### **Command Modes**

Global configuration

#### **Command History**

| Release        | Modification                 |
|----------------|------------------------------|
| Release 7.0.12 | This command was introduced. |

### **Usage Guidelines**

When you use the **track** command, you enter track configuration mode.

#### Task ID

| Task<br>ID | Operations     |
|------------|----------------|
| sysmgr     | read,<br>write |

This example shows that the tracking process is configured to notify the network administrator about the up state of the tracked object list every five seconds:

```
RP/0/RP0/CPU0:router# configure
RP/0/RP0/CPU0:router(config)# track LIST2
RP/0/RP0/CPU0:router# track LIST2 delay up 5
```

# type line-protocol state

To configure tracking of the line protocol state of an interface object, use the **type line-protocol** command in track configuration mode. To delete the configuration of line-protocol tracking, use the **no** form of this command.

type line-protocol state no type line-protocol state

#### **Command Default**

No default behavior or values

#### **Command Modes**

Track configuration

#### **Command History**

| Release           | Modification                 |
|-------------------|------------------------------|
| Release<br>7.0.12 | This command was introduced. |

#### **Usage Guidelines**

The **type line-protocol state** command can be used in conjunction with the **delay** command to configure the delay, in seconds, before the track or interface state should be polled for a change in its status.

The **type line-protocol state** command enters line-protocol tracking configuration mode.

#### Task ID

| Task<br>ID | Operations     |
|------------|----------------|
| sysmgr     | read,<br>write |

This example shows how to use the **type line-protocol state** command:

Router# configure
Router(config)# track track12
Router(config-track)# type line-protocol state

# type list boolean

To configure a tracked list of objects based on a Boolean calculation, use the **type list boolean** command in track configuration mode. To remove an object tracking list based on a Boolean calculation, use the **no** form of the command.

```
type list boolean {and | or}
no type list boolean {and | or}
```

#### **Syntax Description**

and Specifies that the list is up if all objects are up, or down if one or more objects are down. For example, when tracking two interfaces, up means that both interfaces are up, and down means that either interface is down.

**or** Specifies that the list is up if at least one object is up. For example, when tracking two interfaces, up means that either interface is up, and down means that both interfaces are down.

#### **Command Default**

No default behavior or values

#### **Command Modes**

Track configuration

#### **Command History**

| Release           | Modification                 |
|-------------------|------------------------------|
| Release<br>7.0.12 | This command was introduced. |

#### **Usage Guidelines**

The **type list boolean** command enters the list tracking configuration mode, and can be used in conjunction with the **delay** command to configure the delay, in seconds, before the track or interface state should be polled for a change in its status.

To remove a track based on whether an interface object is *not* up or down, use the **not** keyword together with the **object** command as shown in the example that follows.

#### Task ID

| Task<br>ID | Operations     |
|------------|----------------|
| sysmgr     | read,<br>write |

This example shows how to use the **type list boolean** command in creating a list of objects to be tracked:

```
Router# configure
```

```
Router(config) # track LIST2
Router(config-track) # type list boolean and
Router(config-track-list) # object IPSec1 not
Router(config-track-list) # object IPSec2
Router(config-track-list) # object PREFIX1
Router(config-track-list) # exit
Router(config) # track IPSec1
Router(config-track) # type line-protocol state
```

```
Router(config-track-line-prot) # interface tengige 0/0/0/3
Router(config-track-line-prot)# exit
Router(config-track)# track IPSec2
Router(config-track)# type line-protocol state
Router(config-track-line-prot)# interface ATM0/2/0.1
Router(config-track-line-prot)# exit
Router(config)# track PREFIX1
Router(config-track)# type route reachability
Router(config-track-route) # route ipv4 7.0.0.0/24
Router(config-track-route) # exit
Router(config-track)# interface service-ipsec 1
Router(config-if)# vrf 1
Router(config-if) # ipv4 address 70.0.0.2 255.255.255.0
Router(config-if)# profile vrf 1 ipsec
Router(config-if)# line-protocol track LIST2
Router(config-if)# tunnel source 80.0.0.2
Router(config-if)# tunnel destination 80.0.0.1
Router(config-if) # service-location preferred-active 0/2/0
Router(config-if)# commit
```

# type route reachability

To configure the routing process to notify the tracking process when the route state changes due to a routing update, use the **type route reachability** command in track configuration mode. To remove a track based on route reachability, use the **no** form of this command.

type route reachability no type route reachability

#### **Syntax Description**

This command has no keywords or arguments.

#### **Command Default**

No default behavior or values

#### **Command Modes**

Track configuration

#### **Command History**

| Release           | Modification                 |
|-------------------|------------------------------|
| Release<br>7.0.12 | This command was introduced. |

#### **Usage Guidelines**

A tracked IP-route object is considered up and reachable when a routing-table entry exists for the route and the route is not inaccessible.

The **type route reachability** command can be used in conjunction with the **delay** command to configure the delay, in seconds, before the track or interface state should be polled for a change in its status.

The route reachability tracking process is based on either of the following, depending on your router type:

- vrf—A VRF table name.
- route—An IPv4 prefix consisting of the network and subnet mask (for example, 10.56.8.10/16).

#### Task ID

| Task<br>ID | Operations     |
|------------|----------------|
| sysmgr     | read,<br>write |

This example shows how to track for route reachability:

```
Router# configure
Router(config)# track track22
Router(config-track)# type route reachability
```

## type rtr

To configure the router to track the return code of IP service level agreement (SLA) operations, use the **type rtr** command in track configuration mode. To remove a track based on IP SLA return code, use the **no** form of this command.

# type rtr ipsla-no reachability no type rtr

#### **Syntax Description**

| ipsla-no     | IP SLA operation number. Values can range from 1 to 2048. |
|--------------|-----------------------------------------------------------|
| reachability | Tracks whether the route is reachable or not.             |

#### **Command Default**

None

#### **Command Modes**

Track configuration

#### **Command History**

| Release           | Modification                 |
|-------------------|------------------------------|
| Release<br>7.0.12 | This command was introduced. |

#### **Usage Guidelines**

Use the **type rtr** command in conjunction with a configuration that uses:

• The

**track** keyword in the **permit** command within an ACL definition. For example:

```
ipv4 access-list abf-track
  10 permit any any nexthop track track1 1.2.3.4
```

• An IP service level agreement configuration.

#### Task ID

| Task<br>ID | Operation      |
|------------|----------------|
| sysmgr     | read,<br>write |

This example shows how to configure IPSLA object tracking:

```
RP/0/RP0/CPU0:router# configure
RP/0/RP0/CPU0:router(config)# track track22
RP/0/RP0/CPU0:router(config-track)# type rtr 1 reachability
```

# vrf (track)

To configure a VRF table to be used as the basis to track route reachability, use the **vrf** command in route tracking configuration mode. To delete the configuration of a VRF table for the purpose of IP route tracking purposes, use the **no** form of the command.

vrf vrf-table-name
no vrf [vrf-table-name]

#### **Syntax Description**

vrf-table-name Network and subnet; for example, 10.56.8.10/16.

#### **Command Default**

No default behavior or values

#### **Command Modes**

Route tracking configuration

#### **Command History**

| Release           | Modification                 |
|-------------------|------------------------------|
| Release<br>7.0.12 | This command was introduced. |

#### **Usage Guidelines**

No specific guidelines impact the use of this command.

#### Task ID

| Task<br>ID | Operations     |
|------------|----------------|
| sysmgr     | read,<br>write |

The following example displays the use of the **vrf** command:

```
RP/0/RP0/CPU0:router# configure
RP/0/RP0/CPU0:router(config)# track track22
RP/0/RP0/CPU0:router(config-track)# type route reachability
RP/0/RP0/CPU0:router(config-track-route)# vrf vrf1
```

vrf (track)

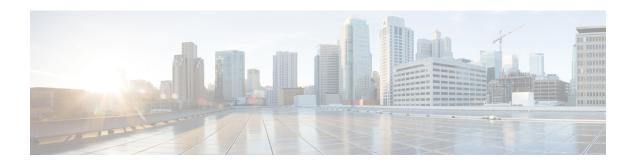

# **Process Memory Management Commands**

- clear context, on page 352
- dumpcore, on page 353
- exception filepath, on page 356
- follow, on page 360
- process, on page 367
- process core, on page 369
- process mandatory, on page 371
- show context, on page 373
- show memory, on page 375
- show memory compare, on page 378
- show memory heap, on page 381
- show processes, on page 385

### clear context

To clear core dump context information, use the **clear context** command in the appropriate mode.

clear context location {node-id | all}

| •          |       | _    |            |
|------------|-------|------|------------|
| <b>~</b> 1 | /ntav | Heer | riptio     |
| U          | IIIUA | DUSU | , i i ptio |

location {node-id | all} (Optional) Clears core dump context information for a specified node.

The node-id argument is expressed in the rack/slot notation. Use the all keyword to indicate all nodes.

#### **Command Default**

No default behavior or values

#### **Command Modes**

Administration EXEC

XR EXEC mode

#### **Command History**

| Release           | Modification                 |
|-------------------|------------------------------|
| Release<br>7.0.12 | This command was introduced. |

#### **Usage Guidelines**

Use the **clear context** command to clear core dump context information. If you do not specify a node with the **location** *node-id* keyword and argument, this command clears core dump context information for all nodes.

Use the **show context** command to display core dump context information.

#### Task ID

| Task<br>ID | Operations |
|------------|------------|
| diag       | execute    |

The following example shows how to clear core dump context information:

RP/0/RP0/CPU0:router# clear context

# dumpcore

To manually generate a core dump, use the **dumpcore** command in XR EXEC mode.

**dumpcore** {running | suspended} job-id location node-id

#### **Syntax Description**

| running          | Generates a core dump for a running process.                                                                                                  |
|------------------|----------------------------------------------------------------------------------------------------|
| suspended        | Suspends a process, generates a core dump for the process, and resumes the process.                                                           |
| job-id           | Process instance identifier.                                                                                                    |
| location node-id | Generates a core dump for a process running on the specified node. The <i>node-id</i> argument is expressed in the <i>rack/slot</i> notation. |

#### **Command Default**

No default behavior or values

#### **Command Modes**

XR EXEC mode

#### **Command History**

| Release           | Modification                 |
|-------------------|------------------------------|
| Release<br>7.0.12 | This command was introduced. |

#### **Usage Guidelines**

When a process crashes on the Cisco IOS XR software, a core dump file of the event is written to a designated destination without bringing down the router. Upon receiving notification that a process has terminated abnormally, the Cisco IOS XR software then respawns the crashed process. Core dump files are used by Cisco Technical Support Center engineers and development engineers to debug the Cisco IOS XR software.

Core dumps can be generated manually for a process, even when a process has not crashed. Two modes exist to generate a core dump manually:

- running —Generates a core dump for a running process. This mode can be used to generate a core dump on a critical process (a process whose suspension could have a negative impact on the performance of the router) because the core dump file is generated independently, that is, the process continues to run as the core dump file is being generated.
- **suspended** —Suspends a process, generates a core dump for the process, and resumes the process. Whenever the process is suspended, this mode ensures data consistency in the core dump file.

Core dump files contain the following information about a crashed process:

- · Register information
- Thread status information
- · Process status information
- Selected memory segments

The following scenarios are applicable for creating full or sparse core dumps:

- Without the **exception sparse** configuration or exception sparse OFF, and default core size (4095 MB), a full core is created till the core size. Beyond this, only stack trace is collected.
- With non-default core size and without the exception sparse configuration, or exception sparse OFF, a full core is created until the core size limit is reached. Beyond the core size limit, only the stack trace is collected.
- With the exception sparse ON and default core size (4095 MB), a full core is created until the sparse size limit is reached, and a sparse core is created thereafter till the core size. Beyond this, only stack trace is collected.
- With non-default core size and with the exception sparse ON, a full core is created until the sparse size limit is reached. Beyond the sparse size limit, only the stack trace is collected.

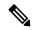

Note

By default, full core dumps are created irrespective of the **exception sparse** configuration. If there is not enough free shared memory available, then the core dump process fails.

#### Task ID

| Task<br>ID | Operations     |
|------------|----------------|
| diag       | read,<br>write |

The following example shows how to generate a core dump in suspended mode for the process instance 52:

```
RP/0/RP0/CPU0:router# dumpcore suspended 52
```

```
RP/0/RP0/CPU0:Sep 22 01:40:26.982 : sysmgr[71]: process in stop/continue state 4104
RP/0/RP0/CPU0Sep 22 01:40:26.989 : dumper[54]: %DUMPER-4-CORE INFO : Core for pid = 4104
 (pkg/bin/devc-conaux) requested by pkg/bin/dumper gen@node0 RP0 CPU0
RP/0/RP0/CPU0Sep 22 01:40:26.993 : dumper[54]: %DUMPER-6-SPARSE CORE DUMP :
Sparse core dump as configured dump sparse for all
RP/0/RP0/CPU0Sep 22 01:40:26.995 : dumper[54]: %DUMPER-7-DLL INFO HEAD : DLL path
Text addr. Text size Data addr. Data size
                                                Version
RP/0/RP0/CPU0Sep 22 01:40:26.996 : dumper[54]: %DUMPER-7-DLL INFO :
 /pkg/lib/libplatform.dll 0xfc0d5000 0x0000a914 0xfc0e0000 0x00002000
                                                                                0
RP/0/RP0/CPU0Sep 22 01:40:26.996 : dumper[54]: %DUMPER-7-DLL_INFO :
 /pkg/lib/libsysmgr.dll 0xfc0e2000 0x0000ab48 0xfc0c295c
RP/0/RP0/CPU0Sep 22 01:40:26.997 : dumper[54]: %DUMPER-7-DLL INFO :
 /pkg/lib/libinfra.dll 0xfc0ed000 0x00032de0 0xfc120000 0x00000c90
RP/0/RP0/CPU0Sep 22 01:40:26.997 : dumper[54]: %DUMPER-7-DLL INFO :
 /pkg/lib/libios.dll 0xfc121000 0x0002c4bc 0xfc14e000 0x00002000
                                                                           Ω
RP/0/RP0/CPU0Sep 22 01:40:26.997 : dumper[54]: %DUMPER-7-DLL INFO :
 /pkg/lib/libc.dll 0xfc150000 0x00077ae0 0xfc1c8000 0x00002000
                                                                         0
RP/0/RP0/CPU0Sep 22 01:40:26.998 : dumper[54]: %DUMPER-7-DLL_INFO :
 /pkg/lib/libsyslog.dll 0xfc1d2000 0x0000530c 0xfc120c90 0x00000308
RP/0/RP0/CPU0Sep 22 01:40:26.998 : dumper[54]: %DUMPER-7-DLL INFO :
 /pkg/lib/libbackplane.dll 0xfc1d8000 0x0000134c 0xfc0c2e4c 0x000000a8
                                                                                 0
RP/0/RP0/CPU0Sep 22 01:40:26.999 : dumper[54]: %DUMPER-7-DLL INFO :
 /pkg/lib/libnodeid.dll 0xfc1e5000 0x00009114 0xfc1e41a8 0x00000208
RP/0/RP0/CPU0Sep 22 01:40:26.999 : dumper[54]: %DUMPER-7-DLL INFO :
 /pkg/lib/libttyserver.dll 0xfc1f1000 0x0003dfcc 0xfc22f000 0x00002000
                                                                                 0
RP/0/RP0/CPU0Sep 22 01:40:27.000 : dumper[54]: %DUMPER-7-DLL INFO :
```

```
/pkg/lib/libttytrace.dll 0xfc236000 0x00004024 0xfc1e44b8 0x000001c8
RP/0/RP0/CPU0Sep 22 01:40:27.000 : dumper[54]: %DUMPER-7-DLL INFO :
 /pkg/lib/libdebug.dll 0xfc23b000 0x0000ef64 0xfc1e4680 0x00000550
                                                                           0
RP/0/RP0/CPU0Sep 22 01:40:27.001 : dumper[54]: %DUMPER-7-DLL INFO :
                                                                                  0
 /pkg/lib/lib procfs util.dll 0xfc24a000 0x00004e2c 0xfc1e4bd0 0x000002a8
RP/0/RP0/CPU0Sep 22 01:40:27.001 : dumper[54]: %DUMPER-7-DLL INFO :
 /pkg/lib/libsysdb.dll 0xfc24f000 0x000452e0 0xfc295000 0x00000758
RP/0/RP0/CPU0Sep 22 01:40:27.001 : dumper[54]: %DUMPER-7-DLL_INFO :
 /pkg/lib/libsysdbutils.dll 0xfc296000 0x0000ae08 0xfc295758 0x000003ec
RP/0/RP0/CPU0Sep 22 01:40:27.002 : dumper[54]: %DUMPER-7-DLL_INFO :
                                                                                    0
 RP/0/RP0/CPU0Sep 22 01:40:27.002 : dumper[54]: %DUMPER-7-DLL INFO :
 /pkg/lib/lib tty error.dll 0xfc2a3000 0x00001610 0xfc1e4f00 0x00000088
                                                                                0
RP/0/RP0/CPU0Sep 22 01:40:27.003 : dumper[54]: %DUMPER-7-DLL INFO :
 /pkg/lib/libwd evm.dll 0xfc2a5000 0x0000481c 0xfc295b44 0x00000188
                                                                            0
RP/0/RP0/CPU0Sep 22 01:40:27.003 : dumper[54]: %DUMPER-7-DLL INFO :
 /pkg/lib/libttydb.dll 0xfc2aa000 0x000051dc 0xfc295ccc 0x00000188
RP/0/RP0/CPU0Sep 22 01:40:27.004 : dumper[54]: %DUMPER-7-DLL INFO :
 /pkg/lib/libttydb error.dll 0xfc23a024 0x00000f0c 0xfc29\overline{5}e54 0x00000088
                                                                                 Ω
RP/0/RP0/CPU0Sep 22 01:40:27.004 : dumper[54]: %DUMPER-7-DLL INFO :
 /pkg/lib/librs232.dll 0xfc2b0000 0x00009c28 0xfc2ba000 0x00000470
                                                                           0
RP/0/RP0/CPU0Sep 22 01:40:27.005 : dumper[54]: %DUMPER-7-DLL INFO :
 /pkg/lib/lib rs232 error.dll 0xfc2bb000 0x00000f8c 0xfc295edc 0x00000088
                                                                                  0
RP/0/RP0/CPU0Sep 22 01:40:27.005 : dumper[54]: %DUMPER-7-DLL INFO :
 /pkg/lib/libst16550.dll 0xfc2bc000 0x00008ed4 0xfc2ba470 0x00000430
                                                                             0
RP/0/RP0/CPU0Sep 22 01:40:27.006 : dumper[54]: %DUMPER-7-DLL_INFO :
 /pkg/lib/libconaux.dll 0xfc2c5000 0x00001dc0 0xfc2ba8a0 0x000001a8
                                                                            Λ
RP/0/RP0/CPU0Sep 22 01:40:27.006 : dumper[54]: %DUMPER-7-DLL INFO :
 /pkg/lib/lib conaux error.dll 0xfc1ee114 0x00000e78 0xfc295f64
RP/0/RP0/CPU0Sep 22 01:40:27.007 : dumper[54]: %DUMPER-7-DLL_INFO :
 /pkg/lib/libttyutil.dll 0xfc2c7000 0x00003078 0xfc2baa48 0x00000168
RP/0/RP0/CPU0Sep 22 01:40:27.007 : dumper[54]: %DUMPER-7-DLL INFO :
 /pkg/lib/libbag.dll 0xfc431000 0x0000ee98 0xfc40cc94 0x00000368
                                                                         0
RP/0/RP0/CPU0Sep 22 01:40:27.008 : dumper[54]: %DUMPER-7-DLL INFO :
 /pkg/lib/libchkpt.dll 0xfc474000 0x0002ecf8 0xfc4a3000 0x0000950
RP/0/RP0/CPU0Sep 22 01:40:27.008 : dumper[54]: %DUMPER-7-DLL INFO :
                                                                                  0
 /pkg/lib/libsysdbbackend.dll 0xfc8ed000 0x0000997c 0xfc8d3aa8 0x0000028c
RP/0/RP0/CPU0Sep 22 01:40:27.008 : dumper[54]: %DUMPER-7-DLL INFO :
 /pkg/lib/libttymgmtconnection.dll 0xfce85000 0x00004208 0xfce8a000 0x00000468
RP/0/RP0/CPU0Sep 22 01:40:27.009 : dumper[54]: %DUMPER-7-DLL_INFO :
 /pkg/lib/libttymgmt.dll 0xfcea4000 0x0000e944 0xfce8abf0 0x000003c8
RP/0/RP0/CPU0Sep 22 01:40:27.009 : dumper[54]: %DUMPER-7-DLL INFO :
                                                                              Ω
 /pkg/lib/libttynmspc.dll 0xfcec7000 0x00004a70 0xfcec6644 0x000002c8
RP/0/RP0/CPU0Sep 22 01:40:28.396 : dumper[54]: %DUMPER-5-CORE FILE NAME :
 Core for process pkg/bin/devc-conaux at harddisk:/coredump/devc-conaux.by.
 dumper gen.sparse.20040922-014027.node0 RPO CPU0.ppc.Z
RP/0/RP0/CPU0Sep 22 01:40:32.309 : dumper[54]: %DUMPER-5-DUMP SUCCESS : Core dump success
```

# exception filepath

To modify core dump settings, use the **exception filepath** command in the appropriate configuration mode. To remove the configuration, use the **no** form of this command.

**exception** [choice preference] [compress {on | off}] filename filename lower-limit-higher-limit filepath filepath-name

**no exception** [choice preference] [compress  $\{on \mid off\}$ ] filename filename lower-limit-higher-limit filepath filepath-name

#### **Syntax Description**

#### choice preference

(Optional) Configures the order of preference for the destination of core dump files. Up to the three destinations can be defined. Valid values are 1 to 3.

#### compress {on | off}

(Optional) Specifies whether or not the core dump file should be sent compressed. By default, core dump files are sent compressed. If you specify the **compress** keyword, you must specify one of the following required keywords:

- on —Compresses the core dump file before sending it.
- off —Does not compress the core dump file before sending it.

# **filename** *filename lower-limit-higher-limit*

(Optional) Specifies the filename to be appended to core dump files and the lower and higher limit range of core dump files to be sent to a specified destination before being recycled by the circular buffer.

**filename** *filename lower-limit-higher-limit* See exception filepath, on page 356 for a description of the default core dump file naming convention.

Vali **filename** *filename lower-limit-higher-limit* d values for the *lower-limit* argument are 0 to 4. Valid values for the *higher-limit* argument are 5 to 64. A hyphen ( – ) must immediately follow the *lower-limit* argument.

#### Note

To uniquely identify each core dump file, a value is appended to each core dump file, beginning with the lower limit value configured for the *lower-limit* argument and continuing until the higher limit value configured for the *higher-limit* argument has been reached. After the higher limit value has been reached, the Cisco IOS XR software begins to recycle the values appended to core dump files, beginning with the lower limit value.

#### filepath-name

Local file system or network protocol, followed by the directory path. All local file systems are supported. The following network protocols are supported: TFTP and FTP.

#### **Command Default**

If you do not specify the order of preference for the destination of core dump files using the **choice** *preference* keyword and argument, the default preference is the primary location or 1.

Core dump files are sent compressed.

#### **Command Modes**

Global configuration

XR Config

#### **Command History**

| Release           | Modification                 |
|-------------------|------------------------------|
| Release<br>7.0.12 | This command was introduced. |

#### **Usage Guidelines**

Use the **exception filepath** command to modify core dump settings, such as the destination file path to store core dump files, file compression, and the filename appended to core dumps.

Up to three user-defined locations may be configured as the preferred destinations for core dump files:

- Primary location—The primary destination for core dump files. Enter the **choice** keyword and a value of 1 (that is, **choice** 1) for the *preference* argument to specify a destination as the primary location for core dump files.
- Secondary location—The secondary fallback choice for the destination for core dump files, if the primary location is unavailable (for example, if the hard disk is set as the primary location and the hard disk fails).
   Enter the choice keyword and a value of 2 (that is, choice 2) for the preference argument to specify a destination as the secondary location for core dump files.
- Tertiary location—The tertiary fallback choice as the destination for core dump files, if the primary and secondary locations fail. Enter the **choice** keyword and a value of 3 (that is, **choice** 3) for the *preference* argument to specify a destination as the tertiary location for core dump files.

When specifying a destination for a core dump file, you can specify an absolute file path on a local file system or on a network server. The following network protocols are supported: TFTP and FTP.

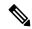

Note

We recommend that you specify a location on the hard disk as the primary location.

In addition to the three preferred destinations that can be configured, Cisco IOS XR software provides three default fallback destinations for core dump files in the event that user-defined locations are unavailable.

The default fallback destinations are:

- harddisk:/dumper
- · disk1:/dumper
- disk0:/dumper

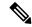

Note

If a default destination is a boot device, the core dump file is not sent to that destination.

We recommend that you configure at least one preferred destination for core dump files as a preventive measure if the default fallback paths are unavailable. Configuring at least one preferred destination also ensures that core dump files are archived because the default fallback destinations store only the first and last core dump files for a crashed process.

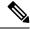

Note

Cisco IOS XR software does not save a core file on a local storage device if the size of the core dump file creates a low-memory condition.

By default, Cisco IOS XR software assigns filenames to core dump files according to the following format: process [.by. requester |.abort][.sparse]. date-time . node . processor-type [.Z]
For example:

packet.by.dumper gen.20040921-024800.node0 RPO CPU0.ppc.Z

**Table 31: Default Core Dump File Naming Convention Description** 

| Field                   | Description                                                                                                    |
|-------------------------|----------------------------------------------------------------------------------------------------|
| process                 | Name of the process that generated the core dump.                                                                                                    |
| .by. requester   .abort | If the core dump was generated because of a request by a process (requester), the core filename contains the string ".by. <i>requester</i> " where the <i>requester</i> variable is the name or process ID (PID) of the process that requested the core dump. If the core dump was due to a self-generated abort call request, the core filename contains the string ".abort" instead of the name of the requester. |
| .sparse                 | If a sparse core dump was generated instead of a full core dump, "sparse" appears in the core dump filename.                                                                                                    |
| .date-time              | Date and time the dumper process was called by the process manager to generate the core dump. The .date-time time-stamp variable is expressed in the yyyy.mm.dd-hh.mm.ss format. Including the time stamp in the filename uniquely identifies the core dump filename.                                                                                                    |
| . node                  | Node ID, expressed in the <i>rack/module</i> notation, where the process that generated the core dump was running.                                                                                                    |
| .processor-type         | Type of processor (mips or ppc).                                                                                                    |
| .Z                      | If the core dump was sent compressed, the filename contains the .Z suffix.                                                                                                    |

You can modify the default naming convention by specifying a filename to be appended to core dump files with the optional **filename** keyword and argument and by specifying a lower and higher limit ranges of values to be appended to core dump filenames with the *lower-limit* and *higher-limit* arguments, respectively. The filename that you specify for the *filename* argument is appended to the core dump file and the lower and higher limit ranges of core dump files to be sent to a specified destination before the filenames are recycled. Valid values for the *lower-limit* argument are 0 to 4. Valid values for the *higher-limit* argument are 5 to 64. A hyphen (-) must immediately follow the *lower-limit* argument. In addition, to uniquely identify each core dump file, a value is appended to each core dump file, beginning with the lower-limit value specified with the *lower-limit* argument and continuing until the higher-limit value specified with the *higher-limit* argument has been reached. When the configured higher-limit value has been reached, Cisco IOS XR software begins to recycle the values appended to core dump files, beginning with the lower-limit value.

Task ID

| Task<br>ID | Operations     |
|------------|----------------|
| diag       | read,<br>write |

The following example shows how to configure the core dump setting for the primary user-defined preferred location. In this example, core files are configured to be sent uncompressed; the filename of core dump files is set to "core" (that is, all core filenames will be named core); the range value is set from 0 to 5 (that is, the values 0 to 5 are appended to the filename for the first five generated core dump files, respectively, before being recycled); and the destination is set to a directory on the hard disk.

RP/0/RP0/CPU0:router(config) # exception choice 1 compress off
filename core 0-5 filepath /harddisk:/corefile

### follow

To unobtrusively debug a live process or a live thread in a process, use the **follow** command in XR EXEC mode.

**follow** {job job-id | process pid | location node-id} [all] [blocked] [debug level] [delay seconds] [dump address size] [iteration count] [priority level] [stackonly] [thread tid] [verbose]

#### **Syntax Description**

| <b>job</b> job-id | Follows a process by job ID.                                                                                                    |
|-------------------|----------------------------------------------------------------------------------------------------|
| process pid       | Follows the process with the process ID (PID) specified for the <i>pid</i> argument.                                                                |
| location node-id  | Follows the target process on the designated node. The <i>node-id</i> argument is expressed in the <i>rack/slot</i> notation.                       |
| all               | (Optional) Follows all threads.                                                                                                    |
| blocked           | (Optional) Follows the chain of thread IDs (TIDs) or PIDs that are blocking the target process.                                                     |
| debug level       | (Optional) Sets the debug level for the following operation. Valid values for the level argument are 0 to 10.                                       |
| delay seconds     | (Optional) Sets the delay interval between each iteration. Valid values for the <i>seconds</i> argument are 0 to 255 seconds.                       |
| dump address size | (Optional) Dumps the memory segment starting with the specified memory address and size specified for the <i>address</i> and <i>size</i> arguments. |
| iteration count   | (Optional) Specifies the number of times to display information. Valid values for the <i>count</i> argument are 0 to 255 iterations.                |
| priority level    | (Optional) Sets the priority level for the following operation. Valid values for the <i>level</i> argument are 1 to 63.                             |
| stackonly         | (Optional) Displays only stack trace information.                                                                                                   |
| thread tid        | (Optional) Follows the TID of a process or job ID specified for the <i>tid</i> argument.                                                            |
| verbose           | (Optional) Displays register and status information pertaining to the target process.                                                               |

#### **Command Default**

Entering the **follow** command without any optional keywords or arguments performs the operation for five iterations from the local node with a delay of 5 seconds between each iteration. The output includes information about all live threads. This command uses the default scheduling priority from where the command is being run.

#### **Command Modes**

XR EXEC mode

#### **Command History**

| Release           | Modification                 |
|-------------------|------------------------------|
| Release<br>7.0.12 | This command was introduced. |

#### **Usage Guidelines**

Use this command to unintrusively debug a live process or a live thread in a process. This command is particularly useful for debugging deadlock and livelock conditions, for examining the contents of a memory location or a variable in a process to determine the cause of a corruption issue, or in investigating issues where a thread is stuck spinning in a loop. A livelock condition is one that occurs when two or more processes continually change their state in response to changes in the other processes.

The following actions can be specified with this command:

- Follow all live threads of a given process or a given thread of a process and print stack trace in a format similar to core dump output.
- Follow a process in a loop for a given number of iterations.
- Set a delay between two iterations while invoking the command.
- Set the priority at which this process should run while this command is being run.
- Dump memory from a given virtual memory location for a given size.
- Display register values and status information of the target process.

Take a snapshot of the execution path of a thread asynchronously to investigate performance-related issues by specifying a high number of iterations with a zero delay.

#### Task ID

# Task ID Operations basic-services read

The following example shows how to use the **follow** command to debug the process associated with job ID 257 for one iteration:

```
RP/0/RP0/CPU0:router# follow job 257 iteration 1
```

Attaching to process pid = 28703 (pkg/bin/packet)
No tid specified, following all threads

DLL Loaded by this process

DLL path Text addr. Text size Data addr. Data size Version /pkg/lib/libplatform.dll 0xfc0d6000 0x0000aa88 0xfc0e1000 0x00002000 0 /pkg/lib/libsysmgr.dll 0xfc0e3000 0x0000aeac 0xfc0c395c 0x00000388 0 /pkg/lib/libinfra.dll 0xfc0ee000 0x000332ec 0xfc122000 0x00000c70 /pkg/lib/libios.dll 0xfc123000 0x0002c4bc 0xfc150000 0x00002000 Ω /pkg/lib/libc.dll 0xfc152000 0x00077ae0 0xfc1ca000 0x00002000 0 /pkg/lib/libsyslog.dll 0xfc1d4000 0x0000530c 0xfc122c70 0x00000308 0 /pkg/lib/libbackplane.dll 0xfc1da000 0x0000134c 0xfc0c3e6c 0x000000a8 Ω /pkg/lib/libnodeid.dll 0xfc1e7000 0x000091fc 0xfc1e61a8 0x00000208 Ω /pkg/lib/libdebug.dll 0xfc23e000 0x0000ef64 0xfc1e6680 0x00000550 0 /pkg/lib/lib\_procfs\_util.dll 0xfc24d000 0x00004e2c 0xfc1e6bd0 0x000002a8 0 /pkg/lib/libsysdb.dll 0xfc252000 0x00046224 0xfc299000 0x0000079c

```
/pkg/lib/libsysdbutils.dll 0xfc29a000 0x0000ae04 0xfc29979c 0x000003ec
                                                                              0
/pkg/lib/libwd evm.dll 0xfc2a9000 0x0000481c 0xfc299b88 0x00000188
/pkg/lib/lib_mutex_monitor.dll 0xfc35e000 0x00002414 0xfc340850 0x00000128
                                                                                  0
/pkg/lib/libchkpt.dll 0xfc477000 0x0002ee04 0xfc474388 0x00000950
                                                                                 Ω
/pkg/lib/libpacket common.dll 0xfc617000 0x000130f0 0xfc6056a0 0x000007b0
Iteration 1 of 1
Current process = "pkg/bin/packet", PID = 28703 TID = 1
trace back: #0 0xfc1106dc [MsgReceivev]
trace back: #1 0xfc0fc840 [msg receivev]
trace back: #2 0xfc0fc64c [msg_receive]
trace back: #3 0xfc0ffa70 [event dispatch]
trace back: #4 0xfc0ffc2c [event block]
trace back: #5 0x48204410 [<N/A>]
ENDOFSTACKTRACE
Current process = "pkg/bin/packet", PID = 28703 TID = 2
trace back: #0 0xfc1106dc [MsgReceivev]
trace back: #1 0xfc0fc840 [msg receivev]
trace back: #2 0xfc0fc64c [msg_receive]
trace back: #3 0xfc0ffa70 [event dispatch]
trace back: #4 0xfc0ffc2c [event block]
trace back: #5 0xfc48d848 [chk evm thread]
ENDOFSTACKTRACE
Current process = "pkg/bin/packet", PID = 28703 TID = 3
trace back: #0 0xfc17d54c [SignalWaitinfo]
trace back: #1 0xfc161c64 [sigwaitinfo]
trace back: #2 0xfc10302c [event signal thread]
ENDOFSTACKTRACE
Current process = "pkg/bin/packet", PID = 28703 TID = 4
trace back: #0 0xfc1106c4 [MsgReceivePulse]
trace back: #1 0xfc0fc604 [msg receive async]
trace back: #2 0xfc0ffa70 [event_dispatch]
trace back: #3 0xfc0ffc5c [event block async]
trace back: #4 0xfc35e36c [receive events]
ENDOFSTACKTRACE
Current process = "pkg/bin/packet", PID = 28703 TID = 5
trace back: #0 0xfc17d564 [SignalWaitinfo_r]
trace back: #1 0xfc161c28 [sigwait]
trace back: #2 0x48203928 [<N/A>]
ENDOFSTACKTRACE
```

The following example shows how to use the **follow** command to debug TID 5 of the process associated with job ID 257 for one iteration:

```
\label{eq:rp0/RP0/CPU0:router\# follow job 257 iteration 1 thread 5} \\
```

```
Attaching to process pid = 28703 (pkg/bin/packet)
DLL Loaded by this process
DLL path
                       Text addr. Text size Data addr. Data size Version
/pkg/lib/libovl.dll
                       0xfc0c9000 0x0000c398 0xfc0c31f0 0x0000076c
/pkg/lib/libplatform.dll 0xfc0d6000 0x0000aa88 0xfc0e1000 0x00002000
                                                                       0
/pkg/lib/libsysmgr.dll 0xfc0e3000 0x0000aeac 0xfc0c395c 0x00000388
/pkg/lib/libinfra.dll 0xfc0ee000 0x000332ec 0xfc122000 0x00000c70
                                                                       Λ
/pkg/lib/libios.dll 0xfc123000 0x0002c4bc 0xfc150000 0x00002000
                                                                       Λ
/pkg/lib/libc.dll
                       0xfc152000 0x00077ae0 0xfc1ca000 0x00002000
                                                                       0
0
/pkg/lib/libbackplane.dll 0xfc1da000 0x0000134c 0xfc0c3e6c 0x000000a8
/pkg/lib/libnodeid.dll 0xfc1e7000 0x000091fc 0xfc1e61a8 0x00000208
/pkg/lib/libdebug.dll 0xfc23e000 0x0000ef64 0xfc1e6680 0x00000550
                                                                       0
/pkg/lib/lib procfs util.dll 0xfc24d000 0x00004e2c 0xfc1e6bd0 0x000002a8
                                                                           0
/pkg/lib/libsysdb.dll 0xfc252000 0x00046224 0xfc299000 0x0000079c
                                                                       0
                                                                         Ω
/pkg/lib/libsysdbutils.dll 0xfc29a000 0x0000ae04 0xfc29979c 0x000003ec
/pkg/lib/libwd evm.dll 0xfc2a9000 0x0000481c 0xfc299b88 0x00000188
/pkg/lib/lib mutex monitor.dll 0xfc35e000 0x00002414 0xfc340850 0x00000128
                                                                             0
/pkg/lib/libchkpt.dll 0xfc477000 0x0002ee04 0xfc474388 0x00000950
                                                                       0
/pkg/lib/libpacket common.dll 0xfc617000 0x000130f0 0xfc6056a0 0x000007b0
                                                                            0
Iteration 1 of 1
Current process = "pkg/bin/packet", PID = 28703 TID = 5
trace back: #0 0xfc17d564 [SignalWaitinfo r]
trace back: #1 0xfc161c28 [sigwait]
trace back: #2 0x48203928 [<N/A>]
ENDOFSTACKTRACE
```

The following example shows how to use the **follow** command to debug the chain of threads blocking thread 2 associated with the process assigned PID 139406:

```
RP/0/RP0/CPU0:router# follow process 139406 blocked iteration 1 thread 2
Attaching to process pid = 139406 (pkg/bin/lpts fm)
DLL Loaded by this process
______
DLL path
                         Text addr. Text size Data addr. Data size Version
/pkg/lib/libplatform.dll 0xfc0d6000 0x0000aa88 0xfc0e1000 0x00002000
                                                                             Λ
Ω
/pkg/lib/libinfra.dll 0xfc0ee000 0x000332ec 0xfc122000 0x00000c70
/pkg/lib/libios.dll 0xfc123000 0x0002c4bc 0xfc150000 0x00002000 /pkg/lib/libc.dll 0xfc152000 0x00077ae0 0xfc1ca000 0x00002000
                                                                             Λ
                                                                             Ω
/pkg/lib/libltrace.dll 0xfc1cc000 0x00007f5c 0xfc0c3ce4 0x00000188 /pkg/lib/libsyslog.dll 0xfc1d4000 0x0000530c 0xfc122c70 0x00000308
                                                                             0
                                                                             0
/pkg/lib/libbackplane.dll 0xfc1da000 0x0000134c 0xfc0c3e6c 0x000000a8
                                                                              Ω
/pkg/lib/libnodeid.dll 0xfc1e7000 0x000091fc 0xfc1e61a8 0x00000208
                                                                             Ω
/pkg/lib/libdebug.dll 0xfc23e000 0x0000ef64 0xfc1e6680 0x00000550
                                                                             0
/pkg/lib/lib procfs util.dll 0xfc24d000 0x00004e2c 0xfc1e6bd0 0x000002a8
                                                                                 0
/pkg/lib/libsysdb.dll 0xfc252000 0x00046224 0xfc299000 0x0000079c
                                                                             Ω
/pkg/lib/libsysdbutils.dll 0xfc29a000 0x0000ae04 0xfc29979c 0x000003ec
                                                                               0
/pkg/lib/libwd evm.dll 0xfc2a9000 0x0000481c 0xfc299b88 0x00000188
                                                                             0
/pkg/lib/libbag.dll
                       0xfc40c000 0x0000ee98 0xfc41b000 0x00000368
                                                                             0
                                                                             0
/pkg/lib/libwd notif.dll 0xfc4f8000 0x00005000 0xfc4fd000 0x00001000
```

```
0xfc665000 0x00029780 0xfc68f000 0x00003000
/pkg/lib/libifmgr.dll
/pkg/lib/libnetio client.dll 0xfca6a000 0x000065c8 0xfca2c4f8 0x000001b4
                                                                                   0
/pkg/lib/libpa client.dll 0xfcec5000 0x00006e9c 0xfcecc000 0x00003000
                                                                               0
/pkg/lib/libltimes.dll 0xfcecf000 0x00002964 0xfcdc4f20 0x00000008
                                                                               0
Iteration 1 of 1
Current process = "pkg/bin/lpts fm", PID = 139406 TID = 2
trace_back: #0 0xfc110744 [MsgSendv]
trace back: #1 0xfc0fbf04 [msg sendv]
trace back: #2 0xfc0fbbd8 [msg send]
trace back: #3 0xfcec7580 [pa fm close]
trace back: #4 0xfcec78b0 [pa fm process 0]
ENDOFSTACKTRACE
REPLY (node node0 RP1 CPU0, pid 57433)
No specific TID, following all threads of 57433 (pkg/bin/lpts pa)
DLL Loaded by this process
                        Text addr. Text size Data addr. Data size Version
/pkg/lib/libplatform.dll 0xfc0d6000 0x0000aa88 0xfc0e1000 0x00002000
/pkg/lib/libsysmgr.dll 0xfc0e3000 0x0000aeac 0xfc0c395c 0x00000388

        /pkg/lib/libinfra.dll
        0xfc0ee000
        0x0000332ec
        0xfc122000
        0x00000c70

        /pkg/lib/libios.dll
        0xfc123000
        0x00002c4bc
        0xfc150000
        0x00002000

        /pkg/lib/libc.dll
        0xfc152000
        0x00077ae0
        0xfc1ca000
        0x00002000

                                                                              0
                                                                              0
0
/pkg/lib/libbackplane.dll 0xfc1da000 0x0000134c 0xfc0c3e6c 0x000000a8
                                                                              Ω
/pkg/lib/libnodeid.dll 0xfc1e7000 0x000091fc 0xfc1e61a8 0x00000208
                                                                              0
/pkg/lib/libdebug.dll 0xfc23e000 0x0000ef64 0xfc1e6680 0x00000550
                                                                              0
/pkg/lib/lib procfs util.dll 0xfc24d000 0x00004e2c 0xfc1e6bd0 0x000002a8
/pkg/lib/libsysdb.dll 0xfc252000 0x00046224 0xfc299000 0x0000079c
                                                                              Ω
/pkg/lib/libsysdbutils.dll 0xfc29a000 0x0000ae04 0xfc29979c 0x000003ec
                                                                                 0
0
/pkg/lib/lrdlib.dll 0xfc2f6000 0x0000a900 0xfc2f551c 0x00000610
/pkg/lib/liblrfuncs.dll 0xfc30e000 0x00001998 0xfc2ebd80 0x000001ec
                                                                              0
/pkg/lib/libdscapi.dll 0xfc310000 0x0000457c 0xfc2f5b2c 0x0000035c
                                                                              Ω
/pkg/lib/liblrdshared.dll 0xfc315000 0x00005fec 0xfc31b000 0x00002000
                                                                               0
/pkg/lib/libbag.dll 0xfc40c000 0x0000ee98 0xfc41b000 0x00000368
/pkg/lib/libchkpt.dll 0xfc477000 0x0002ee04 0xfc474388 0x00000950
                                                                              0
/pkg/lib/libwd notif.dll 0xfc4f8000 0x00005000 0xfc4fd000 0x00001000
/pkg/lib/libltrace_sdt.dll 0xfc65c000 0x000034fc 0xfc65b73c 0x00000568
                                                                                0
/pkg/lib/libfabhandle.dll 0xfc6be000 0x00003354 0xfc65bca4 0x00000248
                                                                                0
/pkg/lib/libfsdb ltrace util rt.dll 0xfc6ea000 0x00001b74 0xfc605e50 0x00000108
/pkg/lib/libbcdl.dll 0xfc6fb000 0x0000f220 0xfc6fa6e8 0x0000045c
                                                                             0
/pkg/lib/liblpts_pa_fgid.dll 0xfc8d7000 0x00006640 0xfc7acd5c 0x00000208
                                                                              Λ
/pkg/lib/libfgid.dll 0xfc910000 0x0001529c 0xfc926000 0x00002000
/pkg/lib/libltimes.dll 0xfcecf000 0x00002964 0xfcdc4f20 0x000000a8
                                                                              0
Current process = "pkg/bin/lpts pa", PID = 57433 TID = 1
trace back: #0 0xfc1106dc [MsqReceivev]
trace back: #1 0xfc0fc840 [msg receivev]
trace back: #2 0xfc0fc64c [msg receive]
trace back: #3 0xfc0ffa70 [event dispatch]
trace back: #4 0xfc0ffc2c [event_block]
trace back: #5 0x48201904 [<N/A>]
```

```
trace back: #6 0x48201e3c [<N/A>]
ENDOFSTACKTRACE
Current process = "pkg/bin/lpts pa", PID = 57433 TID = 2
trace back: #0 0xfc1106dc [MsgReceivev]
trace back: #1 0xfc0fc840 [msg receivev]
trace back: #2 0xfc0fc64c [msg receive]
trace_back: #3 0xfc0ffa70 [event_dispatch]
trace_back: #4 0xfc0ffc2c [event_block]
trace back: #5 0x4821e978 [<N/A>]
ENDOFSTACKTRACE
Current process = "pkg/bin/lpts pa", PID = 57433 TID = 3
trace back: #0 0xfc1106dc [MsgReceivev]
trace back: #1 0xfc0fc840 [msg_receivev]
trace back: #2 0xfc0fc64c [msq receive]
trace back: #3 0xfc0ffa70 [event dispatch]
trace_back: #4 0xfc0ffc2c [event_block]
trace back: #5 0x482064c4 [<N/A>]
ENDOFSTACKTRACE
```

The following example shows how to use the **follow** command to debug the chain of threads blocking thread 2 associated with the process assigned PID 139406:

```
RP/0/RP0/CPU0:router# follow process 139406 blocked iteration 1 stackonly thread 2
Attaching to process pid = 139406 (pkg/bin/lpts fm)
Iteration 1 of 1
Current process = "pkg/bin/lpts fm", PID = 139406 TID = 2
trace back: #0 0xfc110744 [MsgSendv]
trace back: #1 0xfc0fbf04 [msg_sendv]
trace back: #2 0xfc0fbbd8 [msg send]
trace back: #3 0xfcec7580 [pa fm close]
trace back: #4 0xfcec78b0 [pa fm process 0]
ENDOFSTACKTRACE
REPLY (node node0 RP1 CPU0, pid 57433)
No specific TID, following all threads of 57433 (pkg/bin/lpts pa)
Current process = "pkg/bin/lpts pa", PID = 57433 TID = 1
trace back: #0 0xfc1106dc [MsqReceivev]
trace back: #1 0xfc0fc840 [msg receivev]
trace back: #2 0xfc0fc64c [msg receive]
trace back: #3 0xfc0ffa70 [event dispatch]
trace back: #4 0xfc0ffc2c [event block]
trace back: #5 0x48201904 [<N/A>]
trace back: #6 0x48201e3c [<N/A>]
ENDOFSTACKTRACE
```

```
Current process = "pkg/bin/lpts_pa", PID = 57433 TID = 2
trace back: #0 0xfc1106dc [MsgReceivev]
trace_back: #1 0xfc0fc840 [msg_receivev]
trace_back: #2 0xfc0fc64c [msg_receive]
trace back: #3 0xfc0ffa70 [event dispatch]
trace back: #4 0xfc0ffc2c [event block]
trace back: #5 0x4821e978 [<N/A>]
ENDOFSTACKTRACE
Current process = "pkg/bin/lpts pa", PID = 57433 TID = 3
trace back: #0 0xfc1106dc [MsgReceivev]
trace_back: #1 0xfc0fc840 [msg_receivev]
trace_back: #2 0xfc0fc64c [msg_receive]
trace back: #3 0xfc0ffa70 [event dispatch]
trace_back: #4 0xfc0ffc2c [event_block]
trace back: #5 0x482064c4 [<N/A>]
ENDOFSTACKTRACE
```

### process

To start, terminate, or restart a process, use the **process** command in admin EXEC mode.

process {crash | restart | shutdown | start} {executable-namejob-id} location {node-id | all}

#### **Syntax Description**

| crash                     | Crashes a process.                                                                                                    |  |  |  |
|---------------------------|----------------------------------------------------------------------------------------------------|--|--|--|
| restart                   | Restarts a process.                                                                                                    |  |  |  |
| shutdown                  | Stops a process. The process is not restarted (even if considered "mandatory♥?)                                                                                                    |  |  |  |
| start                     | Starts a process.                                                                                                    |  |  |  |
| executable-name           | Executable name of the process to be started, terminated, or restarted. Supplying an executable name for the executable-name argument performs the action for a the simultaneously running instances of the process, if applicable. |  |  |  |
| job-id                    | Job ID of the process instance to be started, terminated, or restarted. Supplyin job ID for the <i>job-id</i> argument performs the action for only the process instance associated with the job ID.                                |  |  |  |
| location { node-id   all} | Starts, terminates, or restarts a process on the designated node. The <i>node-id</i> argument is entered in the <i>rack/slot</i> notation. The <b>all</b> keyword specifies all nodes.                                              |  |  |  |

#### **Command Default**

None

#### **Command Modes**

Admin EXEC

#### **Command History**

| Release           | Modification                 |
|-------------------|------------------------------|
| Release<br>7.0.12 | This command was introduced. |

#### **Usage Guidelines**

Under normal circumstances, processes are started and restarted automatically by the operating system as required. If a process crashes, it is automatically restarted.

Use this command to manually start, stop, or restart individual processes.

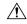

#### Caution

Manually stopping or restarting a process can seriously impact the operation of a router. Use these commands only under the direction of a Cisco Technical Support representative.

#### process shutdown

The **process shutdown** command shuts down (terminates) the specified process and copies associated with the specified process. The process is not restarted, even if considered "mandatory. ? Use the **show processes** command to display a list of executable processes running on the system.

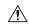

#### Caution

Stopping a process can result in an RP switchover, system failure or both. This command is intended for use only under the direct supervision of a Cisco Technical Support representative.

#### process restart

The **process restart** command restarts a process, such as a process that is not functioning optimally.

#### process start

The **process start** command starts a process that is not currently running, such as a process that was terminated using the **process kill** command. If multiple copies are on the system, all instances of the process are started simultaneously.

#### Task ID

# Task Operations ID

root-lr execute

The following example shows how to restart a process. In this example, the IS-IS process is restarted:

```
RP/0/RSP0/CPU0:router# process restart isis
```

```
RP/0/RSP0/CPU0:router#RP/0/RSP0/CPU0:Mar 30 15:24:41 : isis[343]: %ISIS-6-INFO_ST
RTUP_START : Cisco NSF controlled start beginning
RP/0/RSP0/CPU0:router#RP/0/RSP0/CPU0:Mar 30 15:24:52 : isis[352]: %ISIS-6-INFO_ST
RTUP FINISH : Cold controlled start completed
```

The following example shows how to terminate a process. In this example, the IS-IS process is stopped:

```
RP/0/RP0/CPU0:router# process shutdown isis
RP/0/RP0/CPU0:router#
```

The following example shows how to start a process. In this example, the IS-IS process is started:

```
RP/0/RSP0/CPU0:router# process start isis
```

```
RP/0/RSP0/CPU0:router#RP/0/RSP0/CPU0:Mar 30 15:27:19 : isis[227]:
    %ISIS-6-INFO_STARTUP_START : Cold controlled start beginning
RP/0/RSP0/CPU0:Mar 30 15:27:31 : isis[352]: %ISIS-6-INFO_STARTUP_FINISH :
    Cold controlled start completed
```

### process core

To modify the core dump options for a process, use the **process core** command in administration EXEC mode.

process {executable-namejob-id} core {context | copy | fallback | iomem | mainmem | off | sharedmem | sparse | sync | text} [maxcore value] location node-id

#### **Syntax Description**

| executable-name  | Executable name of the process for which you want to change core dump options. Specifying a value for the <i>executable-name</i> argument changes the core dump option for multiple instances of a running process. |  |  |  |
|------------------|----------------------------------------------------------------------------------------------------|--|--|--|
| job-id           | Job ID associated with the process instance. Specifying a <i>job-id</i> value changes the core dump option for only a single instance of a running process.                                                         |  |  |  |
| context          | Dumps only context information for a process.                                                                                                    |  |  |  |
| сору             | Copies a core dump locally before performing the core dump.                                                                                                    |  |  |  |
| fallback         | Sets the core dump options to use the fallback options (if needed).                                                                                                    |  |  |  |
| iomem            | Dumps the I/O memory of a process.                                                                                                    |  |  |  |
| mainmem          | Dumps the main memory of a process.                                                                                                    |  |  |  |
| off              | Indicates that a core dump is not taken on the termination of the specified process.                                                                                                    |  |  |  |
| sharedmem        | Dumps the shared memory of a process.                                                                                                    |  |  |  |
| sparse           | Enables sparse core dumps of a process.                                                                                                    |  |  |  |
| sync             | Enables only synchronous core dumping.                                                                                                    |  |  |  |
| text             | Dumps the text of a process.                                                                                                    |  |  |  |
| maxcore value    | (Optional) Specifies the maximum number of core dumps allowed for the specified process on its creation.                                                                                                    |  |  |  |
| location node-id | Sets the core dump options for a process on a designated node. The <i>node-id</i> argument is entered in the <i>rack/slot</i> notation.                                                                             |  |  |  |
|                  |                                                                                                    |  |  |  |

#### **Command Default**

By default, processes are configured to dump shared memory, text area, stack, data section, and heap information.

#### **Command Modes**

Administration EXEC

#### **Command History**

| Release           | Modification                 |
|-------------------|------------------------------|
| Release<br>7.0.12 | This command was introduced. |

#### **Usage Guidelines**

The modular architecture of Cisco IOS XR software allows core dumps for individual processes. By default, processes are configured to dump shared memory, text area, stack, data section, and heap information.

Specifying an executable name for the *executable-name job-id* argument changes the core dump option for all instances of the process. Specifying a job ID for the value changes the core dump option for a single instance of a running process.

#### Task ID

# Task Operations ID

root-lr execute

The following example shows how to enable the collection of shared memory of a process:

RP/0/RP0/CPU0:router# process ospf core sharedmem

The following example shows how to turn off core dumping for a process:

RP/0/RP0/CPU0:router# process media\_ether\_config\_di core off

# process mandatory

To set the mandatory reboot options for a process, use the **process mandatory** command in the appropriate mode.

process mandatory

process mandatory {on | off} {executable-namejob-id} location node-id

process mandatory reboot

process mandatory reboot {enable | disable}

process mandatory toggle

process mandatory toggle {executable-namejob-id} location node-id

#### **Syntax Description**

| on                         | Turns on mandatory process attribute.                                                                                                    |  |  |  |
|----------------------------|----------------------------------------------------------------------------------------------------|--|--|--|
| off                        | Turns off the mandatory process attribute. The process is not considered mandatory.                                                                                                    |  |  |  |
| reboot { enable   disable} | Enables or disables the reboot action when a mandatory process fails.                                                                                                    |  |  |  |
| toggle                     | Toggles a mandatory process attribute.                                                                                                    |  |  |  |
| executable-name            | Executable name of the process to be terminated. Specifying an executable name for the <i>executable-name</i> argument terminates the process and all the simultaneously running copies, if applicable. |  |  |  |
| job-id                     | Job ID associated with the process to be terminated. Terminates only the process associated with the job ID.                                                                                            |  |  |  |
| location node-id           | Sets the mandatory settings for a process on a designated node. The node-id argument is expressed in the <i>rack/slot</i> notation.                                                                     |  |  |  |

#### **Command Default**

No default behavior or values

#### **Command Modes**

Administration EXEC

**EXEC** 

#### **Command History**

| Release           | Modification                 |
|-------------------|------------------------------|
| Release<br>7.0.12 | This command was introduced. |

#### **Usage Guidelines**

If a process unexpectedly goes down, the following action occurs based on whether the process is considered mandatory.

- If the process is mandatory and the process cannot be restarted, the node automatically reboots.
- If the process is not mandatory and cannot be restarted, it stays down and the node does not reboot.

#### Task ID

# Task Operations ID

root-lr execute

The following example shows how to turn on a mandatory attribute. In this example, the mandatory attribute is turned on for the media\_ether\_config\_di process.

```
RP/0/RP0/CPU0:router# process mandatory on media_ether_config_di
```

The following example shows how to turn the reboot option on. In this example, the router is set to reboot the node if a mandatory process goes down and cannot be restarted.

```
{\tt RP/0/RP0/CPU0:} router {\tt\#} \ \textbf{process} \ \textbf{mandatory} \ \textbf{reboot} \ \textbf{enable}
```

```
RP/0/0/CPU0:Mar 19 19:28:10 : sysmgr[71]: %SYSMGR-4-MANDATORY_REBOOT_ENABLE : mandatory reboot option enabled by request
```

The following example shows how to turn off the reboot option. In this example, the router is set *not* to reboot the node if a mandatory process goes down and cannot be restarted. In this case, the mandatory process is restarted, but the node is not rebooted.

RP/0/RP0/CPU0:router# process mandatory reboot disable

```
RP/0/0/CPU0:Mar 19 19:31:20 : sysmgr[71]: %SYSMGR-4-MANDATORY_REBOOT_OVERRIDE
: mandatory reboot option overridden by request
```

### show context

To display core dump context information, use the **show context** command in administration EXEC mode or in EXEC

mode.

**show context** [{coredump-occurrence | clear}] [location {node-id | all}]

#### **Syntax Description**

| coredump-occurrence       | (Optional) Core dump context information to be displayed based on the occurrence of the core dump. Valid values are 1 to 10.                                                                                           |
|---------------------------|----------------------------------------------------------------------------------------------------|
| clear                     | (Optional) Clears the current context information.                                                                                                    |
| location { node-id   all} | Displays core dump information that occurred on the designated node. The <i>node-id</i> argument is expressed in the <i>rack/slot</i> notation. The <b>all</b> keyword specifies to display information for all nodes. |

#### **Command Default**

If no coredump-occurrence value is specified, core dump context information for all core dumps is displayed.

#### **Command Modes**

EXEC, Administration EXEC

#### **Command History**

| Release           | Modification                 |
|-------------------|------------------------------|
| Release<br>7.0.12 | This command was introduced. |

#### **Usage Guidelines**

Use the **show context** command to display core dump context information. This command displays context information for the last ten core dumps. Cisco Technical Support Center engineers and development engineers use this command for post-analysis in the debugging of processes.

Use the clear context, on page 352 command to clear core dump context information.

#### Task ID

| Task<br>ID | Operations |
|------------|------------|
| diag       | read       |

The following example shows sample output from the **show context** command:

RP/0/RP0/CPU0:router# show context

```
Crashed pid = 20502 (pkg/bin/mbi-hello)
Crash time: Thu Mar 25, 2004: 19:34:14
Core for process at disk0:/mbi-hello.20040325-193414.node0_RPO_CPU0
Stack Trace
```

#0 0xfc117c9c #1 0xfc104348 #2 0xfc104154

```
#3 0xfc107578
#4 0xfc107734
#5 0x482009e4
             Registers info
         r0
                r1
                      r2
                                r3
     0000000e 481ffa80 4820c0b8 00000003
 R0
         r4
                 r5
                        r6
                                r7
    481ffb18 00000001 481ffa88 48200434
 R4
                r9
                       r10
         r8
                               r11
     00000000 00000001 00000000 fc17ac58
 R8
        r12
              r13
                       r14
                               r15
 R12 481ffb08 4820c080 481ffc10 00000001
        r16
              r17
                       r18
                               r19
 R16 481ffc24 481ffc2c 481ffcb4 00000000
        r20
               r21
                       r22
                               r23
 R20 00398020 00000000 481ffb6c 4820a484
        r24
                r25
                       r26
                               r27
 R24 00000000 00000001 4820efe0 481ffb88
               r29
                       r30
                               r31
        r28
 R28 00000001 481ffb18 4820ef08 00000001
        cnt
               lr
                       msr
                               рс
 R32 fc168d58 fc104348 0000d932 fc117c9c
         cnd
               xer
 R36 24000022 00000004
                  DLL Info
DLL path Text addr. Text size Data addr. Data size Version
/pkg/lib/libinfra.dll 0xfc0f6000 0x00032698 0xfc0f5268 0x00000cb4
```

The following example shows sample output from the **show context** command. The output displays information about a core dump from a process that has not crashed.

The following table describes the significant fields shown in the display.

Table 32: show context Field Descriptions

| Field               | Description                                                                    |
|---------------------|--------------------------------------------------------------------------------|
| Crashed pid         | Process ID (PID) of the crashed process followed by the executable path.       |
| Crash time          | Time and date the crash occurred.                                              |
| Core for process at | File path to the core dump file.                                               |
| Stack Trace         | Stack trace information.                                                       |
| Registers Info      | Register information related to crashed threads.                               |
| DLL Info            | Dynamically loadable library (DLL) information used to decode the stack trace. |

# show memory

To display the available physical memory and memory usage information of processes on the router, use the show memory command in EXEC or administration EXEC System Admin EXEC mode.

| show | memory | [{jobid | summary | [{bytes | detail}]}] | location | node-id |
|------|--------|---------|---------|---------|------------|----------|---------|
| snow | memory | {Jobia  | summary | [{bytes | aetan}]}]  | iocauon  | поае    |

is entered in the *rack/slot* notation.

#### **Syntax Description**

| job id           | (Optional) Job ID associated with a process instance. Specifying a job ID for the <i>job-id</i> argument displays the memory available and memory usage information for only the process associated with the specified job ID. If the <i>job-id</i> argument is not specified, this command displays information for all running processes. |
|------------------|----------------------------------------------------------------------------------------------------|
| summary          | (Optional) Displays a summary of the physical memory and memory usage information.                                                                                                    |
| bytes            | (Optional) Displays numbers in bytes for an exact count.                                                                                                    |
| detail           | (Optional) Displays numbers in the format "nnn.dddM" for more detail.                                                                                                    |
| location node-id | Displays the available physical memory from the designated node. The <i>node-id</i> argument                                                                                                    |

#### **Command Default**

None

#### **Command Modes**

Administration EXEC

**EXEC** 

#### **Command History**

| Release           | Modification                 |
|-------------------|------------------------------|
| Release<br>7.0.12 | This command was introduced. |

#### **Usage Guidelines**

To display detailed memory information for the entire router, enter the show memory command without any parameters.

#### Task ID

| Task ID        | Operations |
|----------------|------------|
| basic-services | read       |

This example shows partial sample output from the **show memory** command entered without keywords or arguments. This command displays details for the entire router.

RP/0/RP0/CPU0:router# show memory

```
Physical Memory: 2048M total
Application Memory: 1802M (1636M available)
Image:116M (bootram:116M)
Reserved:128M, IOMem:0, flashfsys:0
Total shared window: 0
```

```
kernel:jid 1
Address
             Bytes
                             What
0008f000
             12288
                             Program Stack
000b2000
             12288
                             Program Stack
Total Allocated Memory:0
Total Shared Memory:0
sbin/devc-pty:jid 68
         Bytes
Address
4817f000
             4096
                           Program Stack (pages not allocated)
             516096
                            Program Stack (pages not allocated)
48180000
              8192
481fe000
                             Program Stack
             28672
                            Physical Mapped Memory
48200000
             4096
48207000
                            ANON FIXED ELF SYSRAM
48208000
             4096
                            ANON FIXED ELF SYSRAM
```

This example shows sample output from the **show memory** command entered with the job ID 7 to show the memory usage information for the process associated with this job identifier:

```
RP/0/RP0/CPU0:router# show memory 7
 Physical Memory: 256M total
  Application Memory: 249M (217M available)
  Image: 2M (bootram: 2M)
  Reserved: 4M, IOMem: 0, flashfsys: 0
 sbin/pipe: jid 7
 Address Bytes
                              What
 07f7c000
               126976
                              Program Stack (pages not allocated)
               4096
                             Program Stack
 07f9b000
 07f9d000
              126976
                             Program Stack (pages not allocated)
 07fbc000
              4096
                             Program Stack
              126976
 07fbe000
                             Program Stack (pages not allocated)
 07fdd000
               4096
                              Program Stack
                             Program Stack (pages not allocated)
               126976
 07fdf000
              4096
                             Program Stack
 07ffe000
              122880
                             Program Stack (pages not allocated)
 08000000
 0801e000
              8192
                             Program Stack
              12288
                             Physical Mapped Memory
 08020000
 08023000
               4096
                              Program Text or Data
              4096
                             Program Text or Data
 08024000
 08025000
              16384
                             Allocated Memory
              16384
 08029000
                             Allocated Memory
              319488
                             DLL Text libc.dll
 7c001000
 7e000000
               8192
                              DLL Data libc.dll
```

This example shows how to display a detailed summary of memory information for the router:

```
RP/0/RP0/CPU0:router# show memory summary detail
```

```
Physical Memory: 256.000M total
Application Memory: 140.178M (15.003M available)
Image: 95.739M (bootram: 95.739M)
Reserved: 20.000M, IOMem: 0, flashfsys: 0
Shared window fibv6: 257.980K
Shared window PFI_IFH: 207.925K
Shared window aib: 8.972M
Shared window infra_statsd: 3.980K
Shared window ipv4_fib: 1.300M
Shared window atc_cache: 35.937K
```

Shared window qad: 39.621K Total shared window: 10.805M Allocated Memory: 49.933M Program Text: 6.578M Program Data: 636.000K Program Stack: 4.781M

#### Table 33: show memory summary Field Descriptions

| Field                      | Description                                                      |
|----------------------------|------------------------------------------------------------------|
| Physical Memory            | Available physical memory on the router.                         |
| Application Memory         | Current memory usage of all the processes on the router.         |
| Image                      | Memory that is currently used by the image and available memory. |
| Reserved                   | Total reserved memory.                                           |
| IOMem                      | Available I/O memory.                                            |
| flashfsys                  | Total flash memory.                                              |
| Shared window fibv6        | Internal shared window information.                              |
| Shared window PFI_IFH      | Internal shared window information.                              |
| Shared window aib          | Internal shared window information.                              |
| Shared window infra_statsd | Internal shared window information.                              |
| Shared window ipv4_fib     | Internal shared window information.                              |
| Shared window atc_cache    | Internal shared window information.                              |
| Shared window qad          | Internal shared window information.                              |
| Total shared window        | Internal shared window information.                              |
| Allocated Memory           | Amount of memory allocated for the specified node.               |
| Program Text               | Internal program test information.                               |
| Program Data               | Internal program data information.                               |
| Program Stack              | Internal program stack information.                              |

# show memory compare

To display details about heap memory usage for all processes on the router at different moments in time and compare the results, use the **show memory compare** command in EXEC or administration EXEC System Admin EXEC mode.

show memory compare {start | end | report}

#### **Syntax Description**

**start** Takes the initial snapshot of heap memory usage for all processes on the router and sends the report to a temporary file named /tmp/memcmp\_start.out.

Takes the second snapshot of heap memory usage for all processes on the router and sends the report to a temporary file named /tmp/memcmp\_end.out. This snapshot is compared with the initial snapshot when displaying the heap memory usage comparison report.

**report** Displays the heap memory comparison report, comparing heap memory usage between the two snapshots of heap memory usage.

#### **Command Default**

None

#### **Command Modes**

Administration EXEC

**EXEC** 

XR EXEC mode

#### **Command History**

| Release        | Modification                 |
|----------------|------------------------------|
| Release 7.0.12 | This command was introduced. |

#### **Usage Guidelines**

Use the **show memory compare** command to display details about the heap memory usage of all processes on the router at different moments in time and compare the results. This command is useful for detecting patterns of memory usage during events such as restarting processes or configuring interfaces.

Use the following steps to create and compare memory snapshots:

1. Enter the **show memory compare** command with the **start** keyword to take the initial snapshot of heap memory usage for all processes on the router.

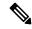

Note

The snapshot is similar to that resulting from entry of the show memory heap, on page 381 command with the optional **summary** keyword.

- **2.** Perform the test you want to analyze.
- **3.** Enter the **show memory compare** command with the **end** keyword to take the snapshot of heap memory usage to be compared with the initial snapshot.

**4.** Enter the **show memory compare** command with the **report** keyword to display the heap memory usage comparison report.

# Task ID Operations basic-services read

This example shows sample output from the **show memory compare** command with the **report** keyword:

Router# show memory compare report

| JID | name                 | mem before |         |       |      | restarted |
|-----|----------------------|------------|---------|-------|------|-----------|
|     |                      |            |         |       |      |           |
| 84  | driver_infra_partner |            | 661492  | 83664 | 65   |           |
| 279 | J 1                  | 268092     | 335060  | 66968 | 396  |           |
| 236 | * <u></u>            | 39816      | 80816   | 41000 | 5    |           |
| 237 | mpls_lsd_agent       | 36340      | 77340   | 41000 | 5    |           |
| 268 | fint_partner         | 24704      | 65704   | 41000 | 5    |           |
| 90  | null_caps_partner    | 25676      | 66676   | 41000 | 5    |           |
| 208 | aib                  | 55320      | 96320   | 41000 | 5    |           |
| 209 | ipv4_io              | 119724     | 160724  | 41000 | 5    |           |
| 103 | loopback_caps_partne | 33000      | 74000   | 41000 | 5    |           |
| 190 | ipv4_arm             | 41432      | 82432   | 41000 | 5    |           |
| 191 |                      | 33452      | 74452   | 41000 | 5    |           |
| 104 | sysldr               | 152164     | 193164  | 41000 | 5    |           |
| 85  |                      | 37200      | 78200   | 41000 | 5    |           |
| 221 | clns                 | 61520      | 102520  | 41000 | 5    |           |
| 196 | parser server        | 1295440    | 1336440 | 41000 | 5    |           |
| 75  | bundlemgr distrib    | 57424      | 98424   | 41000 | 5    |           |
| 200 |                      | 83720      | 124720  | 41000 | 5    |           |
| 201 | cdp                  | 56524      | 97524   | 41000 | 5    |           |
| 204 | ether caps partner   | 39620      | 80620   | 41000 | 5    |           |
| 206 |                      | 55624      | 96624   | 41000 | 5    |           |
| 240 | imd server           | 92880      | 104680  | 11800 | 28   |           |
| 260 | improxy              | 77508      | 88644   | 11136 | 10   |           |
| 111 |                      | 29152      | 37232   | 8080  | 60   |           |
| 275 | sysdb svr local      | 1575532    | 1579056 | 3524  | 30   |           |
| 205 |                      | 31724      | 33548   | 1824  | 25   |           |
| 99  | sysdb svr shared     | 1131188    | 1132868 | 1680  | 14   |           |
| 51  | mbus-rp              | 26712      | 27864   | 1152  | 4    |           |
| 66  | wdsysmon             | 298068     | 299216  | 1148  | 15   |           |
| 168 | netio                | 1010912    | 1012060 | 1148  | 6    |           |
| 283 | itrace manager       |            | 17928   | 520   | 3    |           |
| 59  | devc-conaux          | 109868     | 110300  | 432   | 4    |           |
| 67  | syslogd helper       | 289200     | 289416  | 216   | 2    |           |
| 117 | fctl                 | 41596      | 41656   | 60    | 2    |           |
| 54  |                      | 171772     | 171076  | -696  | -5   |           |
| 269 | ifmgr                | 539308     | 530652  | -8656 | -196 | *         |
| 200 | ++m3+                | 333300     | 550052  | 3030  | 100  |           |

Table 34: show memory compare report Field Descriptions

| Field | Description     |
|-------|-----------------|
| JID   | Process job ID. |
| name  | Process name.   |

| Field         | Description                                                    |
|---------------|----------------------------------------------------------------|
| mem<br>before | Heap memory usage at start (in bytes).                         |
| mem after     | Heap memory usage at end (in bytes).                           |
| difference    | Difference in heap memory usage (in bytes).                    |
| mallocs       | Number of unfreed allocations made during the test period.     |
| restarted     | Indicates if the process was restarted during the test period. |

### show memory heap

To display information about the heap space for a process, use the **show memory heap** command in EXEC or administration EXEC System Admin EXEC mode.

show memory heap [allocated] [dllname] [failure] [free] {jobid | all}

### **Syntax Description**

| allocated | (Optional) Displays a list of all allocated heap blocks.                                                                                                    |  |
|-----------|----------------------------------------------------------------------------------------------------|--|
| dllname   | (Optional) Displays heaps with dynamic link library (DLL) names.                                                                                                    |  |
| failure   | (Optional) Displays a summary of heap failures.                                                                                                    |  |
| free      | (Optional) Displays a list of all free heap blocks.                                                                                                    |  |
| summary   | (Optional) Displays a summary of the information about the heap space.                                                                                                    |  |
| job-id    | Job ID associated with the process instance.                                                                                                    |  |
| all       | (Optional) Displays information about the heap space for all processes. The <b>all</b> keyword is only available when the <b>failure</b> or <b>summary</b> keywords are used. |  |
|           |                                                                                                    |  |

### **Command Default**

None

### **Command Modes**

Administration EXEC

**EXEC** 

### **Command History**

| Release           | Modification                 |
|-------------------|------------------------------|
| Release<br>7.0.12 | This command was introduced. |

### **Usage Guidelines**

No specific guidelines impact the use of this command.

### Task ID

| Task ID        | Operations |
|----------------|------------|
| basic-services | read       |

This example shows sample output from the **show memory heap** command, specifying a job ID for the *job-id* argument:

RP/0/RP0/CPU0:router# show memory heap 111

```
Malloc summary for pid 16433:
Heapsize 16384: allocd 6328, free 8820, overhead 1236
Calls: mallocs 144; reallocs 73; frees 5; [core-allocs 1; core-frees 0]
```

```
Block Allocated List
Total
      Total
                     Block
                                 Name/ID/Caller
Usize
          Size
                     Count.
0x000008c1 0x000008cc 0x00000001 0x7c018a10
0x000005ac 0x00000974 0x00000079 0x7c02b9e0
0x000004f0 0x000004f8 0x00000001 0x7c02b6fc
0x00000080 0x00000088 0x00000001 0x7c01936c
0x00000034 0x00000048 0x00000001 0x7c018954
0x00000024 0x00000030 0x00000001 0x7c019278
0x00000018 0x00000020 0x00000001 0x7c019b2c
0x00000008 0x00000010 0x00000001 0x7c017178
0x00000008 0x00000010 0x00000001 0x7c00fb54
0x00000008 0x00000010 0x00000001 0x7c00fb80
0x00000008 0x00000010 0x00000001 0x7c00fbb8
```

### Table 35: show memory heap Field Descriptions

| Field                         | Description                                                                                                    |
|-------------------------------|----------------------------------------------------------------------------------------------------|
| Malloc summary for pid        | System-defined process ID (PID).                                                                                                |
| Heapsize                      | Size of the heap as allocated from the system by the malloc library.                                                            |
| allocd                        | Bytes allocated to the process.                                                                                                 |
| free                          | Bytes available in the heap.                                                                                                    |
| overhead                      | Malloc library overhead in bytes.                                                                                               |
| mallocs                       | Number of malloc calls.                                                                                                    |
| reallocs                      | Number of realloc calls.                                                                                                    |
| frees                         | Number of invocations to the caller interface provided in the malloc library for deallocating the memory.                       |
| [core-allocs 1; core-frees 0] | Number of core memory units, the memory units in the malloc library allocated by the system for the heap, allocated, and freed. |

The following example shows sample output from the **show memory heap** command, specifying the **summary** *job-id* keyword and argument:

```
\label{eq:RP0/RP0/CPU0:nouter\#} \textbf{show memory heap summary 65}
```

```
Malloc summary for pid 20495 process pcmciad:
Heapsize 65536: allocd 40332, free 16568, overhead 8636
Calls: mallocs 883; reallocs 3; frees 671; [core-allocs 4; core-frees 0]
Band size 16, element per block 48, nbuint 1
Completely free blocks: 0
Block alloced: 2, Block freed: 0
allocs: 85, frees: 20
allocmem: 1040, freemem: 496, overhead: 448
blocks: 2, blknodes: 96
Band size 24, element per block 34, nbuint 1
Completely free blocks: 0
Block alloced: 1, Block freed: 0
```

```
allocs: 243, frees: 223
  allocmem: 480, freemem: 336, overhead: 168
 blocks: 1, blknodes: 34
Band size 32, element per block 26, nbuint 1
 Completely free blocks: 0
  Block alloced: 1, Block freed: 0
  allocs: 107, frees: 97
  allocmem: 320, freemem: 512, overhead: 136
 blocks: 1, blknodes: 26
Band size 40, element per block 22, nbuint 1
  Completely free blocks: 0
  Block alloced: 2, Block freed: 0
 allocs: 98, frees: 74
 allocmem: 960, freemem: 800, overhead: 240
 blocks: 2, blknodes: 44
Band size 48, element per block 18, nbuint 1
 Completely free blocks: 0
  Block alloced: 1, Block freed: 0
 allocs: 53, frees: 42
 allocmem: 528, freemem: 336, overhead: 104
 blocks: 1, blknodes: 18
Band size 56, element per block 16, nbuint 1
  Completely free blocks: 0
 Block alloced: 1, Block freed: 0
 allocs: 8, frees: 4
  allocmem: 224, freemem: 672, overhead: 96
 blocks: 1, blknodes: 16
Band size 64, element per block 14, nbuint 1
  Completely free blocks: 0
 Block alloced: 1, Block freed: 0
 allocs: 6, frees: 2
  allocmem: 256, freemem: 640, overhead: 88
 blocks: 1, blknodes: 14
Band size 72, element per block 12, nbuint 1
  Completely free blocks: 0
 Block alloced: 1, Block freed: 0
 allocs: 1, frees: 0
  allocmem: 72, freemem: 792, overhead: 80
 blocks: 1, blknodes: 12
```

### Table 36: show memory heap summary Field Descriptions

| Field                  | Description                                                          |
|------------------------|----------------------------------------------------------------------|
| Malloc summary for pid | System-defined process ID (pid).                                     |
| Heapsize               | Size of the heap as allocated from the system by the malloc library. |
| allocd                 | Bytes allocated to the process.                                      |
| free                   | Bytes available in the heap.                                         |
| overhead               | Malloc library overhead in bytes.                                    |
| mallocs                | Number of malloc calls.                                              |
| reallocs               | Number of realloc calls.                                             |

| Field                         | Description                                                                                                    |
|-------------------------------|----------------------------------------------------------------------------------------------------|
| frees                         | Number of invocations to the caller interface provided in the malloc library for deallocating the memory.                              |
| [core-allocs 1; core-frees 0] | Number of core memory units, the memory units in the malloc library allocated by the system for the heap, allocated and freed.         |
| Band size                     | Small memory elements are arranged in bands. The band size specifies the size of elements within the band.                             |
| element per block             | Number of elements per block in the band.                                                                                              |
| nbunit                        | Number of memory unit one block consists of. Any block in any band should be of a size that is an integer multiple of this basic unit. |
| Completely free blocks        | Number of blocks in the band completely free (available for allocation).                                                               |
| Block alloced                 | Number of blocks currently allocated for the band.                                                                                     |
| allocs                        | Number of allocations currently performed from the band.                                                                               |
| frees                         | Number of free calls that resulted in memory being returned to the band.                                                               |
| allocmem                      | Amount of memory currently allocated from the band.                                                                                    |
| overhead                      | Amount of memory in bytes as overhead for managing the band.                                                                           |
| blocks                        | Number of blocks currently in the band.                                                                                                |
| blknodes                      | Number of nodes (elements) in all the blocks in the band.                                                                              |

### show processes

To display information about active processes, use the **show processes** command in EXEC or administration EXEC System Admin EXEC mode.

show processes  $\{job\text{-}idprocess\text{-}name \mid aborts \mid all \mid blocked \mid boot \mid cpu \mid distribution process\text{-}name \mid dynamic \mid failover \mid family \mid files \mid location node-id \mid log \mid mandatory \mid memory \mid pidin \mid searchpath \mid signal \mid startup \mid threadname \} [location node-id] [detail] [run]$ 

### **Syntax Description**

| job-id           | Job identifier for which information for only the process instance associated with the <i>job-id</i> argument is displayed.                 |
|------------------|----------------------------------------------------------------------------------------------------|
| process-name     | Process name for which all simultaneously running instances are displayed, if applicable.                                                   |
| aborts           | Displays process abort information.                                                                                                    |
| all              | Displays summary process information for all processes.                                                                                     |
| blocked          | Displays details about reply, send, and mutex blocked processes.                                                                            |
| boot             | Displays process boot information.                                                                                                    |
| cpu              | Displays CPU usage for each process.                                                                                                    |
| distribution     | Displays the distribution of processes.                                                                                                    |
| dynamic          | Displays process data for dynamically created processes.                                                                                    |
| failover         | Displays process switchover information.                                                                                                    |
| family           | Displays the process session and family information.                                                                                        |
| files            | Displays information about open files and open communication channels.                                                                      |
| location node-id | Displays information about the active processes from a designated node. The <i>node-id</i> argument is entered in the $rack/slot$ notation. |
| log              | Displays process log.                                                                                                    |
| mandatory        | Displays process data for mandatory processes.                                                                                              |
| memory           | Displays information about the text, data, and stack usage for processes.                                                                   |
| pidin            | Displays all processes using the QNX command.                                                                                               |
| searchpath       | Displays the search path.                                                                                                    |
| signal           | Displays the signal options for blocked, pending, ignored, and queued signals.                                                              |
| startup          | Displays process data for processes created at startup.                                                                                     |
| threadname       | Displays thread names.                                                                                                    |
|                  |                                                                                                    |

| detail | (Optional) Displays more detail. This option is available only with the <i>process-name</i> argument.                            |
|--------|----------------------------------------------------------------------------------------------------|
| run    | (Optional) Displays information for only running processes. This option is available only with the <i>process-name</i> argument. |

#### **Command Default**

None

#### **Command Modes**

Administration EXEC

**EXEC** 

### **Command History**

| Release           | Modification                 |
|-------------------|------------------------------|
| Release<br>7.0.12 | This command was introduced. |

### **Usage Guidelines**

- Use the **show processes** command to display general information about the active processes. To display more detailed information for a process, specify a job ID or process for the *job-id* argument or *process-name* argument, respectively.
- You can also use the **monitor processes** command to determine the top processes and threads based on CPU usage.

### Task ID

### Task ID Operations

basic-services read

The **show processes** command with the *process-name* argument displays detailed information about a process:

RP/0/RSP0/CPU0:router# show processes ospf

```
Tue Jul 28 09:23:17.212 DST
                 Job Id: 338
                    PID: 336152
        Executable path: /disk0/asr9k-rout-3.9.0.14I/bin/ospf
             Instance #: 1
             Version ID: 00.00.0000
                Respawn: ON
          Respawn count: 1
  Max. spawns per minute: 12
           Last started: Tue Jul 14 15:26:26 2009
           Process state: Run
          Package state: Normal
       Started on config: cfg/gl/ipv4-ospf/proc/100/ord z/config
                   core: MAINMEM
              Max. core: 0
              Placement: Placeable
            startup path: /pkg/startup/ospf.startup
                   Ready: 1.312s
              Available: 1.334s
        Process cpu time: 93.382 user, 13.902 kernel, 107.284 total
JID
    TID CPU Stack pri state
                                   TimeInState HR:MM:SS:MSEC
                                                                   NAME
```

| 338 | 1  | 0 | 116K | 10 Receive     | 0:00:00:0375   | 0:00:47:0139 | ospf |
|-----|----|---|------|----------------|----------------|--------------|------|
| 338 | 2  | 0 | 116K | 10 Receive     | 0:00:05:0734   | 0:00:00:0029 | ospf |
| 338 | 3  | 1 | 116K | 10 Receive     | 0:00:06:0765   | 0:00:00:0056 | ospf |
| 338 | 4  | 1 | 116K | 10 Receive     | 0:00:00:0096   | 0:00:00:0698 | ospf |
| 338 | 5  | 1 | 116K | 10 Receive     | 0:49:33:0609   | 0:00:00:0129 | ospf |
| 338 | 6  | 1 | 116K | 10 Sigwaitinfo | 329:56:49:0531 | 0:00:00:0000 | ospf |
| 338 | 7  | 0 | 116K | 10 Receive     | 0:00:00:0816   | 0:00:58:0676 | ospf |
| 338 | 8  | 1 | 116K | 10 Receive     | 0:00:06:0765   | 0:00:00:0043 | ospf |
| 338 | 9  | 1 | 116K | 10 Condvar     | 82:30:01:0311  | 0:00:00:0029 | ospf |
| 338 | 10 | 1 | 116K | 10 Receive     | 82:30:05:0188  | 0:00:00:0478 | ospf |
| 338 | 11 | 0 | 116K | 10 Receive     | 329:54:49:0318 | 0:00:00:0005 | ospf |
|     |    |   |      |                |                |              |      |

### Table 37: show processes Field Descriptions

| Field                  | Description                                                                                                    |
|------------------------|----------------------------------------------------------------------------------------------------|
| Job id                 | Job ID. This field remains constant over process restarts.                                                              |
| PID                    | Process ID. This field changes when process is restarted.                                                               |
| Executable path        | Path for the process executable.                                                                                        |
| Instance               | There may be more than one instance of a process running at a given time (each instance may have more than one thread). |
| Version ID             | API version.                                                                                                    |
| Respawn                | ON or OFF. The field indicates if this process restarts automatically in case of failure.                               |
| Respawn count          | Number of times this process has been started or restarted (that is, the first start makes this count 1).               |
| Max. spawns per minute | Number of respawns not to be exceeded in 1 minute. If this number is exceeded, the process stops restarting.            |
| Last started           | Date and time the process was last started.                                                                             |
| Process state          | Current state of the process.                                                                                           |
| Started on config      | Configuration command that started (or would start) this process.                                                       |
| core                   | Memory segments to include in core file.                                                                                |
| Max. core              | Number of times to dump a core file. 0 = infinity.                                                                      |

The **show processes** command with the **memory** keyword displays details of memory usage for a given process or for all processes, as shown in the following example:

### RP/0/RP0/CPU0:router# show processes memory

| JID | Text   | Data | Stack | Dynamic  | Process       |
|-----|--------|------|-------|----------|---------------|
| 55  | 28672  | 4096 | 69632 | 17072128 | eth server    |
| 317 | 167936 | 4096 | 45056 | 10526720 | syslogd       |
| 122 | 512000 | 4096 | 77824 | 9797632  | bgp           |
| 265 | 57344  | 4096 | 57344 | 5877760  | parser_server |

| 254 | 40960  | 4096 | 143360 | 3084288 | netio           |
|-----|--------|------|--------|---------|-----------------|
| 63  | 8192   | 4096 | 24576  | 2314240 | nvram           |
| 314 | 4096   | 4096 | 36864  | 1699840 | sysdb svr local |
| 341 | 495616 | 4096 | 40960  | 1576960 | wdsysmon        |
| 259 | 53248  | 4096 | 28672  | 1490944 | nvgen server    |
| 189 | 32768  | 4096 | 32768  | 1425408 | hd_drv          |
| 69  | 77824  | 4096 | 110592 | 1421312 | qnet            |
| 348 | 323584 | 4096 | 40960  | 1392640 | ospf            |
| 347 | 323584 | 4096 | 40960  | 1392640 | ospf            |
| 346 | 323584 | 4096 | 40960  | 1392640 | ospf            |
| 345 | 323584 | 4096 | 40960  | 1392640 | ospf            |
| 344 | 323584 | 4096 | 40960  | 1392640 | ospf            |
| 261 | 323584 | 4096 | 40960  | 1392640 | ospf            |
| Mo: | re     |      |        |         |                 |

Table 38: show processes memory Field Descriptions

| Field   | Description                                                    |
|---------|----------------------------------------------------------------|
| JID     | Job ID.                                                        |
| Text    | Size of text region (process executable).                      |
| Data    | Size of data region (initialized and uninitialized variables). |
| Stack   | Size of process stack.                                         |
| Dynamic | Size of dynamically allocated memory.                          |
| Process | Process name.                                                  |

The **show processes** command with the **all** keyword displays summary information for all processes, as shown in the following example:

RP/0/RP0/CPU0:router# show processes all

| JID | LAST STARTED            | STATE | RE-<br>START | PLACE-<br>MENT | MANDA-<br>TORY | MAINT-<br>MODE | - NAME(IID) ARGS                                      |
|-----|-------------------------|-------|--------------|----------------|----------------|----------------|-------------------------------------------------------|
| 82  | 03/16/2007 14:54:52.488 | Run   | 1            |                | M              | Y              | wd-mbi(1)                                             |
| 58  | 03/16/2007 14:54:52.488 | Run   | 1            |                | M              | Y              | dllmgr(1)-r 60 -u                                     |
| 30  |                         |       |              |                |                |                |                                                       |
| 74  | 03/16/2007 14:54:52.488 | Run   | 1            |                | M              | Y              | pkgfs(1)                                              |
| 57  | 03/16/2007 14:54:52.488 | Run   | 1            |                |                | Y              | devc-conaux(1) -h                                     |
| -d  |                         |       |              |                |                |                |                                                       |
|     |                         |       |              |                |                |                | librs232.dll -m<br>libconaux.dll -u<br>libst16550.dll |
| 76  | 03/16/2007 14:54:52.488 | Run   | 1            |                |                | Y              | devc-pty(1) -n 32                                     |
| 56  | Not configured          | None  | 0            |                |                | Y              | clock chip(1) -r                                      |
| -b  |                         |       |              |                |                |                | <del>-</del> -                                        |
| Mor | e                       |       |              |                |                |                |                                                       |

### Table 39: show processes all Field Description

| Field         | Description                                                                                                    |
|---------------|----------------------------------------------------------------------------------------------------|
| JID           | Job ID.                                                                                                    |
| Last Started  | Date when the process was last started.                                                                                                    |
| State         | State of the process.                                                                                                    |
| Restart       | Number of times the process has restarted since the node was booted. If a node is reloaded, the restart count for all processes is reset. Normally, this value is 1, because usually processes do not restart. However, if you restart a process using the <b>process restart</b> command, the restart count for the process increases by one.        |
| Placement     | Indicates whether the process is a placeable process or not. Most processes are not placeable, so the value is blank. ISIS, OSPF, and BGP are examples of placeable processes.                                                                                                    |
| Mandatory     | M indicates that the process is mandatory. A mandatory process must be running. If a mandatory process cannot be started (for example, sysmgr starts it but it keeps crashing), after five attempts the sysmgr causes the node to reload in an attempt to correct the problem. A node cannot function properly if a mandatory process is not running. |
| Maint<br>Mode | Indicates processes that should be running when a node is in maintenance mode. Maintenance mode is intended to run as few processes as possible to perform diagnostics on a card when a problem is suspected. However, even the diagnostics require some services running.                                                                            |
| Name (IID)    | Name of the process followed by the instance ID. A process can have multiple instances running, so the IID is the instance ID.                                                                                                    |
| Args          | Command-line arguments to the process.                                                                                                    |

show processes

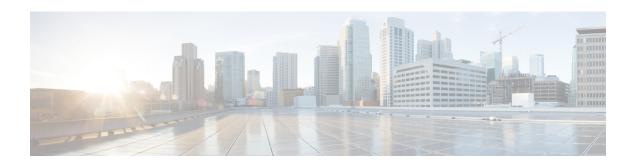

# **Smart License Commands**

- license smart register, on page 392
- license smart deregister, on page 393
- license smart renew, on page 394
- show license all, on page 395
- show license platform, on page 397
- show license udi, on page 399
- show license usage, on page 401
- show license summary, on page 402
- show license status, on page 403

### license smart register

To register a device instance with the Cisco licensing cloud, use the **license smart register** command in XR EXEC mode.

license smart register id-token id-token

### **Syntax Description**

id-token

Registers a device using the token from the CSSM portal.

### **Command Default**

Device not registered

#### **Command Modes**

XR EXEC mode

### **Command History**

| Release | Modification                 |
|---------|------------------------------|
| Release | This command was introduced. |
| 7.0.12  |                              |

### **Usage Guidelines**

On successful registration, the device displays the "Registered" status and receives an identity certificate. This certificate is saved on your device and is automatically used for all future communication with Cisco. However, if the registration fails, the system generates an error log.

This example shows how to register a device:

#

RP/0/RP0/CPU0:router# license smart register idtoken MzhmMjZiYzEtYjExNC00MjE0LThjZ Fri Mar 6 20:38:45.486 UTC

License command "license smart register idtoken " completed successfully.

### license smart deregister

To cancel the registration of your device, use the **license smart deregister** command in XR EXEC mode.

license smart deregister

**Syntax Description** 

This command has no keywords or arguments.

**Command Default** 

Vone

**Command Modes** 

XR EXEC mode

**Command History** 

| Release           | Modification                 |  |  |
|-------------------|------------------------------|--|--|
| Release<br>7.0.12 | This command was introduced. |  |  |

### **Usage Guidelines**

This command is used to return a license to the user's virtual account in CSSM.

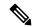

Note

After you deregister a license, the same license can be reused to register the same device or another device with the Cisco licensing cloud.

This example shows how to cancel the registeration of a device:

RP/0/RP0/CPU0:router# license smart deregister
Fri Mar 6 20:40:20.960 UTC

License command "license smart deregister " completed successfully.

### license smart renew

To renew the ID certification manually, use the **license smart renew** command in XR EXEC mode.

license smart renew ID

**Syntax Description** 

This command has no keywords or arguments.

**Command Default** 

None

**Command Modes** 

XR EXEC mode

### **Command History**

| Release           | Modification                 |  |  |
|-------------------|------------------------------|--|--|
| Release<br>7.0.12 | This command was introduced. |  |  |

### **Usage Guidelines**

ID certificates are renewed automatically after six months. In case, the renewal fails, the product instance goes into unidentified state. You can manually renew the ID certificate using the **license smart renew** command.

For information on license renewal, see the show license status command.

This example shows how to manually renew the ID certificate of a device:

#

RP/0/RP0/CPU0:router# license smart renew id

### show license all

To view the entitlements in use, use the **show license all** command in XR EXEC mode.

#### show license all

### **Syntax Description**

This command has no keywords or arguments.

### **Command Default**

No default behavior or values.

#### **Command Modes**

XR EXEC mode

### **Command History**

| Release           | Modification                 |  |  |
|-------------------|------------------------------|--|--|
| Release<br>7.0.12 | This command was introduced. |  |  |

### **Usage Guidelines**

This command is also used to check if Smart Licensing is enabled. Also, it shows authorization status, smart license agent version, registration status, UDI number, license usage, associated licensing certificates, compliance status, and other details.

This sample output shows all entitlements in use for Cisco 8201 router:

```
RP/0/RP0/CPU0:router# show license all
Smart Licensing Status
Smart Licensing is ENABLED
Registration:
  Status: REGISTERED
  Smart Account:
                     /* Customer Smart account name */
  Virtual Account: /* Customer virtual account name */
  Export-Controlled Functionality: ALLOWED
  Initial Registration: SUCCEEDED on Mar 02 2020 03:37:59 UTC
  Last Renewal Attempt: SUCCEEDED on Mar 02 2020 03:40:45 UTC
  Next Renewal Attempt: Aug 29 2020 03:40:45 UTC
  Registration Expires: Mar 02 2021 03:35:51 UTC
License Authorization:
  Status: AUTHORIZED on Mar 02 2020 03:38:34 UTC
  Last Communication Attempt: SUCCEEDED on Mar 02 2020 03:38:34 UTC
  Next Communication Attempt: Apr 01 2020 03:38:33 UTC
  Communication Deadline: May 31 2020 03:33:39 UTC
Export Authorization Key:
  Features Authorized:
    <none>
Utility:
  Status: DISABLED
Data Privacy:
  Sending Hostname: yes
    Callhome hostname privacy: DISABLED
```

```
Smart Licensing hostname privacy: DISABLED
 Version privacy: DISABLED
Transport:
 Type: Callhome
License Usage
_____
8201 Base HW Tracking PID (8201-TRK):
 Description: 8201 Base HW Tracking PID
 Count: 1
 Version: 1.0
 Status: AUTHORIZED
 Export status: NOT RESTRICTED
8000 Software Tracking PID 7.0 (XR-8K-7.0-TRK):
 Description: 8000 Software Tracking PID 7.0
 Count: 1
 Version: 1.0
 Status: AUTHORIZED
 Export status: NOT RESTRICTED
Product Information
UDI: PID:8201-SYS, SN:FOC76578C65
Agent Version
_____
Smart Agent for Licensing: 4.9.6_rel/41
Reservation Info
_____
License reservation: DISABLED
```

### show license platform

To view the platform specific entitlements in use, use the **show license platform** command in XR EXEC mode.

show license platform{detail | summary}

| Syntax Description | detail  | Displays platform smart license details |  |  |
|--------------------|---------|-----------------------------------------|--|--|
|                    | summary | Displays platform smart license summary |  |  |

#### **Command Default**

No default behavior or values.

### **Command Modes**

XR EXEC mode

### **Command History**

| Release        | Modification                 |
|----------------|------------------------------|
| Release 7.0.12 | This command was introduced. |

### **Usage Guidelines**

This command displays a device's license usage details.

This sample output shows platform details:

```
RP/0/RP0/CPU0:router# show license platform detail
 Wed Apr 1 07:09:06.337 UTC
Current state: REGISTERED
Collection: LAST: Wed Apr 01 2020 07:08:25 UTC
NEXT: Wed Apr 01 2020 07:09:25 UTC
Reporting: LAST: Wed Apr 01 2020 07:08:25 UTC
NEXT: Wed Apr 01 2020 07:09:25 UTC
Parameters: Collection interval: 1 minute(s)
Reporting interval: 1 minute(s)
Throughput gauge: 1000000 Kbps
_____
```

Feature/Area 'vortex' Name: Vortex

Entitlement Tag:

Status: ACTIVE Flags:

[ 1] Name: Core & Aggr Essentials SW Right-to-Use per 400G for Cisco 8000 series Entitlement Tag: regid.2019-03.com.cisco.ESS-CA-400G-RTU-2,1.0 015f335a-e7cd-4d5c-aec5-b9a0eee2df9b Count: Last reported: 0 Next report: 0 [ 2] Name: Core & Aggr Essentials SW Right-to-Use per 100G for Cisco 8000 series Entitlement Tag: regid.2019-03.com.cisco.ESS-CA-100G-RTU-2,1.0 48bdd67b-c17a-42fe-908a-9ed16d242b84 Count: Last reported: 0 Next report: 0 [ 3] Name: Core & Aggr Advance SW Right-to-Use per 400G for Cisco 8000 series

```
regid.2019-03.com.cisco.ADV-CA-400G-RTU-2,1.0 5a5661d3-275b-485e-bb57-642a81f35e7a
Count: Last reported: 0
Next report: 0
[ 4] Name: Core & Aggr Advance SW Right-to-Use per 100G for Cisco 8000 series
Entitlement Tag:
regid.2019-03.com.cisco.ADV-CA-100G-RTU-2,1.0 f7ea7475-09bb-4705-9e21-252dd1e2e5cd
Count: Last reported: 0
Next report: 0
[ 5] Name: SPITFIRE 8201 Base Hardware Tracking PID
Entitlement Tag: regid.2019-03.com.cisco.8201-TRK,1.0 2b015ca9-b01d-40eb-80b6-e6647f8fcf76
Count: Last reported: 1
Next report: 0
[ 6] Name: SPITFIRE 8812 Base Hardware Tracking PID
Entitlement Tag: regid.2019-03.com.cisco.8812-TRK,1.0 dced2f84-eb13-4e49-8129-28927d9d123a
Count: Last reported: 0
Next report: 0
[ 7] Name: SPITFIRE 8808 Base Hardware Tracking PID
Entitlement Tag: regid.2019-03.com.cisco.8808-TRK,1.0 84f675be-e484-475f-a6f3-9ba07dff65d8
Count: Last reported: 0
Next report: 0
[ 8] Name: SPITFIRE 8800 36FH LC Base Hardware Tracking PID
Entitlement Tag:
regid.2019-03.com.cisco.8800-LC-36FH-TRK,1.0 88859883-9491-4e2b-9d98-bfedafbc80dc
Count: Last reported: 0
Next report: 0
[ 9] Name: SPITFIRE 8800 48H LC Base Hardware Tracking PID
Entitlement Tag:
regid.2019-03.com.cisco.8800-LC-48H-TRK,1.0 b8c07f73-3115-4912-8135-91446f5df302
Count: Last reported: 0
Next report: 0
[10] Name: SPITFIRE IOS XR 7.0 SW Version Tracking PID
Entitlement Tag:
regid.2019-03.com.cisco.XR-8K-7.0-TRK,1.0 eaa94880-aed9-42aa-8cfd-037e7fld9466
Count: Last reported: 1
Next report: 0
[11] Name: SPITFIRE IOS XR 7.0 SW K9 Version Tracking PID
Entitlement Tag:
regid.2019-03.com.cisco.XR-8K-7.0-K9-TRK,1.0 49d6bf0c-08f0-47ef-b7ca-db5c2ef603bf
Count: Last reported: 0
Next report: 0
```

### This sample shows platform summary:

#### RP/0/RP0/CPU0:router# show license platform summary

|              |                                             | Coi  | ınt  |
|--------------|---------------------------------------------|------|------|
| Feature/Area | Entitlement                                 | Last | Next |
| ===========  |                                             | ==== | ==== |
| Vortex       | SPITFIRE 8201 Base Hardware Tracking PID    | 1    | 0    |
| Vortex       | SPITFIRE IOS XR 7.0 SW Version Tracking PID | 1    | 0    |

### show license udi

To view the smart license Unique Device Identifier (UDI) information, use the **show license udi** command in XR EXEC mode.

### show license udi

| •       | -    |         |
|---------|------|---------|
| Syntax  | Hacc | rintion |
| Sylican | DESC | HUUUH   |
|         |      |         |

### UDI

Displays smart license UDI number.

### **Command Default**

No default behavior or values.

### **Command Modes**

XR EXEC mode

### **Command History**

| Release           | Modification                 |
|-------------------|------------------------------|
| Release<br>7.0.12 | This command was introduced. |

### **Usage Guidelines**

A UDI consists of the following elements:

- Product identifier (PID)
- Serial number (SN)

### Task ID

### Task ID Operations

pkg-mgmt read

You use the UDI information to procure the smart license specific to the device.

This sample output shows UDI information:

```
RP/0/RSP0/CPU0:router# admin
RP/0/RSP0/CPU0:router(admin)# show license udi
Mon Apr 26 06:40:06.234 DST

Local Chassis UDI Information:
   PID : ASR-9010-AC
   S/N : FOX1232H67M
   Operation ID: 5
```

### Table 40: show license udi Field Descriptions

| Field | Description            |
|-------|------------------------|
| PID   | Product ID number.     |
| S/N   | Chassis serial number. |

| Field           | Description                                                                                                    |
|-----------------|----------------------------------------------------------------------------------------------------|
| Operation<br>ID | License operation ID number. The license operation ID is incremented by the license manager every time there is a successful license add or remove operation. |

# show license usage

To view the smart license usage information, use the **show license usage** command in XR EXEC mode.

### show license usage

### **Syntax Description**

This command has no keywords or arguments.

### **Command Default**

No default behavior or values.

### **Command Modes**

XR EXEC mode

### **Command History**

| Release           | Modification                 |
|-------------------|------------------------------|
| Release<br>7.0.12 | This command was introduced. |

### **Usage Guidelines**

No specific guidelines impact the use of this command.

This sample output shows smart license usage information:

```
RP/0/RP0/CPU0:router# show license usage
License Authorization:
Status: AUTHORIZED on Apr 01 2020 07:08:36 UTC

8201 Base HW Tracking PID (8201-TRK):
Description: 8201 Base HW Tracking PID
Count: 1
Version: 1.0
Status: AUTHORIZED
Export status: NOT RESTRICTED

8000 Software Tracking PID 7.0 (XR-8K-7.0-TRK):
Description: 8000 Software Tracking PID 7.0
Count: 1
Version: 1.0
Status: AUTHORIZED
```

Export status: NOT RESTRICTED

# show license summary

To view the number and type of entitlements consumed on a device, use the **show license summary** command in XR EXEC mode.

### show license summary

### **Syntax Description**

This command has no keywords or arguments.

### **Command Default**

No default behavior or values.

### **Command Modes**

XR EXEC mode

### **Command History**

| Release           | Modification                 |
|-------------------|------------------------------|
| Release<br>7.0.12 | This command was introduced. |

### **Usage Guidelines**

This command is also used to check if Smart Licensing is enabled. Also, it shows authorization status, smart account, virtual account, and other details.

This sample output shows summary of all entitlements in use for Cisco 8201 router:

```
RP/0/RP0/CPU0:router# show license summary
 Sat Mar 28 16:52:42.120 UTC
Smart Licensing is ENABLED
Registration:
 Status: REGISTERED
 Export-Controlled Functionality: ALLOWED
 Last Renewal Attempt: None
 Next Renewal Attempt: Sep 24 2020 16:46:04 UTC
License Authorization:
 Status: AUTHORIZED
 Last Communication Attempt: SUCCEEDED
 Next Communication Attempt: Apr 27 2020 16:46:12 UTC
License Usage:
 License
                      Entitlement tag
                                                  Count Status
 8201 Base HW Trackin... (8201-TRK)
                                                     1 AUTHORIZED
 8000 Software Tracki... (XR-8K-7.0-TRK)
                                                      1 AUTHORIZED
```

### show license status

To check the number and type of entitlements consumed on a device, use the **show license status** command in the XR EXEC mode.

### show license status

### **Syntax Description**

This command has no keywords or arguments.

### **Command Default**

None

### **Command Modes**

XR EXEC mode

### **Command History**

| Release           | Modification                 |
|-------------------|------------------------------|
| Release<br>7.0.12 | This command was introduced. |

### **Example**

This example shows you to use show license status command to check the number and type of entitlements consumed on a device:

```
RP/0/RP0/CPU0:router##show license status
Sat Mar 28 16:53:07.523 UTC
Smart Licensing is ENABLED
Utility:
Status: DISABLED
Data Privacy:
Sending Hostname: yes
Callhome hostname privacy: DISABLED
Smart Licensing hostname privacy: DISABLED
Version privacy: DISABLED
Transport:
Type: Callhome
Registration:
Status: REGISTERED
Smart Account: /* Customer Smart Account name appears here */
Virtual Account: /* Customer Virtual Account name appears here */
Export-Controlled Functionality: ALLOWED
Initial Registration: SUCCEEDED on Mar 28 2020 16:46:04 UTC
Last Renewal Attempt: None
Next Renewal Attempt: Sep 24 2020 16:46:03 UTC
Registration Expires: Mar 28 2021 16:40:54 UTC
License Authorization:
Status: AUTHORIZED on Mar 28 2020 16:46:12 UTC
Last Communication Attempt: SUCCEEDED on Mar 28 2020 16:46:12 UTC
Next Communication Attempt: Apr 27 2020 16:46:12 UTC
Communication Deadline: Jun 26 2020 16:41:04 UTC
```

Export Authorization Key:
Features Authorized:
<none>

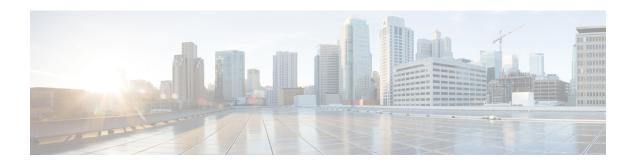

# **SNMP Server Commands Chapter Map**

- clear snmp counters, on page 408
- index persistence, on page 409
- notification linkupdown, on page 410
- script snmp, on page 411
- show snmp, on page 412
- show snmp context, on page 415
- show snmp context-mapping, on page 416
- show snmp engineid, on page 417
- show snmp group, on page 418
- show snmp host, on page 420
- show snmp informs details, on page 422
- show snmp interface, on page 424
- show snmp interface notification, on page 426
- show snmp interface regular-expression, on page 428
- show snmp mib, on page 429
- show snmp mib ifmib cache, on page 432
- show snmp mib ifmib general, on page 434
- show snmp mib ifmib statsd, on page 436
- show snmp request drop summary, on page 438
- show snmp request duplicates, on page 440
- show snmp request incoming-queue detail, on page 441
- show snmp request overload stats, on page 443
- show snmp request type detail, on page 444
- show snmp request type summary, on page 445
- show snmp statistics oid group, on page 446
- show snmp statistics pdu, on page 448
- show snmp statistics poll oid all, on page 450
- Show snmp statistics poll oid nms, on page 452
  show snmp statistics slow oid, on page 453
- show snmp statistics slow oid [after/before] hh:mm:ss day mday year, on page 455
- show snmp traps details, on page 457
- show snmp users, on page 459
- show snmp view, on page 461

- snmp-server trap authentication vrf disable, on page 462
- snmp-server chassis-id, on page 463
- snmp-server community, on page 464
- snmp-server community-map, on page 466
- snmp-server contact, on page 468
- snmp-server context, on page 469
- snmp-server context mapping, on page 470
- snmp-server drop report acl, on page 472
- snmp-server drop unknown-user, on page 473
- snmp-server engineid local, on page 474
- snmp-server engineid remote, on page 475
- snmp-server entityindex persist, on page 476
- snmp-server group, on page 477
- snmp-server host, on page 480
- snmp-server ifindex persist, on page 484
- snmp-server ifmib internal cache max-duration, on page 485
- snmp-server ifmib stats cache, on page 486
- snmp-server inform, on page 487
- snmp-server interface, on page 488
- snmp-server interface subset, on page 490
- snmp-server ipv4 dscp, on page 492
- snmp-server ipv4 precedence, on page 493
- snmp-server location, on page 495
- snmp-server mibs cbqosmib persist, on page 496
- snmp-server mibs cbqosmib cache, on page 497
- snmp-server mibs eventmib congestion-control, on page 498
- snmp-server mibs eventmib packet-loss, on page 500
- snmp-server mibs sensormib cache, on page 502
- snmp-server mibs subscriber threshold access-if, on page 503
- snmp-server mibs subscriber threshold, on page 504
- snmp-server notification-log-mib, on page 506
- snmp-server packetsize, on page 508
- snmp-server queue-length, on page 509
- snmp-server script, on page 510
- snmp-server target list, on page 511
- snmp-server trap throttle-time, on page 512
- snmp-server trap-timeout, on page 513
- snmp-server traps, on page 514
- snmp-server traps bgp, on page 520
- snmp-server traps frequency synchronization, on page 522
- snmp-server traps mpls 13vpn, on page 523
- snmp-server traps ospf errors, on page 524
- snmp-server traps ospf lsa, on page 526
- snmp-server traps ospf retransmit, on page 527
- snmp-server traps ospf state-change, on page 528
- snmp-server traps ospfv3 errors, on page 530

- snmp-server traps ospfv3 state-change, on page 531
- snmp-server traps pim interface-state-change, on page 533
- snmp-server traps pim invalid-message-received, on page 534
- snmp-server traps pim neighbor-change, on page 535
- snmp-server traps pim rp-mapping-change, on page 536
- snmp-server traps rsvp, on page 537
- snmp-server traps selective-vrf-download role-change, on page 538
- snmp-server traps snmp, on page 539
- snmp-server traps subscriber session-aggregation, on page 541
- snmp-server traps syslog, on page 542
- snmp-server user, on page 543
- snmp-server view, on page 546
- snmp-server vrf, on page 548

# clear snmp counters

To clear the Simple Network Management Protocol (SNMP) packet statistics shown by the **show snmp** command, use the **clear snmp counters** command in XR EXEC mode.

### clear snmp counters

### **Syntax Description**

This command has no keywords or arguments.

### **Command Default**

None

### **Command Modes**

XR EXEC mode

### **Command History**

| Release           | Modification                 |
|-------------------|------------------------------|
| Release<br>7.0.12 | This command was introduced. |

### **Usage Guidelines**

The **clear snmp counters** command provides the ability to clear all SNMP counters used in the **show snmp** command without restarting any processes.

### Task ID

| Task<br>ID | Operations     |
|------------|----------------|
| snmp       | read,<br>write |

The following example shows how to clear the SNMP counters:

RP/0/RP0/CPU0:router# clear snmp counters

### index persistence

To enable index persistence on an Simple Network Management Protocol (SNMP) interface, use the **index persistence** command in SNMP interface configuration mode. To restore the default conditions with respect to this command, use the **no** form of this command.

index persistence no index persistence

### **Syntax Description**

This command has no keywords or arguments.

#### **Command Default**

Index persistence is disabled.

### **Command Modes**

SNMP interface configuration

#### **Command History**

| Release           | Modification                 |
|-------------------|------------------------------|
| Release<br>7.0.12 | This command was introduced. |

### **Usage Guidelines**

Use the **index persistence** command to enable ifIndex persistence for individual entries (corresponding to individual interfaces) in the ifIndex table of the IF-MIB. IfIndex persistence retains the mapping between the ifName object values and the ifIndex object values (generated from the IF-MIB) across reboots, allowing for consistent identification of specific interfaces using SNMP.

### Task ID

| Task<br>ID | Operations     |
|------------|----------------|
| snmp       | read,<br>write |

The following example shows how to assign if Index persistence on interface 0/0/1/0:

RP/0/RP0/CPU0:router(config) # snmp-server interface tengige 0/0/1/0
RP/0/RP0/CPU0:router(config-snmp-if) # index persistence

# notification linkupdown

To enable or disable linkUp and linkDown trap notifications on a Simple Network Management Protocol (SNMP) interface, use the **notification linkupdown** command in SNMP interface configuration mode. To revert to the default setting, use the **no** form of this command.

notification linkupdown disable no notification linkupdown disable

| •      | _    |      |       |
|--------|------|------|-------|
| Syntax | I)ac | Crin | itini |
|        |      |      |       |

#### disable

Disables linkUp and linkDown trap notifications on an SNMP interface.

### **Syntax Description**

This command has no keywords or arguments.

### **Command Default**

By default, for all main interfaces the linkUp and linkDown trap notifications are enabled; for all subinterfaces they are disabled.

#### **Command Modes**

SNMP interface configuration

SNMP interface subset configuration

### **Command History**

| Release           | Modification                 |
|-------------------|------------------------------|
| Release<br>7.0.12 | This command was introduced. |

### **Usage Guidelines**

Enabling of linkUp and linkDown notifications is performed globally using the **snmp-server traps snmp** command. Issue the **notification linkupdown** command to disable linkUp and linkDown notifications on an interface.

Use the **no** form of this command to enable linkUp and linkDown notifications on an interface, if linkUp and linkDown notifications have been disabled.

You can also use the **snmp-server interface subset** command to enable or disable groups of interfaces.

### Task ID

| Task<br>ID | Operations     |
|------------|----------------|
| snmp       | read,<br>write |

The following example shows how to disable linkUp and linkDown trap notifications on interface 0/0/1/0:

RP/0/RP0/CPU0:router(config) # snmp-server interface tengige 0/0/1/0
RP/0/RP0/CPU0:router(config-snmp-if) # notification linkupdown disable

### script snmp

To configure the checksum of the newly added script file, use the **script snmp** command in XR Config mode.

script snmp file-name checksum sha256 checksum-value

no script snmp file-name checksum sha256 checksum-value

### **Syntax Description**

| file-name                      | The name of the script file.     |
|--------------------------------|----------------------------------|
| checksum sha256 checksum-value | The checksum of the script file. |

### **Command Default**

None

#### **Command Modes**

XR Config

### **Command History**

| Release       | Modification                 |
|---------------|------------------------------|
| Release 7.5.3 | This command was introduced. |

### **Usage Guidelines**

To use commands of this module, you must be in a user group associated with a task group that includes appropriate task IDs. If the user group assignment is preventing you from using any command, contact your AAA administrator for assistance.

### Task ID

| Task<br>ID | Operation  |
|------------|------------|
| snmp       | read,write |

### **Examples**

This example shows how to configure the checksum of the newly added script file.

Router(config) #script snmp show\_lldp\_string.py checksum sha256 156345c2cbfc1a2725b5f5ecdfb23d30d9a25e894604890d88929d724946e7b3

### show snmp

To display the status of Simple Network Management Protocol (SNMP) communications, use the **show snmp** command in

**EXEC** 

mode.

### show snmp

### **Syntax Description**

This command has no keywords or arguments.

### **Command Default**

None

### **Command Modes**

**EXEC** 

### **Command History**

| Release           | Modification                 |
|-------------------|------------------------------|
| Release<br>7.0.12 | This command was introduced. |

### **Usage Guidelines**

Use the show snmp command to show counter information for SNMP operations. It also displays the chassis ID string defined with the **snmp-server chassis-id** command.

### Task ID

| Task<br>ID | Operations |
|------------|------------|
| snmp       | read       |

This example shows sample output from the show snmp command:

RP/0/RP0/CPU0:router# show snmp

```
Chassis: 01506199
37 SNMP packets input
0 Bad SNMP version errors
4 Unknown community name
O Illegal operation for community name supplied
0 Encoding errors
24 Number of requested variables
0 Number of altered variables
0 Get-request PDUs
28 Get-next PDUs
0 Set-request PDUs
78 SNMP packets output
O Too big errors (Maximum packet size 1500)
0 No such name errors
0 Bad values errors
O General errors
24 Response PDUs
13 Trap PDUs
SNMP logging: enabled
```

Logging to 172.25.58.33.162, 0/10, 13 sent, 0 dropped.

The following table describes the significant fields shown in the display.

Table 41: show snmp Field Descriptions

| Field                                         | Description                                                                                                    |
|-----------------------------------------------|----------------------------------------------------------------------------------------------------|
| Chassis                                       | Chassis ID string.                                                                                                    |
| SNMP packets input                            | Total number of SNMP packets input.                                                                                                    |
| Bad SNMP version errors                       | Number of packets with an invalid SNMP version.                                                                                                    |
| Unknown community name                        | Number of SNMP packets with an unknown community name.                                                                                                |
| Illegal operation for community name supplied | Number of packets requesting an operation not allowed for that community.                                                                             |
| Encoding errors                               | Number of SNMP packets that were improperly encoded.                                                                                                  |
| Number of requested variables                 | Number of variables requested by SNMP managers.                                                                                                    |
| Number of altered variables                   | Number of variables altered by SNMP managers.                                                                                                    |
| Get-request PDUs                              | Number of get requests received                                                                                                    |
| Get-next PDUs                                 | Number of get-next requests received.                                                                                                    |
| Set-request PDUs                              | Number of set requests received.                                                                                                    |
| SNMP packets output                           | Total number of SNMP packets sent by the device.                                                                                                    |
| Too big errors                                | Number of SNMP packets that were larger than the maximum packet size.                                                                                 |
| Maximum packet size                           | Maximum size of SNMP packets.                                                                                                    |
| No such name errors                           | Number of SNMP requests that specified a MIB object that does not exist.                                                                              |
| Bad values errors                             | Number of SNMP set requests that specified an invalid value for a MIB object.                                                                         |
| General errors                                | Number of SNMP set requests that failed due to some other error. (It is not a noSuchName error, badValue error, or any of the other specific errors.) |
| Response PDUs                                 | Number of responses sent in reply to requests.                                                                                                    |
| Trap PDUs                                     | Number of SNMP traps sent.                                                                                                    |
| SNMP logging                                  | Enabled or disabled logging.                                                                                                    |
| sent                                          | Number of traps sent.                                                                                                    |

| Field   | Description                                                                                                    |
|---------|----------------------------------------------------------------------------------------------------|
| dropped | Number of traps dropped. Traps are dropped when the trap queue for a destination exceeds the maximum length of the queue, as set by the <b>snmp-server queue-length</b> command. |

# show snmp context

To display the enhanced SNMP context mappings, use the **show snmp context** command in EXEC mode.

#### show snmp context

## **Syntax Description**

This command has no keywords or arguments.

#### **Command Default**

Vone

## **Command Modes**

**EXEC** 

# **Command History**

| Release           | Modification                 |
|-------------------|------------------------------|
| Release<br>7.0.12 | This command was introduced. |

# **Usage Guidelines**

Use the **show snmp context** command to display the protocol instance, topology and VRF mappings associated with an SNMP context.

#### Task ID

| Task<br>ID | Operation |
|------------|-----------|
| snmp       | read      |

This example illustrates sample output from the **show snmp context** command:

RP/0/RP0/CPU0:router# show snmp context

Tue Dec 21 03:41:08.065 PST

| Context-name | Vrf-name | Topology-Name | Instance-Name | Feature |
|--------------|----------|---------------|---------------|---------|
| con5         | vf5      | tp5           | in5           | OSPF    |
| con6         | vf6      | tp6           | in6           | OSPF    |
| con7         | vf7      | tp7           | in7           | OSPF    |
| con8         | vf8      | tp8           | in8           | OSPF    |

# show snmp context-mapping

To display the SNMP context mapping table, use the **show snmp context-mapping** command in

**EXEC** 

mode.

show snmp context-mapping

**Syntax Description** 

This command has no keywords or arguments.

**Command Default** 

None

**Command Modes** 

**EXEC** 

## **Command History**

| Release           | Modification                 |
|-------------------|------------------------------|
| Release<br>7.0.12 | This command was introduced. |

#### **Usage Guidelines**

The SNMP agent handles queries based on SNMP contexts created by client features. Use the **show snmp context-mapping** command to display the SNMP context mapping table. Each entry in the table includes the name of an SNMP context created by a client instance and the name of the client that created the context.

#### Task ID

| Task<br>ID | Operations |
|------------|------------|
| snmp       | read       |

The following example shows sample output from the **show snmp context-mapping** command:

RP/0/RP0/CPU0:router# show snmp context-mapping

Wed Aug 6 01:42:35.227 UTC

Context-name Feature-name Feature

ControlEthernet0\_RP0\_CPU0\_S0 ControlEthernet0\_RP0\_CPU0\_S0 BRIDGEINST

ControlEthernet0\_RP1\_CPU0\_S0 ControlEthernet0\_RP1\_CPU0\_S0 BRIDGEINST

#### Table 42: show snmp context-mapping Field Descriptions

| Field        | Definition                                             |
|--------------|--------------------------------------------------------|
| Context-name | Name of an SNMP context.                               |
| Feature-name | Name of the instance that created the context.         |
| Feature      | Name of the client whose instance created the context. |

# show snmp engineid

To display the identification of the local Simple Network Management Protocol (SNMP) engine that has been configured on the router, use the **show snmp engineid** command in XR EXEC mode.

# show snmp engineid

**Syntax Description** 

This command has no keywords or arguments.

**Command Default** 

None

**Command Modes** 

XR EXEC mode

**Command History** 

| Release           | Modification                 |
|-------------------|------------------------------|
| Release<br>7.0.12 | This command was introduced. |

# **Usage Guidelines**

An SNMP engine is a copy of SNMP that can reside on a local device.

Task ID

| Task<br>ID | Operations |
|------------|------------|
| snmp       | read       |

The following example shows sample output from the show snmp engineid command:

RP/0/RP0/CPU0:router# show snmp engineid

Local SNMP engineID: 000000090200000000025808

# show snmp group

To display the names of groups on the router, security model, status of the different views, and storage type of each group, use the **show snmp group** command in

**EXEC** 

mode.

### show snmp group

# **Syntax Description**

This command has no keywords or arguments.

## **Command Default**

None

#### **Command Modes**

**EXEC** 

## **Command History**

| Release           | Modification                 |
|-------------------|------------------------------|
| Release<br>7.0.12 | This command was introduced. |

## **Usage Guidelines**

No specific guidelines impact the use of this command.

## Task ID

| Task<br>ID | Operations |
|------------|------------|
| snmp       | read       |

This example shows sample output from the **show snmp group** command:

RP/0/RP0/CPU0:router# show snmp group

```
groupname: public security model:snmpv1
readview : v1default writeview: -
notifyview: v1default
row status: nonVolatile
groupname: public security model:snmpv2c
readview : v1default writeview: -
notifyview: v1default
row status: nonVolatile
```

### Table 43: show snmp group Field Descriptions

| Field     | Definition                                                                                                    |
|-----------|----------------------------------------------------------------------------------------------------|
| groupname | Name of the Simple Network Management Protocol (SNMP) group or collection of users that have a common access policy. |
| readview  | String identifying the read view of the group.                                                                       |

| Field             | Definition                                                                                                    |
|-------------------|----------------------------------------------------------------------------------------------------|
| security<br>model | Security model used by the group, either v1, v2c, or v3.                                                                                                    |
| writeview         | String identifying the write view of the group.                                                                                                    |
| notifyview        | String identifying the notify view of the group.                                                                                                    |
| row status        | Settings that are set in volatile or temporary memory on the device, or in nonvolatile or persistent memory where settings remain after the device is turned off and on again. |

# show snmp host

To display the configured Simple Network Management Protocol (SNMP) notification recipient host, User Datagram Protocol (UDP) port number, user, and security model, use the **show snmp host** command in

**EXEC** 

mode.

### show snmp host

## **Syntax Description**

This command has no keywords or arguments.

#### **Command Default**

None

#### **Command Modes**

**EXEC** 

#### **Command History**

| Release           | Modification                 |
|-------------------|------------------------------|
| Release<br>7.0.12 | This command was introduced. |

## **Usage Guidelines**

No specific guidelines impact the use of this command.

#### Task ID

| Task<br>ID | Operations |
|------------|------------|
| snmp       | read       |

The following example shows sample output from the **show snmp host** command:

RP/0/RP0/CPU0:router# show snmp host

```
Notification host: 10.50.32.170 udp-port: 2345 type: trap user: userV3auth security model: v3 auth

Notification host: 10.50.32.170 udp-port: 2345 type: trap user: userV3noauth security model: v3 noauth

Notification host: 10.50.32.170 udp-port: 2345 type: trap user: userV3priv security model: v3 priv

Notification host: 10.50.32.170 udp-port: 2345 type: trap user: userv2c security model: v2c
```

### Table 44: show snmp host Field Descriptions

| Field             | Definition                         |
|-------------------|------------------------------------|
| Notification host | Name or IP address of target host. |

| Field          | Definition                                                    |
|----------------|---------------------------------------------------------------|
| udp-port       | UDP port number to which notifications are sent.              |
| type           | Type of notification configured.                              |
| user           | Security level of the user.                                   |
| security model | Version of SNMP used to send the trap, either v1, v2c, or v3. |

# show snmp informs details

To show the details about the informs generated for each host, the drop and retry count and the timestamp, use the **show snmp informs details** command in XR EXEC mode.

## show snmp informs details

This command has no keywords or arguments.

#### **Command Modes**

Global configuration

## **Command History**

| Release           | Modification                 |
|-------------------|------------------------------|
| Release<br>7.0.12 | This command was introduced. |

# **Usage Guidelines**

The **show snmp informs details** command shows these details:

| Field     | Description                                                                  |
|-----------|------------------------------------------------------------------------------|
| InformOID | Generated inform.                                                            |
| Sent      | Number of times the Inform is sent from the inform host and port configured. |
| Drop      | Number of times the Inform is sent from the inform host and port configured. |
| Retry     | Number of times the Inform retries from the inform host and port configured  |
| Last-sent | Time stamp when the last inform was sent from the host and port.             |
| Last-drop | Time stamp when the last inform dropped from the host and port.              |
| Host      | Configured address of the host to receive traps.                             |
| udp-port  | Configured port to receive traps.                                            |

#### Task ID

| Task<br>ID | Operations     |
|------------|----------------|
| snmp       | read,<br>write |

RP/0/RP0/CPU0:router# show snmp informs details Mon Apr 7 17:14:17.212 UTC HOST:9.22.24.150, udp-port:5555

| Sent | Drop             | Retry                    | Last-sent                        |                                                                                                    |
|------|------------------|--------------------------|----------------------------------|----------------------------------------------------------------------------------------------------|
|      |                  |                          |                                  |                                                                                                    |
| 8    | 2                | 6                        | Mon Apr 07 14 17:12:54           | Mon                                                                                                    |
|      |                  |                          |                                  |                                                                                                    |
| 4    | 1                | 3                        | Mon Apr 07 14 17:12:55           | Mon                                                                                                    |
|      |                  |                          |                                  |                                                                                                    |
| 4    | 1                | 3                        | Mon Apr 07 14 17:12:54           | Mon                                                                                                    |
|      |                  |                          |                                  |                                                                                                    |
| 8    | 2                | 6                        | Mon Apr 07 14 17:12:53           | Mon                                                                                                    |
|      |                  |                          |                                  |                                                                                                    |
| 4    | 1                | 3                        | Mon Apr 07 14 17:12:52           | Mon                                                                                                    |
|      |                  |                          |                                  |                                                                                                    |
|      | 8<br>4<br>4<br>8 | 8 2<br>4 1<br>4 1<br>8 2 | 8 2 6<br>4 1 3<br>4 1 3<br>8 2 6 | 8 2 6 Mon Apr 07 14 17:12:54 4 1 3 Mon Apr 07 14 17:12:55 4 1 3 Mon Apr 07 14 17:12:54 8 2 6 Mon Apr 07 14 17:12:53 |

# show snmp interface

To display the interface index identification numbers (ifIndex values) for all the interfaces or a specified interface, use the **show snmp interface** command in the appropriate mode.

**show snmp interface** [type interface-path-id **ifindex**]

## **Syntax Description**

| type              | (Optional) Interface type. For more information, use the question mark (?) online help function. |                                                                                                    |
|-------------------|--------------------------------------------------------------------------------------------------|----------------------------------------------------------------------------------------------------|
| interface-path-id | (Optional) Physical interface or virtual interface.                                              |                                                                                                    |
|                   | Note                                                                                             | Use the <b>show interfaces</b> command to see a list of all interfaces currently configured on the router. |
|                   | For more in help function                                                                        | information about the syntax for the router, use the question mark (?) online on.                          |
| ifindex           | (Optional) Displays the ifIndex value for the specified interface.                               |                                                                                                    |

### **Command Default**

Enter the **show snmp interface** command without keywords or arguments to display the ifIndex value for all interfaces.

#### **Command Modes**

**EXEC** 

#### **Command History**

| Release           | Modification                 |
|-------------------|------------------------------|
| Release<br>7.0.12 | This command was introduced. |

# **Usage Guidelines**

No specific guidelines impact the use of this command.

#### Task ID

| Task<br>ID | Operations |
|------------|------------|
| snmp       | read       |

This example displays the ifIndex value for a specific interface:

RP/0/RP0/CPU0:router# show snmp interface pos 0/1/0/1 ifindex

ifName : POSO/1/0/1 ifIndex : 12

The following example displays the ifIndex value for all interfaces:

RP/0/RP0/CPU0:router# show snmp interface

```
ifName : POS0/1/4/2
                              ifIndex : 14
                              ifIndex : 15
ifName : POSO/1/4/3
ifName : POS0/6/0/1
                             ifIndex : 2
ifName : POS0/6/4/4
                             ifIndex : 18
ifName : POS0/6/4/5
                             ifIndex : 19
                             ifIndex : 20
ifName : POS0/6/4/6
ifName : Bundle-POS24
                              ifIndex : 4
ifName : Bundle-Ether28
                             ifIndex : 5
ifName : Bundle-Ether28.1
                             ifIndex : 7
                             ifIndex : 8
ifName : Bundle-Ether28.2
ifName : Bundle-Ether28.3
                              ifIndex : 9
ifName : MgmtEth0/RP0/CPU0/0
                              ifIndex : 6
ifName : MgmtEth0/RP1/CPU0/0    ifIndex : 10
ifName : GigabitEthernet0/1/5/0 ifIndex : 11
ifName : GigabitEthernet0/1/5/1 ifIndex : 13
ifName : GigabitEthernet0/1/5/2 ifIndex : 3
ifName : GigabitEthernet0/6/5/1 ifIndex : 16
ifName : GigabitEthernet0/6/5/2
                                ifIndex : 17
ifName : GigabitEthernet0/6/5/7 ifIndex : 21
```

Table 45: show snmp interface Field Descriptions

| Field   | Definition      |
|---------|-----------------|
| ifName  | Interface name. |
| ifIndex | ifIndex value.  |

# show snmp interface notification

To display the linkUp and linkDown notification status for a subset of interfaces, use the **show snmp interface notification** command in EXEC mode.

**show snmp interface notification** {subset subset-number | regular-expression | [type interface-path-id]}

## **Syntax Description**

| subset subset-number             |                                                                                                  | s the identifier of the interface subset. The subset-number argument gured using the <b>snmp-server interface subset</b> command. |
|----------------------------------|--------------------------------------------------------------------------------------------------|----------------------------------------------------------------------------------------------------|
| regular-expression<br>expression | -                                                                                                | s a subset of interfaces matching a regular expression, for which to information.                                                 |
| type                             | (Optional) Interface type. For more information, use the question mark (?) online help function. |                                                                                                    |
| interface-path-id                | (Optiona                                                                                         | al) Physical interface or virtual interface.                                                                                      |
|                                  | Note                                                                                             | Use the <b>show interfaces</b> command to see a list of all interfaces currently configured on the router.                        |
|                                  |                                                                                                  | e information about the syntax for the router, use the question mark ( the help function.                                         |

#### **Command Default**

None

## **Command Modes**

**EXEC** 

# **Command History**

| Release           | Modification                 |
|-------------------|------------------------------|
| Release<br>7.0.12 | This command was introduced. |

### **Usage Guidelines**

Regular expressions have two constraints:

- Regular expressions must always be entered within double quotes to ensure that the CLI interprets each character correctly.
- All characters that are part of a regular expression are considered regular characters with no special meaning. In order to enter special characters, such as "\" or "?," they must be preceded by the backslash character "\." For example, to enter the regular expression ([A-Z][A-Z0-9]\*)\b[^>]\*>(.\*?)<\1, you would enter ([A-Z][A-Z0-9]\*)\\b[^>]\*>(.\*\?)<\\1.

Refer to the *Understanding Regular Expressions, Special Characters, and Patterns* module in for more information regarding regular expressions.

When using the **subset** or **regular-expression** keywords, the actual display might not match the configuration if there are higher priority *subset-number* values that actually apply to the interface. This can happen for a set of interfaces that are included in two or more configured regular expressions or where an individual interface configuration is enabled.

### Task ID

| Task<br>ID | Operation |  |
|------------|-----------|--|
| snmp       | read      |  |

The following example illustrates how to display linkUp and linkDown notification status for a subset of interfaces identified by a specific *subset-number*:

 $\label{eq:reduced_reduced_reduced_reduced} \texttt{RP/0/RP0/CPU0:} router \texttt{\# show snmp interface notification subset 3}$ 

This example illustrates how to display linkUp and linkDown notification status for a subset of interfaces identified by a regular expression:

# show snmp interface regular-expression

To display interface names and indices assigned to interfaces that match a regular expression, use the **show snmp interface regular-expression** command in EXEC mode.

show snmp interface regular-expression expression

## **Syntax Description**

expression Specifies a subset of interfaces matching a regular expression, for which to display information.

## **Command Default**

None

#### **Command Modes**

**EXEC** 

#### **Command History**

| Release           | Modification                 |
|-------------------|------------------------------|
| Release<br>7.0.12 | This command was introduced. |

### **Usage Guidelines**

All characters that are part of a regular expression are considered regular characters with no special meaning. In order to enter special characters, such as "\" or "?," they must be preceded by the backslash character "\." For example, to enter the regular expression ([A-Z][A-Z0-9]\*)\b[^>]\*>(.\*?)<\ld>1, you would enter ([A-Z][A-Z0-9]\*)\\b[^>]\*>(.\*?)<\ld>1.

Refer to the *Understanding Regular Expressions, Special Characters, and Patterns* module in for more information regarding regular expressions.

## Task ID

| Task<br>ID | Operation |
|------------|-----------|
| snmp       | read      |

This example illustrates how to display information for interfaces that match the given regular expression:

RP/0/RP0/CPU0:router# show snmp interface regular-expression "^Gig[a-zA-Z]+[0-9/]+\."

# show snmp mib

To display a list of MIB module object identifiers (OIDs) registered on the system, use the **show snmp mib** command in

**EXEC** 

mode.

**show snmp mib** [{object-name | **dll**}]

# **Syntax Description**

| object-name | (Optional) Specific MIB object identifier or object name.                                                     |
|-------------|----------------------------------------------------------------------------------------------------|
| dll         | (Optional) Displays a list of all MIB DLL filenames and the OID supported by each DLL filename on the system. |

#### **Command Default**

None

#### **Command Modes**

**EXEC** 

#### **Command History**

| Release           | Modification                 |
|-------------------|------------------------------|
| Release<br>7.0.12 | This command was introduced. |

# **Usage Guidelines**

Use the **show snmp mib** command to display a list of the MIB module instance identifiers registered on the system.

Although the **show snmp mib** command can be used to display a list of MIB OIDs registered on the system, the use of a Network Management System (NMS) application is the recommended alternative for gathering this information.

The **show snmp mib** command is intended only for network managers who are familiar with Abstract Syntax Notation One (ASN.1) syntax and the Structure of Management Information (SMI) of Open Systems Interconnection (OSI) Reference Model.

SNMP management information is viewed as a collection of managed objects residing in a virtual information store termed the *MIB*. Collections of related objects are defined in MIB modules. These modules are written using a subset of ASN.1 termed the *SMI*.

The definitions for the OIDs displayed by this command can be found in the relevant RFCs and MIB modules. For example, RFC 1907 defines the system.x, sysOREntry.x, snmp.x, and snmpTrap.x OIDs, and this information is supplemented by the extensions defined in the CISCO-SYSTEM-MIB.

Use the **detailed** keyword to display a list of the MIB module instance identifiers registered on the system. The output displays additional details, such as DLL and configuration information.

Use the **dll** keyword to display a list of the MIB modules loaded into the agent. This command can be used to find the supported MIBs.

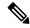

Note

This command produces a high volume of output if SNMP is enabled on the system. To exit from a --More-prompt, press **Crtl-Z**.

#### Task ID

| Task<br>ID | Operations |
|------------|------------|
| snmp       | read       |

The following example shows sample output from the **show snmp mib** command:

```
RP/0/RP0/CPU0:router# show snmp mib
```

```
1.3.6.1.2.1.47.1.1.1.1.2
1.3.6.1.2.1.47.1.1.1.3
1.3.6.1.2.1.47.1.1.1.1.4
1.3.6.1.2.1.47.1.1.1.5
1.3.6.1.2.1.47.1.1.1.6
1.3.6.1.2.1.47.1.1.1.7
1.3.6.1.2.1.47.1.1.1.8
1.3.6.1.2.1.47.1.1.1.9
1.3.6.1.2.1.47.1.1.1.1.10
1.3.6.1.2.1.47.1.1.1.1.11
1.3.6.1.2.1.47.1.1.1.1.12
1.3.6.1.2.1.47.1.1.1.1.13
1.3.6.1.2.1.47.1.1.1.1.14
1.3.6.1.2.1.47.1.1.1.1.15
1.3.6.1.2.1.47.1.1.1.1.16
1.3.6.1.2.1.47.1.2.1.1.2
1.3.6.1.2.1.47.1.2.1.1.3
1.3.6.1.2.1.47.1.2.1.1.4
1.3.6.1.2.1.47.1.2.1.1.5
1.3.6.1.2.1.47.1.2.1.1.6
1.3.6.1.2.1.47.1.2.1.1.7
1.3.6.1.2.1.47.1.2.1.1.8
1.3.6.1.2.1.47.1.3.1.1.1
--More-
```

This example shows sample output from the **show snmp mib** command with the **detailed** keyword:

# RP/0/RP0/CPU0:router# show snmp mib detailed

```
1.3.6.1.2.1.47.1.1.1.1.15
1.3.6.1.2.1.47.1.2.1.1.2
1.3.6.1.2.1.47.1.2.1.1.3
1.3.6.1.2.1.47.1.2.1.1.4
1.3.6.1.2.1.47.1.2.1.1.5
1.3.6.1.2.1.47.1.2.1.1.6
1.3.6.1.2.1.47.1.2.1.1.7
1.3.6.1.2.1.47.1.2.1.1.7
1.3.6.1.2.1.47.1.2.1.1.8
--More--
```

This example shows sample output from the **show snmp mib** command with the **dll** keyword:

```
RP/0/RP0/CPU0:router# show snmp mib dll
Entitymib:dll=/pkg/lib/mib/libEntitymib.dll, config=Entity.mib, loaded
bgp4mib:dll=/pkg/lib/mib/libbgp4mib.dll, config=bgp4.mib, loaded
cdpmib:dll=/pkg/lib/mib/libcdpmib.dll, config=cdp.mib, loaded
ciscoprocessmib:dll=/pkg/lib/mib/libciscoprocessmib.dll,
 config=ciscoprocess.mib, loaded
ciscosyslogmib:dll=/pkg/lib/mib/libciscosyslogmib.dll,
 config=ciscosyslog.mib, loaded
ciscosystemmib:dll=/pkg/lib/mib/libciscosystemmib.dll,
 config=ciscosystem.mib, loaded
confcopymib:dll=/pkg/lib/mib/libconfcopymib.dll, config=confcopy.mib,
 loaded
configmanmib:dll=/pkg/lib/mib/libconfigmanmib.dll, config=configman.mib,
dot3admib:dll=/pkg/lib/mib/libdot3admib.dll, config=dot3ad.mib,
fabhfrmib:dll=/pkg/lib/mib/libfabhfrmib.dll, config=fabhfr.mib,
loaded
fabmcastapplmib:dll=/pkg/lib/mib/libfabmcastapplmib.dll,
 config=fabmcastappl.mib, loaded
fabmcastmib:dll=/pkg/lib/mib/libfabmcastmib.dll, config=fabmcast.mib,
flashmib:dll=/pkg/lib/mib/libflashmib.dll, config=flash.mib,
 loaded
hsrpmib:dll=/pkg/lib/mib/libhsrpmib.dll, config=hsrp.mib, loaded
icmpmib:dll=/pkg/lib/mib/libicmpmib.dll, config=icmp.mib, loaded
ifmib:dll=/pkg/lib/mib/libifmib.dll, config=if.mib, loaded
ipmib:dll=/pkg/lib/mib/libipmib.dll, config=ip.mib, loaded
mempoolmib:dll=/pkg/lib/mib/libmempoolmib.dll, config=mempool.mib,
mplsldpmib:dll=/pkg/lib/mib/libmplsldpmib.dll, config=mplsldp.mib,
loaded
```

# show snmp mib ifmib cache

To show the Ifindex that has exceeded the threshold time for processing, the request type and the time stamp, use the **show snmp mib ifmib cache** command in XR EXEC mode. The threshold time for the data to create an entry is 500 milli seconds.

#### show snmp mib ifmib cache

This command has no keywords or arguments.

## **Command Modes**

Global configuration

### **Command History**

| Release           | Modification                 |
|-------------------|------------------------------|
| Release<br>7.0.12 | This command was introduced. |

#### **Usage Guidelines**

This command displays the latest 500 entries. An entry will be added when the difference between Cache in and Cache out time is more than 500 milli seconds. The timeout value cannot be changed.

The **show snmp mib ifmib cache** command shows these details:

| Field     | Description                                                                                                    |
|-----------|----------------------------------------------------------------------------------------------------|
| Index     | Interface index.                                                                                                    |
| MIB IN    | Time stamp of the request when IFMIB starts processing.                                                                     |
| Cache In  | Time stamp in milli seconds when data retrieval from the cache starts for the request. It is offset from MIB IN time stamp. |
| Cache Out | Time stamp in milli seconds when data is retrieved from cache. It is offset from MIB IN time stamp.                         |
| MIB Out   | Time stamp in milli seconds of the response from IF MIB. It is offset from MIB IN time stamp.                               |

#### Task ID

| Task<br>ID | Operations     |
|------------|----------------|
| snmp       | read,<br>write |

RP/O/RPO/CPU0:router# show snmp mib ifmib cache

IFIndex Type MIB IN CACHE IN[ms] CACHE OUT[ms]

MIB OUT[ms]

2 NEXT Mar 18 07:14:41.815 4 701

| 2 | NEXT<br>679 | Mar 18 07:15:36.815 | 0 | 679 |
|---|-------------|---------------------|---|-----|
| 2 | NEXT<br>684 | Mar 18 07:16:00.735 | 0 | 684 |

# show snmp mib ifmib general

To show how many requests get data from internal cache and how many requests are sent to statsd to get data, use the **show snmp mib ifmib general** command in XR EXEC mode.

### show snmp mib ifmib general

This command has no keywords or arguments.

#### **Command Modes**

Global configuration

#### **Command History**

| Release           | Modification                 |
|-------------------|------------------------------|
| Release<br>7.0.12 | This command was introduced. |

## **Usage Guidelines**

Default IFMIB internal cache is 15 seconds. To change the duration, use the command:

snmp-server ifmib internal cache max-duration <0-60>

The default duration is 15 seconds, 0 seconds to disable the IFMIB internal cache.

To service the requests from Stats cache instead of Drivers, use the command:

snmp-server ifmib stats cache

The **show snmp mib ifmib general** command shows these details:

| Field            | Description                                                                          |
|------------------|--------------------------------------------------------------------------------------|
| Cache Hit        | Number of times the request retrieves data from IFMIB internal cache.                |
| Cache Miss       | Number of times the request processed from statsd, and not from IFMIB internal cache |
| Last Access Time | Latest time stamp of corresponding hit or miss.                                      |
| Count            | Number of times the data is retrieved.                                               |

The Cache Hit and Cache Miss are 32 bit counters. The maximum value is 2<sup>3</sup>1 and reset to 0 if the maximum value is exceeded.

#### Task ID

| Task<br>ID | Operations     |
|------------|----------------|
| snmp       | read,<br>write |

RP/0/RP0/CPU0:router# Show snmp mib ifmib general Fri Mar 14 05:05:50.408 PDT

Type Count Last Access Time

| Cache Hit  | 328 | Mar | 14 | 05:05:47.480 |
|------------|-----|-----|----|--------------|
| Cache Miss | 2   | Mar | 14 | 05:05:47.386 |

# show snmp mib ifmib statsd

To show the Ifindex that has exceeded the threshold time for processing, the request type and the time stamp, use the **show snmp mib ifmib statsd** command in XR EXEC mode. The threshold time for the data to create an entry is 500 milli seconds.

#### show snmp mib ifmib statsd

This command has no keywords or arguments.

### **Command Modes**

Global configuration

### **Command History**

| Release           | Modification                 |
|-------------------|------------------------------|
| Release<br>7.0.12 | This command was introduced. |

## **Usage Guidelines**

This command displays the latest 500 entries. An entry will be added when the difference between Stats in and Stats out time is more than 500 milli seconds. The timeout value cannot be changed.

The **show snmp mib ifmib statsd** command shows these details:

| Field     | Description                                                                                                    |
|-----------|----------------------------------------------------------------------------------------------------|
| Index     | Interface index.                                                                                                    |
| MIB IN    | Time stamp of the request when IFMIB starts processing.                                                                      |
| Stats In  | Time stamp in milli seconds when data retrieval from the Statsd starts for the request. It is offset from MIB IN time stamp. |
| Stats Out | Time stamp in milli seconds when data is retrieved from Statsd. It is offset from MIB IN time stamp.                         |
| MIB Out   | Time stamp in milli seconds of the response from IF MIB. It is offset from MIB IN time stamp.                                |

# Task ID

| Task<br>ID | Operations     |
|------------|----------------|
| snmp       | read,<br>write |

| RP/0/RP0/C         | PU0:router# : | show si | nmp mib | ifmib  | statsd |       |        |       |         |     |
|--------------------|---------------|---------|---------|--------|--------|-------|--------|-------|---------|-----|
| IFIndex<br>OUT[ms] | Type          | MIB     | IN      |        |        | STATS | IN[ms] | STATS | OUT[ms] | MIB |
| 2<br>701           | NEXT          | Mar     | 18 07:1 | 4:41.8 | 315    | 4     |        | 7(    | 01      |     |

| 2<br>679 | NEXT | Mar 18 07:15:36.815 | 0 | 679 |
|----------|------|---------------------|---|-----|
| 2<br>684 | NEXT | Mar 18 07:16:00.735 | 0 | 684 |

# show snmp request drop summary

To show the summary of overall packet drop, use the **show snmp request drop summary** command in XR EXEC mode.

# show snmp request drop summary

This command has no keywords or arguments.

#### **Command Modes**

Global configuration

# **Command History**

| Release        | Modification                 |
|----------------|------------------------------|
| Release 7.0.12 | This command was introduced. |

# **Usage Guidelines**

The **show snmp request drop summary** command shows these details:

| Field       | Description                                                                                                |
|-------------|----------------------------------------------------------------------------------------------------|
| NMS Address | Address of network management station from which request is received.                                      |
| IN Q        | Number of packets dropped in incoming queue as the dropped packets are not processed more than 10 seconds. |
| Encode      | Number of packets dropped because of encode errors.                                                        |
| Duplicate   | Number of requests dropped with duplicate request feature.                                                 |
| Stack       | Numbers of requests are dropped in stack.                                                                  |
| AIPC        | Number of packets dropped at AIPC module.                                                                  |
| Overload    | Number of packets dropped because of overload control notification.                                        |
| Timeout     | Number of packets are dropped because of slow response from MIB.                                           |
| Internal    | Number of packets dropped because of internal failures.                                                    |

#### Task ID

| Task<br>ID | Operations     |
|------------|----------------|
| snmp       | read,<br>write |

|        | P0/CPU0:rout<br>ar 14 05:32: |        | _      | quest d | rop sum | nmary  |      |            |          |   |
|--------|------------------------------|--------|--------|---------|---------|--------|------|------------|----------|---|
| NMS Ad | dress                        | INQ    | Encode | Dupl    | icate   | Stack  | AIPC | Overload   | Timeout  |   |
| Intern | al                           |        |        |         |         |        |      |            |          |   |
| 1.2.3  | . 4                          | 0      | 0      | 0       |         | 0      | 0    | 218        | 0        | 0 |
|        | dress : 1:2:                 |        | C      | + l-    | A TDC   | 01     | - al | mi wa a sa | T        |   |
| INQ    | Encode                       | Duplio | cate S | tack    | AIPC    | Overlo | aa   | Timeout    | Internal |   |
| 0      | 0                            | 0      |        | 0       | 0       | 109    |      | 0          | 0        |   |

# show snmp request duplicates

To display the number of duplicate protocol data unit (PDU) requests dropped by the SNMP agent, use the **show snmp request duplicates** command in

**EXEC** 

mode.

show snmp request duplicates

**Syntax Description** 

This command has no keywords or arguments.

**Command Default** 

None

**Command Modes** 

**EXEC** 

## **Command History**

| Release           | Modification                 |
|-------------------|------------------------------|
| Release<br>7.0.12 | This command was introduced. |

## **Usage Guidelines**

No specific guidelines impact the use of this command.

#### Task ID

| Task<br>ID | Operation |
|------------|-----------|
| snmp       | read      |

This example illustrates sample output from the show snmp request duplicates command:

RP/0/RP0/CPU0:router# show snmp request duplicates

No of Duplicate request received/Dropped : 0

# show snmp request incoming-queue detail

To show the details of the queue of incoming SNMP requests, use the **show snmp request incoming-queue detail** command in XR EXEC mode.

# show snmp request incoming-queue detail

This command has no keywords or arguments.

#### **Command Modes**

Global configuration

#### **Command History**

| Release           | Modification                 |
|-------------------|------------------------------|
| Release<br>7.0.12 | This command was introduced. |

## **Usage Guidelines**

This command shows an output for maximum of 15 queues and an additional general queue. The entry will be deleted when any queue is not polled for 30 minutes.

This command shows these details:

| Field       | Description                                                                                                    |
|-------------|----------------------------------------------------------------------------------------------------|
| NMS Address | Source address (IPv4 or IPv6) of network management system (NMS) queue. Specifies the NMS packet requests in this queue.                 |
| Q Depth     | Number of packets to be processed in the queue.                                                                                          |
| Deque Count | Number of packets that are processed.                                                                                                    |
| Priority    | Priority of queue with packets to be processed. The priority ranges from 1 to 5, 1 indicates low priority and 5 indicates high priority. |
| Enque time  | Time stamp of last request in the queue.                                                                                                 |

## Task ID

| Task<br>ID | Operations     |
|------------|----------------|
| snmp       | read,<br>write |

RP/0/RP0/CPU0:router# show snmp request incoming-queue detail

Wed Mar 12 05:16:59.505 PDT

NMS ADDRESS Q Depth Deque count Priority Enque time
4.5.6.7 0 1223 1 Wed Mar 12
05:16:25

| 1.2.3.4<br>05:15:06   | 0           | 1193     | 1       | Wed Mar 12      |
|-----------------------|-------------|----------|---------|-----------------|
| General Q<br>05:14:49 | 0           | 0        | 0       | Wed Mar 12      |
| NMS ADDRESS           | : 4:5:6::7  |          |         |                 |
| Q Depth               | Deque count | Priority | Enque   | time            |
| 0                     | 1220        | 1        | Wed M   | Mar 12 05:16:02 |
| NMS ADDRESS           | : 1:2:3::4  |          |         |                 |
| Q Depth               | Deque count | Priority | Enque t | ime             |
| 0                     | 1221        | 1        | Wed     | Mar 12 05:15:37 |

# show snmp request overload stats

To show the number of packets dropped due to overload feature, use the **snmp request overload stats** command in XR EXEC mode.

# show snmp request overload stats

This command has no keywords or arguments.

#### **Command Modes**

Global configuration

# **Command History**

| Release           | Modification                 |
|-------------------|------------------------------|
| Release<br>7.0.12 | This command was introduced. |

# **Usage Guidelines**

This command displays the latest 100 entries.

The show snmp request overload stats command shows these details:

| Field      | Description                                                |
|------------|------------------------------------------------------------|
| StartTime  | Time when overload control notification is received.       |
| InQInDrop  | Number of packet drops before inserting in incoming queue. |
| InQOutDrop | Number of packets dropped from incoming queue.             |
| EndTime    | Time when overload control notification ends.              |

### Task ID

| Task<br>ID | Operations     |
|------------|----------------|
| snmp       | read,<br>write |

RP/0/RP0/CPU0:router# show snmp request overload stats

Thu Mar 13 07:00:45.575 UTC

StartTime InQInDrop InQOutDrop EndTime

Thu Mar 13 07:00:28 1 0 Thu Mar

13 07:00:38

# show snmp request type detail

To shows the group that is polled frequently and from which network management system (NMS), use the **show snmp reqest type detail** command in XR EXEC mode.

## show snmp request type detail

This command has no keywords or arguments.

#### **Command Modes**

Global configuration

# **Command History**

| Release           | Modification                 |
|-------------------|------------------------------|
| Release<br>7.0.12 | This command was introduced. |

# **Usage Guidelines**

The **show snmp request type detail** command shows these details:

| Field       | Description                                                               |
|-------------|---------------------------------------------------------------------------|
| NMS Address | Address of Network Management Station from which the request is received. |
| Request     | Number of requests from NMS.                                              |
| SNMPD       | Number of requests to snmpd.                                              |
| Interface   | Number of requests to mibd_interface.                                     |
| Entity      | Number of requests to mibd_entity.                                        |
| Route       | Number of requests to mibd_route.                                         |
| Infra       | Number of requests to mibd_infra.                                         |

## Task ID

| Task<br>ID | Operations     |
|------------|----------------|
| snmp       | read,<br>write |

 $\label{eq:reduced_reduced_reduced} \texttt{RP/0/RP0/CPU0:} \texttt{router} \# \ \textbf{show snmp request type detail}$ 

Wed Mar 12 05:17:34.838 PDT

| NMS Address | Request | AGENT | INTERFACE | ENTITY | ROUTE | INFRA |
|-------------|---------|-------|-----------|--------|-------|-------|
| 1.2.3.4     | 1193    | 52    | 742       | 70     | 267   | 123   |
| 4.5.6.7     | 1223    | 52    | 742       | 100    | 267   | 123   |
| 1:2:3::4    | 1221    | 52    | 742       | 100    | 265   | 123   |
| 4:5:6::7    | 1220    | 52    | 742       | 100    | 265   | 122   |

# show snmp request type summary

To show the types of requests sent from each network management system (NMS), use the **show snmp** request type summary command in XR EXEC mode.

## show snmp request type summary

This command has no keywords or arguments.

#### **Command Modes**

Global configuration

# **Command History**

| Release           | Modification                 |
|-------------------|------------------------------|
| Release<br>7.0.12 | This command was introduced. |

# **Usage Guidelines**

The **show snmp request type summary** command shows these details:

| Field       | Description                                                  |
|-------------|--------------------------------------------------------------|
| NMS address | IP address of the NMS that sent the request.                 |
| Get         | Number of requests of Get type.                              |
| Getnext     | Number of requests of Getnext type.                          |
| Getbulk     | Number of requests of Getbulk type.                          |
| Set         | Number of requests of Set type.                              |
| Test        | Number of requests of Test type that is part of Set request. |

## Task ID

| Task<br>ID | Operations     |
|------------|----------------|
| snmp       | read,<br>write |

Wed Mar 12 05:17:14.643 PDT

RP/0/RP0/CPU0:router# show snmp request type summary

| NMS Addre | ess          | Get     | Getnext | GetBuik | set |  |
|-----------|--------------|---------|---------|---------|-----|--|
| 1.2.3.4   |              | 0       | 1254    | 0       | 0   |  |
| 4.5.6.7   |              | 0       | 5101    | 0       | 0   |  |
|           |              |         |         |         |     |  |
| NMS Addre | ess : 1:2:3: | : 4     |         |         |     |  |
| Get       | GetNext      | GetBul} | c Set   | Test    |     |  |
| 0         | 2536         | 0       | 0       | 0       |     |  |
| NMS Addre | ess : 4:5:6: | :7      |         |         |     |  |
| Get       | GetNext      | GetBul} | c Set   | Test    |     |  |
| 0         | 3817         | 0       | 0       | 0       |     |  |
|           |              |         |         |         |     |  |

Test 0 0

# show snmp statistics oid group

To show the statistics of object ID (OID), use the **show snmp statistics oid group** command in XR EXEC mode.

show snmp statistics oid group {interface | infra | route | entity}

# **Syntax Description**

| interface | mibd_interface sub-agent process |
|-----------|----------------------------------|
| infra     | mibd_infra sub-agent process     |
| route     | mibd_route sub-agent process     |
| entity    | mibd_entity sub-agent process    |

#### **Command Modes**

Global configuration

# **Command History**

| Release           | Modification                 |
|-------------------|------------------------------|
| Release<br>7.0.12 | This command was introduced. |

## **Usage Guidelines**

The latest 500 entries for each group is displayed and a maximum of 2000 entries is displayed for four groups.

The **show snmp statistics oid group** command shows these details:

| Field     | Description                                                                                                    |
|-----------|----------------------------------------------------------------------------------------------------|
| SerNum    | Unique serial number for each request processing in sub-agents.                                                        |
| Туре      | Request type.                                                                                                    |
| NumObj    | Number of OIDs processing in this request.                                                                             |
| MIBMGR-IN | Time stamp of request received from AIPC.                                                                              |
| PDU-IN    | Time stamp of request sent to MIB for processing. This will be offset in milli seconds from MIBMGR_IN time stamp.      |
| FROM-MIB  | Time stamp of response sent from MIB after processing. This will be offset in milli seconds from MIBMGR_IN time stamp. |
| PDU-OUT   | Time stamp of response sent to SNMP through AIPC . This will be offset in milli seconds from MIBMGR_IN.                |
| OID       | OID info processing this request.                                                                                      |
| MIB-IN    | Time stamp of the request sent to MIB for each OID.                                                                    |

| Field   | Description                                                                                              |
|---------|----------------------------------------------------------------------------------------------------|
| MIB-OUT | Time stamp of response sent from MIB after processing. This will be offset in milli seconds from MIB-IN. |
| ExpNext | Request Exp-Next.                                                                                        |

#### Task ID

# Task Operations ID

snmp read, write

RP/0/RP0/CPU0:router# show snmp statistics oid group interface

Thu Mar 13 07:10:30.310 UTC SerNum: 2489 Type: GETNEXT NumObj: 1 MIBMGR-IN PDU-IN[ms] PDU-OUT[ms] MIBMGR-OUT[ms] Mar 13 07:00:49.933 1030 1030 OID: 1.3.6.1.2.1.10.32.4.2.0 Exp-Next: Yes MIB-IN: Mar 13 07:00:49.933 MIB-OUT[ms]: 1030 SerNum: 10203 Type: GETNEXT NumObj: 1 MIBMGR-IN PDU-IN[ms] PDU-OUT[ms] MIBMGR-OUT[ms] Mar 13 06:36:16.976 0 1031 1031 OID: 1.3.6.1.2.1.10.32.4.2.0 Exp-Next: Yes

MIB-IN: Mar 13 06:36:16.976 MIB-OUT[ms]: 1031

# show snmp statistics pdu

To show if processing time of any protocol data unit (PDU) is more than threshold limit, use the **show snmp statistics pdu nms** command in XR EXEC mode.

## show snmp statistics pdu nms[address]

## **Syntax Description**

| nms       | Address of Network Management Station from which request has arrived. The PDU statistics |
|-----------|------------------------------------------------------------------------------------------|
| [address] | is filtered for each NMS.                                                                |

## **Command Modes**

Global configuration

#### **Command History**

| Release           | Modification                 |
|-------------------|------------------------------|
| Release<br>7.0.12 | This command was introduced. |

## **Usage Guidelines**

The PDU processing time can exceed the threshold limit in these scenarios:

- SNMPD not able to dispatch the request to MIB because of any failures in snmpd.
- MIB response after threshold limit.
- MIB does not respond to SNMPD.

Default threshold limit is 2 seconds. To change the default threshold value, use the command:

Snmp-server timeouts pdu stats <1-10>

The maximum number of entries per network management system (NMS) is 500 and the maximum number of NMS is 30.

This command shows these details:

| Field     | Description                                                           |
|-----------|-----------------------------------------------------------------------|
| NMS       | Address of Network Management Station from which request has arrived. |
| Port      | Port number of application that requested the SNMP query.             |
| REQID     | Request ID for each PDU.                                              |
| Туре      | Type of PDU.                                                          |
| SerNum    | The unique number generated for every request and sent to all MIBDs.  |
| Timeout   | If the request was timeout out set to TRUE, else set to FALSE.        |
| InputQ-In | Time stamp of the PDU when queued into input Q.                       |

| Field      | Description                                                                                                    |
|------------|----------------------------------------------------------------------------------------------------|
| InputQ-Out | Time stamp of the PDU when queued into input Q, This will be in milliseconds, Offset from INPUT-IN time stamp.      |
| ProcQ-In   | Time stamp of the PDU when queued into Processing Q. This will be in milliseconds, Offset from INPUT-IN time stamp. |
| Response   | Time stamp in milli seconds of the PDU when response is received from sub agents. Offset from INPUT-IN time stamp.  |

# Task ID

#### Task **Operations** ID read, snmp

write

RP/0/RP0/CPU0:router# show snmp statistics pdu nms Thu Mar 13 08:03:17.322 UTC NMS: 64.103.222.6 PORT: 35028 REQID:962974264 TYPE: 161 SerNum: 9428 TIMEOUT: No INPUTQ-IN INPUTQ-OUT[ms] PROCQ-IN[ms]

Mar 13 08:03:15.269 0 0 1056

RESPONSE[ms]

# show snmp statistics poll oid all

To show all object IDs (OIDs) polled from all network management system (NMS) and how many times it has polled, use the **show snmp statistics poll oid all** command in XR EXEC mode.

For this command to work, the following configuration has to be committed:

(config)#snmp-server oid-poll-stats

### show snmp statistics poll oid all

This command has no keywords or arguments.

#### **Command Modes**

Global configuration

#### **Command History**

| Release           | Modification                 |
|-------------------|------------------------------|
| Release<br>7.0.12 | This command was introduced. |

## **Usage Guidelines**

The maximum number of entries equals the number of OIDs that were polled. The maximum number of NMS details for each OID is 15.

The **show snmp statistics poll oid all** command shows these details:

| Field     | Description                                    |
|-----------|------------------------------------------------|
| Object ID | OID requested from NMS.                        |
| NMS       | List of NMS IP address requested for each OID. |
| Count     | Number of times OID is polled for each NMS.    |

# Task ID

| Task<br>ID | Operations     |
|------------|----------------|
| snmp       | read,<br>write |

RP/0/RP0/CPU0:router# show snmp statistics poll oid all
Object ID : 1.3.6.1.2.1.1.3

| NMS       |   | COUNT           |
|-----------|---|-----------------|
| 10.2.1.3  |   | 10              |
| 10.3.1.2  |   | 30              |
| 10.4.1.3  |   | 20              |
| 10.12.1.3 |   | 5               |
| Object ID | : | 1.3.6.1.2.1.1.4 |
| NMS       |   | COUNT           |
| 10.2.1.3  |   | 10              |
| 10.3.1.2  |   | 5               |
| 10.4.1.3  |   | 20              |
| 10.12.1.3 |   | 3.0             |

| Object ID | : | 1.3.6.1.2.1.1.5 |
|-----------|---|-----------------|
| NMS       |   | COUNT           |
| 10.2.1.3  |   | 10              |
| 10.3.1.2  |   | 3               |
| 10.4.1.3  |   | 2               |

# Show snmp statistics poll oid nms

To show which object ID (OID) is polled from which network management system (NMS) and how many times it has polled, use the **show snmp statistics poll oid nms** command in XR EXEC mode.

#### show snmp statistics poll oid nms<V4 / V6 address>

This command has no keywords or arguments.

#### **Command Modes**

Global configuration

#### **Command History**

| Release           | Modification                 |
|-------------------|------------------------------|
| Release<br>7.0.12 | This command was introduced. |

#### **Usage Guidelines**

The **show snmp statistics poll oid nms** command shows these details:

| Field     | Description                                    |
|-----------|------------------------------------------------|
| Object ID | OID requested from NMS.                        |
| NMS       | List of NMS IP address requested for each OID. |
| Count     | Number of times OID is polled for each NMS.    |

#### Task ID

| Task<br>ID | Operations     |
|------------|----------------|
| snmp       | read,<br>write |

### show snmp statistics slow oid

To show the object ID (OID) that has exceeded beyond the threshold time for processing and the number of times that the threshold limit is exceeded with the latest timestamp, use the **show snmp statistics slow oid** command in XR EXEC mode.

#### show snmp statistics slow oid

This command has no keywords or arguments.

#### **Command Modes**

Global configuration

#### **Command History**

| Release           | Modification                 |
|-------------------|------------------------------|
| Release<br>7.0.12 | This command was introduced. |

#### **Usage Guidelines**

Default threshold limit for this data as 500 milli seconds. To change the default value, use the command:

Snmp-server logging threshold oid-processing < <0-20000>

The latest 500 entries for each sub agent is displayed and a total of upto 2000 entries is maintained.

The **show snmp statistics slow oid** command shows these details:

| Field      | Description                                            |
|------------|--------------------------------------------------------|
| Туре       | Request type for slow OID.                             |
| Exact OID  | Requested OID from NMS.                                |
| Resp OID   | Response OID for the Request type and EXACT OID.       |
| Slow Count | Number of times OID is slow.                           |
| Slow Time  | Time taken for processing the OID in milli seconds.    |
| Time Stamp | Time stamp of the slow OID when MIB responded to MIBD. |

#### Task ID

| Task<br>ID | Operations     |
|------------|----------------|
| snmp       | read,<br>write |

This example shows a slow OIDs that exceeds the specified threshold time.

RP/0/RP0/CPU0:router# show snmp statistics slow oid
Group:agent

TYPE : GETNEXT

```
REQ OID
        : 1.3.6.1.2.1.1.1.2
         : 1.3.6.1.2.1.1.1.0
 RESP OID
 COUNT
          : 2
         : 0
 TIME[ms]
 TIME STAMP
       : Mar 13 05:36:52.279
Group:infra
Group:route
          : GETNEXT
 TYPE
REQ OID
RESP OID
       :
: 4
: 14
COUNT
 TIME[ms]
 TIME STAMP : Mar 13 05:36:52.279
TYPE
       : GET
REQ OID
RESP OID
      :
: 4
: 14
 COUNT
 TIME[ms]
 TIME STAMP : Mar 13 05:36:52.279
Group:entity
Group:interface
 TYPE
          : GETNEXT
        : 1.3.6.1.2.1.2.1
 REQ OID
 RESP OID
         : 1.3.6.1.2.1.2.1.0
 COUNT
          : 1
        : 0
 TIME[ms]
 TIME STAMP : Mar 13 05:36:52.279
```

# show snmp statistics slow oid [after/before] hh:mm:ss day mday year

To show the object ID (OID) that has exceeded beyond the threshold time for processing and the number of times that the threshold limit is exceeded with the latest timestamp, use the **show snmp statistics slow oid** [after/before] hh:mm:ss day mday year command in XR EXEC mode.

show snmp statistics slow oid[after/before] hh:mm:ss day mday year

This command has no keywords or arguments.

#### **Command Modes**

Global configuration

#### **Command History**

| Release           | Modification                 |
|-------------------|------------------------------|
| Release<br>7.0.12 | This command was introduced. |

#### **Usage Guidelines**

Default threshold limit for this data as 500 milli seconds. To change the default value, use the command:

Snmp-server logging threshold oid-processing < <0-20000>

The latest 500 entries for each sub agent is displayed and a total of upto 2000 entries is maintained.

The show snmp statistics slow oid [after/before] hh:mm:ss day mday year command shows these details:

| Field      | Description                                            |
|------------|--------------------------------------------------------|
| Туре       | Request type for slow OID.                             |
| Exact OID  | Requested OID from NMS.                                |
| Resp OID   | Response OID for the Request type and EXACT OID.       |
| Slow Count | Number of times OID is slow.                           |
| Slow Time  | Time taken for processing the OID in milli seconds.    |
| Time Stamp | Time stamp of the slow OID when MIB responded to MIBD. |

#### Task ID

| Task<br>ID | Operations     |
|------------|----------------|
| snmp       | read,<br>write |

This example shows a slow OIDs that exceeds the specified threshold time.

RP/0/RP0/CPU0:router# show snmp statistics slow oid
Group:agent

```
TYPE
                                                                : GETNEXT
                                               : 1.3.6.1.2.1.1.1.0
: 1.3.6.1.2.1.1.1.2
      REQ OID
      RESP OID
                                                      : 2
      COUNT
      TIME[ms]
                                                           : 0
                                          : Mar 13 05:36:52.279
      TIME STAMP
Group:infra
Group:route
      TYPE
                                                             : GETNEXT
      REQ OID
RESP OID :
: 4
: 14
     COUNT
      TIME[ms]
      TIME STAMP : Mar 13 05:36:52.279
                                                             : GET
    REQ_OID :
RESP OID
1.3.6.\overline{1}.2.1.4.34.1.3.4.20.254.128.0.0.0.0.0.0.0.254.8.255.254.203.38.197.0.0.0.284.1.284.1.
     COUNT : 4
TIME[ms] : 14
     TIME STAMP : Mar 13 05:36:52.279
Group:entity
Group:interface
      TYPE
                                                              : GETNEXT
                                                 : 1.3.6.1.2.1.2.1
      REQ OID
      RESP OID
                                                 : 1.3.6.1.2.1.2.1.0
                                              : 1
: 0
      COUNT
      TIME[ms]
      TIME STAMP : Mar 13 05:36:52.279
```

# show snmp traps details

To show the details about the traps generated for each host, the sent and drop count and the timestamp, use the **show snmp traps details** command in XR EXEC mode.

#### show snmp traps details

This command has no keywords or arguments.

#### **Command Modes**

Global configuration

#### **Command History**

| Release           | Modification                 |
|-------------------|------------------------------|
| Release<br>7.0.12 | This command was introduced. |

#### **Usage Guidelines**

The **show snmp traps details** command shows these details:

| Field     | Description                                                         |
|-----------|---------------------------------------------------------------------|
| TrapOID   | Generated trap.                                                     |
| Sent      | Number of times the trap sent from the host and port configured.    |
| Drop      | Number of times the trap dropped from the host and port configured. |
| Last-sent | Time stamp when the last trap was sent from the host and port.      |
| Last-drop | Time stamp when the last trap dropped from the host and port.       |
| Host      | Configured address of the host to receive traps                     |
| udp-port  | Configured port to receive traps                                    |

#### Task ID

| Task<br>ID | Operations     |
|------------|----------------|
| snmp       | read,<br>write |

RP/0/RP0/CPU0:router# show snmp traps details Mon Apr  $7\ 17:14:07.241\ \text{UTC}$ 

HOST: 9.22.24.150, udp-port: 3333

TrapOID Sent Drop Last-sent Last-drop ciscoConfigManMIB.2.0.1 2 0 Mon Apr 07 14 17:12:29 ~

| ciscoFlashDeviceInsertedNotif | 1 | 0 | Mon Apr 07 14 17:12:28 | ~ |
|-------------------------------|---|---|------------------------|---|
| ciscoFlashDeviceRemovedNotif  | 1 | 0 | Mon Apr 07 14 17:12:28 | ~ |

### show snmp users

To display information about the configured characteristics of Simple Network Management Protocol (SNMP) users, use the **show snmp users** command in

**EXEC** 

mode.

#### show snmp users

#### **Syntax Description**

This command has no keywords or arguments.

#### **Command Default**

None

#### **Command Modes**

**EXEC** 

#### **Command History**

| Release           | Modification                 |
|-------------------|------------------------------|
| Release<br>7.0.12 | This command was introduced. |

#### **Usage Guidelines**

An SNMP user must be part of an SNMP group, as configured using the snmp-server user command.

Use the **show snmp users** command to display information about all configured users.

When configuring SNMP, you may see the logging message "Configuring snmpv3 USM user." USM stands for the User-Based Security Model (USM) for SNMP Version 3 (SNMPv3). For further information about USM, see RFC 3414, *User-based Security Model (USM) for version 3 of the Simple Network Management Protocol (SNMPv3)*.

#### Task ID

| Task<br>ID | Operations |
|------------|------------|
| snmp       | read       |

This example shows sample output from the **show snmp users** command:

RP/0/RP0/CPU0:router# show snmp users

User name:user1 Engine ID:localSnmpID storage-type:nonvolatile active

#### Table 46: show snmp users Field Descriptions

| Field     | Definition                                                     |
|-----------|----------------------------------------------------------------|
| User name | String identifying the name of the SNMP user.                  |
| Engine ID | String identifying the name of the copy of SNMP on the device. |

| Field        | Definition                                                                                                    |
|--------------|----------------------------------------------------------------------------------------------------|
| storage-type | Settings that are set in volatile or temporary memory on the device, or in nonvolatile or persistent memory where settings remain after the device is turned off and on again. |

# show snmp view

To display the configured views and the associated MIB view family name, storage type, and status, use the **show snmp view** command in

**EXEC** 

mode.

show snmp view

#### **Syntax Description**

This command has no keywords or arguments.

#### **Command Default**

None

#### **Command Modes**

**EXEC** 

#### **Command History**

| Release           | Modification                 |
|-------------------|------------------------------|
| Release<br>7.0.12 | This command was introduced. |

#### **Usage Guidelines**

No specific guidelines impact the use of this command.

#### Task ID

| Task<br>ID | Operations |
|------------|------------|
| snmp       | read       |

This example shows sample output from the **show snmp view** command:

RP/0/RP0/CPU0:router# show snmp view

view1 1.3 - included nonVolatile active
vldefault 1.3.6.1 - included nonVolatile active

### snmp-server trap authentication vrf disable

To disable authentication traps on VPNs, use the **snmp-server trap authentication vrf disable** command in global configuration

mode.

snmp-server trap authentication vrf disable

**Syntax Description** 

This command has no keywords or arguments.

**Command Default** 

Authentication traps are enabled on VPNs by default.

**Command Modes** 

Global configuration

**Command History** 

| Release           | Modification                 |
|-------------------|------------------------------|
| Release<br>7.0.12 | This command was introduced. |

#### **Usage Guidelines**

No specific guidelines impact the use of this command.

#### Task ID

| Task<br>ID | Operation      |
|------------|----------------|
| snmp       | read,<br>write |

This example illustrates how to disable authentication traps on VPNs:

RP/0/RP0/CPU0:router(config) # snmp-server trap authentication vrf disable

### snmp-server chassis-id

To provide a message line identifying the Simple Network Management Protocol (SNMP) server serial number, use the **snmp-server chassis-id** command in

global configuration

mode. To restore the default value, if any, use the **no** form of this command.

snmp-server chassis-id serial-number no snmp-server chassis-id

#### **Syntax Description**

serial-number Unique identification string to identify the chassis serial number.

#### **Command Default**

On hardware platforms, where the serial number can be read by the device, the default is the serial number. For example, some Cisco devices have default chassis ID values of their serial numbers.

#### **Command Modes**

Global configuration

#### **Command History**

| Release        | Modification                 |
|----------------|------------------------------|
| Release 7.0.12 | This command was introduced. |

#### **Usage Guidelines**

Use the **snmp-server chassis-id** command to provide a message line identifying the SNMP server serial number.

The chassis ID message can be displayed with the **show snmp** command.

#### Task ID

| Task<br>ID | Operations     |
|------------|----------------|
| snmp       | read,<br>write |

The following example shows how to specify the chassis serial number 1234456:

RP/0/RP0/CPU0:router# snmp-server chassis-id 1234456

### snmp-server community

To configure the community access string to permit access to the Simple Network Management Protocol (SNMP), use the **snmp-server community** command in

global configuration

mode. To remove the specified community string, use the **no** form of this command.

snmp-server community [{clear | encrypted}] community-string [view view-name] [{RO | RW}]
[{SDROwner | SystemOwner}] [access-list-name]
no snmp-server community community-string

#### **Syntax Description**

| clear            | (Optional) Specifies that the entered <i>community-string</i> is clear text and should be encrypted when displayed by the <b>show running</b> command.                                                                                                    |
|------------------|----------------------------------------------------------------------------------------------------|
| encrypted        | (Optional) Specifies that the entered <i>community-string</i> is encrypted text and should be displayed as such by the <b>show running</b> command.                                                                                                    |
| community-string | Community string that acts like a password and permits access to the SNMP protocol. The maximum length of the <i>community-string</i> argument is 32 alphabetic characters.                                                                                        |
|                  | If the <b>clear</b> keyword was used, <i>community-string</i> is assumed to be clear text. If the <b>encrypted</b> keyword was used, <i>community-string</i> is assumed to be encrypted. If neither was used, <i>community-string</i> is assumed to be clear text. |
| view view-name   | (Optional) Specifies the name of a previously defined view. The view defines the objects available to the community.                                                                                                    |
| RO               | (Optional) Specifies read-only access. Authorized management stations are able only to retrieve MIB objects.                                                                                                    |
| RW               | (Optional) Specifies read-write access. Authorized management stations are able both to retrieve and to modify MIB objects.                                                                                                    |
| SDROwner         | (Optional) Limits access to the owner service domain router (SDR).                                                                                                    |
| SystemOwner      | (Optional) Provides system-wide access.                                                                                                    |
| access-list-name | (Optional) Name of an access list of IP addresses allowed to use the community string to gain access to the SNMP agent.                                                                                                    |

#### **Command Default**

By default, an SNMP community string permits read-only access to all MIB objects.

By default, a community string is assigned to the SDR owner.

#### **Command Modes**

Global configuration

#### **Command History**

| Release           | Modification                 |
|-------------------|------------------------------|
| Release<br>7.0.12 | This command was introduced. |

#### **Usage Guidelines**

Use the **snmp-server community** command to configure the community access string to permit access to SNMP.

To remove the specified community string, use the **no** form of this command.

Use the **clear** keyword to specify that the clear text community string you enter is displayed encrypted in the **show running** command output. To enter an encrypted string, use the **encrypted** keyword. To enter a clear text community string that is not encrypted by the system, use neither of these keywords.

When the **snmp-server community** command is entered with the **SDROwner** keyword, SNMP access is granted only to the MIB object instances in the owner SDR.

When the **snmp-server community** command is entered with the **SystemOwner** keyword, SNMP access is granted to the entire system.

#### Task ID

| Task<br>ID | Operations     |
|------------|----------------|
| snmp       | read,<br>write |

This example shows how to assign the string comaccess to SNMP, allowing read-only access, and to specify that IP access list 4 can use the community string:

RP/0/RP0/CPU0:router(config) # snmp-server community comaccess ro 4

The following example shows how to assign the string mgr to SNMP, allowing read-write access to the objects in the restricted view:

RP/0/RP0/CPU0:router(config)# snmp-server community mgr view restricted rw

This example shows how to remove the community comaccess:

RP/0/RP0/CPU0:router(config) #no snmp-server community comaccess

# snmp-server community-map

To associate a Simple Network Management Protocol (SNMP) community with an SNMP context, security name, or a target-list use the **snmp-server community-map** command in

global configuration

mode. To change an SNMP community mapping to its default mapping, use the no form of this command.

snmp-server community-map [{clear | encrypted}] community-string [context context-name]
[security-name security-name] [target-list target]
no snmp-server community-map [{clear | encrypted}] community-string

#### **Syntax Description**

| clear                       | (Optional) Specifies that the <i>community-string</i> argument is clear text.                    |
|-----------------------------|--------------------------------------------------------------------------------------------------|
| encrypted                   | (Optional) Specifies that the community-string argument is encrypted text.                       |
| community-string            | Name of the community.                                                                           |
| context context-name        | (Optional) Name of the SNMP context to which this community name is to be mapped.                |
| security-name security-name | (Optional) Security name for this community. By default, the <i>string</i> is the security name. |
| target-list target          | (Optional) Name of the target list for this community.                                           |

#### **Command Default**

The value of the *community-string* argument is also the security name.

#### **Command Modes**

Global configuration

#### **Command History**

| Release           | Modification                 |
|-------------------|------------------------------|
| Release<br>7.0.12 | This command was introduced. |

#### **Usage Guidelines**

Use the **snmp-server community-map** command to map an SNMPv1 or SNMPv2c community name to one or more of the following:

- **context name**—Maps a community name to a specific SNMP context name. This allows MIB instances in an SNMP context to be accessed through SNMPv1 or SNMPv2c using this community name.
- security name—By default, the community name is used to authenticate SNMPv1 and SNMPv2c. Configure a security name for a community name to override the default and authenticate SNMP with the security name.
- target—Target list identifies a list of valid hosts from which SNMP access can be made using a specific security name. When such mapping is done for a particular community name, SNMP access is allowed only from hosts included in the target list.

Use the **clear** keyword to specify that the clear text community string you enter is displayed encrypted in the **show running** command output. To enter an encrypted string, use the **encrypted** keyword. To enter a clear text community string that is not encrypted by the system, use neither of these keywords.

#### Task ID

| Task<br>ID | Operations     |
|------------|----------------|
| snmp       | read,<br>write |

This example maps the community name "sample 2" to the SNMP context name "sample1":

RP/0/RP0/CPU0:router(config) # snmp-server community-map sample2 context sample1

### snmp-server contact

To set the Simple Network Management Protocol (SNMP) system contact, use the **snmp-server contact** command in

global configuration

mode. To remove the system contact information, use the **no** form of this command.

snmp-server contact system-contact-string no snmp-server contact

#### **Syntax Description**

system-contact-string String that describes the system contact information. The maximum string length is 255 alphanumeric characters.

#### **Command Default**

No system contact is set.

#### **Command Modes**

Global configuration

#### **Command History**

| Release           | Modification                 |
|-------------------|------------------------------|
| Release<br>7.0.12 | This command was introduced. |

#### **Usage Guidelines**

Use the **snmp-server contact** command to set the system contact string. Use the **no** form of this command to remove the system contact information.

#### Task ID

| Task<br>ID | Operations     |
|------------|----------------|
| snmp       | read,<br>write |

This example shows how to specify a system contact string:

RP/0/RP0/CPU0:router(config) # snmp-server contact Dial System Operator at beeper # 27345

### snmp-server context

To create a Simple Network Management Protocol (SNMP) context, use the **snmp-server context** command in

global configuration

mode. To remove an SNMP context, use the **no** form of this command.

snmp-server context context-name
no snmp-server context context-name

**Syntax Description** 

context-name Name of the SNMP context.

**Command Default** 

None

**Command Modes** 

Global configuration

#### **Command History**

| Release           | Modification                 |
|-------------------|------------------------------|
| Release<br>7.0.12 | This command was introduced. |

#### **Usage Guidelines**

This command creates an SNMP context. By default, all the SNMP MIB instances are in a default context. Create an SNMP context and map it to a particular feature to enable similar instances of the same object to co-exist in different SNMP contexts.

#### Task ID

| Task<br>ID | Operations     |
|------------|----------------|
| snmp       | read,<br>write |

This example creates a new SNMP context named "sample1:"

RP/0/RP0/CPU0:router(config) # snmp-server context sample1

### snmp-server context mapping

To map an SNMP context with a protocol instance, topology or VRF entity, use the **snmp-server context mapping** command in global configuration mode.

**snmp-server context mapping** *context-name* [**feature** *feature-name*] [**instance** *instance-name*] [**topology** *topology-name*] [**vrf** *vrf-name*]

#### **Syntax Description**

| context-name           | Name of the SNMP context.                                                   |
|------------------------|-----------------------------------------------------------------------------|
| feature feature-name   | Specifies the protocol for which to map the context. Available options are: |
|                        | • bridge—Layer 2 VPN bridge                                                 |
|                        | • vrf—Virtual Routing and Forwarding                                        |
| instance instance-name | Maps the context to the specified protocol instance.                        |
| topology topology-name | Maps the context to the specified protocol topology.                        |
| vrf vrf-name           | Maps the context to the specified VRF logical entity.                       |

#### **Command Default**

No context mappings exist by default.

#### **Command Modes**

Global configuration

#### **Command History**

| Release           | Modification                 |
|-------------------|------------------------------|
| Release<br>7.0.12 | This command was introduced. |

#### **Usage Guidelines**

A device can support multiple instances of a logical network entity, such as protocol instances or VRFs. Most existing MIBs cannot distinguish between these multiple logical network entities. For example, the original OSPF-MIB assumes a single protocol instance on a device, but you can now configure multiple OSPF instances on a device.

The **snmp-server context mapping** command maps a context to a protocol instance, topology or VRF logical entity.

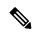

Note

The snmp-server context mapping command does not work for OSPF and OSPFv3. Refer to the **snmp context** commands.

#### Task ID

| Task<br>ID | Operation      |
|------------|----------------|
| snmp       | read,<br>write |

This example illustrates how to map an snmp context to an OSPF instance:

 ${\tt RP/0/RP0/CPU0:} router ({\tt config}) \ \# \ {\tt snmp-server} \ {\tt context} \ {\tt mapping} \ {\tt con5} \ {\tt feature} \ {\tt ospf} \ {\tt instance} \ {\tt in1}$ 

### snmp-server drop report acl

To apply an ACL policy for restricting an SNMPv3 unknown engine-id report to be sent out to NMS, use the **snmp-server drop report acl** command in the configuration mode.

snmp-server drop report acl IPv4 IPv4-acl-name IPv6 IPv6-acl-name

#### **Syntax Description**

| acl                   | Specifies IP Access Control Lists (ACL) policy |
|-----------------------|------------------------------------------------|
| IPv4 IPv4-acl-name    | Defines an IPv4 ACL name.                      |
| IPv6<br>IPv6-acl-name | Defines an IPv6 ACL name.                      |

#### **Command Default**

Unknown engine-id reports will be sent to all polling stations (even if other ACLs are configured).

#### **Command Modes**

Configuration mode

#### **Command History**

| Release       | Modification                 |
|---------------|------------------------------|
| Release 6.2.3 | This command was introduced. |

#### **Usage Guidelines**

To drop an unknown engine-id report, you can either configure IPv4/IPv6 ACL name or both. When router is polled with wrong engine-id or no engine-id during a snmpv3 packet exchange, the unknown engine-id report will be sent based on the ACL policy that is configured.

Unknown engine-id reports will be sent only to polling station addresses that are permitted by ACL.

#### Task ID

| Task<br>ID | Operation      |
|------------|----------------|
| snmp       | read,<br>write |

#### **Example**

This example shows how to configure the SNMP server to drop the unknown engin-id report:

RP/0/RP0/CPU0:router (config) # snmp-server drop report acl IPv4 nms-block IPv6
nms-block-ipv6

# snmp-server drop unknown-user

To avoid error PDUs being sent out of router when polled with incorrect SNMPv3 user name, use the **snmp-server drop unknown-user** command in the appropriate mode. If the configuration is not set, by default it will respond with error PDUs.

#### snmp-server drop unknown-user

| Syntax Description | drop unknown-user | Drop the error PDUs to be sent when router is polled with incorrect SNMPv3 user |
|--------------------|-------------------|---------------------------------------------------------------------------------|
|                    |                   | name.                                                                           |

#### Command Default Unknown error PDUs will be sent when router is polled with incorrect SNMPv3 user name.

#### Command Modes XR config

| Command History | Release        | Modification                 |
|-----------------|----------------|------------------------------|
| oommana mistory | Helease        | Wouldcatton                  |
|                 | Release 7.0.12 | This command was introduced. |

#### **Usage Guidelines** No specific guidelines impact the use of this command.

| Task ID | Task<br>ID | Operation |
|---------|------------|-----------|
|         | snmp       |           |
|         |            | write     |

#### **Example**

This example shows how to configure the SNMP server to drop the error PDUs:

RP/0/RP0/CPU0:router (config) # snmp-sever drop unknown-user

### snmp-server engineid local

To specify Simple Network Management Protocol (SNMP) engine ID on the local device, use the **snmp-server engineid local** command in

global configuration

mode. To return the engine ID to the default, use the no form of this command.

snmp-server engineid local engine-id no snmp-server engineid local engine-id

#### **Syntax Description**

*engine-id* Character string that identifies the engine ID. Consists of up to 24 characters in hexadecimal format. Each hexadecimal number is separated by a colon (:).

#### **Command Default**

An SNMP engine ID is generated automatically.

#### **Command Modes**

Global configuration

#### **Command History**

| Release           | Modification                 |
|-------------------|------------------------------|
| Release<br>7.0.12 | This command was introduced. |

#### **Usage Guidelines**

No specific guidelines impact the use of this command.

#### Task ID

| Task<br>ID | Operations     |
|------------|----------------|
| snmp       | read,<br>write |

This example shows how to configure the SNMP engine ID on the local device:

RP/0/RP0/CPU0:router(config) # snmp-server engineID local 00:00:00:00:00:00:00:a1:61:6c:20:61

# snmp-server engineid remote

To specify a Simple Network Management Protocol (SNMP) engine ID on a remote device, use the **snmp-server engineid remote** command in

global configuration

mode. To return the engine ID to the default, use the **no** form of this command.

snmp-server engineid remote ip-address engine-id udp-port port no snmp-server engineid remote ip-address engine-id udp-port port

#### **Syntax Description**

| ip-address    | IP address of remote SNMP notification host                                                                                                    |
|---------------|----------------------------------------------------------------------------------------------------|
| engine-id     | Character string that identifies the engine ID. Consists of up to 24 characters in hexadecimal format. Each hexadecimal number is separated by a colon (:). |
| udp-port port | (Optional) Specifies the User Datagram Protocol (UDP) port of the host to use. Range is from 1 to 65535. The default UDP port is 161.                       |

#### **Command Default**

An SNMP engine ID is generated automatically.

#### **Command Modes**

Global configuration

#### **Command History**

| Release           | Modification                 |
|-------------------|------------------------------|
| Release<br>7.0.12 | This command was introduced. |

#### **Usage Guidelines**

No specific guidelines impact the use of this command.

#### Task ID

| Task<br>ID | Operation      |
|------------|----------------|
| snmp       | read,<br>write |

This example shows how to configure the SNMP engine ID on the local device:

RP/0/RP0/CPU0:Router(config) # snmp-server engineID remote 172.16.4.1
00:00:00:00:00:00:00:a1:61:6c:20:61

# snmp-server entityindex persist

To enable the persistent storage of ENTITY-MIB data across process restarts, switchovers, and device reloads, use the **snmp-server entityindex persist** command in

global configuration

mode. To disable the persistent storage of ENTITY-MIB data, use the **no** form of this command.

snmp-server entityindex persist no snmp-server entityindex persist

**Syntax Description** 

This command has no keywords or arguments.

**Command Default** 

None

**Command Modes** 

Global configuration

#### **Command History**

| Release           | Modification                 |
|-------------------|------------------------------|
| Release<br>7.0.12 | This command was introduced. |

#### **Usage Guidelines**

No specific guidelines impact the use of this command.

#### Task ID

| Task<br>ID | Operation      |
|------------|----------------|
| snmp       | read,<br>write |

#### **Example**

This example illustrates how to enable persistent storage of ENTITY-MIB indices:

RP/0/RP0/CPU0:router(config)# snmp-server entityindex persist

### snmp-server group

To configure a new Simple Network Management Protocol (SNMP) group, or a table that maps SNMP users to SNMP views, use the **snmp-server group** command in

global configuration

XR Config

mode. To remove a specified SNMP group, use the **no** form of this command.

snmp-server group  $name \{v1 \mid v2c \mid v3 \} \{auth \mid noauth \mid priv\} \}$  [read view] [write view] [notify view] [context context-name] [access-list-name] no snmp-server group name

#### **Syntax Description**

| name                 | Name of the group.                                                                                                    |
|----------------------|----------------------------------------------------------------------------------------------------|
| v1                   | Specifies a group that uses the SNMPv1 security model. The SNMP v1 security model is the least secure of the possible security models.                          |
| v2c                  | Specifies a group that uses the SNMPv2c security model. The SNMPv2c security model is the second least secure of the possible security models.                  |
| v3                   | Specifies a group that uses the SNMPv3 security model. The SNMP v3 security is the most secure of the possible security models.                                 |
| auth                 | Specifies authentication of a packet without encrypting it.                                                                                                    |
| noauth               | Specifies no authentication of a packet.                                                                                                    |
| priv                 | Specifies authentication of a packet with encryption.                                                                                                    |
| read view            | (Optional) Specifies a read view string (not to exceed 64 characters) that is the name of the view that allows only the contents of the agent to be viewed.     |
| write view           | (Optional) Specifies a write view string (not to exceed 64 characters) that is the name of the view used to enter data and configure the contents of the agent. |
| notify view          | (Optional) Specifies a notify view string (not to exceed 64 characters) that is the name of the view used to specify a notify or trap.                          |
| context context-name | (Optional) Specifies the SNMP context to associate with this SNMP group and associated views.                                                                   |
| access-list-name     | (Optional) Access list string (not to exceed 64 characters) that is the name of the access list.                                                                |

**Command Default** 

See snmp-server group, on page 477.

**Command Modes** 

Global configuration

XR Config

| Comman    | d History | , |
|-----------|-----------|---|
| Cullillan | u matury  | , |

| Release           | Modification                 |
|-------------------|------------------------------|
| Release<br>7.0.12 | This command was introduced. |

#### **Usage Guidelines**

This table describes the default values for the different views:

Table 47: snmp-server group Default Descriptions

| Default     | Definition                                                                                                    |
|-------------|----------------------------------------------------------------------------------------------------|
| read view   | Assumed to be every object belonging to the Internet (1.3.6.1) object identifier (OID) space, unless the user uses the <b>read</b> option to override this state.                                                                                           |
| write view  | Nothing is defined for the write view (that is, the null OID). You must configure write access.                                                                                                    |
| notify view | Nothing is defined for the notify view (that is, the null OID). If a view is specified, any notifications in that view that are generated are sent to all users associated with the group (provided an SNMP server host configuration exists for the user). |

#### **Configuring Notify Views**

Do not specify a notify view when configuring an SNMP group for the following reasons:

- The **snmp-server host** command autogenerates a notify view for the user, and then adds it to the group associated with that user.
- Modifying the notify view of the group affects all users associated with that group.

The notify view option is available for two reasons:

- If a group has a notify view that is set using SNMP, you may need to change the notify view.
- The **snmp-server host** command may have been configured before the **snmp-server group** command. In this case, reconfigure the **snmp-server host** command or specify the appropriate notify view.

Instead of specifying the notify view for a group as part of the **snmp-server group** command, use the following commands in global configuration mode:

- snmp-server user—Configures an SNMP user.
- snmp-server group—Configures an SNMP group, without adding a notify view.
- snmp-server host—Autogenerates the notify view by specifying the recipient of a trap operation.

#### **Working with Passwords and Digests**

No default values exist for authentication or privacy algorithms when this command is configured. In addition, no default passwords exist. The minimum length for a password is one character, although we recommend using eight characters for security. A plain-text password or localized Message Digest 5 (MD5) password can be specified. Forgotten passwords cannot be recovered, and the user must be reconfigured.

#### **SNMP Contexts**

SNMP contexts provide Virtual Private Network (VPN) users with a secure way of accessing MIB data. When a VPN is associated with a context, that VPN's specific MIB data exists in that context. Associating a VPN with a context enables service providers to manage networks with multiple VPNs. Creating and associating

a context with a VPN enables a provider to prevent the users of one VPN from accessing information about users of other VPNs on the same networking device.

#### Task ID

|   | ask<br>D | Operations     |
|---|----------|----------------|
| S | nmp      | read,<br>write |

The following example shows how to configure an SNMP version 3 group named group1 that requires the authentication of packets with encryption:

Router(config)# snmp-server group group1 v3 priv

# snmp-server host

To specify the recipient of a Simple Network Management Protocol (SNMP) notification operation, use the **snmp-server host** command in

Global configuration

To remove the specified host, use the **no** form of this command.

snmp-server host address [{clear | encrypted}] [informs] [traps] [version  $\{1 | 2c | 3 \}$  {auth | noauth | priv}}] community-string [udp-port port] [notification-type] nosnmp-server host address [{clear | encrypted}] [informs] [traps] [version  $\{1 | 2c | 3 \}$  {auth | noauth | priv}}] community-string [udp-port port] [notification-type]

#### **Syntax Description**

| address          | Name or IP address of the host (the targeted recipient).                                                                                                    |
|------------------|----------------------------------------------------------------------------------------------------|
| clear            | (Optional) Specifies that the <i>community-string</i> argument is clear text.                                                                                                    |
| encrypted        | (Optional) Specifies that the <i>community-string</i> argument is encrypted text.                                                                                                    |
| informs          | (Optional) Specifies to send inform messages to this host.                                                                                                    |
| traps            | (Optional) Specifies that notifications should be sent as traps. This is the default.                                                                                                    |
| version          | (Optional) Specifies the version of the SNMP used to send the traps.                                                                                                    |
| 1                | Specifies SNMPv1, the default.                                                                                                    |
| 2c               | Specifies SNMPv2C.                                                                                                    |
| 3                | Specifies SNMPv3. Version 3 is the most secure model because it allows packet encryption. If you specify the SNMPv3 keyword, you must specify the security level.                                         |
| auth             | Enables Message Digest 5 (MD5) algorithm and Secure Hash Algorithm (SHA) packet authentication.                                                                                                    |
| noauth           | Specifies that the noAuthNoPriv security level applies to this host. This is the default security level for SNMPv3.                                                                                       |
| priv             | Enables Data Encryption Standard (DES) packet encryption (also called "privacy").                                                                                                    |
| community-string | Password-like community string sent with the notification operation. We recommend defining this string using the <b>snmp-server community</b> command prior to using the <b>snmp-server host</b> command. |
| udp-port port    | (Optional) Specifies the User Datagram Protocol (UDP) port of the host to use. Range is from 1 to 65535. The default UDP port is 161.                                                                     |

#### notification-type

(Optional) Type of notification to be sent to the host. If no type is specified, all available notifications are sent. The notification type can be one or more of these keywords:

- **bgp** —Enables SNMP Border Gateway Protocol Version 4 (BGPv4) traps.
- **config** —Controls configuration notifications, as defined in the CISCO-CONFIG-MAN-MIB (enterprise 1.3.6.1.4.1.9.9.43.2). The notification type is (1) ciscoConfigManEvent.
- **copy-complete** —Enables CISCO-CONFIG-COPY-MIB ccCopyCompletion traps.
- entity —Controls Entity MIB modification notifications. This notification type is defined in the ENTITY-MIB (enterprise 1.3.6.1.2.1.47.2) as: (1) entConfigChange.
- fabric —Enables SNMP fabric traps.
- **fru-ctrl** Enables SNMP entity field-replaceable unit (FRU) control traps.
- mpls —Enables SNMP Multiprotocol Label Switching (MPLS) traps.
- sensor —Enables SNMP entity sensor traps.
- snmp —Enables SNMP traps.
- syslog —Controls error message notifications (Cisco-syslog-MIB).
   Specify the level of messages to be sent with the logging history command.

#### **Command Default**

This command is disabled by default. No notifications are sent.

The default UDP port is 161.

When this command is entered without keywords, the default is to send all trap types to the host.

If no version keyword is entered, the default is version 1.

If version 3 is specified, but the security level is not specified, the default security level is noauth.

#### **Command Modes**

Global configuration

#### **Command History**

| Release           | Modification                 |
|-------------------|------------------------------|
| Release<br>7.0.12 | This command was introduced. |

#### **Usage Guidelines**

SNMP notifications can be sent as traps. Traps are unreliable because the receiver does not send acknowledgments when it receives traps. The sender cannot determine if the traps were received. Traps are discarded as soon as they are sent. Traps are also sent only once.

When the **snmp-server host** command is not entered, no notifications are sent. To configure the device to send SNMP notifications, configure at least one **snmp-server host** command. When the command is entered without keywords, all trap types are enabled for the host.

To enable multiple hosts, issue a separate **snmp-server host** command for each host. You can specify multiple notification types in the command for each host.

When multiple **snmp-server host** commands are given for the same host and kind of notification (trap), each succeeding **snmp-server host** command overwrites the previous command. Only the last **snmp-server host** command is in effect. For example, if an **snmp-server host** command with the **traps** keyword is entered for a host and then another command with the **traps** keyword is entered for the same host, the second command replaces the first.

Either a host name or IP address can be used to specify the host. Both IPv4 and IPv6 IP address formats are supported.

The **snmp-server host** command is used with the **snmp-server engineid** command. Use the **snmp-server traps** command to specify which SNMP notifications are sent globally. For a host to receive most notifications, at least one **snmp-server traps** command and the **snmp-server host** command for that host must be enabled.

However, some notification types cannot be controlled with the **snmp-server traps** command. For example, some notification types are always enabled. Other notification types are enabled by a different command.

The availability of a notification-type depends on the device type and Cisco software features supported on the device.

To display which notification types are available on the system, use the question mark (?) online help function at the end of the **snmp-server host** command.

The **no snmp-server host** command used with no keywords disables traps.

Use the **clear** keyword to specify that the clear text community string you enter is displayed encrypted in the **show running** command output. To enter an encrypted string, use the **encrypted** keyword. To enter a clear text community string that is not encrypted by the system, use neither of these keywords.

If the **informs** keyword is used, the SNMP version can be only SNMPv2C or SNMPv3.

#### Task ID

| Task<br>ID | Operations     |
|------------|----------------|
| snmp       | read,<br>write |

This example shows how to send RFC 1157 SNMP traps to the host specified by the name myhost.cisco.com. Other traps are enabled, but only SNMP traps are sent because only the **snmp** keyword is specified in the **snmp-server host** command. The community string is defined as comaccess.

```
Router(config)# snmp-server traps
Router(config)# snmp-server host myhost.cisco.com comaccess snmp
```

This example shows how to send the SNMP traps to address 172.30.2.160:

```
Router(config)# snmp-server traps snmp
Router(config)# snmp-server host 172.30.2.160 public snmp
```

This example shows how to enable the router to send all traps to the host, myhost.cisco.com, using the community string public:

```
Router(config) # snmp-server traps
Router(config) # snmp-server host myhost.cisco.com public
```

This example shows how to prevent traps from being sent to any host. The BGP traps are enabled for all hosts, but only the configuration traps are enabled to be sent to a host.

```
Router(config) # snmp-server traps bgp
Router(config) # snmp-server host hostabc public config
```

This example shows how to send SNMPv3 informs to a host:

```
Router(config)# snmp-server host 172.30.2.160 informs version 3
```

## snmp-server ifindex persist

To enable ifIndex persistence globally on all Simple Network Management Protocol (SNMP) interfaces, use the **snmp-server ifindex persist** command in global configuration mode. To disable global interface persistence, use the **no** form of this command.

snmp-server ifindex persist no snmp-server ifindex persist

**Syntax Description** 

This command has no keywords or arguments.

**Command Default** 

Global interface persistence is disabled.

**Command Modes** 

Global configuration

**Command History** 

| Release           | Modification                 |
|-------------------|------------------------------|
| Release<br>7.0.12 | This command was introduced. |

#### **Usage Guidelines**

Use the **snmp-server ifindex persist** command to enable ifIndex persistence on all interfaces that have entries in the ifIndex table of the IF-MIB. When enabled, this command retains the mapping between the ifName object values and the ifIndex object values (generated from the IF-MIB) persistent during reloads, allowing for consistent identification of specific interfaces using SNMP. Applications such as device inventory, billing, and fault detection depend on this feature.

#### Task ID

| Task<br>ID | Operations     |
|------------|----------------|
| snmp       | read,<br>write |

This example shows how to enable ifIndex persistence globally:

RP/0/RP0/CPU0:router(config) # snmp-server ifindex persist

### snmp-server ifmib internal cache max-duration

To configure the refresh interval for the IF-MIB statistics cache, use the **snmp-server ifmib internal cache max-duration** command in global configuration mode. To revert to the default cache interval, use the **no** form of this command.

snmp-server ifmib internal cache max-duration timeout

#### **Syntax Description**

timeout Length of time before the cache is refreshed. Values can range from 0 to 60 seconds. The default is 15

#### **Command Default**

timeout: 15 seconds

#### **Command Modes**

Global configuration

#### **Command History**

| Release           | Modification                 |
|-------------------|------------------------------|
| Release<br>7.0.12 | This command was introduced. |

#### **Usage Guidelines**

The **snmp-server ifmib internal cache max-duration** command controls the refresh interval of the cache. If the *timeout* value in the **snmp-server ifmib internal cache max-duration** command is set to zero, the cache is disabled. By default, the counters are cached for 15 secs in the ifmib internal cache, after which it will be discarded.

#### Task ID

| Task<br>ID | Operation      |
|------------|----------------|
| snmp       | read,<br>write |

This example shows how to change the refresh interval for the IF-MIB statistics cache.

RP/0/RP0/CPU0:routerrouter(config)# snmp-server ifmib internal cache max-duration 60

### snmp-server ifmib stats cache

To enable retrieval of cached statistics instead of real-time statistics, use the **snmp-server ifmib stats cache** command. To revert to the default, use the **no** form of this command.

snmp-server ifmib stats cache no snmp-server ifmib stats cache

#### **Syntax Description**

This command has no keywords or arguments.

#### **Command Default**

Cached statistics are not enabled.

#### **Command Modes**

Global configuration

#### **Command History**

| Release           | Modification                 |
|-------------------|------------------------------|
| Release<br>7.0.12 | This command was introduced. |

#### **Usage Guidelines**

Cisco IOS XR statistics infrastructure maintains a cache of statistics for all interfaces. This cache is updated every 30 seconds. Use the **snmp-server ifmib stats cache** command to enable the IF-MIB to retrieve these cached statistics rather than real-time statistics. Accessing cached statistics is less CPU-intensive than accessing real-time statistics.

#### Task ID

| Task<br>ID | Operations     |
|------------|----------------|
| snmp       | read,<br>write |

This example shows how to enable the IF-MIB caches statistics:

```
RP/0/RP0/CPU0:router(config) # snmp-server ifmib stats cache
RP/0/RP0/CPU0:router(config) # exit
```

Uncommitted changes found, commit them before exiting(yes/no/cancel)? [cancel]:yes RP/0/RP0/CPU0:router#

# snmp-server inform

To configure Simple Network Management Protocol (SNMP) inform message options, use the **snmp-server inform** command in global configuration mode. To revert to the default informs options, use the **no** form of this command.

**snmp-server inform** {**pending** max-no | **retries** no-retries | **timeout** seconds} **no snmp-server inform** {**pending** max-no | **retries** no-retries | **timeout** seconds}

## **Syntax Description**

| pending max-no     | Specifies the maximum number of inform messages to hold in the queue. The default is 25.          |
|--------------------|---------------------------------------------------------------------------------------------------|
| retries no-retries | Specifies the retry count for inform messages. Values can be from 1 to 100. The default is three. |
| timeout seconds    | Specifies the inform message timeout value in seconds. The default is 15.                         |

### **Command Default**

None

## **Command Modes**

Global configuration

## **Command History**

| Release           | Modification                 |
|-------------------|------------------------------|
| Release<br>7.0.12 | This command was introduced. |

# **Usage Guidelines**

To enable the sending of SNMP inform messages, use the **snmp-server host** command with the **informs** keyword. When SNMP server informs are enabled, the SNMP version can be only SNMPv2C or SNMPv3.

## Task ID

| Task<br>ID | Operations     |
|------------|----------------|
| snmp       | read,<br>write |

This example shows how to configure SNMP inform messages:

```
RP/0/RP0/CPU0:router(config) # snmp-server host myhost.cisco.com informs comaccess
RP/0/RP0/CPU0:router(config) # snmp-server inform pending 40
RP/0/RP0/CPU0:router(config) # snmp-server inform retries 10
```

# snmp-server interface

To enable an interface to send Simple Network Management Protocol (SNMP) trap notifications and enter SNMP interface configuration mode, use the **snmp-server interface** command in global configuration mode. To disable the sending of SNMP trap notifications on an interface, use the **no** form of this command.

**snmp-server interface** type interface-path-id **no snmp-server interface** type interface-path-id

## **Syntax Description**

| type              | Interface type. For more information, use the question mark (?) online help function. |                                                                                                    |
|-------------------|---------------------------------------------------------------------------------------|----------------------------------------------------------------------------------------------------|
| interface-path-id | Physical interface or virtual interface.                                              |                                                                                                    |
|                   | Note                                                                                  | Use the <b>show interfaces</b> command to see a list of all interfaces currently configured on the router. |
|                   | For more in                                                                           | information about the syntax for the router, use the question mark (?) online on.                          |

## **Command Default**

Ethernet interfaces are enabled to send SNMP trap notifications. SNMP trap notifications are disabled on all other physical and logical interfaces.

#### **Command Modes**

Global configuration

## **Command History**

| Release           | Modification                 |
|-------------------|------------------------------|
| Release<br>7.0.12 | This command was introduced. |

## **Usage Guidelines**

The **snmp-server interface** command enters SNMP interface configuration mode for you to configure the available SNMP options.

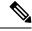

Note

In references to a Management Ethernet interface located on a route processor card, the physical slot number is and the module is CPU0. Example: interface.

## Task ID

| Task<br>ID | Operations     |
|------------|----------------|
| snmp       | read,<br>write |

This example shows how to assign ifIndex persistence on Packet-over-SONET/SDH (POS) interface 0/0/1/0:

RP/0/RP0/CPU0:router(config)# snmp-server interface pos 0/0/1/0

RP/0/RP0/CPU0:router(config-snmp-if)#

# snmp-server interface subset

To enter snmp-server interface subset configuration mode for a set of interfaces, use the **snmp-server interface subset** command in global configuration mode. To revert to the default interface settings, use the **no** form of this command.

snmp-server interface subset subset-number regular-expression expression no snmp-server interface subset subset-number

## **Syntax Description**

| subset-number                 | Identifying number of the interface subset, which also indicates its relative priority.                                                                                        |
|-------------------------------|----------------------------------------------------------------------------------------------------|
| regular-expression expression | Specifies for which subset of interfaces to enter snmp-server interface subset configuration mode. The <i>expression</i> argument must be entered surrounded by double quotes. |

### **Command Default**

None

## **Command Modes**

Global configuration

## **Command History**

| Release           | Modification                 |
|-------------------|------------------------------|
| Release<br>7.0.12 | This command was introduced. |

### **Usage Guidelines**

The *subset-number* argument is used to set the priority for an interface that matches more than one configured regular expressions. Lower values of the *subset-number* have a higher priority. If a single interface becomes part of a multiple-interface configured regular expression, the configuration with the lower *subset-number* value is applied.

Regular expressions have two constraints:

- Regular expressions must always be entered within double quotes to ensure that the CLI interprets each character correctly.
- All characters that are part of a regular expression are considered regular characters with no special meaning. In order to enter special characters, such as "\" or "?," they must be preceded by the backslash character "\." For example, to enter the regular expression ([A-Z][A-Z0-9]\*)\b[^>]\*>(.\*?)</\1, you would enter ([A-Z][A-Z0-9]\*)\\b[^>]\*>(.\*\?)</\\1.

Refer to the *Understanding Regular Expressions, Special Characters, and Patterns* module in for more information regarding regular expressions.

From the snmp-server interface mode of a subset of interfaces, SNMP linkUp and linkDown notifications can be enabled or disabled using the **notification linkupdown disable** command.

### Task ID

| Task<br>ID | Operation      |
|------------|----------------|
| snmp       | read,<br>write |

This example illustrates how to configure all Gigabit Ethernet interfaces:

```
RP/0/RP0/CPU0:router# config
RP/0/RP0/CPU0:router(config)# snmp-server int subset 2
    regular-expression "^Gig[a-zA-Z]+[0-9/]+\."
RP/0/RP0/CPU0:router(config-snmp-if-subset)#
```

# snmp-server ipv4 dscp

To mark packets with a specific differentiated services code point (DSCP) value, use the **snmp-server ipv4 dscp** command in global configuration mode. To remove matching criteria, use the **no** form of this command.

snmp-server ipv4 dscp value
no snmp-server ipv4 dscp [value]

## **Syntax Description**

Value of the DSCP. The DSCP value can be a number from 0 to 63, or it can be one of the following keywords: default, ef, af11, af12, af13, af21, af22, af23, af31, af32, af33, af41, af42, af43, cs1, cs2, cs3, cs4, cs5, cs6, cs7.

#### **Command Default**

The IP DSCP default value for SNMP traffic is 0.

### **Command Modes**

Global configuration

## **Command History**

| Release           | Modification                 |
|-------------------|------------------------------|
| Release<br>7.0.12 | This command was introduced. |

# **Usage Guidelines**

Use the **snmp-server ipv4 dscp** command to specify an IP DSCP value to give SNMP traffic higher or lower priority in your network.

### Task ID

| Task<br>ID | Operations     |
|------------|----------------|
| snmp       | read,<br>write |

This example shows how to configure the DSCP value to af32:

RP/0/RP0/CPU0:router(config)# snmp-server ipv4 dscp af32

# snmp-server ipv4 precedence

To mark packets with a specific precedence level to use for packet matching, use the **snmp-server ipv4 precedence** command in global configuration mode. To restore the system to its default interval values, use the **no** form of this command.

snmp-server ipv4 precedence value
no snmp-server ipv4 precedence [value]

## **Syntax Description**

*value* Value of the precedence. The precedence value can be a number from 0 to 7, or it can be one of the following keywords:

### critical

Set packets with critical precedence (5)

## flash

Set packets with flash precedence (3)

## flash-override

Set packets with flash override precedence (4)

### immediate

Set packets with immediate precedence (2)

#### internet

Set packets with internetwork control precedence (6)

## network

Set packets with network control precedence (7)

### priority

Set packets with priority precedence (1)

## routine

Set packets with routine precedence (0)

### **Command Default**

The IP Precedence default value for SNMP traffic is 0.

## **Command Modes**

Global configuration

## **Command History**

| Release           | Modification                 |
|-------------------|------------------------------|
| Release<br>7.0.12 | This command was introduced. |

## **Usage Guidelines**

Use the **snmp-server ipv4 precedence** command to specify an IP Precedence value to give SNMP traffic higher or lower priority in your network.

# Task ID

| Task<br>ID | Operations     |
|------------|----------------|
| snmp       | read,<br>write |

This example shows how to set the precedence to 2:

 $\label{eq:rp_order} \mbox{RPO/CPU0:} \mbox{router(config)} \; \mbox{\#} \; \; \mbox{snmp-server ipv4} \; \mbox{precedence} \; \; \mbox{2}$ 

# snmp-server location

To specify the system location for Simple Network Management Protocol (SNMP), use the **snmp-server location** command in

global configuration

mode. To remove the location string, use the **no** form of this command.

**snmp-server location** *system-location* **no snmp-server location** 

## **Syntax Description**

system-location String indicating the physical location of this device. The maximum string length is 255 alphanumeric characters.

## **Command Default**

No system location string is set.

## **Command Modes**

Global configuration

## **Command History**

| Release           | Modification                 |
|-------------------|------------------------------|
| Release<br>7.0.12 | This command was introduced. |

# **Usage Guidelines**

No specific guidelines impact the use of this command.

### Task ID

| Task<br>ID | Operations     |
|------------|----------------|
| snmp       | read,<br>write |

This example shows how to specify a system location string:

RP/0/RP0/CPU0:router(config)# snmp-server location Building 3/Room 214

# snmp-server mibs cbqosmib persist

To enable persistent storage of the CISCO-CLASS-BASED-QOS-MIB data across process restarts, switchovers, and device reloads, use the **snmp-server mibs cbqosmib persist** command in global configuration mode. To disable persistent storage of the MIB data, use the **no** form of this command.

snmp-server mibs cbqosmib persist no snmp-server mibs cbqosmib persist

**Syntax Description** 

This command has no keywords or arguments.

**Command Default** 

None

**Command Modes** 

Global configuration

**Command History** 

| Release           | Modification                 |
|-------------------|------------------------------|
| Release<br>7.0.12 | This command was introduced. |

# **Usage Guidelines**

No specific guidelines impact the use of this command.

## Task ID

| Task<br>ID | Operation      |
|------------|----------------|
| snmp       | read,<br>write |

## Example

This example illustrates how to enable persistent storage of CISCO-CLASS-BASED-QOS-MIB

 $\label{eq:reconstruction} \texttt{RP/0/RP0/CPU0:} \texttt{router(config)} ~ \# ~ \textbf{snmp-server mibs cbqosmib persist}$ 

# snmp-server mibs cbqosmib cache

To enable and configure caching of the QoS MIB statistics, use the **snmp-server mibs cbqosmib cache** command in global configuration mode. To disable caching, use the **no** form of this command.

snmp-server mibs cbqosmib cache {refresh time | service-policy count count}
no snmp-server mibs cbqosmib cache [{refresh time | service-policy count count}]

## **Syntax Description**

| refresh        | Enables QoS MIB caching with a specified cache refresh time.                                                       |
|----------------|----------------------------------------------------------------------------------------------------|
| time time      | Specifies the cache refresh time, in seconds. The <i>time</i> argument can be between 5 and 60. The default is 30. |
| service-policy | Enables QoS MIB caching with a limited number of service policies to cache.                                        |
| count count    | Specifies the maximum number of service policies to cache. The count argument can be between 1 and 5000.           |

## **Command Default**

None

## **Command Modes**

Global configuration

## **Command History**

| Release           | Modification                 |
|-------------------|------------------------------|
| Release<br>7.0.12 | This command was introduced. |

## **Usage Guidelines**

No specific guidelines impact the use of this command.

## Task ID

| Task<br>ID | Operation      |
|------------|----------------|
| snmp       | read,<br>write |

### Example

This example illustrates how to enable QoS MIB caching with a refresh time:

RP/0/RP0/CPU0:router(config)# snmp-server mibs cbqosmib cache refresh time 45

This example illustrates how to enable QoS MIB caching with a service policy count limitation:

RP/0/RP0/CPU0:router(config) # snmp-server mibs cbqosmib cache service-policy count 10

# snmp-server mibs eventmib congestion-control

To configure the generation of SNMP traps when congestion exceeds configured thresholds, use the **snmp-server mibs eventmib congestion-control** command in global configuration mode. To restore the default values, use the **no** form of this command.

snmp-server mibs eventmib congestion-control type interface-path-id falling lower-threshold interval sampling-interval rising upper-threshold

no snmp-server mibs eventmib congestion-control type interface-path-id

## **Syntax Description**

| type                       | Interface type. For more information, use the question mark (?) online help function.                                                                      |                                                                                                    |  |
|----------------------------|----------------------------------------------------------------------------------------------------|----------------------------------------------------------------------------------------------------|--|
| interface-path-id          | Physical interface or virtual interface.                                                                                                    |                                                                                                    |  |
|                            | Note                                                                                                    | Use the show interfaces command to see a list of all interfaces currently configured on the router. |  |
|                            | For more information about the syntax for the router, use the question mark (online help function.                                                         |                                                                                                    |  |
| falling lower-threshold    | Specifies the lower threshold for which to determine whether an mteTriggerFalling SNMP Trap is generated.                                                  |                                                                                                    |  |
| interval sampling-interval | Specifies how often the congestion statistics are polled. The <i>interval</i> argument, in minutes, can be between 5 and 1440; it must be a multiple of 5. |                                                                                                    |  |
| rising upper-threshold     | Specifies the upper threshold for which to determine whether an mteTriggerRising SNMP Trap is generated.                                                   |                                                                                                    |  |

### **Command Default**

None

## **Command Modes**

Global configuration

## **Command History**

| Release           | Modification                 |
|-------------------|------------------------------|
| Release<br>7.0.12 | This command was introduced. |

## **Usage Guidelines**

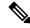

Note

A maximum of 100 interfaces can be monitored for congestion.

Congestion configurations using the **snmp-server mibs eventmib congestion-control** command cannot be modified using SNMP SET and vice versa.

When the congestion between two intervals increases above the *upper-threshold* argument, an mteTriggerRising SNMP trap is generated. This trap is not generated until the congestion drops below the lower threshold and then rises above the upper threshold.

When the congestion between two intervals falls below the *lower-threshold* argument, and an SNMP mteTriggerRising trap was generated previously, an SNMP mteTriggerFalling trap is generated. The mteTriggreRising trap is not generated until the congestion goes above the upper threshold and then falls back below the lower threshold.

The *lower-threshold* value (falling) should be set to a value less than or equal to the *upper-threshold* value (rising).

The **snmp-server mibs eventmib congestion-control** command is configured on a specific interface and is supported on the following cards:

- 8-port 10 Gigabit Ethernet PLIM
- 16-port OC-48c/STM-16 POS/DPT PLIM
- 1-port OC-768c/STM-256 POS PLIM
- 4-port OC-192c/STM-64 POS/DPT PLIM
- All Ethernet SPAs
- 2-port and 4-port OC-3c/STM-1 POS SPAs
- 2-port, 4-port, and 8-port OC-12c/STM-4 POS SPAs
- 2-port and 4-port OC-48c/STM-16 POS/RPR SPAs
- 1-port OC-192c/STM-64 POS/RPR SPA

| Task ID | Task ID | Operations  |
|---------|---------|-------------|
|         | snmp    | read, write |

This example shows how to configure the generation of SNMP traps in response to congestion:

RP/0/RP0/CPU0:router(config)# snmp-server mibs eventmib congestion-control pos 0/1/0/0
falling 1 interval 5 rising 2

# snmp-server mibs eventmib packet-loss

To configure the generation of SNMP traps when packet loss exceeds configured thresholds, use the **snmp-server mibs eventmib packet-loss** command in global configuration mode. To restore the default values, use the **no** form of this command.

snmp-server mibs eventmib packet-loss type interface-path-id falling lower-threshold interval sampling-interval rising upper-threshold

no snmp-server mibs eventmib packet-loss type interface-path-id

## **Syntax Description**

| type                       | Interface type. For more information, use the question mark (?) online help function.                                                                       |                                                                                                    |
|----------------------------|----------------------------------------------------------------------------------------------------|----------------------------------------------------------------------------------------------------|
| interface-path-id          | Physical in                                                                                                    | nterface or virtual interface.                                                                      |
|                            | Note                                                                                                    | Use the show interfaces command to see a list of all interfaces currently configured on the router. |
|                            | For more information about the syntax for the router, use the question mark (online help function.                                                          |                                                                                                    |
| falling lower-threshold    | Specifies the lower threshold for which to determine whether an mteTriggerFalling SNMP Trap is generated.                                                   |                                                                                                    |
| interval sampling-interval | Specifies how often the packet loss statistics are polled. The <i>interval</i> argument, in minutes, can be between 5 and 1440; it must be a multiple of 5. |                                                                                                    |
| rising upper-threshold     | Specifies the upper threshold for which to determine whether an mteTriggerRising SNMP Trap is generated.                                                    |                                                                                                    |

## **Command Default**

None

## **Command Modes**

Global configuration

## **Command History**

| Release           | Modification                 |
|-------------------|------------------------------|
| Release<br>7.0.12 | This command was introduced. |

## **Usage Guidelines**

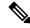

Note

A maximum of 100 interfaces can be monitored for packet loss.

Packet loss configurations using the **snmp-server mibs eventmib packet-loss** command cannot be modified using SNMP SET and vice versa.

When the packet loss between two intervals increases above the *upper-threshold* argument, an mteTriggerRising SNMP trap is generated. This trap is not generated until the packet loss drops below the lower threshold and then rises above the upper threshold.

When the packet loss between two intervals falls below the *lower-threshold* argument, and an SNMP mteTriggerRising trap was generated previously, an SNMP mteTriggerFalling trap is generated. The mteTriggreRising trap is not generated until the packet loss goes above the upper threshold and then falls back below the lower threshold.

The *lower-threshold* value (falling) should be set to a value less than or equal to the *upper-threshold* value (rising).

The **snmp-server mibs eventmib packet-loss** command is configured on a specific interface and is supported on the following cards:

- 8-port 10 Gigabit Ethernet PLIM
- 16-port OC-48c/STM-16 POS/DPT PLIM
- 1-port OC-768c/STM-256 POS PLIM
- 4-port OC-192c/STM-64 POS/DPT PLIM
- All Ethernet SPAs
- 2-port and 4-port OC-3c/STM-1 POS SPAs
- 2-port, 4-port, and 8-port OC-12c/STM-4 POS SPAs
- 2-port and 4-port OC-48c/STM-16 POS/RPR SPAs
- 1-port OC-192c/STM-64 POS/RPR SPA

# Task ID

## Task ID

| Task ID | Operations  |
|---------|-------------|
| snmp    | read, write |

This example shows how to configure the generation of SNMP traps in response to packet loss:

RP/0/RP0/CPU0:router(config) # snmp-server mibs eventmib packet-loss pos 0/1/0/0
falling 1 interval 5 rising 2

# snmp-server mibs sensormib cache

To enable and configure caching for sensor mib values, use **snmp-server mibs sensormib cache** command in global configuration mode. To restore the default values, use the **no** form of this command.

# snmp-server mibs sensormib cache

**Syntax Description** 

This command has no keywords or arguments.

**Command Default** 

None

**Command Modes** 

Global configuration mode.

**Command History** 

| Release           | Modification                 |
|-------------------|------------------------------|
| Release<br>7.0.12 | This command was introduced. |

**Usage Guidelines** 

No specific guidelines impact the use of this command.

## **Example**

RP/0/RP0/CPU0:router(config)# snmp-server mibs sensormib cache

# snmp-server mibs subscriber threshold access-if

To disable the per-session access notifications by the session monitoring process, use the **snmp-server mibs subscriber threshold access-if** in the global configuration mode. To enable notifications, use the **no** form of the command.

 ${\bf snmp-server\ mibs\ subscriber\ threshold\ access-if} \quad {\bf subset} number\ {\bf regular\ expression}\ word\ {\bf notification}$   ${\bf rising-falling\ disable}$ 

nosnmp-server mibs subscriber threshold access-if

|    | Intov | 1100 | <b>NPIN</b> | tion  |
|----|-------|------|-------------|-------|
| Ð١ | /ntax | nesi | . I I U     | LIUII |
| _  |       |      | F           |       |

| subset number           | Subset number of the subscriber threshold. Lower the subset value, higher is the priority. Range is 1 to 255. |
|-------------------------|----------------------------------------------------------------------------------------------------|
| regular expression word | Regular expression to match the interface name. Traps on the corresponding access interface(s) are disabled.  |
| notification            | Name of the notification.                                                                                     |
| rising-falling          | The rising and falling thresholds.                                                                            |
| disable                 | Disables the access interface notifications.                                                                  |

## **Command Default**

Session monitoring is enabled by default

## **Command Modes**

Global configuration

# **Command History**

| Release           | Modification                 |
|-------------------|------------------------------|
| Release<br>7.0.12 | This command was introduced. |

## **Usage Guidelines**

The **regular expression** keyword disables notifications of the access-interface.

## Task ID

| Task<br>ID | Operation      |
|------------|----------------|
| snmp       | read,<br>write |

### Example

RP/0/RP0/CPU0:router (config) # snmp-server mibs subscriber threshold access-if subset 100
regular expression notification rising-falling disable

# snmp-server mibs subscriber threshold

To set the snmp-server mibs server threshold parameters, use the **snmp-server mibs subscriber threshold** command in the global configuration mode. To delete any of the set parameters, use the **no** form of the command.

snmp-server mibs subscriber threshold [rising | falling | delta-loss percent | delta-loss evaluation ] [access-if location interface-path-id interval seconds] [session-count ]

## nosnmp-server mibs subscriber threshold

## **Syntax Description**

| rising                | Rising threshold value. The set value triggers the traps. Traps are generated when the number of sessions exceed the rising threshold value.                                   |
|-----------------------|----------------------------------------------------------------------------------------------------|
| falling               | Falling threshold value. The set value triggers the traps. Traps are generated when the number of sessions are lesser than the falling threshold value.                        |
| delta-loss percent    | Delta-loss percentage.                                                                                                    |
| delta-loss evaluation | The actual subscriber sessions (after delta-loss) . This is based on the set delta-loss percentage. If the number of sessions exceed the loss percentage, traps are generated. |
| access-if             | Access-interface.                                                                                                    |
| location name         | Location name.                                                                                                    |
| interval seconds      | Interval between the rising and the falling thresholds (in seconds).                                                                                                    |
| session-count         | Subscriber-session count.                                                                                                    |

### **Command Default**

None

## **Command Modes**

Global configuration

## **Command History**

| Release           | Modification                 |
|-------------------|------------------------------|
| Release<br>7.0.12 | This command was introduced. |

## **Usage Guidelines**

The minimum delta loss interval is 30 seconds and can be incremented by 10 seconds till the time period reaches 5 minutes.

### Task ID

| Task<br>ID | Operation      |
|------------|----------------|
| snmp       | read,<br>write |

# **Example**

 $\begin{tabular}{ll} RP/0/RP0/CPU0: router (config) \# snmp-server mibs subscriber threshold delta-loss evaluation access-if tengige 0/4/0/0 interval 100 \\ \end{tabular}$ 

# snmp-server notification-log-mib

To configure the NOTIFICATION-LOG-MIB, use the **snmp-server notification-log-mib** command in global configuration

mode. To remove the specified configuration, use the **no** form of this command.

snmp-server notification-log-mib  $\{globalAgeOut\ time\ |\ globalSize\ size\ |\ default\ |\ disable\ |\ size\ size\}$  no snmp-server notification-log-mib  $\{globalAgeOut\ |\ globalSize\ |\ default\ |\ disable\ |\ size\}$ 

## **Syntax Description**

| globalAgeOut time | Specifies how much time, in minutes, a notification remains in the log. Values for the <i>time</i> argument can range from 0 to 4294967295; the default is 15. |
|-------------------|----------------------------------------------------------------------------------------------------|
| globalSize size   | Specifies the maximum number of notifications that can be logged in all logs. The default is 500.                                                              |
| default           | Specifies to create a default log.                                                                                                    |
| disable           | Specifies to disable logging to the default log.                                                                                                    |
| size size         | Specifies the maximum number of notifications that the default log can hold. The default is 500.                                                               |

### **Command Default**

NOTIFICATION-LOG-MIB notifications are not logged.

## **Command Modes**

Global configuration

## **Command History**

| Release           | Modification                 |
|-------------------|------------------------------|
| Release<br>7.0.12 | This command was introduced. |

## **Usage Guidelines**

Logging of NOTIFICATION-LOG-MIB notifications begins when the default log is created. Named logs are not supported, therefore only the default log can be created.

## Task ID

| Task<br>ID | Operations     |
|------------|----------------|
| snmp       | read,<br>write |

The following example creates a default log for notifications:

RP/0/RP0/CPU0:router(config)# snmp-server notification-log-mib default

This example removes the default log:

 ${\tt RP/0/RP0/CPU0:} router ({\tt config}) \ \# \ \ \textbf{no} \ \ \textbf{snmp-server} \ \ \textbf{notification-log-mib} \ \ \textbf{default}$ 

This example configures the size of all logs to be 1500:

RP/0/RP0/CPU0:router(config)# snmp-server notification-log-mib globalSize 1500

# snmp-server packetsize

To establish control over the largest Simple Network Management Protocol (SNMP) packet size permitted when the SNMP server is receiving a request or generating a reply, use the **snmp-server packetsize** command in

global configuration

mode. To restore the default value, use the **no** form of this command.

snmp-server packetsize size no snmp-server packetsize

## **Syntax Description**

size Packet size, in bytes. Range is from 484 to 65500. The default is 1500.

## **Command Default**

size: 1500

## **Command Modes**

Global configuration

## **Command History**

| Release           | Modification                 |
|-------------------|------------------------------|
| Release<br>7.0.12 | This command was introduced. |

# **Usage Guidelines**

Use the **snmp-server packetsize** command to establish control over the largest SNMP packet size permitted when the SNMP server is receiving a request or generating a reply.

### Task ID

| Task<br>ID | Operations     |
|------------|----------------|
| snmp       | read,<br>write |

This example shows how to set the maximum size of SNMP packets to 1024 bytes:

RP/0/RP0/CPU0:router(config) # snmp-server packetsize 1024

# snmp-server queue-length

To establish the message queue length for each trap host for Simple Network Management Protocol (SNMP), use the **snmp-server queue-length** command in

global configuration

mode. To restore the default value, use the **no** form of this command.

snmp-server queue-length length no snmp-server queue-length

## **Syntax Description**

length Integer that specifies the number of trap events that can be held before the queue must be emptied. Range is from 1 to 5000.

## **Command Default**

length: 100

## **Command Modes**

Global configuration

## **Command History**

| Release           | Modification                 |
|-------------------|------------------------------|
| Release<br>7.0.12 | This command was introduced. |

# **Usage Guidelines**

Use the **snmp-server queue-length** command to define the length of the message queue for each trap host. After a trap message is successfully sent, Cisco IOS XR software continues to empty the queue at a throttled rate to prevent trap flooding.

### Task ID

| Task<br>ID | Operations     |
|------------|----------------|
| snmp       | read,<br>write |

This example shows how to set the SNMP notification queue to 20 events:

RP/0/RP0/CPU0:router(config)# snmp-server queue-length 20

# snmp-server script

To map the script file with custom OID, use the **snmp-server script** command in XR Config mode.

snmp-server script script-oid oid-number script-filename file-name

no snmp-server script script-oid oid-number script-filename file-name

## **Syntax Description**

| script-oidoid-number      | The OID number to be added as custom OID. The custom OID number has to be followed by root OID 1.3.6.1.4.1.9.9.999998. |
|---------------------------|----------------------------------------------------------------------------------------------------|
| script-filename file-name | The name of the script file to be mapped.                                                                              |

## **Command Default**

None

## **Command Modes**

XR Config

# **Command History**

| Release          | Modification                 |
|------------------|------------------------------|
| Release<br>7.5.3 | This command was introduced. |

# **Usage Guidelines**

To use commands of this module, you must be in a user group associated with a task group that includes appropriate task IDs. If the user group assignment is preventing you from using any command, contact your AAA administrator for assistance.

## Task ID

| Task<br>ID | Operation  |
|------------|------------|
| snmp       | read,write |

# **Examples**

This example shows how to map the script file with custom OID.

 $\label{local_config} \verb|Router(config)| \# snmp-server script script-oid 1.3.6.1.4.1.9.9.999998.10 script-filename show_lldp_string.py \\$ 

# snmp-server target list

To create a Simple Network Management Protocol (SNMP) target list, use the **snmp-server target list** command in

global configuration

mode. To remove an SNMP target list, use the **no** form of this command.

**snmp-server target list** *target-list* {**vrf** *vrf-name* | **host** *hostname*} **no snmp-server target list** *target-list* 

## **Syntax Description**

| target-list   | Name of the target list.                                                                     |
|---------------|----------------------------------------------------------------------------------------------|
| vrf vrf-name  | Specifies the name of the VRF hosts included in the target list.                             |
| host hostname | Assigns a hostname to the target list. The <i>hostname</i> variable is a name or IP address. |

## **Command Default**

None

## **Command Modes**

Global configuration

# **Command History**

| Release           | Modification                 |
|-------------------|------------------------------|
| Release<br>7.0.12 | This command was introduced. |

## **Usage Guidelines**

Use this command to create an SNMP target list and assign hosts to the list. When a target list is mapped to a community name using the **snmp-server community-map** command, SNMP access is restricted to the hosts in the target list (for that community name).

## Task ID

| Task<br>ID | Operations     |
|------------|----------------|
| snmp       | read,<br>write |

In this example, a new target list "sample3" is created and assigned to the vrf server "server2:"

RP/0/RP0/CPU0:router(config)# snmp-server target list sample3 vrf server2

# snmp-server trap throttle-time

To specify the throttle time for handling more Simple Network Management Protocol (SNMP) traps, use the **snmp-server trap throttle-time** command in

global configuration

mode. To restore the throttle time to its default value, use the **no** form of this command.

snmp-server trap throttle-time time no snmp-server trap throttle-time

## **Syntax Description**

time Throttle time in milliseconds. Values can be from 10 to 500.

### **Command Default**

250

### **Command Modes**

Global configuration

## **Command History**

| Release        | Modification                 |
|----------------|------------------------------|
| Release 7.0.12 | This command was introduced. |

## **Usage Guidelines**

No specific guidelines impact the use of this command.

# Task ID

| Task<br>ID | Operations     |
|------------|----------------|
| snmp       | read,<br>write |

In the following example, the trap throttle time is set to 500 milliseconds:

RP/0/RP0/CPU0:router(config)# snmp-server trap throttle-time 500

# snmp-server trap-timeout

To define how often to try resending trap messages on the retransmission queue, use the **snmp-server trap-timeout** command in

global configuration

mode. To restore the default value, use the no form of this command.

snmp-server trap-timeout seconds
no snmp-server trap-timeout seconds

## **Syntax Description**

seconds Integer that sets the interval for resending the messages, in seconds). Value can be from 1 to 1000.

### **Command Default**

seconds: 30

### **Command Modes**

Global configuration

## **Command History**

| Release           | Modification                 |
|-------------------|------------------------------|
| Release<br>7.0.12 | This command was introduced. |

## **Usage Guidelines**

Before Cisco IOS XR software tries to send a trap, it looks for a route to the destination address. If there is no known route, the trap is saved in a retransmission queue. Use the **snmp-server trap-timeout** command to determine the number of seconds between retransmission attempts.

## Task ID

| Task<br>ID | Operations     |
|------------|----------------|
| snmp       | read,<br>write |

The following example shows how to set an interval of 20 seconds to try resending trap messages on the retransmission queue:

RP/0/RP0/CPU0:router(config) # snmp-server trap-timeout 20

# snmp-server traps

To enable Simple Network Management Protocol (SNMP) trap notifications, use the **snmp-server traps** command in

global configuration

mode. To disable SNMP notifications, use the **no** form of this command.

snmp-server traps notification-type
no snmp-server traps [notification-type]

| SNMP Server Commands Chapter Map |
|----------------------------------|
| snmp-server traps                |
|                                  |
|                                  |
|                                  |
|                                  |

Syntax Description

notification-type

(Optional) Type of notification (trap) to enable or disable. If no type is specified, all notifications available on the device are enabled or disabled.

The notification type can be one or more of the following keywords:

### bfd

Enables Bidirectional Forwarding Detection (BFD) traps.

## bgp

Enables BGP4-MIB and CISCO-BGP4-MIB traps.

#### bridgemib

Enables SNMP traps for the Bridge MIB.

## config

Controls configuration notifications, as defined in the CISCO-CONFIG-MAN-MIB (enterprise 1.3.6.1.4.1.9.9.43.2). The notification type is: (1) ciscoConfigManEvent.

## copy-complete

Enables CISCO-CONFIG-COPY-MIB ccCopyCompletion traps.

### ds1

Enables SNMP Cisco DS1 traps.

#### ds2

Enables SNMP Cisco DS2 traps.

### entity

Controls Entity MIB modification notifications. This notification type is defined in the ENTITY-MIB (enterprise 1.3.6.1.2.1.47.2) as: (1) entConfigChange.

## ethernet

Enables Ethernet link OAM and 802.1ag connectivity fault management traps.

#### flash insertion

Enables ciscoFlashDeviceInsertedNotif.

### flash removal

Enables ciscoFlashDeviceRemovedNotif.

## fru-ctrl

Enables SNMP entity field-replaceable unit (FRU) control traps.

## hsrp

Enables SNMP HSRP traps.

### ipsec tunnel start

Enables SNMP IPsec tunnel start traps.

## ipsec tunnel stop

Enables SNMP IPsec tunnel stop traps.

## isakmp

Enables ISAKMP traps.

## l2vpn all

Enables all Layer 2 VPN traps.

## 12vpn vc-down

Enables Layer 2 VPN VC down traps.

## 12vpn vc-up

Enables Layer 2 VPN VC up traps.

## mpls frr all

Enables all MPLS fast reroute MIB traps.

## mpls frr protected

Enables MPLS fast reroute tunnel protected traps.

## mpls ldp

Enables SNMP Multiprotocol Label Switching (MPLS) Label Distribution Protocol (LDP) traps.

## mpls traffic-eng

Enables SNMP MPLS traffic engineering traps.

## msdp peer-state-change

Enables SNMP MSDP Peer state change traps.

### ntp

Enables SNMP Cisco NTP traps.

## otn

Enables SNMP Cisco optical transport network (OTN) traps.

### pim

Enables SNMP PIM traps.

# rf

Enables RF-MIB traps.

### sensor

Enables SNMP entity sensor traps.

#### snmp

Enables SNMP traps.

## sonet

Enables SONET traps.

## syslog

Controls error message notifications (Cisco-syslog-MIB). Specify the level of messages to be sent with the **logging history** command.

#### system

Enables SNMP SYSTEMMIB-MIB traps.

## **vpls**

Enables virtual private LAN service (VPLS) traps.

## vrrp events

Enables Virtual Router Redundancy Protocol (VRRP) traps.

Note

To display the trap notifications supported on a platform, use the online help (?) function.

## **Command Default**

SNMP notifications are disabled by default.

### **Command Modes**

Global configuration

## **Command History**

| Release           | Modification                 |
|-------------------|------------------------------|
| Release<br>7.0.12 | This command was introduced. |

## **Usage Guidelines**

Use the **snmp-server traps** command to enable trap requests for the specified notification types. To configure the router to send SNMP notifications, specify at least one **snmp-server traps** command. When the command is entered with no keyword, all notification types are enabled. When a notification type keyword is specified, only the notification type related to that keyword is enabled. To enable multiple types of notifications, issue a separate **snmp-server traps** command for each notification type.

More information about individual MIBs can be found in the SNMP Object Navigator, available through cisco.com at http://tools.cisco.com/Support/SNMP/do/BrowseMIB.do?local=en&step=2.

The **snmp-server traps** command is used with the **snmp-server host** command. Use the **snmp-server host** command to specify which host or hosts receive SNMP notifications.

## Task ID

| Task<br>ID | Operations     |
|------------|----------------|
| snmp       | read,<br>write |

Some SNMP trap notifications require additional Task IDs as indicated in the following table:

| Notification Type | Task ID         | Operations  |
|-------------------|-----------------|-------------|
| bfd               | bgp             | read, write |
|                   | ospf            | read, write |
|                   | isis            | read, write |
|                   | mpls-te         | read, write |
|                   | snmp            | read, write |
| bgp               | bgp             | read, write |
| copy-complete     | config-services | read, write |
| ipsec             | crypto          | read, write |
| isakmp            | crypto          | read, write |
| 12vpn             | l2vpn           | read, write |
| mpls frr          | mpls-ldp        | read, write |
|                   | mpls-te         | read, write |
| mpls 13vpn        | ipv4            | read, write |
|                   | mpls-ldp        | read, write |
|                   | mpls-te         | read, write |
| mpls ldp          | mpls-ldp        | read, write |
|                   | mpls-te         | read, write |
| mpls traffic-eng  | mpls-ldp        | read, write |
|                   | mpls-te         | read, write |
| ospf              | ospf            | read, write |
| syslog            | sysmgr          | read, write |
| vpls              | 12vpn           | read, write |

This example shows how to enable the router to send all traps to the host specified by the name myhost.cisco.com, using the community string defined as public:

```
RP/0/RP0/CPU0:router(config) # snmp-server traps
RP/0/RP0/CPU0:router(config) # snmp-server host myhost.cisco.com public
```

# snmp-server traps bgp

To enable Border Gateway Protocol (BGP) state-change Simple Network Management Protocol (SNMP) notifications, use the **snmp-server traps bgp** command in global configuration mode. To disable BGP state-change SNMP notifications, use the **no** form of this command.

snmp-server traps bgp no snmp-server traps bgp

## **Syntax Description**

This command has no keywords or arguments.

### **Command Default**

SNMP notifications are disabled by default.

### **Command Modes**

Global configuration

### **Command History**

| Release           | Modification                 |
|-------------------|------------------------------|
| Release<br>7.0.12 | This command was introduced. |

## **Usage Guidelines**

SNMP notifications can be sent as traps.

Use the **snmp-server traps bgp** command to enable or disable BGP server state-change notifications, as defined in the BGP4-MIB (enterprise 1.3.6.1.2.1.15.7). The notifications types are:

- bgpEstablished
- bgpBackwardTransition

The BGP notifications are defined in the BGP-4 MIB as follows:

```
OBJECT IDENTIFIER ::= { bgp 7 }
bgpTraps
bgpEstablished NOTIFICATION-TYPE
OBJECTS { bgpPeerLastError,
bgpPeerState
STATUS current
DESCRIPTION
"The BGP Established event is generated when the BGP FSM enters the ESTABLISHED
state."
::= { bgpTraps 1 }
bgpBackwardTransition NOTIFICATION-TYPE
OBJECTS { bgpPeerLastError,
bgpPeerState
STATUS current
DESCRIPTION
"The BGPBackwardTransition Event is generated when the BGP FSM moves from a higher
numbered state to a lower numbered state."
::= {bgpTraps 2}
```

For a complete description of these notifications and additional MIB functions, see the BGP4-MIB in the SNMP Object Navigator, available through cisco.com at http://tools.cisco.com/Support/SNMP/do/BrowseMIB.do?local=en&step=2.

The **snmp-server traps bgp** command is used with the **snmp-server host** command. Use the **snmp-server host** command to specify which host or hosts receive SNMP notifications.

## Task ID

| Task<br>ID | Operations     |
|------------|----------------|
| snmp       | read,<br>write |
| bgp        | read,<br>write |

The following example shows how to enable the router to send BGP state-change notifications to the host at the address myhost.cisco.com using the community string defined as public:

```
RP/0/RP0/CPU0:router(config)# snmp-server traps bgp
RP/0/RP0/CPU0:router(config)# snmp-server host myhost.cisco.com version 2c public
```

# snmp-server traps frequency synchronization

To enable frequency synchronization MIB traps, use the **snmp-server traps frequency synchronization** command in global configuration mode. To disable frequency synchronization MIB traps, use the **no** form of this command.

snmp-server traps frequency synchronization no snmp-server traps frequency synchronization

**Syntax Description** 

This command has no keywords or arguments.

**Command Default** 

Frequency synchronization MIB traps are disabled.

**Command Modes** 

Global configuration

**Command History** 

| Rele           | ase | Modification                 |
|----------------|-----|------------------------------|
| Relea<br>7.0.1 |     | This command was introduced. |

## **Usage Guidelines**

No specific guidelines impact the use of this command.

## Task ID

| Task<br>ID | Operation      |
|------------|----------------|
| snmp       | read,<br>write |

This example shows how to enable frequency synchronization MIB traps:

RP/0/RP0/CPU0:router(config)# snmp-server traps frequency synchronization

## snmp-server traps mpls l3vpn

To enable the sending of MPLS Layer 3 VPN Simple Network Management Protocol (SNMP) notifications, use the **snmp-server traps mpls l3vpn** command in global configuration mode. To disable MPLS Layer 3 VPN SNMP notifications, use the **no** form of this command.

snmp-server traps mpls l3vpn  $\{all \mid max\text{-threshold-cleared} \mid max\text{-threshold-exceeded} \mid max\text{-threshold-reissue-notif-time} \ seconds \mid mid\text{-threshold-exceeded} \mid vrf\text{-down} \mid vrf\text{-up} \}$  no snmp-server traps mpls l3vpn

## **Syntax Description**

| all                                      | Enables all MPLS Layer 3 VPN traps.                                                     |
|------------------------------------------|-----------------------------------------------------------------------------------------|
| max-threshold-cleared                    | Enables maximum threshold cleared traps.                                                |
| max-threshold-exceeded                   | Enables maximum threshold exceeded traps.                                               |
| max-threshold-reissue-notif-time seconds | Specifies the time interval for reissuing a maximum threshold notification, in seconds. |
| mid-threshold-exceeded                   | Enables mid-threshold exceeded traps.                                                   |
| vrf-down                                 | Enables VRF down traps.                                                                 |
| vrf-up                                   | Enables VRF up traps.                                                                   |

## **Command Default**

SNMP notifications are disabled by default.

#### **Command Modes**

Global configuration

## **Command History**

| Release           | Modification                 |
|-------------------|------------------------------|
| Release<br>7.0.12 | This command was introduced. |

## **Usage Guidelines**

No specific guidelines impact the use of this command.

## Task ID

| Task<br>ID | Operations     |
|------------|----------------|
| snmp       | read,<br>write |

The following example shows how to enable the device to send MPLS Layer 3 VPN traps:

 $\label{eq:reconstruction} \mbox{RP/O/RPO/CPUO:} \mbox{router(config)} \mbox{\# snmp-server traps mpls 13vpn all}$ 

# snmp-server traps ospf errors

To enable Open Shortest Path First (OSPF) error Simple Network Management Protocol (SNMP) notifications, use the **snmp-server traps ospf errors** command in global configuration mode. To disable OSPF error SNMP notifications, use the **no** form of this command.

snmp-server traps ospf errors {authentication-failure | bad-packet | config-error | virt-authentication-failure | virt-bad-packet | virt-config-error} no snmp-server traps ospf errors {authentication-failure | bad-packet | config-error | virt-authentication-failure | virt-bad-packet | virt-config-error}

#### **Syntax Description**

| authentication-failure      | Enables SNMP traps for authentication failure errors on physical interfaces. |
|-----------------------------|------------------------------------------------------------------------------|
| bad-packet                  | Enables SNMP traps for bad packet errors on physical interfaces.             |
| config-error                | Enables SNMP traps for configuration errors on physical interfaces.          |
| virt-authentication-failure | Enables SNMP traps for authentication failure errors on virtual interfaces.  |
| virt-bad-packet             | Enables SNMP traps for bad packet errors on virtual interfaces.              |
| virt-config-error           | Enables SNMP traps for configuration errors on virtual interfaces.           |

#### **Command Default**

SNMP notifications are disabled by default.

#### **Command Modes**

Global configuration

## **Command History**

| Release           | Modification                 |
|-------------------|------------------------------|
| Release<br>7.0.12 | This command was introduced. |

#### **Usage Guidelines**

SNMP notifications can be sent as traps.

For a complete description of OSPF error notifications and additional MIB functions, see the OSPF-TRAP-MIB in the SNMP Object Navigator, available through cisco.com at http://tools.cisco.com/Support/SNMP/do/BrowseMIB.do?local=en&step=2.

The **snmp-server traps ospf errors** command is used with the **snmp-server host** command. Use the **snmp-server host** command to specify which host or hosts receive SNMP notifications.

#### Task ID

| Task<br>ID | Operations     |
|------------|----------------|
| snmp       | read,<br>write |

This example shows how to enable the router to send OSPF error notifications to the host at the address myhost.cisco.com using the community string defined as public:

```
RP/0/RP0/CPU0:router(config) # snmp-server traps ospf errors
RP/0/RP0/CPU0:router(config) # snmp-server host myhost.cisco.com version 2c public
```

# snmp-server traps ospf Isa

To enable Open Shortest Path First (OSPF) link-state advertisement Simple Network Management Protocol (SNMP) notifications, use the **snmp-server traps ospf lsa** command in global configuration mode. To disable OSPF link state SNMP notifications, use the **no** form of this command.

snmp-server traps ospf lsa {lsa-maxage | lsa-originate}
no snmp-server traps ospf lsa {lsa-maxage | lsa-originate}

#### **Syntax Description**

| lsa-maxage    | Enables SNMP traps for link-state advertisement maxage.          |
|---------------|------------------------------------------------------------------|
| lsa-originate | Enables SNMP traps for new link-state advertisement origination. |

## **Command Default**

SNMP notifications are disabled by default.

#### **Command Modes**

Global configuration

#### **Command History**

| Release           | Modification                 |
|-------------------|------------------------------|
| Release<br>7.0.12 | This command was introduced. |

#### **Usage Guidelines**

SNMP notifications can be sent as traps.

For a complete description of OSPF link-state advertisement notifications and additional MIB functions, see the OSPF-TRAP-MIB in the SNMP Object Navigator, available through cisco.com at http://tools.cisco.com/Support/SNMP/do/BrowseMIB.do?local=en&step=2.

The **snmp-server traps ospf lsa** command is used with the **snmp-server host** command. Use the **snmp-server host** command to specify which host or hosts receive SNMP notifications.

#### Task ID

| Task<br>ID | Operations     |
|------------|----------------|
| snmp       | read,<br>write |

This example shows how to enable the router to send OSPF link-state advertisement notifications to the host at the address myhost.cisco.com using the community string defined as public:

```
RP/0/RP0/CPU0:router(config) # snmp-server traps ospf lsa lsa-maxage
RP/0/RP0/CPU0:router(config) # snmp-server host myhost.cisco.com version 2c public
```

## snmp-server traps ospf retransmit

To enable Open Shortest Path First (OSPF) retransmission Simple Network Management Protocol (SNMP) notifications, use the **snmp-server traps ospf retransmit** command in global configuration mode. To disable OSPF retransmission SNMP notifications, use the **no** form of this command.

snmp-server traps ospf retransmit {packets | virt-packets}
no snmp-server traps ospf retransmit {packets | virt-packets}

#### **Syntax Description**

| packets  |      | Enables SNMP traps for packet retransmissions on physical interfaces. |
|----------|------|-----------------------------------------------------------------------|
| virt-pac | kets | Enables SNMP traps for packet retransmissions on virtual interfaces.  |

## **Command Default**

SNMP notifications are disabled by default.

#### **Command Modes**

Global configuration

#### **Command History**

| Release           | Modification                 |  |
|-------------------|------------------------------|--|
| Release<br>7.0.12 | This command was introduced. |  |

## **Usage Guidelines**

SNMP notifications can be sent as traps.

For a complete description of OSPF retransmission notifications and additional MIB functions, see the OSPF-TRAP-MIB in the SNMP Object Navigator, available through cisco.com at http://tools.cisco.com/Support/SNMP/do/BrowseMIB.do?local=en&step=2.

The **snmp-server traps ospf retransmit** command is used with the **snmp-server host** command. Use the **snmp-server host** command to specify which host or hosts receive SNMP notifications.

#### Task ID

| Task<br>ID | Operations     |
|------------|----------------|
| snmp       | read,<br>write |

This example shows how to enable the router to send OSPF retransmission notifications to the host at the address myhost.cisco.com using the community string defined as public:

```
Router(config) # snmp-server traps ospf retransmit packets
Router(config) # snmp-server host myhost.cisco.com version 2c public
```

## snmp-server traps ospf state-change

To enable Simple Network Management Protocol (SNMP) notifications for Open Shortest Path First (OSPF) neighbor state change, use the **snmp-server traps ospf state-change** command in global configuration mode. To disable OSPF state-change SNMP notifications, use the **no** form of this command.

 $snmp-server \ traps \ ospf \ state-change \ | \ neighbor-state-change \ | \ virtif-state-change \ | \ virtneighbor-state-change \ | \ virtneighbor-state-change \ | \ virtneighbor-state-change \ | \ virtneighbor-state-change \ | \ virtneighbor-state-change \ | \ virtneighbor-state-change \ | \ virtneighbor-state-change \ | \ virtneighbor-state-change \ | \ virtneighbor-state-change \ | \ virtneighbor-state-change \ | \ virtneighbor-state-change \ | \ virtneighbor-state-change \ | \ virtneighbor-state-change \ | \ virtneighbor-state-change \ | \ virtneighbor-state-change \ | \ virtneighbor-state-change \ | \ virtneighbor-state-change \ | \ virtneighbor-state-change \ | \ virtneighbor-state-change \ | \ virtneighbor-state-change \ | \ virtneighbor-state-change \ | \ virtneighbor-state-change \ | \ virtneighbor-state-change \ | \ virtneighbor-state-change \ | \ virtneighbor-state-change \ | \ virtneighbor-state-change \ | \ virtneighbor-state-change \ | \ virtneighbor-state-change \ | \ virtneighbor-state-change \ | \ virtneighbor-state-change \ | \ virtneighbor-state-change \ | \ virtneighbor-state-change \ | \ virtneighbor-state-change \ | \ virtneighbor-state-change \ | \ virtneighbor-state-change \ | \ virtneighbor-state-change \ | \ virtneighbor-state-change \ | \ virtneighbor-state-change \ | \ virtneighbor-state-change \ | \ virtneighbor-state-change \ | \ virtneighbor-state-change \ | \ virtneighbor-state-change \ | \ virtneighbor-state-change \ | \ virtneighbor-state-change \ | \ virtneighbor-state-change \ | \ virtneighbor-state-change \ | \ virtneighbor-state-change \ | \ virtneighbor-state-change \ | \ virtneighbor-state-change \ | \ virtneighbor-state-change \ | \ virtneighbor-state-change \ | \ virtneighbor-state-change \ | \ virtneighbor-state-change \ | \ virtneighbor-state-change \ | \ virtneighbor-state-change \ | \ virtneighbor-state-change \ | \ virtneighbor-state-change \ | \ virtneighbor-state-change \ | \ virtneighbor-state-change \ | \ virtneighbor-state-change \ | \ virtneighbor-state-cha$ 

no snmp-server traps ospf state-change {if-state-change | neighbor-state-change | virtif-state-change | virtneighbor-state-change }

#### **Syntax Description**

| if-state-change           | Enables SNMP traps for OSPF non-virtual interface state chages. |
|---------------------------|-----------------------------------------------------------------|
| neighbor-state-change     | Enables SNMP traps for OSPF neighbor state changes              |
| virtif-state-change       | Enables SNMP traps for OSPF virtual interface state changes.    |
| virtneighbor-state-change | Enables SNMP traps for OSPF virtual neighbor state changes.     |

## **Command Default**

SNMP notifications are disabled by default.

#### **Command Modes**

Global configuration

#### **Command History**

| Release           | Modification                 |
|-------------------|------------------------------|
| Release<br>7.0.12 | This command was introduced. |

#### **Usage Guidelines**

SNMP notifications can be sent as traps.

Use the **snmp-server traps ospf state-change** command to enable or disable OSPF server state-change notifications, as defined in the MIB. One notification type is ospfNbrStateChange.

For example, the OSPF ospfNbrStateChange notification is defined in the OSPF MIB as follows:

For a complete description of these notifications and additional MIB functions, see the OSPF-TRAP-MIB in the SNMP Object Navigator, available through cisco.com at http://tools.cisco.com/Support/SNMP/do/BrowseMIB.do?local=en&step=2.

The **snmp-server traps ospf state-change** command is used with the **snmp-server host** command. Use the **snmp-server host** command to specify which host or hosts receive SNMP notifications.

## Task ID

| Task<br>ID | Operations     |
|------------|----------------|
| snmp       | read,<br>write |

The following example shows how to enable the router to send OSPF state-change notifications to the host at the address myhost.cisco.com using the community string defined as public:

RP/0/RP0/CPU0:router(config)# snmp-server traps ospf state-change neighbor-state-change
RP/0/RP0/CPU0:router(config)# snmp-server host myhost.cisco.com version 2c public

## snmp-server traps ospfv3 errors

To enable Open Shortest Path First (OSPF) Version 3 error Simple Network Management Protocol (SNMP) notifications, use the **snmp-server traps ospfv3 errors** command in global configuration mode. To disable OSPFv3 error SNMP notifications, use the **no** form of this command.

snmp-server traps ospfv3 errors [{bad-packet|config-error|virt-bad-packet|virt-config-error}] no snmp-server traps ospfv3 errors [{bad-packet|config-error|virt-bad-packet|virt-config-error}]

### **Syntax Description**

| bad-packet        | Enables SNMP traps for bad packet errors on physical interfaces.    |
|-------------------|---------------------------------------------------------------------|
| config-error      | Enables SNMP traps for configuration errors on physical interfaces. |
| virt-bad-packet   | Enables SNMP traps for bad packet errors on virtual interfaces.     |
| virt-config-error | Enables SNMP traps for configuration errors on virtual interfaces.  |

#### **Command Default**

SNMP notifications are disabled by default.

#### **Command Modes**

Global configuration

#### **Command History**

| Release           | Modification                 |
|-------------------|------------------------------|
| Release<br>7.0.12 | This command was introduced. |

## **Usage Guidelines**

SNMP notifications can be sent as traps.

For a complete description of OSPFv3 error notifications and additional MIB functions, see the OSPFV3-MIB in the SNMP Object Navigator, available through cisco.com at http://tools.cisco.com/Support/SNMP/do/BrowseMIB.do?local=en&step=2.

The **snmp-server traps ospfv3 errors** command is used with the **snmp-server host** command. Use the **snmp-server host** command to specify which host or hosts receive SNMP notifications.

#### Task ID

| _ | Task<br>D | Operations     |
|---|-----------|----------------|
| S | snmp      | read,<br>write |

This example shows how to enable the router to send OSPF error notifications to the host at the address myhost.cisco.com using the community string defined as public:

```
RP/0/RP0/CPU0:router(config) # snmp-server traps ospfv3 errors
RP/0/RP0/CPU0:router(config) # snmp-server host myhost.cisco.com version 2c public
```

## snmp-server traps ospfv3 state-change

To enable Simple Network Management Protocol (SNMP) notifications for Open Shortest Path First (OSPF) Version 3 state changes, use the **snmp-server traps ospfv3 state-change** command in global configuration mode. To disable OSPFv3 state-change SNMP notifications, use the **no** form of this command.

snmp-server traps ospfv3 state-change [{if-state-change|neighbor-state-change|nssa-state-change|restart-helper-status-change|restart-status-change|restart-virtual-helper-status-change|virtif-state-change|virtneighbor-state-change}]

 $no\ snmp-server\ traps\ ospfv3\ state-change\ [\{if\text{-state-change}\ |\ neighbor\text{-state-change}\ |\ nestart\text{-helper-status-change}\ |\ restart\text{-helper-status-change}\ |\ restart\text{-status-change}\ |\ restart\text{-virtual-helper-status-change}\ |\ virtif\text{-state-change}\ |\ virtneighbor\text{-state-change}\ |\ line |\ line |\ line |\ line |\ line |\ line |\ line |\ line |\ line |\ line |\ line |\ line |\ line |\ line |\ line |\ line |\ line |\ line |\ line |\ line |\ line |\ line |\ line |\ line |\ line |\ line |\ line |\ line |\ line |\ line |\ line |\ line |\ line |\ line |\ line |\ line |\ line |\ line |\ line |\ line |\ line |\ line |\ line |\ line |\ line |\ line |\ line |\ line |\ line |\ line |\ line |\ line |\ line |\ line |\ line |\ line |\ line |\ line |\ line |\ line |\ line |\ line |\ line |\ line |\ line |\ line |\ line |\ line |\ line |\ line |\ line |\ line |\ line |\ line |\ line |\ line |\ line |\ line |\ line |\ line |\ line |\ line |\ line |\ line |\ line |\ line |\ line |\ line |\ line |\ line |\ line |\ line |\ line |\ line |\ line |\ line |\ line |\ line |\ line |\ line |\ line |\ line |\ line |\ line |\ line |\ line |\ line |\ line |\ line |\ line |\ line |\ line |\ line |\ line |\ line |\ line |\ line |\ line |\ line |\ line |\ line |\ line |\ line |\ line |\ line |\ line |\ line |\ line |\ line |\ line |\ line |\ line |\ line |\ line |\ line |\ line |\ line |\ line |\ line |\ line |\ line |\ line |\ line |\ line |\ line |\ line |\ line |\ line |\ line |\ line |\ line |\ line |\ line |\ line |\ line |\ line |\ line |\ line |\ line |\ line |\ line |\ line |\ line |\ line |\ line |\ line |\ line |\ line |\ line |\ line |\ line |\ line |\ line |\ line |\ line |\ line |\ line |\ line |\ line |\ line |\ line |\ line |\ line |\ line |\ line |\ line |\ line |\ line |\ line |\ line |\ line |\ line |\ line |\ line |\ line |\ line |\ line |\ line |\ line |\ line |\ line |\ line |\ line |\ line |\ line |\ line |\ line |\ line |\ line |\ line |\ line |\ line |\ line |\ line |\ line |\ line |\ line |\ lin$ 

#### **Syntax Description**

| if-state-change                      | Enables SNMP traps for OSPFv3 non-virtual interface state chages.       |
|--------------------------------------|-------------------------------------------------------------------------|
| neighbor-state-change                | Enables SNMP traps for OSPFv3 neighbor state changes                    |
| nssa-state-change                    | Enables SNMP traps for OSPFv3 not so stubby area (NSSA) status changes. |
| restart-helper-status-change         | Enables SNMP traps for OSPFv3 restart helper status changes.            |
| restart-status-change                | Enables SNMP traps for OSPFv3 restart status changes.                   |
| restart-virtual-helper-status-change | Enables SNMP traps for OSPFv3 virtual helper restart status changes.    |
| virtif-state-change                  | Enables SNMP traps for OSPFv3 virtual interface state changes.          |
| virtneighbor-state-change            | Enables SNMP traps for OSPFv3 virtual neighbor state changes.           |

## **Command Default**

SNMP notifications are disabled by default.

## **Command Modes**

Global configuration

## **Command History**

| Release           | Modification                 |
|-------------------|------------------------------|
| Release<br>7.0.12 | This command was introduced. |

#### **Usage Guidelines**

SNMP notifications can be sent as traps.

Use the **snmp-server traps ospfv3 state-change** command to enable or disable the various OSPFv3 server state-change notifications, as defined in the MIB.

The **snmp-server traps ospfv3 state-change** command is used with the **snmp-server host** command. Use the **snmp-server host** command to specify which host or hosts receive SNMP notifications.

## Task ID

| Task<br>ID | Operations     |
|------------|----------------|
| snmp       | read,<br>write |

The following example shows how to enable the router to send OSPFv3 NSSA state-change notifications to the host at the address myhost.cisco.com using the community string defined as public:

RP/0/RP0/CPU0:router(config) # snmp-server traps ospfv3 state-change nssa-state-change
RP/0/RP0/CPU0:router(config) # snmp-server host myhost.cisco.com version 2c public

## snmp-server traps pim interface-state-change

To enable Protocol Independent Multicast (PIM) interface status notification, use the **snmp-server traps pim interface-state-change** command in global configuration mode. To disable this command so no notification is sent, use the **no** form of this command.

snmp-server traps pim interface-state-change no snmp-server traps pim interface-state-change

### **Syntax Description**

This command has no keywords or arguments.

#### **Command Default**

Simple Network Management Protocol (SNMP) notifications are disabled by default.

#### **Command Modes**

Global configuration

#### **Command History**

| Release           | Modification                 |
|-------------------|------------------------------|
| Release<br>7.0.12 | This command was introduced. |

## **Usage Guidelines**

Use the **snmp-server host** command to specify which host or hosts receive SNMP notifications.

Use the **snmp-server traps pim interface-state-change** command to send notifications when a PIM interface changes status from up to down. When the status is up, the notification signifies the restoration of a PIM interface. When the status is down, the notification signifies the loss of a PIM interface.

PIM notifications are defined in the CISCO-PIM-MIB.my and PIM-MIB.my files that can be accessed from the SNMP Object Navigator, available through cisco.com at http://tools.cisco.com/Support/SNMP/do/BrowseMIB.do?local=en&step=2.

#### Task ID

| Task<br>ID | Operations     |
|------------|----------------|
| snmp       | read,<br>write |

This example shows how to use the **snmp-server traps pim interface-state-change** command:

```
RP/0/RP0/CPU0:router(config) # snmp-server traps pim interface-state-change
RP/0/RP0/CPU0:router(config) # snmp-server host myhost.cisco.com version 2c public
```

# snmp-server traps pim invalid-message-received

To enable notifications for monitoring invalid Protocol Independent Multicast (PIM) protocol operations, such as invalid register received and invalid join or prune received, use the **snmp-server traps pim invalid-message-received** command in global configuration mode. To disable this command so that no notification is sent, use the **no** form of this command.

snmp-server traps pim invalid-message-received no snmp-server traps pim invalid-message-received

#### **Syntax Description**

This command has no keywords or arguments.

#### **Command Default**

Simple Network Management Protocol (SNMP) notifications are disabled by default.

#### **Command Modes**

Global configuration

#### **Command History**

| Release           | Modification                 |
|-------------------|------------------------------|
| Release<br>7.0.12 | This command was introduced. |

#### **Usage Guidelines**

Use the **snmp-server host** command to specify which host or hosts receive SNMP notifications.

A router can receive a join or prune message in which the RP specified in the packet is not the RP for the multicast group. Or a router can receive a register message from a multicast group in which it is not the RP.

PIM notifications are defined in the CISCO-PIM-MIB.my and PIM-MIB.my files that can be accessed from the SNMP Object Navigator, available through cisco.com at http://tools.cisco.com/Support/SNMP/do/BrowseMIB.do?local=en&step=2.

#### Task ID

| Task<br>ID | Operations     |
|------------|----------------|
| snmp       | read,<br>write |

The following example shows how to use the **snmp-server traps pim invalid-message-received** command:

RP/0/RP0/CPU0:router(config) # snmp-server traps pim invalid-message-received
RP/0/RP0/CPU0:router(config) # snmp-server host myhost.cisco.com version 2c public

## snmp-server traps pim neighbor-change

To enable Protocol Independent Multicast (PIM) neighbor status down notifications, use the **snmp-server traps pim neighbor-change** command in global configuration mode. To disable PIM neighbor down notifications, use the **no** form of this command.

snmp-server traps pim neighbor-change no snmp-server traps pim neighbor-change

#### **Syntax Description**

This command has no keywords or arguments.

#### **Command Default**

PIM Simple Network Management Protocol (SNMP) notifications are disabled by default.

#### **Command Modes**

Global configuration

#### **Command History**

| Release           | Modification                 |
|-------------------|------------------------------|
| Release<br>7.0.12 | This command was introduced. |

## **Usage Guidelines**

Use the **snmp-server traps pim neighbor-change** command to send notifications when a PIM neighbor changes status from up to down on an interface. Use the **snmp-server host** command to specify which host or hosts receive SNMP notifications.

PIM notifications are defined in the CISCO-PIM-MIB.my and PIM-MIB.my files that can be accessed from the SNMP Object Navigator, available through cisco.com at http://tools.cisco.com/Support/SNMP/do/BrowseMIB.do?local=en&step=2.

#### Task ID

| Task<br>ID | Operations     |
|------------|----------------|
| snmp       | read,<br>write |

This example shows how to enable the router to send PIM neighbor status down notifications to the host at the address myhost.cisco.com using the community string defined as public:

```
RP/0/RP0/CPU0:router(config) # snmp-server traps pim neighbor-change
RP/0/RP0/CPU0:router(config) # snmp-server host myhost.cisco.com version 2c public
```

# snmp-server traps pim rp-mapping-change

To enable notifications indicating a change in the rendezvous point (RP) mapping information due to either Auto-RP or bootstrap router (BSR) messages, use the **snmp-server traps pim rp-mapping-change** command in global configuration mode. To disable this command so no notification is sent, use the **no** form of this command.

snmp-server traps pim rp-mapping-change no snmp-server traps pim rp-mapping-change

#### **Syntax Description**

This command has no keywords or arguments.

#### **Command Default**

PIM SNMP notifications are disabled by default.

#### **Command Modes**

Global configuration

#### **Command History**

| Release           | Modification                 |
|-------------------|------------------------------|
| Release<br>7.0.12 | This command was introduced. |

#### **Usage Guidelines**

Use the **snmp-server host** command to specify which host or hosts receive SNMP notifications.

PIM notifications are defined in the CISCO-PIM-MIB.my and PIM-MIB.my files that can be accessed from the SNMP Object Navigator, available through cisco.com at http://tools.cisco.com/Support/SNMP/do/BrowseMIB.do?local=en&step=2.

#### Task ID

| Task<br>ID | Operations     |
|------------|----------------|
| snmp       | read,<br>write |

This example shows how to use the **snmp-server traps pim rp-mapping-change** command:

```
RP/0/RP0/CPU0:router(config) # snmp-server traps pim rp-mapping-change
RP/0/RP0/CPU0:router(config) # snmp-server host myhost.cisco.com version 2c public
```

## snmp-server traps rsvp

To enable the sending of Resource Reservation Protocol (RSVP) notifications, use the **snmp-server traps rsvp** command in global configuration mode. To disable RSVP notifications, use the **no** form of this command.

 $snmp-server \ traps \ rsvp \ \{all \ | \ lost-flow \ | \ new-flow \}$ 

## **Syntax Description**

| all       | Enables the sending of both new flow lost flow traps. |
|-----------|-------------------------------------------------------|
| lost-flow | Enables the sending of traps when a flow is deleted.  |
| new-flow  | Enables the sending of traps when a flow is created.  |

## **Command Default**

None

## **Command Modes**

Global configuration

## **Command History**

| Release           | Modification                 |
|-------------------|------------------------------|
| Release<br>7.0.12 | This command was introduced. |

## **Usage Guidelines**

No specific guidelines impact the use of this command.

#### Task ID

| Task<br>ID | Operation      |
|------------|----------------|
| mpls-te    | read,<br>write |
| ouni       | read,<br>write |
| snmp       | read,<br>write |

This example illustrates how to enable all SNMP RSVP MIB traps.

RP/0/RP0/CPU0:router# configure
RP/0/RP0/CPU0:router(config)# snmp-server traps rsvp all

# snmp-server traps selective-vrf-download role-change

To attempt to download only those prefixes and labels to a physical entity required to forward traffic through the physical entity, use the **snmp-server trap selective-vrf-download role-change** command in global configuration mode.

## snmp-server trap selective-vrf-download role-change

This command has no keywords or arguments.

#### **Command Default**

Selective VRF downloads are disabled.

#### **Command Modes**

Global configuration

#### **Command History**

| Release           | Modification                 |
|-------------------|------------------------------|
| Release<br>7.0.12 | This command was introduced. |

#### **Usage Guidelines**

The selective VRF download feature makes a best effort to download only those prefixes and labels to a physical entity required to forward traffic through the physical entity. This is accomplished by characterizing roles for physical entities based on their configuration.

From a network management point of view the CISCO-SELECTIVE-VRF-DOWNLOAD-MIB:

- Lists the state relating to the selective VRF download feature for each physical entity capable of forwarding packets.
- Lists the role change history per address family (ipv4 and ipv6) for each physical entity capable of forwarding packets.
- Lists the VRF tables selectively downloaded to each physical entity capable of forwarding packets.

### Task ID

| Task ID        | Operation      |
|----------------|----------------|
| snmp           | read,<br>write |
| basic-services | read,<br>write |

This example shows how to enable the selective VRF downloads:

RP/0/RP0/CPU0:router(config)# snmp-server traps selective-vrf-download role-change

## snmp-server traps snmp

To enable the sending of RFC 1157 Simple Network Management Protocol (SNMP) notifications, use the **snmp-server traps snmp** command in the appropriate configuration mode. To disable RFC 1157 SNMP notifications, use the **no** form of this command.

snmp-server traps snmp [{authentication | coldstart | linkdown | linkup | warmstart}]
no snmp-server traps snmp [{authentication | coldstart | linkdown | linkup | warmstart}]

#### **Syntax Description**

| authentication | (Optional) Controls the sending of SNMP authentication failure notifications. |
|----------------|-------------------------------------------------------------------------------|
| linkup         | (Optional) Controls the sending of SNMP linkUp notifications                  |
| linkdown       | (Optional) Controls the sending of SNMP linkDown notifications                |
| coldstart      | (Optional) Controls the sending of SNMP coldStart notifications.              |
| warmstart      | (Optional) Controls the sending of SNMP warmStart notifications.              |

#### **Command Default**

SNMP notifications are disabled by default.

#### **Command Modes**

Global configuration

#### **Command History**

| Release           | Modification                 |
|-------------------|------------------------------|
| Release<br>7.0.12 | This command was introduced. |

#### **Usage Guidelines**

The **snmp-server traps snmp** command is used with the **snmp-server host** command. Use the **snmp-server host** command to specify which host or hosts receive SNMP notifications.

The optional **authentication** keyword controls the sending of SNMP authentication failure notifications. In order to send notifications, you must configure at least one **snmp-server host** command. An authentication Failure (4) trap signifies that the sending device is the addressee of a protocol message that is not properly authenticated. The authentication method depends on the version of SNMP being used. For SNMPv1 or SNMPv2, authentication failure occurs for packets with an incorrect community string. For SNMPv3, authentication failure occurs for packets with an incorrect Secure Hash Algorithm (SHA) or Message Digest 5 (MD5) authentication key or for a packet that is outside the authoritative SNMP engine's window, for example, the packets that are configured outside access lists or time ranges. In such an instance, only a report Protocol Data Unit (PDU) is generated, and authentication failure traps are not generated.

The optional **linkup** keyword controls the sending of SNMP linkUp notifications. The linkUp(3) trap signifies that the sending device recognizes one of the communication links represented in the agent's configuration coming up.

The optional **linkdown** keyword controls the sending of SNMP linkDown notifications. The linkDown(2) trap signifies that the sending device recognizes a failure in one of the communication links represented in the agent's configuration.

The **snmp-server traps snmp** command with the **linkup** or **linkdown** keywords globally enables or disables SNMP linkUp and linkDown traps. After enabling either of these traps globally, you can enable or disable these traps on specific interfaces using the **no notification linkupdown disable** command in interface configuration mode. According to RFC 2863, linkUp and linkDown traps are enabled for interfaces that do not operate on top of any other interface (as defined in the ifStackTable), and are disabled otherwise. This means that you do not have to enable linkUp and linkdown notifications on such interfaces. However, linkUp and linkDown notifications will not be sent unless you enable them globally using the **snmp-server traps snmp** command.

The optional **coldstart** keyword controls the sending of SNMP coldStart notifications. The coldStart(0) trap signifies that the sending device is reinitializing itself such that the agent's configuration or the protocol entity implementation may be altered.

The optional **warmstart** keyword controls the sending of SNMP coldStart notifications. The warmStart(1) trap signifies that the sending device is reinitializing itself such that neither the agent configuration nor the protocol entity implementation is altered.

#### Task ID

| Task<br>ID | Operations     |
|------------|----------------|
| snmp       | read,<br>write |

This example shows how to enable the device to send all traps to the host myhost.cisco.com using the community string defined as public:

```
RP/0/RP0/CPU0:router(config) # snmp-server traps snmp
RP/0/RP0/CPU0:router(config) # snmp-server host myhost.cisco.com public snmp
```

The following example shows how to enable only linkUp and linkDown traps:

```
RP/0/RP0/CPU0:router(config) # snmp-server traps snmp linkup
RP/0/RP0/CPU0:router(config) # snmp-server traps snmp linkdown
```

# snmp-server traps subscriber session-aggregation

To set the session aggregation parameters, use the **snmp-server traps subscriber session** command in global configuration mode. To delete the set parameters, use the no form of the command.

snmp-server traps subscriber session-agregation [ access-interface | node ]

no snmp-server traps subscriber session-agregation [ access-interface | node ]

## **Syntax Description**

| access-interface | Subscriber notification at access interface level. |
|------------------|----------------------------------------------------|
| node             | Subscriber notification at node level.             |

## **Command Default**

None

#### **Command Modes**

Global configuration

## **Command History**

| Release           | Modification                 |
|-------------------|------------------------------|
| Release<br>7.0.12 | This command was introduced. |

## **Usage Guidelines**

Use the **snmp-server traps subscriber session-agregation** command to enable CISCO-SUBSCRIBER-SESSION-MIB notifications (traps). Notifications will include MIB's asynchronous

events.

#### Task ID

| Task<br>ID | Operation      |
|------------|----------------|
| snmp       | read,<br>write |

#### Example

RP/0/RP0/CPU0:router (config)# snmp-server traps subscriber session-aggregation node

# snmp-server traps syslog

To enable Simple Network Management Protocol (SNMP) notifications of Cisco-syslog-MIB error messages, use the **snmp-server traps syslog** command in the appropriate configuration mode. To disable these types of notifications, use the **no** form of this command.

snmp-server traps syslog no snmp-server traps syslog

**Syntax Description** 

This command has no keywords or arguments.

**Command Default** 

SNMP notifications are disabled by default.

**Command Modes** 

Global configuration

**Command History** 

| Release           | Modification                 |
|-------------------|------------------------------|
| Release<br>7.0.12 | This command was introduced. |

## **Usage Guidelines**

The **snmp-server traps syslog** command is used with the **snmp-server host** command. Use the **snmp-server host** command to specify which host or hosts receive SNMP notifications.

## Task ID

| Task<br>ID | Operations     |
|------------|----------------|
| snmp       | read,<br>write |

The following example shows how to enable Cisco-syslog-MIB error message notifications to the host at the address myhost.cisco.com, using the community string defined as public:

```
RP/0/RP0/CPU0:router(config) # snmp-server traps syslog
RP/0/RP0/CPU0:router(config) # snmp-server host myhost.cisco.com version 2c public
```

## snmp-server user

To configure a new user to a Simple Network Management Protocol (SNMP) group, use the **snmp-server user** command in

global configuration

mode. To remove a user from an SNMP group, use the **no** form of this command.

snmp-server user username groupname  $\{v1 \mid v2c \mid v3 \mid auth \mid md5 \mid sha\} \quad \{clear \mid encrypted\}$  auth-password [priv  $\{3des \mid aes \mid aes-bit-encryption \mid des56\} \quad \{clear \mid encrypted\} \quad priv-password]]\}$  [ $\{SDROwner \mid SystemOwner\}$ ] [ $\{access-list-name\}$ ] no snmp-server user username groupname

| <b>Syntax Description</b> | username               | Name of the user on the host that connects to the agent. |                                                                                                    |  |
|---------------------------|------------------------|----------------------------------------------------------|----------------------------------------------------------------------------------------------------|--|
|                           |                        | Note                                                     | The recommended range for a user-defined username is 2-253 characters.                                                                    |  |
|                           | groupname              | Name of                                                  | the group to which the user belongs.                                                                                                    |  |
|                           | v1                     | Specifie                                                 | s that the SNMPv1 security model should be used.                                                                                          |  |
|                           | v2c                    | Specifie                                                 | s that the SNMPv2c security model should be used.                                                                                         |  |
|                           | v3                     | Specifie                                                 | s that the SNMPv3 security model should be used.                                                                                          |  |
|                           | auth                   | this key                                                 | al) Specifies which authentication level should be used. If word is used, you must specify an authentication level and rization password. |  |
|                           | md5                    | Specifie                                                 | s the HMAC-MD5-96 authentication level.                                                                                                   |  |
|                           | sha                    | Specifie                                                 | s the HMAC-SHA-96 authentication level.                                                                                                   |  |
|                           | clear                  | Specifie                                                 | s that an unencrypted password follows.                                                                                                   |  |
|                           | encrypted              | Specifie                                                 | s that an encrypted password follows.                                                                                                    |  |
|                           | auth-password          |                                                          | ication password, which is a string (not to exceed 64 rs) that enables the agent to receive packets from the host.                        |  |
|                           | priv                   | (Optiona                                                 | al) Specifies that encryption parameters follow.                                                                                          |  |
|                           | 3des                   | -                                                        | s the 168-bit Triple Data Encryption Standard (3DES) level<br>ption for the user.                                                         |  |
|                           | aes aes-bit-encryption |                                                          | s the Advanced Encryption Standard (AES) level of on for the user. Supported options are 128, 192 and 256 bit on.                         |  |
|                           | des56                  |                                                          | s the 56-bit Data Encryption Standard (DES) level of on for the user.                                                                     |  |

| priv-password    | Privacy password, which can be clear or encrypted text, according to what is specified.                                                                                                    |
|------------------|----------------------------------------------------------------------------------------------------|
| SDROwner         | (Optional) Limits access to the agents for the owner secure domain router (SDR) only.                                                                                                    |
| SystemOwner      | (Optional) Provides system-wide access to the agents for all SDRs.                                                                                                    |
| access-list-name | (Optional) Access list to be associated with this SNMP user. The <i>access-list-name</i> argument represents a value from 1 to 99, that is, the identifier of the standard IP access list. |

#### **Command Default**

By default, access is limited to agents on the owner SDR only.

#### **Command Modes**

Global configuration

#### **Command History**

| Release           | Modification                 |
|-------------------|------------------------------|
| Release<br>7.0.12 | This command was introduced. |

#### **Usage Guidelines**

To use 3DES and AES encryption standards, you must have installed the security package (k9sec). For information on installing software packages, see *Upgrading and Managing Cisco IOS XR Software* in *System Management Configuration Guide for Cisco 8000 Series Routers*.

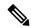

Note

Only one remote host can be assigned to the same username for SNMP version 3. If you configure the same username with different remote hosts, only the last username and remote host combination will be accepted and will be seen in the **show running** configuration. In the case of multiple SNMP managers, multiple unique usernames are required.

#### Table 48: snmp-server user Default Descriptions

| Characteristic | Default                                       |
|----------------|-----------------------------------------------|
| passwords      | Text strings are assumed.                     |
| access lists   | Access from all IP access lists is permitted. |

#### **SDR and System-wide Access**

When the **snmp-server user** command is entered with the **SDROwner** keyword, SNMP access is granted only to the MIB object instances in the owner SDR.

When the **snmp-server user** command is entered with the **SystemOwner** keyword, SNMP access is granted to the entire system.

#### Task ID

| Task<br>ID | Operations     |
|------------|----------------|
| snmp       | read,<br>write |

The following example shows how to enter a plain-text password for the string *abcd* for user2 in group2:

RP/0/RP0/CPU0:router(config) # snmp-server user user2 group2 v3 auth md5 clear abcd

To learn if this user has been added to the configuration, use the **show snmp user** command.

If the localized Message Digest 5 (MD5) or Secure Hash Algorithm (SHA) digest is known, specify that string instead of the plain-text password. The digest should be formatted as AA:BB:CC:DD where AA, BB, CC, and DD are hexadecimal values. The digest should also be exactly 16 octets long.

This example shows how to specify the command with a digest name of 00:11:22:33:44:55:66:77:88:99:AA:BB:CC:DD:EE:FF:

RP/0/RP0/CPU0:router(config) # snmp-server user user2 group2 v3 auth md5 encrypted
00:11:22:33:44:55:66:77:88:99:AA:BB:CC:DD:EE:FF

## snmp-server view

To create or update a Simple Network Management Protocol (SNMP) view entry, use the **snmp-server view** command in

global configuration

mode. To remove the specified server view entry, use the **no** form of this command.

snmp-server view view-name oid-tree {excluded | included}
no snmp-server view view-name oid-tree {excluded | included}

## **Syntax Description**

| view-name | Label for the view record being updated or created. The name is used to reference the record.                                                                                                    |
|-----------|----------------------------------------------------------------------------------------------------|
| oid-tree  | Object identifier (OID) of the ASN.1 subtree to be included or excluded from the view. To identify the subtree, specify a text string consisting of numbers, such as 1.3.6.2.4, or a word, such as <i>system</i> . Replace a single subidentifier with the asterisk (*) wildcard to specify a subtree family; for example 1.3.*.4. |
| excluded  | Excludes the MIB family from the view.                                                                                                    |
| included  | Includes the MIB family in the view.                                                                                                    |

#### **Command Default**

No view entry exists.

#### **Command Modes**

Global configuration

## **Command History**

| Release           | Modification                 |
|-------------------|------------------------------|
| Release<br>7.0.12 | This command was introduced. |

#### **Usage Guidelines**

Other SNMP commands require a view as a keyword. Use the **snmp-server view** command to create a view to be used as keywords for other commands that create records including a view.

Instead of defining a view explicitly, you can rely on the following predefined views, which are supported by the SNMP agent:

#### all

Predefined view indicating that a user can see all objects.

## **CfgProt**

Predefined view indicating that a user can see all objects except the SNMPv3 configuration tables.

#### vacmViewTreeFamilyEntry

Predefined view indicating that a user can see the default configuration of vacmViewTreeFamilyEntry.

The predefined views supported on Cisco IOS XR software, however, do not match the predefined views specified in RFC 3415.

#### Task ID

| Task<br>ID | Operations     |
|------------|----------------|
| snmp       | read,<br>write |

This example creates a view that includes all objects in the MIB-II subtree:

```
RP/0/RP0/CPU0:router(config)# snmp-server view mib2 1.3.6.1.2.1 included
```

This example shows how to create a view that includes all objects in the MIB-II system group and all objects in the Cisco enterprise MIB:

```
RP/0/RP0/CPU0:router(config) # snmp-server view view1 1.3.6.1.2.1.1 included RP/0/RP0/CPU0:router(config) # snmp-server view view1 1.3.6.1.4.1.9 included
```

This example shows how to create a view that includes all objects in the MIB-II system group except for sysServices (System 7) and all objects for interface 1 in the MIB-II interfaces group:

```
RP/0/RP0/CPU0:router(config) # snmp-server view view1 1.3.6.1.2.1.1 included
RP/0/RP0/CPU0:router(config) # snmp-server view view1 1.3.6.1.2.1.1.7 excluded
RP/0/RP0/CPU0:router(config) # snmp-server view view1 1.3.6.1.2.1.2.2.1.*.1 included
```

# snmp-server vrf

To configure the VPN routing and forwarding (VRF) properties of Simple Network Management Protocol (SNMP), use the **snmp-server vrf** command in

global configuration

mode. To remove the configuration, use the **no** form of this command.

snmp-server vrf vrf-name[host address [{clear | encrypted}][traps][version {1 | 2c | 3 | security-level}] community-string[udp-port | port]][context | context-name] no snmp-server vrf vrf-name

## **Syntax Description**

| vrf-name             | Name of the VRF.                                                                                                    |
|----------------------|----------------------------------------------------------------------------------------------------|
| host address         | (Optional) Specifies the name or IP address of the host (the targeted recipient).                                                                                             |
| clear                | (Optional) Specifies that the <i>community-string</i> argument is clear text.                                                                                                 |
| encrypted            | (Optional) Specifies that the <i>community-string</i> argument is encrypted text.                                                                                             |
| traps                | (Optional) Specifies that notifications should be sent as traps. This is the default.                                                                                         |
| version {1   2c   3} | (Optional) Specifies the version of the SNMP used to send the traps. The default is SNMPv1. When the <b>version</b> keyword is used, one of these keywords must be specified: |
|                      | • <b>1</b> —SNMPv1                                                                                                    |
|                      | • <b>2c</b> —SNMPv2C                                                                                                    |
|                      | • <b>3</b> —SNMPv3                                                                                                    |
| security-level       | (Optional) Security level for SNMPv3. Options are:                                                                                                    |
|                      | • auth—authNoPriv                                                                                                    |
|                      | • noauth—noAuthNoPriv                                                                                                    |
|                      | • priv—authPriv                                                                                                    |
| community-string     | Specifies the community string for SNMPv1 and SNMPv2, or the SNMPv3 user.                                                                                                    |
| udp-port port        | (Optional) Specifies the UDP port to which notifications should be sent.                                                                                                    |
| context context-name | (Optional) Name of the context that must be mapped to VRF identified by value of the <i>vrf-name</i> argument.                                                                |

**Command Default** 

None

**Command Modes** 

Global configuration

## **Command History**

| Release           | Modification                 |
|-------------------|------------------------------|
| Release<br>7.0.12 | This command was introduced. |

## **Usage Guidelines**

Use this command to enter SNMP VRF configuration mode and configure an SNMP notification recipient on a VRF. You can also map a VRF to an SNMP context.

SNMP notification recipient that is reachable by way of a VRF can be configured. Notification is forwarded to the recipient represented by its address using the routing table instance identified by the VRF name.

The address argument can be either a host name or an IP address.

Use the **clear** keyword to specify that the clear text community string you enter is displayed encrypted in the **show running** command output. To enter an encrypted string, use the **encrypted** keyword. To enter a clear text community string that is not encrypted by the system, use neither of these keywords.

An SNMP context identified by the value of the *context-name* argument can be mapped to a VRF in this mode. This context must be created using **snmp-server context** command.

#### Task ID

| Task<br>ID | Operations     |
|------------|----------------|
| snmp       | read,<br>write |

This example shows how to configure a host IP address for a VRF name:

RP/0/RP0/CPU0:router(config) # snmp-server vrf vrfa
RP/0/RP0/CPU0:router(config-snmp-vrf) # host 12.21.0.1 traps version
2c public udp-port 2525

snmp-server vrf

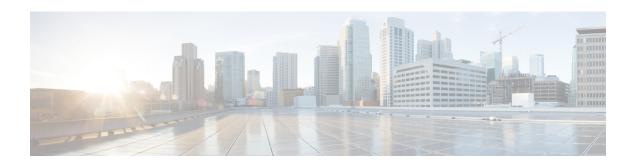

# **Software Package Management Commands**

- install commit, on page 552
- show install active, on page 553
- show install available, on page 556
- show install cached, on page 557
- show install committed, on page 559
- show install fixes, on page 560
- show install history, on page 562
- show install log, on page 564
- show install request, on page 565
- show install rollback, on page 567

## install commit

To make the active software persistent across system reloads, use the **install commit** command in XR EXEC mode.

## install commit [synchronous]

| synchronous | (Optional) Applies the changes synchronously. |
|-------------|-----------------------------------------------|
|-------------|-----------------------------------------------|

#### **Command Default**

Commits the active software set.

#### **Command Modes**

XR EXEC mode

## **Command History**

| Release           | Modification                 |
|-------------------|------------------------------|
| Release<br>7.0.12 | This command was introduced. |

## **Usage Guidelines**

To make the current active software persistent across reloads, use the **install commit** command.

If the system is restarted before the active software set is saved with the **install commit** command, the previously committed software set is used.

#### Task ID

| Task ID  | Operations     |
|----------|----------------|
| pkg-mgmt | read,<br>write |

The following example shows how to make the current active software set persistent:

Router# install commit

Install operation 16 'install commit' started by user 'user\_b' at 19:18:58 UTC Sat Apr 08 2006.

Install operation 16 completed successfully at 19:19:01 UTC Sat Apr 08 2006.

## show install active

To display active packages, use the **show install active** command in XR EXEC mode.

show install active [{ all [location { node-id | all } ] | summary }]

#### **Syntax Description**

| all location     | Displays all the active packages.                                             |
|------------------|-------------------------------------------------------------------------------|
| location node-id | Displays all packages in a specified location or all locations.               |
| location all     |                                                                               |
| summary          | Displays a summary of active packages along with a list of optional packages. |

#### **Command Default**

The command without the **all** keyword just displays the currently active XR packages. It does not display all packages on the system such as OS packages.

#### **Command Modes**

XR EXEC mode

#### **Command History**

| Release           | Modification                 |
|-------------------|------------------------------|
| Release<br>7.0.12 | This command was introduced. |

#### **Usage Guidelines**

No specific guidelines impact the use of this command.

This example shows how to view all active packages:

## Router#show install active all

Wed Mar 8 04:57:35.230 UTC

Software Hash: bf46f5add2ea3cd85c91c647a2ca043e1a829c49e5c290baec0c89c937a17429 Package Version 8000-boot-scripts 7.8.1.34Iv1.0.0-r0 8000-cpa-setup-x86 7.8.1.34Iv1.0.0-r0 8101-32h-cpa-sb-x86 7.8.1.34Iv1.0.0-r0 8102-64h-cpa-sb-x86 7.8.1.34Iv1.0.0-r0 8111-32eh-cpa-sb-x86 7.8.1.34Iv1.0.0-r0 8201-32fh-cpa-sb-x86 7.8.1.34Iv1.0.0-r0 8201-cpa-sb-x86 7.8.1.34Iv1.0.0-r0 8202-32fh-m-cpa-sb-x86 7.8.1.34Iv1.0.0-r0 8202-cpa-sb-x86 7.8.1.34Iv1.0.0-r0 8203-88h16fh-m-cpa-sb-x86 7.8.1.34Iv1.0.0-r0 8212-cpa-sb-x86 7.8.1.34Iv1.0.0-r0 8608-fb-data-cpa-sb-x86 7.8.1.34Iv1.0.0-r0 7.8.1.34Iv1.0.0-r0 8608-mpa-crevalle-cpa-sb-x86 8608-mpa-narwhal-cpa-sb-x86 7.8.1.34Iv1.0.0-r0 7.8.1.34Iv1.0.0-r0 8608-mpa-pinafore-cpa-sb-x86 8608-mpa-tiber-cpa-sb-x86 7.8.1.34Iv1.0.0-r0 8804-fc-data-cpa-sb-x86 7.8.1.34Iv1.0.0-r0 2.2.52-r0.61 acl 7.8.1.34Iv1.0.0-r0 argon --More--

This example shows how to view all active pakages in a specified location:

#### Router#show install active all location 0/RP0/CPU0

Wed Mar 8 04:58:25.254 UTC

| Software Hash: ef055dac99b856182211deb7585c<br>Package<br>Version | Architecture |
|-------------------------------------------------------------------|--------------|
|                                                                   |              |
| 8000-boot-scripts                                                 | corei7 64    |
| 7.8.1.34Iv1.0.0-r0                                                |              |
| 8000-cpa-setup-x86                                                | corei7_64    |
| 7.8.1.34Iv1.0.0-r0                                                |              |
| 8101-32h-cpa-sb-x86                                               | corei7_64    |
| 7.8.1.34Iv1.0.0-r0                                                |              |
| 8102-64h-cpa-sb-x86                                               | corei7_64    |
| 7.8.1.34Iv1.0.0-r0                                                |              |
| 8111-32eh-cpa-sb-x86                                              | corei7_64    |
| 7.8.1.34Iv1.0.0-r0                                                |              |
| 8201-32fh-cpa-sb-x86                                              | corei7_64    |
| 7.8.1.34Iv1.0.0-r0                                                |              |
| 8201-cpa-sb-x86                                                   | corei7_64    |
| 7.8.1.34Iv1.0.0-r0                                                |              |
| 8202-32fh-m-cpa-sb-x86                                            | corei7_64    |
| 7.8.1.34Iv1.0.0-r0                                                |              |
| 8202-cpa-sb-x86                                                   | corei7_64    |
| 7.8.1.34Iv1.0.0-r0                                                |              |
| 8203-88h16fh-m-cpa-sb-x86                                         | corei7_64    |
| 7.8.1.34Iv1.0.0-r0                                                |              |
| 8212-cpa-sb-x86                                                   | corei7_64    |
| 7.8.1.34Iv1.0.0-r0                                                |              |
| 8608-fb-data-cpa-sb-x86                                           | corei7_64    |
| 7.8.1.34Iv1.0.0-r0                                                |              |
| 8608-mpa-crevalle-cpa-sb-x86                                      | corei7_64    |
| 7.8.1.34Iv1.0.0-r0                                                | 15.64        |
| 8608-mpa-narwhal-cpa-sb-x86                                       | corei7_64    |
| 7.8.1.34Iv1.0.0-r0                                                | 17.64        |
| 8608-mpa-pinafore-cpa-sb-x86                                      | corei7_64    |
| 7.8.1.34Iv1.0.0-r0                                                |              |
| 8608-mpa-tiber-cpa-sb-x86                                         | corei7_64    |
| 7.8.1.34Iv1.0.0-r0                                                | goroi7 64    |
| 8804-fc-data-cpa-sb-x86                                           | corei7_64    |
| 7.8.1.34Iv1.0.0-r0 acl                                            | coroi7 64    |
| acı<br>2.2.52-r0.61                                               | corei7_64    |
|                                                                   | urladk v96   |
| argon<br>7.8.1.34Iv1.0.0-r0                                       | wrlsdk_x86   |
| More                                                              |              |
| MOTE                                                              |              |

This example shows how to view the summary of active pakages:

## Router#show install active summary

Wed Mar 8 05:00:29.564 UTC

Active Packages: XR: 205 All: 1465

Label: 7.8.1.34I-PROD BUILD 7 8 1 34I SIT IMAGE

Software Hash: bf46f5add2ea3cd85c91c647a2ca043e1a829c49e5c290baec0c89c937a17429

| Optional Packages | Version           |
|-------------------|-------------------|
|                   |                   |
| xr-8000-12mcast   | 7.8.1.34Iv1.0.0-1 |
| xr-8000-mcast     | 7.8.1.34Iv1.0.0-1 |
| xr-8000-netflow   | 7.8.1.34Iv1.0.0-1 |
| xr-bgp            | 7.8.1.34Iv1.0.0-1 |
| xr-cdp            | 7.8.1.34Iv1.0.0-1 |

| xr-ipsla     | 7.8.1.34Iv1.0.0-1 |
|--------------|-------------------|
| xr-is-is     | 7.8.1.34Iv1.0.0-1 |
| xr-k9sec     | 7.8.1.34Iv1.0.0-1 |
| xr-lldp      | 7.8.1.34Iv1.0.0-1 |
| xr-mcast     | 7.8.1.34Iv1.0.0-1 |
| xr-mpls-oam  | 7.8.1.34Iv1.0.0-1 |
| xr-netflow   | 7.8.1.34Iv1.0.0-1 |
| xr-ospf      | 7.8.1.34Iv1.0.0-1 |
| xr-perf-meas | 7.8.1.34Iv1.0.0-1 |
| xr-perfmgmt  | 7.8.1.34Iv1.0.0-1 |
| xr-telnet    | 7.8.1.34Iv1.0.0-1 |
| xr-track     | 7.8.1.34Iv1.0.0-1 |
| More         |                   |

## show install available

To display packages available for installation, use the show install available command in XR EXEC mode.

| Syntax Description | all location<br>node-id | (Optional) Displays all packages available to be installed in a system. |
|--------------------|-------------------------|-------------------------------------------------------------------------|
| -                  | <u> </u>                |                                                                         |

Command Default No:

None

**Command Modes** 

XR EXEC mode

| Command History | Release           | Modification                 |
|-----------------|-------------------|------------------------------|
|                 | Release<br>7.0.12 | This command was introduced. |

**Usage Guidelines** 

No specific guidelines impact the use of this command.

The following example shows how to view the available packages:

Router# show install available all

## show install cached

To display cached packages, use the **show install cached** command in XR EXEC mode.

#### show install cached

### **Syntax Description**

This command has no keywords or arguments.

## **Command Default**

None

#### **Command Modes**

XR EXEC mode

## **Command History**

| Release           | Modification                 |
|-------------------|------------------------------|
| Release<br>7.0.12 | This command was introduced. |

## **Usage Guidelines**

No specific guidelines impact the use of this command.

The following example shows how to view the cached packages:

## Router# show install cached Wed Aug 12 10:00:25.105 UTC

Package Architecture Version 8000-cpa-setup-nos-x86 corei7 64 7.0.12v1.0.0-r0 8000-cpa-setup-x86 corei7 64 7.0.12v1.0.0-r0 8201-cpa-sb-x86 corei7 64 7.0.12v1.0.0-r0 8800-lc-36fh-cpa-sb-x86 corei7 64 7.0.12v1.0.0-r0 8800-lc-48h-cpa-sb-x86 corei7 64 7.0.12v1.0.0-r0 8800-rp-cpa-sb-x86 corei7 64 7.0.12v1.0.0-r0 8808-data-cpa-sb-x86 corei7 64 7.0.12v1.0.0-r0 8812-data-cpa-sb-x86 corei7 64 7.0.12v1.0.0-r0 corei7 64 8818-data-cpa-sb-x86 7.0.12v1.0.0-r0 acl corei7 64 2.2.52-r0.9 corei7 64 3.1.20-r0.9 attr corei7 64 2.4.47-r0.9 corei7\_64 audit 2.7-r0.10 auditd corei7 64

| 2.7-r0.10             |            |
|-----------------------|------------|
| base-files            | wrlsdk_x86 |
| 3.0.14-r89.7          |            |
| base-passwd           | corei7_64  |
| 3.5.29-r0.1.9         |            |
| base-passwd-update    | corei7_64  |
| 3.5.29-r0.1.9         |            |
| bash                  | corei7_64  |
| 4.3.30-r0.9           |            |
| bash-completion       | corei7_64  |
| 2.4-r0.9              |            |
| bash-completion-extra | corei7_64  |
| 2.4-r0.9              |            |

## show install committed

To display committed packages, use the **show install committed** command in XR EXEC mode.

show install committed { all | summary }

## **Syntax Description**

| all     | Displays user-installable XR packages on all locations.                     |
|---------|-----------------------------------------------------------------------------|
| summary | Displays summary of committed packages (optional and bugfix packages only). |
|         |                                                                             |

## **Command Default**

None

#### **Command Modes**

XR EXEC mode

#### **Command History**

| Release           | Modification                 |
|-------------------|------------------------------|
| Release<br>7.0.12 | This command was introduced. |

## **Usage Guidelines**

No specific guidelines impact the use of this command.

The following example shows how to view the summary of committed packages:

## Router#show install committed summary

Wed Jun 28 10:34:18.792 UTC

Committed Packages: XR: 206 All: 1537

Label: 7.10.1.31I

Software Hash: 8ba19933d88a72378955c470a1e07b0742ddded043ec332a72c5640c1ec62c55

| Optional Packages  | Version            |  |  |  |
|--------------------|--------------------|--|--|--|
| xr-8000-12mcast    | 7.10.1.31Iv1.0.0-1 |  |  |  |
| xr-8000-mcast      | 7.10.1.31Iv1.0.0-1 |  |  |  |
| xr-8000-netflow    | 7.10.1.31Iv1.0.0-1 |  |  |  |
| xr-bgp             | 7.10.1.31Iv1.0.0-1 |  |  |  |
| xr-ipsla           | 7.10.1.31Iv1.0.0-1 |  |  |  |
| xr-is-is           | 7.10.1.31Iv1.0.0-1 |  |  |  |
| xr-lldp            | 7.10.1.31Iv1.0.0-1 |  |  |  |
| xr-mcast           | 7.10.1.31Iv1.0.0-1 |  |  |  |
| xr-mpls-oam        | 7.10.1.31Iv1.0.0-1 |  |  |  |
| xr-netflow         | 7.10.1.31Iv1.0.0-1 |  |  |  |
| xr-ops-script-repo | 7.10.1.31Iv1.0.0-1 |  |  |  |
| xr-ospf            | 7.10.1.31Iv1.0.0-1 |  |  |  |
| xr-perf-meas       | 7.10.1.31Iv1.0.0-1 |  |  |  |
| xr-perfmgmt        | 7.10.1.31Iv1.0.0-1 |  |  |  |
| xr-track           | 7.10.1.31Iv1.0.0-1 |  |  |  |

## show install fixes

To display bug fixes, use the **show install fixes** command in XR EXEC mode.

show install fixes { active | available | committed | deactivate } [{ brief | bugids | value }]

| active Display active bug fixes. |                                                                                                    |  |  |  |  |
|----------------------------------|----------------------------------------------------------------------------------------------------|--|--|--|--|
| available                        | Display the list of available bug fixes.                                                                                               |  |  |  |  |
| committed                        | Display committed bug fixes                                                                                                    |  |  |  |  |
| deactivate bugfix_list           | Display information on how to remove a bug fix                                                                                         |  |  |  |  |
| brief                            | (Optional) Displays only the bug IDs and not the relevant packages.                                                                    |  |  |  |  |
| bugids value                     | (Optional) Displays bug fixes for a specific bug ID. You can choose to view information for more than one bug id seperated by a space. |  |  |  |  |

### **Command Default**

None

#### **Command Modes**

XR EXEC mode

## **Command History**

| Release           | Modification                 |
|-------------------|------------------------------|
| Release<br>7.0.12 | This command was introduced. |

#### **Usage Guidelines**

No specific guidelines impact the use of this command.

The following example shows how to view the list of available bug fixes:

#### Router# show install fixes available

| Bug Id     | Packages                    | Repository                          |
|------------|-----------------------------|-------------------------------------|
|            |                             |                                     |
| CSCxx12345 | xr-8000-core-7.0.11v1.0.1-1 | <repository-name></repository-name> |
|            | xr-core-7.0.11v1.0.1-1      | <repository-name></repository-name> |

The following example shows how to view the information for a active bug ID:

Router# show install fixes active bugids CSCxx12345

The following example shows how to remove the DDTS CSCwc26944:

Router#show install fixes deactivate CSCwc26944

User-requested DDTSs deactivated by this command: CSCwc26944 All DDTSs deactivated by this command: CSCvs01738,CSCwc26944 Package changes:

xr-mcast-7.5.2v1.0.0

```
xr-8000-core-7.5.2v1.0.5 -> xr-8000-core-7.5.2v1.0.4
  xr-8000-fib-ea-7.5.2v1.0.1 -> xr-8000-fib-ea-7.5.2v1.0.0
                                                                       (missing)
  xr-8000-leabaofa-7.5.2v1.0.3 -> xr-8000-leabaofa-7.5.2v1.0.2
  xr-8000-mcast-7.5.2v1.0.1 -> xr-8000-mcast-7.5.2v1.0.0
                                                                       (missing)
  xr-8000-utapp-blaze-7.5.2v1.0.2 -> xr-8000-utapp-blaze-7.5.2v1.0.1
  xr-fib-7.5.2v1.0.3 -> xr-fib-7.5.2v1.0.2
  xr-mcast-7.5.2v1.0.1 \rightarrow xr-mcast-7.5.2v1.0.0
                                                                       (missing)
  xr-ncs5401-core-7.5.2v1.0.14 -> xr-ncs5401-core-7.5.2v1.0.10
  xr-ncs5700-core-7.5.2v1.0.14 -> xr-ncs5700-core-7.5.2v1.0.10
  xr-ofa-7.5.2v1.0.3 -> xr-ofa-7.5.2v1.0.1
  xr-snmp-7.5.2v1.0.1 \rightarrow xr-snmp-7.5.2v1.0.0
                                                                       (missing)
Example install commands:
  install source any-configured xr-8000-core-7.5.2v1.0.4 xr-8000-fib-ea-7.5.2v1.0.0
xr-8000-leabaofa-7.5.2v1.0.2 xr-8000-mcast-7.5.2v1.0.0 xr-8000-utapp-blaze-7.5.2v1.0.1
xr-fib-7.5.2v1.0.2 xr-mcast-7.5.2v1.0.0 xr-ncs5401-core-7.5.2v1.0.10
xr-ncs5700-core-7.5.2v1.0.10 xr-ofa-7.5.2v1.0.1 xr-snmp-7.5.2v1.0.0
  install package downgrade xr-8000-core-7.5.2v1.0.4 xr-8000-fib-ea-7.5.2v1.0.0
xr-8000-leabaofa-7.5.2v1.0.2 xr-8000-mcast-7.5.2v1.0.0 xr-8000-utapp-blaze-7.5.2v1.0.1
xr-fib-7.5.2v1.0.2 xr-mcast-7.5.2v1.0.0 xr-ncs5401-core-7.5.2v1.0.10
xr-ncs5700-core-7.5.2v1.0.10 xr-ofa-7.5.2v1.0.1 xr-snmp-7.5.2v1.0.0
IMPORTANT: The above commands cannot currently be run because there are missing packages. Put
 the following packages in an accessible repository.
 xr-8000-fib-ea-7.5.2v1.0.0
  xr-8000-mcast-7.5.2v1.0.0
                               (optional package)
  xr-mcast-7.5.2v1.0.0
                               (optional package)
  xr-snmp-7.5.2v1.0.0
IMPORTANT: If the optional packages are not available, then they can be completely removed
before removing the DDTS using install package remove xr-8000-mcast-7.5.2v1.0.0
```

# show install history

To display the history of the installation process, use the **show install history** command in XR EXEC mode.

show install history { all [location node-id] [reverse] [verbose] | table [{ ID number | [last entries] [reverse] }] }

| all          | Displays the history of all install operations.                          |  |  |  |  |
|--------------|--------------------------------------------------------------------------|--|--|--|--|
| last entries | Displays a last entry of the history information table                   |  |  |  |  |
| location     | Displays details of the specified location.                              |  |  |  |  |
| node-id      | The <i>node-id</i> argument is entered in the rack/slot/module notation. |  |  |  |  |
| table        | Displays a summary table of the install operations.                      |  |  |  |  |
| ID number    | Specifies the table ID of the history information.                       |  |  |  |  |
| reverse      | Displays entries in reverse order.                                       |  |  |  |  |
| verbose      | Displays detailed information.                                           |  |  |  |  |

## **Command Default**

None

## **Command Modes**

XR EXEC mode

#### **Command History**

| Release           | Modification                 |
|-------------------|------------------------------|
| Release<br>7.0.12 | This command was introduced. |

## **Usage Guidelines**

To identify whether a reload is required or only process restart is needed, use **show install history last transaction verbose** command.

When there is insufficient disk space in the root file system, the **show install request** command displays an error message. Use **show install history last package** command to view the details of the packaging operation and any errors that have occurred.

The following example shows how to view the history of the install operation:

## Router# show install history table

| Transaction |             |        | Atomic Change |         |    | Packaging Operations |        |         |  |
|-------------|-------------|--------|---------------|---------|----|----------------------|--------|---------|--|
| Id          | Status      | <br>Id | Method        | Status  | Id | Operation            | Inputs | Status  |  |
| 1           | In progress | <br>1  | Reload        | Success | 1  | Upgrade              | 1      | Success |  |

The following example shows how to view history of last transaction:

#### Router# show install history last transaction verbose

| 2019-09-11 | 17:01:46 | UTC | Transaction 3 started                                     |
|------------|----------|-----|-----------------------------------------------------------|
| 2019-09-11 | 17:01:46 | UTC | Atomic change 3.1 started                                 |
| 2019-09-11 | 17:01:46 | UTC | Packaging operation 3.1.1 startedtion cleanup in progress |
| 2019-09-11 | 17:16:46 | UTC | Transaction 3 complete                                    |

The following example shows how to view the last packaging operation for a specific location:

Router# show install history last package location O/RPO/CPUO verbose

The following example shows how to view the complete details of the last packaging operation, including a failure:

Location 0/1/CPU0

Last event: Error (Insufficient disk space to install packages)

Disk space pre-check failure:

Router# show install history last package

Phase: Download

Required space: 140944B Available space: 110623B

# show install log

To display the details of installation requests, use the **show install log** command in XR EXEC mode.

| show | install | log | [all] | [detail] | [ id | number ] | [ last | number $]$ | [reverse] |
|------|---------|-----|-------|----------|------|----------|--------|------------|-----------|
|------|---------|-----|-------|----------|------|----------|--------|------------|-----------|

## **Syntax Description**

| all         | (Optional) Displays a log for all install operations.                        |
|-------------|------------------------------------------------------------------------------|
| detail      | (Optional) Displays details including impact to processes and nodes.         |
| id number   | (Optional) Displays the log information for the specified transaction ID.    |
| last number | (Optional) Displays the log information for the last number of transactions. |
| reverse     | (Optional) Displays the logs in reverse order.                               |

#### **Command Default**

None

## **Command Modes**

XR EXEC mode

## **Command History**

| Release           | Modification                 |
|-------------------|------------------------------|
| Release<br>7.0.12 | This command was introduced. |

## **Usage Guidelines**

Enter the **show install log** command with no arguments to display a summary of all installation operations, including the changes to files and the processes impacted by each request. Specify the **id** argument to display details for a specific operation.

## Task ID

| Task ID  | Operations |
|----------|------------|
| pkg-mgmt | read       |

The following example shows the log information for a specific transaction ID:

Router# show install log detail id 1

# show install request

To display the current status of install requests, use the **show install request** command in XR EXEC mode.

show install request { brief [monitor] | location node-id [monitor] | { verbose location node-id [monitor] | monitor location node-id } }

## **Syntax Description**

| brief            | Displays install request information summary.                                   |
|------------------|---------------------------------------------------------------------------------|
| location node-id | Displays install information for the designated node.                           |
|                  | The <i>node-id</i> argument is entered in the <i>rack/slot/module</i> notation. |
| verbose          | Displays detailed information about the install request.                        |

#### **Command Default**

None

#### **Command Modes**

XR EXEC mode

### **Command History**

| Release           | Modification                               |
|-------------------|--------------------------------------------|
| Release<br>7.0.12 | This command was introduced.               |
| Release 7.8.1     | The keyword <b>monitor</b> was deprecated. |

## **Usage Guidelines**

Cisco IOS XR processes only one installation request per device at a time. The **show install request** command displays any incomplete request that is currently running.

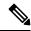

Note

When the command is running asynchonously, use show install request command to monitor the progress.

If the install operation encounters a failure, the **show install request** command, displays an error message. Use the **show install history last package** command to obtain complete details of the failure.

The following example shows sample output from the **show install request** command:

Router# show install request

Install operation 17 'install add /tftp://172.31.255.255/dir/19mcast' started by user 'user\_b' at 14:38:45 UTC Thu Mar 30 2006. The operation is 1% complete 2,017KB downloaded The operation can still be aborted.

The following example shows sample output from the **show install request** command when there is insufficient disk space in the root file system. An error message is displayed to indicate the insufficient disk space.

Router#show install request Wed Jan 8 13:29:38.086 UTC

```
User request: install replace /harddisk:/replace.iso
```

Operation ID: 3.2

Failure since 2020-01-08 13:28:26 UTC

Disk space check failed on nodes: 0/1/CPU0. Automatically recovered after failure, ready for next user request.

Current activity: Await user input 2020-01-08 13:29:25 Time started:

The following actions are available:

install package add install package remove install package upgrade install package downgrade install package replace install package rollback

install commit

## show install rollback

To display rollback information, use the **show install rollback** command in XR EXEC mode.

| show | install | rollback | { id | number | changes | list-ids | } |
|------|---------|----------|------|--------|---------|----------|---|
|------|---------|----------|------|--------|---------|----------|---|

## **Syntax Description**

| <b>id</b><br>number | Displays information for the specified transaction ID.    |
|---------------------|-----------------------------------------------------------|
| changes             | Display changes relative to currently installed packages. |
| list-ids            | Displays a list of all rollback IDs.                      |

## **Command Default**

None

## **Command Modes**

XR EXEC mode

## **Command History**

| Release           | Modification                 |
|-------------------|------------------------------|
| Release<br>7.0.12 | This command was introduced. |

## **Usage Guidelines**

No specific guidelines impact the use of this command.

The following example shows how to view the valid list of rollback transaction IDs:

Router# show install rollback list-ids

The following example shows how to view rollback information for a specific transaction ID:

Router# show install rollback id 1

The following example shows how to view the changes for a specific rollback transaction ID:

Router# show install rollback id 1 changes

show install rollback

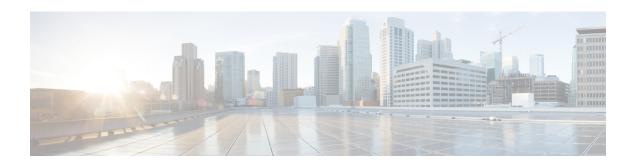

# **Terminal Services Commands**

- absolute-timeout, on page 570
- access-class, on page 571
- autocommand, on page 573
- banner exec, on page 575
- banner login, on page 577
- banner motd, on page 579
- clear line, on page 581
- clear line vty, on page 582
- disconnect-character, on page 583
- escape-character, on page 584
- exec-timeout, on page 585
- length, on page 586
- line, on page 587
- send, on page 588
- session-timeout, on page 589
- show line, on page 590
- show terminal, on page 593
- show cli submode-exit, on page 595
- show users, on page 596
- terminal length, on page 597
- terminal width, on page 598
- timestamp disable, on page 599
- transport input, on page 600
- transport output, on page 601
- transport preferred, on page 602
- vty-pool, on page 603
- cli interactive syntax check, on page 605
- cli whitespace completion, on page 606

## absolute-timeout

To set the absolute timeout for line disconnection, use the **absolute-timeout** command in line template configuration mode. To remove the **absolute-timeout** command from the configuration file and restore the system to its default condition, use the **no** form of this command.

#### absolute-timeout minutes

| •          | _     | _    |     |     |            |
|------------|-------|------|-----|-----|------------|
| <b>∵</b> ı | /ntav | Hace | -   | ntı | <b>n</b> r |
| J١         | /ntax | DESC | ••• | pu  | וע         |

minutes Absolute timeout interval, in minutes. Range is from 10 to 10000.

## **Command Default**

minutes: 1440

#### **Command Modes**

Line template configuration

#### **Command History**

| Release | Modification                 |
|---------|------------------------------|
| Release | This command was introduced. |
| 7.0.12  |                              |

## **Usage Guidelines**

Use the **absolute-timeout** command to terminate the connection after the specified time has elapsed, regardless of whether the connection is being used at the time of termination. You can specify an absolute-timeout value for each port. The user is notified 20 seconds before the session is terminated.

The following example shows how to set the session timeout value to 2880 minutes (2 days) for the default line template:

RP/0/RP0/CPU0:router(config) # line default
RP/0/RP0/CPU0:router(config-line) # absolute-timeout 2880

# access-class

To restrict incoming and outgoing connections using an IPv4 or IPv6 access list, use the **access-class** command in line template configuration mode. To remove the restriction, use the **no** form of this command.

access-class list-name {in | out}

## **Syntax Description**

| list-name | IPv4 or IPv6 access list name. |
|-----------|--------------------------------|
| in        | Filters incoming connections.  |
| out       | Filters outgoing connections.  |

#### **Command Default**

No access class is set.

#### **Command Modes**

Line template configuration

#### **Command History**

| Release           | Modification                 |
|-------------------|------------------------------|
| Release<br>7.0.12 | This command was introduced. |

#### **Usage Guidelines**

Use the **access-class** command to restrict incoming or outgoing connections to addresses defined in an access list. Use the **ipv4 access-list** or **ipv6 access-list** command to define an access list by name.

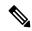

Note

To restrict access of incoming or outgoing connections over IPv4 and IPv6, the IPv4 access list and IPv6 access list must share the same name.

The following example shows how to specify an access class assigned to outgoing connections for the default line template:

```
RP/0/RP0/CPU0:router(config) # line default
RP/0/RP0/CPU0:router(config-line) # access-class vtyacl out
```

The following sample output from the **show ipv4 access-lists** command displays the IPv4 access list named vtyacl:

RP/0/RP0/CPU0:router# show ipv4 access-lists vtyacl

```
ipv4 access-list vtyacl
  10 permit ip host 10.32.162.48 any
  20 permit ip host 10.20.49.170 any
  30 permit ip host 10.60.3.5 any
```

The following sample output from the **show ipv6 access-lists** command displays the IPv6 access list name vtyacl:

```
RP/0/RP0/CPU0:router# show ipv6 access-lists vtyacl
```

ipv6 access-list vtyacl
 10 permit ipv6 host 2001:db8:2222:: any
 20 permit ipv6 host 2001:db8:0:4::2 any

## autocommand

To automatically run one or more commands after a user logs in to a vty terminal session, use the **autocommand** command in line default or line template configuration mode. To remove the **autocommand** command from the configuration file and restore the system to its default condition, use the **no** form of this command.

#### autocommand command

## **Syntax Description**

command Command or command alias to be executed on user login to a vty session.

#### **Command Default**

No default behavior or values

#### **Command Modes**

Line template configuration

Line default configuration

#### **Command History**

| Release           | Modification                 |
|-------------------|------------------------------|
| Release<br>7.0.12 | This command was introduced. |

#### **Usage Guidelines**

Use the **autocommand** command to automatically run a command or command alias when a user logs in to a vty session. To run multiple commands, use a command alias for the *command* argument. When the user logs in, the commands included in the alias are run sequentially.

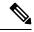

Note

The **autocommand** command is supported on vty connections only; it is not supported on console or aux line connections. Use this command to automatically run a command after user login.

The following example shows how to use the **autocommand** command to automatically run the **show ip interface brief** command when a user logs in to a default vty session:

The following example shows how to disable the feature using the **no** form of the **autocommand** command. In this example, the autocommand for the **show ip interface brief** command is disabled. When the user logs out, and logs back in, the **autocommand** command does not run.

```
RP/0/RP0/CPU0:router# configure terminal
RP/0/RP0/CPU0:router(config)# line default
```

```
RP/0/RP0/CPU0:router(config-line) # no autocommand ?

LINE Appropriate EXEC command

RP/0/RP0/CPU0:router(config-line) # no autocommand show ip interface brief
RP/0/RP0/CPU0:router(config-line) # end

Uncommitted changes found, commit them before exiting(yes/no/cancel)? [cancel]:yes

RP/0/RP0/CPU0:router# exit

<Your 'TELNET' connection has terminated>

User Access Verification

Username: lab
Password:
RP/0/RP0/CPU0:router#
```

## banner exec

To create a message that is displayed when an EXEC process is created (an EXEC banner), use the **banner exec** command in XR Config mode. To delete the EXEC banner, use the **no** form of this command.

banner exec delimiter message delimiter

## **Syntax Description**

| delimite | Delimiting character is (c).                                                                                                    |
|----------|----------------------------------------------------------------------------------------------------|
| message  | Message text. Text may include tokens in the form \$( token ) in the message text. Tokens are replaced with the corresponding configuration variable. Tokens are described in banner exec tokens. |

## **Command Default**

No EXEC banner is displayed.

## **Command Modes**

XR Config mode

#### **Command History**

| Release        | Modification                 |
|----------------|------------------------------|
| Release 7.0.12 | This command was introduced. |

## **Usage Guidelines**

Use the **banner exec** command to specify a message that is displayed when an EXEC process is created (a line is activated or an incoming connection is made to a vty). Follow this command with one or more blank spaces and the delimiting character (c). After entering one or more lines of text, terminate the message with the delimiting character (c).

When a user connects to a router, the message-of-the-day (MOTD) banner appears first, followed by the login banner and prompts. After the user logs in to the router, the EXEC banner or incoming banner is displayed, depending on the type of connection. For a reverse Telnet login, the incoming banner is displayed. For all other connections, the router displays the EXEC banner.

Use tokens in the form \$( token ) in the message text to customize the banner. Tokens display current configuration variables, such as the router hostname and IP address.

The tokens are described in this table.

#### Table 49: banner exec Tokens

| Token        | Information Displayed in the Banner                 |
|--------------|-----------------------------------------------------|
| \$(hostname) | Displays the hostname for the router.               |
| \$(domain)   | Displays the domain name for the router.            |
| \$(line)     | Displays the vty or tty (asynchronous) line number. |

The following example shows how to set an EXEC banner that uses tokens:

RP/0/RP0/CPU0:router(config)# banner exec c

```
Enter TEXT message. End with the character 'c'.

THIS IS AN EXEC BANNER
```

# banner login

To create a customized banner that is displayed before the username and password login prompts, use the **banner login** command in XR Config mode. To disable the login banner, use **no** form of this command.

banner login delimiter message delimiter

## **Syntax Description**

| delimiter | Delimiting character is (c).                                                                                                    |
|-----------|----------------------------------------------------------------------------------------------------|
| message   | Message text. You can include tokens in the form \$( token ) in the message text. Tokens are replaced with the corresponding configuration variable. Tokens are described in banner login tokens. |

## **Command Default**

No login banner is displayed.

#### **Command Modes**

XR Config mode

#### **Command History**

| Release        | Modification                 |
|----------------|------------------------------|
| Release 7.0.12 | This command was introduced. |

## **Usage Guidelines**

Follow the **banner login** command with one or more blank spaces and the delimiting character (c). Then enter one or more lines of text, terminating the message with the second occurrence of the delimiting character (c).

When a user connects to the router, the message-of-the-day (MOTD) banner (if configured) appears first, followed by the login banner and prompts. After the user successfully logs in to the router, the EXEC banner or incoming banner is displayed, depending on the type of connection. For a reverse Telnet login, the incoming banner is displayed. For all other connections, the router displays the EXEC banner.

To customize the banner, use tokens in the form \$( token ) in the message text. Tokens display current configuration variables, such as the router hostname and IP address.

Tokens are described in the this table.

#### Table 50: banner login Tokens

| Token        | Information Displayed in the Banner                 |
|--------------|-----------------------------------------------------|
| \$(hostname) | Displays the hostname for the router.               |
| \$(domain)   | Displays the domain name for the router.            |
| \$(line)     | Displays the vty or tty (asynchronous) line number. |

The following example shows how to set a login banner:

```
RP/0/RP0/CPU0:router(config)# banner login c
Enter TEXT message. End with the character 'c'.
THIS IS A LOGIN BANNER
```

С

## banner motd

To create a message-of-the-day (MOTD) banner, use the **banner motd** command in XR Config mode. To delete the MOTD banner, use the **no** form of this command.

banner motd delimiter message delimiter

## **Syntax Description**

| delimiter | Delimiting character is (c).                                                                                                    |
|-----------|----------------------------------------------------------------------------------------------------|
| message   | Message text. You can include tokens in the form \$( token ) in the message text. Tokens are replaced with the corresponding configuration variable. |

## **Command Default**

No MOTD banner is displayed.

#### **Command Modes**

XR Config mode

## **Command History**

| Release        | Modification                 |
|----------------|------------------------------|
| Release 7.0.12 | This command was introduced. |

## **Usage Guidelines**

Follow this command with one or more blank spaces and the delimiting character (c). Then enter one or more lines of text, terminating the message with the second occurrence of the delimiting character (c).

This MOTD banner is displayed to all terminals connected and is useful for sending messages that affect all users (such as impending system shutdowns). Use the **no banner motd** command to disable the MOTD banner on a line.

When a user connects to the router, the MOTD banner (if configured) appears first, followed by the login banner and prompts. After the user successfully logs in to the router, the EXEC banner or incoming banner is displayed, depending on the type of connection. For a reverse Telnet login, the incoming banner is displayed. For all other connections, the router displays the EXEC banner.

To customize the banner, use tokens in the form \$(token) in the message text. Tokens display current configuration variables, such as the router hostname and IP address.

Tokens are described in this table.

Table 51: banner motd Tokens

| Token        | Information Displayed in the Banner                 |
|--------------|-----------------------------------------------------|
| \$(hostname) | Displays the hostname for the router.               |
| \$(domain)   | Displays the domain name for the router.            |
| \$(line)     | Displays the vty or tty (asynchronous) line number. |

The following example shows how to configure an MOTD banner with a token:

RP/0/RP0/CPU0:router(config) # banner motd c

```
Enter TEXT message. End with the character 'c'. Notice: all routers in (domain) will be upgraded beginning April 20 C
```

# clear line

To clear an auxiliary or console line to an idle state, use the clear line command in XR EXEC mode.

clear line {aux | console} location node-id

## **Syntax Description**

| aux              | Clears the auxiliary line.                                                                                                    |  |
|------------------|----------------------------------------------------------------------------------------------------|--|
| console          | Clears the console line.                                                                                                    |  |
| location node-id | Specifies the location of a route processor (RP) where the auxiliary or console line to be cleared resides. The <i>node-id</i> argument is entered in the <i>rack/slot/module</i> notation. |  |

## **Command Default**

None

## **Command Modes**

XR EXEC mode

## **Command History**

| Release        | Modification                 |
|----------------|------------------------------|
| Release 7.0.12 | This command was introduced. |

## **Usage Guidelines**

No specific guidelines impact the use of this command.

The following example shows how to clear the console line, putting it in an idle state:

 $\label{eq:rp0/RP0/CPU0:router\# clear line console location 0/RP1/CPU0} $$ RP/0/RP0/CPU0: router\# clear line console location 0/RP1/CPU0 $$ RP/0/RP0/CPU0: router\# clear line console location 0/RP1/CPU0 $$ RP/0/RP0/CPU0: router\# clear line console location 0/RP1/CPU0 $$ RP/0/RP0/CPU0: router\# clear line console location 0/RP1/CPU0 $$ RP/0/RP0/CPU0: router\# clear line console location 0/RP1/CPU0 $$ RP/0/RP0/CPU0 $$ RP/0/RP0/CPU0$ 

# clear line vty

To clear a virtual terminal line (vty) to an idle state, use the **clear line vty** command in XR EXEC mode.

clear line vty line-number

**Syntax Description** 

*line-number* Line number in the range from 0 to 99.

**Command Default** 

No default behavior or values

**Command Modes** 

XR EXEC mode

**Command History** 

| Release        | Modification                 |
|----------------|------------------------------|
| Release 7.0.12 | This command was introduced. |

## **Usage Guidelines**

Use the **show users** command to determine the origin of the connection and which lines to clear. When a line is cleared to an idle state, the user on the other end of the connection receives notice that the connection was closed by a foreign host.

The following example shows how to reset vty 3 to the idle state:

RP/0/RP0/CPU0:router# clear line vty 3

# disconnect-character

To define a character to disconnect a session, use the **disconnect-character** command in line template configuration mode. To remove the **disconnect-character** command from the configuration file and restore the system to its default condition, use the **no** form of this command.

**disconnect-character** [{numbercharacter}]

| •   |       | -    | -   |      |
|-----|-------|------|-----|------|
| .51 | /ntax | Desc | rın | tini |
|     |       |      |     |      |

number (Optional) ASCII decimal equivalent of the disconnect character. Range is from 0 through 255.

character (Optional) Disconnect character.

#### **Command Default**

No disconnect character is defined.

#### **Command Modes**

Line template configuration

## **Command History**

| Release        | Modification                 |
|----------------|------------------------------|
| Release 7.0.12 | This command was introduced. |

## **Usage Guidelines**

The break character is represented by 0; null cannot be represented.

The following example shows how to set the disconnect character for the default line template to the Esc character, which is the ASCII decimal equivalent 27:

RP/0/RP0/CPU0:router(config) # line default
RP/0/RP0/CPU0:router(config-line) # disconnect-character 27

# escape-character

To define a character to escape a session, use the **escape-character** command in line template configuration mode. To remove the **escape-character** command from the configuration file and restore the system to its default condition, use the **no** form of this command.

**escape-character** {**break**numbercharacter | **default** | **none**}

## **Syntax Description**

| break     | Sets the escape character to the Break key.                                    |
|-----------|--------------------------------------------------------------------------------|
| number    | ASCII decimal equivalent of the escape character. Range is from 0 through 255. |
| character | Escape character.                                                              |
| default   | Specifies the default escape character (^^X).                                  |
| none      | Disables the escape function.                                                  |

#### **Command Default**

The default escape character is  $^X$ .

#### **Command Modes**

Line template configuration

#### **Command History**

| Release        | Modification                 |
|----------------|------------------------------|
| Release 7.0.12 | This command was introduced. |

## **Usage Guidelines**

Use the **escape-character** command to define an escape character sequence that is different from the default. Use the escape character to exit from an existing connection and return to the EXEC prompt.

The default escape key sequence is Ctrl-Shift-6, X (^X). The **escape-character** command with the **default** keyword sets the escape character to the Break key (the default setting for the Break key is Ctrl-C).

The following example shows how to set the escape character for the default line template to Ctrl-P, which is the ASCII decimal character 16:

```
RP/0/RP0/CPU0:router(config)# line default
RP/0/RP0/CPU0:router(config-line)# escape-character 16
```

## exec-timeout

To set the interval that the EXEC command interpreter waits until user input is detected, use the **exec-timeout** command in the appropriate line configuration mode. To remove the **exec-timeout** command from the running configuration and restore the system to its default condition, use the **no** form of this command.

exec-timeout minutes seconds

## **Syntax Description**

minutes Minutes for the wait interval. Range is from 0 to 35791.

seconds Seconds for the wait interval. Range is from 0 to 2147483.

#### **Command Default**

minutes: 10

seconds: 0

#### **Command Modes**

Line console configuration

Line default configuration

Line template configuration

#### **Command History**

| Release        | Modification                 |
|----------------|------------------------------|
| Release 7.0.12 | This command was introduced. |

## **Usage Guidelines**

If no input is detected during the interval, the EXEC facility resumes the current connection. If no connections exist, the EXEC facility returns the terminal to the idle state and disconnects the incoming session. To disable the EXEC timeout function so that the EXEC session never timeouts, enter the following command:

exec-timeout 00

The following example shows how to set the timeout interval for the console line template to 60 minutes, 0 seconds:

```
RP/0/RP0/CPU0:router(config) # line console
RP/0/RP0/CPU0:router(config-line) # exec-timeout 60 0
```

# length

To set the number of lines that display at one time on the screen, use the **length** command in line template configuration mode. To remove the **length** command from the configuration file and restore the system to its default condition, use the **no** form of this command.

#### length lines

## **Syntax Description**

*lines* Number of lines that displays on a screen. Range is from 0 through 512. 0 specifies no pausing. The default is 24.

#### **Command Default**

lines: 24

#### **Command Modes**

Line template configuration

## **Command History**

| Release        | Modification                 |
|----------------|------------------------------|
| Release 7.0.12 | This command was introduced. |

## **Usage Guidelines**

Use the **length** command to modify the default length setting for the specified line template. The length setting determines when the screen pauses during the display of multiple-screen output. Specifying a value of 0 for the lines argument prevents the router from pausing between screens of output.

The following example shows how to set the length of the default line template to 33 lines:

RP/0/RP0/CPU0:router(config) # line default
RP/0/RP0/CPU0:router(config-line) # length 33

## line

To specify the console, the default, or a user-defined line template and enter line template configuration mode, use the **line** command in

mode.

**line** {console | default | template | template-name}

## **Syntax Description**

| console                | Specifies the line template for the console line.                   |
|------------------------|---------------------------------------------------------------------|
| default                | Specifies the default line template.                                |
| template template-name | Specifies a user-defined line template to be applied to a vty pool. |

#### **Command Default**

None

#### **Command Modes**

#### **Command History**

| Release        | Modification                 |
|----------------|------------------------------|
| Release 7.0.12 | This command was introduced. |

## **Usage Guidelines**

Use the **line** command to specify a line template type and enter into line template configuration mode. Line templates are a collection of attributes used to configure and manage physical terminal line connections (the console and auxiliary ports) and vty connections. The following templates are available in Cisco IOS XR software:

- Default line template—The default line template that applies to a physical and virtual terminal lines.
- Console line template—The line template that applies to the console line.
- User-defined line templates—User-defined line templates that can be applied to a range of virtual terminal lines

The following example shows how to enter line template configuration mode to allow configuration changes to be made to the default line template:

```
RP/0/RP0/CPU0:router(config) # line default
RP/0/RP0/CPU0:router(config-line) #
```

## send

To send messages to one or all terminal lines, use the **send** command in mode.

send {\*line-number | aux 0 | console 0 | vty number}

## **Syntax Description**

| *           | Sends a message to all tty lines.                                   |
|-------------|---------------------------------------------------------------------|
| line-number | Line number to which the message is sent. A number from 0 to 101.   |
| aux 0       | Sends a message to the auxiliary line.                              |
| console 0   | Sends a message to the console line.                                |
| vty number  | Sends a message to a virtual terminal line (vty). Range is 0 to 99. |

#### **Command Default**

None

#### **Command Modes**

## **Command History**

| Release        | Modification                 |
|----------------|------------------------------|
| Release 7.0.12 | This command was introduced. |

## **Usage Guidelines**

The system prompts for the message, which can be up to 500 characters long. Enter **Ctrl-Z** to end the message. Enter **Ctrl-C** to abort this command.

The following example shows how to send a message to all lines:

```
RP/0/RP0/CPU0:router# send *
Enter message, end with CTRL/Z; abort with CTRL/C:
The system will be shut down in 10 minutes for repairs.^Z
Send message? [confirm]
RP/0/RP0/CPU0:router#

***
***
*** Message from tty to all terminals:
```

The system will be shut down in 10 minutes for repairs.

## session-timeout

To set the timeout interval for all outgoing connections from the current terminal, use the **session-timeout** command in the appropriate line configuration mode. To remove the **session-timeout** command from the configuration file and restore the system to its default condition, use the **no** form of this command.

session-timeout minutes [output]

## **Syntax Description**

minutes Timeout interval, in minutes. Range is 0 to 35791. The default is 10.

## output

(Optional) Specifies that when traffic is sent to an asynchronous line from the router (within the specified interval), the connection is retained.

#### **Command Default**

minutes: 10

#### **Command Modes**

Line console configuration

Line default configuration

Line template configuration

## **Command History**

| Release        | Modification                 |
|----------------|------------------------------|
| Release 7.0.12 | This command was introduced. |

## **Usage Guidelines**

Use the **session-timeout** command to set the interval that Cisco IOS XR software waits for traffic before closing the connection to a remote device and returning the terminal to an idle state. If the **output** keyword is not specified, the session timeout interval is based solely on detected input from the user. If the keyword is specified, the interval is based on input and output traffic.

The following example shows how to set the session timeout value for the default line template to 120 minutes (2 hours):

RP/0/RP0/CPU0:router(config)# line default
RP/0/RP0/CPU0:router(config-line)# session-timeout 120

# show line

To display the parameters of terminal lines, use the **show line** command in mode.

**show line** [{aux location node-id | console location node-id | vty number}]

## **Syntax Description**

| aux              | (Optional) Displays the terminal line parameters for the auxiliary line.                                                                                                    |
|------------------|----------------------------------------------------------------------------------------------------|
| location node-id | (Optional) Specifies the location for the route processor (RP) on which the auxiliary or console port resides. The <i>node-id</i> argument is entered in the <i>rack/slot</i> notation. |
| console          | (Optional) Displays the terminal line parameters for the console line.                                                                                                    |
| vty number       | (Optional) Specifies a virtual terminal line (vty) number. Range is from 0 through 99.                                                                                                  |

## **Command Default**

None

## **Command Modes**

## **Command History**

| Release        | Modification                 |
|----------------|------------------------------|
| Release 7.0.12 | This command was introduced. |

## **Usage Guidelines**

No specific guidelines impact the use of this command.

The following example shows sample output from the **show line** command. The asterisk (\*) indicates the current terminal session.

RP/0/RP0/CPU0:router# show line

|   | m.       | 2 1   |       |      |         |     | /0      |
|---|----------|-------|-------|------|---------|-----|---------|
|   | Tty      | Speed | Modem | Uses | Noise O |     | Acc I/O |
|   | aux0_0_0 | 9600  | -     | -    | -       | 0/0 | -/-     |
| * | con0 0 0 | 9600  | _     | -    | -       | 0/0 | -/-     |
|   | vty0     | 0/0   | _     | -    | -       | 0/0 | -/-     |
|   | vty1     | 0/0   | _     | -    | -       | 0/0 | -/-     |
|   | vty2     | 0/0   | -     | -    | -       | 0/0 | -/-     |
|   | vty3     | 0/0   | _     | -    | -       | 0/0 | -/-     |
|   | vty4     | 0/0   | -     | -    | -       | 0/0 | -/-     |
|   | vty100   | 0/0   | _     | -    | -       | 0/0 | -/-     |
|   | vty101   | 0/0   | -     | -    | -       | 0/0 | -/-     |
|   | vty102   | 0/0   | _     | -    | -       | 0/0 | -/-     |
|   | vty103   | 0/0   | -     | -    | -       | 0/0 | -/-     |
|   | vty104   | 0/0   | _     | -    | _       | 0/0 | -/-     |
|   | vtv105   | 0/0   | _     | _    | -       | 0/0 | -/-     |

#### Table 52: show line Field Descriptions

| Field    | Description                                                                                                    |  |
|----------|----------------------------------------------------------------------------------------------------|--|
| Tty      | Available ttys and vtys.                                                                                                    |  |
| Speed    | Baud rate that the inbound serial connection is using, in bps.                                                                                                    |  |
| Modem    | Not implemented.                                                                                                    |  |
| Uses     | Not implemented.                                                                                                    |  |
| Noise    | Not implemented.                                                                                                    |  |
| Overruns | Hardware Universal Asynchronous Receiver/Transmitter (UART) overruns or software buffer overflows, both defined as the number of overruns or overflows that have occurred on the specified line since the system was restarted. Hardware overruns are buffer overruns; the UART chip has received bits from the software faster than it can process them. A software overflow occurs when the software has received bits from the hardware faster than it can process them. |  |
| Acc I/O  | Not implemented.                                                                                                    |  |

The following example shows sample output from the **show line** command with the console line specified:

RP/0/RP0/CPU0:router# show line console location 0/rp0/cpu0

```
Tty Speed Overruns Acc I/O con0/RP0/CPU0 9600 0/0 -/-

Line con0_RP0_CPU0, Location "0/RP0/CPU0", Type "Console"
Length: 24 lines, Width: 80 columns
Baud rate (TX/RX) is 9600, 1 parity, 2 stopbits, 8 databits
Template: console
Capabilities: Timestamp Disabled
Allowed transports are none.
```

## Table 53: show line location Field Descriptions

| Field    | Description                                                                                                    |
|----------|----------------------------------------------------------------------------------------------------|
| Tty      | Unique identifier of the tty; it contains the type of tty and, for physical ttys, it indicates the physical location of the tty.                                                                                                    |
| Speed    | Baud rate that the inbound serial connection is using in bps.                                                                                                    |
| Overruns | Hardware UART overruns or software buffer overflows, both defined as the number of overruns or overflows that have occurred on the specified line since the system was restarted. Hardware overruns are buffer overruns; the UART chip has received bits from the software faster than it can process them. A software overflow occurs when the software has received bits from the hardware faster than it can process them. |
| Acc I/O  | Not implemented.                                                                                                    |

| Field                  | Description                                                                                                    |
|------------------------|----------------------------------------------------------------------------------------------------|
| Line                   | Unique identifier of the TTY. This field displays the type of TTY and the physical location of physical TTYs.                               |
| Location               | Location of the line.                                                                                                    |
| Туре                   | Line type.                                                                                                    |
| Length                 | Length of the terminal or screen display, in rows.                                                                                          |
| Width                  | Width of the terminal or screen display, in columns.                                                                                        |
| Baud rate (TX/RX)      | Transmit rate/receive rate of the line, in bps.                                                                                             |
| parity                 | Parity bits value used for physical terminal connections.                                                                                   |
| stopbits               | Stop bits value used for physical terminal connections.                                                                                     |
| databits               | Data bits value used for physical terminal connections.                                                                                     |
| Template               | Line template being sourced by the particular connection.                                                                                   |
| Config                 | Configuration applied to the tty. This field indicates the allowed incoming transports that can be used to access the router from this tty. |
| Allowed transports are | Incoming transport protocols that can be used by this tty to access the router.                                                             |

## show terminal

To obtain information about the terminal configuration attribute settings for the current terminal line, use the **show terminal** command in

mode.

#### show terminal

## **Syntax Description**

This command has no keywords or arguments.

## **Command Default**

None

#### **Command Modes**

## **Command History**

| Release        | Modification                 |
|----------------|------------------------------|
| Release 7.0.12 | This command was introduced. |

## **Usage Guidelines**

No specific guidelines impact the use of this command.

This example shows sample output from the **show terminal** command:

RP/0/RP0/CPU0:router# show terminal

Line vty0, Location "10.56.249.67", Type "VTY"
Length: 24 lines, Width: 80 columns
Baud rate (TX/RX) is 0, 0 parity, 0 stopbits, 0 databits
Template: default
Capabilities: Timestamp Disabled
Allowed transports are telnet ssh.

#### Table 54: show terminal Field Descriptions

| Field             | Description                                               |
|-------------------|-----------------------------------------------------------|
| Line              | Line that is currently being used.                        |
| Location          | Location of the terminal accessing the router.            |
| Туре              | Type of line.                                             |
| Length            | Length of the terminal or screen display, in rows.        |
| Width             | Width of the terminal or screen display, in columns.      |
| Baud rate (TX/RX) | Transmit or receive rate of the line, in bps.             |
| parity            | Parity bits value used for physical terminal connections. |
| stopbits          | Stop bits value used for physical terminal connections.   |

| Field                  | Description                                                                                                    |
|------------------------|----------------------------------------------------------------------------------------------------|
| databits               | Data bits value used for physical terminal connections.                                                                                     |
| Template               | Line template being sourced by the particular connection.                                                                                   |
| Config                 | Configuration applied to the tty. This field indicates the allowed incoming transports that can be used to access the router from this tty. |
| Allowed transports are | Incoming transport protocols that can be used by this tty to access the router.                                                             |

## show cli submode-exit

To display the status of terminal submode-exit configuration, use **show cli submode-exit status** command in XR EXEC mode.

#### show cli submode-exit status

## **Syntax Description**

This command has no keywords or arguments.

## **Command Default**

No default behavior or values.

## **Command Modes**

XR EXEC mode.

## **Command History**

| Release        | Modification                 |
|----------------|------------------------------|
| Release 7.0.12 | This command was introduced. |
|                |                              |

## **Usage Guidelines**

No specific guidelines impact the use of this command.

The following block shows the output from the **show cli submode-exit status** command:

RP/0/RP0/CPU0:router #show cli submode-exit status Global submode exit feature is enabled. Session submode exit feature is enabled

## show users

To display information about the active lines on the router, use the **show users** command in System Admin EXEC or mode.

#### show users

## **Syntax Description**

This command has no keywords or arguments.

#### **Command Default**

None

#### **Command Modes**

System Admin EXEC

## **Command History**

| Release        | Modification                 |
|----------------|------------------------------|
| Release 7.0.12 | This command was introduced. |

## **Usage Guidelines**

Use the **show users** command to display the line number, connection name, idle time, hosts, and terminal location. An asterisk (\*) indicates the current terminal session.

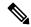

Note

To display all user groups and task IDs associated with the currently logged-in user, use the **show user** command in EXEC mode. See the *Authentication, Authorization, and Accounting Commands on Cisco IOS XR Software* module in *System Security Command Reference for Cisco 8000 Series Routers*.

The following example shows sample output identifying an active vty terminal session:

RP/0/RP0/CPU0:router# show users

|   | Line          | User  | Service  | Conns | Idle     | Location     |
|---|---------------|-------|----------|-------|----------|--------------|
|   | con0_RP0_CPU0 | cisco | hardware | 0     | 18:33:48 |              |
|   | vty0          | cisco | telnet   | 0     | 00:30:36 | 10.33.54.132 |
| * | vty1          | cisco | telnet   | 0     | 00:00:00 | 10.33.54.132 |

#### Table 55: show users Command Output Field Descriptions

| Field    | Description                                                                                      |
|----------|--------------------------------------------------------------------------------------------------|
| Line     | All current connections. An asterisk (*) indicates the active connection.                        |
| User     | Username of the user logged into the line.                                                       |
| Service  | Physical or remote login service used.                                                           |
| Conns    | Number of outgoing connections.                                                                  |
| Idle     | Interval (in hours:minutes:seconds) since last keystroke.                                        |
| Location | IP address of remote login host. For local (physical) terminal connections, this field is blank. |

# terminal length

To set the number of lines that display at one time on the screen for the current terminal session, use the **terminal length** command in

mode.

terminal length lines

#### **Syntax Description**

*lines* Number of lines that display on a screen. Range is from 0 through 512.

#### **Command Default**

None

#### **Command Modes**

## **Command History**

| Release        | Modification                 |
|----------------|------------------------------|
| Release 7.0.12 | This command was introduced. |

## **Usage Guidelines**

Use the **terminal length** command to set the terminal length value for only the current terminal session and not save it to the running configuration. Exiting from the terminal session returns the terminal length value to the value configured with the **length** command.

Specifying a value of 0 for the lines argument prevents the router from pausing between screens of output.

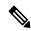

Note

The **terminal** commands are active for the current terminal session only. To apply a setting to all sessions, use the **line** commands.

This example shows how to set the length for the current terminal session to 120 lines:

RP/0/RP0/CPU0:router# terminal length 120

## terminal width

To set the width of the display terminal for the current terminal session, use the **terminal width** command in mode.

terminal width characters

## **Syntax Description**

characters Number of characters to display on a screen. Range is from 0 to 512.

#### **Command Default**

None

## **Command Modes**

### **Command History**

| Release        | Modification                 |
|----------------|------------------------------|
| Release 7.0.12 | This command was introduced. |

## **Usage Guidelines**

Use the **terminal width** command to set the terminal width value for only the current terminal session and not save it to the running configuration. Exiting from the terminal session returns the terminal width value to the value configured with the **width** (display) command.

The following example shows how to set the terminal width for the current terminal session to 120 characters:

RP/0/RP0/CPU0:router# terminal width 120

## timestamp disable

To disable time-stamp recording at the top of each command output, use the **timestamp disable** command in the appropriate line configuration mode. To reenable time-stamp recording if disabled, use the **no** form of this command.

#### timestamp disable

## **Syntax Description**

This command has no keywords or arguments.

#### **Command Default**

Time-stamp recording at the top of each command output is enabled.

#### **Command Modes**

Line console configuration

Line default configuration

Line template configuration

## **Command History**

| Release        | Modification                 |
|----------------|------------------------------|
| Release 7.0.12 | This command was introduced. |

## **Usage Guidelines**

By default, the time stamp is displayed at the top of any command output. The time stamp records the time at which the command was issued. You can use the **snmp-server view** command to disable this setting so that the time stamp does not appear at the top of the command output. This setting applies to all command outputs on any terminal line to which the current line template applies.

This example shows how to disable time-stamp recording for the console line template:

```
RP/0/RP0/CPU0:router(config)# line console
RP/0/RP0/CPU0:router(config-line)# timestamp disable
```

## transport input

To define the transport protocols that can be used to access the router, use the **transport input** command in the appropriate line configuration mode. To change or remove the protocol, use the **no** form of this command.

transport input {all | none | ssh | telnet}

## **Syntax Description**

| all    | Specifies the Secure Shell (SSH) and Telnet protocols.                                    |
|--------|-------------------------------------------------------------------------------------------|
| none   | Specifies that the router rejects incoming SSH and Telnet transport protocol connections. |
| ssh    | Specifies the SSH transport protocol.                                                     |
| telnet | Specifies the Telnet transport protocol.                                                  |

#### **Command Default**

All protocols are allowed on the line.

#### **Command Modes**

Line console configuration

Line default configuration

Line template configuration

#### **Command History**

| Release        | Modification                 |
|----------------|------------------------------|
| Release 7.0.12 | This command was introduced. |

## **Usage Guidelines**

To be accepted, incoming network connections to an asynchronous port (terminal line) must use a transport protocol specified with the **transport input** command. This command can be useful in limiting the acceptable transport protocols to include or exclude those used by different types of users, or to restrict a line to secure connections (SSH connections).

This example shows how to set the transport input setting for the default line template to SSH connections:

RP/0/RP0/CPU0:router(config)# line default
RP/0/RP0/CPU0:router(config-line)# transport input ssh

## transport output

To specify the transport protocols that can be used for outgoing connections from a line, use the **transport output** command in the appropriate line configuration mode. To change or remove the protocol, use the **no** form of this command.

transport output {all | none | ssh | telnet}

## **Syntax Description**

| all    | Specifies the Secure Shell (SSH) and Telnet transport protocols.                          |
|--------|-------------------------------------------------------------------------------------------|
| none   | Specifies that the router rejects outgoing SSH and Telnet transport protocol connections. |
| ssh    | Specifies the SSH transport protocol.                                                     |
| telnet | Specifies the Telnet transport protocol.                                                  |

#### **Command Default**

All protocols are allowed on the line.

## **Command Modes**

Line console configuration

Line default configuration

Line template configuration

## **Command History**

| Release        | Modification                 |
|----------------|------------------------------|
| Release 7.0.12 | This command was introduced. |

## **Usage Guidelines**

Any settings made with the **transport output** command override settings made with the **transport preferred** command.

This example shows how to set the default line template to prevent any outgoing transport protocol connections:

RP/0/RP0/CPU0:router(config)# line default
RP/0/RP0/CPU0:router(config-line)# transport output none

## transport preferred

To specify the default outgoing transport protocol to be used for initiating network connections, use the **transport preferred** command in the appropriate line configuration mode. To change or remove the protocol, use the **no** form of this command.

#### transport preferred {none | ssh | telnet}

## **Syntax Description**

| none   | Disables the feature.                                |
|--------|------------------------------------------------------|
| ssh    | Specifies the Secure Shell (SSH) transport protocol. |
| telnet | Specifies the Telnet transport protocol.             |

#### **Command Default**

No transport protocol is set as the default outgoing protocol.

#### **Command Modes**

Line console configuration

Line default configuration

Line template configuration

## **Command History**

| Release        | Modification                 |
|----------------|------------------------------|
| Release 7.0.12 | This command was introduced. |

## **Usage Guidelines**

Use the **transport preferred** command to provide a default transport protocol to use when initiating outgoing connections. The preferred outgoing transport protocol specified with the **transport preferred** command enables you to initiate an outgoing connection without explicitly specifying the transport protocol.

Cisco IOS XR software assumes that any unrecognized command is a hostname and the software attempts a connection. When the protocol is set to **none**, the system ignores unrecognized commands entered at the EXEC prompt, and does not attempt a connection.

The default setting, the same as using the **transport preferred** command with the **none** keyword, prevents errant connection attempts.

The following example shows how to set the preferred transport setting for the default line template to SSH:

```
RP/0/RP0/CPU0:router(config) # line default
RP/0/RP0/CPU0:router(config-line) # transport preferred ssh
```

## vty-pool

To create or modify a virtual terminal line (vty) pool, use the **vty-pool** command in XR Config mode. To delete a vty pool, use the **no** form of this command.

**vty-pool** {**default** | **eem**pool-name} first-vty last-vty [**line-template** {**default**template-name}]

## **Syntax Description**

| default       | Specifies the default vty pool.                                                                                  |
|---------------|----------------------------------------------------------------------------------------------------|
| eem           | Specifies the embedded event manager vty pool.                                                                   |
| pool-name     | User-defined vty pool.                                                                                           |
| first-vty     | First vty line in the pool.                                                                                      |
|               | • For the default vty pool, you must specify 0 for the first vty line.                                           |
|               | • For a user-defined vty pool, the range is 5 to 99.                                                             |
|               | • For the embedded event manager vty pool, you must specify 100 for the first vty line.                          |
| last-vty      | Last vty line in the pool.                                                                                       |
|               | • The default vty pool must contain at least five vtys. Range is 4 to 99.                                        |
|               | • For a user-defined vty pool, the range is 5 to 99.                                                             |
|               | • The embedded event manager vty pool must contain at least six vtys. Range is 105 to 199.                       |
| line-template | (Optional) Specifies the terminal template to be used in the configuration of virtual terminals in the vty pool. |
| default       | Specifies that the vty pool should reference the default template.                                               |
| template-name | User-defined template to be applied to the vtys in the vty pool.                                                 |
|               |                                                                                                    |

### **Command Default**

**default** *vty-pool* : 5 vtys (vty 0 through 4) referencing the default line template.

eem vty pool: 6 vtys (vty 100 through 105) referencing the default line template.

## **Command Modes**

XR Config mode

## **Command History**

| Release        | Modification                 |
|----------------|------------------------------|
| Release 7.0.12 | This command was introduced. |

## **Usage Guidelines**

When creating or modifying vty pools, follow these usage guidelines:

- Before creating or modifying the vty pools, enable the Telnet server using the **telnet server** command in global configuration mode.
- The vty range for the default vty pool must start at vty 0 and must contain a minimum of five vtys.

- The vty range from 0 through 99 can reference the default vty pool.
- The vty range from 5 through 99 can reference a user-defined vty pool.
- The vty range from 100 is reserved for the embedded event manager vty pool.
- The vty range for embedded event manager vty pools must start at vty 100 and must contain a minimum of six vtys.
- A vty can be a member of only one vty pool. A vty pool configuration fails if the vty pool includes a vty that is already in another pool.

If you attempt to remove an active vty from the active vty pool when configuring a vty pool, the configuration for that vty pool fails.

This example shows how to configure a user-defined vty pool (test1) that contains vtys 10 through 14 and references the user-defined line template test2:

RP/0/RP0/CPU0:router(config) # vty-pool test1 10 14 line-template test2

## cli interactive syntax check

To enable interactive syntax checking, use the **cli interactive syntax check** command in the appropriate line configuration mode. To disable interactive syntax checking, use the **no** form of this command.

## cli interactive syntax check

## **Syntax Description**

This command has no keywords or arguments.

## **Command Default**

Interactive syntax checking is disabled.

#### **Command Modes**

Line console configuration

Line default configuration

Line template configuration

## **Command History**

| Release        | Modification     |
|----------------|------------------|
| Release 7.0.12 | No modification. |

#### **Usage Guidelines**

Use the **cli interactive syntax check** command to check command syntax as you type. You are not allowed to enter incorrect syntax.

#### Task ID

| Task ID    | Operations |
|------------|------------|
| tty-access | read,      |
|            | write      |

The following example shows how to enable interactive syntax checking:

RP/0/RP0/CPU0:router(config) # line console
RP/0/RP0/CPU0:router(config-line) # cli interactive syntax check

## **Related Commands**

| Command                                | Description                                                  |
|----------------------------------------|--------------------------------------------------------------|
| cli whitespace completion, on page 606 | Enables completion of a command when you type the space key. |

## cli whitespace completion

To enable completion of a command when you type the space key, use the **cli whitespace completion** command in the appropriate line configuration mode. To disable whitespace completion, use the **no** form of this command.

## cli whitespace completion

## **Syntax Description**

This command has no keywords or arguments.

#### **Command Default**

Whitespace completion is disabled.

#### **Command Modes**

Line console configuration

Line default configuration

Line template configuration

#### **Command History**

| Release        | Modification     |
|----------------|------------------|
| Release 7.0.12 | No modification. |

#### **Usage Guidelines**

Use the **cli whitespace completion** command to complete the next word of the command syntax if you type the space key before completing the word. If more than one option is valid, all options are displayed for you to choose one.

#### Task ID

| Operations     |
|----------------|
| read,<br>write |
|                |

The following example shows how to enable whitespace completion:

RP/0/RP0/CPU0:router(config) # line console
RP/0/RP0/CPU0:router(config-line) # cli whitespace completion

#### **Related Commands**

| Command                                   | Description                          |
|-------------------------------------------|--------------------------------------|
| cli interactive syntax check, on page 605 | Enables interactive syntax checking. |

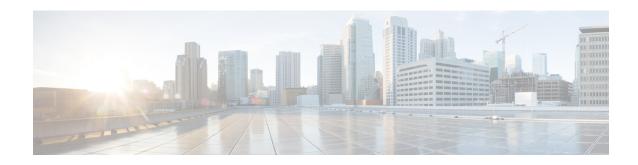

# **Utility Commands**

- utility cut, on page 608
- utility date, on page 612
- utility date set, on page 614
- utility fgrep, on page 615
- utility find, on page 617
- utility less, on page 619
- utility mv, on page 621
- utility sort, on page 622
- utility tail, on page 625
- utility uniq, on page 627
- utility wc, on page 629
- utility bc, on page 631
- utility df, on page 635
- utility du, on page 639
- utility egrep, on page 642
- utility head, on page 645
- utility which, on page 647
- utility xargs, on page 649

## utility cut

To extract selected characters or fields from standard input or from a file, use the **utility cut** command in XR EXEC mode.

**utility cut** {{**list** character-list | **fields** field-list [**nodelim**] [**delimiter** delimiter-character]WORD} [**file** input-file] | **usage**}

## **Syntax Description**

list character-list

(-c) Cuts out the characters that are located on each line as specified with the *character-list* argument.

The *character-list* argument specifies the character positions or range of the characters to be cut.

- Use a comma (,) to indicate more than one character. For example, **utility list** 1,2,5 outputs the first, second, and fifth characters.
- Use a dash (-) to indicate a range. For example, **utility list 1-64** outputs the first 64 characters of each line, **utility list 5-** outputs the fifth character to the end of the line.

**Note** Lines are separated by a delimiter. The default delimiter is tab.

#### fields field-list

(-f) Cuts out the fields (lines) as indicated with the *field-list* argument.

The *field-list* argument specifies the field numbers or ranges. For example, **utility field 2,9** outputs the second and ninth fields, **utility field 1-3** outputs the first three fields, **utility field -6** outputs the first six fields.

### Note

The fields indicated by the *field-list* argument are assumed to be separated in the file by a delimiter character. The default delimiter is tab. Use the **delimiter** option to specify a delimiter character. Lines without field delimiters are processed unless the **nodelim** keyword is specified.

## nodelim (Optional) (-s) Ignores lines with no delimiter. Use this optional keyword when the **fields** *field-list* keyword and argument is specified. delimiter (Optional) (-d) Specifies an alternative delimiter to indicate the end of each field. delimiter-character Replace the *delimiter-character* argument with the character used as the delimiter. **WORD** (Optional) UNIX command-line option string. The maximum number of characters is file input-file (Optional) Storage device and directory path of the text file used instead of the standard input (keyboard input). The syntax of the *input-file* argument is: *device* :[/ *directory-path*]/ *filename* The device argument, followed by a colon, indicates the name of the device where the file is located. Use the online help (?) function to display the available storage devices and network protocols. usage (Optional) Displays the UNIX options supported by this command.

#### **Command Default**

If no file is specified, keyboard input (standard input) is used.

The default for delimiter is **tab**.

#### **Command Modes**

### **Command History**

| Release           | Modification                 |
|-------------------|------------------------------|
| Release<br>7.0.12 | This command was introduced. |

## **Usage Guidelines**

The utility cut command cuts out columns, fields, or characters displayed from standard input or from a file.

Use the **fields** *field-list* keyword and argument if the fields vary in length from line to line. (The lines must be separated by a delimiter character.) By default, the field delimiter character is the Tab key. Use the **delimiter** *delimiter-character* keyword and argument to specify a different delimiter.

Use the **list** character-list keyword and argument only if the fields are of a fixed length. Replace the character-list argument with the character positions to be extracted.

For the *character-list* argument, use a comma (,) to indicate more than one character, or use a dash (-) to indicate a range. For example, **utility list 1,2,5** outputs the first, second, and fifth characters, **utility list 1-64** outputs the first 64 characters of each line, **utility list 5-** outputs the fifth character to the end of the line.

You can also use the cut utility as a filter. If no files are specified, the keyboard input (standard input) is used.

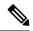

Note

Keywords are entered using the displayed syntax, or with UNIX-equivalent syntax. The UNIX-equivalent syntax is displayed in parentheses () in the syntax description. For example, the **fields** keyword can also be entered using the UNIX-equivalent (**-f**). To display the UNIX-equivalent syntax online, enter the **usage** keyword.

In the following example, the **utility cut** command is entered with the **list** *character-list* keyword and argument to display the first 10 characters in each line. The output is from the results of the **show version** command, which is entered with the pipe (|) character:

RP/0/RP0/CPU0:router# show version | utility cut list 1-10

```
Cisco IOS
Copyright

ROM: Syste

router upt
System ima

cisco CRS-
7457 proce

16 Gigabit
2 Ethernet
20 Packet
20 SONET/S
2043k byte
38079M byt
1000592k b
1000640k b
```

```
Configurat
Package ac
--More--
```

In the following example, the **utility cut** command is used to extract fields from a file:

```
RP/0/RP0/CPU0:router# utility cut fields 1,5 delimiter : file disk0:/usr/passwd
root:Super-User
daemon:
bin:
sys:
adm:Admin
lp:Line Printer Admin
uucp:uucp Admin
nuucp:uucp Admin
listen:Network Admin
nobody:Nobody
```

In the following example, the **utility cut** command is used with the **delimiter** keyword to specify an alternative field delimiter:

```
RP/0/RP0/CPU0:router# utility cut fields 1,4,5 delimiter : file disk0:/usr/passwd

root:1:Super-User
daemon:1:
bin:2:
sys:3:
adm:4:Admin
lp:8:Line Printer Admin
uucp:5:uucp Admin
nuucp:9:uucp Admin
listen:4:Network Admin
```

In the following example, a range of fields is specified:

```
RP/0/RP0/CPU0:router# utility cut fields 1-4 delimiter : file disk0:/usr/passwd
root:x:0:1
daemon:x:1:1
bin:x:2:2
sys:x:3:3
adm:x:4:4
lp:x:71:8
uucp:x:5:5
nuucp:x:9:9
listen:x:37:4
```

In the following example, the **list** *character-list* keyword and argument are used to specify the character positions to be extracted:

```
RP/0/RP0/CPU0:router# utility cut list 1-30 file disk0:/usr/passwd
root:x:0:1:Super-User:/:/sbin/
daemon:x:1:1::/:
bin:x:2:2::/usr/bin:
sys:x:3:3::/:
```

```
adm:x:4:4:Admin:/var/adm:
lp:x:71:8:Line Printer Admin:/
uucp:x:5:5:uucp Admin:/usr/lib
nuucp:x:9:9:uucp Admin:/var/sp
listen:x:37:4:Network Admin:/u
nobody:x:60001:60001:Nobody:/:
noaccess:x:60002:60002:No Acce
nobody4:x:65534:65534:SunOS 4.
```

In the following example, the UNIX equivalent options are used directly. First, the **utility cut** command is entered with the **usage** keyword to display the possible options. Next, the **utility cut** command is entered with the options to extract the desired data.

```
RP/0/RP0/CPU0:router# utility cut usage
  cut -c list [file], cut -f list [-d delim] [-s] [file]

RP/0/RP0/CPU0:router# utility cut -f 1,4 -d : disk0:/usr/passwd
  root:1
  daemon:1
  bin:2
  sys:3
  adm:4
  lp:8
```

## utility date

To display the date and time, use the **utility date** command in XR EXEC mode.

utility date {format word | universal | usageWORD}

## **Syntax Description**

| format word | (Optional) (+) Specifies the format for the date display. Use the online help system to display the available format syntax for the <i>word</i> argument. |
|-------------|----------------------------------------------------------------------------------------------------|
| universal   | (Optional) (-u) Displays the date in Coordinated Universal Time (UTC) instead of local time. UTC is the standard term for Greenwich Mean Time (GMT).      |
| usage       | (Optional) Displays the UNIX options supported by this command.                                                                                           |
| WORD        | (Optional) UNIX command-line option string. The maximum number of characters is 80.                                                                       |

#### **Command Default**

The date is displayed in local time.

#### **Command Modes**

XR EXEC mode

## **Command History**

| Release           | Modification                 |
|-------------------|------------------------------|
| Release<br>7.0.12 | This command was introduced. |

## **Usage Guidelines**

The **utility date** command displays the internal time and date for the router.

#### **Date Format**

Use the **format** *word* option to specify the format and content of the displayed date and time. The format is composed of ASCII characters and field descriptors prefaced with %, in a manner similar to a C-language printf() format specifier. In the output, each field descriptor is replaced by its corresponding value; all other characters are copied to the output without change. The format is specified using the following characters:

#### %C

Century in 'CC' form. For example: 20

%v

Year in 'YY' form. For example: 06

%m

Month in 'MM' form. For example: 08

%d

Date in 'DD' form. For example: 28

%H

Hour in 'hh (24 hr.)' form. For example: 18

%M

Minutes in 'mm' form. For example: 55

%S

seconds in 'ss' form. For example: 24

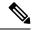

Note

Keywords are entered using the displayed syntax, or with UNIX-equivalent syntax. The UNIX-equivalent syntax is displayed in parentheses () in the syntax description. For example, the **universal** keyword can also be entered using the UNIX-equivalent (**-u**). To display the UNIX-equivalent syntax online, enter the **usage** keyword.

This example shows how to display the router date and time using the **utility date** command:

```
RP/0/RP0/CPU0:router# utility date
Fri Aug 04 11:53:38 UTC 2006
```

This example shows how to display the router date and time using a variety of options with the **format** keyword:

## utility date set

To set the router time, use the **utility date set** command in System Admin EXEC mode.

utility date set hh:mm:ss

## **Syntax Description**

| hh | Specifies the hour in 2-digit numerical format. Range is 00 to23.    |
|----|----------------------------------------------------------------------|
| mm | Specifies the minutes in 2-digit numerical format. Range is 0 to 59. |
| SS | Specifies the seconds in 2-digit numerical format. Range is 0 to 59. |

#### **Command Default**

None

#### **Command Modes**

System Admin EXEC

#### **Command History**

| Release           | Modification                 |
|-------------------|------------------------------|
| Release<br>7.0.12 | This command was introduced. |

## **Usage Guidelines**

A colon (:) is required between the entry for hour, minutes, and seconds.

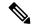

Note

Generally, if the system is synchronized by a valid outside timing mechanism, such as a Network Time Protocol (NTP) clock source, or if you have a networking device with calendar capability, you need not set the software clock. Use the **date** command or the **clock set** command if no other time sources are available.

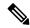

Note

To manually copy the hardware clock (calendar) settings into the software clock, use the **clock read-calendar** command in EXEC mode.

By default, the system makes a "slow adjustment" if the new time is in the range of the following:

- -2.5 minutes + old time
- 5 minutes + old time

In a slow adjustment, the clock speed increases by less than 100 percent or decreases by less than 50 percent over a period of time from 1 second to 5 minutes until the clock catches up with the new time. This slow adjustment does not cause major discontinuities in the time flow. Use the **-S0** option to disable the slow adjustment.

The following example shows how to set the time using the **utility date set** command:

```
RP/0/RP0/CPU0:router(admin)# utility date set 13:07:00
Fri Sep 15 13:07:00 UTC 2006
```

## utility fgrep

To search a file for a fixed character string, use the **utility fgrep** command in XR EXEC mode.

utility fgrep {expr expression | script expression-file} [WORD] [count] [linenum] [matchfile] [matchline] [nocase] [nofile] [reverse] [file search-file]

utility fgrep expression [WORD] [count] [linenum] [matchfile] [matchline] [nocase] [nofile] [reverse] [file search-file]

## utility fgrep usage

| •      | _     |        |
|--------|-------|--------|
| Syntax | Descr | ıntı∩n |
|        |       |        |

| expr expression        | (-e) A regular expression, whose type is determined by the -e and -f options. This form is used when only one expression is specified on the command line. Any names specified after this option are treated as input files.                                  |
|------------------------|----------------------------------------------------------------------------------------------------|
| script expression-file | (-f) A file containing a set of regular expressions, each separated by a new line. The type of the expressions is determined by the -e and -f options. This form is used when more than one expression is specified. You can specify more than one -f option. |
|                        | The syntax of the expression-file argument is: device :[/ directory-path]/ filename                                                                                                    |
| WORD                   | (Optional) UNIX command-line option string. The maximum number of characters is 20.                                                                                                    |
| count                  | (Optional) (-c) Displays a count of selected lines.                                                                                                    |
| linenum                | (Optional) (-n) Before each output line, displays the line's line number.                                                                                                    |
| matchfile              | (Optional) (-l) ("el") Displays only the names of files containing the selected lines.                                                                                                    |
| matchline              | (Optional) (-x) Includes only input lines selected against an entire fixed string or regular expression.                                                                                                    |
| nocase                 | (Optional) (-i) Ignores uppercase and lowercase distinctions during comparisons.                                                                                                    |
| nofile                 | (Optional) (-h) Displays results without a filename prefix attached to the matched lines. This option applies only when more than one file is searched.                                                                                                    |
| reverse                | (Optional) (-v) Selects only those lines that don't match the specified patterns.                                                                                                    |
| file search-file       | (Optional) The file used for the search. Replace the <i>search-file</i> argument with the device and directory path of the file. The syntax for the <i>search-file</i> argument is: device:[/ directory-path]/ filename                                       |
| usage                  | (Optional) Displays the UNIX options supported by this command.                                                                                                    |

## **Command Default**

The keyboard input (standard input) is used if no files are specified.

If more than one input file is specified, then the filename is displayed before each line.

## **Command Modes**

XR EXEC

## **Command History**

| Release           | Modification                 |
|-------------------|------------------------------|
| Release<br>7.0.12 | This command was introduced. |

## **Usage Guidelines**

The **utility fgrep** command searches files for a fixed character string (as opposed to grep and egrep, which search for a a pattern that matches an expression).

The results are displayed to the standard output (terminal screen).

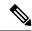

#### Note

The fgrep utility options are entered using the displayed syntax, or with UNIX-equivalent syntax. The UNIX-equivalent syntax is displayed in parentheses () in the syntax description. For example, the **count** keyword can also be entered using the UNIX-equivalent (-c). To display the UNIX-equivalent syntax online, enter the **usage** keyword.

The following example, the **utility fgrep** command is used with the **nocase** and **linenum** keywords:

RP/0/RP0/CPU0:router# show version | utility fgrep expr uptime nocase linenum

7:router uptime is 5 days, 20 hours, 10 minutes

## utility find

To locate files within one or more directories, use the **utility find** command in XR EXEC mode.

utility find {path directory-path {LINE | name filename-pattern | user user-id} | usage}

#### **Syntax Description**

| path directory-path   | Specifies the storage device and directory for the file search. The search is performed for the specified directory and all subdirectories in that directory tree. |
|-----------------------|----------------------------------------------------------------------------------------------------|
|                       | If a directory path is not specified, then the search is performed in the current directory (a path of . [dot] is assumed).                                        |
| LINE                  | (Optional) UNIX command-line expressions provided as a string.                                                                                                    |
| name filename-pattern | (Optional) Searches for the name of the file. The <i>filename-pattern</i> argument is a regular expression string.                                                 |
| user user-id          | (Optional) Searches for files belonging to a specific user. The <i>user-id</i> argument is the username of the file owner.                                         |
| usage                 | (Optional) Displays the UNIX options supported by this command.                                                                                                    |

#### **Command Default**

If a directory path is not specified, then the search is performed in the current directory.

If a **name** *filename-pattern* is not specified, then the search return all files in the specified directory.

If a user is not specified, then the search is performed for all users.

### **Command Modes**

#### XR EXEC

## **Command History**

| Release           | Modification                 |
|-------------------|------------------------------|
| Release<br>7.0.12 | This command was introduced. |

## **Usage Guidelines**

Use the **utility find** command to locate files within one or more directories. You can perform the search for a specific directory (and its subdirectories). If a directory is not specified, then the search is performed for the current directory.

To search for a regular expression string, use the **name** *filename-pattern* keyword and argument. Replace the *filename-pattern* argument with the regular expression string. If this option is not used, then all files within the specified directory are displayed.

To search for files belonging to a specific user, use the *user-id* argument. If this option is not used, then files belonging to all users are displayed.

In the following example, the **utility find** command is used to locate files matching a pattern. In this example, all files ending in ".txt" are displayed:

RP/0/RP0/CPU0:router# utility find path disk0:/usr name \*.txt

```
disk0:/usr/test2.txt
```

In the following example, the UNIX equivalent option is used to locate files matching a pattern. In this example, all files ending in ".txt" are displayed:

```
RP/0/RP0/CPU0:router# utility find path disk0: -name *.txt
disk0:/-base-3.8.0/etc/vim/doc/editing.txt
disk0:/-base-3.8.0/etc/vim/doc/help.txt
disk0:/-base-3.8.0/etc/vim/doc/intro.txt
disk0:/-base-3.8.0/etc/vim/doc/uganda.txt
disk0:/usr/test2.txt
```

In the following example, the files belonging to a specific user are displayed:

```
RP/0/RP0/CPU0:router# utility find path disk0:/usr user 0
disk0:/usr
disk0:/usr/passwd
disk0:/usr/test2.txt
```

In the following example, the UNIX equivalent option is used to display files belonging to a specific user:

```
RP/0/RP0/CPU0:router# utility find path disk0:/usr -user 0
disk0:/usr
disk0:/usr/passwd
disk0:/usr/test2.txt
```

## utility less

To display a file page-by-page, use the **utility less** command in XR EXEC mode.

utility less {[exitEOF] [WORD] | nocase | position | line-number | startat | string} [file | source-file]

#### **Syntax Description**

| exitEOF              | (Optional) (-E) Automatically exits the utility the first time an end-of-file is encountered.                                |
|----------------------|----------------------------------------------------------------------------------------------------|
| WORD                 | (Optional) UNIX command-line option string. The maximum number of characters is 80.                                          |
| nocase               | (Optional) (-i) Ignores uppercase and lowercase distinctions during comparisons.                                             |
| position line-number | (Optional) (-j) Uses the line at <i>line-number</i> on the screen to position matched lines during a patter search.          |
| startat string       | (Optional) (-p) Starts at the first occurrence of the pattern specified by the <i>string</i> argument in the file.           |
| file source-file     | (Optional) Specifies the storage device and directory path for the text file to be displayed. The default is standard input. |
|                      | The syntax for the source-file argument is: device:[/ directory-path]/ filename                                              |

#### **Command Default**

If no text file is specified, standard input is assumed.

#### **Command Modes**

XR EXEC

## **Command History**

| Release           | Modification                 |
|-------------------|------------------------------|
| Release<br>7.0.12 | This command was introduced. |

## **Usage Guidelines**

Use the **utility less**command to display files page by page. You can specify regular expressions for pattern matching using the **startat** keyword. You can scroll up as well as down. When you enter the less mode, commands are similar to the "vi" editor.

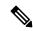

Note

Keywords are entered using the displayed syntax, or with UNIX-equivalent syntax. The UNIX-equivalent syntax is displayed in parentheses () in the syntax description. To display the UNIX-equivalent syntax online, enter the **usage** keyword.

The following example, the **utility less** command is used to display the file "config\_store". Only part of the file is shown here.

RP/0/RP0/CPU0:router# utility less file disk0:/usr/config\_store

Last configuration change at Tue Feb 20 18:34:02 2007 by xxx

## utility mv

To rename or move a file from one directory to another, use the **utility mv** command in XR EXEC mode.

utility mv {[{WORD | force | interactive}] source source-file target target-file | usage}

## **Syntax Description**

| WORD               | (Optional) UNIX command-line option string. The maximum number of characters is 80.                     |
|--------------------|----------------------------------------------------------------------------------------------------|
| force              | (Optional) (-f) Forces an overwrite if the target file already exists. There is no confirmation prompt. |
| interactive        | (Optional) (-i) Specifies to prompt for confirmation before renaming a file.                            |
| source source-file | Specifies the storage device, directory, and filename for the file to be moved.                         |
| target target-file | Specifies the new storage device, directory, and filename for the file.                                 |
| usage              | (Optional) Displays the UNIX options supported by this command.                                         |

### **Command Default**

No default behavior or values

## **Command Modes**

XR EXEC

## **Command History**

| Release        | Modification                 |
|----------------|------------------------------|
| Release 7.0.12 | This command was introduced. |

## **Usage Guidelines**

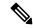

Note

Keywords are entered using the displayed syntax, or with UNIX-equivalent syntax. The UNIX-equivalent syntax is displayed in parentheses () in the syntax description. To display the UNIX-equivalent syntax online, enter the **usage** keyword.

In the following example, the **utility mv** command is used to move the file "aaa" from disk0a: to disk1a:

RP/0/RP0/CPU0:router# utility mv source disk0a:/aaa target disk1a:/aaa

## utility sort

To sort, merge, or sequence-check the lines in one or more files, or from the standard input, use the **utility sort** command in XR EXEC mode.

utility sort {[{[WORD] | [[dict] [fieldSep character] [ignoreblank] [key key-definition] [lowercase] [merge] [numeric] [outfile filename] [printable] [reverse] [unique]]}] [file filename] | usage}

## **Syntax Description**

| WORD               | (Optional) UNIX command-line option string. The maximum number of characteristics 80.                     |                                                                                                    |
|--------------------|----------------------------------------------------------------------------------------------------|----------------------------------------------------------------------------------------------------|
| dict               | (Optional) (-d) Sorts in dictionary order. Uses only alphanumeric and blank charac in the sort operation. |                                                                                                    |
| fieldSep character | (Optional) (-1                                                                                            | t) Specifies a character as the field separator.                                                                                                    |
| ignoreblank        | (Optional) (-I                                                                                            | b) Ignores leading blank characters in field comparisons.                                                                                                    |
| key key-definition |                                                                                                    | k) Defines a key to be the sort key. The <i>key-definition</i> argument field is g the following syntax:                                                                                                    |
|                    | field_start [ty                                                                                           | pe_string] [,field_end] [type_string]                                                                                                    |
|                    | • field_sta                                                                                               | urt                                                                                                    |
|                    | and field                                                                                                 | <i>l_end</i> —Specifies the beginning and end of the key field.                                                                                                    |
|                    | • type_str                                                                                                | ing—Specifies attributes specific to the key.                                                                                                    |
|                    | form m.n, wh<br>For field_star<br>zero if not sp                                                          | rt and field_end arguments are each specified by a pair of digits of the nere the m refers to the field starting after the mth field separator in a line. rt, the .n refers to the nth character of the specified field, and is taken as ecified. For field_end, the .n refers to the nth character after the last he specified field, and is taken as zero if not specified. |
|                    |                                                                                                    | ing argument may be formed from the characters bdfinr, which apply their outes to the determination of the key.                                                                                                    |
|                    |                                                                                                    | When ordering options appear independent of key field specifications, he requested field ordering rules are applied globally to all sort keys                                                                                                    |

When ordering options appear independent of key field specifications, the requested field ordering rules are applied globally to all sort keys. When attached to a specific key, the specified ordering options override all global ordering options for that key.

| lowercase | (Optional) (-f) Folds uppercase letters into lowercase (ignores case and treats upper case characters the same as lowercase characters).                                                                                                    |
|-----------|----------------------------------------------------------------------------------------------------|
| merge     | (Optional) (-m) Merges sorted files. Assumes that the files are already sorted and so does not sort the files.                                                                                                    |
| numeric   | (Optional) (-n) Interprets the field as numeric and sorts in numeric order. Includes the sign and optional thousands separator. This keyword also ignores leading blank characters in field comparisons (implies the <b>ignoreblank</b> keyword). |

| outfile filename | (Optional) (-o) Writes the results to a file. The <i>filename</i> argument is the destination disk, directory, and filename. The <i>filename</i> argument can be the same as the source file. |  |
|------------------|----------------------------------------------------------------------------------------------------|--|
| printable        | (Optional) (-i) Ignores all nonprintable characters.                                                                                                    |  |
| reverse          | (Optional) (-r) Reverses the sort order. The sort is ascending by default.                                                                                                    |  |
| unique           | (Optional) (-u) Suppresses all but one line in each set of lines having equal keys.                                                                                                    |  |
| file filename    | (Optional) Specifies a file to be sorted.                                                                                                    |  |
| usage            | (Optional) Displays the UNIX options supported by this command.                                                                                                    |  |

## **Command Default**

If no file is specified, then the standard input (keyboard) is used.

If an outfile filename keyword and argument is not specified, then the standard output (display) is used.

The file is sorted in ascending order.

## **Command Modes**

#### XR EXEC

## **Command History**

| Release           | Modification                 |  |
|-------------------|------------------------------|--|
| Release<br>7.0.12 | This command was introduced. |  |

## **Usage Guidelines**

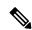

#### Note

Keywords are entered using the displayed syntax, or with UNIX-equivalent syntax. The UNIX-equivalent syntax is displayed in parentheses () in the syntax description. To display the UNIX-equivalent syntax online, enter the **usage** keyword.

In the following example, the **utility sort** command is used to sort the contents of the file "words.txt":

RP/0/RP0/CPU0:router# utility sort file disk0:/usr/words.txt

```
The
 few
 inquires
Code.
Date
Done
This
best-selling
bestseller
book
come
concerning
fiction,
have
its
list
```

muscled

of

onto

our

the way

way

work

## utility tail

To copy the end portion of a file or the standard input, use the **utility tail** command in XR EXEC mode.

utility tail {[{[WORD] | [bytes] [continuous] [count number]}] [file input-file] | usage}

#### **Syntax Description**

| WORD            | (Optional) UNIX command-line option string. The maximum number of characters is 80.                                                                                              |  |
|-----------------|----------------------------------------------------------------------------------------------------|--|
| bytes           | (Optional) (-c) Copies the end of the file measured in bytes. The default is lines.                                                                                              |  |
| continuous      | (Optional) (-f) Continues to copy data from the end of the file after the last line is reached. The operation pauses for 1 second, and then resumes in a continuous loop.        |  |
|                 | The input file must be a regular file, not a terminal or a FIFO special file (a named pipe).                                                                                     |  |
| count number    | (Optional) (-n) Copies the number of lines (default) or bytes specified with the <i>number</i> argument. The range is 0 to 4294967295. By default, the last 10 lines are copied. |  |
|                 | The <i>number</i> argument is a decimal integer that defines the location in the file to begin copying:                                                                          |  |
|                 | • Include the plus (+) character to copy from the beginning of the file.                                                                                                    |  |
|                 | • Include the minus (-) character to copy from the end of the file.                                                                                                    |  |
|                 | • Do not include a character to copy from the end of the file.                                                                                                    |  |
|                 |                                                                                                    |  |
|                 | Note Select the <b>bytes</b> keyword to copy the information measured in a count of bytes.                                                                                       |  |
| file input-file | (Optional) Directory path and filename for the input file. If no file is specified, then the standard input is used.                                                             |  |

The syntax for the *input-file* argument is: *device* :[/ *directory-path*]/ *filename* 

The *device* argument, followed by a colon, indicates the name of the device where the file is located. Use the online help (?) function to display the available storage devices and network protocols.

usage

(Optional) Displays the UNIX options supported by this command.

## **Command Default**

If the **utility tail** command is entered without keywords or arguments, the last 10 lines of the standard input are copied.

## **Command Modes**

XR EXEC

## **Command History**

| Release           | Modification                 |
|-------------------|------------------------------|
| Release<br>7.0.12 | This command was introduced. |

## **Usage Guidelines**

Use the **utility tail** command to copy data from the end of a file. By default, the last 10 lines are copied. Use the **bytes** keyword to copy the data measured in bytes. Use the **count** *number* option to define the number of lines or bytes to copy. Use the **file** *filename* option to specify an input file.

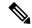

Note

Keywords are entered using the displayed syntax, or with UNIX-equivalent syntax. The UNIX-equivalent syntax is displayed in parentheses () in the syntax description. To display the UNIX-equivalent syntax online, enter the **usage** keyword.

In the following example, the **utility tail** command is used with the bytes keyword to display the last 10 bytes in the output:

RP/0/RP0/CPU0:router# show version | utility tail count 10 bytes
 .95.3-p8
RP/0/RP0/CPU0:router#

# utility uniq

To display or remove repeated lines in a file, use the **utility uniq** command in XR EXEC mode.

utility uniq [{[{[WORD] | [afterChars number] [afterField number] [count] [{nonrepeating | repeating}]}] [infile input-file outfile output-file] | usage}]

## **Syntax Description**

| WORD                | (Optional) UNIX command-line option string. The maximum number of characters is 80.                                                                                                    |  |
|---------------------|----------------------------------------------------------------------------------------------------|--|
| afterChars number   | (Optional) (-s) Ignores the first characters on each line of the input file. Use the <i>number</i> argument to specify the number of characters. The range is 0 to 4294967295.                                                |  |
| afterField number   | (Optional) (-f) Ignores the first fields on each line of the input file. Use the <i>number</i> argument to specify the number of fields. The range is 0 to 4294967295.                                                        |  |
| count               | (Optional) (-c) Displays the number of times the line appeared in the input file at the beginning of each output line.                                                                                                    |  |
| nonrepeating        | (Optional) (-u) Displays only the nonrepeating lines from the input file (repeating lines are not displayed).                                                                                                    |  |
| repeating           | (Optional) (-d) Displays only the repeating lines from the input file (nonrepeating lines are not displayed).                                                                                                    |  |
| infile input-file   | (Optional) Specifies an input file for processing. The <i>input-file</i> argument specifies the device, directory, and filename of the input file. If no input file is specified, then the standard input (keyboard) is used. |  |
|                     | The syntax of the <i>input-file</i> argument is: device: [/ directory-path]/ filename.                                                                                                    |  |
|                     | The <i>device</i> argument, followed by a colon, indicates the name of the device where the file is located. Use the online help (?) function to display the available storage devices and network protocols.                 |  |
| outfile output-file | (Optional) Specifies an output file. The <i>output-file</i> argument specifies the device, directory, and filename of the output file. If no file is specified, then the standard output (display) is used.                   |  |
|                     | The syntax of the <i>output-file</i> argument is: <i>device</i> :[/ <i>directory-path</i> ]/ <i>filename</i> .                                                                                                    |  |
|                     | The <i>device</i> argument, followed by a colon, indicates the name of the device where the file is located. Use the online help (?) function to display the available storage devices and network protocols.                 |  |
| usage               | (Optional) Displays the UNIX options supported by this command.                                                                                                    |  |
|                     |                                                                                                    |  |

## **Command Default**

If no input file is specified, then the standard input is used.

If no output file is specified, then the standard output is used.

## **Command Modes**

XR EXEC

## **Command History**

| Release           | Modification                 |
|-------------------|------------------------------|
| Release<br>7.0.12 | This command was introduced. |

## **Usage Guidelines**

Use the **utility uniq** command to display only lines that are repeated in a file, or to display only lines that appear once. This utility compares only adjacent lines, so the file or standard input must be sorted.

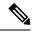

Note

Keywords are entered using the displayed syntax, or with UNIX-equivalent syntax. The UNIX-equivalent syntax is displayed in parentheses () in the syntax description. To display the UNIX-equivalent syntax online, enter the **usage** keyword.

In the following example, the **utility uniq** command is used to display the repeating lines in the output of the **show environment** command:

RP/0/RP0/CPU0:router# show environment | utility uniq repeating

| host    | 5V    | 4500,5500 | 4250,5750 | 4000,6000 |
|---------|-------|-----------|-----------|-----------|
| fabricq | 1.25V | 1125,1375 | 1063,1438 | 1000,1500 |
| fabricq | 1.25V | 1125,1375 | 1063,1438 | 1000,1500 |
| ingress | 1.25V | 1125,1375 | 1063,1438 | 1000,1500 |
| spa5    | 1.5V  | 1500,0    | 1575,1425 | 0,0       |
| host    | 5V    | 4500,5500 | 4250,5750 | 4000,6000 |
| fabricq | 1.25V | 1125,1375 | 1063,1438 | 1000,1500 |
| fabricq | 1.25V | 1125,1375 | 1063,1438 | 1000,1500 |
| ingress | 1.25V | 1125,1375 | 1063,1438 | 1000,1500 |
| spa5    | 1.5V  | 1500.0    | 1575,1425 | 0.0       |

## utility wc

To count words, lines, or bytes in a file, use the **utility wc** command in XR EXEC mode.

utility wc [{[{[WORD] | [bytes] [lines] [words]}] [file input-file] | usage}]

#### **Syntax Description**

| WORD            | (Optional) UNIX command-line option string. The maximum number of characters is 80.                                                                                                    |  |
|-----------------|----------------------------------------------------------------------------------------------------|--|
| bytes           | (Optional) (-c) Displays the number of bytes in each input file.                                                                                                    |  |
| lines           | (Optional) (-I) (-œel-?) Displays the number of lines in each input file.                                                                                                    |  |
| words           | (Optional) (-w) Displays the number of words in each input file.                                                                                                    |  |
| file input-file | (Optional) Specifies the input file. The <i>input-file</i> argument specifies the device, directory, and filename of the input file. If no input file is specified, then the standard input (keyboard) is used. |  |
|                 | The syntax of the input-file argument is: device: [/ directory-path]/ filename.                                                                                                    |  |
|                 | The <i>device</i> argument, followed by a colon, indicates the name of the device where the file is located. Use the online help (?) function to display the available storage devices and network protocols.   |  |
| usage           | (Optional) Displays the UNIX options supported by this command.                                                                                                    |  |

#### **Command Default**

Output is displayed in the order bytes, words, and lines, even if the options are entered in a different order.

## **Command Modes**

XR EXEC

#### **Command History**

| Release           | Modification                 |
|-------------------|------------------------------|
| Release<br>7.0.12 | This command was introduced. |

#### **Usage Guidelines**

Output is displayed in the following order:

- When keywords are entered, the output appears in the order bytes, words, and lines.
- When no keyword is entered, the output appears in the order lines, words, and bytes.
- When any UNIX equivalent options are entered, the output appears in the order specified by the options. For example, if the command **utility wc -w -l -c** is entered, the output appears in the order words, lines, and bytes.

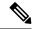

Note

Keywords are entered using the displayed syntax, or with UNIX-equivalent syntax. The UNIX-equivalent syntax is displayed in parentheses () in the syntax description. To display the UNIX-equivalent syntax online, enter the **usage** keyword.

In the following example, the **utility wc**command is issued to display the number of lines, words, and bytes in the output of the **show version** command:

```
RP/0/RP0/CPU0:router# show version | utility wc
221 1160 10820
```

The output displays the following:

- 221 lines
- 1160 words
- 10820 bytes

In the following example, the **utility wc** command is entered with the **words** keyword to display the number of words in the output of the **show version** command:

```
RP/0/RP0/CPU0:router# show version | utility wc words
```

# utility bc

To implement an arbitrary precision calculator, use the **utility bc** command in XR EXEC mode.

utility bc [file input-file]

## **Syntax Description**

## file

(Optional) Specifies the text file containing commands and function definitions to be interpreted input-file by the bc utility.

After all files have been read, the bc utility reads input from the standard input (keyboard). If no files are specified, then only the standard input (keyboard) is used.

The syntax of the *input-file* argument is as follows: device:[/ directory-path]/ filename

Possible values of the device: argument are:

#### disk0:

Uses a file from disk0: file system.

### disk0a:

Uses a file from disk0a: file system partition.

#### disk1:

Uses a file from disk1: file system.

#### disk1a:

Uses a file from disk1a: file system partition.

### ftp:

Uses a file from an FTP network server. The syntax is **ftp:**[[[//username[:password]@]location]/directory]/filename

#### harddisk:

Uses a file from the hard disk drive file system (if present).

### harddiska:

Uses a file from the hard disk partition (if present).

### nvram:

Uses a file from the nvram: file system.

## ipv4

Uses a file from an IPv4 access list or prefix list.

#### ipv6

Uses a file from an IPv6 access list or prefix list.

### rcp:

Uses a file from a remote copy protocol (rcp) network server. The syntax is **rcp:**[[[//username@]location]/directory]/filename

### tftp:

Uses a file from a TFTP network server. The syntax is tftp:[[//location]/directory]/filename Use the online help (?) function to display the available devices and network protocols.

#### **Command Default**

If an input file is not specified, the standard input (keyboard) is used.

#### **Command Modes**

XR EXEC mode

### **Command History**

| Release        | Modification                 |
|----------------|------------------------------|
| Release 7.0.12 | This command was introduced. |

### **Usage Guidelines**

Use the **utility bc** command to use the interactive, programmable calculator that supports a complete set of control structures, including functions. The utility first processes any specified files, and then reads input from the keyboard (standard input).

Input files (and standard input) are ASCII text files containing sequences of bc statements to be executed.

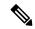

Note

The bc utility uses the bc programming language, an arbitrary precision calculator language with syntax similar to the C programming language. The bc utility does not support character or string manipulation.

The bc utility supports:

- 26 functions
- 26 simple variables
- 26 array variables (up to 2048 elements per array).

The bc utility supports the following common programming language constructs:

- "if", "while", and "for" statements
- User-defined functions with parameters
- · Local variables

## **Information About Supported Network Protocols**

In the syntax for the **ftp:**, **rcp:**, and **tftp:** network protocols, the location is either an IP address or a hostname. The filename is specified relative to the directory used for file transfers.

When no device is specified, the current directory is used. To view the current directory, enter the **pwd** command.

Table 56: Network Protocols Supported by Cisco IOS XR Software

| Prefix                                          | Name                   | Description                                                                                                    |
|-------------------------------------------------|------------------------|----------------------------------------------------------------------------------------------------|
| Protocol from one computer to another over a ne |                        | TFTP is a simplified version of FTP that allows files to be transferred from one computer to another over a network, usually without the use of client authentication (for example, username and password). |
| ftp:                                            | File Transfer Protocol | FTP is an application protocol, part of the TCP/IP protocol stack, and is used for transferring files between network nodes. FTP requires a username and password.                                          |

| Prefix | Name                 | Description                                                                                                    |  |
|--------|----------------------|----------------------------------------------------------------------------------------------------|--|
| rcp:   | remote copy protocol | Rcp is a protocol that allows users to copy files to and from a file system residing on a remote host or server on the network. Rcp uses TCP to ensure the reliable delivery of data. Rcp downloads require a username. |  |

## Task ID

## Task ID Operations

universal execute

In the following example, the **utility bc** command is used to execute the bc statements contained in the ASCII text file exp.txt:

RP/0/RP0/CPU0:router# utility bc file disk0:/usr/exp.txt

- 50
- 15
- 25
- 3 17

## utility df

To display the amount of disk space available for a directory or file, use the **utility df** command in XR EXEC mode.

utility df [{[WORD] [kbytes] [mountinfo] [vsfStats] [file input-file] | usage}]

### **Syntax Description**

| WORD            | (Optional) UNIX command-line option string. The maximum number of characters is 80.                                                                                                    |
|-----------------|----------------------------------------------------------------------------------------------------|
| kbytes          | (Optional) (-k) Displays the sizes in 1-K blocks (1024-byte units) instead of the default of 512 byte blocks.                                                                                                    |
| mountinfo       | (Optional) (-n) Displays the file-system mountpoints and types only.                                                                                                    |
| vsfStats        | (Optional) (-g) Displays all statvfs() information.                                                                                                    |
| file input-file | (Optional) Specifies the storage device and directory path of the device, directory, or file. When a directory or file is specified, the df utility displays the amount of space on the file system that contains the directory or file. |
|                 | If no files are specified, then only the standard input (keyboard) is used.                                                                                                    |
|                 | The syntax of the input-file argument is as follows: device: [/ directory-path]/ filename                                                                                                    |
|                 | The <i>device</i> argument, followed by a colon, indicates the name of the device where the file is located. Use the online help (?) function to display the available storage devices and network protocols.                            |
| usage           | (Optional) Displays the UNIX options supported by this command.                                                                                                    |

### **Command Default**

Information is displayed for all file systems.

The results are displayed in 512-byte blocks.

### **Command Modes**

XR EXEC mode

## **Command History**

| Release        | Modification                 |
|----------------|------------------------------|
| Release 7.0.12 | This command was introduced. |

## **Usage Guidelines**

Use the (disk free) **utility df** command to display the amount of disk space available for a device, directory, or file. Enter the command without keywords or arguments to display information for all mounted file systems.

Use the **vsfStats** keyword to invoke the statvfs() function, which provides additional details for all mounted file systems.

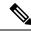

Note

Keywords are entered using the displayed syntax, or with UNIX-equivalent syntax. The UNIX-equivalent syntax is displayed in parentheses () in the syntax description. For example, the **kbytes** keyword can also be entered using the UNIX-equivalent (**-k**). To display the UNIX-equivalent syntax online, enter the **usage** keyword.

### Task ID

### Task ID Operations

universal execute

In the following example, the (disk free) **utility df** command is entered without keywords or arguments to display information for all file systems:

RP/0/RP0/CPU0:router(admin)# utility df

| /dev/hd0t6   | 77987744 | 61592  | 77926152 | 1%  | /harddisk:/ |
|--------------|----------|--------|----------|-----|-------------|
| /nvram:      | 4086     | 60     | 4026     | 2%  |             |
| /dev/disk1t6 | 2001280  | 382720 | 1618560  | 20% | /disk1:/    |
| /dev/disk0t6 | 2001184  | 533568 | 1467616  | 27% | /disk0:/    |
| /dev/fs0p1   | 121856   | 68     | 121787   | 1%  | /bootflash: |

See Table 58: utility df Column Descriptions (left to right), on page 637 for column descriptions.

In the following example, the **kbytes** keyword is used to display information in 1-K blocks (1024-byte units) instead of the default of 512-byte blocks:

RP/0/RP0/CPU0:router(admin)# utility df kbytes

| /dev/hd0t6   | 38993872 | 30796  | 38963076 | 1%  | /harddisk:/ |
|--------------|----------|--------|----------|-----|-------------|
| /nvram:      | 2043     | 30     | 2013     | 2%  |             |
| /dev/disk1t6 | 1000640  | 191360 | 809280   | 20% | /disk1:/    |
| /dev/disk0t6 | 1000592  | 266784 | 733808   | 27% | /disk0:/    |
| /dev/fs0p1   | 60928    | 34     | 60893    | 1%  | /bootflash: |

See Table 58: utility df Column Descriptions (left to right), on page 637 for column descriptions.

In the following example, the **mountinfo** keyword is used to display file-system mountpoints and types only:

RP/0/RP0/CPU0:router(admin)# utility df mountinfo

| Filesystem   | Mounted on  | Type        |
|--------------|-------------|-------------|
| /dev/hd0t6   | /harddisk:/ | dos (fat32) |
| /nvram:      |             |             |
| /dev/disk1t6 | /disk1:/    | dos (fat16) |
| /dev/disk0t6 | /disk0:/    | dos (fat16) |
| /dev/fs0p1   | /bootflash: | flash       |

In the following example, the **vfsStats** keyword is used to invoke the statvfs() function, which provides additional details for all mounted file systems:

RP/0/RP0/CPU0:router(admin)# utility df vfsStats

```
/dev/hd0t6 /harddisk:/
Blocks: 9748468 total 9740769 avail [4096-byte blocks]
Files: 0 total 0 avail
Type: dos (fat32)
Flags: 00000120 [32bit, noatime]
/nvram:
```

```
Blocks: 2043 total 2013 avail [1024-byte blocks] Files: 0 total 0 avail Type:
   Flags: 00000000 []
/dev/disk1t6 /disk1:/
   Blocks: 62540 total 50580 avail Files: 0 total 0 avail
                                            [16384-byte blocks]
   Type : dos (fat16)
   Flags : 00000120 [32bit, noatime]
/dev/disk0t6 /disk0:/
   Files: 0 total 45863 avail [16384-byte blocks]

Time: dog (fat16)
   Type : dos (fat16)
   Flags: 00000120 [32bit, noatime]
/dev/fs0p1 /bootflash:
   Blocks: 62390272 total 62355240 avail [1-byte blocks]
   Files :
                 2 total 0 avail
   Type : flash
   Flags : 00000000 []
```

This table describes the significant fields shown in the display.

### Table 57: utility df Field Descriptions

| Field  | Description                                                                    |  |
|--------|--------------------------------------------------------------------------------|--|
| Files  | Number of files in the file system.                                            |  |
| Blocks | Amount of space available on the file system in 1-K blocks.                    |  |
| Total  | Amount of disk space used by the directory or file.                            |  |
| Avail  | Amount of space available for use by the directory or file on the file system. |  |
| Туре   | Type of file system.                                                           |  |
| Flags  | Displays the file system properties.                                           |  |

In the following example, the **file** source keyword and argument are used to specify a directory:

This table describes the significant fields shown in the display.

### Table 58: utility df Column Descriptions (left to right)

| Field      | Description                                                 |  |
|------------|-------------------------------------------------------------|--|
| Filesystem | File system for the displayed information.                  |  |
| 1k-blocks  | Amount of space available on the file system in 1-K blocks. |  |

| Field      | Description                                                                    |
|------------|--------------------------------------------------------------------------------|
| Used       | Amount of disk space used by the directory or file.                            |
| Available  | Amount of space available for use by the directory or file on the file system. |
| Use%       | Percentage of space used on the file system.                                   |
| Mounted on | Storage device where the file system is mounted.                               |

## **Related Commands**

| - | Command                 | Description                                                                 |
|---|-------------------------|-----------------------------------------------------------------------------|
|   | utility du, on page 639 | Displays the amount of disk space used by one or more directories or files. |

## utility du

To display the amount of disk space used in a device, directory, or file, use the **utility du** command in XR EXEC mode.

| ntility | ժո | $[\{[a]\}]$    | [Specified]] | [{kbytes   bytes   local}] | [WORD] [file  | source]   usage}] |
|---------|----|----------------|--------------|----------------------------|---------------|-------------------|
| uunuy   | uu | 1313 <b>au</b> | Specified    |                            | I WOND I IIII | source   usage    |

## **Syntax Description**

| all         | (Optional) (-a) Displays the disk space used for each file in the directory. By default, information is displayed only for the directory. Use the all keyword to display the total disk space used by all files in the directory, including the directory itself. |
|-------------|----------------------------------------------------------------------------------------------------|
| specified   | (Optional) (-s) Displays the total disk space used for each specified file, rather than the totals for any subdirectories.                                                                                                    |
| kbytes      | (Optional) (-k) Displays the disk space used in 1-K blocks (1024-byte units) instead of the default of 512-byte blocks.                                                                                                    |
| bytes       | (Optional) (-p) Displays the disk space used in bytes (the default is 512-byte blocks). Also generates error messages for exiting files that cannot be displayed.                                                                                                 |
| local       | (Optional) (-x) Displays information for the local device only.                                                                                                    |
| WORD        | (Optional) UNIX command-line option string. The maximum number of characters is 80.                                                                                                    |
| file source | (Optional) Displays the disk space used for a device, directory, or file.                                                                                                    |
|             | The syntax for the <i>source</i> argument is <i>device</i> : / <i>directory-path</i> [/ <i>filename</i> ]                                                                                                    |
|             | The <i>device</i> argument, followed by a colon, indicates the name of the device where the file is located. Use the online help (?) function to display the available storage devices and network protocols.                                                     |
|             | Enter the <b>utility du</b> command without specifying a device, directory, or file to display information for the current directory, and subdirectories. (The command behaves as if the filename dot (.) is entered.)                                            |
| usage       | (Optional) Displays the UNIX options supported by this command.                                                                                                    |

## **Command Default**

Information for the current directory is displayed.

### **Command Modes**

XR EXEC mode

## **Command History**

| Release        | Modification                 |
|----------------|------------------------------|
| Release 7.0.12 | This command was introduced. |

## **Usage Guidelines**

Enter the **utility du** command without specifying a file to display information for the current directory. The command behaves as if the filename dot (.) is entered.

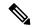

Note

Keywords are entered using the displayed syntax, or with UNIX-equivalent syntax. The UNIX-equivalent syntax is displayed in parentheses () in the syntax description. For example, the **kbytes** keyword can also be entered using the UNIX-equivalent (**-k**). To display the UNIX-equivalent syntax online, enter the **usage** keyword.

## Task ID Task ID Operations

universal execute

In the following example, the **utility du** command is used to display the disk space used for the subdirectories in the MPLS package directory:

```
RP/0/RP0/CPU0:router# utility du file disk1:/asr9k-mpls-3.9.0.14I
```

```
Tue Jul 28 03:20:34.059 DST
         1607 /disk1:/asr9k-mpls-3.9.0.14I/schema
           83 /disk1:/asr9k-mpls-3.9.0.14I/lib/cerrno
          944 /disk1:/asr9k-mpls-3.9.0.14I/lib/mib
         3434 /disk1:/asr9k-mpls-3.9.0.14I/lib
        15974 /disk1:/asr9k-mpls-3.9.0.14I/bin
           14 /disk1:/asr9k-mpls-3.9.0.14I/mib
           14 /disk1:/asr9k-mpls-3.9.0.14I/placement
           14 /disk1:/asr9k-mpls-3.9.0.14I/startup
         1099 /disk1:/asr9k-mpls-3.9.0.14I/parser
           18 /disk1:/asr9k-mpls-3.9.0.14I/configs
           11 /disk1:/asr9k-mpls-3.9.0.14I/rules
           14 /disk1:/asr9k-mpls-3.9.0.14I/partitions
          156 /disk1:/asr9k-mpls-3.9.0.14I/etc/compat
          164 /disk1:/asr9k-mpls-3.9.0.14I/etc
           59 /disk1:/asr9k-mpls-3.9.0.14I/instdb v
          147 /disk1:/asr9k-mpls-3.9.0.14I/lc/bin
            9 /disk1:/asr9k-mpls-3.9.0.14I/lc/startup
          164 /disk1:/asr9k-mpls-3.9.0.14I/lc
          103 /disk1:/asr9k-mpls-3.9.0.14I/instdb
        22697 /disk1:/asr9k-mpls-3.9.0.14I
```

In the following example, the **utility du** command is used to display the disk space used for a subdirectories:

```
RP/0/RP0/CPU0:router# utility du file disk0:/
-mpls-3.8.0/configs37 /disk0:/-mpls-3.8.0/configs
```

In the following example, the **utility du** command is used to display the disk space used for the current working directory:

```
RP/0/RP0/CPU0:router# cd disk0:/
-mpls-3.8.0
RP/0/RP0/CPU0:router# utility du

160 ./schema
104 ./lib/cerrno
```

```
625 ./lib/mib
2545 ./lib
9658 ./bin
39 ./startup
840 ./parser
37 ./configs
35 ./mib
35 ./rules
34 ./partitions
135 ./etc/compat
167 ./etc
66 ./instdb_v
181 ./lc/bin
33 ./lc/startup
246 ./lc
112 ./instdb
14006 .
```

## **Related Commands**

| Command                 | Description                                                          |
|-------------------------|----------------------------------------------------------------------|
| utility df, on page 635 | Displays the amount of disk space available for a directory or file. |

## utility egrep

To search a file or the results of standard input using full regular expressions, use the **utility egrep** command in XR EXEC mode.

utility egrep {expr expression | script expression-file} [WORD] [count] [linenum] [matchfile] [matchline] [nocase] [nofile] [reverse] [file search-file]

utility egrep expression [WORD] [count] [linenum] [matchfile] [matchline] [nocase] [nofile] [reverse] [file search-file]

utility egrep usage

## **Syntax Description**

| expr expression        | (-e) A regular expression. This form is used when only one expression is specified on the command line. Any names specified after this option are treated as input files.                                                                                     |
|------------------------|----------------------------------------------------------------------------------------------------|
| script expression-file | (-f) A file containing a set of regular expressions, each separated by a new line. The type of the expressions is determined by the -e and -f options. This form is used when more than one expression is specified. You can specify more than one -f option. |
|                        | The syntax of the expression-file argument is: [device:]/ filename                                                                                                    |
| WORD                   | (Optional) UNIX command-line option string. The maximum number of characters is 20.                                                                                                    |
| count                  | (Optional) (-c) Displays a count of selected lines.                                                                                                    |
| linenum                | (Optional) (-n) Before each output line, displays the line's line number.                                                                                                    |
| matchfile              | (Optional) (-1) ("el") Displays only the names of files containing the selected lines.                                                                                                    |
| matchline              | (Optional) (-x) Includes only input lines selected against an entire fixed string or regular expression.                                                                                                    |
| nocase                 | (Optional) (-i) Ignores uppercase and lowercase distinctions during comparisons.                                                                                                    |
| nofile                 | (Optional) (-h) Displays results without a filename prefix attached to the matched lines. This option applies only when more than one file is searched.                                                                                                    |
| reverse                | (Optional) (-v) Selects only those lines that don't match the specified patterns.                                                                                                    |
| file search-file       | (Optional) The file used for the search. Replace the <i>search-file</i> argument with the device and directory path of the file. The syntax for the <i>search-file</i> argument is: [device:]/ filename.                                                      |
| usage                  | (Optional) Displays the UNIX options supported by this command.                                                                                                    |

## **Command Default**

If no files are specified, the keyboard input (standard input) is used.

If more than one input file is specified, then the filename is displayed before each line.

### **Command Modes**

XR EXEC mode

### **Command History**

| Release        | Modification                 |
|----------------|------------------------------|
| Release 7.0.12 | This command was introduced. |

### **Usage Guidelines**

The grep utility searches files for character patterns using regular expressions and returns all lines that contain that pattern. The **utility egrep** command uses full regular expressions (expressions using the full set of alphanumeric and special characters) to match the patterns.

The results are displayed to the standard output (terminal screen).

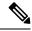

#### Note

The egrep utility options are entered using the displayed syntax, or with UNIX-equivalent syntax. The UNIX-equivalent syntax is displayed in parentheses () in the syntax description. For example, the **count** keyword can also be entered using the UNIX-equivalent (-c). To display the UNIX-equivalent syntax online, enter the **usage** keyword.

### Task ID

### Task ID Operations

universal execute

In the following example, the **utility egrep** command is used to locate the regular expression "uptime". The **linenum** keyword is also entered to display the line number before each line of output.

```
RP/0/RP0/CPU0:router# show version | utility egrep expr uptime linenum 7:router uptime is 5 days, 19 hours, 27 minutes
```

In the following example, the **utility egrep** command is used to locate a regular expression in a file. In this example, all lines with "adm" are displayed. The \* character is used as a wildcard.

RP/0/RP0/CPU0:router# utility egrep expr Adm\* nofile file disk0:/usr/passwd

```
adm:x:4:4:Admin:/var/adm:
lp:x:71:8:Line Printer Admin:/usr/spool/lp:
uucp:x:5:5:uucp Admin:/usr/lib/uucp:
nuucp:x:9:9:uucp Admin:/var/spool/uucppublic:/usr/lib/uucp/uucico
listen:x:37:4:Network Admin:/usr/net/nls:
ssadmin:x:901218:60001:Sun StorEdge(tm) Configuration Service Agent Admin:/:/bin/false
```

In the following example, the **nocase** keyword is used to ignore the character case:

RP/0/RP0/CPU0:router# utility egrep expr Adm\* nocase file disk0:/usr/passwd

```
adm:x:4:4:Admin:/var/adm:
lp:x:71:8:Line Printer Admin:/usr/spool/lp:
uucp:x:5:5:uucp Admin:/usr/lib/uucp:
nuucp:x:9:9:uucp Admin:/var/spool/uucppublic:/usr/lib/uucp/uucico
listen:x:37:4:Network Admin:/usr/net/nls:
ssadmin:x:901218:60001:Sun StorEdge(tm) Configuration Service Agent Admin:/:/bin/false
```

In the following example, the **linenum** keyword is used to append the line number to the beginning of each output line:

RP/0/RP0/CPU0:router# utility egrep expr Adm\* linenum file disk0:/usr/passwd

```
5:adm:x:4:4:Admin:/var/adm:
6:lp:x:71:8:Line Printer Admin:/usr/spool/lp:
7:uucp:x:5:5:uucp Admin:/usr/lib/uucp:
8:nuucp:x:9:9:uucp Admin:/var/spool/uucppublic:/usr/lib/uucp/uucico
9:listen:x:37:4:Network Admin:/usr/net/nls:
15:ssadmin:x:901218:60001:Sun StorEdge(tm) Configuration Service Agent Admin:/:/bin/false
```

## **Related Commands**

| Command                    | Description                                   |
|----------------------------|-----------------------------------------------|
| utility fgrep, on page 615 | Searches a file for a fixed character string. |

## utility head

To copy bytes or lines at the beginning of a file or from the standard input, use the **utility head** command in XR EXEC mode.

utilityhead[{WORD | [bytes] [count number][file source] | usage}]

### **Syntax Description**

| WORD         | (Optional) UNIX command-line option string. The maximum number of characters is 80.                                                                                   |  |
|--------------|----------------------------------------------------------------------------------------------------|--|
| bytes        | (Optional) (-c) Copies the data in bytes from the beginning of each specified file. The default setting is to copy lines of data.                                     |  |
| count number | (Optional) (-n) Specifies the number of lines (default) or bytes to be copied. The <i>number</i> argument is an unsigned decimal integer.                             |  |
|              | By default, the <b>utility head</b> command copies the first ten units (lines or bytes) of the file. Use the <b>count</b> <i>number</i> option to change the default. |  |
| file source  | (Optional) Specifies the storage device, directory, and filename for the files.                                                                                       |  |
|              | If a file is not specified, the standard input is used.                                                                                                    |  |
| usage        | (Optional) Displays the UNIX options supported by this command.                                                                                                    |  |

#### **Command Default**

If the **utility head** command is entered without keywords or arguments, the first ten lines of the file or standard output are copied.

If no file is specified, then the standard input is used.

### **Command Modes**

XR EXEC mode

### **Command History**

| Release        | Modification                 |
|----------------|------------------------------|
| Release 7.0.12 | This command was introduced. |

## **Usage Guidelines**

The **utility head** command copies the beginning bytes (default) or lines of one or more files to the standard output (usually the user interface display). Use the **bytes** or **lines** keywords to copy the data based on lines or bytes. Use the **count** *number* option to specify the number of bytes or lines to copy. By default, the **utility head** command copies the first 10 lines of each file.

If more than one file is selected, an identifying header is added before the output for each file. If no file is specified, then the standard input (keyboard) is used.

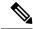

Note

Keywords are entered using the displayed syntax, or with UNIX-equivalent syntax. The UNIX-equivalent syntax is displayed in parentheses () in the syntax description. To display the UNIX-equivalent syntax online, enter the **usage** keyword.

In the following example, the **utility head** command is used to display the first 15 lines from the output of the **show version** command:

```
RP/0/RSP0/CPU0:router# show version | utility head count 15

Tue Jul 28 06:15:44.736 DST

Cisco IOS XR Software, Version 3.9.0.14I[DT_IMAGE]
Copyright (c) 2009 by Cisco Systems, Inc.

ROM: System Bootstrap, Version 1.1(20090521:183759) [ASR9K ROMMON],

PE44_ASR-9010 uptime is 1 week, 6 days, 14 hours, 54 minutes
System image file is "bootflash:disk0/asr9k-os-mbi-3.9.0.14I/mbiasr9k-rp.vm"

cisco ASR9K Series (MPC8641D) processor with 4194304K bytes of memory.

MPC8641D processor at 1333MHz, Revision 2.2

2 Management Ethernet
12 TenGigE
40 GigabitEthernet
```

In the following example, the **utility head** command is entered with the **bytes** keyword. Only the first 15 bytes of output are displayed.

```
RP/0/RP0/CPU0:router# show version | utility head count 15 bytes
Cisco IOS XR S
RP/0/RP0/CPU0:router#
```

## utility which

To locate a program file, use the **utility which** command in XR EXEC mode.

utility which {[{[WORD] | [all] [fullname] [long [link]]}] program program-name | usage}

### **Syntax Description**

| WORD                 | (Optional) UNIX command-line option string. The maximum number of characters is $80$ .                                               |
|----------------------|----------------------------------------------------------------------------------------------------|
| all                  | (Optional) (-a) Displays all occurrences of the program specified by the <b>program</b> pathname keyword and argument.               |
| fullname             | (Optional) (-f) Displays the full pathname of the program file.                                                                      |
| long [link]          | (Optional) (-1) ("el") Displays the long format for each program found, and also displays link information if the file is a symlink. |
| program program-name | Specifies the name of the program file.                                                                                              |
| usage                | (Optional) Displays the UNIX options supported by this command.                                                                      |

#### **Command Default**

None

### **Command Modes**

## **Command History**

| Release        | Modification     |
|----------------|------------------|
| Release 7.0.12 | No modification. |

### **Usage Guidelines**

Keywords are entered using the displayed syntax, or with UNIX-equivalent syntax. The UNIX-equivalent syntax is displayed in parentheses () in the syntax description. To display the UNIX-equivalent syntax online, enter the **usage** keyword.

## Task ID

| Task ID   | Operations |
|-----------|------------|
| universal | execute    |

In the following example, the**utility which** command is entered without keywords or arguments to display the location of the perl program:

RP/0/RP0/CPU0:router# utility which program perl

/pkg/bin/perl

In the following example, the **utility which** command is entered with the **fullname** keyword to display the full directory path of the perl program:

RP/0/RP0/CPU0:router# utility which fullname program perl

```
/disk0:/-base-3.8.0.1I/sbin/perl
```

In the following example, the **utility which** command is entered with the **long** keyword to display additional details about the perl program file:

## **Related Commands**

| Command                   | Description     |
|---------------------------|-----------------|
| utility find, on page 617 | Locates a file. |

## utility xargs

To run a program from one or more argument lists, use the **utility xargs** command in mode.

utility xargs [{[{WORD | trace}] [program [program-name] [initial-arguments]] | usage}]

## **Syntax Description**

| WORD              | (Optional) UNIX command-line option string. The maximum number of characters is 80.                                                    |
|-------------------|----------------------------------------------------------------------------------------------------|
| trace             | (Optional) (-t) Prints each program on standard error before executing.                                                                |
| program           | (Optional) Specifies the name of the program and initial arguments. If a program name is not specified, then the echo utility is used. |
| program-name      | (Optional) Specifies the name of the program. If a program name is not specified, then the echo utility is used.                       |
| initial-arguments | (Optional) Specifies the initial arguments.                                                                                            |
| usage             | (Optional) Displays the UNIX options supported by this command.                                                                        |

### **Command Default**

If no program is specified, then the echo utility is used (the input lines are displayed).

### **Command Modes**

## **Command History**

| Release        | Modification     |
|----------------|------------------|
| Release 7.0.12 | No modification. |

### **Usage Guidelines**

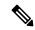

### Note

Keywords are entered using the displayed syntax, or with UNIX-equivalent syntax. The UNIX-equivalent syntax is displayed in parentheses () in the syntax description. To display the UNIX-equivalent syntax online, enter the **usage** keyword.

### Task ID

## Task ID Operations

universal execute

In the following example, the **utility xargs** command is used to display the egress lines:

RP/0/RP0/CPU0:router# more disk0:/usr/files | utility xargs program grep EGRESS

disk0:/usr/atm.cfg:service-policy output EGRESS-GigabitEthernet0-0-0-0-101 disk0:/usr/atm.cfg:service-policy output EGRESS-GigabitEthernet0-0-0-0-102 disk0:/usr/atm.cfg:service-policy output EGRESS-GigabitEthernet0-0-0-0-103

```
disk0:/usr/atm.cfg:service-policy output EGRESS-GigabitEthernet0-0-0-0-104 disk0:/usr/atm.cfg:service-policy output EGRESS-GigabitEthernet0-0-0-0-105 disk0:/usr/atm.cfg:service-policy output EGRESS-GigabitEthernet0-0-0-0-106 disk0:/usr/atm.cfg:service-policy output EGRESS-GigabitEthernet0-0-0-0-107 disk0:/usr/atm.cfg:service-policy output EGRESS-GigabitEthernet0-0-0-0-108 disk0:/usr/atm.cfg:service-policy output EGRESS-common disk0:/usr/atm.cfg:service-policy output EGRESS-common disk0:/usr/atm.cfg:se
```

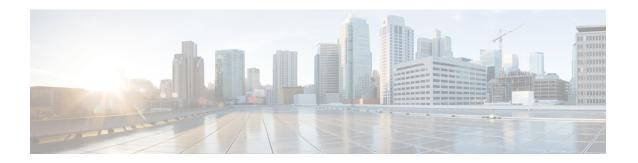

# **Zero Touch Provisioning Commands**

- ztp breakout, on page 652
- ztp clean, on page 653
- ztp initiate, on page 654
- ztp terminate, on page 656

## ztp breakout

Manual Zeo Touch Provisioning (ZTP) invocation using CLI commands allows ZTP to run over more interfaces.

To invoke platform interface discovery before invoking DHCP, use the **ztp breakout** command in XR EXEC mode.

.

ztp breakout [debug] [verbose]{[nosignal-stay-in-breakout-mode] | [nosignal-stay-in-state-noshut
] | [hostname] | [apply configuration]}

### **Syntax Description**

| debug                          | Run with additional logging to the console(cisco-support)                 |
|--------------------------------|---------------------------------------------------------------------------|
| verbose                        | Run with logging to the console(cisco-support).                           |
| apply configuration            | XR configuration commands to apply(cisco-support)                         |
| hostname                       | XR hostname to set(cisco-support)                                         |
| nosignal-stay-in-breakout-mode | On no signal, prefer interfaces to remain in breakout mode(cisco-support) |
| nosignal-stay-in-state-noshut  | On no signal, prefer interfaces to be noshut(cisco-support)               |

### **Command Default**

No default behavior or values

## **Command Modes**

XR EXEC mode

### **Command History**

| Release | Modification                 |
|---------|------------------------------|
| Release | This command was introduced. |
| 7.0.12  |                              |

## **Usage Guidelines**

Use the **ztp breakout** command to perform a 10x10 breakout detection on all 100 Gigabit ports. On the 100G ports which are not able to bring up, the **ztp breakout** command will no shut all the 100G interfaces which support breakout configuration. If the interface is able to bring up, the **ztp breakout** script will keep the interface no change. Otherwise, the **ztp breakout** script will apply breakout configuration on the down interfaces.

The **nosignal-stay-in-breakout-mode** argument will force the port in breakout mode when all breakout interfaces from the same physical port have no signal locked, and place the ten 10Gigabitinterfaces in shutdown mode. The **nosignal-stay-in-state-noshut** argument will leave the port in breakout mode and place the ten 10Gigabit interfaces in no shutdown mode.

No progress logs are shown by default, although there will be XR syslogs for important events. If you wish to see more logs, add **verbose** after the **ztp terminate** command. If these logs are not enough, add **debug** before **verbose**.

Logs can be found in disk0:/ztp/ztp.log.

## ztp clean

Manual Zeo Touch Provisioning (ZTP) invocation using CLI commands allows ZTP to run over more interfaces.

To remove all Zero Touch Provisioning (ZTP) logs and settings saved on disk, use the **ztp clean** command in XR EXEC mode.

## ztp clean [debug] [verbose]

## **Syntax Description**

| debug   | Run with additional logging to the console(cisco-support). |
|---------|------------------------------------------------------------|
| verbose | Run with logging to the console(cisco-support)             |

### **Command Default**

No default behavior or values

### **Command Modes**

XR EXEC mode

### **Command History**

| Release           | Modification                 |
|-------------------|------------------------------|
| Release<br>7.0.12 | This command was introduced. |

### **Usage Guidelines**

If you wish to run ZTP as if from a clean boot, use the **ztp clean** command to remove all ZTP logs and settings. Use **commit replace** to reload, and then ZTP will run again as if from first boot.

No progress logs are shown by default, although there will be XR syslogs for important events. If you wish to see more logs, add **verbose** after the **ztp clean** command. If these logs are not enough, add **debug** before **verbose**.

Logs can be found in disk0:/ztp/ztp.log.

This example shows how to remove all ZTP files saved on disk:

```
RP/0/RP0/CPU0:router#ztp clean verbose
Mon Oct 10 17:03:43.581 UTC
Remove all ZTP temporary files and logs? [confirm] [y/n] :y
All ZTP files have been removed.
If you now wish ZTP to run again from boot, do 'conf t/commit replace' followed by reload.
```

## ztp initiate

To invoke a new ZTP DHCP session, use the **ztp initiate** command in XR EXEC mode.

ztp initiate {[apply configuration] | [dataport] | [dhcp4] | [dhcp6] | [dhcp4-client-identifier] | [dhcp6-client-identifier] | [dscp value] | [dscp6 value] | [hostname] | [interface] | [management] | [noprompt]} [debug] [verbose]

## **Syntax Description**

| debug                   | Run with additional logging to the console(cisco-support)               |
|-------------------------|-------------------------------------------------------------------------|
| verbose                 | Run with logging to the console(cisco-support)                          |
| apply configuration     | XR configuration commands to apply(cisco-support)                       |
| dataport                | Send DHCP requests on all ADMIN UP physical LC interfaces.              |
| dhcp4                   | Send only DHCP IPv4 requests(cisco-support)                             |
| dhcp6                   | Send only DHCP IPv6 requests(cisco-support)                             |
| dhcp4-client-identifier | Override default dhcp-client-identifier(cisco-support)                  |
| dhcp6-client-identifier | Override default dhcp6-client-id(cisco-support)                         |
| dscp value              | DSCP/Prec Value(cisco-support)                                          |
| dscp6 value             | DSCP6/Prec Value(cisco-support)                                         |
| hostname                | XR hostname to set(cisco-support)                                       |
| interface               | Send DHCP requests only on the given interface(cisco-support)           |
| management              | Send DHCP requests on the platforms management interface(cisco-support) |
| noprompt                | Run without prompting(cisco-support)                                    |

## **Command Default**

No default behavior or values

### **Command Modes**

XR EXEC mode

### **Command History**

| Release           | Modification                 |
|-------------------|------------------------------|
| Release<br>7.0.12 | This command was introduced. |

### **Usage Guidelines**

Use the **ztp initiate** command to forceably initiate the ZTP, ignoring username configuration. **ztp initiate** allows the execution of a script even when the system has already been configured. This command is useful for testing ZTP without forcing a reload. This command is particularly useful to test scripts or if some manual operations are required before provisioning the box. **ztp initiate** can specify any data interfaces and management interface on the system to be used for the whole ZTP process. If you don't specify an interface, ztp will be invoked on management interface only.

No progress logs are shown by default, although there will be XR syslogs for important events. If you wish to see more logs, add **verbose** after the **ztp initiate** command. For more details, add **debug** before **verbose**.

Logs can be found in disk0:/ztp/ztp.log.

## **Example**

This example shows how to bring up the interface manually:

```
RP/0/RP0/CPU0:router#ztp initiate debug verbose interface TenGigE 0/0/0/0 Invoke ZTP? (this may change your configuration) [confirm] [y/n]:
```

This example shows how to get rid of the prompting:

```
RP/0/RP0/CPU0:router#ztp initiate noprompt
Mon Jun 27 20:40:10.353 UTC
ZTP will now run in the background.
Please use "show logging" or look at /disk0:/ztp/ztp.log to check progress.
```

This example shows how to invoke the breakout discovery and ZTP, ZTP is invoked on the interfaces which are up:

```
RP/0/RP0/CPU0:router#ztp breakout debug verbose
RP/0/RP0/CPU0:router#ztp initiate dataport debug verbose
Invoke ZTP? (this may change your configuration) [confirm] [y/n] :
```

## ztp terminate

To terminate all existing Zero Touch Provisioning (ZTP) processes, use the **ztp terminate** command in XR EXEC mode.

### ztp terminate [debug] [verbose] [noprompt]

### **Syntax Description**

| debug    | Run with additional logging to the console(cisco-support). |
|----------|------------------------------------------------------------|
| verbose  | Run with logging to the console(cisco-support)             |
| noprompt | Run without prompting(cisco-support)                       |

### **Command Default**

No default behavior or values

### **Command Modes**

XR EXEC mode

### **Command History**

| Release           | Modification                 |
|-------------------|------------------------------|
| Release<br>7.0.12 | This command was introduced. |

### **Usage Guidelines**

If you want to terminate an already running ZTP process, use the **ztp terminate** command. Be careful to use the **ztp terminate** command because unproperly usage of this command may leave your system in a partially configured state.

No progress logs are shown by default, although there will be XR syslogs for important events. If you wish to see more logs, add **verbose** after the **ztp terminate** command. If these logs are not enough, add **debug** before **verbose**.

Logs can be found in disk0:/ztp/ztp.log.

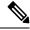

Note

Unproperly cleanup of the interface IP configuration in Linux in the XR namespace may cause the same IP present in the global Virtual Routing and Forwarding (VRF) and XR namespace at the same time.

### **Example**

This example shows how to terminate the ZTP sessions in progress:

```
RP/0/RP0/CPU0:router#ztp terminate verbose
Mon Oct 10 16:52:38.507 UTC
Terminate ZTP? (this may leave your system in a partially configured state) [confirm] [y/n]
:y
ZTP terminated
```

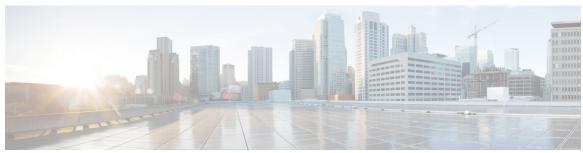

## INDEX

cli interactive syntax check command 605

| Α                                                 | cli whitespace completion command 606 commit command 101 |
|---------------------------------------------------|----------------------------------------------------------|
| abort command 89                                  | configuration commit auto-save command 105               |
| access-group (NTP) command 298                    | configure command 107                                    |
| action command 336                                | contact-email-addr command 30                            |
| active command 22                                 | contract-id command 32                                   |
| alert-group disable command 23                    | customer-id command 33                                   |
| alias command 90                                  |                                                          |
| apply-template command 93                         | D                                                        |
| authenticate (NTP) command 300                    | ע                                                        |
| authentication-key (NTP) command 301              | delay command 337                                        |
| autocommand command 573                           | description (interface) command 109                      |
|                                                   | destination address command 34                           |
| В                                                 | destination message-size-limit command 35                |
| <b>D</b>                                          | destination preferred-msg-format command 36              |
| banner exec command 575                           | destination transport-method command 37                  |
| banner login command 577                          | disconnect-character command 583                         |
| banner motd command 579                           | do command 110                                           |
| broadcast client command 303                      | dumpcore command 353                                     |
| broadcast command 302                             |                                                          |
| broadcastdelay command 304                        | E                                                        |
| C                                                 | end command 111                                          |
|                                                   | end-group command 113                                    |
| call-home command 24                              | end-template command 114                                 |
| call-home request command 25                      | environment altitude command 208                         |
| call-home send alert-group inventory command 28   | escape-character command 584                             |
| call-home send command 27                         | exception filepath command 356                           |
| call-home test command 29                         | exec-timeout command 585                                 |
| cdp command 58                                    | exit command 116                                         |
| cdp holdtime command 59                           |                                                          |
| cdp log adjacency changes command 60              | F                                                        |
| cdp timer command 61                              | -                                                        |
| clear cdp counters command 62                     | follow command 360                                       |
| clear cdp table command 63                        |                                                          |
| clear comment command 94                          | Н                                                        |
| clear configuration commits command 95            | "                                                        |
| clear configuration inconsistency command 97      | hostname command 118                                     |
| clear configuration inconsistency replica command | hw-module npu-power-profile command 210                  |
| clear configuration sessions command 100          | hw-module profile pbr vrfredirect command 214            |
| clear context command 352                         | hw-module reset auto command 215                         |
| clear line command 581                            |                                                          |
| clear line vty command 582                        |                                                          |
| clear snmp counters command 408                   |                                                          |

| 1                                          | root command 135                                     |
|--------------------------------------------|------------------------------------------------------|
|                                            | route ipv4 command 341                               |
| index persistence command 409              |                                                      |
| install commit command 552                 | S                                                    |
| interface (NTP) command 305                | 3                                                    |
| interface (track) command 338              | serve configuration changes command 120              |
|                                            | save configuration changes command 138               |
|                                            | save configuration command 137                       |
| L                                          | save configuration commit changes command 139        |
| 1 1 1 500                                  | save configuration failed command 140                |
| length command 586                         | save configuration merge command 141                 |
| line command 587                           | save configuration removed command 142               |
| line-protocol track command 339            | save rollback changes command 143                    |
| load command 119                           | send command 588                                     |
| load commit changes command 120            | sender command 42                                    |
| load configuration failed command 121      | server (NTP) command 321                             |
| load configuration removed command 122     | service cli commit-optimized enable 144              |
| load rollback changes command 123          | session-timeout command 589                          |
|                                            | set default-afi command 145                          |
| M                                          | set default-safi command 146                         |
| IVI                                        | set default-vrf command 147                          |
| mail-server 38                             | show aliases command 152                             |
| man command 124                            | show bcdl command 2                                  |
|                                            | show bedl consumers command 4                        |
| master command 307                         | show bed queues command 6                            |
| master primary-reference-clock command 309 |                                                      |
| max-associations command 311               | show bedl tables command 7                           |
| more command 127                           | show bedl trace command 9                            |
| multicast client command 312               | show calendar command 323                            |
| multicast destination command 313          | show call-home alert-group command 45                |
|                                            | show call-home command 43                            |
| N                                          | show call-home mail-server status command 46         |
| 14                                         | show call-home profile command 47                    |
| notification linkupdown command 410        | show call-home statistics command 48                 |
| ntp clear command 316                      | show call-home trace command 50                      |
| ntp command 314                            | show cdp command 65                                  |
| ntp reset drift command 317                | show cdp entry command 67                            |
| inpreset diffit command 317                | show cdp interface command 69                        |
|                                            | show cdp neighbors command 71                        |
| 0                                          | show cdp traffic command 74                          |
|                                            | show command 149                                     |
| object command 340                         | show configuration (config) command 163              |
|                                            | show configuration changes command 155               |
| P                                          | show configuration commit changes command 157        |
| •                                          | show configuration commit list command 161           |
| peer (NTP) command 319                     | · ·                                                  |
| phone-number command 39                    | 5                                                    |
| process command 367                        | show configuration failed remove command 166         |
| process core command 369                   | show configuration failed rollback command 168       |
| process mandatory command 371              | show configuration failed startup command 169        |
| profile command 40                         | show configuration history command 170               |
|                                            | show configuration inconsistency replica command 173 |
| pwd (config) command 131                   | show configuration persistent command 174            |
|                                            | show configuration removed command 176               |
| R                                          | show configuration rollback changes command 177      |
|                                            | show configuration running command 179               |
| rate-limit command 41                      | show configuration running-config command 180        |
| redundancy switchover command 216          | show configuration sessions command 182              |
| rollback configuration command 132         |                                                      |

| show context command 373                                | show xml schema command 271                                                                            |
|---------------------------------------------------------|----------------------------------------------------------------------------------------------------|
| show default-afi-safi-vrf command 184                   | site-id command 52                                                                                     |
| show environment command 218                            | snmp request drop summary 438                                                                          |
| show epm trace boot command 14                          | snmp request type summary 445                                                                          |
| show fpd package command 221                            | snmp snmp request type detail 444                                                                      |
| show history command 185                                | snmp-server chassis-id command 463                                                                     |
| show hw-module fpd command 224                          | snmp-server community command 464                                                                      |
| show install active command 553                         | snmp-server community-map command 466                                                                  |
| show install log command 564                            | snmp-server contact command 468                                                                        |
| show install request command 565                        | snmp-server context command 469                                                                        |
| show inventory command 227                              | snmp-server engineid command 474                                                                       |
| show led command 230                                    | snmp-server engineid remote command 475                                                                |
| show license status command 403                         | snmp-server group command 477                                                                          |
| show line command 590                                   | snmp-server host command 480                                                                           |
| show memory command 375                                 | snmp-server ifindex persist command 484                                                                |
| show memory compare command 378                         | snmp-server ifmib stats cache command 486                                                              |
| show memory heap command 381                            | snmp-server inform command 487                                                                         |
| show ntp associations command 324                       | snmp-server interface command 488                                                                      |
| show ntp status command 328                             | snmp-server interface subset command 490                                                               |
| show p4rt devices command 262                           | snmp-server ipv4 dscp command 492                                                                      |
| show p4rt interfaces command 264                        | snmp-server ipv4 precedence command 493                                                                |
| show p4rt state command 266 show p4rt stats command 267 | snmp-server location command 495 snmp-server notification-log-mib command 506                          |
| show p4rt stats command 267 show p4rt trace command 269 | ,                                                                                                    |
| show platform command 232                               | snmp-server packetsize command 508<br>snmp-server queue-length command 509                             |
| show processes command 385                              | snmp-server target list command 511                                                                    |
| show reboot command 16                                  | snmp-server trap authentication vrf disable command 462                                                |
| show redundancy command 234                             | snmp-server trap selective-vrf-download role-change command 538                                        |
| show running-config grpc command 248, 251, 261          | snmp-server trap screenive-vir-download rote-change command snmp-server trap throttle-time command 512 |
| show snmp command 412                                   | snmp-server trap-timeout command 513                                                                   |
| show snmp context command 415                           | snmp-server traps bgp command 520                                                                      |
| show snmp context-mapping command 416                   | snmp-server traps command 514                                                                          |
| show snmp engineid command 417                          | snmp-server traps mpls 13vpn command 523                                                               |
| show snmp group command 418                             | snmp-server traps ospf errors command 524                                                              |
| show snmp host command 420                              | snmp-server traps ospf lsa command 526                                                                 |
| show snmp informs details 422                           | snmp-server traps ospf retransmit command 527                                                          |
| show snmp interface command 424                         | snmp-server traps ospf state-change command 528                                                        |
| show snmp interface notification command 426            | snmp-server traps ospfv3 errors command 530                                                            |
| show snmp mib command 429                               | snmp-server traps ospfv3 state-change command 531                                                      |
| show snmp mib ifmib cache 432                           | snmp-server traps pim interface-state-change command 533                                               |
| show snmp mib ifmib general 434                         | snmp-server traps pim invalid-message-received command 534                                             |
| show snmp mib ifmib statsd 436                          | snmp-server traps pim neighbor-change command 535                                                      |
| show snmp request incoming-queue detail 441             | snmp-server traps pim rp-mapping-change command 536                                                    |
| show snmp request overload stats 443                    | snmp-server traps rsvp command 537                                                                     |
| show snmp statistics oid group 446                      | snmp-server traps snmp command 539                                                                     |
| show snmp statistics pdu 448                            | snmp-server traps syslog command 542                                                                   |
| show snmp statistics poll oid all 450                   | snmp-server user command 543                                                                           |
| show snmp statistics poll oid nms 452                   | snmp-server view command 546                                                                           |
| show snmp statistics slow oid 453, 455                  | snmp-server vrf command 548                                                                            |
| show snmp traps details 457                             | source command 330                                                                                     |
| show snmp users command 459                             | ssh server command 295                                                                                 |
| show snmp view command 461                              | streaming command 272                                                                                  |
| show terminal command 593                               | street-address command 53                                                                              |
| show track command 342                                  | subscribe-to-alert-group inventory command 54                                                          |
| show users command 596                                  | subscribe-to-alert-group syslog command 55                                                             |
| Show version command 250                                |                                                                                                    |

| T                                    | upgrade hw-module fpd command 237 |
|--------------------------------------|-----------------------------------|
| 1 407                                | utility be command 631            |
| template command 187                 | utility df command 635            |
| terminal length command 597          | utility du command 639            |
| terminal width command 598           | utility egrep command 642         |
| timestamp disable command 599        | utility head command 645          |
| track command 343                    | utility which command 647         |
| transport input command 600          | utility xargs command 649         |
| transport output command 601         |                                   |
| transport preferred command 602      | V                                 |
| trusted-key command 332              |                                   |
| type line-protocol state command 344 | vrf (track) command 349           |
| type list boolean command 345        |                                   |
| type route reachability command 347  | V                                 |
| type rtr command 348                 | X                                 |
|                                      | xml agent command 278             |
| U                                    | xml agent tty command 280         |
|                                      |                                   |
| update-calendar command 333          |                                   |